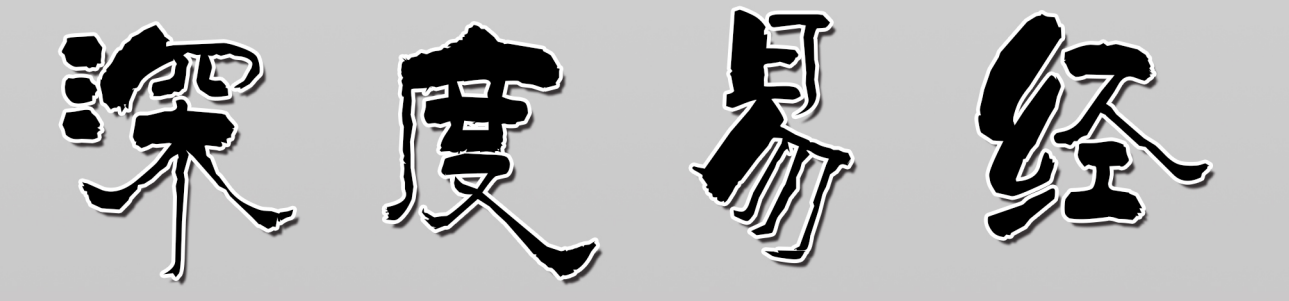

## 编者:不透风云

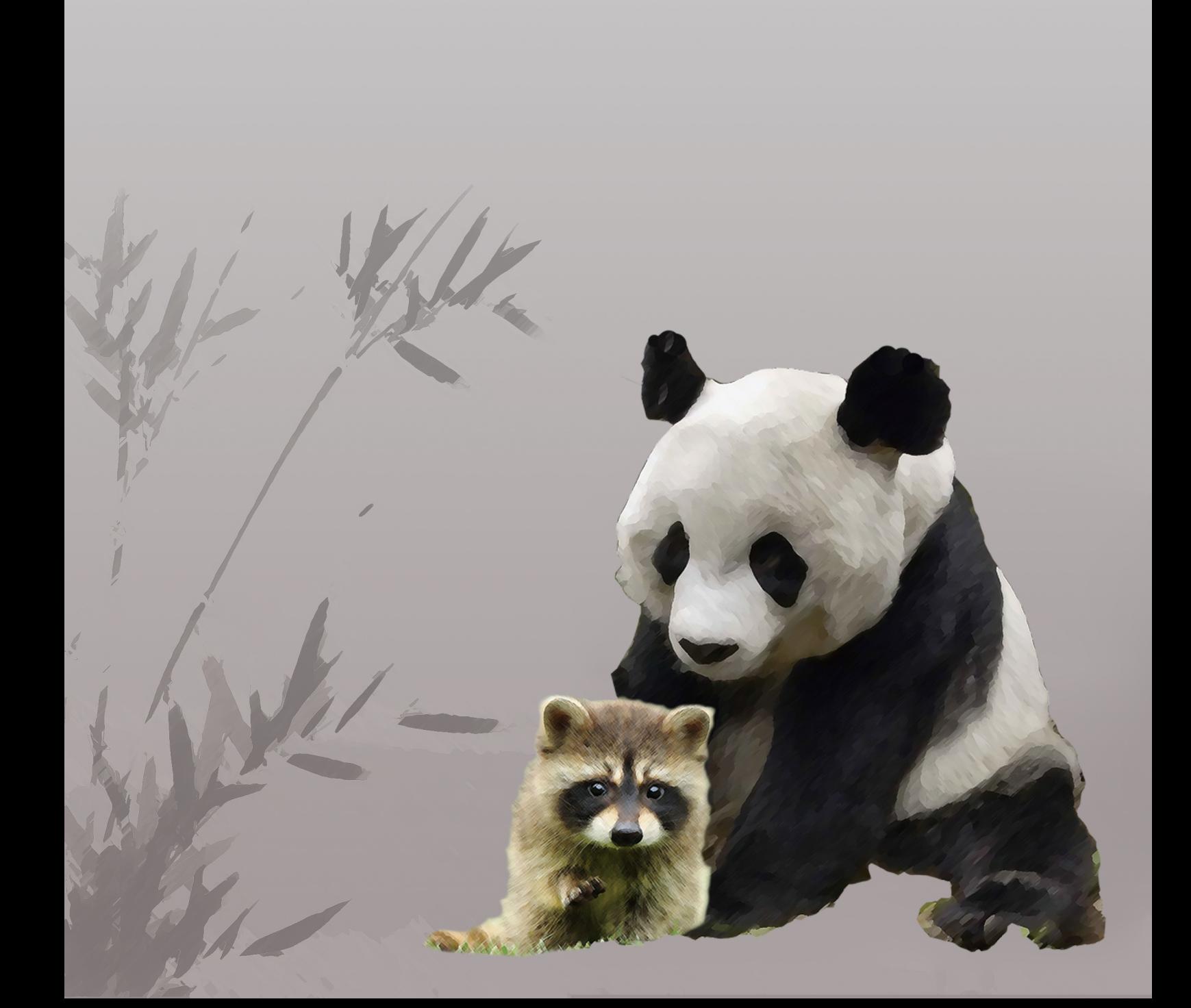

## Deepin Bible

## 深度易经

深度操作系统爱好者 编著

尚未出版

版权 © 2018 深度操作系统爱好者

尚未出版

#### https://github.com/bubifengyun/deepin-bible

版权采用 Creative Commons Attribution-NonCommercial 3.0 Unported License, 内容 见 [http://creativecommons.org/licenses/by-nc/3.0](https://github.com/bubifengyun/deepin-bible)。共享版权,商业用途请联系我们。 如果您采用六角丛书的价格发布图书,可以不用联系我们。

尚未出版于 *2020* 年 *10* 月 *21* 日

### **前言**

为什么要写这本书呢?起源于去武汉参观辛亥革命博物馆。深深的被孙中山 的 **''敢为天下先"** 所感动。另外也要感谢深度科技公司的 jingle 提供的帮助和支 持,内心总是感觉深度科技就是敢为天下先的代表,俺也不能自甘落后,于是下 决心写本书。

另外感谢深度公司还给资助了二百来块钱,太感谢啦[,写在](https://bbs.deepin.org/home.php?mod=space&uid=48640)这里的稿费。还 有很多默默支持的小伙伴,在此一并表示感谢。

另外还要说一个中国早就存在的二大爷精神。虽然 60 多年过去了,你二大爷 还是你二大爷。它代表了一种个性要强不怕输敢于拼搏的精神。[也用于](https://gitee.com/bubifengyun/viewwuhan)纪念我逝 去的二大爷。写这本书,也表达对他的敬意和怀念。

本书的封面,是我的好友王一凡帮助设计的,特别表示感谢。相信大家一看 到这两个动物就会明白所代表的啥意思。不再过多解释。

本书结构如下。打算模仿《Linux Bible》,采取深入浅出的方式,先介绍一些 简单的使用方法,然后后面进行深入。

- 第一部分 Linux 及 Deepin 入门常识
- 第二部分用户相关
- 第三部分
- 第四部分
- 第五部分
- 附录及其他
	- **–** 本书模板制作说明
	- **–** 常见问题

其中, 第一部分主要介绍 Linux 及 Deepin 的哲学以及相关的知识。 第二部分, 第三部分,

文件名采用如下方式, xxx-name.Rmd。其中 xxx 表示从 000 到 999, 第一位表 示第几部分,后两位如果为 00 表示该部分的简介,如果是其他数字则表示章节。 name 是对应章节的名字。一章一个文件。

本书的代码规范。

• 文件和目录用斜体表示,也就是用 \* 括起来。

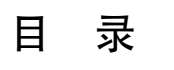

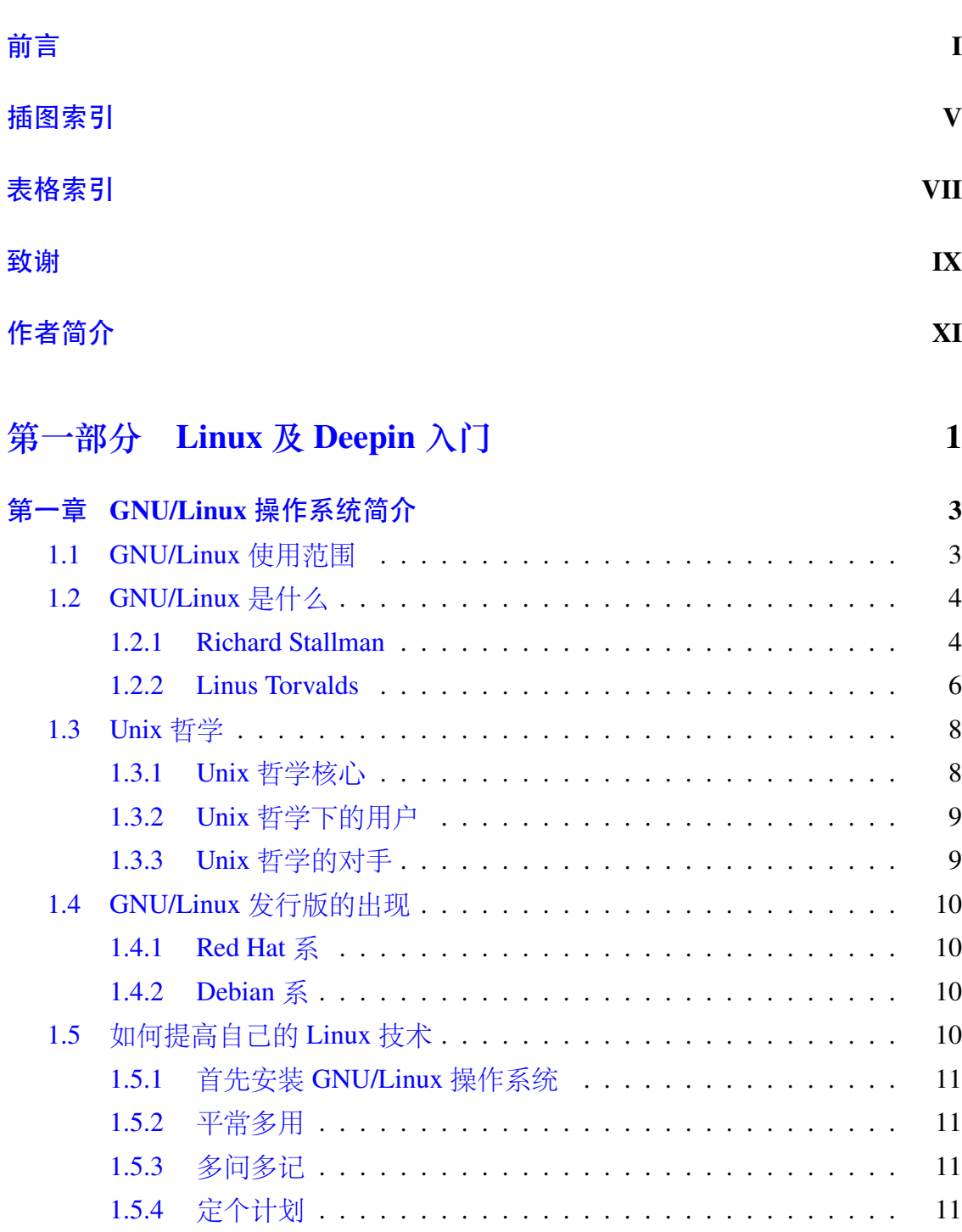

1.6 总结 [. . . . . . .](#page-44-1) . . . . . . . . . . . . . . . . . . . . . . . . . . . . . 12

 $-$ **III** $-$ 

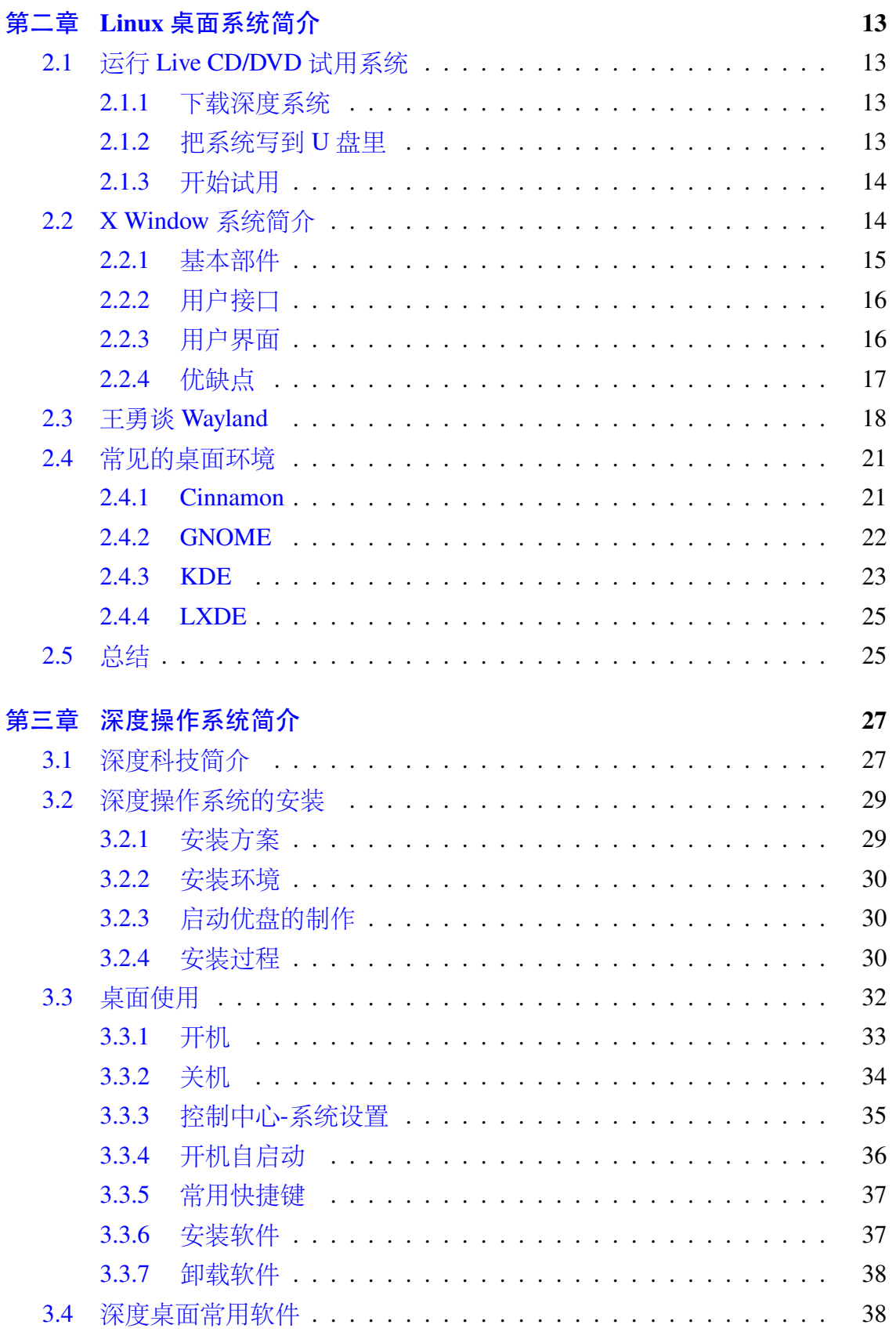

 $-\mathbf{IV}$ 

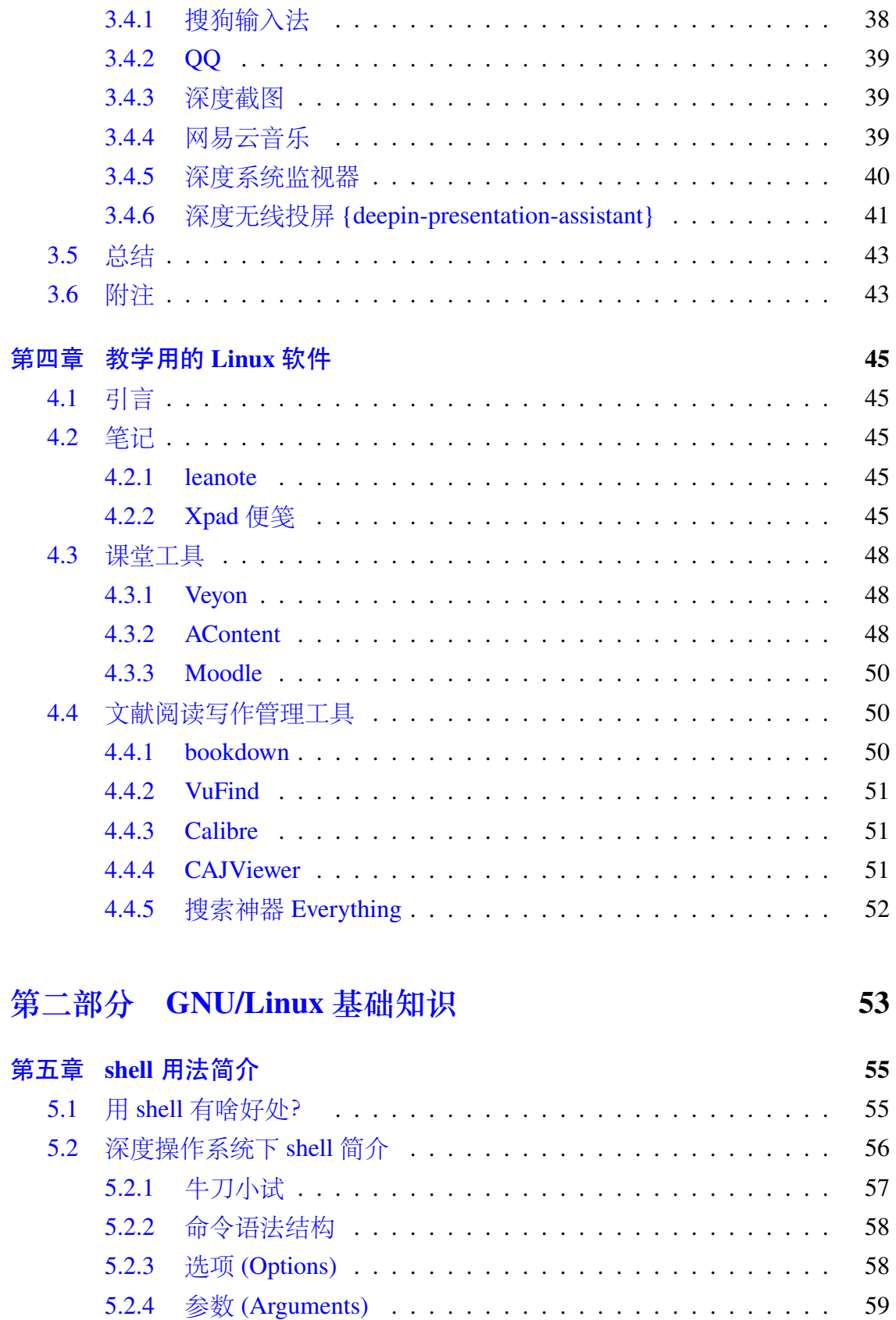

 $-$ **v** $-$ 

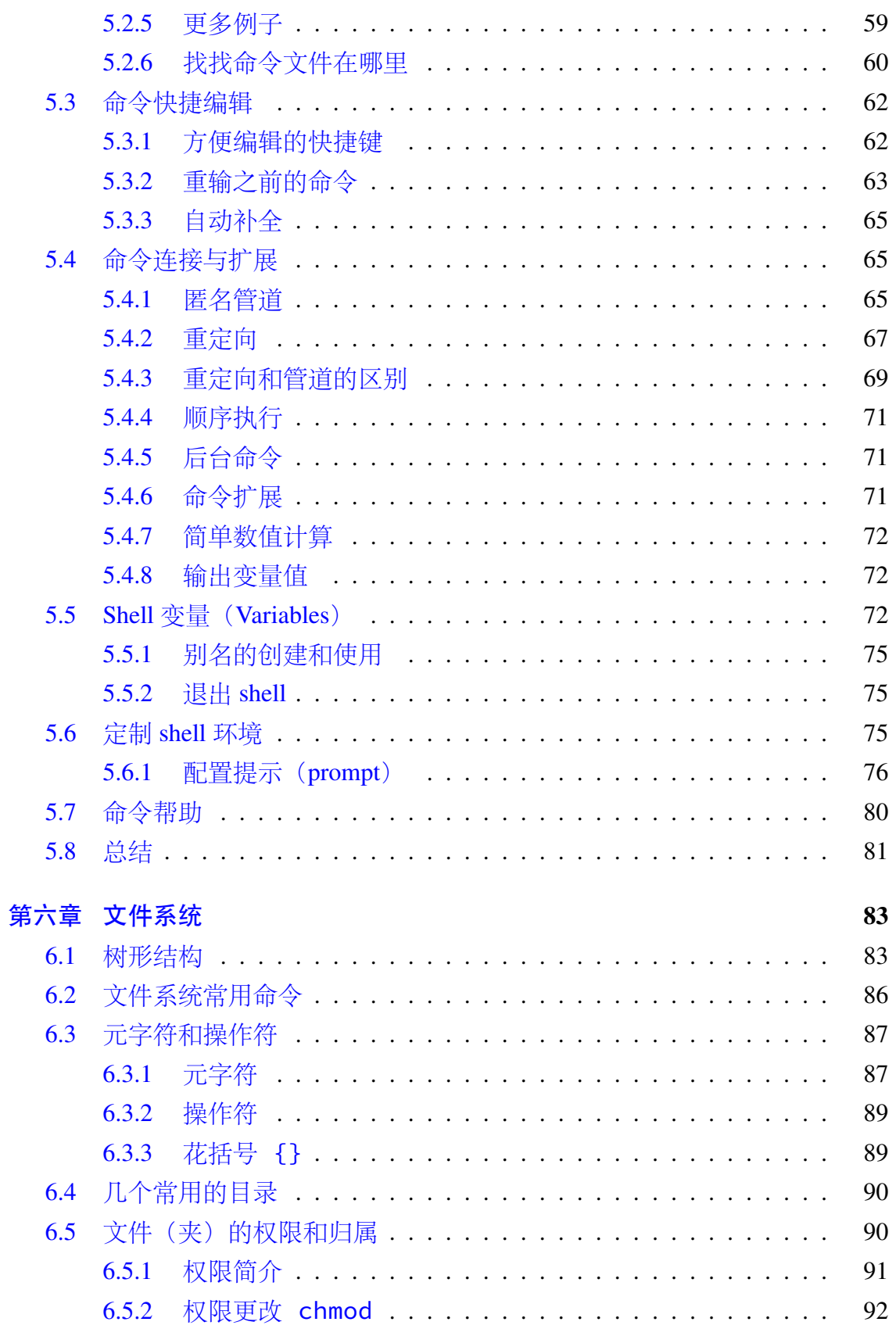

 $-\mathbf{VI}$ 

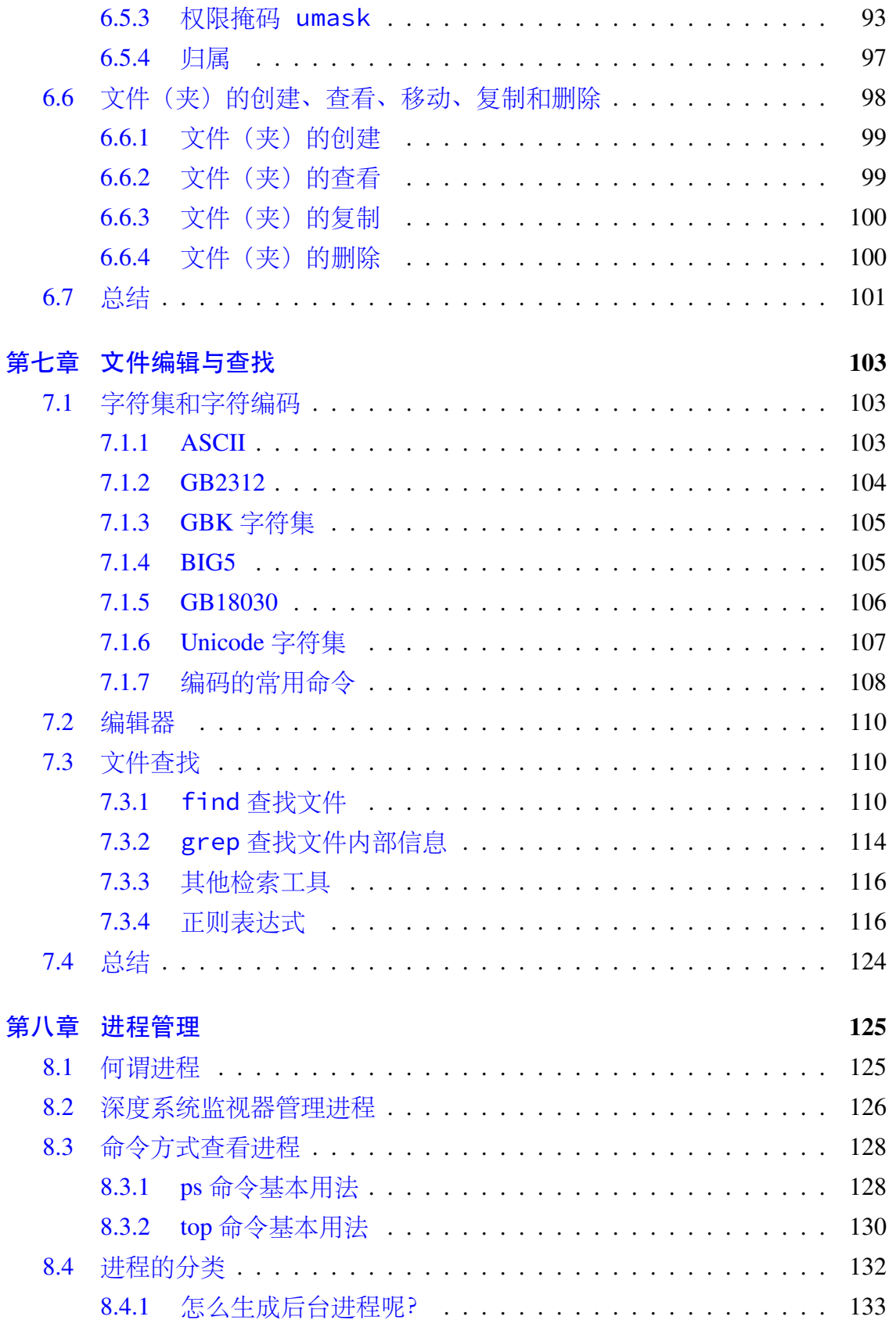

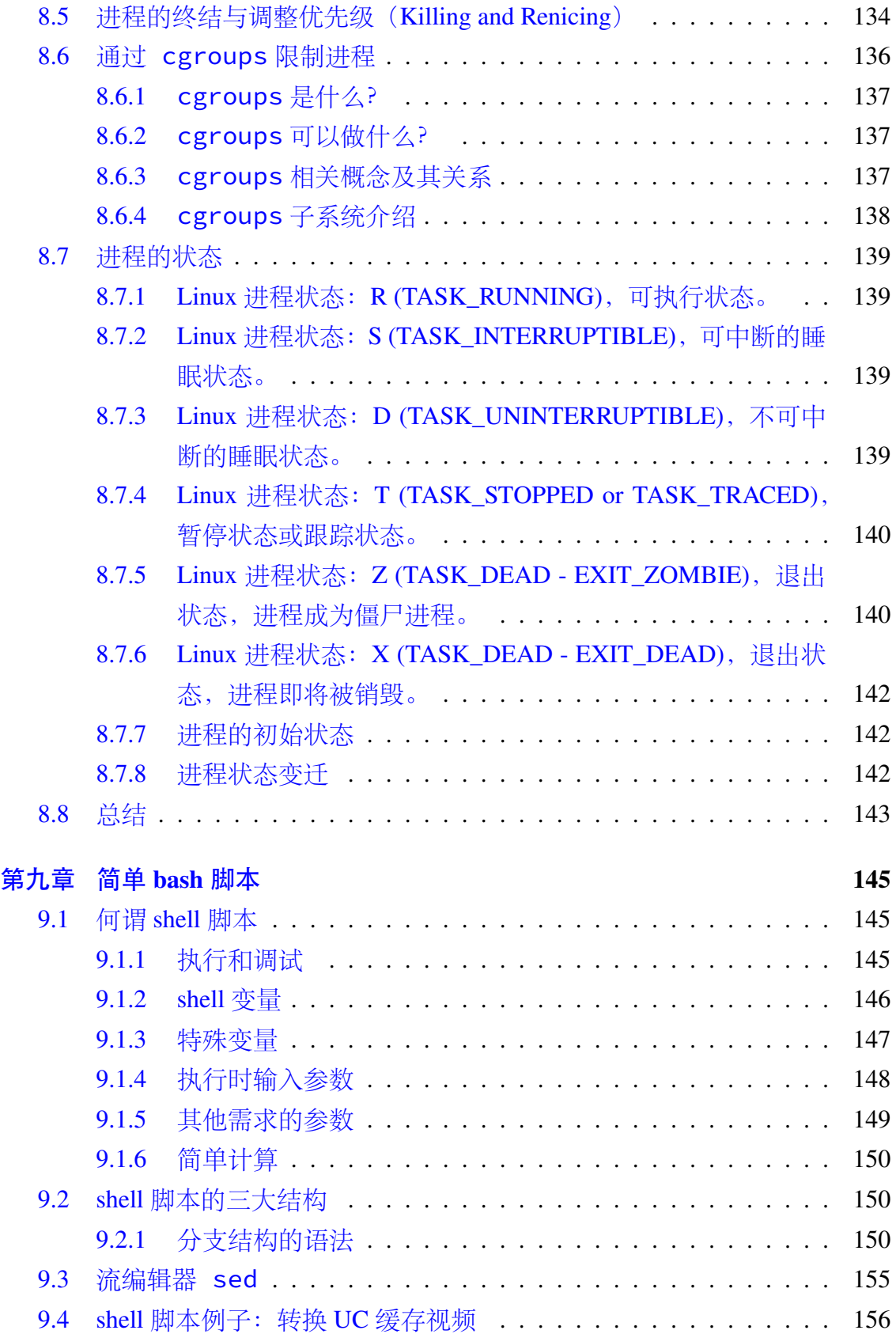

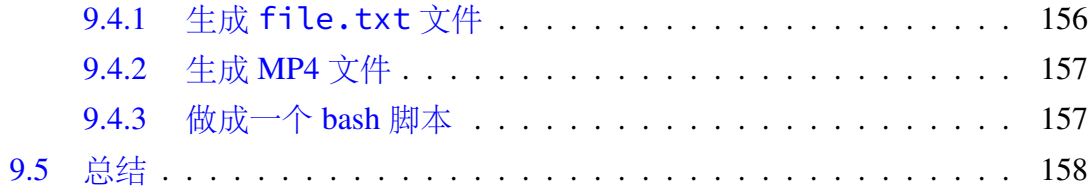

#### **第[三部分](#page-191-0) [本机管理员](#page-190-1) 159**

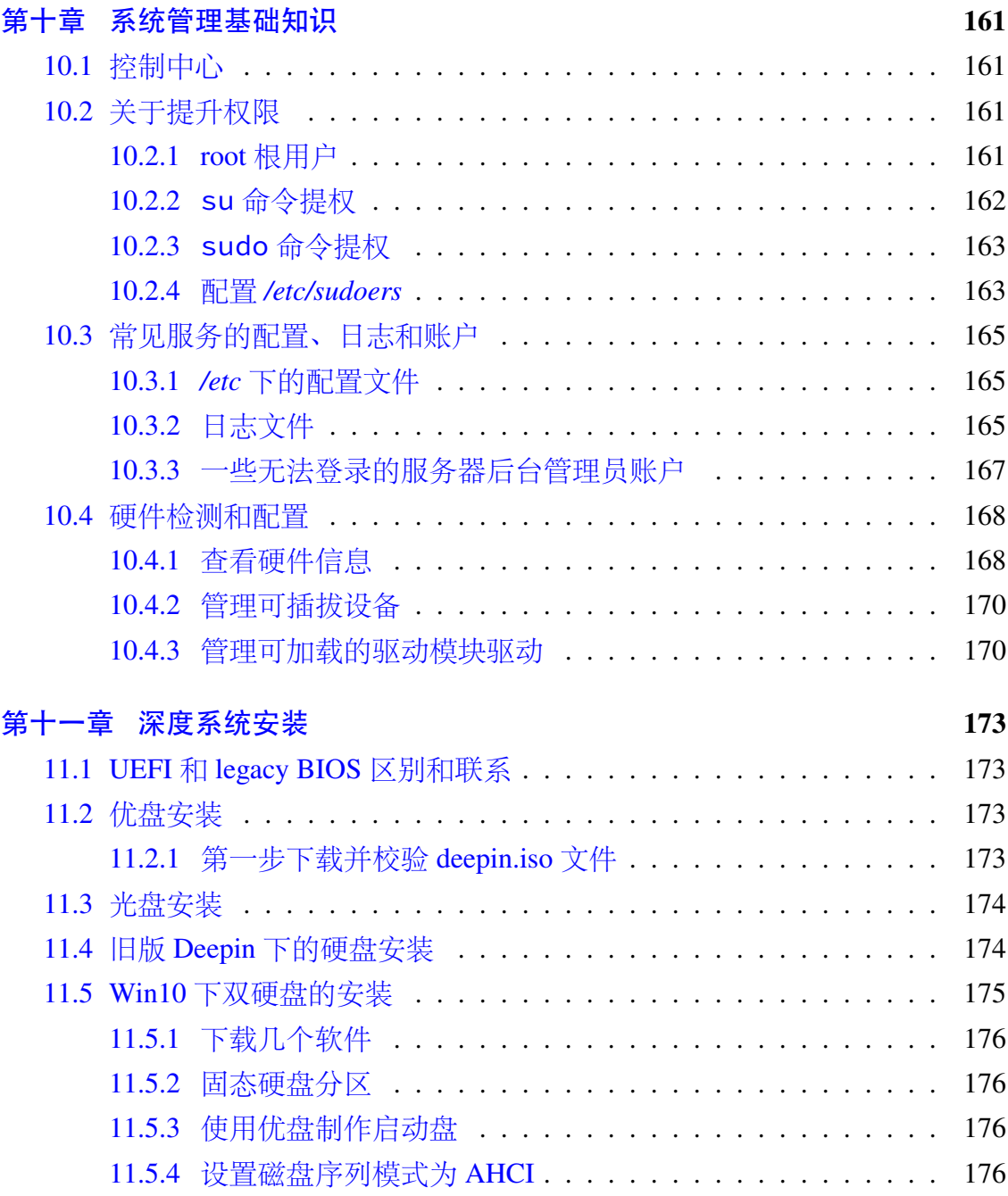

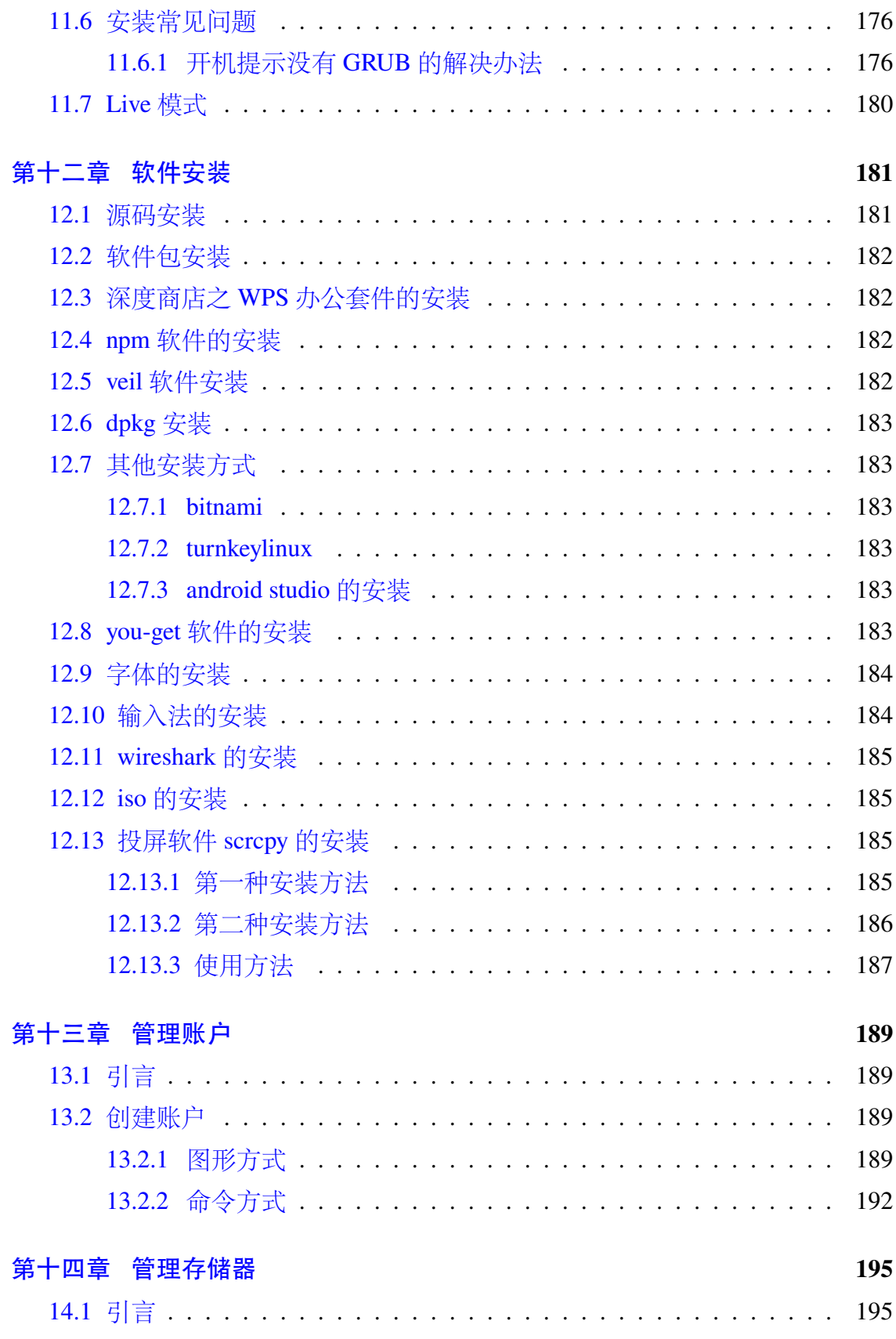

 $-$ **X** $-$ 

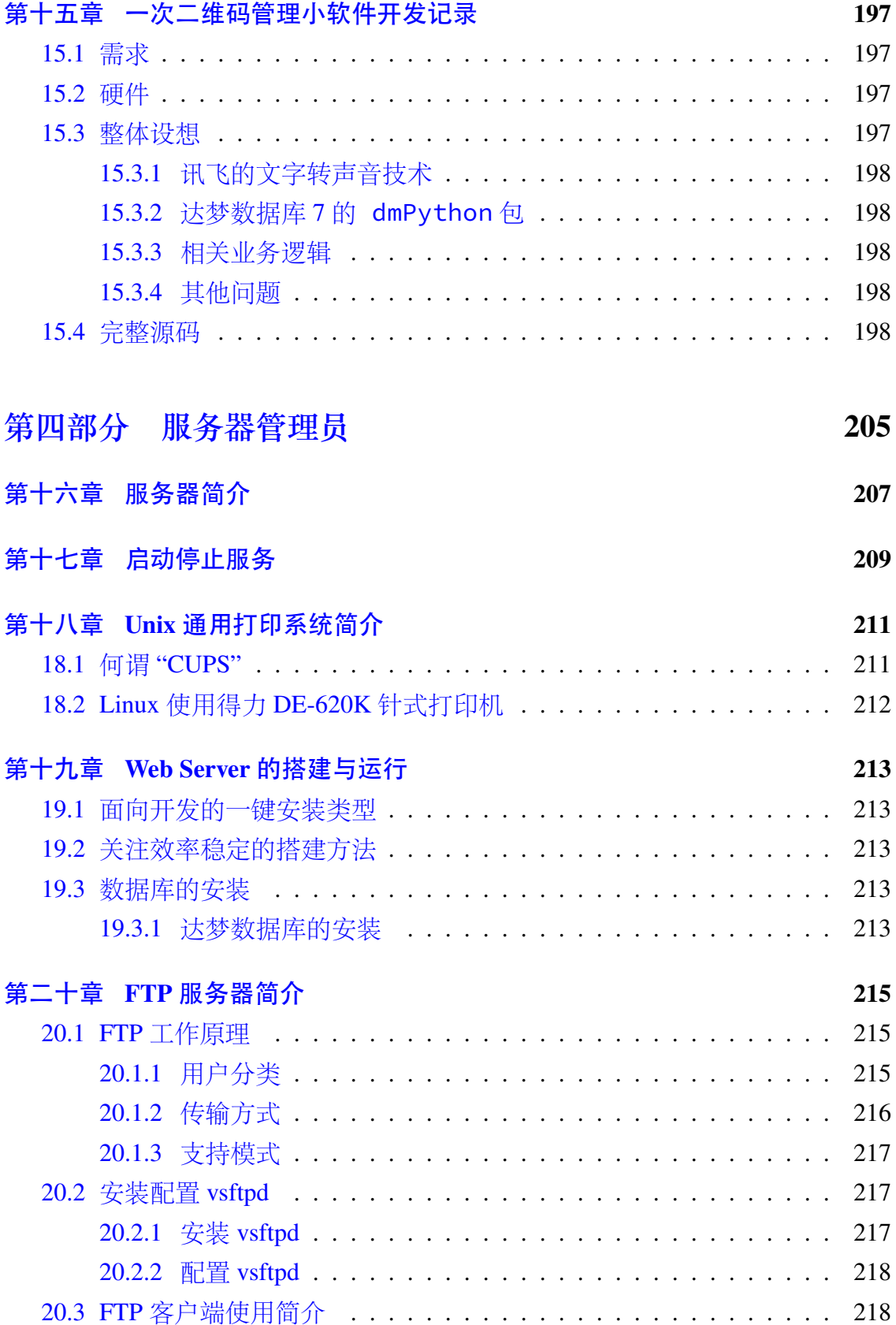

 $-$ **XI** $-$ 

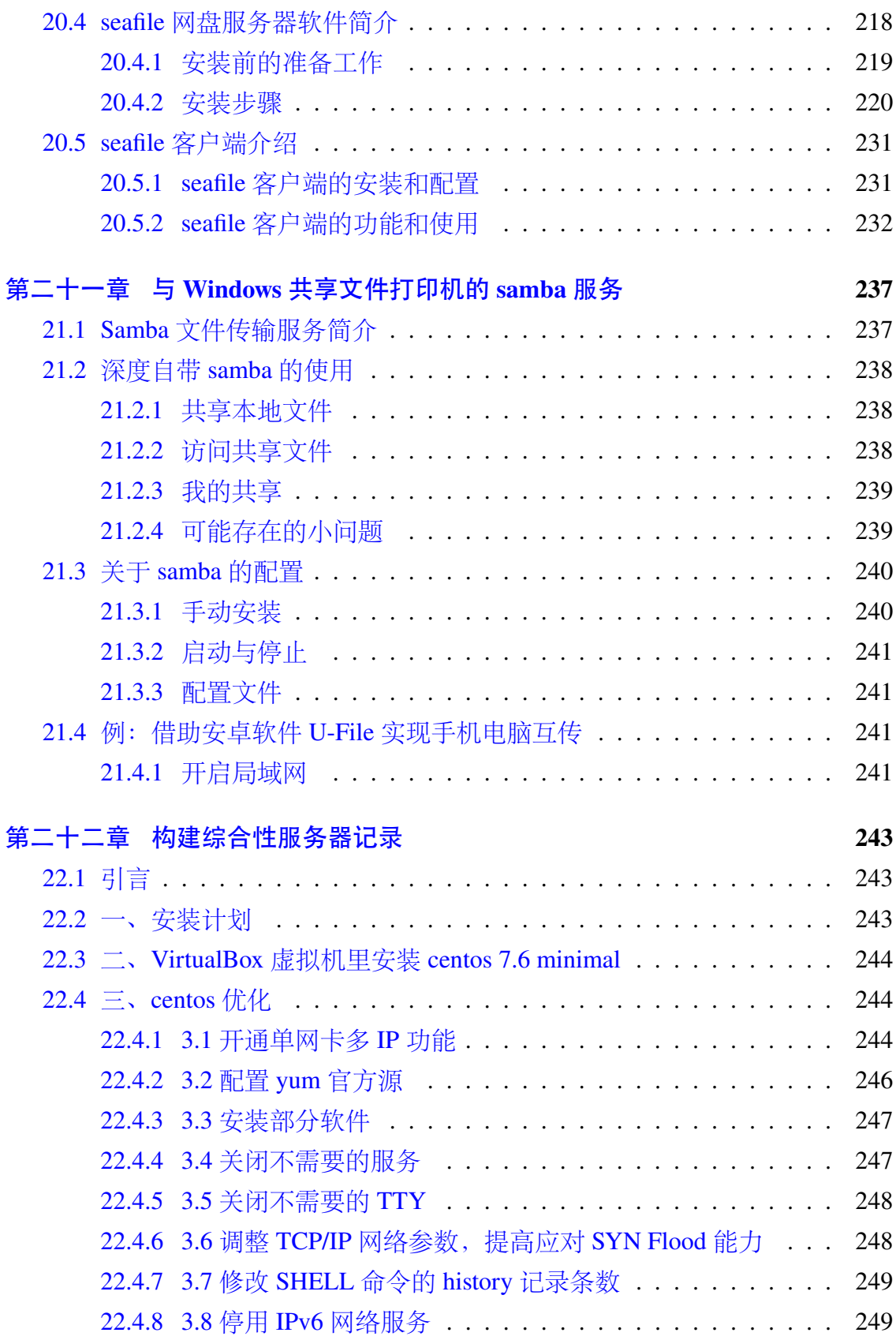

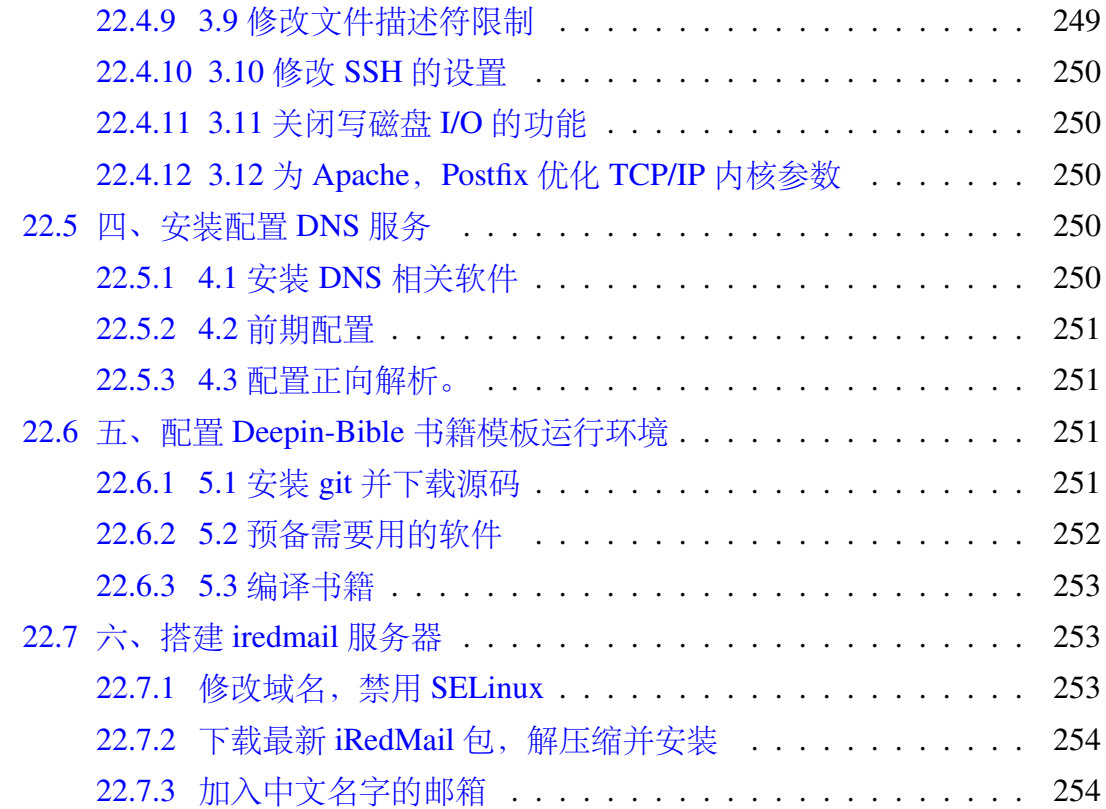

#### **第五部[分 安全](#page-287-1) 255**

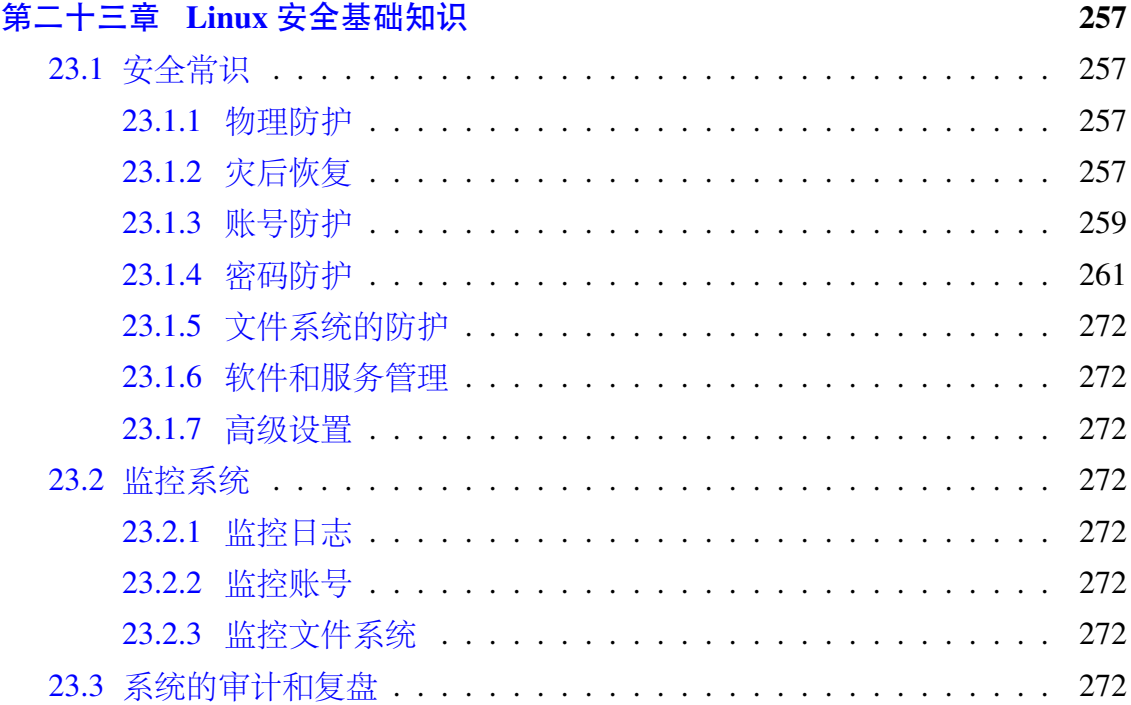

 $-$ **XIII** $-$ 

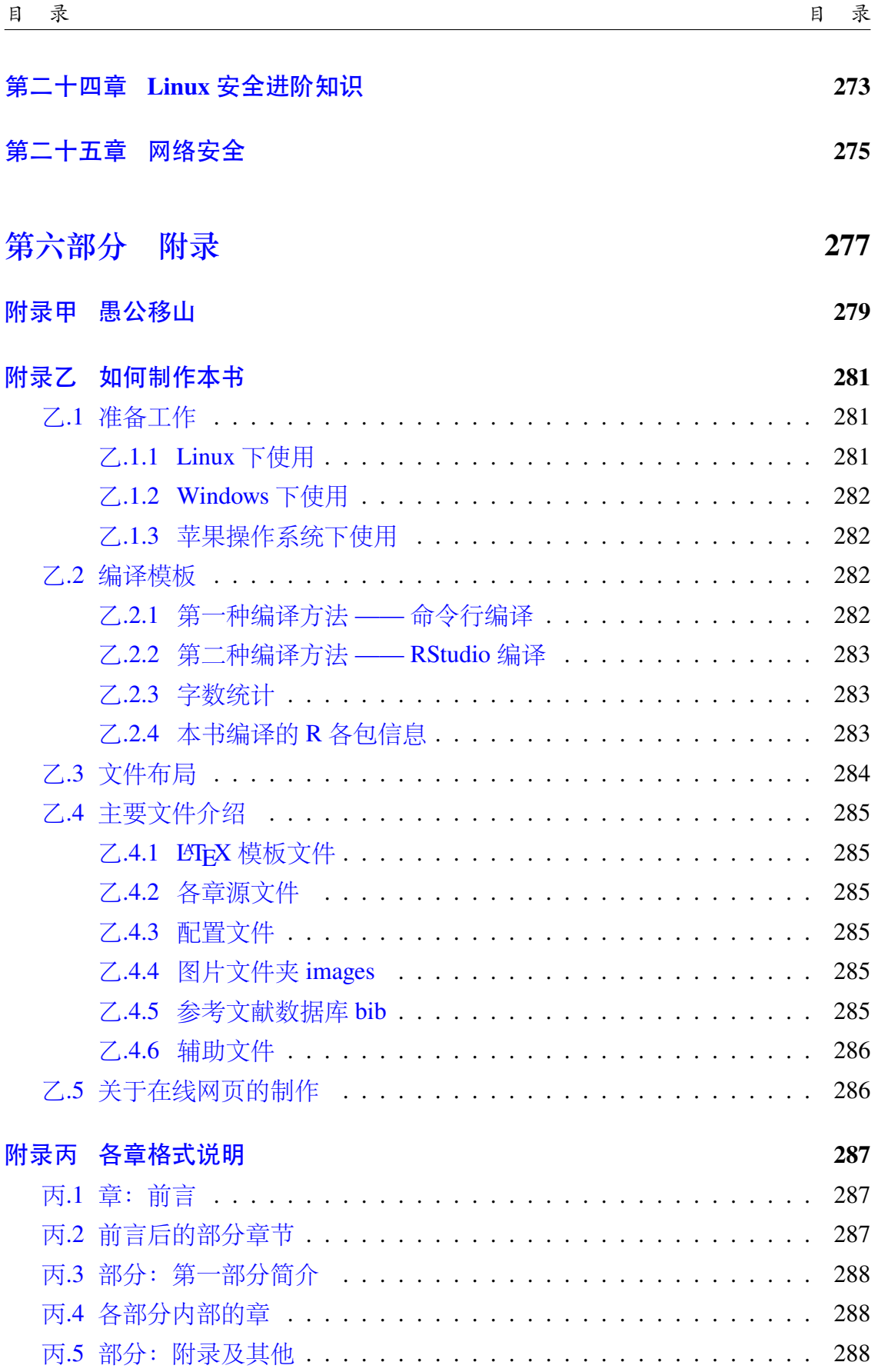

 $-XIV -$ 

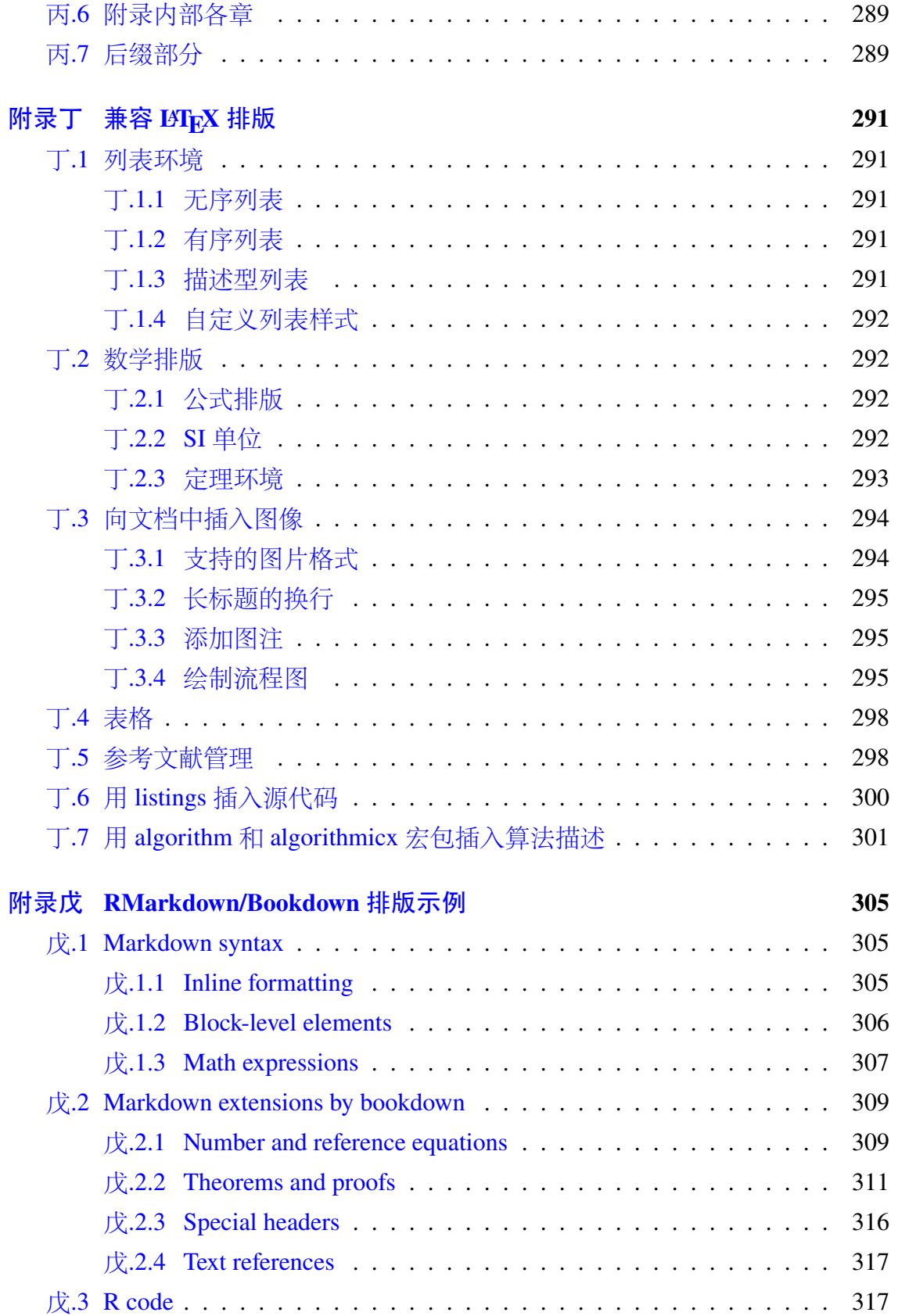

 $-XV -$ 

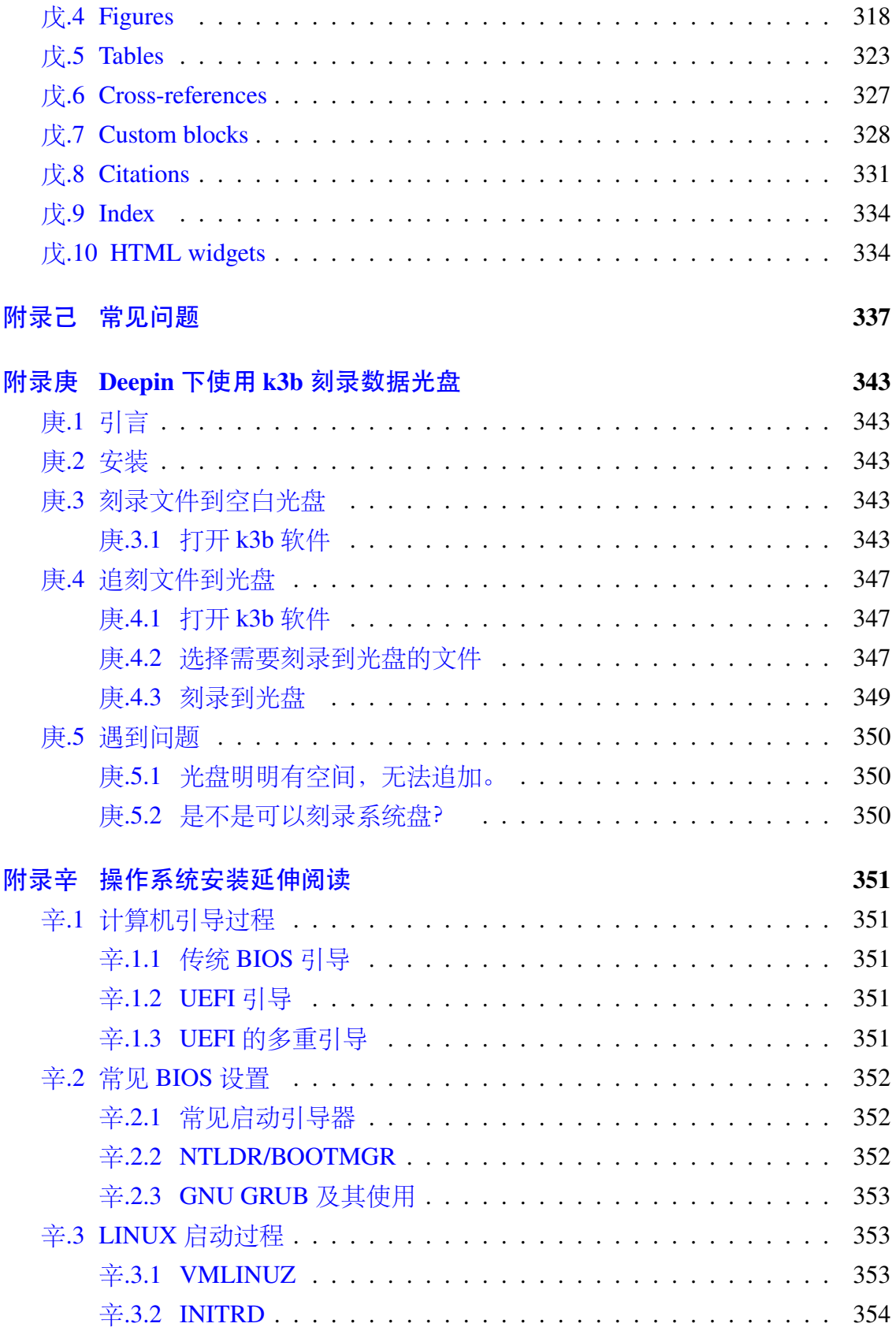

#### 附录壬 大事记

355

目 录

#### **插图索引**

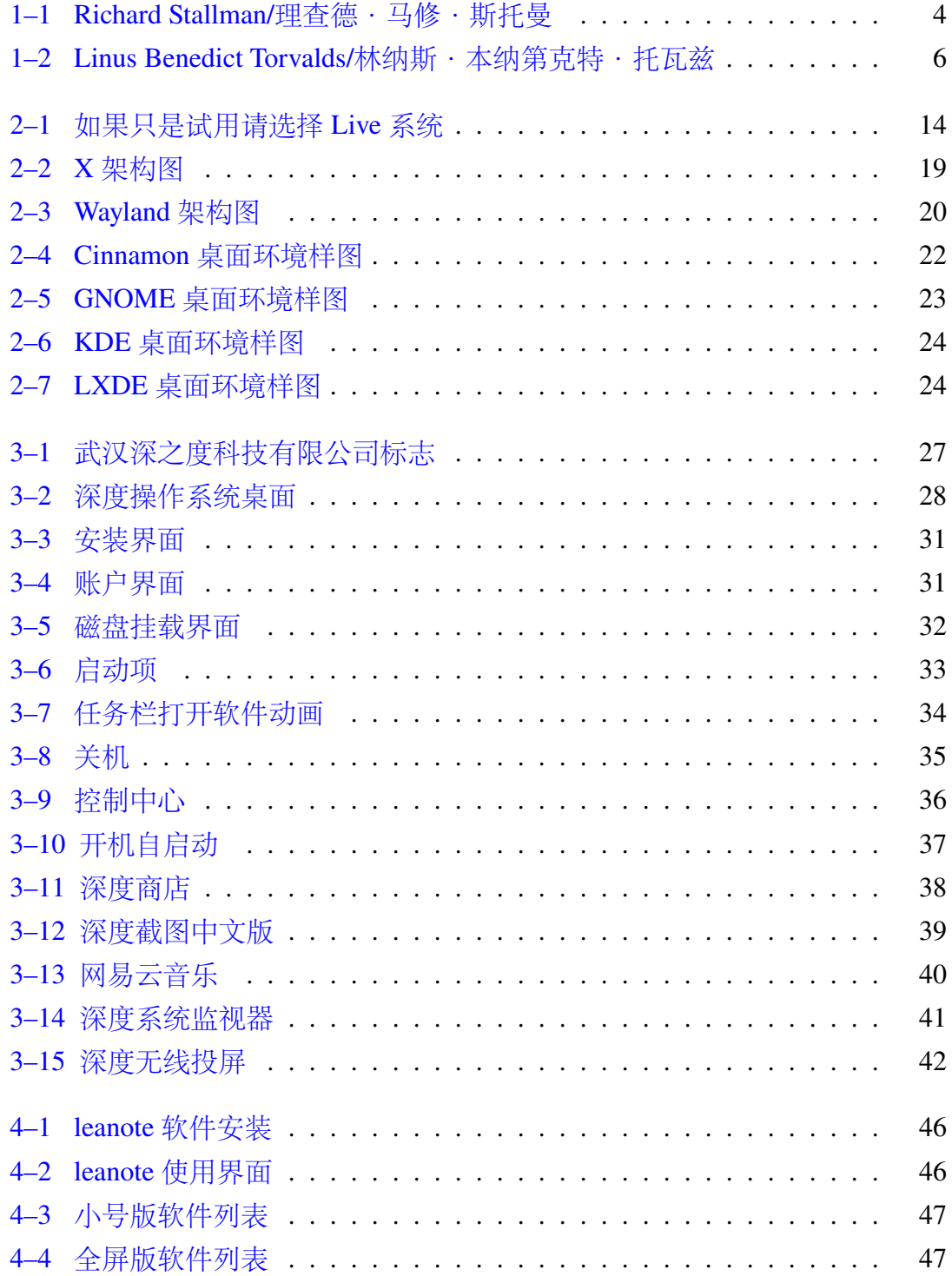

— **XIX** —

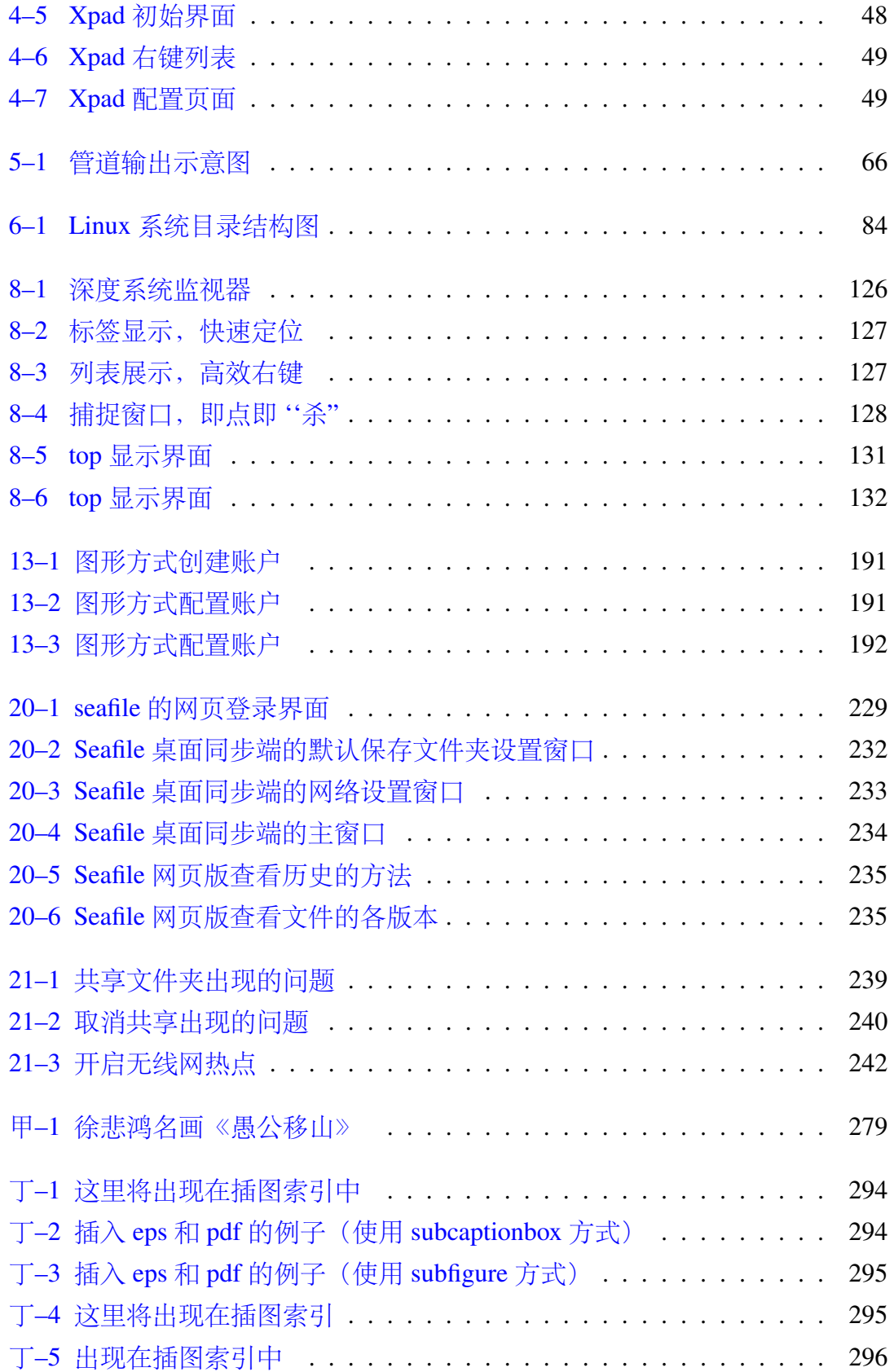

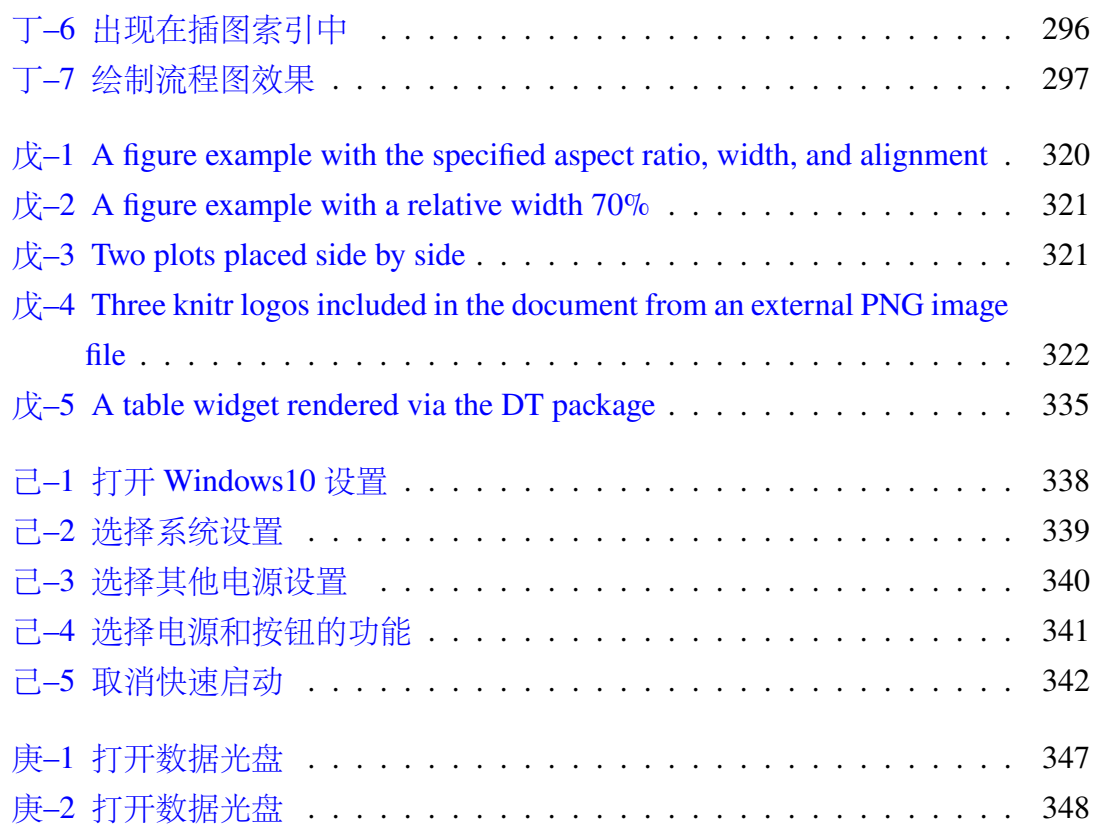

#### **表格索引**

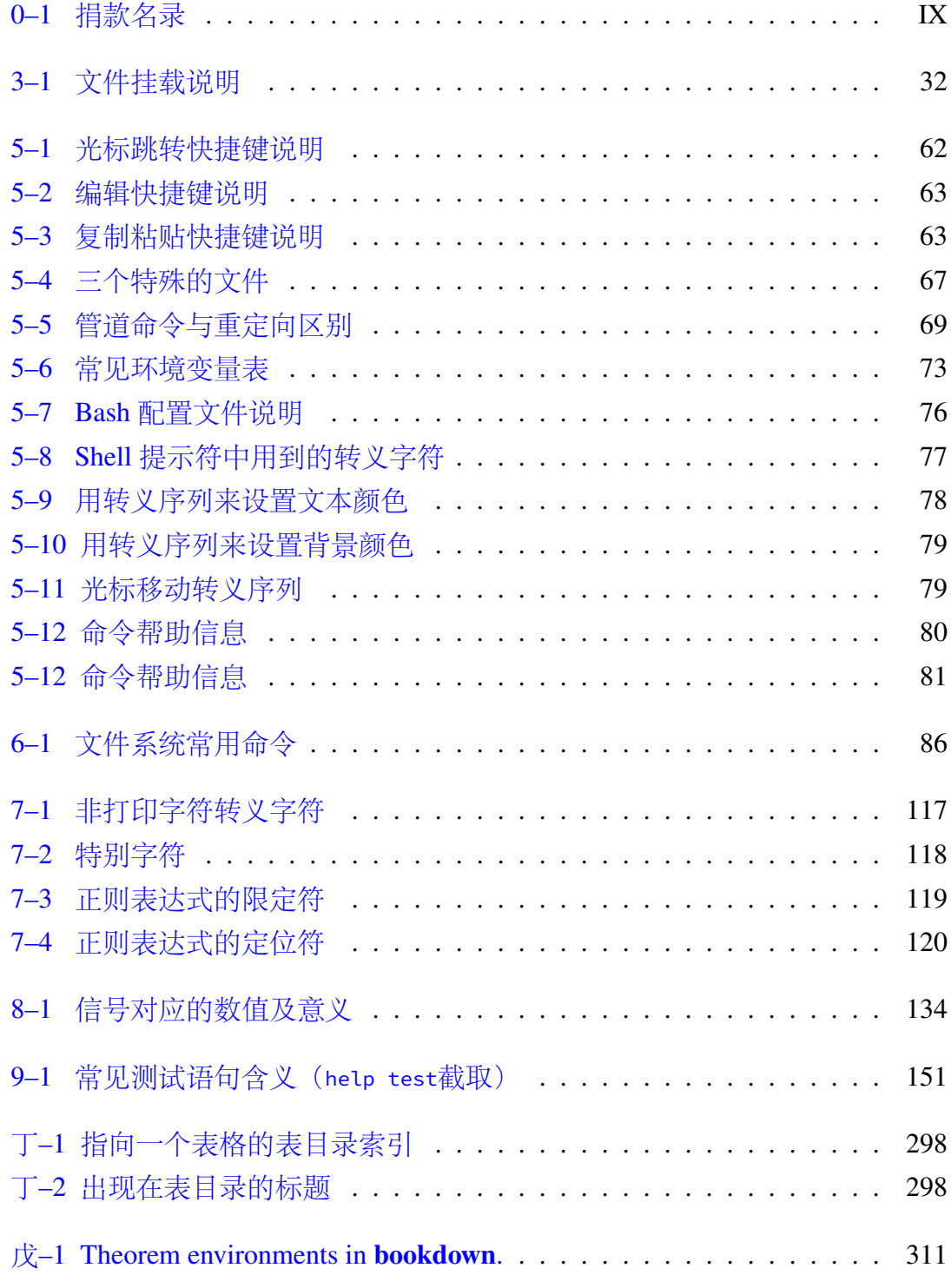

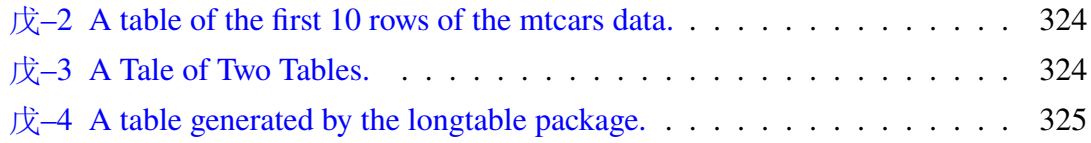

#### **致谢**

首先感谢 bookdown 的开发者,谢益辉和他的小伙伴们,提供了这么好的一个 做笔记的模板。另外,本书籍模板获得第一届 bookdown 大奖赛的三等奖,可作为 一些技术资料的书籍制作模板。

当然也要感谢《Linux Bible》的作者,以及为 Linux 做出贡献的那些人。

也有深度科技公司,谢谢他们给提供了这么好的一个操作系[统。](https://community.rstudio.com/t/announcing-winners-of-the-1st-bookdown-contest/16394)

也要谢谢各位支持我的好友、网友和亲人。给了我很大的动力,让我开启这 个活动。能不能坚持下去,相信自己。

当然最主要的是家人的支持。前些日子,深度副总王勇辞职,提到自己深夜 加班,家人来公司找的事情,深有同感。写点文字还是很费时间的,在休息时间 不能很好的陪陪家人,很容易带来家庭矛盾,而且很需要家人来理解,做好家人 的工作。如果写的不好,对别人不说愧疚不愧疚,至少对家人是一种很大的不负 责任。

如果您也想感谢这份模板的话,可以捐款支持本人工作。有钱的捧个钱场,没 钱的扫扫红包,也算帮忙。谢谢。

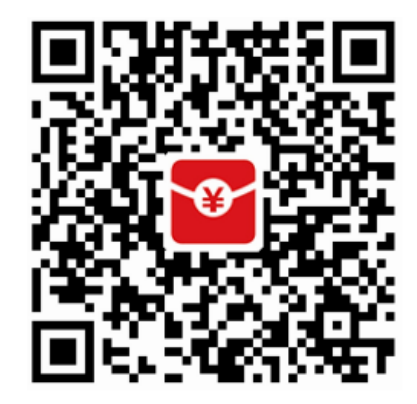

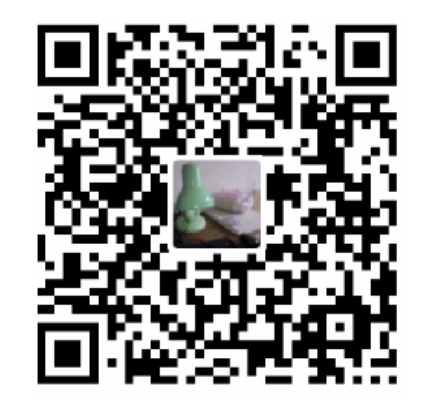

表 0–1 捐款名录

<span id="page-28-0"></span>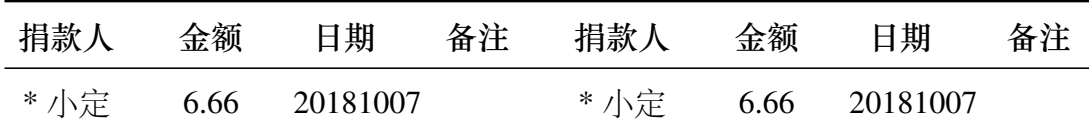

#### **作者简介**

<span id="page-30-0"></span>这将是一群深度操作系统爱好者的杰作!!!

我一直致力于寻找合作者,但是我感觉现在有点迷茫。这边进度实在是慢,常 常一个月写不了多少内容,可能一个月就几百字,都写不到一页内容。经常停下 来。我只是想告诉别人,这个事业还在继续中。我却找不到一点点进步的身影。

现在(2017-10-29)写作进行的很困难,主要是零碎的时间很难用于整理大篇 大篇的文字。还有其他繁重的任务要做,似乎不太容易写。我觉得可以分析一下 困难,研究一下对策。不要再让这本书半途而废了。现在遇到的问题,负责带教, 挤占了较多的时间,一时半会,他们也帮不上忙。还有两个网站的内容在整理,不 可荒废。包括驾校也要报名。结婚的事情,还有一大堆。也就是有这么几件事,婚 前准备,两个网站的维护,驾校考试,带教学习,完成本书第一版草稿,基本就是 这么个优先级顺序,当然时刻伴随着要上班这个无法逃脱的事情。鉴于此,我认 为接下来可以这样安排。婚前准备虽然优先级高,但是实际占场时间不多,如果 可以快速下决定,花不了太长时间的。两个网站的维护,基本上要浪费掉很多晚 上的时间。可以每天抽出两个小时的时间,弄一弄。驾校的事情,周末可以去试 试,也可以在工作间隙去练练。带教学习,也是很耗费时间的,每次可能要一到 两个小时,一周也就两到三次。可以跟网站维护交叉进行。完成本书第一版草稿, 更是要耗费几年时间的任务。另外带教学习的就是本书,可以充分利用这个带教 的事情,毕竟有徒弟可以帮着写写画画的。制定这么一个时间表,有时间里面把 婚前准备的事情给结束掉,避免多次设想,带来的巨大时间浪费。每周抽出两到 三天晚上带教,可以做好任务安排,每完成一章课程,作业就是帮我整理本草稿。 剩下的两到三天去编写网站代码,做好维护,且不再增加新的网站或者其他任务 了。驾校的事情,暂且缓一缓,找个时间去把科目一考了。

终于领结婚证了(2017-11-03),我现在觉得写作特别耗费时间,需要 " 庙算" 一下,好好规划一下,要写哪些内容。github 的一些功能是非常值得充分利用的, 比如 issue,这样可以充分利用零碎时间。半夜我坐在一个孤独的房间,又不看书, 怎么可能写好这个笔记。必须边学习边做笔记,也就是写到 issue 上。不要手机整 天微信、支付宝了。

(2018-12-04)工作尚可。妻子怀孕,也不能多陪伴,心有内疚。感觉很多事情 一团糟,停下来,重整行装再出发。期待明天更美好吧。(2019-01-06) 儿子出生, 忙着带孩子,期间很忙,告诉自己,一定要坚持下来。

— **XXVII** —

时间到了五一,工作家庭等等很多矛盾一下子都出来了,是时候要解决一波 问题了。感觉最近的技术路线有点迷茫,有时候想学习信息安全,有时候想学习 Linux 运维知识,有时候想学习网站相关的一些内容。时间安排也不够合理。之前 阅读了《为什么精英都是时间控》,也应该安排一下自己的写作时间了。首先根 据优先级,睡觉前十五分钟记性最好,确定是每天必须听听英语的,这个不管是 在家里,还是在单位,都能够实现,那就形成一个雷打不动的习惯,不改了。每 周至少三个晚上,当天晚上运动一个小时,运动后,头脑更清醒,可以写作本书, 或者学习其他知识两个小时,直至睡觉前了。下午午睡时间够长,在保证睡眠时 间的前提下,可以睡半个小时左右。看会书,直至上班。下午多一些跑腿的工作, 这个时候确实精力不是很好。上午,八点到十点,好好研究办公知道手册的内容, 改版,后面时间充裕的话,可以动手写代码了。每天早上一早,每周末都要想好 当天当周应做的工作。现在路线确定了,就是要好好学习网站技术,Linux 运维技 术,服务当前工作。

2019年五月下旬, 随着美国总统对华为的"禁令", 网上相关信息铺天盖地, 有幸拜读《下一个倒下的会不会是华为》,提到的一些观点,还是值得参考的。初 步计划是跟着大神贡献代码,等有条件了自己好好写代码。

2019 年八月,基本定下来学习mattermost了,好好学习别人的代码,再难也要 坚持。其他的想法都放弃。

在《论持久战》中,毛泽东就 ''[很多人对于](https://github.com/mattermost)官兵关系、军民关系弄不好,以为 是方法不对"的片面认识,明确讲到: "我总告诉他们是根本态度 (或根本宗旨) 问题,这态度就是尊重士兵和尊重人民。从这态度出发,于是有各种的政策、方 法、方式。离了这态度,政策、方法、方式也一定是错的,官兵之间、军民之间的 关系便决然弄不好。"''那些认为不是根本态度问题而是技术问题的人,实在是想 错了, 应该加以改正才对。"(《毛泽东选集》第2卷, 人民出版社 1991 年版, 第 512 页。)

2019 年十二月,当了一年的工具管理主任,跟各方打交道,发现综合素质里 很缺乏管理经验啊。管理这么些错综复杂的关系,其实也不是很复杂,感受最深 的一点是一定要把法规制度学好,法规制度没学好让自己吃了不少亏。所以,既 要有软的一面也要有硬的一面,可以和蔼可亲,也要有制度纪律来管理约束。关 于要不要干掉不服管的下属,想过"害群之马",也想过"为渊驱鱼",况且手里 的权力还没有大到随意换人的地步,换人也是有代价的,况且这些赶人的手段是 最终手段,不能常用,就像刑罚里的死刑,不能随便就用的,想一想手段也不止这 些办法,中间还是有很多方法可以做的。所谓 ''斗米养恩,石米养仇'',没有纪律

做后盾,和蔼可亲就变成了软弱可欺。带孩子也类似,太宠溺了,不仅是在害孩 子,也是在害自己。老子说"天地不仁,以万物为刍狗"。大自然是残酷的,自己 也曾感慨过'' 世界的本质是限制 '',万事万物都有自己的规律和作风,这宇宙不 是哪个人的宇宙,该立起来的还是要立起来,三十而立,自己也是一方天地。再 回首看毛爷爷的那些话 ''关系搞不好,是根本态度问题'',是应该反思一下的。

参考网页的一些好友大神,比如**duanyao**(https://bbs.deepin.org/home.php?mod=sp ace&uid=30023&do=thread&view=me&from=space),另外直接写作的身边人:黄 煌、贺鹏飞、董春柏、邱鹏飞、高洪亮,还有抱歉没来得及全部写在这里,以后慢 慢添加,在此表示感谢。

# 第一部分 **Linux 及 Deepin 入门**

<span id="page-34-0"></span>**第一部分** " 合抱之木,生于毫末;九层之台,起于垒土;千里之行,始于足下。"

"话说天下大势,分久必合,合久必分"。 对于操作系统而言,Linux 有着类似的境地。 GNU/Linux 操作系统发行版众多而杂乱,有 些发行版之间相互不兼容对方的软件,安装 方法也不尽相同,有点军阀割据的感觉,给 初学者带来了不少麻烦。

但是,万变不离其宗,总有那么一些核 心的东西是不变的,有人说这就是 Linux 哲 学。如同"分久必合"能够成功预言一样,那 是因为大家骨子里的文化都是一致的,在变 化中文化依旧能够保持一致,这样才可以再 次"合"。出于对深度 Deepin 操作系统理念的 认同,我深信在某个地方存在着一个极强的 凝聚力。我以为就是"敢为天下先","天道酬 勤","愚公移山","世上本没有路,走的人多 了,大家就都往这里走了。"

本部分主要介绍 Linux 常识和 Linux 哲 学,以及深度操作系统的理念和潜在用户。

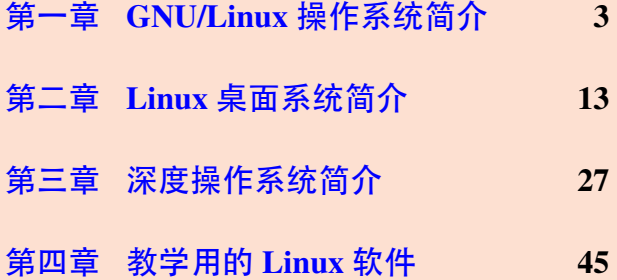

老 子
# **第一章 GNU/Linux 操作系统简介**

通过阅读本章,你将会了解到以下几项内容。

- GNU/Linux 使用范围。
- GNU/Linux 发展简史以及 GPL 协议。
- Unix 哲学简介
- 如何学习 GNU/Linux。

# **1.1 GNU/Linux 使用范围**

有人说,GNU/Linux 作为服务器操作系统,在市场上占有绝对优势,在超级 计算机前 500 名中更是占有垄断地位。好吧,这些都不是我们关心的事情。我们 关心的是 GNU/Linux 好用不, 适合我不。

**如果你是程序员。**你可以用它方便的写代码,并很容易调试。有功能异常强 大的终端,供你跟整个世界沟通。方便你写文档,比如石墨文档等软件。对于公 司办公需要的内部邮件系统,以及内部聊天系统,可能不是很好用,但都有相关 的替代软件,比如雷鸟邮件、飞鸽等。

**如果你是办公室文员。**那办公呢,搜狗拼音输入法[,赫然在列,](https://shimo.im/)金山的 WPS 办 公套件也是能满足你基本需求的。那 QQ 呢, 这个也是必须有的, 能不能告诉你, 在 深度 Linux 已经实现视频聊天了呢。当然还有很多特殊的办公软件在 GNU/Linux 下没有可用的版本。比如 photo shop, autoCAD 等。根据具体情况来采纳吧。

**如果你只是在家里使用。**比如趣味性,听听音乐,看看电影,这些都是可以办 得到的。那打游戏呢?很不幸的告诉你, Linux 操作系统下能玩的游戏真心不多, 但是各位游戏大佬也在逐步把部分游戏移植到 GNU/Linux 系统下,比如 steam 下 的很多游戏开始支持 GNU/Linux 系统了。

**如果你是求职者。**当然为了更好的找工作,提高技术能力,期待更好的薪水, 技多不压身,不妨来学学 GNU/Linux,甚至可以考考某些证书,绝对 " 技多不压 身" 。

另外 GNU/Linux 桌面操作系统,稳定性不是很高,但也没有 Windows 下全家 桶系列乱弹窗的软件。如果你对桌面清洁有特殊爱好,且 GNU/Linux 能满足你日 常工作生活需要,不妨来试试它吧。

# **1.2 GNU/Linux 是什么**

什么?其实他就是一个电脑操作系统啦。那操作系统是啥,那我也不知道啦, 这个你可以百度一下,简单的说就是方便你操作电脑的一个软件系统。关于 Linux 有啥发展历史,以及跟 GPL 协议有啥关系。这些网上都有铺天盖地的介绍,本书 就不介绍啦。不过还是要介绍两个人,一位是 GNU 的老大Richard Stallman,一位 是 Linux 的老大 Linus。

## **1.2.1 Richard Stallman**

本节摘自百度百科,有改动。

**个人经历**

理查德·马修·斯托曼 (Richard Matthew Stallman, RMS) 1953 年出生于美国 纽约曼哈顿[地区,](https://baike.baidu.com/item/%E7%90%86%E6%9F%A5%E5%BE%B7%C2%B7%E9%A9%AC%E4%BF%AE%C2%B7%E6%96%AF%E6%89%98%E6%9B%BC?fromtitle=Richard+Stallman&fromid=9336362)1971 年进入哈佛大学学习,同年受聘于麻省理工学院人工智能 实验室(AI Laboratory),成为一名职业黑客。在 AI 实验室工作期间,斯托曼开 发了多种今后影响深远的软件,其中最著名的就是 Emacs。斯托曼在 AI 是一名典 型的黑客,是整个黑客文化的一份子。

然而进入八十年代后,黑客社群在软件工业商业化的强大压力下日渐土崩瓦 解, 甚至连 AI 实验室的许多黑客也组成了 Symbolic 公司, 试图以专利软件来取 代实验室中黑客文化的产物--免费可自由流通的软件。

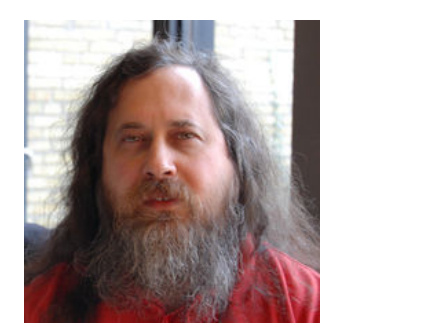

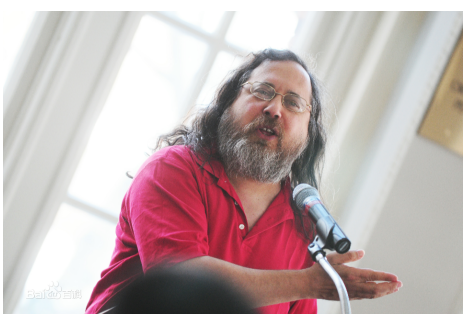

图 1–1 Richard Stallman/理查德·马修·斯托曼

斯托曼对此感到气愤与无奈。在对 Symbolic 进行了一段时间的抗争后,他于 1985 年发表了著名的 GNU 宣言 (GNU Manifesto), 正式宣布要开始进行一项宏 伟的计划: 创造一套完全自由免费, 兼容于 Unix 的操作系统 GNU (GNU's Not Unix!)。之后他又建立了自由软件基金会来协助该计划。

他于 1989 年与一群律师起草了广为使用的 GNU 通用公共协议证书(GNU General Public License, GNU GPL),创造性地提出了 " 反版权" (或 " 版权属左" , 或"开权", copyleft)的概念。同时, GNU 计划中除了最关键的 Hurd 操作系统内 核之外,其他绝大多数软件已经完成。

1991 年芬兰大学生 Linus Torvalds 在 GPL 条例下发布他自己创作的 Linux 操 作系统内核,至此 GNU 计划正式完成,操作系统被命名为 GNU/Linux (或简称 Linux)。

斯托曼是一名坚定的自由软件运动倡导者与其他提倡开放源代码的人不同, 斯托曼并不是从软件质量的角度而是从道德的角度来看待自由软件。他认为使用 专利软件是非常不道德的事,只有附带了源代码的程序才是符合其道德标准的。 对此许多人表示异议,并也因此有了自由软件运动与开源软件运动之分。

## **GNU**

斯托曼做了一个与 Unix 兼容的操作系统。这样容易被移植,而且 Unix 用户 可以方便地转移过来。这个系统的名字就叫 GNU,这个名字的确定就是遵循黑客 传统, 是一个递归的缩略词:" GNU IS NOT UNIX。"

但一个操作系统并不仅仅意味着一个内核(管理磁盘,内存分配等),而且仅 能运行其他程序也是不够的。一个完整的操作系统,还需要有指令处理器,汇编 程序、编译器、解释程序、调试器、文本编辑器、邮件软件等等,这样才能形成一 个完整的系统。斯托曼决定尽可能采用已有的自由软件,比如一开始他将 Tex 作 为主要的文本格式标识符,几年后他又用 X Window 系统作为 GNU 的窗口系统。

1984年1月, 斯托曼已启动了 GNU 计划, 他担心 MIT 会要求产品的所有权, 会给产品强加入他们的销售条件,最终又会成为专有软件,因而他辞去了 MIT 工 作。辞职后,他为买不起电脑而发愁时,发现自己原来在人工智能实验室的办公 室,还没有分给其他人用时,他就每天晚上溜进去工作。

GNU 工程启动后,斯托曼听说有一个自由大学编译器套件(VUCK)。他去询 问能否用入 GNU。答复是嘲弄式的,说对大学是自由的,但对软件本身不行。于 是,他决定为 GNU 编写的第一个软件就是一个多语言、多平台的编译器。他想利 用 Pastel 编译器的源代码,但最终放弃。他从头编写了新的编译器,名为 GCC(the GNU Compiler Collection)。

1984年9月, 斯托曼开始开发字处理器 GNU Emacs, 1985年初, 它开始可以 工作。这使它可以在 Unix 系统上进行文本编辑。此时, 许多人想使用 Emacs, 因 此一个现实的问题是: 如何传播它?

当然,他将其放到了 MIT 计算机的匿名服务器上。但那时互联网还未普及, 人们很难通过 FTP 获得拷贝,而且失业的斯托曼也需要收入。于是,他宣布任何 人都可以用 150 美元的价格获得全部程序。当然,所支付的费用是远低于当时的

专有软件的价格的,并且用户可以得到软件的源代码。这样,自由软件的分销商 业模式就此诞生。如今,整个基于 Linux 的 GNU 系统都是如此。

## **1.2.2 Linus Torvalds**

本节摘自百度百科,有改动。

**个人经历**

林纳斯·本纳第克特·托瓦兹(Linus Benedict Torvalds),1969 年 12 月 28 日 出生于芬兰[赫尔辛基市](https://baike.baidu.com/item/%E6%9E%97%E7%BA%B3%E6%96%AF%C2%B7%E6%89%98%E7%93%A6%E5%85%B9/2122821?fr=aladdin&fromid=400810&fromtitle=linus)。父亲尼尔斯·托瓦兹(Nils Torvalds)是一名活跃的共产 主义者及电台记者,曾当选芬兰共产党中央委员会委员。托瓦兹家族属于在芬兰 占 6% 的少数民族芬兰瑞典人。他毕业于赫尔辛基大学计算机系,1997 年至 2003 年在美国加州硅谷任职于全美达公司(Transmeta Corporation),现受聘于开放源 代码开发实验 (OSDL: Open Source Development Labs, Inc), 全力开发 Linux 内 核。与妻子托芙(Tove,芬兰前女子空手道冠军)育有三个女孩。

与很多其他黑客不同,托瓦兹行事低调,一般很少评论商业竞争对手(例如 微软)产品的好坏,但坚持开放源代码信念,并对微软等对手的 FUD 战略大为不 满。

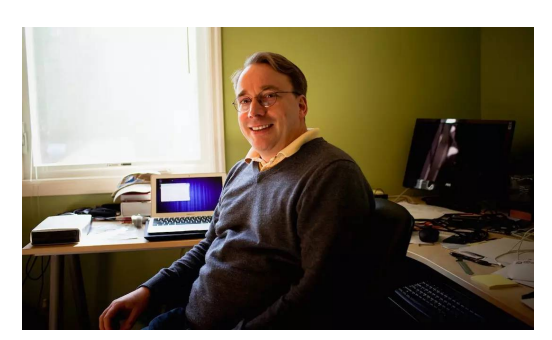

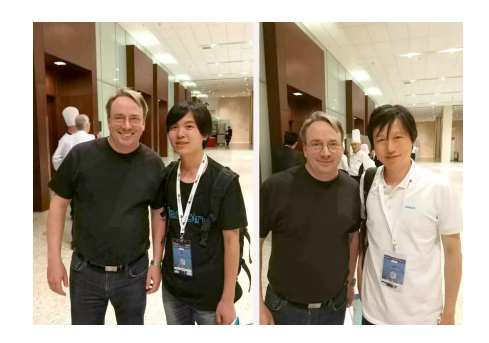

图 1–2 Linus Benedict Torvalds/林纳斯·本纳第克特·托瓦兹

例如,在一封回应微软资深副总裁 Craig Mundie 有关开放源代码运动的评论 (Mundie 批评开放源代码运动破坏了知识产权)的电子邮件中, 托瓦兹写道: "我 不知道 Mundie 是否听说过艾萨克·牛顿(Isaac Newton)爵士?他不仅因为创立了 经典物理学(以及他和苹果的故事)而出名,也还因为说过这样一句话而闻名于 世:我之所以能够看得更远,是因为我站在巨人肩膀上的缘故。" 托瓦兹又说道: " 我宁愿听牛顿的也不愿听 Mundie 的。他(牛顿)虽然死了快 300 年了,却也没 有让房间这样得臭气熏天。"

现年49 岁的林纳斯目前受聘于开放源代码开发实验室(OSDL, Open Source Development Labs),全身心的开发 Linux 内核。尽管这位年轻人看上去毫不起眼, 比如林纳斯曾在他的自传《乐者为王》(Just for Fun)中自嘲:" 我是一个长相丑陋 的孩子,凡是见过我小时候照片的人,都会觉得我的相貌酷似河狸。再想象一下 我不修边幅的衣着,以及一个托瓦兹家族祖祖辈辈遗传下来的大鼻子,这样,在 你脑海中我的模样就形成了。" 但这丝毫也影响不了林纳斯对整个商业社会的巨 大价值—Linux 代表着网络时代新形式的开放知识产权形态, 这将从根基上颠覆 以 Windows 为代表的封闭式软件产权的传统商业模式。更重要的是,这样的颠覆 早已悄悄的出现在了商业社会的各个角落。

## **Linux**

颠覆世界的 " 自由主义教皇" 林纳斯。

" 有些人生来就具有统率百万人的领袖风范;另一些人则是为写出颠覆世界 的软件而生。唯一一个能同时做到这两者的人,就是托瓦兹。" 美国《时代》周刊 对" Linux 之父"林纳斯·托瓦兹(Linus Torvalds)给出了极高的评价。甚至, 在 《时代》周刊根据读者投票评选出的二十世纪 100 位最重要人物中,林纳斯居然排 到了第 15 位,而从 20 世纪的最后几年就开始霸占全球首富称号的盖茨不过才是 第 17 位。

林纳斯的出名和" 重要" 来得并没什么先兆, 尽管这个 1969 年出生在芬兰赫 尔辛基的天才在年少时就已经颇具黑客神韵---对于电脑的着迷使他很早就能够驱 使电脑做事情,对一切细节也都能控制自如。但当林纳斯在 1991 年就读于赫尔辛 基大学期间刚刚开始对 Unix 产生浓厚兴趣, 尝试着在 Minix (Unix 的变种) 上做 一些开发工作的时候,他从来也没想过会构建出一个新操作系统的内核来。

Linux 的诞生显得充满了偶然。林纳斯经常要用他的终端仿真器(Terminal Emulator)去访问大学主机上的新闻组和邮件,为了方便读写和下载文件,他自 己编写了磁盘驱动程序和文件系统,这些在后来成为了 Linux 第一个内核的雏形。 当时,他年仅 21 岁。

在自由软件之父理查德·斯托曼(Richard Stallman)某些精神的感召下,林 纳斯很快以 Linux 的名字把这款类 Unix 的操作系统加入到了自由软件基金(FSF) 的 GNU 计划中,并通过 GPL 的通用性授权,允许用户销售、拷贝并且改动程 序,但你必须将同样的自由传递下去,而且必须免费公开你修改后的代码。这说 明,Linux 并不是被刻意创造的,它完全是日积月累的结果,是经验、创意和一小 段一小段代码的集合体。

无疑,正是林纳斯的这一举措带给了 Linux 和他自己巨大的成功和极高的声 誉。短短几年间,在 Linux 身边已经聚集了成千上万的狂热分子,大家不计得失 的为 Linux 增补、修改, 并随之将开源运动的自由主义精神传扬下去, 人们几乎 像看待神明一样对林纳斯顶礼膜拜。

然而, 在 1996年底, 林纳斯突然离开赫尔辛基, 只身奔赴美国硅谷, 成为 Transmeta 公司的一员,直到 2003 年才离开。其中的原因曾经扑朔迷离,但现在看 来,那只不过是林纳斯对于自身价值的一种现实性追求。虽然当时许多人都怀疑 这会给发展中的 Linux 造成致命伤害, 不过 Linux 在随后几年内的发展证明, 这 样的担心是多余的。

林纳斯说,Linux 所取得的许多成功其实可以归结为他的缺点所致。" 我很懒 散,我喜欢授权给其他人。" 就连 Linux 的企鹅形象标识也是林纳斯的妻子,曾获 芬兰空手道冠军的托芙(Tove)想到的,因为林纳斯曾经在澳大利亚被一只企鹅 咬过。"黑客们,不,程序员们,把在 Linux 和其它开放源代码项目上的工作,放 在比睡觉、锻炼身体、娱乐和聚会更优先的地位。因为他们乐于成为一个全球协 作努力活动的一部分—Linux 是世界上最大的协作项目。"

## **1.3 Unix 哲学**

参考:

• http://s3.eurecom.fr/~balzarot/softdev/material/0\_2\_unix\_philosophy.pdf

因为 Linux 是类 Unix 操作系统, 这里摘抄一些 Unix 哲学相关的内容, 方便 大家对 Linux 有个浅显的认识。

## **1.3.1 Unix 哲学核心**

英语原文,

This is the UNIX philosophy:

- Write programs that do **one thing** and do **it well**.
- Write programs to **work together**.
- Write programs to handle **text streams**, because that is a universal interface.

— Doug McIlroy

汉语译文,

这是 UNIX 哲学:

• 程序,应当只做**一件事**,且要**做好**。

— **8** —

- 程序,应当能够**协作**。
- 程序,应当能够处理**文本流**,因为文本流是通用接口。

#### — Doug McIlroy

我觉得这种哲学思想都快适合做其他事情了,分而治之,统筹协调,打好基 础。对于打算从事 Unix 编程的,还可以继续深入学习,这里就不多介绍了。

### **1.3.2 Unix 哲学下的用户**

Unix 相信用户,并赋予其极多选择极大权力,但也要求用户必须花足够多的 时间来学习。

但是, "只要是个人, 就会犯错误的", 这种 Unix 绝对信任也有极大的危害。 网上仅仅 rm -rf ./ 误删就害死了不少人。而且要花费非常多的时间来学习一门操 作系统,也是一个极大的弊端。正是这种种缺陷,催生了各种发行版,后面1.4节 再说。

#### **1.3.3 Unix 哲学的对手**

以当前桌面领域普及最广的 Windows 系统为对照,看看 Windows 和 Unix 的 区别。

Unix 是以科学家和程序员为用户群体的,但是类 Unix 的 Linux 的用户群体也 开始包含普通吃瓜群众了。而 Windows 是以所有人, 当然包括那些普通群众, 而 且最主要的就是普通群众,为用户群体的。基于不同的目标用户,Unix 要提供各 种可能性,让目标用户," 来玩坏自己,实现各种功能,尽情的发挥自己的聪明才 智" ,相当于给用户提供了大量积木块;Windows 则要提供傻瓜式服务,防备着你 玩坏了,对你各种猜测,引导你去完成特定的任务,以免犯错,相当于给用户提 供了一个个成品玩具。用参考文章的一句话来说 " Unix 的使用依赖用户的聪明才 智,Windows 则隐藏这些技巧于操作系统和软件内部" 。

下面来分析一下,这两者的优缺点。

- Windows 的优点,降低用户的学习时间成本;缺点,倡导傻瓜式用户,限 制用户的灵活发挥。
- Unix 的优点,提供更多的可能性;缺点,增大用户的学习时间成本。

当然,随着 GNU/Linux 发行版的活跃发布,Unix 哲学的一些缺点也在被慢慢 修正。也许,未来的 GNU/Linux 发行版既能提供易操作的成品玩具,也附带大量 灵活的积木零件,综合两者的优势,更方便也更灵活更高效。

## **1.4 GNU/Linux 发行版的出现**

如果完全从 Unix 哲学起步,用源代码一步步编译为可用软件,对广大普通用 户来说就太难了,GNU/Linux 也将举步维艰。以 Linux 为内核,外加 GNU 的一些 软件和服务,添上图形界面等,满足用户的基本需求,这样发行版的出现,能够很 好的解决上述难题,也就流行开来了。GNU/Linux 发行版的出现,也是对 Unix 哲 学的一种实践补充。所以各发行版的目标和口号和 Unix 哲学还是有一定的区别, 比如深度公司的口号"免除新手痛苦、节约老手时间",就不会说,"单一高效"。

发行版的历史就不说了,当前常见的发行版有这两大类,Red Hat 系列和 Debian 系列,当然还有 slackware 以及其他有特殊目的的发行版等等,这里略过他 们。

## **1.4.1 Red Hat 系**

Red Hat 系列发行版是一个非常流行的 GNU/Linux 发行版,属于 Red Hat 公 司,代码开源,通过售卖服务以及培训等收费,起步非常早。采用非常好用的 rpm 软件包管理器,系统非常稳定,安装简单,有图形化操作界面。该公司对近期比较 热门的领域,比如云计算等也有涉猎。旗下主要有企业稳定版的 Red Hat Enterprise Linux 和功能实验版 Fedora 两类操作系统。另外有社区企业版 centos 发行版是完 全复制 Red Hat Enterprise Linux 源码,并剔除 Red Hat 公司标志后编译成的发行 版,稳定可靠,也值得了解一下。

## **1.4.2 Debian 系**

Debian 也是一个早期的 GNU/Linux 发行版,有非常好用的软件包管理器,软 件包为deb格式,系统稳定性非常高。有众多的发行版基于或者追根溯源到Debian, 比如本书介绍的对象 Deepin 深度操作系统, 以及比较著名的 Ubuntu, 国际排名非 常[靠前的](https://baike.baidu.com/item/Debian) Linux Mint, 网络安全必备的 Kali Linux, 老旧电脑挚爱的 Lubuntu 等发 行版。本书介绍的很多技术均适用于 Debian 系列的发行版。

## **1.5 如何提高自己的 Linux 技术**

参考网页:

- https://www.tecmint.com/free-online-linux-learning-guide-for-beginners/
- https://www.cnblogs.com/evilqliang/p/6247496.html
- https://blog.csdn.net/erlian1992/article/details/54586156

最好的办法就是**直接上手!**古人云 " 临渊羡鱼,不如退而结网" 。下载一个 Linux 发行版, 安装在自己的电脑上, 平常多用, 偶尔折腾一下, 就差不多了。

## **1.5.1 首先安装 GNU/Linux 操作系统**

当然这里肯定首先推荐 Deepin 深度操作系统,比较符合中国人的操作习惯。 另外也可选择 Ubuntu 的一些分支版本,其中优麒麟就是做得比较好的一个发行 版。如果电脑配置不够高,或者比较老旧,也可用选择轻量版的 Lubuntu。电脑配 置比较高的,也可用试着在[虚拟机,](https://www.deepin.org/)比如 Vir[tualBox](https://www.ubuntukylin.com/) 虚拟机内安装上述这些操作 系统。

### **1.5.2 平常多用**

GNU/Linux 的部分发行版在某些情况下,已经能够满足我们的日常工作生活 需要。在平常使用不需要太折腾的前提下,我们完全可以多用、经常用。

欧阳修《卖油翁》提到"无他,惟手熟尔。" Linux 技术也是"学而时习之, 不 亦说乎" 的事情,用多了,自然知道咋回事啦。就像 " 熟读唐诗三百首,不会作诗 也会诌" 。使用熟练后,我们就会发现 Linux 也是可以提高办公效率的好工具。

## **1.5.3 多问多记**

很喜欢毛泽东的读书方法" 不动笔墨不看书",遇到问题及时去查资料, 然后 记录下来,很有助于技术水平的提高。笔者曾在某公司实习,不得已整天跟 vim 打交道,刚入门也是效率低下,后来在身边好友帮助下以及网上搜索资料,慢慢 写博客,也开始有点爱上 vim 了, 半年下来, vim 码字母也能贼溜了。学习就是 一个慢慢积累的过程,谁也不能一口吃成大胖子。曾经有一位日本人说 " 赵先生, 中国有五千年历史呢,咱们不急,慢慢来" 。慢慢来不等于不来,我们需要时刻督 促[自己不](https://my.oschina.net/bubifengyun/blog/163516)停的学习, "活到老学到老"。

## **1.5.4 定个计划**

当你有一定认识后,你就会自觉不自觉的制定计划了,也会掌握更多的学习 方法,这里我就不废话了。上面参考网页都是一些不错的经验介绍,希望对您有 所帮助。

# **1.6 总结**

本文首先根据用户角色,介绍了 GNU/Linux 操作系统的用途范围。通过介绍 斯托曼和林纳斯两人的经历,附带讲解了 GNU 和 Linux 的发展历史,以及 GPL 协议的一些内容。接着介绍了 Unix 哲学相关的内容,最后对如何学习 GNU/Linux 提出了一些个人观点。

# **第二章 Linux 桌面系统简介**

通过阅读本章,你将会了解到以下几项内容。

- 从 Live CD/DVD 运行系统
- X Window 系统
- 新秀 Wayland 的评价
- 常见的桌面环境(Desktop Environments)简介

随着技术的发展,电脑桌面操作系统也在不断的完善,虽然不能说是夕阳产 业,但也在趋向一个完美的天花板。个人认为很多在 windows 和苹果桌面操作系 统下的软件和操作体验, 在 Linux 桌面这边一定会慢慢实现并赶上来的。未来软 件会趋同,会跨平台。目前为止,Linux 桌面系统下已经有足够多的软件满足一般 的日常生活需求了。

# **2.1 运行 Live CD/DVD 试用系统**

本文一直强调"能动手的就不要光动口", 意思就是最好安装 GNU/Linux 操 作系统。如果您不喜欢安装,也可用在不安装的前提下试用该系统。下面介绍如 何试用系统。当然下载安装镜像还是不可避免的。

## **2.1.1 下载深度系统**

下载深度操作系统系统最新版本的镜像文件(以便您能够体验到最新特性), 下载地址: https://www.deepin.org/download/ 如图2–1所示,

如果您只是想试用系统,可以选择下载 **Live 系统**。

注意:为了更加专注系统的发展,*deepin 15.4* 版本将不再提供 *32* 位官方 *iso* 镜像,如需[获取和技术支持,请发送邮件到](https://www.deepin.org/download/) *sup[port@](#page-47-0)deepin.org*。

### **2.1.2 把系统写到 U 盘里**

安装说明: https://www.deepin.org/installation/

现在流行 U 盘安装,当然也可用光盘安装。下面只介绍 U 盘启动器的制作, 到这里下载系统启动盘制作工具。根据自己操作系统情况请选择对应版本。另外 也可用选择其他[的制作软件,比如](https://www.deepin.org/installation/) Ultraiso 软件, 网上搜索"使用 UltraISO (软碟 通) 制作 U 盘启动盘完整教程", 可以找到相当多的资料, 这里从略。

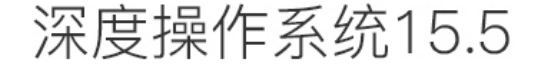

<span id="page-47-0"></span>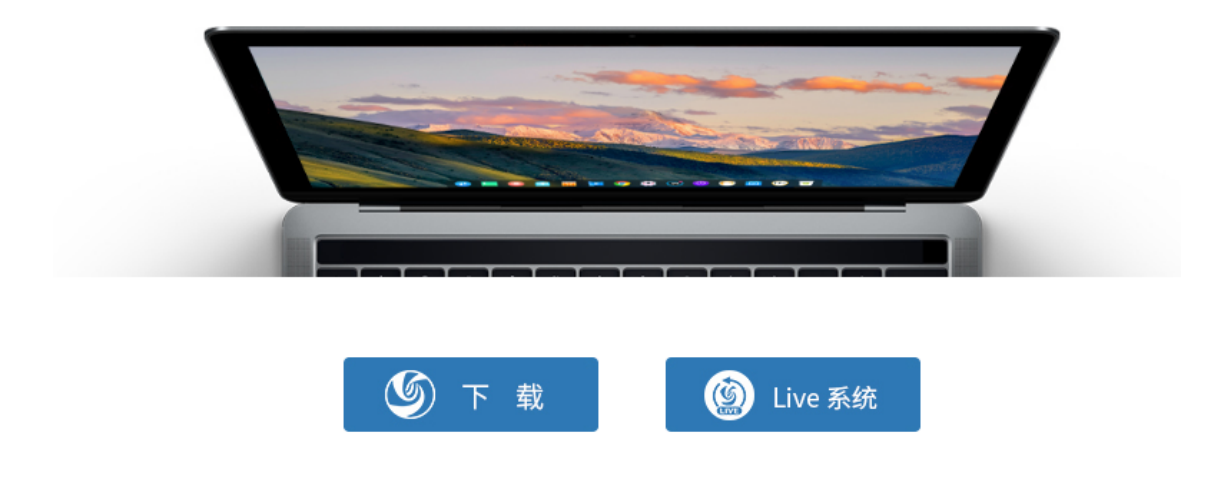

图 2–1 如果只是试用请选择 Live 系统

## **2.1.3 开始试用**

试用版有一些功能受限,但是可以感受一下。不过还是强烈建议安装正常版 本的软件。

参考:

- https://bbs.deepin.org/forum.php?mod=viewthread&tid=157091
- http://wiki.deepin.org/wiki/%E4%BD%93%E9%AA%8C%E5%AE%89%E8% A3%85

# **2.2 [X Wind](http://wiki.deepin.org/wiki/%E4%BD%93%E9%AA%8C%E5%AE%89%E8%A3%85)ow [系统简介](http://wiki.deepin.org/wiki/%E4%BD%93%E9%AA%8C%E5%AE%89%E8%A3%85)**

当前主要的 linux 桌面发行版基本都是采用 X Window 系统来提供桌面服务。

X Window 是一种以位图方式显示的软件窗口系统,最初是 1984 年麻省理工 学院的研究成果,之后变成 UNIX、类 UNIX、以及 OpenVMS 等操作系统所一致 适用的标准化软件工具包及显示架构的运作协议。

X Window 通过软件工具及架构协议来建立操作系统所用的图形用户界面,此 后则逐渐扩展适用到各形各色的其他操作系统上,几乎所有的操作系统都能支持 与使用 X Window, GNOME 和 KDE 也都是以 X Window 为基础建构成的。

X Window 向用户提供基本的窗口功能支持,而显示窗口的内容、模式等可由 用户自行定制,在用户定制与管理 X Window 系统时,需要使用窗口管理程序,窗 口管理程序包括 AfterStep、Enlightenment、Fvwm、MWM 和 TWM Window Maker 等,供习惯不同的用户选用。可以定制的窗口环境在给用户带来了个性化与灵活 性的同时,要求用户有相对比较高的使用水平,不过这种机制带来的好处也是明 显的, 它不象 Microsoft Window 那样将窗口元件的风格、桌面、操作方式等千篇 一律地规定死,只可以换一下墙纸、图标、调整字体大小等等,在 X Window 系 统中可以有多种桌面环境的选择。

## **2.2.1 基本部件**

X 系统由三个相关的部分组成:服务端(Server)、客户端(Client)和通讯通 道 (communication channel)。

## **服务端(Server)**

Server 是控制显示器和输入设备(键盘和鼠标)的软件。Server 可以创建视 窗, 在视窗中绘图和文字, 回应 Client 程序的"需求" (requests), 但它不会自己 完成,只有在 Client 程序提出需求后才完成动作。

每一套显示设备只对应惟一的 Server, 而 Server 一般由系统供应商提供, 通 常无法被用户修改。对操作系统而言, Server 只是一个普通的用户程序而已, 因 此很容易更换新版本,甚至更换成第三方提供的原始程序。

## **客户端(Client)**

Client 是使用系统视窗功能的一些应用程序。在 X 下的应用程序称做 Client, 原因是它是 Server 的客户, 要求 Server 回应它的请求完成特定动作。

Client 无法直接影响视窗行为或显示效果, 它们只能送一个请求 (request) 给 Server, 由 Server 来完成这些的请求。典型的请求通常是"在某个视窗中写'Hello World' 的字符串", 或者从 A 到 B 划一条直线。

Client 的功能大致可分为两部分:向 Server 发出 " 需求" 只是它的一部分功 能,其他的功能是为用户执行程序而准备的。例如输入文字信息、作图、计算等 等。通常,Client 程序的这一部分是和 X 独立的,它对于 X 几乎不需要知道什么。 通常,应用程序(特别是只大型的标准绘图软件、统计软件等)对许多输出设备 具有输出的能力,而在 X 视窗中的显示只是 Client 程序许多输出中的一种, 所以, Client 程序中和 X 相关的部分只占整个程序中很小的一部分。

用户可以通过不同的途径使用 Client 程序: 通过系统提供的程序使用; 通过 第三方的软件使用;或者用户为了某种特殊应用而自己编写的 Client 程序来使用。

## **通讯通道 (Communication channel)**

Client 藉著它送"需求"给 Server, 而 Server 藉著它回送状态 (status) 及一些

其它的资讯 (information)。

只要 Client 和 Server 都知道如何使用通道, 通道的本身并不是很重要, 在系 统或网路上支援通讯型态的需求是内建於系统基本的 X 视窗函数馆 (library), 所 有和通讯型态有关的事都从函数馆独立出来,Client 和 Server 之间的通讯只要藉 著使用这函数馆(在标准 X 版为 xlib)。

### **Server 和 Client 之间的通信**

Server 和 Client 通信的方式大致有两类,对应于 X 系统的两种基本操作模式。

第一类, Server 和 Client 在同一台机器上执行, 它们可以共同使用机器上任 何可用的通信方式做互动式信息处理。在这种模式下,X 可以同其他传统的视窗 系统一样高效工作。

第二类,Client 在一台机器上运行,而显示器和 Server 则在另一台机器上运 行。因此两者的信息交换就必须通过彼此都遵守的网络协议进行,最常用的协议 为 TCP/IP。这种通信方式一般被称为网络透明性,这也几乎是 X 独一无二的特性。

## **2.2.2 用户接口**

X 的设计目标之一就是能创建许多不同形式的用户接口。其他的是视窗系统 提供具体的交互方式,而 X 只提供一般的架构, 让系统创建者建造所需的交互风 格。这种特性使得开发者可以在 X 的基础上建造全新的接口,并且可以在任何时 刻根据自己的需要选用适当的接口。

一般来说,用户接口可以分为两部分。管理接口也就是视窗管理器,是命令 的最高层,它负责在屏幕上创建或重建视窗,改变视窗的大小、位置,或者将视 窗改变成图示等。

应用接口确定了用户和应用程序之间的交互风格,即用户如何利用视窗系统 的设备程序来控制应用程序并传递输入行为。例如,如何用鼠标来选定一个选项。

## **2.2.3 用户界面**

X 刻意不去规范应用程序在用户界面上的具体细节设计,这些包括按钮、菜 单和窗口的标题栏等等,这些都由窗口管理器(window manager)、GUI 构件工具 包、桌面环境(desktop environment)或者应用程序指定的 GUI(如 POS)等等的 用户软件来提供,然而因为架构设计上保留了高度的弹性发挥空间,致使多年来 X 在 " 基础、典型、一般性" 的用户界面上,也都有数目惊人的多样性选择。

在 X 的系统架构中, 窗口管理器用于控制窗口程序的位置和外观, 其界面类 似 Microsoft 的 Windows 或者 Macintosh (例如: KDE 的 KWin 或者 GNOME 的 Metacity),不过在控制机制上却截然不同(如:X 提供的基本窗口管理器 twm)。窗 口管理器可能只是个框架(如:twm),但也可能提供了全套的桌面环境功能(如: Enlightenment)。

虽然不同的 X 用户界面可以有很大的差异,然而绝大多数的用户在使用 X 时, 多是用已经打包的桌面环境,这种桌面环境不仅包含窗口管理器,还具备各种应 用程序以及风格一致的界面,目前最流行的桌面环境是 GNOME 和 KDE,二者已 普遍应用于 Linux 操作系统上,而 UNIX 所用的标准桌面环境多是通用桌面环境 CDE,然而有些 UNIX 也开始采用 GNOME。

此外, X 桌面环境及组件虽然很多, 但同时也需要保持兼容性与互通性, 这 些由 freedesktop org 积极与努力地维持各种不同 X 桌面环境的兼容性, 使竞争态 势下仍不失 X 的兼容本色。

## **2.2.4 优缺点**

## **优点**

(1)任务分工明确

客户端可以在远程电脑上执行计算任务,而 X Server 仅负责复杂的图形显示, 充分发挥 X Server 在显示上的优势。

只有 X Server 服务端与硬件打交道, 所有的客户端都与硬件无关, 这让不同 的平台上的移植变得很容易。客户端可以在不同的电脑上运行,从巨型机到个人 电脑,从而充分发挥网络计算的优越性。

X 系统只负责显示图形,并不限制显示和操作的风格,因此不同的 X Window 的风格并不相同,用户可以根据自己的喜好进行选择。由于 X Window 系统只提 供了最基本的系统调用,而具体的视窗都有很多共性,因此要开发 X 应用程序, 应该首先使用开发工具包,而没有必要直接使用最基本的 X Window 的系统调用, 以简化编写程序的工作量。

(2)独立于操作系统

X 不是内置于操作系统,它只是比用户层次稍高一些。在系统中也是一个相 对独立的元件。这样做有如下优点:

- 易于安装和改版,甚至去除。这种工作不需要重启系统,也不会对其他应 用程序造成干扰。
- 第三方很容易支持并加强它的功能。
- X 不会制定操作系统,只是一个标准,这也是第三方开发软件的原动力。
- 为了开发者。在 Server 上进行工作时,如果程序异常中断,只会影响到视

窗系统,不会造成机器的损坏或操作系统内核的破坏。

**缺点**

(1)稳定性不强

在 PC 世界里, 需要第三方硬件驱动的非主流的个人计算机软件往往不能支 持那些专为 Microsoft Windows 出品的设备。X Window 也不例外,它的实现往往 缺少较新(或者非常旧)的高效的显卡驱动。X Window 的 C/S 体系 (C/S 架构) 设计在应用程序和显示硬件之间多加了一层软件,导致绘图效率下降,所以引起 了一些批评。X 也被批评提供了过多的对硬件的直接访问,从而影响了系统的稳 定性。

(2)不规范的用户界面

X 刻意不去规范用户界面和程序之间大多数的通信,导致出现了许多非常不 同的界面,同时造成程序之间协同的困难;而客户机之间的互操作规范 ICCCM 以 难以正确实现而闻名。后来的标准化尝试,也于事无补。长久以来这已经成为用 户和程序员的噩梦。直到最近,X 也没有好地解决显示与打印机所打印的内容一 致性(所见即所得)的解决方案。

(3)网络通信能力弱

X 不能像 VNC 那样把客户端的通信从一个服务端卸下然后再附加到另一个 上,但现在正在为 X 增加此功能的工作,另外还要实现通过 VNC 实现 X Server 的显示。X Server 和远端客户机之间的网络通信使用明文的缺陷,让攻击者使用 封包截取程序就能够截获和阅读它。这一缺陷一般可以通过在 SSH 通信上使用 X 来解决。设备中立和客户端与服务端的分离还带来了一定性能开销。

参考:

• https://baike.baidu.com/item/X%20Window/7249336?fr=aladdin

## **2.3 王勇谈 [Wayland](https://baike.baidu.com/item/X%20Window/7249336?fr=aladdin)**

本篇大部分为转载,有改动。

Wayland 是一个简单的"显示服务器" (Display Server), 与 X Window 属于 同一级的事物,而不是仅仅作为 X Window 下 X Server 的替代(注:X Window 下 分 X Server 和 X Client)。也就是说, Wayland 不仅仅是要完全取代 X Window, 而 且它将颠覆 Linux 桌面上 X Client/X Server 的概念,以后将没有所谓的 " X Client" 了,而是"Wayland Client"。更确切的说, Wayland 只是一个协议(Protocol), 就像 X Window 当前的协议——X11 一样,它只定义了如何与内核通讯、如何与 Client 通讯, 具体的策略, 依然是交给开发者自己。所以 Wayland 依然是贯彻"提供机

制,而非策略" 的 Unix 程序。

Wayland 相对于古老的 X11 来说最大的提升是,Gtk/Qt 这些图形库进行图形 绘制时,不用像 X11 那样发送绘制消息到 XServer 来进行绘制,而是由 Client 自 己进行图形绘制,Wayland 只用担任图层混合器的作用。这样不但减少了 X Client 和 X Server 之间不必要的通讯, 而且因为由 Client 自己进行渲染, 所以很多画面 撕裂和闪屏的现象从原理上就避免了。

大家可以看一下下面的两张架构图,图2–2和图2–3,来理解两者的差别:

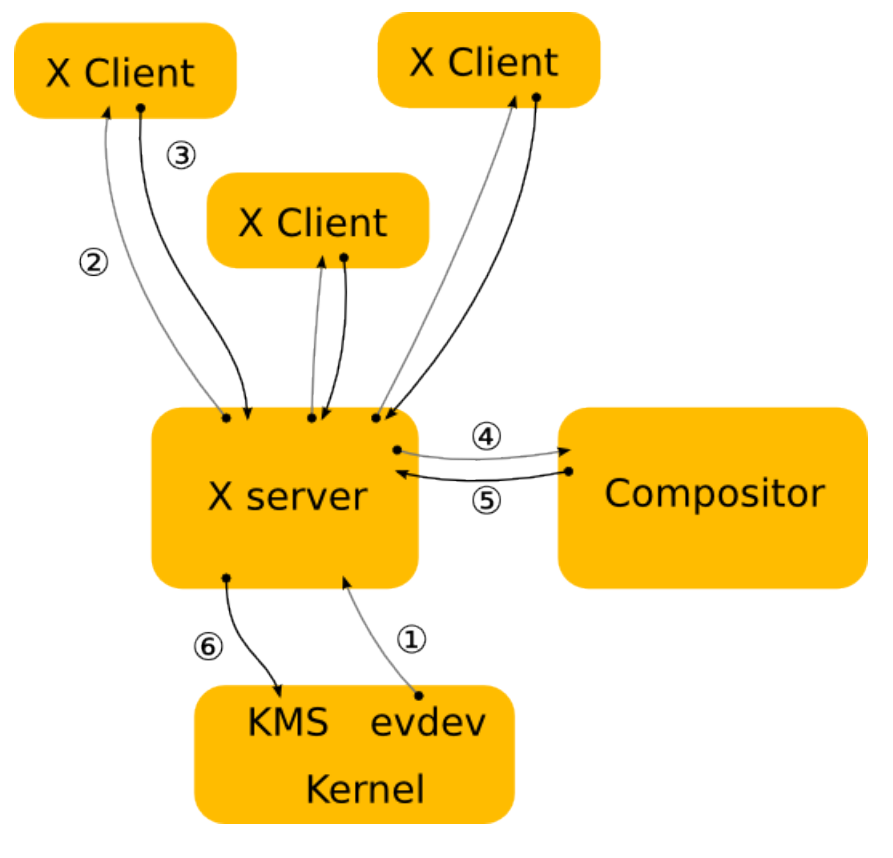

图 2–2 X 架构图

Wayland 因为要彻底从技术架构上颠覆 Linux 几十年 X11 的渲染方式,不论 从架构设计还是代码实现上都会非常复杂,不但要开发协议本身,还需要开发适 合 Wayland 的混合器和窗口管理器,最后导致 Wayland 1.0 稳定版一再跳票。

而 Ubuntu 在独立开发 Unity 桌面环境的同时, 也仿造了 Wayland 的架构开发 了自己的 Mir 显示服务器, 除了等不及 Wayland 稳定之外, 更重要的是 Ubuntu 要 为了它的下一步宏伟计划 "Ubuntu Touch", 按照 Mark 的设想, Mir 不仅仅要像 Wayland 那样从原理上提升 Linux 图形渲染效率,而且 Mir 还得担负起手机和电 脑融合的使命,可以让 Ubuntu Touch 的手机在插上显示器底座时, 手机的应用通

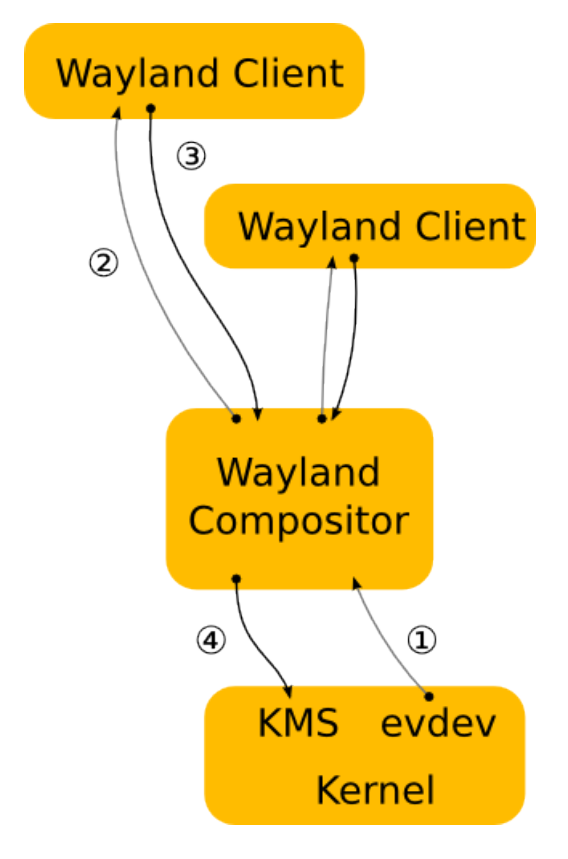

图 2–3 Wayland 架构图

过 Mir 的支持, 可以直接在外接显示器上显示手机应用窗口, 最终达到" 当你手 机放到底座时就是电脑,拿走就是手机" 的设想。

不论 Wayland 还是 Mir, 虽然底层架构都非常先进, 但是为了兼容现有的 X11 程序,它们分别开发了 XWayland 和 XMir 用于在新的显示服务器协议上支持现有 的大多数 X11 程序 (主要是 Gtk2/Qt3/Qt4 开发的大多数应用)。

具有讽刺意味的是,Wayland 和 Mir 本来就是要解决 X11 那种不适合现代 PC 场景繁琐的通讯协议,甚至很多开发者为了技术的洁癖都在大力安利 Wayland/Mir ,但是最后 XWayland 和 XMir 本身的兼容实现却比 X11 的实现更加 " 恶心" 和繁 琐,包括 Mir 的开发者最后都放弃 XMir 的开发。

正是因为 Wayland/Mir 这样的技术无法彻底解决和大部分原本就基于 X11 协 议而开发的应用的兼容性问题,最后导致基于 Wayland/Mir 开发的桌面系统从 解决渲染性能问题"转变到 "无法运行很多现有 Linux 应用" 这一个更加让 用户难以接受的结果。这也是后面基于 Mir 开发的新版 Unity 难产的重要原因。

参考:

• https://www.jianshu.com/u/E6EbkP

- https://www.jianshu.com/p/86dd6e34ce91
- https://baike.baidu.com/item/Wayland/7429696?fr=aladdin

# **2.4 [常见的桌面环境](https://www.jianshu.com/p/86dd6e34ce91)**

桌面环境是为了方便用户操作电脑的一系列工具的集合。常常包括以下几个 或者全部的组件。

- 窗口管理器 (Window manager)
- 面板 (Panels)
- 菜单 (Menus)
- 小工具 (Widgets)
- 文件管理器(File Manager)
- 浏览器 (Browser)
- 办公套件 (Office Suite)
- 文本编辑器(Text Editor)
- 终端(Terminal)
- 显示管理器(Display Manager)

Linux 桌面环境有很多种, 比如 Cinnamon, Unity, GNOME, KDE, XFCE, LXDE,MATE,Enlightenment,Pantheon,以及后面详细介绍的深度桌面DDE(Deepin Desktop Environment) 等。

# **2.4.1 Cinnamon**

图2–4, Cinnamon 桌面环境很现代很时尚, 界面类似 Win 7, 是 Linux Mate 的 默认桌面环境,托 Linux Mate 的福,也非常流行。

此桌面环境,底部有一个面板,在右下角有一个带有快速启动图标和系统托 盘的时[尚菜](#page-55-0)单,有一系列的键盘快捷方式方便操作,视觉效果也很棒。同时也有 很好的定制功能,比如更改壁纸,添加和位置面板,添加小程序到面板,也可以 添加桌面提供新闻,天气和其他关键信息等。

- 内存使用情况: ≈ 175MB
- 优点:
	- **–** 仿 Windows 的操作习惯。
	- **–** 好看、特效多、小部件多
	- **–** 键盘快捷键功能强大
	- **–** 可定制

<span id="page-55-0"></span>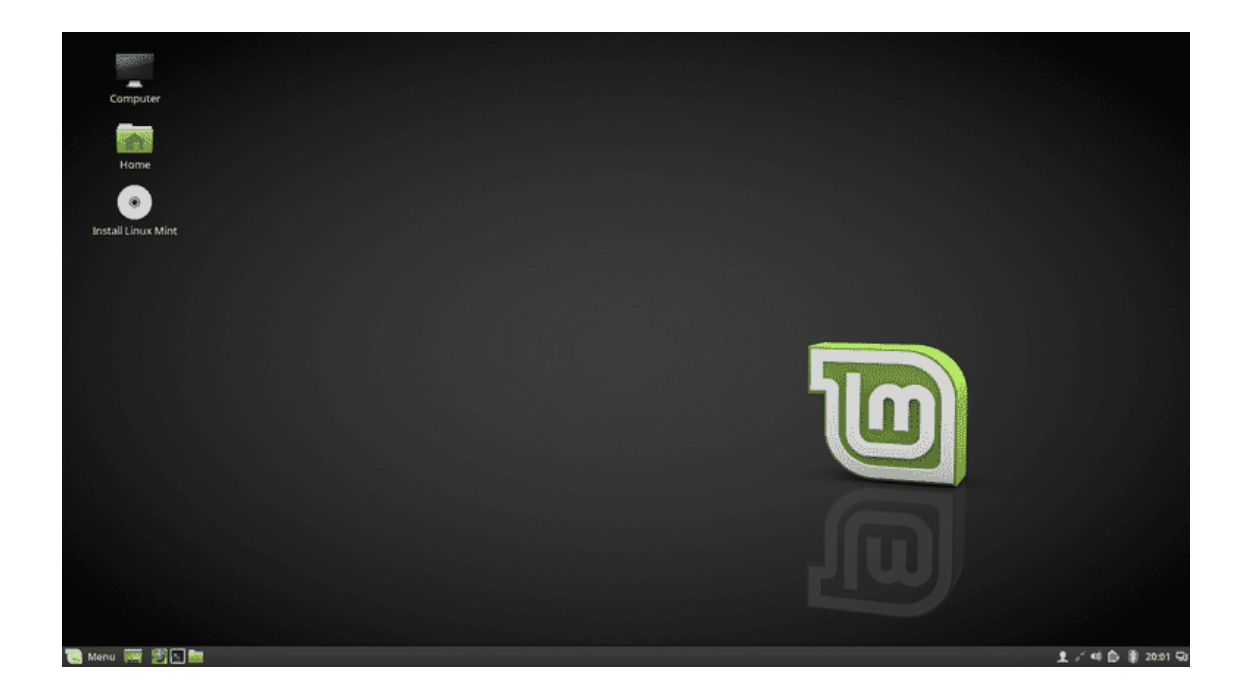

### 图 2–4 Cinnamon 桌面环境样图

- 缺点:
	- **–** 与其他桌面相比太耗内存
	- **–** 可定制的功能还不够强大

## **2.4.2 GNOME**

图2-5, GNOME 桌面环境, 包括 GNOME2 和 GNOME3, GNU 计划的一部 分,开放源码运动的一个重要组成部分,是一种让使用者容易操作和设定电脑环 境的工具,目标是基于自由软件,为 Unix 或者类 Unix 操作系统构造一个功能完 善、[操作简](#page-56-0)单以及界面友好的桌面环境,是 GNU 计划的正式桌面环境。

- 内存使用情况: ≈ 250MB
- 优点:
	- **–** 现代的
	- **–** 有大量的核心应用程序和开发工具包,使得开发人员易于创建丰富的应 用程序。
	- **–** 功能强大的键盘快捷键
	- **–** 搜索过滤功能强悍
- 缺点:

<span id="page-56-0"></span>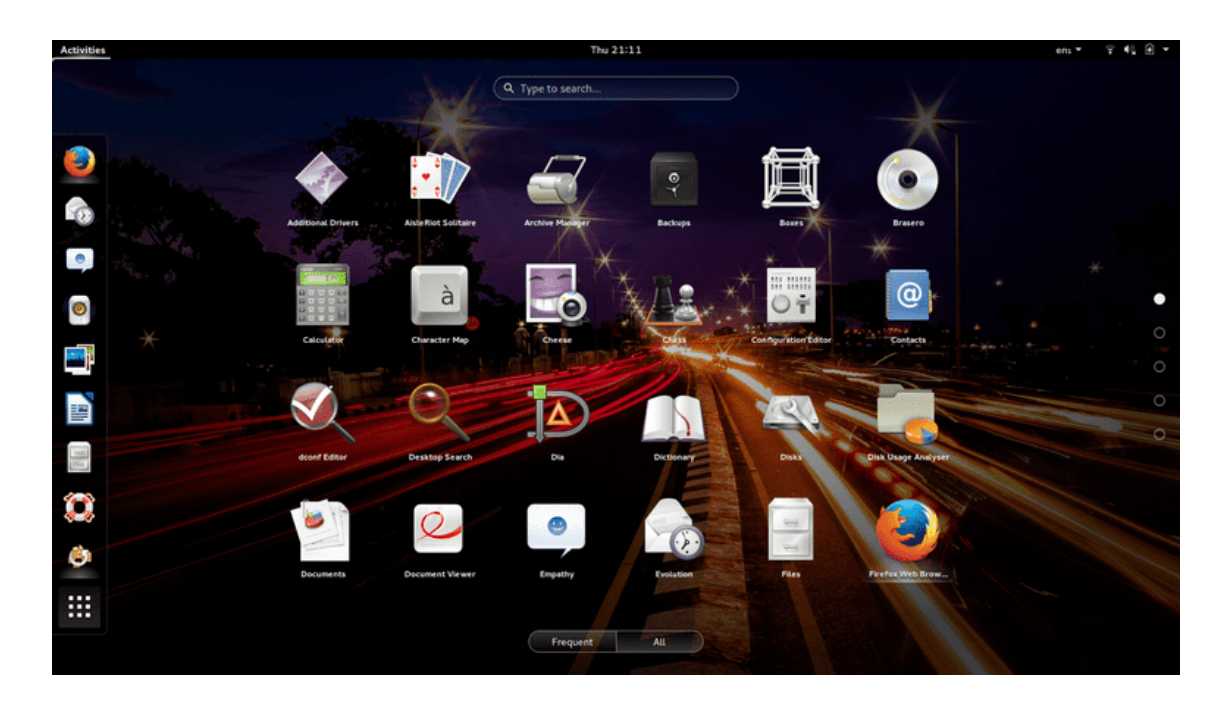

## 图 2–5 GNOME 桌面环境样图

- **–** 太耗内存
- **–** 可定制性极差

## **2.4.3 KDE**

图2-6, KDE 桌面环境类似 Cinnamon, 仿 Win 7。底部有一个面板, 菜单, 快 速启动栏和系统托盘图标。可以在桌面上添加新闻和天气等小部件。默认安装有 大量的应用程序。

- 内存使用情况: ≈ 300MB
- 优点:
	- **–** 仿 Windows 的操作习惯
	- **–** 提供大量的默认应用程序,包括 Web 浏览器和邮件客户端。
	- **–** 很多小部件
	- **–** 可定制能力强
- 缺点:
	- **–** 太耗内存

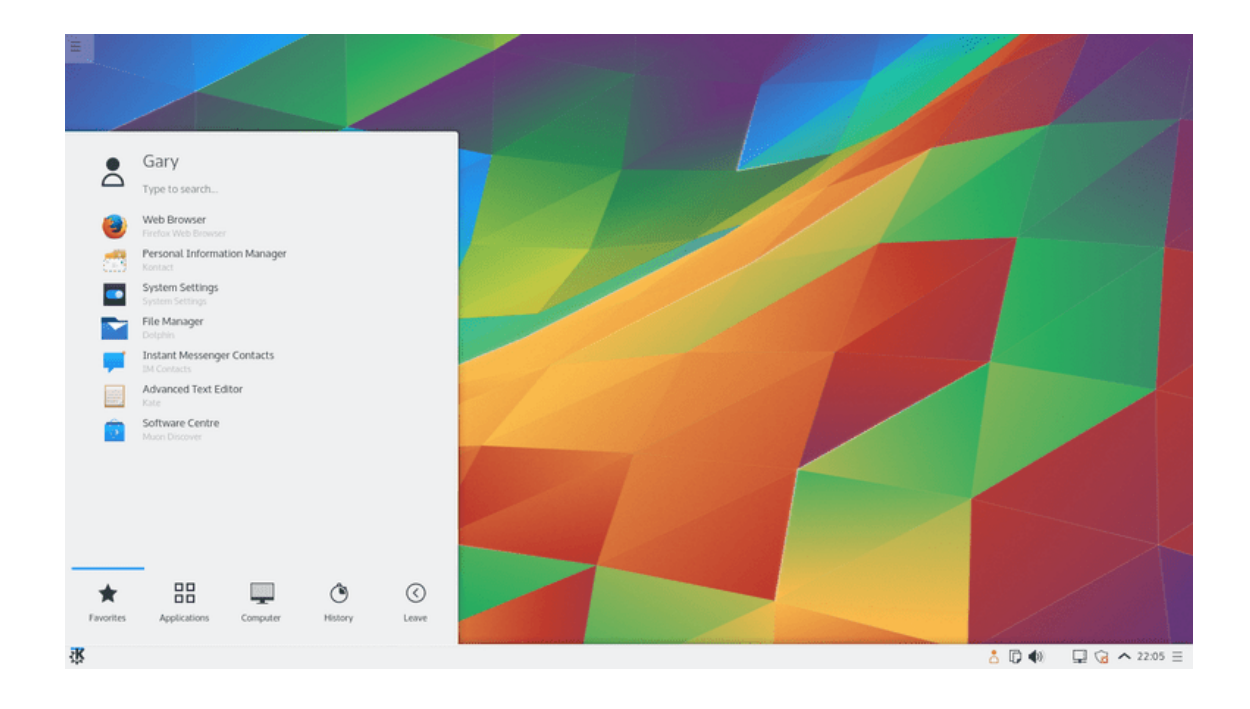

图 2–6 KDE 桌面环境样图

<span id="page-57-0"></span>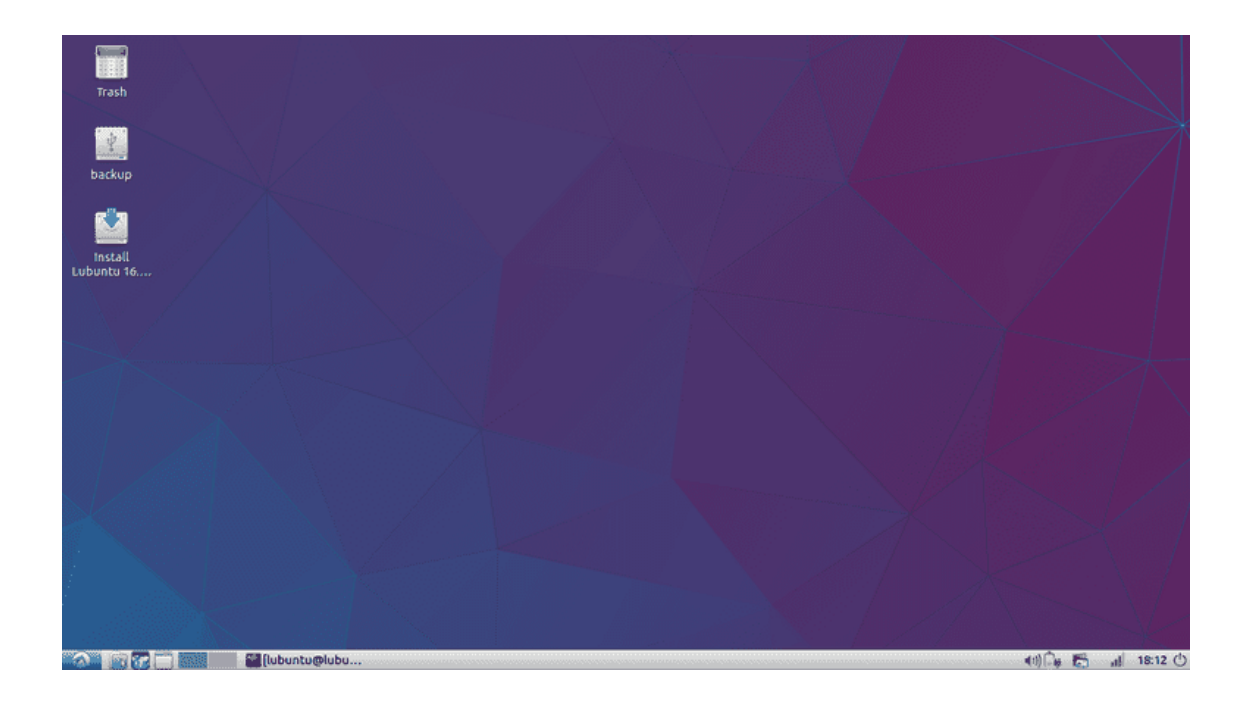

图 2–7 LXDE 桌面环境样图

## **2.4.4 LXDE**

图2–7,LXDE 桌面环境非常适合旧计算机。能提供一些非常基础的功能。

- 内存使用情况: ≈ 85MB
- 优点:
	- **–** [非](#page-57-0)常小巧,适合旧电脑和配置较差的计算机
	- **–** 强大的定制能力
- 缺点:
	- **–** 默认应用程序较少
	- **–** 可用应用程序相比其他桌面环境体验感觉不够好

参考:

- https://wiki.deepin.org/wiki/Linux%E6%A1%8C%E9%9D%A2%E6%BC %94%E8%BF%9B
- https://www.deepin.org/developer-community/architectural-design/
- [https://itsfoss.com/best-linux-desktop-environments/](https://wiki.deepin.org/wiki/Linux%E6%A1%8C%E9%9D%A2%E6%BC%94%E8%BF%9B)
- [https://www.lifewire](https://wiki.deepin.org/wiki/Linux%E6%A1%8C%E9%9D%A2%E6%BC%94%E8%BF%9B).com/best-linux-desktop-environments-4120912
- [https://www.tecmint.com/best-linux-desktop-environments/](https://www.deepin.org/developer-community/architectural-design/)

# **2.5 [总结](https://www.lifewire.com/best-linux-desktop-environments-4120912)**

本章介绍了如何在不安装系统的情况下,试用 GNU/Linux 系统。然后介绍了 X Window 系统的概况,同时附带介绍了当前新技术 Wayland 的状况。最后列举了 常见的几种桌面环境。

# **第三章 深度操作系统简介**

本章打算重构,安装操作系统后移,把系统结构转移到这里来。通过阅读本 章,你将会了解到以下几项内容。

- 武汉深之度科技有限公司简介
- 深度操作系统的安装
- 深度桌面使用
- 深度桌面常用软件

摘自:深度商业官网、深度社区官网及深度百科。已获许可。

# **3.1 深度[科技简介](https://www.deepin.com/)**

## **武汉深之度科技有限公司**

武汉深之度科技有限公司(以下简称深度科技)成立于 2011 年,是专注基于 Linux 的国产操作系统研发与服务的商业公司。

作为国内顶尖的操作系统研发团队,深度科技以提供安全可靠、美观易用的 国产操作系统与开源解决方案为目标,拥有操作系统研发、行业定制、国际化、迁 移和适配、交互设计、支持服务与培训等多方面专业人才,能够满足不同用户和 应用场景对操作系统产品的广泛需求。

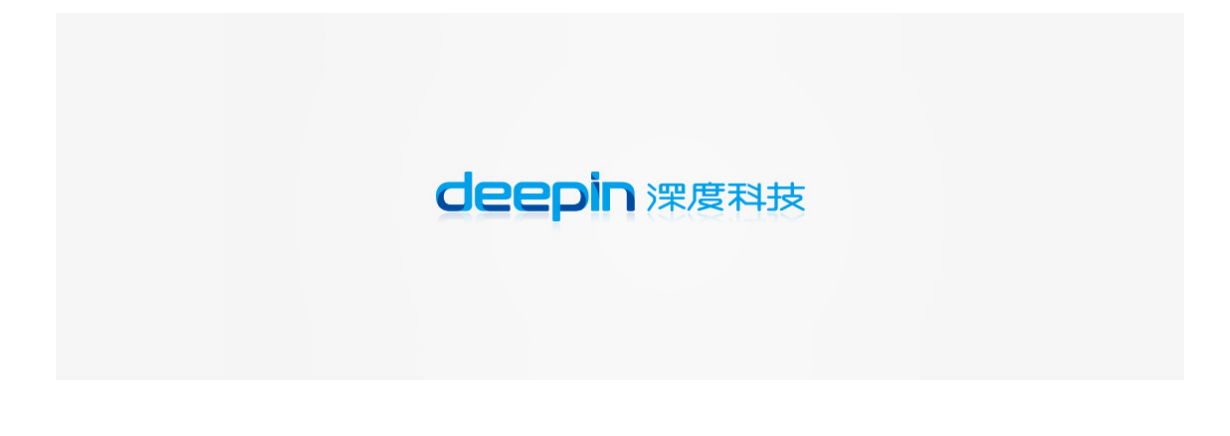

图 3–1 武汉深之度科技有限公司标志

深度科技作为国产操作系统生态的打造者,不但与各芯片、整机、中间件、数 据库等厂商结成了紧密合作关系,还与 360、金山、网易、搜狗等企业联合开发了

多款符合中国用户需求的应用软件。深度科技的操作系统产品,已通过了公安部 安全操作系统认证、工信部国产操作系统适配认证、入围国管局中央集中采购名 录,并在国内党政军、金融、运营商、教育等客户中得到了广泛应用。

截止到 2015 年,深度操作系统下载超过 4000 万次,提供 30 种不同的语言版 本,以及遍布六大洲的 70 多个镜像站点的升级服务。在全球开源操作系统排行榜 上, 深度操作系统长期保持前 20 名, 也是排名最高的中国操作系统产品。

未来,深度科技将继续秉承开源和创新精神,以操作系统的自主可控替代为 契机,争取在三年内成为中国市场主要操作系统供应商,五年后成为具备国际影 响力的主流操作系统厂商。

## **深度操作系统项目**

深度操作系统是一个致力于为全球用户提供美观易用、安全可靠体验的 Linux 发行版。它不仅仅对最优秀的开源产品进行集成和配置,还基于 Qt 技术开发了 深度桌面环境和深度控制中心,并且开发了一系列面向日常使用的深度特色应用 如深度商店、深度截图、深度音乐、深度影院等。深度操作系统非常注重易用的 体验和美观的设计,对于大多数用户来说,它易于安装和使用,能够很好的代替 Windows 系统进行工作与娱乐。

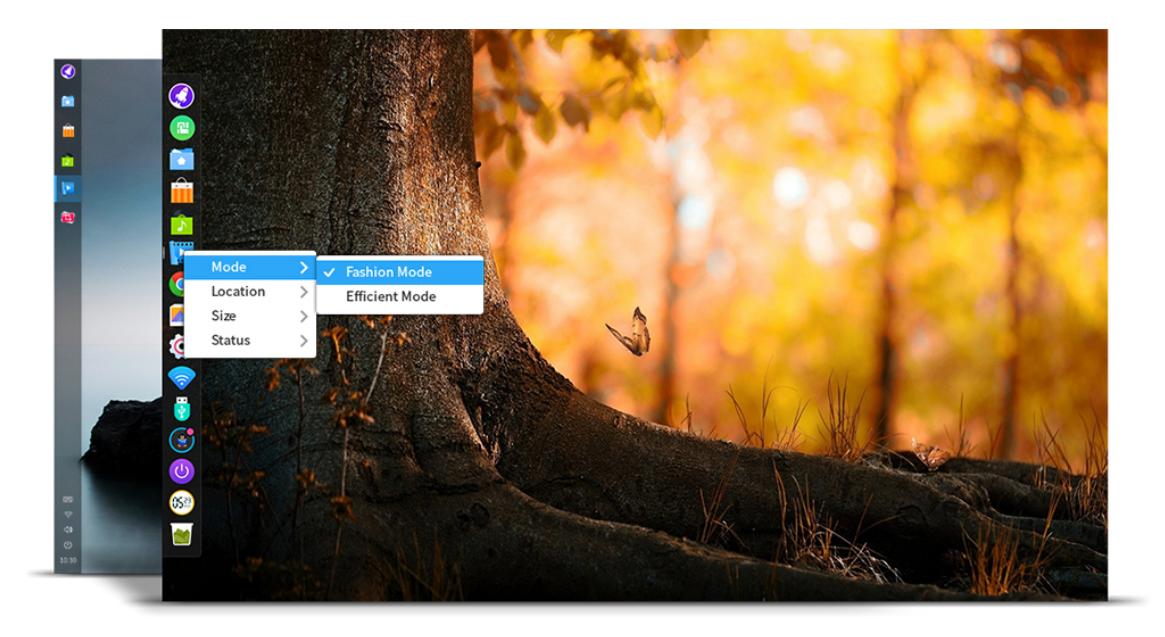

#### 图 3–2 深度操作系统桌面

深度操作系统的历史可以追溯到 2004 年,其前身 Hiweed Linux 是中国第一个 基于 Debian 的本地化版本。在 2008 年更名为深度操作系统,2011 年获得商业投 资,已经建立起国内少有的拥有员工数十人专注于桌面 Linux 发行版的团队。深 度操作系统与 Sogou, WPS, Maxthon 等合作伙伴进行了多方位合作, 共同打造基 于 Linux 系统的生态系统。同时, 我们还在努力解决迁移 Windows 平台软件带来 的各种兼容性问题,以便用户平滑的过渡到开放安全的 Linux 平台上来。

对个人用户来说,使用深度操作系统不但完全免除了购买费用,而且不会被 流行的各种病毒和木马感染。对于政府和企业用户,由于源代码开放可控,绝无 后门隐患,安全性也更有保障,大大降低了维护代价和购买防护软件的费用。

近年来,深度操作系统发展迅速,获得全球 40 多个国家用户的支持,累计下 载量数千万次,并成为在 Distrowatch 上排名最高的中国 Linux 操作系统发行版。

非常欢迎您尝试深度操作系统作为您工作和生活的伙伴,作为中国鲜少地专 注于桌面操作系统的团队,我们相信它将给您带来完全不同的体验!

注:深度论坛网友 licardo 建议,"**国产操作系统**" 改为 "**国内发行版**" 。深以 为然。但是考虑到转帖的别人的文章,就保留不变了,特此说明。

## **3.2 深度操作系统的安装**

## **3.2.1 安装方案**

#### **全新安装 DEEPIN 单系统**

所谓安装 deepin 单系统,即计算机上不保留其他操作系统,并且使用单独的 分区格式化后安装 deepin。

准备工作:

- 如果是全新的电脑,或者硬盘中的文件数据均已备份无需保留,则直接使 用光盘或优盘启动电脑进入安装操作即可。
- 如果电脑中已有文件数据,则可以在现有系统(如 Windows)下将文件移 动或备份, 留出至少一个 20G 的空白分区; 或者使用磁盘工具 (推荐分区 助手,下载地址)并选择一个剩余空间合适的分区进行大小调整,使磁盘 中有 20G 以上的未分配空间或空白分区。

## **与 WINDOWS 共存安装双/多系统**

在计算机上已经安装后 Windows 操作系统的情况下,如果想要保留已有 Windows 系统, 则可安装双/多系统, 实现 deepin 与 Windows 的共存。

与全新安装一样的,保证磁盘上有 20G 以上的未分配空间或空白分区即可。

## **3.2.2 安装环境**

请确保您的电脑满足以下的配置要求,如果您的电脑配置低于以下的要求,将 无法完美的体验深度操作系统:

• 处理器:Intel Pentium IV 2GHz 或更快的处理器

• 内存: 至少 2G 内存 (RAM), 4G 以上是达到更好性能的推荐值

• 硬盘:至少 10 GB 的空闲空间

同时,您还需要一张光盘以及光驱,如果您的电脑无光驱设备,可登录深度 科技官方网站下载镜像文件并制作优盘启动盘。

## **3.2.3 启动优盘的制作**

请使用深度科技团队开发的深度启动盘软件制作工具制作启动优盘,你也可 使用压缩软件打开深度操作系统镜像提取。

请根据自己**操作系统类型**的不同,选择**对应操作系统的启动盘制作工具**。将 优盘插入电脑后,运行深度启[动盘制作工具,选择深度操](https://www.deepin.org/original/deepin-boot-maker/)作系统镜像开始制作启 动盘,制作期间[请不要移除优盘,制](https://www.deepin.org/download/)作完成请选择重启电脑。

注意:

- 制作前请提前转移优盘中重要数据,制作时可能会清除优盘所有数据;
- 制作前建议讲优盘格式化为 FAT32 格式,以提高识别率;
- 部分优盘实则为移动硬盘,因此无法识别,请更换为正规优盘;
- 优盘容量大小不得小于 8G,否则无法成功制作启动盘;
- 制作过程中请不要触碰优盘,以免因为写入不全导致制作失败。

## **3.2.4 安装过程**

一般情况下电脑默认是从硬盘启动,因此,在使用光盘(优盘)安装系统之 前, 您需要先进入电脑的 BIOS 界面将光盘(优盘)设置为第一启动项。

台式机一般为 Delete 键、笔记本一般为 F2 或 F10 或 F12 键, 即可讲入 BIOS 设置界面。

您只需在享受一杯咖啡的时间,便可完成系统的安装。

- 1、将深度操作系统光盘(优盘)插入电脑光驱(USB 接口)中。
- 2、启动电脑,将光盘(优盘)设置为第一启动项。
- 3、进入安装界面,选择需要安装的语言。

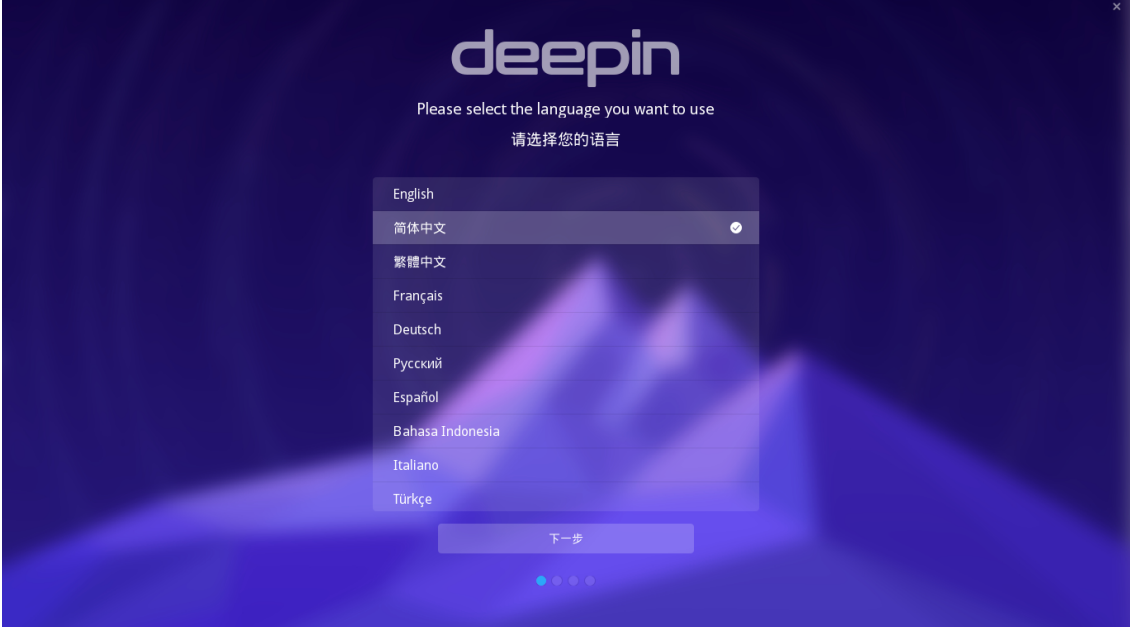

图 3–3 安装界面

- 4、进入账户界面,输入系统用户名和密码。 ① 上海 四 英语(美国) 创建用户帐户 输入用户名与密码  $2 d \epsilon$ 
	- 图 3–4 账户界面

5、点击**下一步**。

6、选择文件格式、挂载点、分配空间等。

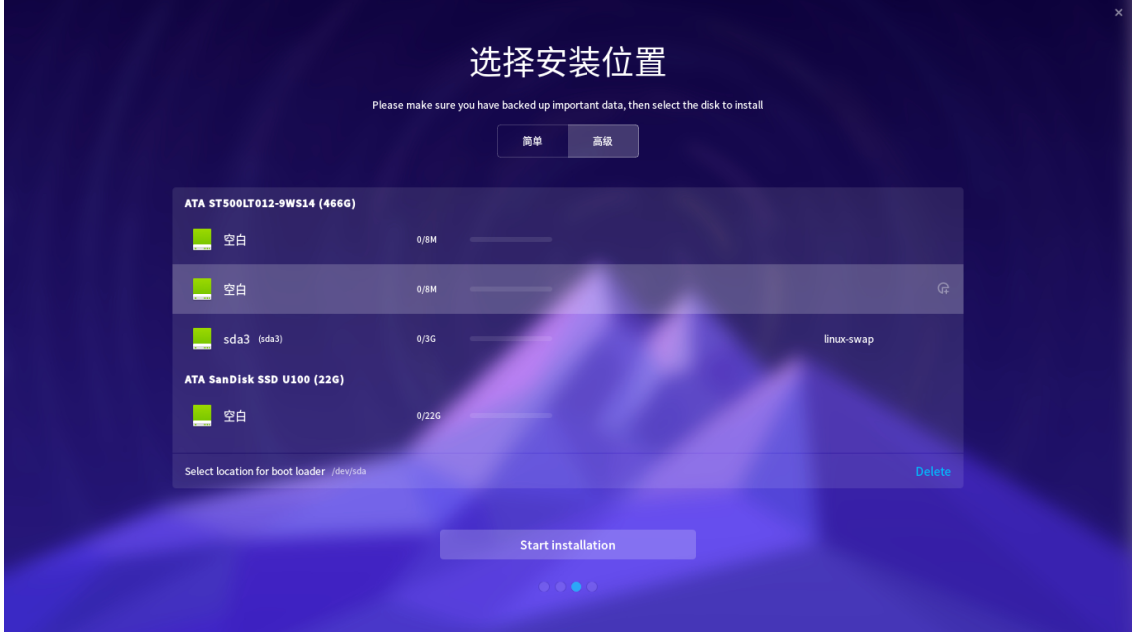

图 3–5 磁盘挂载界面

表 3–1 文件挂载说明

| 挂载点   | 挂载点中文名       | 文件系统      | 大小                         |
|-------|--------------|-----------|----------------------------|
|       | 根分区 (必选)     | EXT4 (推荐) | 最少 10G                     |
| /home | 家目录 (推荐)     | EXT4 (推荐) | 最少 10G                     |
| swap  | 交换分区(可选) 不设置 |           | 4G 内存以下分配 2G,<br>4G 以上可不分配 |

7、点击**安装**。

8、在弹出的确认安装窗口中,点击**确定**。

9、将开始自动安装深度操作系统。

安装视频见: https://www.bilibili.com/video/av16993752/

想对安装过程有更多理解,可以阅读附录辛,或者网上搜索相关教程。

# **3.3 桌面使用**

其实深度系统自带一套学习指南**深度帮助手册**。可以按下 Super 键, 也即一 般电脑上微软标志的那个键,或者苹果电脑上的花键。在搜索里输入"深度帮助 手册" 就能够找到。打开后,可以自学很多知识,本书摘录其中部分内容。

还有另外一套帮助工具,**欢迎**,同上,打开后,可以直接设置相关的选项。

# **3.3.1 开机**

如果你使用过 Windows 操作系统, 那么使用深度桌面操作系统也不是难事。 这里主要讲社区版深度桌面操作系统。开机登录后,点击 **Super** 键会弹出如下界 面。

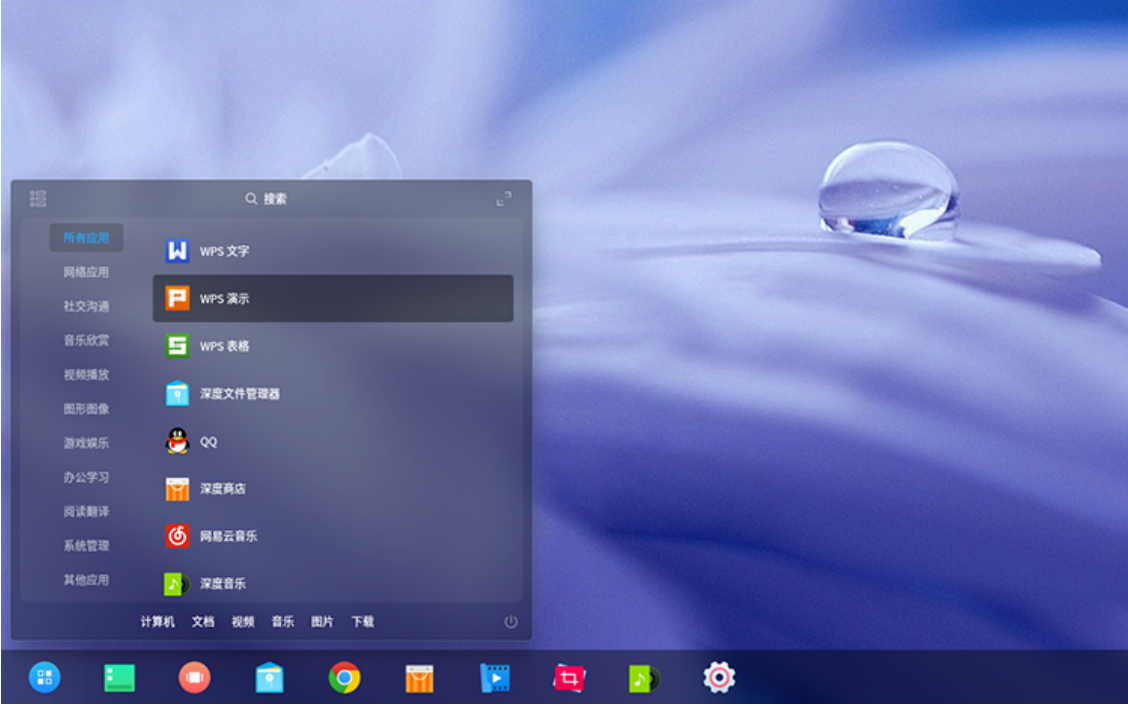

## 图 3–6 启动项

你可以对所需要的软件进行搜索。直接点击软件图标,就可以打开软件了。分 类放置的软件。在任务栏驻留的软件打开时,还会有动画显示。

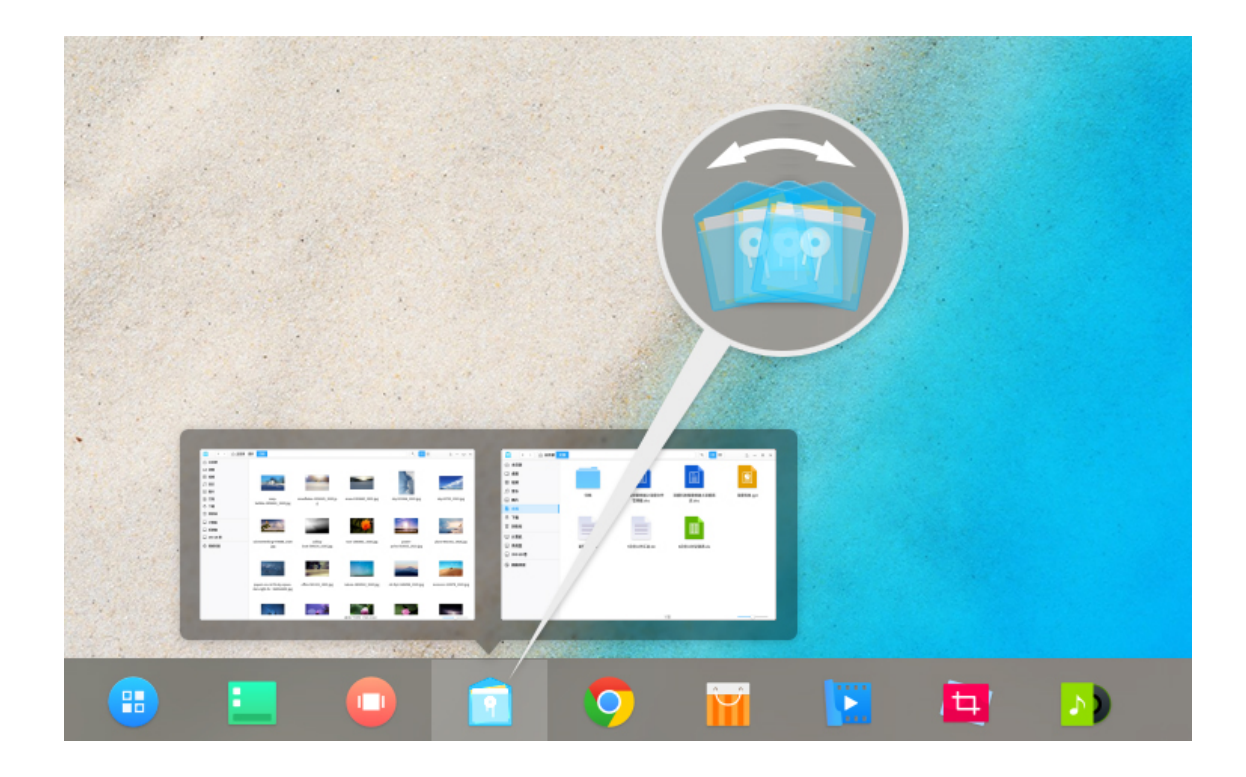

图 3–7 任务栏打开软件动画

**3.3.2 关机**

同时按 Ctrl + Alt + Delete, 或者点击右下角关机按钮, 就会弹出关机界面, 如 下图所示。

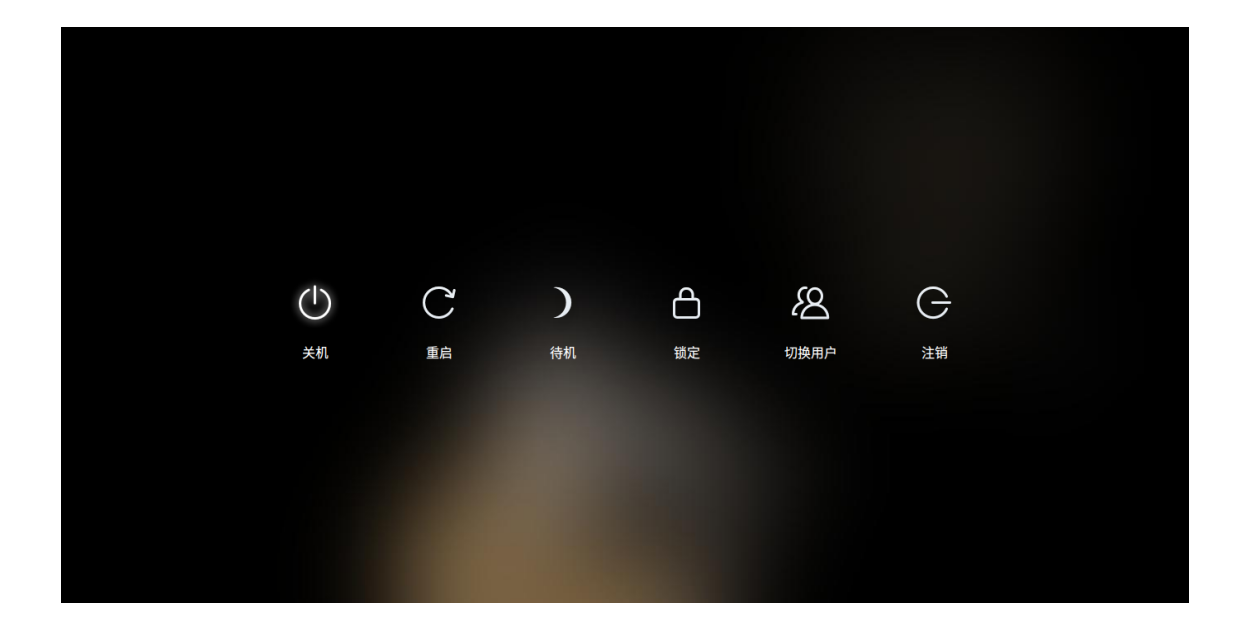

图 3–8 关机

# **3.3.3 控制中心-系统设置**

点击任务栏,或者鼠标滑向桌面右下角几次,会在右侧出现控制中心面板。如 下图所示。

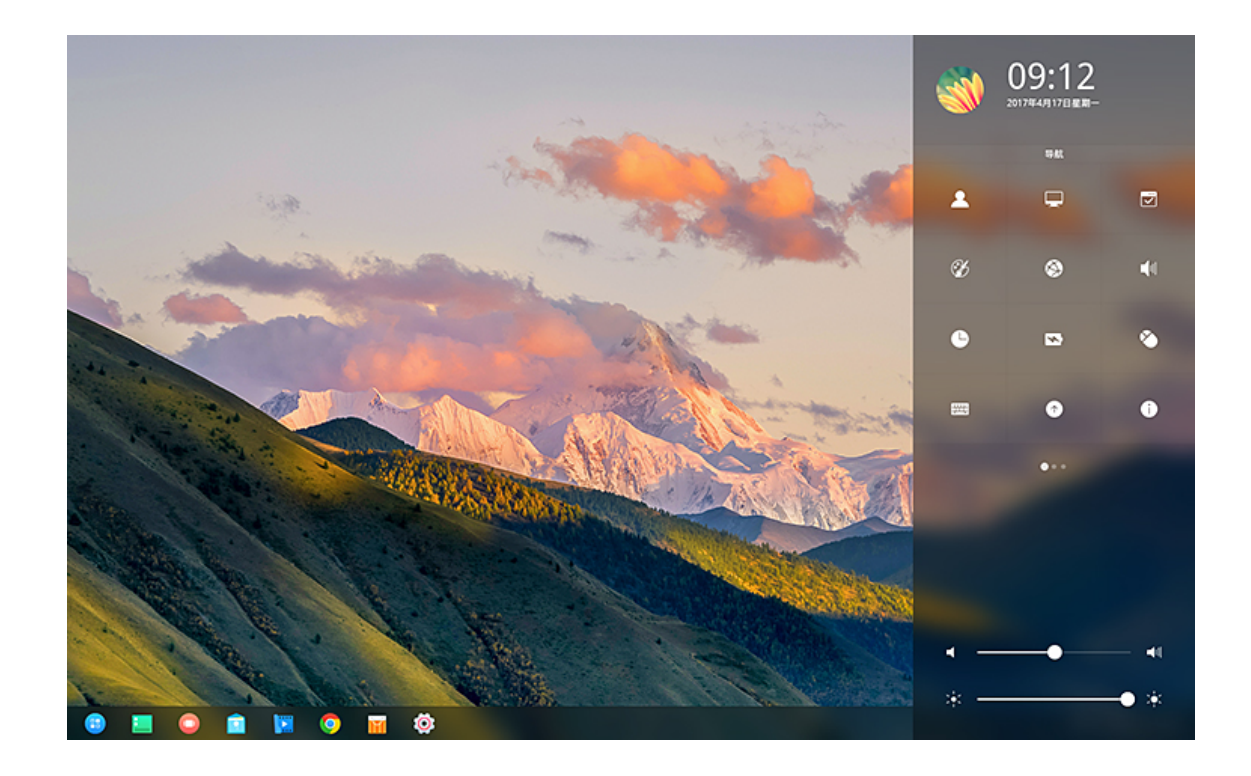

#### 图 3–9 控制中心

首页展示快速入口、常用快捷设置等,让操作更加方便和快捷;天气详情、通 知中心通过插件展示,今后会开放插件接口,让您可以更多的参与定制。有兴趣 的话,可以点开逐步试试。

## **3.3.4 开机自启动**

一些软件需要开机自启动,比如 QQ 还有一些保护眼睛的软件,比如定时休 息的 workrave,减少蓝光的 red-shift。点击 Super 键,弹出所有的软件图标,看中 要开机自启动的,右击选择开机启动。

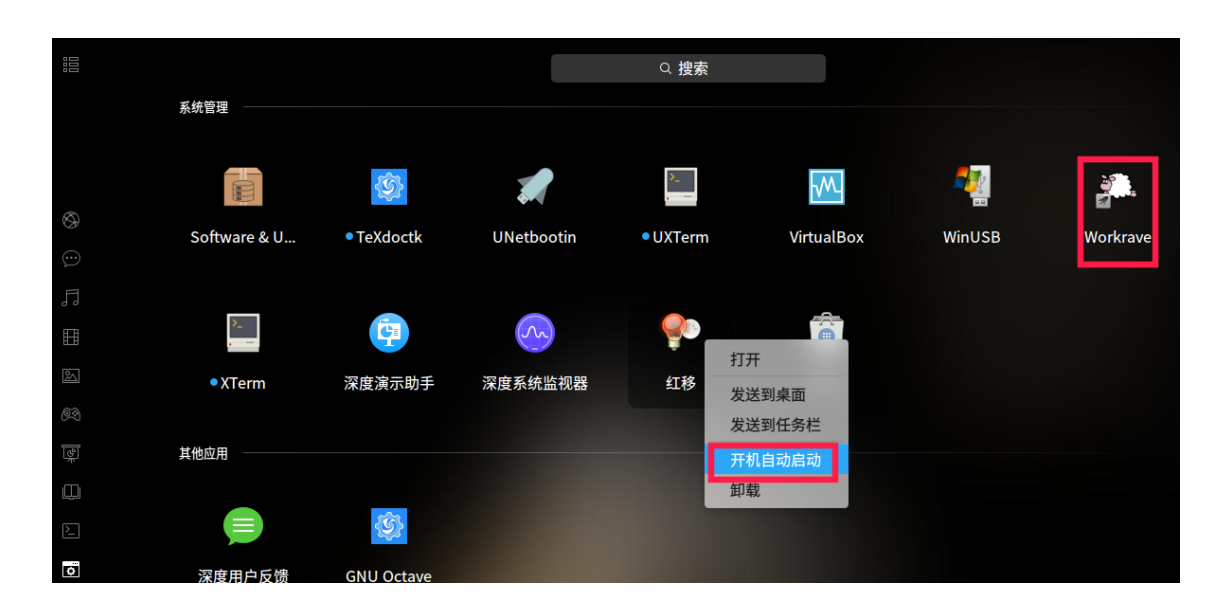

### 图 3–10 开机自启动

### **3.3.5 常用快捷键**

常用快捷键类似微软 Windows 操作系统,还可以自己定制快捷键。详情请参 考**控制中心** − *>* **键盘和语言** − *>* **快捷键**。

# **3.3.6 安装软件**

使用电脑,不可避免的要用到很多软件。深度商店为您解忧愁,方便您查找 并安装相关的软件。当然除了深度商店,您还可以使用命令行安装软件,关于命 令行安装软件的介绍详见后面章节。

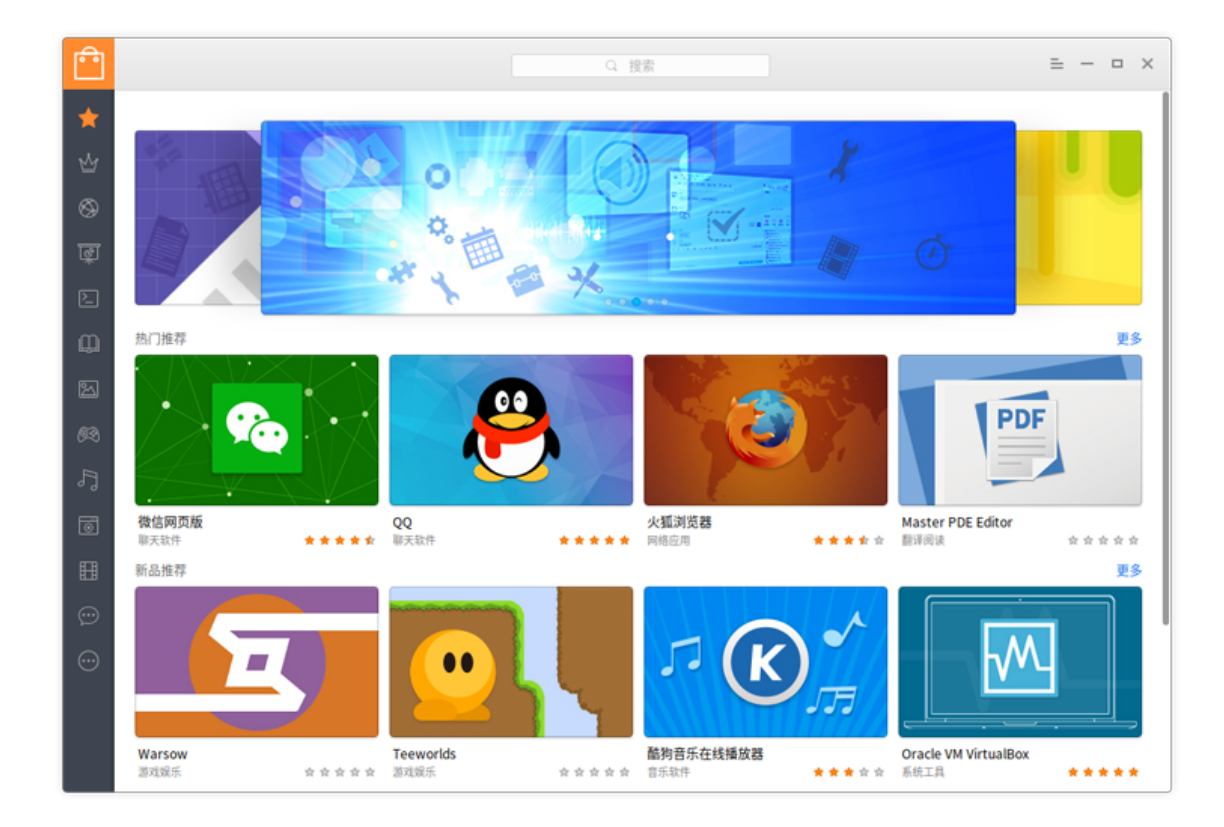

图 3–11 深度商店

## **3.3.7 卸载软件**

按 windows 键, 弹出的软件, 右击选择卸载。或者命令行, 这里就不介绍了, 在后面详细说明。

# **3.4 深度桌面常用软件**

打开深度商店,会有很多常用软件推荐,另外在官网深度原创应用有深度大 量原创好用的软件,在官网深度合作应用等也有几个非常杰出的软件,下面介绍 几款。

## **3.4.1 搜狗输入法**

这个是系统默认自带的了,贴它是为了怀念曾经被输入法折磨的岁月。官网 有详细介绍: http://pinyin.sogou.com/linux/?r=pinyin

不过我最希望有讯飞语音输入法,这个如果可以在 Linux 桌面下生存, 是最 好不过的。不过当前还没有 Linux 版本。
## **3.4.2 QQ**

国人挚爱。可以视频。就不废话了。系统默认自带,如果没有,命令行安装。

- $1 \mid \xi$  sudo apt-get update
- $2 \times 3$  sudo apt-get install deepin.com.qq.im

## **3.4.3 深度截图**

深度截图是深度科技团队开发的一款精巧截图应用,它具有智能窗口识别、快 捷键支持、图片编辑、延迟截图、智能保存、调节图像分辨率等功能。

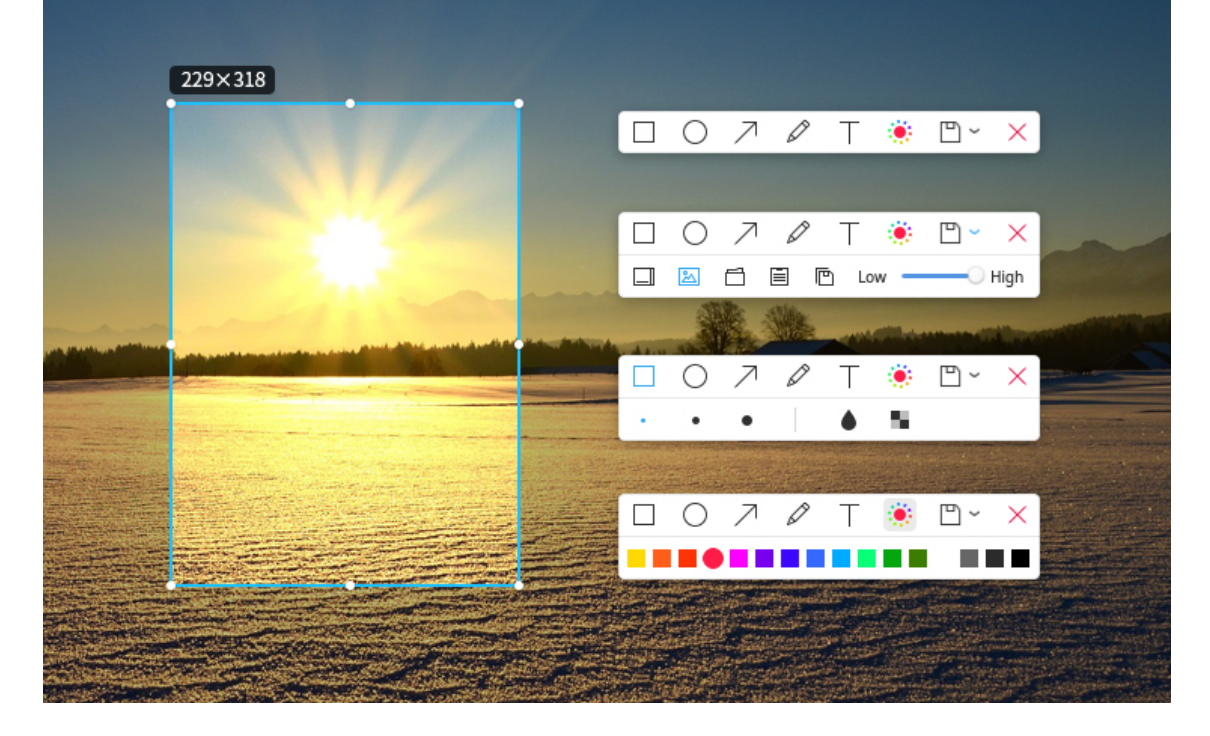

#### 图 3–12 深度截图中文版

深度截图也是系统默认自带的,如果没有,直接在深度商店搜索下载,也可 以采用命令行安装。

 $1 \mid \xi$  sudo apt-get install deepin-screenshot

# **3.4.4 网易云音乐**

为了带来更好的音乐体验,实现对音乐高品质的追求,经过网易云音乐与深 度科技团队长达半年多的联合开发,大家期待已久的网易云音乐正式登陆 Linux

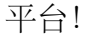

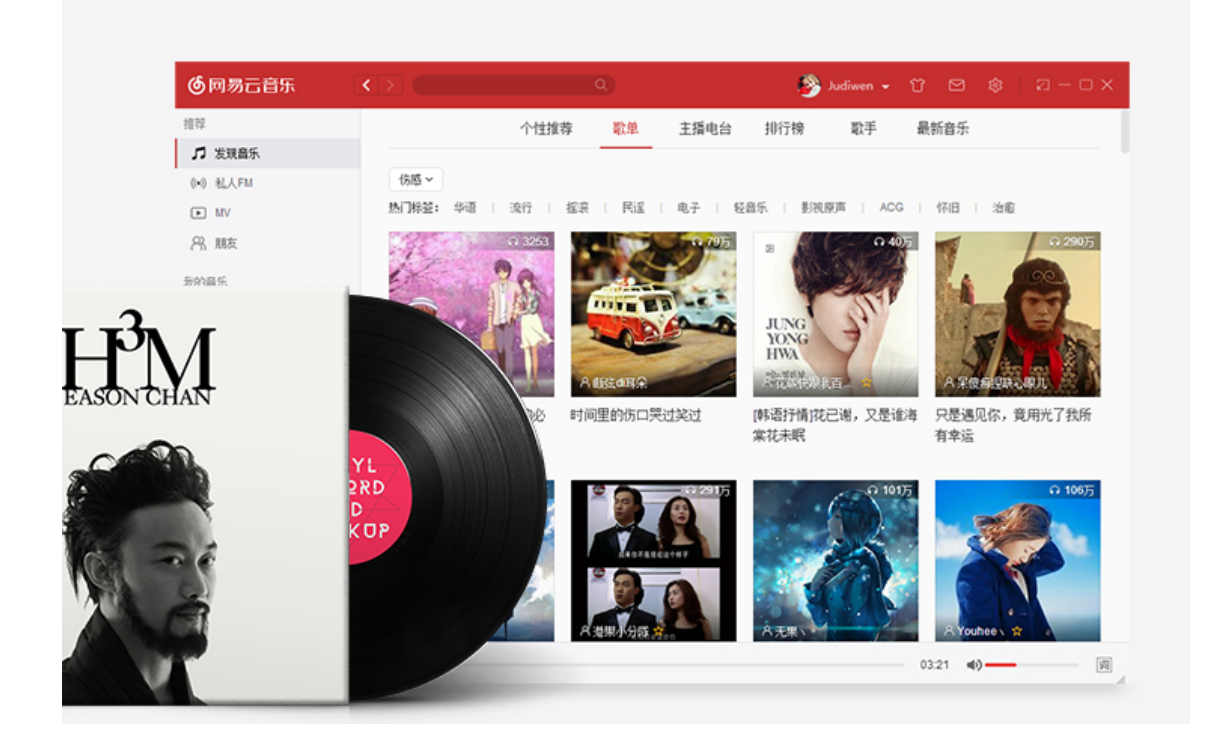

#### 图 3–13 网易云音乐

深度操作系统用户可运行深度商店,搜索"网易云音乐"进行安装体验,非深 度操作系统用户可前往网易云音乐官网下载 Linux 客户端安装体验。另外, 您也 可以命令行安装。

 $1 \mid \xi$  sudo apt-get install netease-cloud-music

## **3.4.5 深度系统监视器**

深度系统监视器是深度科技团队打造一款直观易用的系统监视器应用,它可 以实时监控处理器状态、内存占用率、网络上传下载速度;还可以管理您的系统 进程和应用进程,支持搜索进程和强制结束进程。

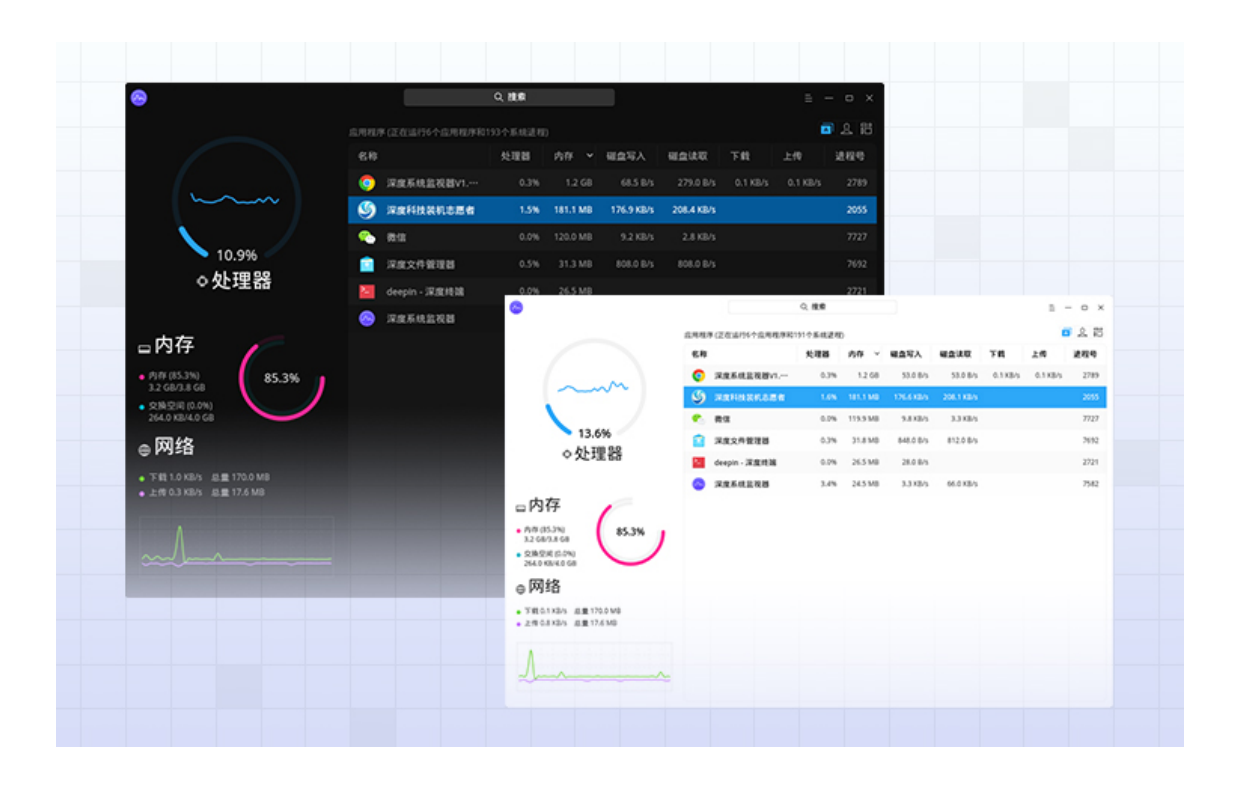

图 3–14 深度系统监视器

系统默认自带,如果没有,可以深度商店搜索下载,也可命令行安装。

```
1 \mid \xi sudo apt-get install deepin-system-monitor -y
```
#### **3.4.6 深度无线投屏 {deepin-presentation-assistant}**

据说停止维护了。深度部分产品有点不好的地方,不常用的特色软件用着用 着可能就停止维护了。深度演示助手是一款用于手机内容分享的演示工具。它支 持照片分享功能,分享时可以对照片进行旋转、标记、聚焦等操作。甚至还可以 直接将手机屏幕投射到电脑上,视频、游戏都轻松分享。另外还支持幻灯片远程 控制,让您在演示幻灯片时无拘无束。

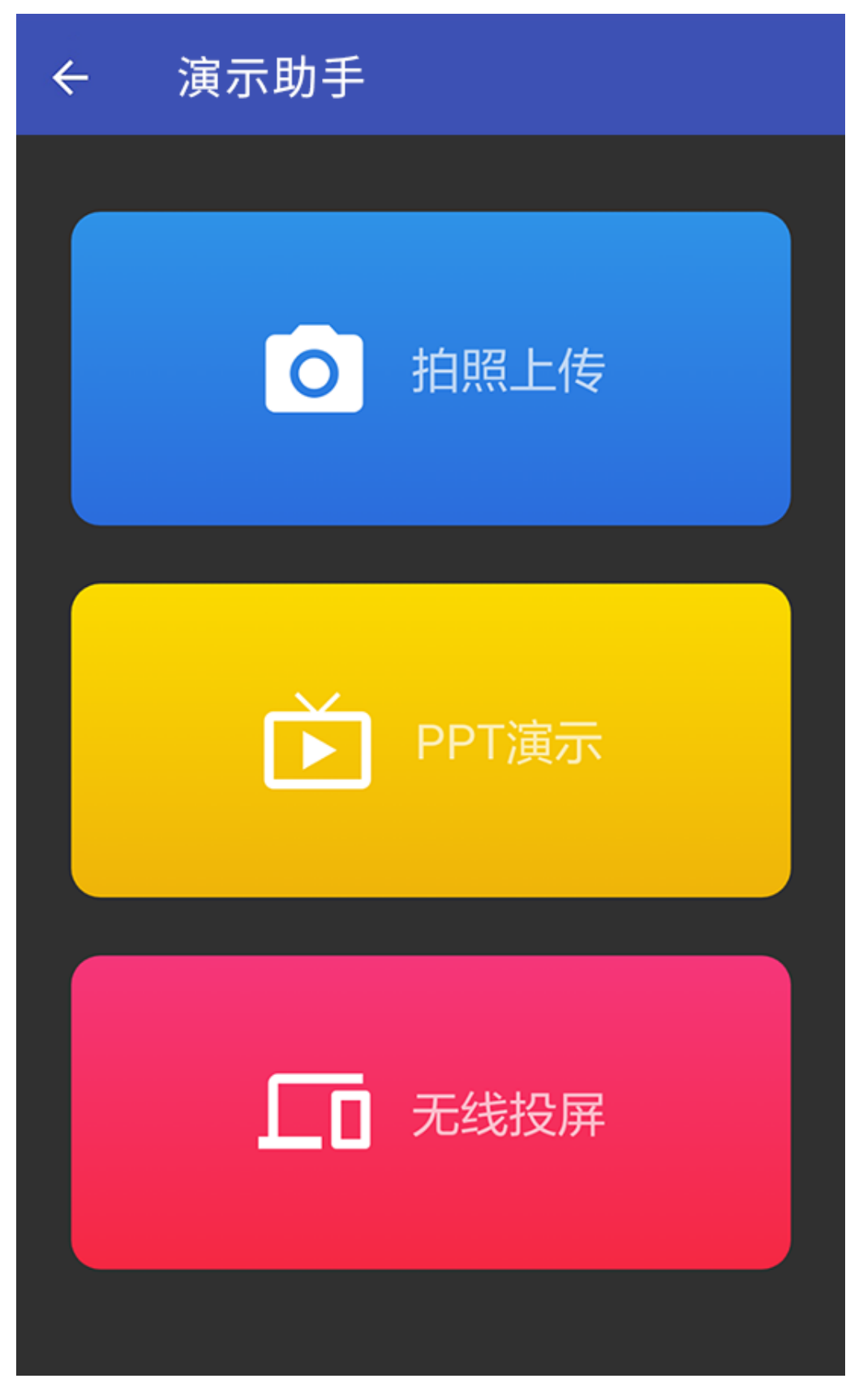

图 3–15 深度无线投屏 — **42** —

系统默认自带,如果没有,可以深度商店搜索下载,也可命令行安装。

 $1 \mid \xi$  sudo apt-get install deepin-presentation-assistant -y

另外还有一个安卓软件投屏也很方便,scrcpy在后面12.13节介绍。

# **3.5 总结**

本章简要介绍了深度科技公司及深度操作系统的部分内容,并对桌面常用的 一些操作和常用的若干软件做了简单描述。如果需要对深度操作系统的框架了解 更多,可以阅读官网架构设计,或者更进一步阅读源代码。

# **3.6 附注**

有建议说要转载王勇的文章,有机会试试。

# **第四章 教学用的 Linux 软件**

参考网页:

- https://www.linux.com/news/best-linux-tools-teachers-and-students
- https://linux.cn/article-9722-1.html

# **4.1 [引言](https://linux.cn/article-9722-1.html)**

邓公当年曾说 ''计算机的普及要从娃娃做起。'' 其实深度操作系统的普及也 可以从娃娃抓起。电脑的应用,更多的在于顺手的软件,教育方面也不例外。本 章参考网上部分资料,介绍一些方便教学的软件。

# **4.2 笔记**

毛主席的一个读书习惯 ''不动笔墨不读书'',既然要学习肯定是要做笔记的。 GNU/Linux 操作系统下的笔记还是有很多种的,比如为知笔记、leanote、QOwn-Notes、BasKet Note Pads、深度官方使用的石墨文档等,更多软件可以参考深度商 店的**办公学习**软件列表。当然也有一些便笺软件,比如 Xpad 。读者可以根据自己 情况选择需要的软件,下面以 leanote 和 [Xpad](https://shimo.im/) 为例进[行介绍。](http://www.wiz.cn/)

## **4.2.1 leanote**

leanote 又称蚂蚁笔记, 在深度商店里搜索 leanote, 如下图4–1所示, 点击安 装,等待安装完成,点击打开即可。

安装完成后,注册登录,就可以使用了。本人试用界面如图4–2。该笔记软件 跟其他很多笔记软件类似,可以离线在线使用,甚至自建服务[器。](#page-79-0)能够满足日常 需要了。

#### **4.2.2 Xpad 便笺**

在深度商店里搜索 xpad,找到该软件,点击安装即可。安装成功后,按下 win 键或者鼠标点击左下角**启动器**按钮,弹出软件列表界面。如图4–3 或者图4–4所示

在上述界面中,都有搜索框,可以在搜索框里输入 xpad 查找。找到后,点击 图标, 就会打开类似图4–5的界面, 跟 win7 便签很类似。

<span id="page-79-0"></span>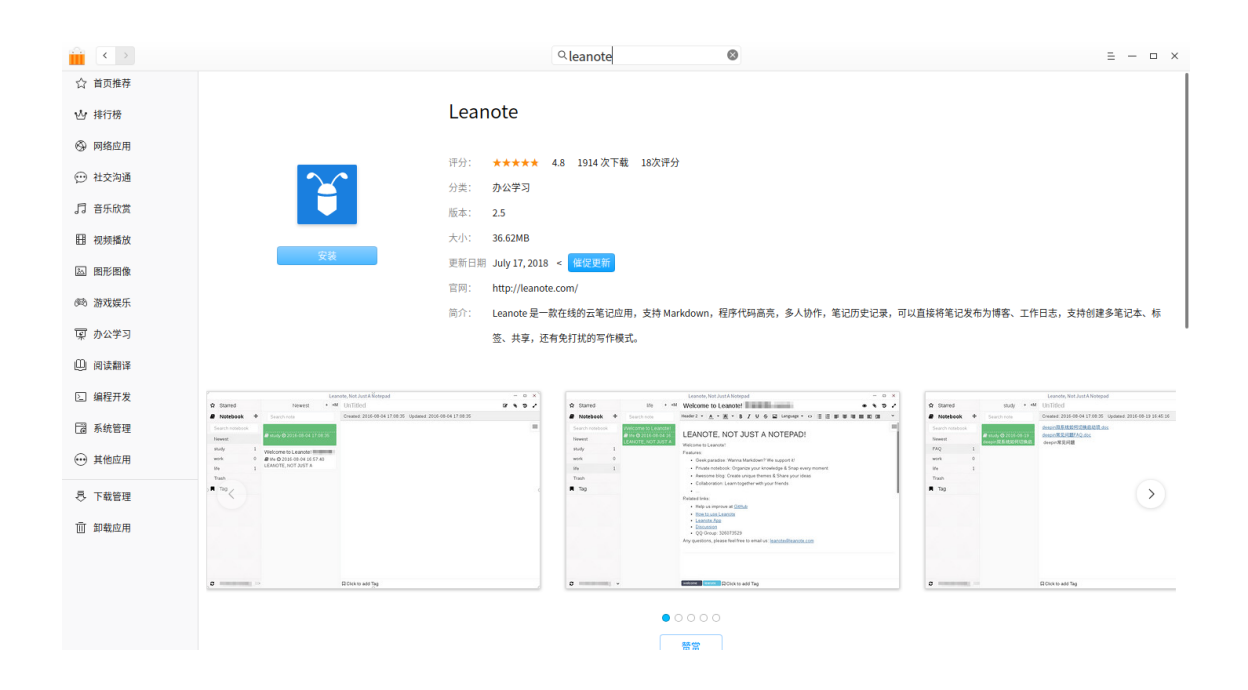

图 4–1 leanote 软件安装

|      |                      |                    |                            |                                                          | Leanote, 不只是笔记                                                                                                    |   | $\Box$ | $\times$ |
|------|----------------------|--------------------|----------------------------|----------------------------------------------------------|----------------------------------------------------------------------------------------------------|---|--------|----------|
| ☆    | 加星笔记                 |                    | 這                          | life                                                     | + +M Welcome to Leanote! 欢迎来到Leanote                                                                                                    | B |        |          |
|      | 笔记本                  | ÷                  | 搜索笔记                       |                                                          | 创建: 2014-01-12 18:39:42 更新: 2018-07-27 22:10:23                                                                                                    |   |        |          |
|      | 搜索笔记本<br>最新<br>work  | $\mathbf 0$        | <b>LEANOTE, NOT JUST A</b> | Welcome to Leanote! 欢迎来到<br>■ life © 2018-07-27 22:10:23 | - YY Urugi ULUVIUULU<br>Any questions, please feel free to email us: leanote@leanote.com                                                                                                    |   |        | ≡        |
| life |                      | $\mathbf{1}$       |                            |                                                          | LEANOTE, 不只是笔记!                                                                                                    |   |        |          |
|      | study<br>废纸篓<br>■ 标签 | 1                  |                            |                                                          | 欢迎来到Leanote!<br>Leanote特性:<br>• 笔记: Leanote是一个笔记, 你可以用它来管理自己的知识.<br>• 博客: 将笔记公开, Leanote成为你的博客, 并且有多款博客主题供您安装,<br>• 分享协作: 你也可以将知识分享给你的好友.<br>• 两款编辑器,支持Markdown, 代码高亮.<br>• 桌面端三大平台全覆盖!<br>• 写作模式.<br>$\bullet$<br>相关链接:<br>• 帮助我们改善Leanote GitHub<br>• Leanote教程<br>• 客户端<br>• 社区<br>• QQ 群: 326073529<br>任何问题, 欢迎发送邮件至 leanote@leanote.com |   |        |          |
| э    |                      | bubifengyun $\sim$ |                            |                                                          | ■点击添加标签<br>$\sqrt{2}$ welcome<br>leanote                                                                                                    |   |        |          |

图 4–2 leanote 使用界面

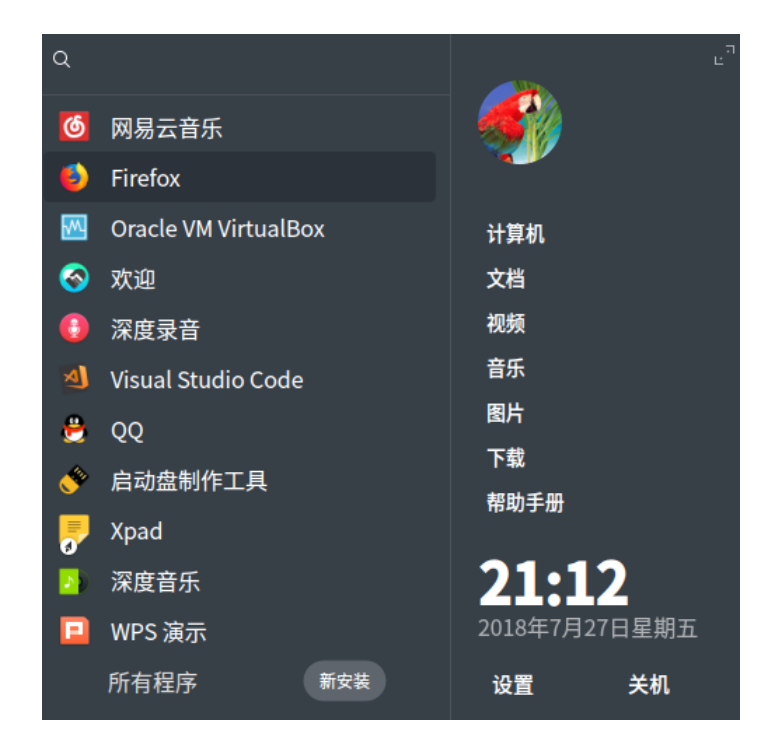

图 4–3 小号版软件列表

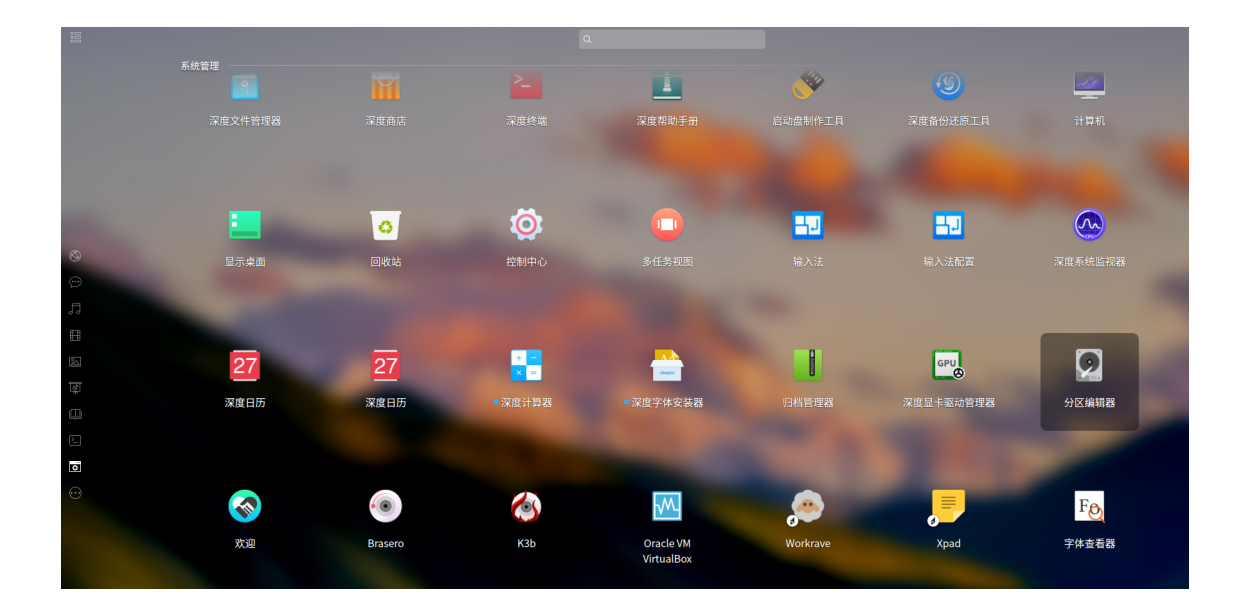

图 4–4 全屏版软件列表

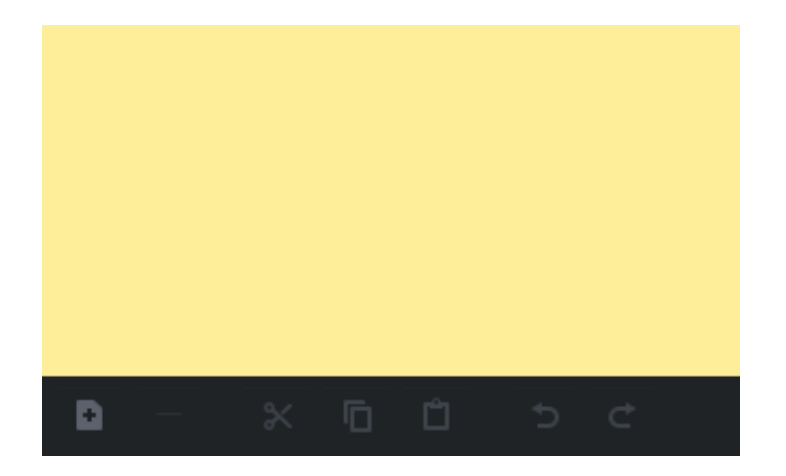

图 4–5 Xpad 初始界面

Xpad 初始界面不一定符合用户习惯,可以自定义配置。在界面上右击,会弹 出如图4–6列表,选择 **Preferences**(首选项),进行配置。

为了方便,对弹出的界面图4–7,我做了如下配置,勾选了**View » ShowWindow Decorations** 用于显示窗口,以及 **Startup » Start Xpad automatically after login** 开 机自[启动。](#page-82-0)

如果需要删除某个便签,[选中按](#page-82-1)下 **Shift + Delete** 键即可。

# **4.3 课堂工具**

对于课堂工具,本章主要介绍师生屏幕广播软件,功能类似 Windows 下的 **红 蜘蛛多媒体网络教室软件**以及。

#### **4.3.1 Veyon**

该软件开源, 官网能够下载 Window 和 Linux 版本的安装包。主要功能允许 教师查看学生桌面上发生了什么,控制他们的桌面,锁定他们的桌面,对桌面演 示,打开或[关闭桌](https://github.com/veyon/veyon/)[面,向](https://veyon.io/)学生桌面发送文本消息等等。安[装方式如](https://veyon.io/download/)下,

 $1 \mid \xi$  sudo apt-get install veyon -y

具体使用方法,请参考官网文档或者网上搜索相关资料。

#### **4.3.2 AContent**

AContent 是 aTutor 的[一个加强包](https://veyon.io/docs/), 能够创建和管理在线考试和测验, 分享教 学资料等。

— **48** —

<span id="page-82-0"></span>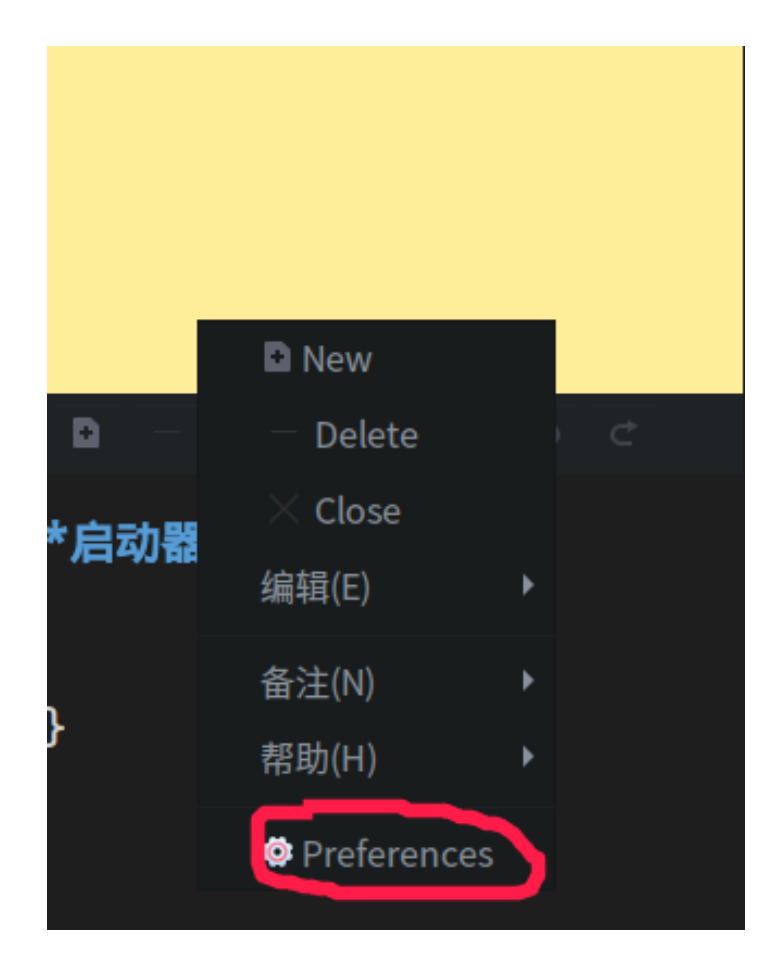

图 4–6 Xpad 右键列表

<span id="page-82-1"></span>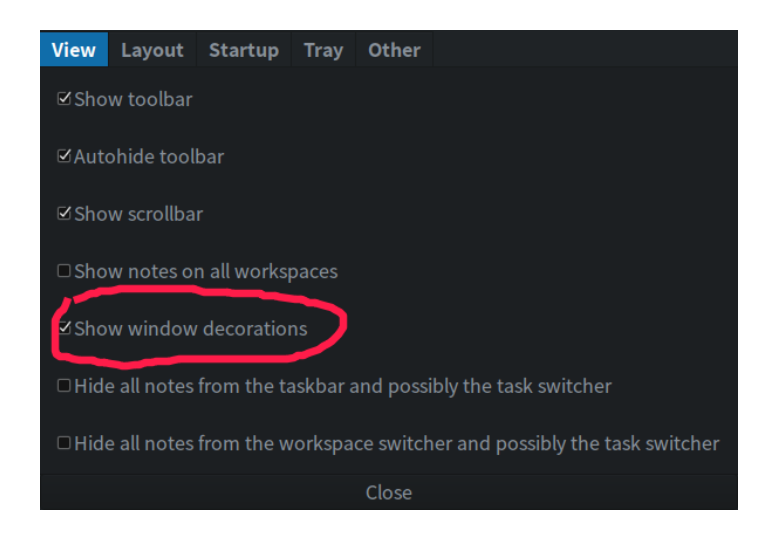

图 4–7 Xpad 配置页面

- 下载地址
- github 源码

[安装方法从](https://atutor.github.io/acontent/downloads.html)略。使用有一定难度,不是太推荐。

#### **4.3.3 [Moodle](https://github.com/atutor/AContent)**

比较推荐这个, 这是一个网站, 需要预先安装服务器, 比如 Apache, MySQL 等, 为了方便可以使用一键安装软件 XAMPP 等。

- 官网
- github 源码
- 百度百科

[其官网](https://moodle.org/)[有相关](https://github.com/moodle/moodle)说明,需要一定的网页技术知识,这里不赘述了。

#### **4.4 [文献阅读](https://baike.baidu.com/item/moodle)写作管理工具**

对于学生和部分秉承 ''活到老学到老'' 精神的人来说,好的文献阅读工具必 不可少。同样一些方便写作的编辑器也是很有市场的。对于 word 文档,比如金山 WPS 旗下产品或者永中等已经很多了,这里就不介绍了。对于程序员 ''编辑器之 神" vim 和 ''神之编辑器"emacs 的争论也未曾停息。这里简要介绍几款论文写作 的工具。

**如果有更好的软件,或者使用方法,也请读者不吝赐教,感谢。**

#### **4.4.1 bookdown**

参考网页:

• https://bookdown.org/yihui/bookdown/

Bookdown 基于 R Markdown, 具有 Markdown 语法的简单性(您可以在 5 分 钟内学习基础知识;参见附录戊),提供多种输出格式(PDF/HTML/Word/...)。还 添加了多页 HTML [输出、编号和交叉引用图](https://bookdown.org/yihui/bookdown/)形/表格/部分/方程、插入部分/附录等 特性, 支持GitBook [样式便于创建](http://rmarkdown.rstudio.com)优雅和吸引人的 HTML 图书页面。

尽管 Bookdown 包含 ''书[''](#page-338-0)(book)一词,但不限于生成书籍,也可以生成课 程讲义、学习笔记、软件手册、论文,甚至日记等。

另外, 班门弄斧一下, 本书就是采用 bookdown 模板编写的, 自认为还是有 点精美的。另外本人制作了上海交大论文模板,也有好事者赵鹏移植了若干模板, 有兴趣把各高校论文 LATEX 模板改为 bookdown 的, 可以共同讨论。

# **4.4.2 VuFind**

参考网页:

- https://www.oschina.net/p/vufind
- http://vufind.org/

VuFind 是图书馆资源门户系统, 主要提供图书馆资源的检索和浏览功能, 功 能模[块包括:](https://www.oschina.net/p/vufind)

- [Catalog Records](http://vufind.org/)
- Locally Cached Journals
- Digital Library Items
- Institutional Repository
- Institutional Bibliography
- Other Library Collections and Resources

VuFind 是完全模块化的,你可以自由选择模块。全平台支持,当然包括 Linux, 二进制文件官网提供下载。

# **4.4.3 Cali[bre](https://vufind.org/vufind/downloads.html)**

参考网页:

- https://calibre-ebook.com/
- https://calibre-ebook.com/download\_linux

Calibre 是电子书管理软件,支持 Amazon、Apple、Bookeen、Ectaco、Endless Ideas、[Google/HTC](https://calibre-ebook.com/)、Hanlin Song 设备及格式, 功能十分强大。通常我都是按照官 网提[供的方法下载安装](https://calibre-ebook.com/download_linux)

```
$ sudo -v && wget -nv -0- \
https://download.calibre-ebook.com/linux-installer.sh \
| sudo sh /dev/stdin
```
# **4.4.4 CAJViewer**

参考网页:

• http://cajviewer.cnki.net/introduction.html

"CAJViewer 7.2" 是光盘国家工程研究中心、清华同方知网 (北京) 技术有限公 司 CAJViewer 系列产品截至 2006 年 11 月为止的最新版本,它充分吸取了当前市 场上各种同类主流产品和自身上一版本 CAJViewer 6.0 的优点,经过长时间市场 调查和系统设计而成,兼容 CAJ 和 PDF 等文件。

对于高校学生,这个阅读器你懂得。深度提供了相应版本。

# **4.4.5 搜索神器 Everything**

参考网页:

- http://www.voidtools.com/
- http://www.voidtools.com/downloads/
- https://github.com/DoTheEvo/ANGRYsearch

Everthing [正是当之无愧的最强文件搜](http://www.voidtools.com/downloads/)索神器!!它可以在闪电般的瞬 [间从海量的硬盘中找到你需要的文件!速度](https://github.com/DoTheEvo/ANGRYsearch)快到绝对让你难以置信! 首次接触到 Everything 可真让我惊讶和兴奋了许久!! 而且它还是一 款完全免费的软件,界面简洁高效,体积很小巧,但功能却非常丰富! Everything 文件搜索工具最大的优点是近乎变态的速度。其速度不是 快,是快到离谱;用户不是满意,而是震惊。你甚至会愤怒,它凭什 么这么快?!

— Everything 用户

当然这个 Everything 目前只能用于 Windows 系统。在深度下也有类似的软件, ANGRYsearch。如果感兴趣的不妨试试。源码有安装[说明。](https://www.iplaysoft.com/everything.html)

# 第二部分 **GNU/Linux 基础知识**

**第二部分** " 竹外桃花三两枝,春江水暖鸭先知"

—— 苏轼

GNU/Linux 领域也可以说是博大精深,仿佛 一江春水,作为初入门庭的小白,暂且从命 令行、文件系统、文本处理等方面试试水吧。 待轻车熟路后,相信诸位一定能够如龙入海, 纵横驰骋在这片快捷高效的领域里。

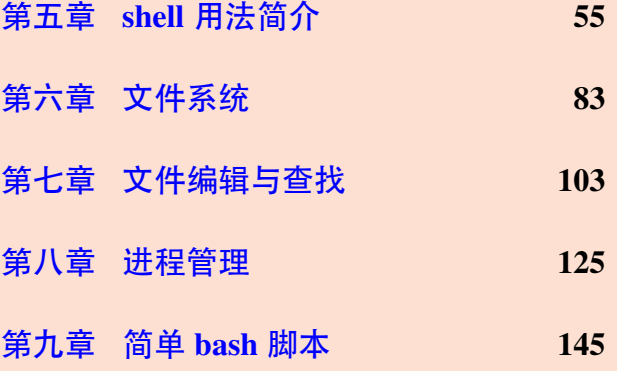

# **第五章 shell 用法简介**

<span id="page-88-0"></span>通过阅读本章,你将会了解到以下几项内容。

- $\overline{f}$   $\mathbb{H}$  Linux Shell
- 打开 Shell 终端的方法
- Bash 语法简介
- Bash 自动补全和输入历史
- 命令的拼接和拓展
- 变量和简写
- 如何使用理解帮助文档

作为普通人,使用电脑除了窗口图形界面外,还有个叫终端的字符界面。Linux 中通过在终端敲击字符跟电脑交互,这玩意就叫做 shell,并且相比图形界面 (Graphic User Interfaces, GUI),通常 shell 功能更加强大。

深度系统默认采用的 shell是 bash (Bourne Again Shell), 继承兼容于 UNIX 早 期的 Bourne shell (作者: Stephen Bourne, 命令名为 sh), 当然两者还是有那么 一点点不同的。曾经有一段时间深度默认 shell 是 zsh,经群众投票又改回 bash了, 其实那次投票是我发起的。

除此之外,类 UNIX 系统还有其他的一些 shell, 比如 ksh,csh,tcsh, ash, 当然 还有[非常好用的](https://bbs.deepin.org/forum.php?mod=viewthread&tid=30976&extra=) zsh 等,有兴趣的可以查相关资料。

# **5.1 用 shell 有啥好处?**

为了装吗? 不见得。

刚接触 Linux 桌面发行版的时候,按着教材说的,就在学习终端哦。遇到糟糕 的 Linux 图形界面卡住了、死机啦,不得不网上搜索解决方案,能不用终端 shell 吗?作为小白,遇到各种各样的问题,查询询问的结果,大神的建议,也多半是 在 shell 下解决啊,这叫不得不用。

后来慢慢脱离低级小白,开始喜欢上终端远程连接其他 Linux 电脑,享受这 种快捷方便的操作。再后来终端下用 vim 写代码,键盘翻飞,似乎成为了一种享 受。

再后来,开始接管一些服务器,开始学习计算机安全知识,似乎更离不开了 shell 了。似乎儿时那种黑客的感觉,只有通过 shell 才可以实现哦。

其实 Windows 下也有 DOS 和 CMD 这类字符操作界面, 不过功能弱爆了, powershell 可能功能强大一些,有兴趣的可以查相关资料,这里不说了。

# **5.2 深度操作系统下 shell 简介**

按照《Linux Bible》的说法,有三种方式打开 shell 操作界面,分别叫 shell 提示 符(shell prompt),终端窗口(Terminal window),和虚拟控制台(virtual console)。我 感觉深度操作系统就后面两种,第一种说是登录的时候出现的那种字符界面,不 太容易遇到,暂且跳过。

深度操作系统登录后,进入桌面,按下 Ctrl + Alt + T (或F4或Alt + F2打开 终端雷神模式,这个版本不同有所变化)会弹出深度终端窗口,这个软件在第三 章已经作了介绍。可用于 shell 练习。对于虚拟控制台,可以通过按下 Ctrl + Alt + Fi 其中 Fi 表示 F1,F2,...,F6,分别弹出六个虚拟控制台,对于不同的电脑,可 能Ctrl + Alt + F1 或者Ctrl + Alt + F7 打开的是图形界面 (GUI)。

下面以深度终端窗口为例来说明。

## **打开深度终端的方式**

- 快捷键的方式:按下 Ctrl + Alt + T 或者 F4 或 Alt + F2,弹出深度终端。
- 图形方式:按下 super 键,或者点击左下角的图标,会弹出已安装软件图 标,找到深度终端的图标,点击即可。或者在最上面搜索框中搜索终端。
- 鼠标右键:在桌面上,右击选择在终端中打开,也可以进入深度终端。 打开终端后,右击窗口内部,选择设置,可以对终端的一些外观属性配置。 **深度终端的显示说明**

在每行命令行开头会如下显示,

1 litianci@litianci-pc:~\$

#### **解释**

- 1. litianci@litianci-pc:~ 表示用户名和电脑名,并用@隔开,:后是当前工作 目录~,~是主目录的意思,因为古老的键盘中~和Home是同一个按键,所 以就用 ~代替主目录了。
- 2. \$ 默认表示普通用户,# 默认表示 root 根用户。
- 3. 这个显示说明是可以修改的,见后文 @ref() 小节。
- 4. 在 \$ 或者 # 后输入相关的命令字符。

\$ 表示正在用普通用户权限运行后面的命令,而 # 则表示正在使用 root 根用 户的权限。通常只有涉及重大核心系统功能的地方才需要用到 root 根用户权限。

根据放权的最小权限原则,在普通用户权限可做的事情,建议不要使用 root 根用 户权限。

## **5.2.1 牛刀小试**

下面命令行首标志 \$ 和 # 区分运行权限,其他显示信息略。输入结果行没有 行首标志,每行会有序号方便区分。

```
1 \mid \xi whoami
2 litianci
3 \mid 5 who -H
4 名称 线路 时间       备注
5 litianci tty1 2018-09-20 09:07 (:0)
6 \mid \xi grep litianci /etc/passwd
7 litianci:x:1000:1000::/home/litianci:/bin/bash
```
#### **解释**

- 1. whoami 列出当前用户名
- 2. who -H 列出信息更详细,-H 表示显示头部标题列,第二行显示当前登录用 户名litianci,当前登录线路终端tty1,当前用户登录系统时间2018-09-20 09:07,以及备注(:0),**该备注啥意思暂时没有找到,是不是图形界面的意 思,待后续找资料。**
- 3. 第 6 行,是在*/etc/passwd* 文件内查找该用户,在第 7 行最后/bin/bash,表 示该用户默认的 shell 类型。实际操作时请把litianci换成你的账户名。

```
1 \mid \xi date
2 2018年 09月 21日 星期五 16:45:08 CST
3 \mid \xi pwd
4 /home/litianci
  |\xi| hostname
6 litianci-PC
7 \mid \xi \text{ hostname } -I192.168.43.459 $ ls
10 Desktop Documents Downloads Music Pictures Videos
```
# **解释**

1. date 命令,无选项无参数时,输出当前日期、星期、时间和时区。其中 CST 表示中国标准时区,也即东八区。不过 CST 这个简写有歧义,代表如下几 个时区,

- CST Central Standard Time (USA) UT-6:00
- CST Central Standard Time (Australia) UT 9:30
- CST China Standard Time UT 8:00
- CST Cuba Standard Time UT-4:00
- 2. pwd 命令输出当前工作目录。
- 3. hostname 命令, 无选项无参数时输出本机名称, 如果加选项-I, 则输出本 机 IP 地址。
- 4. ls 命令列出当前目录下所有的可见文件及文件夹。

### **5.2.2 命令语法结构**

为了丰富命令的功能,命令常常带多种选项及参数的,这里区分两个名称,

- **选项 (Options):**是调整命令执行行为的开关,即,选项不同决定了命令的 显示结果不同;
- **参数 (Arguments):**是指命令的作用对象。

#### **5.2.3 选项 (Options)**

选项分为长选项和短选项。下面示例中,-l -a -t就是短选项,

 $1 \mid \xi \mid$ ls -l -a -t

 $2 \mid \frac{1}{2} \mid s \mid -\frac{1}{2}$ 

**解释**

- 1. -l(long listing), 宽列, 较长格式列出信息, -a(all) 列出所有文件(夹), 包 括隐藏文件(夹),-t(time) 按时间排序。
- 2. **短选项**一般使用-短横线引导。也有不带-的,比如ps aux,这类叫 BSD 风 格的选项。
- 3. 当有多个短选项时,各选项之间使用空格隔开。
- 4. 有些短选项可以组合,比如 -l -a -t 可以组合为-lat。
- 5. 有些短选项需带参数, 比如-L 512M, 则不便跟其他短选项组合, 但如果 位于最后一个也是可以组合的。比如tar cvf deepin-bible.tar ~/deepinbible, 各洗项说明见后面5.2.5节解释。

2 Documents Downloads Mus[ic P](#page-92-0)ictures Videos

 $1 \mid \xi$  ls --hide=Desktop

#### **解释**

- 1. --hide=Desktop, 不列出 Desktop 这一文件夹。
- 2. **长选项**一般使用--两个短横线引导,而且后接完整英文单词。
- 3. 长选项通常不能组合。
- 4. 长选项如果需要参数,一般用=,比如--size=1G。不过也有用空格隔开的, 比如 pandoc test.md --to latex表示使用pandoc命令把 *test.md* 文件转化 为latex格式。

以上均为常见格式,具体使用方法,还需查看相关命令的帮助,比如cmd - help,获得正确用法。

#### **5.2.4 参数 (Arguments)**

上面讲述选项有所介绍,通过空格或者等号传入参数,也有直接通过空格缀 在命令后面的。比如,

```
1 $ cd /media/litianci/data/
```
跳转到*/media/litianci/data/* 文件夹。

#### <span id="page-92-0"></span>**5.2.5 更多例子**

为了方便大家上手,再多介绍几个例子。

```
1 \overline{5} tar cvf deepin-bible.tar ~/deepin-bible
2 \mid \xi uname
3 \mid \xi uname -a
4 \mid \mathsf{S} date
5 \, \, \, 5 date + '%Y-%m-%d'
6 \mid 2018-09-217 \mid$ date +'%A, %B %d, %Y'
8 星期五, 九月 21, 2018
9 \mid 5 \mid id10 uid=1000(litianci) gid=1000(litianci) 组=1000(litianci),7(lp),24(
         cdrom),27(sudo)
11 $ who -aH
12 名称 线路 时间 空闲 进程号 备注 退出
13 系统引导 2018-09-21 15:54
14 |         运行级别 5 2018-09-21 07:54
15 litianci + tty1 2018-09-21 07:55 旧 3820 (:0)
16 登录 tty2 2018-09-21 21:48 21868 id=tty2
```
**解释**

- 1. 第1行命令, c(create) 表示创建压缩文件, v(verbose) 表示详细信息, f(file) 表示创建的文件为deepin-bible.tar;这是典型的组合命令,而最后一个组 合选项f带参数deepin-bible.tar。~/deepin-bible置于最后,为待压缩文件 夹。这样本条命令实现了对文件夹的压缩。
- 2. 第 2、3 行, uname命令, 显示系统名字, -a(all) 选项, 表示显示系统所有信 息。
- 3. 第 4、5、7 行,输出不同格式的日期时间格式。详细说明可以参考date help的说明。有兴趣的可以多试试。注意系统语言对显示结果的影响。
- 4. 第9行, id, 常用于核实自己账户编号信息。
- 5. 第 11 行,-a表示显示较多信息,具体信息参考who --help说明。-H已经在 前面说明,显示列标题。

由于采用系统默认的中文,深度终端自作聪明的翻译,有些内容乱码。为了 方便叙述,后面把终端显示改为英文的,也即在 *~/.bashrc* 文件加上所用语言选项, 并执行。

```
1 \mid \mathsf{S} echo LANG=en_US >> \sim/.bashrc
2 $ source ~/.bashrc
```
或者直接修改所有用户的 bash 信息, sudo gedit /etc/profile, 修改最后一行 的LC\_ALL=C为LC\_ALL=en。

回头再看who -aH命令,就清爽了。当然需要你对英文有一定理解了。

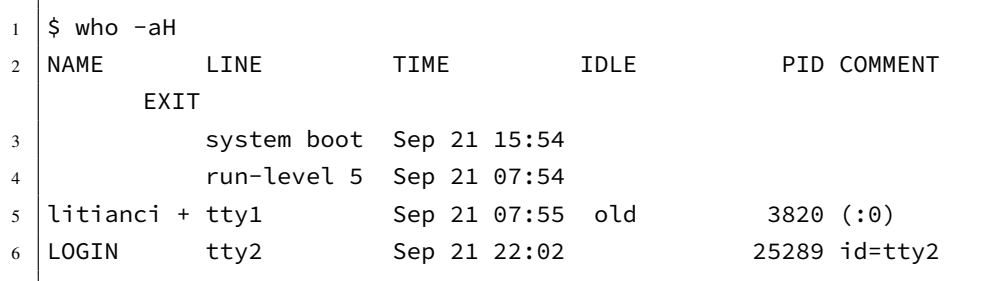

#### **5.2.6 找找命令文件在哪里**

相信大家都听说过**一切皆文件**的 Unix 哲学,其实很多命令都是可执行文件, 是可以查看这部分命令的文件的。比如bash位于*/bin/bash*,那么命令bash和/bin/ bash就是相同的。为啥我们可以简写为 bash呢? 是因为 shell 有PATH (路径) 这个环 境变量。众多已知目录存放在 PATH 变量里, shell 遇到这些没有目录路径的命令, 在查找其他默认命令集合无果后,就会去PATH路径变量里各目录下去找该文件名, 从左到右查找,找到后就执行命令,找不到就会报错。那么你电脑上的 PATH 是啥 呢?

```
1 \timesecho $PATH
```
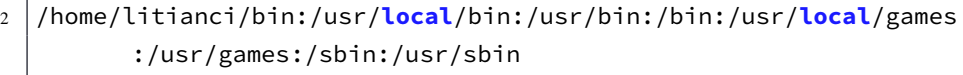

一般命令,都存放在 /bin, /usr/bin, 或 /usr/local/bin 文件夹。一般管理相关的 命令放在 */sbin* 和 */usr/sbin* 文件夹,也有一些 GNU/Linux 发行版放在非常规文件 夹下。这些文件夹以英文冒号 : 隔开。最后无冒号。而最开始的*/home/litianci/bin* 文件夹是自己所用的目录。你可以对 PATH 修改,添加某些你常用的命令文件夹。 配置方法见后面叙述。

不过这里存在安全隐患,如果罪恶黑客侵入你系统,无权修改你系统级别的 文件,但是有能力在你的文件夹下创建可执行文件,比如/home/litianci/bin,跟系 统文件夹的命令同名,你以为你用的是系统的命令,并输入密码,却不料执行的 是黑客想要的命令。对于系统管理员,建议输入命令的时候,把目录带全,避免 这类权限泄露。

下面总结 shell 查找命令位置的优先级别。

- 1. 别名(aliases)。别名就是某命令包含或不包含一系列选项的集合,便于输 入。后面 @ref() 小节详述。
- 2. shell 保留字 (Reserved word), 构建 shell 脚本的基础, 比如do, while等。 见后面 @ref() 章详述。
- 3. 函数 (function), shell 中创建的命令集合。
- 4. shell 内置命令(built-in),这些命令在文件系统中是找不到的,比如cd改变 工作目录, exit退出 shell, echo输出文本, history查看之前命令运行历史, pwd显示当前工作目录,还有set和type等。

5. 文件系统中可以执行的文件。比如PATH变量中那些目录下的文件等。

**你输入的命令是哪个呢?**

在 bash 内, 使用

```
1 \mid \mathsf{S} type ls
2 ls 是 'ls --color=auto' 的别名
```
可以看到你的命令是哪个命令。为了显示全部同一名称的命令,可以加-a选 项。

```
1 \mid \mathsf{S} type -a ls
2 ls 是 'ls --color=auto' 的别名
3 ls 是 /bin/ls
4 \mid \frac{1}{2} type -a cd
5 cd 是 shell 内建
```
可以看到有两个ls命令。cd是内置命令(翻译有差距)。其他 shell 也可用which 命令查找当前正在使用的命令是哪一个。此外还有可以找命令文件位置的which 和locate(深度系统未自带),有兴趣的可以去找找资料。

# **5.3 命令快捷编辑**

#### **5.3.1 方便编辑的快捷键**

如果命令不足够快捷,那还不如鼠标点点点呢。提到编辑器,在 Linux 世界就 跳不过编辑器之神 (vim) 和神之编辑器 (emacs) 的争论。在这里不探讨孰是孰非。 而 bash 默认的编辑方式就是这两者之一的 emacs 模式。如果喜欢 vim 的编辑方 式,也可用设置为 vim 模式。在 *~/.bashrc* 文件末尾加上 set -o vi,下次启动终端 的时候, 就是 vi 模式了。所谓模式, 也是为了方便编辑, 提供一些快捷键等。我 最喜欢用的快捷键,就是 Ctrl+A跳到行头,Ctrl+E跳到行尾和Ctrl+L清屏了。其他 的都是键盘上下左右键切换,懒得记录这些快捷键。不过还是把这些快捷键列在 下面吧。

表 5–1 光标跳转快捷键说明

| 快捷键               | 解释     |  |  |  |
|-------------------|--------|--|--|--|
| $\mathrm{Ctrl+F}$ | 向前一个字符 |  |  |  |
| $CrI + B$         | 后退一个字符 |  |  |  |
| $Alt + F$         | 向前一个单词 |  |  |  |
| $Alt + R$         | 向后一个单词 |  |  |  |
| $Ctrl + A$        | 跳到该行行首 |  |  |  |
| $Ctrl + E$        | 跳到该行行尾 |  |  |  |
| $Ctrl+L$          | 清空屏幕内容 |  |  |  |

**注:** 清屏,只是把内容放到屏幕上方,并加入了很大一片空白,滚动鼠标还可 以看到刚刚输出的内容。

 $-62-$ 

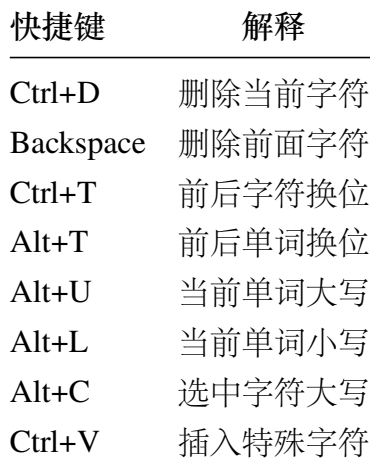

表 5–2 编辑快捷键说明

**注:** 每个快捷键具体动作,还需要多加练习记忆。对于插入特殊字符的,Ctrl +V比如插入表格键Table, 则Ctrl+V+Tab, 经测试不是那么回事。

#### 表 5–3 复制粘贴快捷键说明

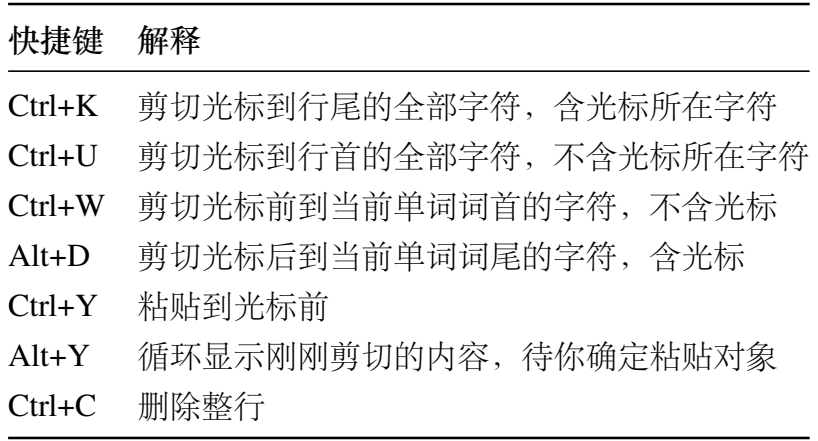

## **5.3.2 重输之前的命令**

参考网页:

- https://blog.csdn.net/maplesky2017/article/details/78389068
- https://www.cnblogs.com/5201351/articles/4208509.html

bash 是会记录你已经输入命令的。使用history命令,可以查看相关内容。常 见用[法如下。](https://blog.csdn.net/maplesky2017/article/details/78389068)

• [上下键查看以前的命令\(包括](https://www.cnblogs.com/5201351/articles/4208509.html)Ctrl+N、Ctrl+P快捷键);

- history 8 查看最近八条命令记录;
- history 查看最近\$HISTSIZE条命令记录
- !n 调用第 n 条命令,n 是一个正整数;
- !! 调用上一条命令;
- !字符串 调用最后一以该字符串开头的命令。

本人感觉以上命令不太实用。除非你知道刚刚是啥命令,才方便操作。Matlab 软件的命令记录就很好查询。输入部分字符就可以把所有以该字符开头的命令记 录一次列出。对于 bash, 类似的功能非常鸡肋。在空行内按下快捷键ctrl+R, 输入 部分字符,会查找相关命令记录,符合你需求,回车,就直接运行了。丝毫不给 你重新编辑的机会,也无法上下翻阅,难用至极。另外还有快捷键Ctrl+S在深度操 作系统下,不能用。另外两个Alt+P, Alt+N有心情的可以试试。如果哪位有好的用 法,欢迎提供。

默认记录 1000 条命令,但是事实上记录文件里记录的命令条数可能超过此数 值。可以输入如下命令查看,

```
1 $ echo $HISTSIZE
2 | 10003 $ echo $HISTFILE
```
4 /home/litianci/.bash\_history

**解释**

- 1. 第 1 行命令,查询命令记录条数,显示为 1000。变量\$HISTSIZE用于设置记 录条数。
- 2. 第 3 行命令,查看命令记录文件,本机为*/home/litianci/.bash\_history*。

如果我们想修改记录条数,或者记录文件,可以*/etc/profile* 修改相应的变量。 下面以修改记录条数为 200 进行讲解。

```
1 \frac{1}{2} sudo sed -i 's/^HISTSIZE=1000/HISTSIZE=200/' /etc/profile
2 $ source /etc/profile #使其立即生效
```
上方命令使用的是sed输入的,您可以以其他方式,在文件*/etc/profile* 加上一 行HISTSIZE=200。并保存退出。

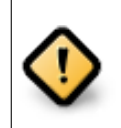

对于系统管理员来说,可能保存这些操作记录很危险。你可以设置零 记录,或者把记录文件设置为垃圾箱。HISTSIZE=0,HISTFILE=/dev/null

### **5.3.3 自动补全**

参考网页:

- https://blog.csdn.net/mycwq/article/details/52420330?utm\_source=copy
- http://www.techug.com/post/10-linux-completion-commands.html

在 Linux 命令行下,输入字符后,按两次Tab键,shell 就会列出以这些字符打 头的[所有可用命令。如果只有一个命令匹配到,按一次](https://blog.csdn.net/mycwq/article/details/52420330?utm_source=copy)Tab键就自动将这个命令补 全。[比如,想更改密码,但只记得这个命令前几个字母是](http://www.techug.com/post/10-linux-completion-commands.html)pass。这时候,按Tab键, shell就自动输出 passwd 命令,非常方便。

有些发行版,比如centos最小化安装,常常只能补全命令名和文件名,则需要 安装补全增强软件包bash-completion。而一般补全的内容有如下几种。

- 命令(Command)别名(alias)和函数名(function)。常规字符输入, 敲一 两次Tab键即可。
- 变量(Variable)。如果你输入了美元符号 (\$), shell 会给你补全可能的变量。
- 用户名(Username)。如果你输入了波浪符号 (~), shell 会给你补全可能的 用户名。~username表示该用户的主目录。
- 主机名(Hostname)。如果你输入了邮箱符号 (@), shell 会给你补全*/etc/hosts* 文件里的主机名。

# **5.4 命令连接与扩展**

前面 Unix 哲学讲 " 程序,应当能够**协作**" 。命令**协作**靠的是元字符(metacharacter) 功能。元字符有如下 7 个: 1,&,;,(,),<,>。

#### **5.4.1 匿名管道**

参考网页:

- https://www.cnblogs.com/pengliangcheng/p/5211786.html
- https://www.xuebuyuan.com/3234708.html
- https://www.jb51.net/article/120741.htm

管道字符|[,意如其名,类似管道一样将管道入口的数据通](https://www.cnblogs.com/pengliangcheng/p/5211786.html)过管道传递给管道 出口[。](https://www.xuebuyuan.com/3234708.html)

[管道是为了解决进程间通信问题而存在,](https://www.jb51.net/article/120741.htm)它可以让两个进程之间的数据进行 传递,将一个进程的输出数据传递给另一个进程作为其输入数据。管道左边是数 据给予方,管道右边是数据接收方。

管道仅能处理经由前面一个指令传出的正确输出信息,也就是 standard output 的信息,对于 stdandard error 信息没有直接处理能力。然后,传递给下一个命令, 作为标准的输入 standard input。如下图所示,

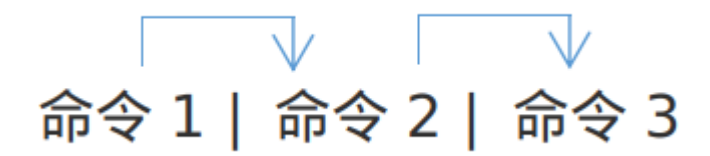

图 5–1 管道输出示意图

1. 管道命令只处理前一个命令正确输出,不处理错误输出

2. 管道命令右边命令,必须能够接收标准输入流命令才行。

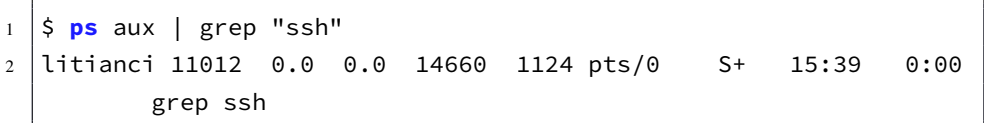

按一般想法,先执行了ps,得到输出后将输出数据传递给grep,这时候grep还 没运行而ps已经运行完毕了,为什么还能统计到grep进程的信息呢?原因是管道实 现的是进程间通信,两个进程之间存在交叉,在运行ps进程后开始收集进程信息, grep 也已经开始并处于等待接收数据状态, 当ps收集到任何数据后都将输出放入 内存由管道传递给grep进行筛选。

管道其本质是数据传递,管道左边的输出数据放入内存,由管道右边的进程 读取。假如内存不足以完全存放输出数据,则管道左边的进程将一直等待,直到 管道右边取出内存中一部分的数据以让管道左边的进程继续输出,而管道右边的 进程在管道左边的进程启动后也立刻启动了,但是它一直处于等待状态,等待接 收管道传递来的数据。

也就是说,管道左右两边的进程运行几乎是没有先后顺序的。

上述管道是指匿名管道。使用匿名管道的过程中,可能已经发现管道两边的 进程是同属一个进程组的,也就是说管道左方的数据只能传递给管道右方的进程, 其他任何进程都没法读取此数据。但除了匿名管道,还有命名管道,命名管道是将 一个进程的数据存储到一个管道文件 (fifo) 中,其他进程可以读取该管道文件来读 取其中的数据,也就是说不再限制数据读取方。关于命名管道,请参阅 Linux/Unix 操作系统内核或编程类的书籍,一般都会有详细的介绍。

再来两个简单例子

1 \$ **cat** /etc/passwd | sort | less  $_2$   $\vert$  \$ gunzip < /usr/share/man/man1/grep.1.gz | nroff -c -man | less

**解释**

- 1. 第 1 行命令,cat 命令显示文件*/etc/passwd* 的内容,输出到sort命令进行排 序,再送给less命令显示出来。
- 2. 第 2 行命令,gunzip 命令解压缩 *grep.1.gz* 文件,送给nroff命令调整为适合 阅读的格式,传递到less命令显示出来。

# **5.4.2 重定向**

参考网页:

• https://blog.csdn.net/u014536527/article/details/51010678

最常见的标准输入 (stdin)、标准输出 (stdout) 和标准错误输出 (stderr) 的 文件描述符分别是 0、1 和 2,其中 0、1、2 也可以认为是它们的数字代号。

| 名称     | 程序          | 代号                | 符号      |
|--------|-------------|-------------------|---------|
| 标准输入   | /dev/stdin  | $\mathbf{\Omega}$ | < 或 «   |
| 标准输出   | /dev/stdout |                   | > 或 »   |
| 标准错误输出 | /dev/stderr | 2                 | 2> 或 2» |

表 5–4 三个特殊的文件

<、>、2>实现的是覆盖功能,>>、2>>实现的是追加的功能,但是<<不是追加功 能,而是表示此处生成文档 (here document), 在后面 cat 和重定向配合的内容里有 说明。此外, 还有<<<, 它表示此处字符串 (here string), 也见下文。

一般-都是表示旧工作文件夹;有时候,-也表示/dev/stdin,。如:

1 \$ **cat** /etc/fstab | **cat** -

脚本中常见2>&1和&>的符号,它们都表示将 stdout 和 stderr 都重定向到同一个 地方去,即重定向所有输出内容。如最常见的&> /dev/null表示将 stdout 或 stderr 丢到/dev/null 表示丢弃输出信息,反过来,将/dev/null 重定向到某个文件则表示清 空文件。

 $1 \mid \mathsf{S}$  **cat** /dev/null > ab.sh

除此,还有以下几种方法快速清空文件

```
1 \mid \mathsf{s} > \mathsf{ab}.\mathsf{sh}2 $ : > ab.sh # 或"true >ab.sh", 其实它们都等价于">ab.sh"
3 \mid \mathsf{S} echo \mid \mathsf{S} ab.sh
4 |$ truncate -s 0 ab.sh # truncate 命令用于收缩和扩展文件大小
5 \mid \xi dd if=/dev/null of=ab.sh
```
最后最重要的一点:在有重定向符号的语句中,命令执行之前已经将文件截 断了。所以如果正在编辑一个文件并将编辑的结果重定向回这个文件将出现异常, 因为截断后就没有合适的内容用于编辑。一个简单的示例如下:

\$ head a.log > a.log

有些时候直接使用>覆盖输出是比较危险的。可以使用set -C来设置如果输出 重定向文件已经存在则不覆盖。使用set +C来取消set -C的效果。如果在设置了set -C时仍然想强制覆盖,可以使用>|代替>来重定向输出。同理错误输出也有此特性。

```
1 \mid \mathsf{S} set -C
2 \left| \text{S cat flip } \text{http.txt.} \right.3 -bash: ttt.txt: cannot overwrite existing file
4 $ cat flip >| ttt.txt
5 \mid \mathsf{S} \mathsf{set} + C
```
接下来讲 << 一篇字符串。类似 PHP 语言的 <<<功能

```
1 \mid \frac{1}{2} cat >log1.txt <<EOF
2 > this is stdin character first!
3 > EOF
```
#### **解释**

- 1. 第 1 行, <<EOF 表示下面另起一行, 开始输入一篇字符, 这篇字符直到其 中一行为 EOF 截止。其中 EOF 可以换成你喜欢的字符串,一般采用大写, 最好不要弄出特殊字符来。
- 2. 第 2 行,就是输入的那篇字符。后面还可以输入很多。
- 3. 第 3 行, 输入 EOF, 表示这篇字符结束。

在 bash 中, <<和<<<是特殊重定向符号。<<< 表示的是其后字符串作为输入数 据。

\$ cat <<< PATH

```
等价于
```

```
1 $ echo PATH | cat
```
一般情况下,重定向要么将信息输入到文件中,要么输出到屏幕上,但是既 想输出到屏幕又想输出到文件就比较麻烦。使用 tee 的双重定向功能可以实现该 想法。

 $1$  tee [-a] file

选项说明:

- -a:默认是将输出覆盖到文件中,使用该选项将变为追加行为。
- file:除了输出到标准输出中,还将输出到 file 中。如果 file 为 "-'',则表示 再输入一次到标准输出中。

例如下面的代码,将a 开头的文件内容全部保存到 b.log,同时把副本交给后 面的的 cat,使用这个 cat 又将内容保存到了 x.log。其中 "-'' 代表前面的 stdin。

 $\frac{1}{5}$  **cat** a\* | tee b.log | **cat** - >x.log

还可以直接输出到屏幕:

```
\frac{1}{1} \frac{1}{5} cat a* | tee b.log | cat
```
tee 默认会使用覆盖的方式保存到文件,可以使用-a 选项来追加到文件。如:

1 \$ **cat** a\* | tee -a b.log | **cat**

## **5.4.3 重定向和管道的区别**

表 5–5 管道命令与重定向区别

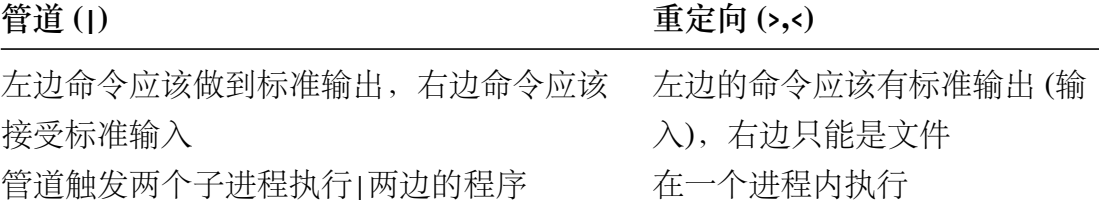

<sup>1</sup> \$ **cat test**.sh| grep -n 'echo' #"|"管道两边都必须是 shell 命令

2 | \$ grep -n 'echo' <test.sh # "重定向" 符号, 右边只能是文件

下面两个也是等同的。

1 \$ (**sed** -n '1,\$p'|grep -n 'echo')<**test**.sh

这个脚本比较有意思了。由于前面是管道,后面需要把 test.sh 内容重定向到 sed, 然后 sed 输出通过管道, 输入给 grep. 需要将前面用 "()"运算符括起来。在 单括号内的命令,可以把它们看作一个象一个命令样。如果不加括号 test.sh 就是 grep 的输入了。

1 \$ **sed** -n '1,\$p'<**test**.sh | grep -n 'echo'

重定向运算符,在 shell 命令解析前,首先检查的(一个命令,执行前一定检 查好它的输入,输出,也就是 0,1,2 设备是否准备好),所以优先级会最高

1 \$ **sed** -n '1,10p'<**test**.sh | grep -n 'echo' <testsh.sh

哈哈, 这个 grep 又接受管道输入, 又有 testsh.sh 输入, 那是不是 2 个都接收 呢。刚才说了"<"运算符会优先,管道还没有发送数据前, grep 绑定了 testsh.sh 输入,这样 sed 命令输出就被抛弃了。这里一定要小心使用

下面是输出重定向例子。

1 \$ **cat test**.sh>**test**.txt 2 \$ **cat test**.sh|tee **test**.txt &>/dev/null

通过管道实现将结果存入文件, 还需要借助命令 tee, 它会把管道过来标准 输入写入文件 test.txt , 然后将标准输入复制到标准输出 (stdout), 所以重定向 到/dev/null 不显示输出。">"输出重定向,往往在命令最右边,接收左边命今的, 输出结果,重定向到指定文件。也可以用到命令中间。

1 \$ ls **test**.sh test1.sh testsh.sh 2>err.txt | grep 'test'

目录下面有: test,testsh 文件, test1.sh 不存在, 因此将 ls 命令错误输出输入到 err.txt 正确输出, 还会通过管道发送到 grep 命令。

1 \$ ls **test**.sh test1.sh testsh.sh &>err.txt | grep 'test'

这次打印结果是空,& 代表正确与错误输出都输入给 err.txt,通过管道继续往 下面传递数据为空, 所以没有什么显示的。同样">"输出重定向符, 优先级也是 先解析,当一个命令有这个字符,它就会与左边命令标准输出绑定。准备好了这 些,就等待命令执行输出数据,它就开始接收

从上面例子可以看,重定向与管道在使用时候很多时候可以通用,其实,在 shell 里面, 经常是【条条大路通罗马】的。一般如果是命令间传递参数, 还是管 道的好,如果处理输出结果需要重定向到文件,还是用重定向输出比较好。

#### **5.4.4 顺序执行**

顺序执行,类似 C 语言的;语法。逐条执行命令。

 $1 \mid \mathsf{S}$  date : **cat** <<< LONGLONGJOB | **cat** - ; date 2 2018年 09月 29日 星期六 17:16:12 CST 3 | LONGLONGJOB |2018年 09月 29日 星期六 17:16:12 CST

## **解释**

1. 本命令实现了对程序耗时的计算。而分号;的优先级是低于管道的。最终 送给cat -中cat的只有LONGLONGJOB。

#### **5.4.5 后台命令**

有些命令比较耗时,或者其他原因,我们希望他们运行在后台。就可以用如 下方式。

```
1 $ tar cf test.tar test &
2 [1] 9355
3 $
4 [1]+ 已完成 tar cf test.tar test
```
## **解释**

- 1. 第 1 行,命令末尾加&即可让程序运行于后台。shell 会告诉该命令的进程 号,示例中为9355;并且会为他编号。
- 2. 第4行,命令运行介绍,shell 会告诉你已经完成了该后台命令。
- 3. 在运行过程中, 如果你不想让他终止, 请不要关闭该 shell。

#### **5.4.6 命令扩展**

把命令输出结果作为另外一条命令的参数,也是常用的一项功能,可以用美 元符号\$和斜点(键盘左上角~键)、\$(command)和 `command`。

 $1 \mid \xi$  vim -p  $\xi$ (find ~ | grep deepin-bible.tex)

#### **解释**

1. find ~查找主目录所有文件, grep deepin-bible.tex 从前者找到文件名包 含deepin-bible.tex的所有文件, vim 把找到的所有文件打开。

#### **5.4.7 简单数值计算**

使用\$[math expression]的方式计算。

```
1 $ echo "我今年$[`date +%Y` - 1987]岁了。"
2 我今年31岁了。
```
#### **解释**

1. `date +%Y`输出今年年数 2018,\$[2018 - 1987]输出岁数。

#### **5.4.8 输出变量值**

一些变量的数值,可以通过\$Var输出。

1 **\$ echo** \$PATH

## **5.5 Shell 变量(Variables)**

参考网页:

#### • https://blog.csdn.net/apollon\_krj/article/details/70148022

变量分为全局变量 (环境变量) 和局部变量 (本地变量) 。环境变量可以在定义 它们的 shell 及其派生出来的任意子进程的 shell 中使用。局部变量只能在定义它 们的函数/[脚本中使用。还有一些变量是用户创建的,其他的](https://blog.csdn.net/apollon_krj/article/details/70148022)则是专用的 shell 变 量,比如系统变量\$0等。

#### **全局变量 (环境变量)**

环境变量可用于定义 shell 的运行环境, 环境变量可以在配置文件中定义与 修改,也可以在命令行中这个行中的修改操作在终端重启时就会丢 失,因此最好在配置文件中修改(用户家目录的 ".bash\_profile''文件或者全局配 置 "/etc/profile''、"/etc/bashrc'' 文件或者 "/etc/profile.d'' 文件中定义。)将环境变量 放在 profile 文件中, 每次用户登录时这些变量值将被初始化。比如 HOME、USER、 SHELL、UID 等再用户登录之前就已经被/bin/login 程序设置好了。

# 摘自《Linux Bible》

表 5–6 常见环境变量表

| 变量              | 解释                                            |
|-----------------|-----------------------------------------------|
| <b>BASH</b>     | bash 命令的全路径地址, 通常为/bin/bash。                  |
| BASH_VERSION    | bash 版本号。                                     |
| EUID            | 这是当前用户的有效用户 ID 号, Shell 启动时分配, 基于             |
|                 | 用户在 /etc/passwd 的分配。                          |
| FCEDIT          | 如果设置该变量, 表示使用fc命令来编辑命令记录                      |
|                 | (history commands); 否则改用vi命令。                 |
| <b>HISTFILE</b> | 命令记录文件, 通常为 \$HOME/.bash_history。             |
| HISTFILESIZE    | 命令记录条数,当超过此数,循环记录,最久的记录被删                     |
|                 | 除。默认值 1000。                                   |
| <b>HISTCMD</b>  | 返回当前命令处于命令记录的序号。                              |
| <b>HOME</b>     | 当前用户的主目录, 也就是你登录后, 或者输入cd回车跳                  |
|                 | 到的文件夹。常用符号~表示主目录。                             |
| <b>HOSTTYPE</b> | 当前计算机硬件体系, 比如 Intel 兼容机, 一般是 i386,            |
|                 | i486, i586, i686, 或者 i386 等数值。对于 AMD 64 位机, 一 |
|                 | 般是 x86_64。                                    |
| MAIL            | 邮箱文件。深度普通用户一般都没有设置该变量, root 用                 |
|                 | 户一般为/var/mail/root。对于 centos 系列一般为            |
|                 | /var/spool/mail/                              |
| OLDPWD          | 前一个工作目录。当你频繁在两个目录切换的时候, 当前                    |
|                 | 目录的前一个目录就存储在该变量。通常使用减号-表示。                    |
|                 | 使用cd - 可以跳转到前一个目录。                            |
| <b>OSTYPE</b>   | 本机操作系统类型。比如linux或linux-gnu                    |

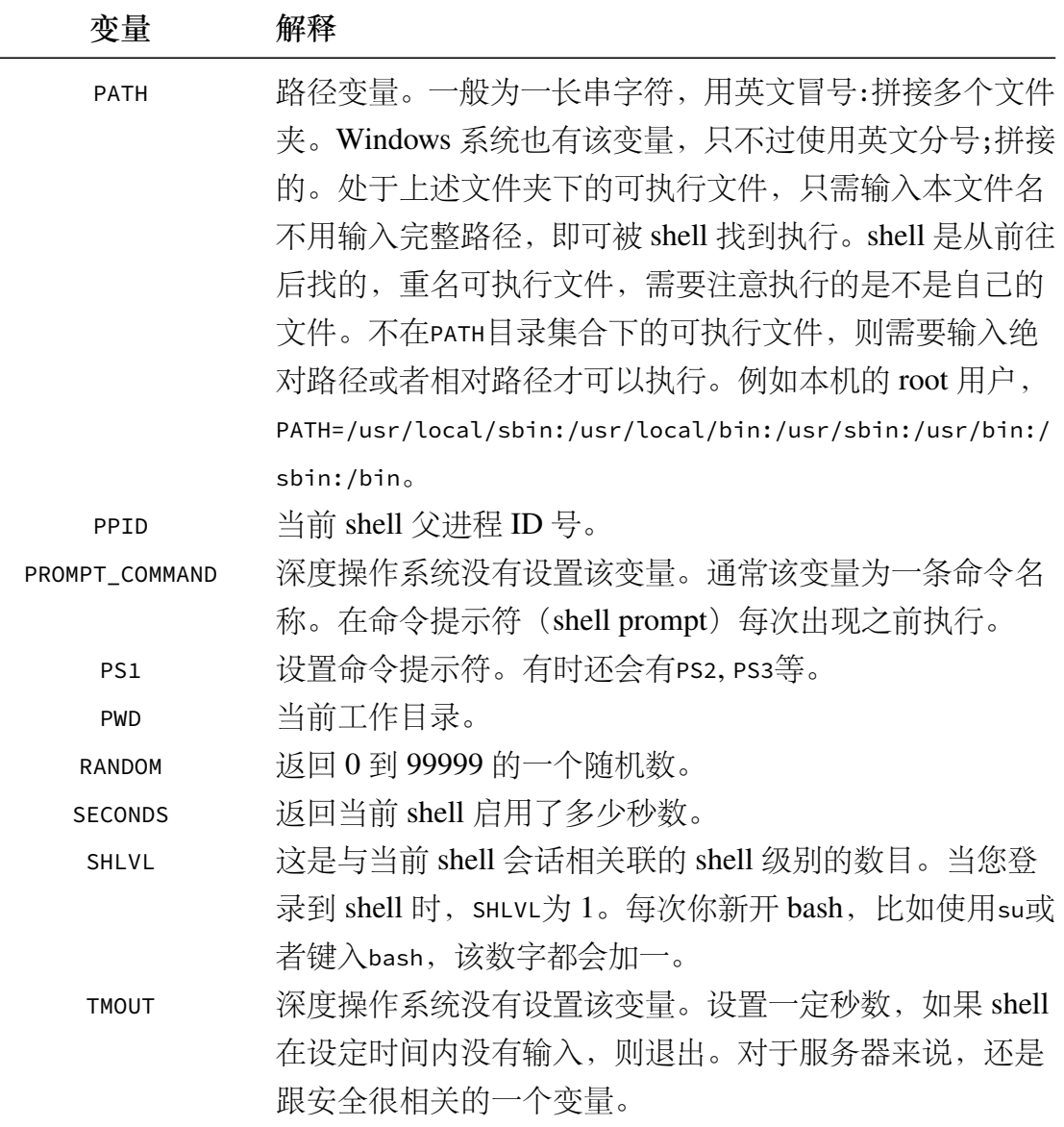

可以用echo来显示查看全局变量 (eg:echo \$HOME)。env(或printenv)、set也可以 用来查看系统的环境变量,但不是单独查看。而用unset临时取消环境变量(eg:unset USER),要永久生效还是要写到配置文件中

自定义环境变量 (采用 export):

- export 变量名 =value
- 变量名 =value;export 变量名
- declare -x 变量名 =value

这里依旧是临时生效,在 shell 终端关闭后就消失了,写到配置文件中则永久 生效 (注意:写到配置文件中后需要运行一遍配置文件的脚本才可生效,否则等重
启时生效)

命令行的三种方式测试如下:

关于环境变量 PATH 与 export 的更详细的内容,可参考:Linux 环境变量与系 统编程学习笔记

2、局部变量 (本地变量):

本地变量在用户当前的 shell 生存期的脚本中使用。在一个函数中将某个变量 声明为 local, 则该变量就是一个局部变量, 只在本函数中有效。定义:

- 变量名 =value
- 变量名 ='value'
- 变量名 ="value"

shell 中变量名的要求:一般遵循字母、数字、下滑线组成,不能以数字开头

## **5.5.1 别名的创建和使用**

为了方便,常会配置一些别名。

```
\frac{1}{1} \frac{1}{2} alias l='ls -CF'
2 \mid$ alias la='ls -A'
3 $ alias rm='rm -i
4 \mid \xi alias
5 \mid \xi \setminus \text{ls}6 \mid$ unalias la
7 \mid$ alias
```
### **解释**

- 1. 第 1-3 行, 定义了三个别名。这些别名相当于后面的那个命令。
- 2. 第 4 行,查看当前所有别名。
- 3. 第 5 行,使用\command表示,使用最原始的命令,非别名。
- 4. 第 6-7 行,暂时取消别名la,然后杳看当前所有的别名。这个unalias只可 以在当前 shell 取消别名。

## **5.5.2 退出 shell**

可以使用快捷键Ctrl+D,或者输入exit,或者直接点击窗口的关闭按钮。

## **5.6 定制 shell 环境**

bash 的配置文件,一般如下表所示,

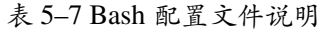

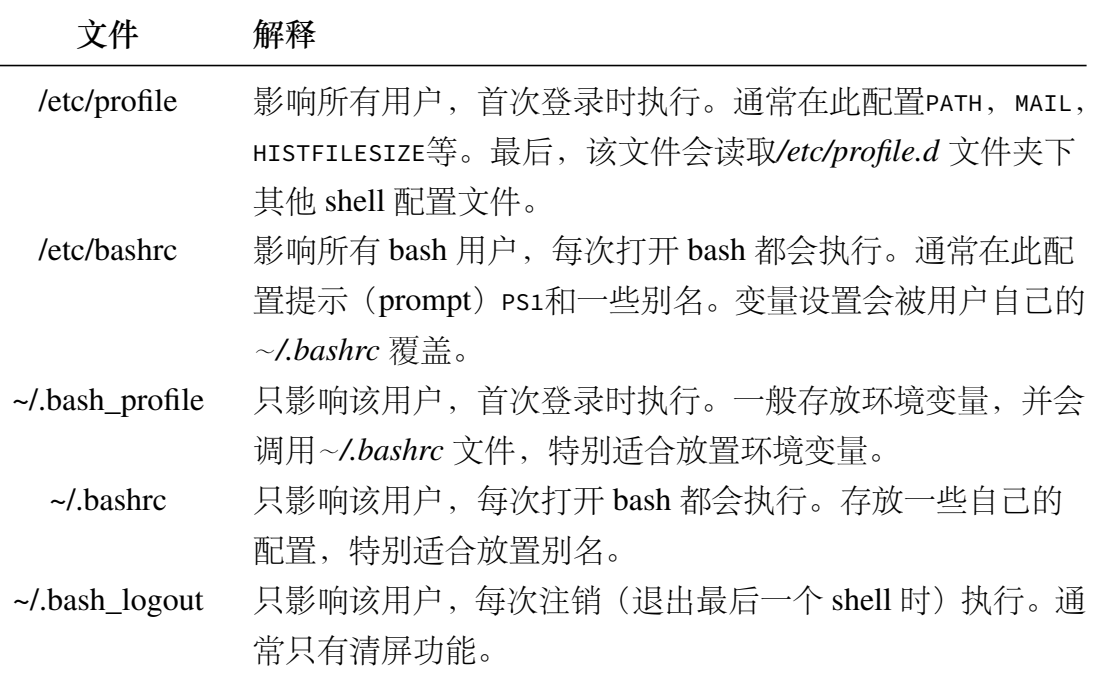

一般,修改*/etc/profile*,*/etc/bashrc* 需要 root 权限,而且影响所有用户。后面三 个文件,只影响本用户。

编辑好这些文件,需要执行才可以生效。

```
1 | $ gedit $HOME/.bashrc #编辑文件
```
2 S source \$HOME/.bashrc #执行生效

## **5.6.1 配置提示(prompt)**

参考网页:

- https://www.cnblogs.com/lienhua34/p/5018119.html
- http://billie66.github.io/TLCL/book/chap14.html

Linux 系统终端提示符, 就是在前面5.2提到的\$或者#之前的文字。是通过环境 变量PS1, PS2, PS3, PS4[配置的。一般都是配置系统环境变](https://www.cnblogs.com/lienhua34/p/5018119.html)量PS1 (是" prompt string one"[的简写\)定义。通过命令](http://billie66.github.io/TLCL/book/chap14.html)echo \$PS1查看当前设置。

```
1 \mid \frac{1}{2} echo $PS1
2 \|\|[e]0;\|e\|: \w\a\]}${debian_chroot:+($debian_chroot)
          }\[\033[01;32m\]\u@\h\[\033[00m\]:\[\033[01;34m\]\w
          \[\033[00m\]$\setminus\$$
```
 $\mathbb{L}$ 

 $\Box$ 

# **1、基本转义字符**

PS1 的值由一系列静态文本或\和转义字符序列组成。示例,

 $\frac{1}{1}$  \$ PS1="\u@\H \w\$ "

表 5–8 Shell 提示符中用到的转义字符

| 序列            | 显示值                                        |
|---------------|--------------------------------------------|
| \a            | 以 ASCII 格式编码的铃声。当遇到这个转义序列时, 计算             |
|               | 机会发出嗡嗡的响声。                                 |
| $\setminus d$ | 以日, 月, 天格式来表示当前日期。例如, "Mon May 26"         |
| $\hbar$       | 本地机的主机名,但不带末尾的域名。                          |
| $\setminus H$ | 完整的主机名。                                    |
| $\setminus j$ | 运行在当前 shell 会话中的工作数。                       |
| $\setminus$ l | 当前终端设备名。                                   |
| $\n\big\}n$   | 一个换行符。                                     |
| $\n\vee$ r    | 一个回车符。                                     |
| $\setminus s$ | shell 程序名。                                 |
| $\setminus t$ | 以 24 小时制, hours:minutes:seconds 的格式表示当前时间。 |
| $\setminus$ T | 以12小时制表示当前时间。                              |
|               | 以 12 小时制, AM/PM 格式来表示当前时间, 例如 "10:51       |
| $\sqrt{6}$    | $PM''$ .                                   |
| $\setminus$ A | 以 24 小时制, hours:minutes 格式表示当前时间。          |
| $\{u$         | 当前用户名。                                     |
| $\vee$        | shell 程序的版本号, 例如 4.3。                      |
| $\vee$        | shell 程序的版本号, 例如 4.3.11。                   |
| $\setminus w$ | 当前工作目录名。                                   |
| $\setminus W$ | 当前工作目录名的最后部分。                              |
| $\setminus$ ! | 当前命令的历史号。                                  |
| $\setminus$ # | 当前 shell 会话中的命令数。                          |
| \\$           | 这会显示一个\$字符, 除非你拥有超级用户权限。 在那种情              |
|               | 况下, 它会显示一个#字符。                             |

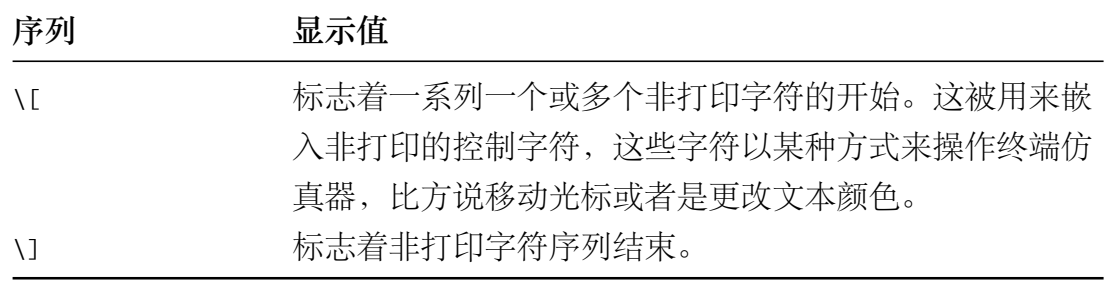

## **2、字体颜色**

上面能够满足我们的效果了,但是相对于 LinuxMint 原始的提示符, 缺少了 颜色,不太美观。下面我们来学习如何添加颜色。大多数终端仿真器程序支持一 定的非打印字符序列来控制,比方说字符属性(像颜色,黑体和可怕的闪烁)和 光标位置。

字体颜色是由一个 ANSI 转义编码来控制的。该控制编码会嵌入字符流中并 发送给终端仿真器。但是,该控制编码不会被 ''打印'' 到屏幕上,而是会被终端 解释为一个指令。正如我们在上表看到的字符序列,这个\[和\]序列被用来封装 这些非打印字符。一个 ANSI 转义编码以一个八进制 033(这个编码是由退出按键 产生的)开头,其后跟着一个可选的字符属性(0:正常、1:黑体、4:下划线、5: 闪烁、7:反向(前景色和背景色反转)),在之后是一个指令。

| 序列                  | 文本颜色 | 序列                  | 文本颜色 |
|---------------------|------|---------------------|------|
| \033[0;30m          | 黑色   | \033[1;30m          | 深灰色  |
| \033[0;31m          | 红色   | $\sqrt{033}$ [1;31m | 浅红色  |
| $\sqrt{033}$ [0;32m | 绿色   | \033[1;32m          | 浅绿色  |
| \033[0;33m          | 棕色   | \033[1;33m          | 黄色   |
| \033[0;34m          | 蓝色   | \033[1;34m          | 浅蓝色  |
| $\sqrt{033}$ [0;35m | 粉红   | $\sqrt{033}$ [1;35m | 浅粉色  |
| \033[0;36m          | 青色   | \033[1;36m          | 浅青色  |
| \033[0;37m          | 浅灰色  | $\sqrt{033}$ [1;37m | 白色   |

表 5–9 用转义序列来设置文本颜色

例如我们来设置一个同 LinuxMint 默认的绿色提示符,

 $$ PS1=''\[033[01;32m\]\u@\W$\setminus\$\\[033[00m\] "$ 

于是,我们便有了下面的效果。

上面跟设置的提示符格式中的最后那个"\[\033[00m\]"是用于将后续的字符 颜色还原回原来的颜色。如果没有没有加最后这个转义码,则会出现下面结果(我 们自己手工输入的命令也都将是绿色的)。

**3、背景颜色**

除了字体颜色,我们也可以设置字体的背景颜色。同样是通过转义的控制编 码来实现,下表是背景颜色的控制编码。

| 序列                     | 文本颜色 | 序列                  | 文本颜色 |
|------------------------|------|---------------------|------|
| \033[0;40m             | 黑色   | $\sqrt{033}$ [1;44m | 蓝色   |
| \033[0;41m             | 红色   | \033[1;45m          | 粉红   |
| $\setminus 033[0;42m]$ | 绿色   | \033[1;46m          | 青色   |
| \033[0;43m             | 棕色   | \033[1;47m          | 浅灰色  |

表 5–10 用转义序列来设置背景颜色

### **4、移动光标**

转义编码也可以用来定位光标。这些编码通常被用来,每次当提示符出现的 时候,会在屏幕的不同位置,比如说上面一个角落,显示一个时钟或者其它一些 信息。下表是一系列用来定位光标的转义编码:

表 5–11 光标移动转义序列

| 转义编码                   | 行动                      |
|------------------------|-------------------------|
| $\setminus$ 033[1;cH   | 把光标移到第1行, 第c列。          |
| $\iota$ 033 $\iota$ nA | 把光标向上移动n行。              |
| $\sqrt{033}$ [nB]      | 把光标向下移动 n 行。            |
| $\sqrt{033}$ [nC       | 把光标向前移动 n 个字符。          |
| $\setminus 033$ [nD    | 把光标向后移动 n 个字符。          |
| $\setminus 033$ [2J    | 清空屏幕,把光标移到左上角(第零行,第零列)。 |
| $\setminus 033$ [K     | 清空从光标位置到当前行末的内容。        |
| $\sqrt{033}$ [s        | 存储当前光标位置。               |
| $\sqrt{033}$ [u        | 唤醒之前存储的光标位置。            |

有兴趣的可以试着配置一下,建议先备份,在配置到上面提到的配置文件里。

# **5.7 命令帮助**

## https://www.cnblogs.com/anliven/p/6030074.html

## Manual Page Chapter List

- 1. 所有用户可以操作的指令或可执行文件
- 2. [系统核心调用的函数与工具](https://www.cnblogs.com/anliven/p/6030074.html)
- 3. 子调用,常用的函数与函数库
- 4. 设备,硬件文件说明,通常是/dev/的文件
- 5. 文件格式,配置文件或者是某些档案的格式
- 6. 游戏相关
- 7. 杂项,例如 linux 文件系统、网络协议、ASCIIcode 等说明
- 8. 系统管理员可用的命令
- 9. 跟 kernel 有关的文件

表 5–12 命令帮助信息

| 命令               | 解释                      | 注意点                                                                                                    |
|------------------|-------------------------|----------------------------------------------------------------------------------------------------|
| type <command/>  | 判断是否是内置命令               | 如果是外部命令, 会给出简要信息                                                                                                    |
| help <command/>  | 显示简洁的帮助信息               | 适用内置命令                                                                                                    |
| <command/>       |                         | 适用外部命令。根据实际情况,使                                                                                                    |
| $-h/$ -help      | 显示简洁的帮助信息               | 用"-h"或"-help"参数                                                                                                    |
| whatis           | 显示命令手册的页眉               | 等同于 man -f 命令, 可确认有哪些                                                                                                    |
| <command/>       | 行                       | 章节存在                                                                                                    |
| man <command/>   | 显示命令手册<br>(manual page) | 包含完整的命令帮助,默认只显示<br>第一章节内容。可在命令手册内查<br>询关键字, 方法类似 vi/vim, 输入<br>"q"退出浏览。<br>man -a <command/> 显示命令手册<br>的所有章节<br>man <chapter number=""> <command/><br/>显示指定章节</chapter> |
| info <command/>  | 显示 info 文档信息            | 相比 man 命令, 信息可能更新更<br>详细, 但使用方法复杂些, 按"q"<br>键退出类似命令: pinfo                                                                                                    |
| which <command/> | 显示命令的完整路径               |                                                                                                    |

表 5–12 命令帮助信息

| 命令            | 解释        | 注意点                                 |
|---------------|-----------|-------------------------------------|
| whereis       | 显示命令的路径、源 |                                     |
| <command/>    | 码和手册等信息   |                                     |
| <b>README</b> | README 文件 | 绝大多数程序自带, 保存<br>在/usr/share/doc 文件夹 |

# **5.8 总结**

本章整理了 shell 的一些基础知识,后面需要继续修改。

# **第六章 文件系统**

通过阅读本章,你将会了解到以下几项内容。

- 了解文件系统
- 查看文件(夹)及属性
- 创建文件(夹)
- 查看设置文件(夹)权限和归属
- 文件(夹)的剪切复制粘贴删除和重命名
- **6.1 树形结构**

参考网页:

- https://blog.csdn.net/mzl87/article/details/79673012
- https://www.cnblogs.com/CoderJYF/p/6092604.html
- https://blog.csdn.net/fan0220/article/details/53079618 [常用文件夹说明。](https://blog.csdn.net/mzl87/article/details/79673012)
- / —— [根目录,一般根目录下只存放目录,不要存](https://www.cnblogs.com/CoderJYF/p/6092604.html)放文件。/etc、/bin、/dev、 /lib、/sbin [应该和根目录放置在一个分区中。](https://blog.csdn.net/fan0220/article/details/53079618)
- /bin —— 存放系统中最常用的二进制可执行文件(二进制文件)。基础系统 所需要的那些命令位于此目录,也是最小系统所需要的命令;例如 ls、cp、 mkdir 等命令。功能和/usr/bin 类似, 这个目录中的文件都是可执行的, 普 通用户都可以使用命令
- /boot —— 存放 Linux 内核和系统启动文件,包括 Grub、lilo 启动程序
- /dev —— 存放所有设备文件,包括硬盘、分区、键盘、鼠标、USB 等
- /etc——存放系统所有配置文件,例如passwd存放用户账户信息,hostname 存放主机名等。/etc/fstab 是开机自动挂载一些分区的,在里面写入一些分 区信息,就能实现开机挂载分区
- /home —— 用户目录的默认位置
- /initrd —— 存放启动时挂载 initrd.img 映像文件的目录,以及载入所需设 备模块的目录
- /lib —— 存放共享的库文件,包含许多被/bin 和/sbin 中程序使用的库文件
- /lost+found —— 在 ext2 或者 ext3 文件系统中,当系统意外崩溃或者计算

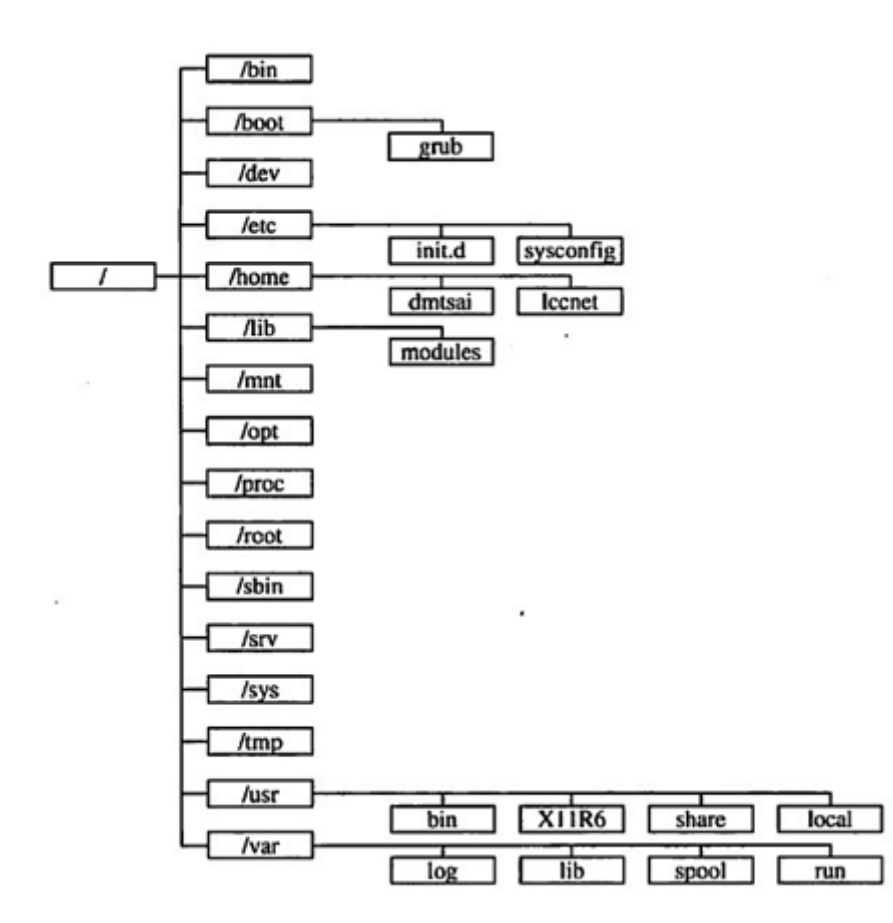

图 6–1 Linux 系统目录结构图

机意外关机,而产生一些文件碎片存放在这里。当系统启动的过程中 fsck 工具会检查这里,并修复已经损坏的文件系统。有时系统发生问题,有很 多的文件被移动到这个目录中,可能会用手工的方式来修复或移动到文件 的原位置上

- /media —— 即插即用型设备的挂载点自动在这个目录下创建。例如 USB 自 动挂载后会在这个目录下产生一个目录;CDROM/DVD 自动挂载后,也会 在这个目录中创建一个目录,存放临时读入的文件
- /mnt —— 此目录通常用于作为被挂载的文件系统的挂载点
- /proc —— 存放所有标志为文件的进程,它们是通过进程号或其他的系统 动态信息进行标识。例如 CPU、硬盘分区、内存信息等存放在这里
- /opt —— 作为可选文件和程序的存放目录。有些软件包也会被安装在这里, 也就是自定义软件包;有些用户自己编译的软件包,就可以安装在这个目 录中
- /root —— 根用户(超级用户)的主目录
- /sbin —— 大多是涉及系统管理的命令的存放地,也是超级权限用户 root 的可执行命令存放地。普通用户无权限执行这个目录下的命令,这个目录 和/usr/sbin; /usr/X11R6/sbin 或/usr/local/sbin 目录是相似的。注意, 凡是目 录 sbin 中包含的都是 root 权限才能执行的
- /srv —— 存放系统所提供的服务数据
- /sys —— 该目录用于将系统设备组织或层次结构,并向用户提供详细的内 核数据信息
- /tmp —— 临时文件目录,有时用户运行程序的时候,会产生临时文件。 /var/tmp 目录和这个目录相似
- /usr —— 用于存放与系统用户直接有关的文件和目录,如应用程序及支出 系统的库文件
	- **–** /usr/X11R6 —— X Window 系统
	- **–** /usr/bin —— 用户管理员的标准命令
	- **–** /usr/include —— C/C++ 等开发工具语言环境的标准 include 文件
	- **–** /usr/lib —— 应用程序及程序报的链接库
	- **–** /usr/local —— 系统管理员安装的应用程序
	- **–** /usr/local/share —— 系统管理员安装的共享文件
	- **–** /usr/sbin —— 用户和管理员的标准命令
	- **–** /usr/share —— 存放使用手册等共享文件的地方
	- **–** /usr/share/dict —— 存放词表的目录
	- **–** /usr/share/man —— 系统使用手册
	- **–** /usr/share/misc —— 一般数据
	- **–** /usr/share/sgml —— SGML 数据
	- **–** /usr/share/xml —— XML 数据
- /var —— 通常用于存放长度可变的文件,例如日志文件和打印机文件
	- **–** /var/cache —— 应用程序缓存目录
	- **–** /var/crash —— 系统错误信息
	- **–** /var/games —— 游戏数据
	- **–** /var/lib —— 各种状态数据
	- **–** /var/lock —— 文件锁定记录
	- **–** /var/log —— 日志记录
	- **–** /var/mail —— 电子邮件
	- **–** /var/opt —— /opt目录的变量数据
- **–** /var/run —— 进程的标示数据
- **–** /var/spool —— 存放电子邮件,打印任务等的队列目录
- **–** /var/tmp —— 临时文件目录

## **6.2 文件系统常用命令**

表 6–1 文件系统常用命令

| 命令    | 解释          |
|-------|-------------|
| cd    | 改变目录        |
| pwd   | 显示当前目录      |
| mkdir | 创建文件夹       |
| chmod | 修改文件 (夹) 权限 |
| ls    | 列出文件夹内容     |

下面给出几个简单例子。

```
1 \mid \xi cd
2 \mid \frac{1}{2} cd ~
3 $ cd /usr/local/bin
4 \mid 5 \mid cd \mid -5 \mid 5 \text{ cd} ..
6 \mid \xi pwd
```
## **解释**

- 1. cd 输入不带参数, 默认是回到自己的主目录, 也即~目录, 第一行第二行 效果是一样的。
- 2. cd 输入带一个目录, 则跳转到该目录, 如果你没有权限, 则跳转失败。
- 3. -短横线表示上一个目录,也就是旧目录,方便你在两个目录之间切换。
- 4. cd 输入的目录支持相对路径和绝对路径。..表示上级目录或者叫父目录, .表示当前目录,对于/根目录,其父目录就是他本身。
- 5. pwd打印当前目录。

```
1 \mid \xi cd
2 \mid$ mkdir dir1
3 \mid$ mkdir -p dir2/dir22
4 \mid \frac{1}{2} ls -ld dir1
```

```
5 drwxr-xr-x 2 litianci litianci 4096 10月 31 22:24 dir1
  |\hat{\mathsf{s}}| chmod o-rx dir1
  \vert$ touch dir1
  \vert$ ls -ld dir1
  9 drwxr-x--- 2 litianci litianci 4096 10月 31 23:22 dir1
```
### **解释**

- 1. cd 到主目录。使用mkdir新建一个文件夹。如果你想创建嵌套的文件夹,或 者多层文件夹,可以使用mkdir -p选项,这样就可以建立多层文件夹。
- 2. ls -ld dir1,-d选项,表示只显示文件夹本身,-l是列出详细信息。drwxr -xr-x表示: d该文件是个文件夹, rwxr-xr-x是该文件夹的权限。见后面详 述。2表示其内部有 2 个子文件(夹),从上面的命令可以知道其实dir1是 一个空文件夹,怎么会有两个子文件(夹)呢,其实是隐藏的..和.文件夹。 你可以使用 ls -la dir1看到这连个文件夹。后面依次为本文件(夹)的用 户、用户组、文件大小,修改日期和时间。最后是本文件名称。
- 3. 使用chmod命令,去除其他用户的读和执行权限(-rx)
- 4. 使用touch命令,修改dir1的**修改日期**。
- 5. 再次使用ls -ld dir1命令,会发现相关的数值发生了变化。

## **6.3 元字符和操作符**

古人云"物以类聚,人以群分"。我们操作文件(夹)的时候,可能就需要批 量操作。这个时候我们就可以这些文件(夹)"归类",其实就是使用元字符表示 某一类文件(夹)。这样操作起来更方便。

如果说元字符是对文件夹"分类",那么操作符就是对"操作"按照一定的规 则拼接。

### **6.3.1 元字符**

常用的元字符有如下三种方式。

- \* 匹配任意数目的字符,跟正则表达式的\*有所区别。
- ? 匹配一个字符,一个汉字也是作为一个字符。
- [...] 匹配[]内的任意一个字符,支持短横线-表示连续的字符。一个汉字 也是作为一个字符。

看下面例子,

<sup>1</sup> \$ mkdir **test**

```
2 \times 5 cd test
3 |$ touch huawei huashuo 华为 华硕 深度 深不可测
4 \mid 5 \mid 15 \mid h*5 huashuo huawei
6 $ ls 4*7 华硕 华为
8 | $ ls 深*测
9 深不可测
```
## **解释**

- 1. 第 1-3 行, 创建空的文件夹test, 并转到该文件夹, 创建了huawei等六个文 件。
- 2. 第 4、6、8 行,使用元字符\*表示任意数目的字符,分别显示了匹配相关'' 分类 ''的文件。

下面紧接着上面的 shell 环境,继续例子,

- $1 \,$  \$ ls h????? 2 huawei  $3 \mid 5 \mid 1s \nleftrightarrow ?$ <sup>4</sup> 华硕 华为  $5$  \$ ls  $\Re$ ?
- <sup>6</sup> 深度

## **解释**

1. 第1行,可以看出每个?代表一个字符。 2. 第 3、5 行,可以看出一个汉字算作一个字符。 下面我们看看[...]相关的例子,

```
1 \times 1 stouch auawei buawei cuawei duawei
2 \mid$ ls [ah]uawei
3 auawei huawei
4 \mid \frac{1}{2} \mid S \mid \frac{a-dh}{u}awei
5 auawei buawei cuawei duawei huawei
6 \mid$ ls [a-dh]u*
   7 auawei buawei cuawei duawei huashuo huawei
```
## **解释**

- 1. 第1行,为了方便演示,我新建了四个文件。
- 2. 第 2 行, [ah]uawei表示, a和h任选一个, 后面紧挨着uawei。匹配的字符见 第 3 行显示结果。
- 3. 第4行,我们可以看出短横线-的意思,表示一个序列。也支持数字的连续 显示,但是只支持个位数,**是否如此请核实**。
- 4. 第 6 行, 其实这些元字符可以配合使用。

#### **6.3.2 操作符**

本节内容见第5.4.2小节。本节从略。

## **6.3.3 花括号 {}**

第 @ref(filesystem:metachar)(**是否如此请核实**)。如果你想创建一个集合,可 以选择花括号{}的方式,列出所有相关的元素。

```
1 \midch deepin{1,2,3,4}
2 \mid \xi \rangle ls deepin*
3 deepin1 deepin2 deepin3 deepin4
4 \mid \xi rm ./*
5 \mid$ touch {deepin,深度}-{5,6,7,8}
6 \mid \xi ls
7 deepin-5 deepin-6 deepin-7 deepin-8 深度-5 深度-6 深度-7 深
           度-8
8 \mid$ rm {deepin,深度}-{5,6,7,8}
9 $ ls
_{10} $ touch {a..e} {1..3}
11 \mid \xi ls
12 a1 a2 a3 b1 b2 b3 c1 c2 c3 d1 d2 d3 e1 e2 e3
13 \mid 5 \text{ rm}./*
14 \mid \xi touch \{A \cdot a\}15 touch: 无法创建!!: 没有那个文件或目录
16 \mid \xi ls
17 '`' _ ] A C E G I K M O Q S U W Y
18 '^' '[' a B D F H J L N P R T V X Z
19 \mid 5 \text{ rm}./*
20 \left| \text{$ touch } \{\text{aa...ac}\}\right|21 \mid \xi ls
22 | {aa \dots ac}23 \mid 5 \text{ rm} . /*
24 \mid 5 touch \{11..21\}25 \mid \xi ls
26 11 12 13 14 15 16 17 18 19 20 21
27 \mid 5 \text{ rm}./*
28 \ \frac{\xi}{2} touch \{33..22\}29 \mid \xi touch {z..b}
```
**解释**

- 1. 第1行, 创建了deepin开头, 以后面集合元素结尾的文件。
- 2. 第5行, 集合拼接在一起, 类似于笛卡尔积的形式组合起来。
- 3. 第10行,对于单字母支持序列功能,多字母则不支持。对于数字支持序列 功能。按照 ASCII 码排序,从A到a包含不显示的字符,影响最终的显示。
- 4. 最后两行, 没有显示结果, 有兴趣的读者可以使用ls看看结果。

## **6.4 几个常用的目录**

- \$HOME 主目录
- ~ 波浪线,位于键盘左上角第二行开头的那个键(按下的时候需要按shift 键),也是表示主目录,为了跳转到其他人的主目录,也可用使用~<username >的方式。比如跳转到litianci的主目录, cd ~litianci
- - 或者 \$OLDPWD, 表示上一个目录,这个是短横线,不是减号。如果你在两个 目录之间切换的话,cd -方便你跳转,如果你还没有切换目录,跳转到旧目 录则会报错。-还有其他的功能,比如放权当前环境切换到新用户,sudo su -,这个命令就是不管你现在处于什么目录,切换到root根用户,且工作目 录为root根用户的主目录。
- . 或 \$PWD 当前工作目录。这两者是否有区别,待查。
- .. 上级目录, 也即父目录。对于/根目录而言, ..和.都表示本级目录。

## 6.5 文件(夹)的权限和归属

Linux 是多用户的系统, 为了在一定程度上保护数据隐私, 对文件(夹)进行 简单的权限控制。这也是你输入命令或者做其他事情的时候会遇到的没有权限问 题的根源,甚至部分用户喜欢用root根用户操作,也是因为权限控制造成的某些 不方便。为了更好的用权,也为了数据的安全,还请能用普通用户的情况下,尽 量少用root根用户操作。下面对权限进行简要介绍。

对于一个文件(夹)来说,他一定归属于某个用户,且归属于某个用户组。也 一定有其他不属于前两者的用户,简称其他用户,有时候也想访问该文件(夹)。 那么这个权限就是针对这三类人来设定的。当然,由于某些用户(组)被删除等, 造成文件(夹)归属的用户(组)不存在了,这些就是无主文件(夹),这也是存 在安全隐患的。在下章内容会讲述通过find命令查找此类无主文件(夹)的方法, 可以采用相关方法,重新赋予其归属用户(组)或者删除等,这里就不叙述了。

### **6.5.1 权限简介**

参考网页:

• https://blog.csdn.net/zhao12795969/article/details/53448039

针对这三类用户, 权限又可以分为读(Read)、写(Write)和执行(eXecute) 三类。

- r(Read,读取)[:对文件而言,具有读取文件内容的权限;](https://blog.csdn.net/zhao12795969/article/details/53448039)对目录来说,具 有浏览目录的权限。
- w(Write, 写入):对文件而言,具有新增, 修改, 删除文件内容的权限;对目 录来说,具有新建,删除,修改,移动目录内文件的权限。
- x(eXecute,执行):对文件而言,具有执行文件的权限;对目录了来说该用 户具有进入目录的权限。

**注意**

- 1. 目录的只读访问不允许使用 cd 进入目录,必须要有执行的权限才能进入。
- 2. 只有执行权限只能进入目录,不能看到目录下的内容,要想看到目录下的 文件名和目录名,需要可读权限。
- 3. 一个文件能不能被删除,主要看该文件所在的目录对用户是否具有写权限, 如果目录对用户没有写权限,则该目录下的所有文件都不能被删除,文件 所有者除外。
- 4. 目录的 w 位不设置, 即使你拥有目录中某文件的 w 权限也不能写该文件。
- 5. 以上仅限于 ext3/4等文件系统的文件。对于安装windows10双系统的电脑, 还需要注意是否windows10开启电源保护模式,哪怕你是ext4格式,依旧为 只读,无法更改文件。

每个文件属于一个用户和一个组。命令ls -l可以查看用户和组, 比如,

```
1 \mid \xi ls -l /bin/bash
2 -rwxr-xr-x 1 root root 1111240 5\frac{1}{2} 13 2018 /bin/bash
```
第二行为输出结果,表明 /bin/bash 属于 root 用户, root 组。ls -l 命令的第 一个字段 -rwxr-xr-x 包含/bin/bash的权限的符号表示。该字段中的首字符(-)指 定该文件的类型,本例中它是一个常规文件。可能的首字符如下:

- - 普通文件
- d 目录
- l 符号链接
- c 字符专门设备文件
- b 块专门设备文件
- p 先进先出
- s 套接字

首字符后紧接着三个三元组rwx, r-x, r-x, 第一个三元字符组代表文件所有 者的权限,第二个代表文件的所属组的权限,第三个代表其他用户的权限。但是 root 用户,往往会被跳过这些权限检查(**待核实**)。

### **6.5.2 权限更改 chmod**

chmod 用于更改 rwx 权限,带有两个或多个参数:mode,描述怎样改变权限,后 面跟将会受到影响的文件或文件列表:

 $1 \mid \xi$  chmod +x bashscript

上例+x表示对bashscript的三类人员(拥有者、拥有组和其他人)均增加可执 行权限。如果我们想要除去一个文件的所有执行权限,

### \$ chmod -x bashscript

为了更精细的控制权限,比如只修改部分人员权限,需要在+-符号前加上这 部分人员的代号。a表示所有人员,u表示拥有者,g表示拥有组,o表示其他人员。 这些代号可以合用。比如下面这行命令表示组和其他人员去除读写权限增加执行 权限。

\$ chmod go-rw+x bashscript

对于权限,除了+-外,还可以使用等号=,表示只保留这些权限,未涉及的权 限全部取消,有例外,见下文。

\$ chmod =rx bashscript

**注意**

使用+-=改变权限的时候,最好在前面加上相关人员的代号,比如a,u,g,o的组 合,否则,可能跟你预期的结果不一样。

```
1 \mid \xi chmod a-rwx bashscript
```
2 \$ chmod +rwx bashscript # + 不一定跟你期望的一样

— **92** —

```
3 \mid 5 \mid ls -l bashscript # rwxr-xr-x
4 \mid \xi chmod a-rwx bashscript
5 \mid \xi chmod a+rwx bashscript
6 \mid \xi ls -l bashscript # rwxrwxrwx
   |$ chmod -rwx bashscript # - 不一定跟你期望的一样
  \frac{1}{2}$ ls -l bashscript # ----w--w-
9 \mid$ chmod a-rwx bashscript
10 \mid \xi ls -l bashscript # ---
11 \mid \xi chmod =rwx bashscript
12 \mid \xi ls -l bashscript # rwxr-xr-x
```
以上是因为存在权限掩码umask这个参数, 在终端输入umask回车, 输出本 机umask=0022,怎么是数字呢?这是因为权限也可用用数字表示,关于权限掩码umask 在后面详述。

数字形式的权限,使用 4 位八进制数,每一位代表一个权限三元组。例如,在 1777 中, 777 设置本章我们所讨论的owner、group和other标志。1 用来设置专门的 权限位,稍后再讲。这个图表说明了怎样解释第二到

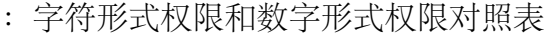

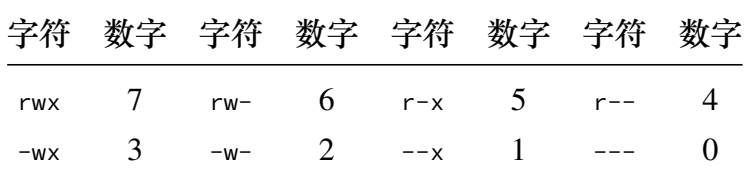

采用数字形式的权限管理方法,比如,

```
1 \mid \xi chmod 0755 bashscript
```

```
2 \mid$ ls -l bashscript
```
 $3$  -rwxr-xr-x 1 litianci litianci 119 11月 17 22:32 bashscript

就实现跟字符形式等同的权限设置。

## **6.5.3 权限掩码 umask**

当进程创建了新文件时,它指定新文件应该具有的权限。通常,所请求的模 式是 0666(每个人可读和可写),它比我们希望的具有更多的权限。幸运的是,不 管什么时候创建了新文件,Linux 将参考叫做权限掩码umask的东西。系统用umask 值来将初始指定的权限降低为更合理、更安全的权限。您可以通过在命令行中输 入umask来查看您当前的umask设置,

```
1 \mid \mathsf{S} umask
2 | 0022
```
Linux 系统上, umask 的缺省值一般为 0022, 它允许其他人读您的新文件(如 果他们可以得到它们),但是不能进行修改。为了在缺省的情况下使新文件更安 全,您可以改变 umask 设置,

```
1 \mid$ umask 0077
2 $ touch newfile # 新建一个文件
3 \mid \xi ls -l newfile
4 -rw------- 1 litianci litianci 0 11月 21 18:39 newfile
```
umask 将确保组和其他用户对于新创建的文件绝对没有任何权限。参阅上方的 《字符形式权限和数字形式权限对照表》,当umask=0077时,对应字符形式权限为 ---rwxrwx。而新建文件的请求权限为0666(rw-rw-rw-),禁用掉0077后,就剩上方 显示的rw-------权限了。

## 6.5.3.1 suid  $#$  sgid

当您最初登录时,将启动一个新的 shell 进程。这个新的 shell 进程(通常是 bash)使用您的用户标识运行,可以访问所有属于您的文件(夹)。您启动的程序 继承了您的用户标识,因此它们不能访问任何不允许您访问的文件系统对象。例 如,一般用户不能直接修改 */etc/passwd* 文件,因为write标志已经对除root 用户以 外的每个用户关闭,

```
1 \mid \xi ls -l /etc/passwd
2 -rw-r--r-- 1 root root 2438 11月 21 15:54 /etc/passwd
```
但是,一般用户确实需要在他们需要改变其密码的任何时候,能够修改 */etc/ passwd*(至少间接地)。但是,如果用户不能修改该文件,究竟怎样完成这个工作 呢?

幸好,Linux 权限模型有两个专门的位,叫做suid和sgid。当设置了一个可执 行程序的suid这一位时,它将代表可执行文件的所有者运行,而不是代表启动程 序的人运行。现在回到上面这个问题。查看 */usr/bin/passwd* 可执行文件,

- $1 \mid \xi$  ls -l /usr/bin/passwd
- $2$  -rwsr-xr-x 1 root root 59640 9月 28 2017 /usr/bin/passwd

您还将注意到,这里有一个 s 取替了用户权限三元组中的一个 x。这表明,对 于这个特殊程序,设置了 suid 和可执行位。由于这个原因,当 /usr/bin/passwd 运行时, 它将代表 root 用户执行(具有完全超级用户访问权), 而不是代表运行 它的用户运行。又因为 /usr/bin/passwd 以 root 用户访问权运行,所以能够修改 */etc/passwd* 文件,而没有什么问题。

我们看到了 suid 怎样工作, sgid 以同样的方式工作。它允许程序继承程序的 组所有权,而不是当前用户的组所有权。

这里有一些关于 suid 和 sgid 的其它的但是很重要的信息。

首先, suid 和 sgid 分别占据与 ls -l 清单中用户u和用户组g的执行x位。如果 设置了 x 位为可执行, 则相应的位表示为 s (小写) 否则为 s (大写)。

其次, 在许多环境中, suid 和 sgid 很管用, 但是不恰当地使用这些位可能使 系统的安全遭到破坏。最好尽可能地少用suid程序。/usr/bin/passwd 命令是为数 不多的必须使用suid的命令之一。

设置和除去 suid 与 sgid 位相当简单。这里, 我们设置 suid 位:

```
1 \mid \xi ls -l bashscript
2 -rwxr-xr-x 1 litianci litianci 119 11月 17 22:32 bashscript
3 \mid \xi chmod u+s bashscript
4 \mid \xi ls -l bashscript
5 -rwsr-xr-x 1 litianci litianci 119 11月 17 22:32 bashscript
6 \mid \xi chmod u-x bashscript
   \vert$ ls -l bashscript
   \vert-rwSr-xr-x 1 litianci litianci 119 11月 17 22:32 bashscript
   |\hat{\mathsf{s}}\> chmod g+s bashscript
10 \mid \xi ls -l bashscript
11 -rwSr-sr-x 1 litianci litianci 119 11月 17 22:32 bashscript
12 \mid \xi chmod g-s bashscript
13 \mid \xi ls -l bashscript
14 \vert-rwSr-xr-x 1 litianci litianci 119 11月 17 22:32 bashscript
```
权限和目到此为止,我们从常规文件的角度来看权限。当从目录的角度看权 限时,情况有一点不同。目录使用同样的权限标志,但是它们被解释为表示略微 不同的含义。对于一个目录,如果设置了read标志,您可以列出目录的内容;write 表示您可以在目录中创建文件,execute表示您可以进入该目录并访问内部的任何 子目录。没有execute标志,目录内的文件系统对象是不可访问的。没有read标志, 目录内的文件系统对象是不可查看的,但是只要有人知道磁盘上对象的完整路径, 就仍然可以访问目录内的对象。

如果启用了目录的sgid标志,在目录内创建的任何文件系统对象将继承目录

的组。当您需要创建一个属于同一组的一组人使用的目录树时,这种特殊的功能 很管用。只需要这样做,

 $1 \mid$ \$ mkdir -p /media/litianci/data/groupspace

 $2 \mid$ \$ sudo chgrp mygroup /media/litianci/data/groupspace

 $3 \mid \xi$  chmod g+s /media/litianci/data/groupspace

现在,mygroup 组中的所有用户都可以在 */media/litianci/data/groupspace* 内创 建文件或目录,同样,他们也将自动地分配到 mygroup 的组所有权。根据用户的 umask 设置, 新文件系统对象对于 mygroup 组的其他成员来说, 可以或不可以是可 读、可写或可执行的。

## 6.5.3.2 目录和删除

缺省情况下,Linux 目录以一种不是在所有情况下都很理想的方式表现。一般 来说,只要对一个目录有写访问权,任何人都可以重命名或删除该目录中的文件。 对于个别用户使用的目录,这种行为是很合理的。

但是,对于很多用户使用的目录来说,尤其是 */tmp* 和 */var/tmp*,这种行为可能 会产生麻烦。因为任何人都可以写这些目录,任何人都可以删除或重命名任何其 他人的文件—---即使是不属于他们的!显然,当任何其他用户在任何时候都可以 输入rm -rf /tmp/\*并损坏每个人的文件时,很难在 */tmp* 存放任何有意义的文件。

所幸, Linux 提供了"粘滞位" (sticky bit) 的东西。当给 /tmp 设置了粘滞 位(用chmod +t),唯一能够删除或重命名 */tmp* 中文件的是该目录的所有者(通常 是 root 用户)、文件的所有者或 root 用户。事实上, 所有 Linux 分发包都缺省地 启用了 /tmp 的粘滞位, 而您还可以发现粘滞位在其它情况下也很管用。很显然, " 粘滞位" 是属于其他类型人员的权限,跟suid,sgid一样,占据的也是权限三元组 的x位,小写是设置了执行权限,大写是禁用了执行权限。所不同的是他们分别占 据u,g,o的x位。

```
1 \mid \xi ls -dl /tmp
2 drwxrwxrwt 15 root root 4096 11月 22 10:19 /tmp
3 \mid \xi sudo chmod o-x /tmp
4 \mid \frac{1}{2} \text{ls } -d\text{l} /tmp
   drwxrwxrwT 16 root root 4096 11月 22 10:25 /tmp
```
6.5.3.3 数字形式权限的第一位数字

现在我们回过头来看数字权限的第一位数字的意思,这也是一个八进制数字, 0-7,转化为三位的二进制数,从高位到低位,分别表示suid,sgid,sticky。当设置 该权限时为1,禁用该权限时为0。比如,3就表示,禁用suid, 启用sgid,sticky。看 下面例子。

```
1 \mid \xi chmod 1777 bashscript
2 \mid \xi ls -l bashscript
3 -rwxrwxrwt 1 litianci litianci 119 11月 17 22:32 bashscript
4 \mid \xi chmod 2777 bashscript
5 \mid$ ls -l bashscript
6 -rwxrwsrwx 1 litianci litianci 119 11月 17 22:32 bashscript
7 \mid \xi chmod 4777 bashscript
8 \mid$ ls -l bashscript
9 -rwsrwxrwx 1 litianci litianci 119 11月 17 22:32 bashscript
```
## **6.5.4 归属**

参考网页:

• https://www.cnblogs.com/DawaTech/p/7249734.html

语法结构如下,

1 chgrp 组名 文件 (夹) -R

<sup>2</sup> chown 用户名 文件(夹) -R

其中chgrp表示改变组名; chown表示改变用户名; -R表示递归目录下所有文件, 可略。**更改所属用户和所属组常常需要根用户权限。**

## 6.5.4.1 修改文件所属组群 chgrp

chgrp,就是 change group 的缩写(我们可以利用这些来记忆命令)。看例子,

```
1 | [litianci]$ sudo groupadd groupa # 增加组 groupa
2 | [litianci]$ sudo groupadd groupb # 增加组 groupb
3 | [litianci]$ sudo useradd -g groupa deepin -m # 新增用户 deepin, 默
         认组 groupa, 自带主目录
4 | [litianci]$ sudo su - deepin # 切换到 deepin 用户, - 表示不保存当前任 ||
        何环境变量
5 | [deepin]$ touch filea fileb # 创建两个文件
6 [deepin]$ ls -l
7 -rw-r--r-- 1 deepin groupa 0 11月 21 15:55 filea
```
 $-97-$ 

 -rw-r--r-- 1 deepin groupa 0 11月 21 15:55 fileb [deepin]\$ **exit** 10 | [litianci]\$ sudo chgrp groupb ~deepin/filea # 改变 filea 所属群组 [litianci]\$ sudo ls -l ~deepin/ -rw-r--r-- 1 deepin groupb 0 11月 21 15:55 filea  $-$ rw-r--r-- 1 deepin groupa 0 11月 21 15:55 fileb

由于新增用户权限的问题,后面使用其他用户(ls-l)访问文件的属性。执 行命令的用户放在每行命令的开头了。

### 6.5.4.2 修改文件拥有者 chown

chown, 即 change owner 改变归属用户。chown功能很多, 不仅仅能更改文件拥 有者,还可以修改文件所属组群。如果需要将某一目录下的所有文件都改变其拥 有者,可以使用-R参数。

语法结构如下,

 $\overline{\Gamma}$ 

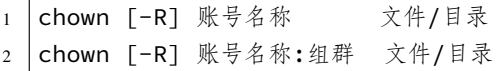

下面简单示例,

```
1 \times touch demo
2 \mid$ ls -l demo
3 -rw-r--r-- 1 litianci litianci 0 11月 21 16:13 demo
4 | $ sudo chown deepin demo # 修改文件 demo 的拥有者为 deepin
5 \mid \xi ls -l demo
6 -rw-r--r-- 1 deepin litianci 0 11月 21 16:13 demo
7 S sudo chown deepin:groupa demo # 修改 demo 的拥有者为 deepin, 拥有
         组 groupa
8 -rw-r--r-- 1 deepin groupa 0 11月 21 16:13 demo
```
# 6.6 文件(夹)的创建、查看、移动、复制和删除

有点类似数据库的增删改查 (CRUD,Create,Read,Update,Delete), 这里只提到 了文件(夹)的创建、查看、移动(包括重命名)、复制和删除。修改涉及到文件 的权限以及日期等等内容,这里略过不提。

## 6.6.1 文件 (夹) 的创建

对于文件夹的创建,常用mkdir这个命令。具体方法,前面已经讲解了。对于文 件的创建,通常使用touch创建文件,通过man touch可以看出,一般情况, touch只 是对访问和更改的时间戳重置为当前时间戳,创建文件只是附带功能。另外一般 的编辑器,还有其他文件都有新建保存功能,这样也可用创建文件。这里就不详 细介绍了。

### 6.6.2 文件 (夹) 的查看

对于文件的内容查看,可以通过各种阅读器或者编辑器等,根据文件的类型 做出不同选择。因为 Unix 哲学奉行"一切皆文件",编辑器是一种比较常见的查 看方式,这个见第七章。

文件(夹)的查看,通常采用**深度文件管理器**。对于其属性,可以通过**深度文 件管理器**右击找[到属](#page-136-0)性来查看。当然在命令行下ls也是一个非常强大的存在。看 下面的例子。

 $1 \mid \xi$  ls  $2 \mid \xi$  ls -la

```
3 \mid \xi ls -lR
```
**解释**

- 1. ls的选项-a表示把当前包含隐藏文件(夹)在内的所有文件(夹)显示出 来。
- 2. -R选项是递归显示,可以把各个子文件夹的内容也显示出来。-l的显示内 容,见上面章节说明。更多内容,可以查看man ls。### 文件(夹)的移动 及重命名

文件(夹)的移动和重命名是通过mv命令实现的。

```
1 \mid$ mv litianci deepin
2 \mid$ mv deepin ~
3 \mid$ mv test1 test2 test3 ~
4 $ mv ~/deepin-bible/ ~/test/
  |\hat{\mathsf{s}}| mv ~/Desktop/* ~/test/
```
### **解释**

1. 第 1 行,对文件litianci重命名为 deepin。mv重命名时,不区分文件夹或文 件。

— **99** —

- 2. 第 2 行, 把文件 deepin移动到~文件夹。
- 3. 第 3 行,mv支持多个文件同时移动到最后面一个文件夹。请注意,**当多个 文件(夹)同时移动时,最后一个必须是文件夹或指向文件夹的链接**。
- 4. 第4行,把文件夹deepin-bible文件夹,包括文件夹的内容(含隐藏内容), 移动到~/test/文件夹。
- 5. 第5行, 只是把文件夹Desktop内的非隐藏内容, 移动到~/test/文件夹。

注意,默认的mv,对于重名冲突是直接覆盖的。如果想不被覆盖,建议在~/. bashrc内加上alias mv='mv -i', 遇到这类的问题的时候, 就会征询你的意见再决 定要不要覆盖。

## 6.6.3 文件(夹)的复制

```
1 \mid \xi cp litianci deepin
2 \mid$ cp deepin ~
3 \mid \xi cp test1 test2 test3 ~
4 \mid \frac{1}{2} cp -r ~/deepin-bible/ ~/test/
5 $ cp -ra ~/Desktop/* ~/test/
```
### **解释**

- 1. 第 1-3 行, 类似mv命令, 实现对文件的复制, 不含文件夹的复制。
- 2. 第4行, 对于文件夹的复制, 需要带-r选项, 递归 (recursive) 的意思。
- 3. 第5行, 复制-a选项, 表示复制后的文件(夹)各时间戳和权限跟原文件 (夹)一样。

## 6.6.4 文件(夹)的删除

```
1 \mid \xi \rangle rm deepin
2 \mid 5 \text{ rm}./-
3 \mid \xi rm \star4 \mid \frac{1}{2} rmdir /home/joe/nothing/
5 \mid$ rm -r /home/joe/bigdir/
6 \mid$ rm -rf /home/joe/hugedir/
7 $ sudo rm -rf / #千万不要试运行
```
### **解释**

1. 第 1 行,普通文件可以直接删除。不支持文件夹直接删除。如果要删除文 件夹见第 4-6 行。

2. 第 2 行,对于特殊文件,比如-,一般写绝对路径。

- 3. 第 3 行,\*一般代表的都是非隐藏文件(夹)。没有-r递归选项,也可用删 除当前文件夹下的所有非隐藏内容。
- 4. 第4行, 删除文件夹的命令rmdir, 删除了nothing文件夹及其内容。
- 5. 第 5-6 行,-r表示递归,可以使用rm删除文件夹。-f是强制删除,实际是不 用询问直接删除,对于没有权限删除的,依旧无法删除。
- 6. 第 7 行,千万不要试运行。但是有时候为了删除本文件夹下的内容,往往 错输。

我的建议是alias rm='trash-put',把删除改为放置到回收站。具体做法见附 录己。

## **6.[7](#page-370-0) 总结**

本章介绍了 Linux 操作系统的文件结构,并对文件的权限和归属情况进行了 介绍,最后对文件的改动复制等作了简要介绍。

## **第七章 文件编辑与查找**

<span id="page-136-0"></span>通过阅读本章,你将会了解到以下几项内容。

- 字符集和字符编码
- 编辑器简介
- 文件查找

## **7.1 字符集和字符编码**

参考网页:

- https://baike.baidu.com/item/%E5%AD%97%E7%AC%A6%E9%9B%86/ 946585?fr=aladdin
- https://www.cnblogs.com/happyday56/p/4135845.html
- [https://linux.cn/article-7959-1.html](https://baike.baidu.com/item/%E5%AD%97%E7%AC%A6%E9%9B%86/946585?fr=aladdin)

[提到文本文件,不得](https://baike.baidu.com/item/%E5%AD%97%E7%AC%A6%E9%9B%86/946585?fr=aladdin)不说文件的字符集,对于英文世界, ASCII 码足够他们 玩耍[的了,但是对于中文,我们还需要中文字符集,不然](https://www.cnblogs.com/happyday56/p/4135845.html)就会显示很多框框或者 乱码[等。](https://linux.cn/article-7959-1.html)

字符 (Character) 是各种文字和符号的总称, 包括各国家文字、标点符号、图 形符号、数字等。字符集 (Character set) 是多个字符的集合,字符集种类较多,每 个字符集包含的字符个数不同,常见字符集名称:ASCII 字符集、GB2312 字符集、 BIG5 字符集、GB18030 字符集、Unicode 字符集等。计算机要准确的处理各种字 符集文字,需要进行字符编码,以便计算机能够识别和存储各种文字。中文文字 数目大,而且还分为简体中文和繁体中文两种不同书写规则的文字,而计算机最 初是按英语单字节字符设计的,因此,对中文字符进行编码,是中文信息交流的 技术基础。

## **7.1.1 ASCII**

ASCII (American Standard Code for Information Interchange, 美国信息互换标 准编码)是基于罗马字母表的一套电脑编码系统。

- **特点**它主要用于显示现代英语和其他西欧语言。它是现今最通用的单字节 编码系统,并等同于国际标准 ISO 646。
- **包含内容**

**–** 控制字符:回车键、退格、换行键等。

- **–** 可显示字符:英文大小写字符、阿拉伯数字和西文符号。
- 技术特征 7 位(bits)表示一个字符, 共 128 字符, 字符值从 0 到 127, 其 中 32 到 126 是可打印字符。
- **扩展字符集** 7 位编码的字符集只能支持 128 个字符,为了表示更多的欧洲 常用字符对 ASCII 进行了扩展,ASCII 扩展字符集使用 8 位(bits)表示一 个字符,共 256 字符,增加了表格符号、计算符号、希腊字母和特殊的拉 丁符号。

### **7.1.2 GB2312**

GB2312 又称为 GB2312-80 字符集,全称为《信息交换用汉字编码字符集·基 本集》,由原中国国家标准总局发布,1981 年 5 月 1 日实施, 是中国国家标准的简 体中文字符集。

它所收录的汉字已经覆盖 99.75% 的使用频率,基本满足了汉字的计算机处 理需要。在中国大陆和新加坡获广泛使用。

**包含内容**

GB2312 收录简化汉字及一般符号、序号、数字、拉丁字母、日文假名、希腊 字母、俄文字母、汉语拼音符号、汉语注音字母,共 7445 个图形字符。其中包括 6763 个汉字, 其中一级汉字 3755 个, 二级汉字 3008 个; 包括拉丁字母、希腊字 母、日文平假名及片假名字母、俄语西里尔字母在内的 682 个全角字符。

**技术特征**

(1)分区表示:

GB2312 中对所收汉字进行了 " 分区" 处理,每区含有 94 个汉字/符号。这种 表示方式也称为区位码。各区包含的字符如下:01-09 区为特殊符号;16-55 区为 一级汉字,按拼音排序;56-87 区为二级汉字,按部首/笔画排序;10-15 区及 88-94 区则未有编码。

(2)双字节表示

两个字节中前面的字节为第一字节,后面的字节为第二字节。习惯上称第一 字节为" 高字节", 而称第二字节为" 低字节"。" 高位字节" 使用了 0xA1-0xF7(把 01-87 区的区号加上 0xA0)," 低位字节" 使用了 0xA1-0xFE(把 01-94 加上 0xA0)。

以 GB2312 字符集的第一个汉字"啊"字为例, 它的区号 16, 位号 01, 则区 位码是 1601,在大多数计算机程序中,高字节和低字节分别加 0xA0 得到程序的 汉字处理编码 0xB0A1。计算公式是:0xB0=0xA0+16, 0xA1=0xA0+1。

## **7.1.3 GBK 字符集**

GBK 编码 (Chinese Internal Code Specification) 是中国大陆制订的、等同于 UCS 的新的中文编码扩展国家标准。gbk 编码能够用来同时表示繁体字和简体字,而 gb2312 只能表示简体字, gbk 是兼容 gb2312 编码的。GBK 工作小组于 1995 年 10 月, 同年 12 月完成 GBK 规范。该编码标准兼容 GB2312, 共收录汉字 21003 个、 符号 883 个, 并提供 1894 个造字码位, 简、繁体字融于一库。Windows95/98 简体 中文版的字库表层编码就采用的是 GBK,通过 GBK 与 UCS 之间一一对应的码表 与底层字库联系。

- 英文名:Chinese Internal Code Specification
- 中文名:汉字内码扩展规范 1.0 版
- 双字节编码,GB2312-80 的扩充,在码位上和 GB2312-80 兼容
- 范围: 8140~FEFE (剔除 xx7F) 共 23940 个码位。包含 21003 个汉字, 包 含了 ISO/IEC 10646-1 中的全部中日韩汉字。
- 作用:它是 GB2312 的扩展,加入对繁体字的支持,兼容 GB2312。
- 位数:使用 2 个字节表示,可表示 21886 个字符。
- 范围: 高字节从 81 到 FE, 低字节从 40 到 FE。

## **7.1.4 BIG5**

大五码或五大码,1984 年由台湾财团法人信息工业策进会和五家软件公司宏 碁 (Acer)、神通 (MiTAC)、佳佳、零壹 (Zero One)、大众 (FIC) 创立,故称大五码。

Big5 码的产生, 是因为当时台湾不同厂商各自推出不同的编码, 如倚天码、 IBM PS55、王安码等, 彼此不能兼容; 另一方面, 台湾政府当时尚未推出官方的 汉字编码,而中国大陆的 GB2312 编码亦未有收录繁体中文字。

Big5 字符集共收录 13,053 个中文字, 该字符集在中国台湾使用。耐人寻味的 是该字符集重复地收录了两个相同的字:" 兀" (0xA461 及 0xC94A)、" 嗀" (0xDCD1 及 0xDDFC)。

## **编码方法**

Big5 码使用了双字节储存方法,以两个字节来编码一个字。第一个字节称为 "高位字节", 第二个字节称为"低位字节"。高位字节的编码范围 0xA1-0xF9, 低 位字节的编码范围 0x40-0x7E 及 0xA1-0xFE。

各编码范围对应的字符类型如下:0xA140-0xA3BF 为标点符号、希腊字母及 特殊符号,另外于 0xA259-0xA261, 存放了双音节度量衡单位用字: 就託託就兡 兣嗧瓩糎;0xA440-0xC67E 为常用汉字,先按笔划再按部首排序;0xC940-0xF9D5

为次常用汉字,亦是先按笔划再按部首排序。

#### **局限性**

尽管 Big5 码内包含一万多个字符,但是没有考虑社会上流通的人名、地名用 字、方言用字、化学及生物科等用字,没有包含日文平假名及片假名字母。

例如台湾视"着"为"著"的异体字,故没有收录"着"字。康熙字典中的一 些部首用字(如"一"、"疒"、"辵"、"癶"等)、常见的人名用字(如"堃"、"煊" 、" 栢" 、" 喆" 等) 也没有收录到 Big5 之中。

## **7.1.5 GB18030**

GB18030 的全称是 GB18030-2000《信息交换用汉字编码字符集基本集的扩 充》,是我国政府于 2000 年 3 月 17 日发布的新的汉字编码国家标准,2001 年 8 月 31 日后在中国市场上发布的软件必须符合本标准。

该标准解决汉字、日文假名、朝鲜语和中国少数民族文字组成的大字符集计 算机编码问题。该标准的字符总编码空间超过 150 万个编码位,收录了 27484 个 汉字,覆盖中文、日文、朝鲜语和中国少数民族文字。满足中国大陆、香港、台 湾、日本和韩国等东亚地区信息交换多文种、大字量、多用途、统一编码格式的 要求。并且与 Unicode 3.0 版本兼容,填补 Unicode 扩展字符字汇 " 统一汉字扩展 A" 的内容。并且与以前的国家字符编码标准 (GB2312, GB13000.1) 兼容。

## **编码方法**

GB18030 标准采用单字节、双字节和四字节三种方式对字符编码。单字节部 分使用 0CE00 至 0CE7F 码 (对应于 ASCII 码的相应码)。双字节部分, 首字节码从 0CE81 至 0CEFE, 尾字节码位分别是 0CE40 至 0CE7E 和 0CE80 至 0CEFE。四字节部 分采用 GB/T 11383 未采用的 0Œ30 到 0Œ39 作为对双字节编码扩充的后缀, 这样 扩充的四字节编码,其范围为 0Œ81308130 到 0ŒFE39FE39。其中第一、三个字 节编码码位均为  $0$ CE81 至  $0$ CEFE, 第二、四个字节编码码位均为  $0$ CE30 至  $0$ CE39。

## **包含内容**

双字节部分收录内容主要包括 GB13000.1 全部 CJK 汉字 20902 个、有关标点 符号、表意文字描述符 13 个、增补的汉字和部首/构件 80 个、双字节编码的欧元 符号等。四字节部分收录了上述双字节字符之外的, 包括 CJK 统一汉字扩充 A 在 内的 GB 13000.1 中的全部字符。

## **7.1.6 Unicode 字符集**

Unicode 字符集(简称为 UCS), 国际标准组织于 1984 年 4 月成立 ISO/IEC JTC1/SC2/WG2 工作组,针对各国文字、符号进行统一性编码。1991 年美国跨国 公司成立 Unicode Consortium,并于 1991 年 10 月与 WG2 达成协议,采用同一编 码字集。目前 Unicode 是采用 16 位编码体系, 其字符集内容与 ISO10646 的 BMP (Basic Multilingual Plane)相同。Unicode 于 1992 年 6 月通过 DIS (Draf International Standard), 目前版本 V2.0 于 1996 公布, 内容包含符号 6811 个, 汉字 20902 个, 韩文拼音 11172 个,造字区 6400 个, 保留 20249 个, 共计 65534 个。Unicode 编 码后的大小是一样的. 例如一个英文字母 "a" 和 一个汉字 "好", 编码后都是占 用的空间大小是一样的,都是两个字节!

Unicode 可以用来表示所有语言的字符,而且是定长双字节(也有四字节的) 编码,包括英文字母在内。所以可以说它是不兼容 iso8859-1 编码的,也不兼容任 何编码。不过,相对于 iso8859-1 编码来说,uniocode 编码只是在前面增加了一个 0 字节,比如字母'a' 为 "00 61''。

需要说明的是,定长编码便于计算机处理(注意 GB2312/GBK 不是定长编码), 而 unicode 又可以用来表示所有字符, 所以在很多软件内部是使用 unicode 编码来 处理的,比如 java。

UNICODE 字符集有多个编码方式,分别是 UTF-8,UTF-16,UTF-32 和 UTF-7 编码。

### 7.1.6.1 UTF-8

UTF:UCS Transformation Format. 考虑到 unicode 编码不兼容 iso8859-1 编码, 而且容易占用更多的空间: 因为对于英文字母, unicode 也需要两个字节来表示。 所以 unicode 不便于传输和存储。因此而产生了 utf 编码,utf 编码兼容 iso8859-1 编码,同时也可以用来表示所有语言的字符,不过,utf 编码是不定长编码,每一 个字符的长度从 1-6 个字节不等。另外,utf 编码自带简单的校验功能。一般来讲, 英文字母都是用一个字节表示,而汉字使用三个字节。

注意,虽然说 utf 是为了使用更少的空间而使用的,但那只是相对于 unicode 编码来说,如果已经知道是汉字,则使用 GB2312/GBK 无疑是最节省的。不过另 一方面,值得说明的是,虽然 utf 编码对汉字使用 3 个字节,但即使对于汉字网 页,utf 编码也会比 unicode 编码节省,因为网页中包含了很多的英文字符。

UTF8 编码后的大小是不一定, 例如一个英文字母a和一个汉字好,编码后占用 的空间大小就不样了,前者是一个字节,后者是三个字节! 编码的方法是从低位 到高位。黄色为标志位其它着色为了显示其,编码后的位置。

### 7.1.6.2 UTF-16

采用 2 字节,Unicode 中不同部分的字符都同样基于现有的标准。这是为了便 于转换。从 0x0000 到 0x007F 是 ASCII 字符,从 0x0080 到 0x00FF 是 ISO-8859-1 对 ASCII 的扩展。希腊字母表使用从 0x0370 到 0x03FF 的代码, 斯拉夫语使用从 0x0400 到 0x04FF 的代码,美国使用从 0x0530 到 0x058F 的代码,希伯来语使用 从 0x0590 到 0x05FF 的代码。中国、日本和韩国的象形文字(总称为 CJK)占用 了从 0x3000 到 0x9FFF 的代码;

由于 0x00 在 c 语言及操作系统文件名等中有特殊意义, 故很多情况下需要 UTF-8 编码保存文本,去掉这个 0x00。举例如下:

• UTF-16:  $0x0080 = 0000 0000 1000 0000$ 

• UTF-8:  $0 \times C280 = 11000010100000000$ 

7.1.6.3 UTF-32

采用 4 字节。

### 7.1.6.4 UTF-7

A Mail-Safe Transformation Format of Unicode(RFC1642)。这是一种使用 7 位 ASCII 码对 Unicode 码进行转换的编码。它的设计目的仍然是为了在只能传递 7 为 编码的邮件网关中传递信息。UTF-7 对英语字母、数字和常见符号直接显示,而 对其他符号用修正的 Base64 编码。符号 + 和 - 号控制编码过程的开始和暂停。所 以乱码中如果夹有英文单词,并且相伴有 + 号和 - 号, 这就有可能是 UTF-7 编码。

- 作用:为世界 650 种语言进行统一编码,兼容 ISO-8859-1。
- 位数:UNICODE 字符集有多个编码方式,分别是 UTF-8,UTF-16 和 UTF-32。

#### **7.1.7 编码的常用命令**

在 Linux 下通常使用 UTF-8 编码。如果你需要对用户姓名排序的话, 建议使 用 GB18030 编码, 以便直接排序。各种编码也是可以相互转换的。

如果我们想查看某个文件的编码方式,可以使用file -i命令。

 $1 \mid \mathsf{s}$  file -i **test**.md

2 **test**.md: text/plain; charset=utf-8

这样就可以看到 **test.md** 文件的属性普通文本文件text/plain以及编码方式为  $UTF-8$ , charset=utf-8。

一般的编辑器都是支持编码方式转换的,如果你想改变某个文件的编码方式, 可以使用iconv工具。iconv 工具的使用方法如下:

```
1 \mid \xi iconv option
2 \times 2 $ iconv options -f from-encoding -t to-encoding inputfile(s) -o
          outputfile
```
在这里, -f 或 --from-code 表明了输入编码, 而 -t 或 --to-encoding 指定了输 出编码。

为了列出所有已有编码的字符集,你可以使用以下命令:

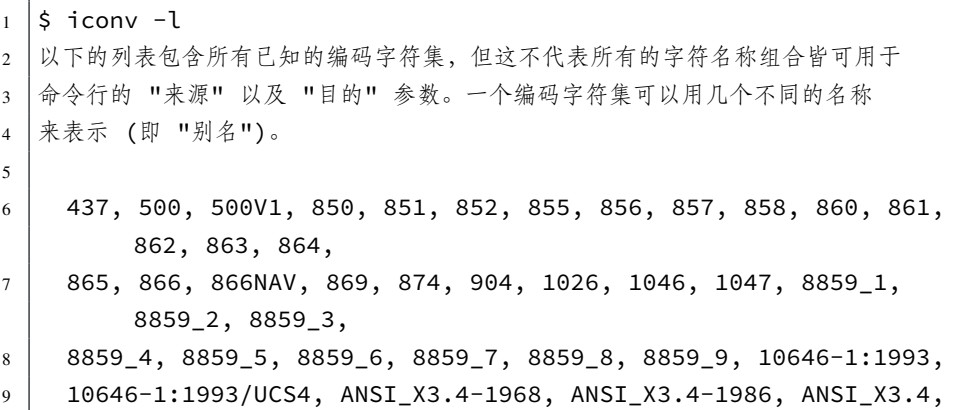

下面举个小例子。其中 *test.md* 文件是包含中英文的。

在运行 iconv 命令之后, 我们可以像下面这样检查输出文件的内容, 和它使 用的字符编码。

```
1 \mid \xi file -i test.md
2 test.md: text/plain; charset=utf-8
3 \mid S cat test. md
4 : Shell 提示符中用到的转义字符
5 \mid$ iconv -f utf-8 -t GB18030 test.md -o out.md
6 \mid \mathsf{S} cat out.md
7 : Shell \overline{M} MNNNNO \overline{M}8 \mid \xi file -i out.md
9 out.md: text/plain; charset=iso-8859-1
```
你会发现转换后,电脑没有正确识别出 *out.md* 文件的编码,如果你使用文本 编辑器gedit打开 out.md 文件, 还是可以正常打开的。

## **7.2 编辑器**

办公常接触的文档,一般是有格式的文件,比如 xls, doc 等,他们常常需要相 应的办公软件,比如金山公司的 WPS。本章提到的文字编辑,是指文本文件的编 辑。讲到的编辑器有 vim,gedit,nano,vscode 等。

本人常用 vim 写代码,也自嗨的分享了自己的使用经验教训,但是编写书籍 的话,我还是喜欢用 vscode。各有所长吧。大家可以根据需要搜索相关入门教程。

## **7.3 文件查找**

文件查找用得好,绝对是一件利器。有人推荐locate命令,本人感觉不太好 用,就不介绍了。下面介绍find和grep这两个命令,其中find负责查找文件的信息, grep负责查找文件内的信息。当然提到搜索不得不提正则表达式,适当了解一些 正则表达式,对于我们搜索文件还是很有帮助的,且find,grep以及一些编辑器是 支持正则表达式搜索的。

## **7.3.1 find 查找文件**

参考网页:

## • http://www.runoob.com/linux/linux-comm-find.html

Linux find 命令用来在指定目录下查找文件。任何位于参数之前的字符串都将 被视为欲查找的目录名。如果使用该命令时,不设置任何参数,则 find 命令将在 当前[目录下查找子目录与文件。并且将查找到的子目录](http://www.runoob.com/linux/linux-comm-find.html)和文件全部进行显示。前 提是你必须对这个文件(夹)有相关权限。

1  $\left| \right|$  find path -option  $\left[ \right|$  -print  $\left| \right|$   $\left| \right|$  -exec -ok command  $\left| \right|$  {} \;

**解释**

- 1. find 根据下列规则判断目录 path 和表达式 expression,在命令列上第一 个 - ( ) , ! 之前的部份为目录 path,之后的是 expression。如果 path 是 空字串则使用目前路径,如果 expression 是空字串则使用 -print 为预设 expression。
- 2. expression 中可使用的选项有二三十个之多,在此只介绍最常用的部份。
- -mount, -xdev : 只检查和指定目录在同一个文件系统下的文件,避免列 出其它文件系统中的文件
- -amin n : 在过去 n 分钟内被读取过
- -anewer file : 比文件 file 更晚被读取过的文件
- -atime n : 在过去 n 天内被读取过的文件
- -cmin n : 在过去 n 分钟内被修改过
- -cnewer file : 比文件 file 更新的文件
- -ctime n : 在过去 n 天内被修改过的文件
- -empty : 空的文件-gid n or -group name : gid 是 n 或是 group 名称是 name
- -ipath p, -path p : 路径名称符合 p 的文件, ipath 会忽略大小写
- -name name, -iname name : 文件名称符合 name 的文件。iname 会忽略大 小写
- -size n : 文件大小是 n 单位, b 代表 512 位元组的区块, c 表示字元数, k 表示 kilo bytes, w 是二个位元组。
- -type c : 文件类型是 c 的文件。其中有如下可选变量。
	- **–** d: 目录
	- **–** c: 字型装置文件
	- **–** b: 区块装置文件
	- **–** p: 具名贮列
	- **–** f: 一般文件
	- **–** l: 符号连结()
	- **–** s: socket
- -pid n : process id 是 n 的文件

下面介绍几个例子。

#### 7.3.1.1 根据文件名查找文件

 $1 \mid \xi$  find . -name **test**.md  $2 \mid \xi$  find . -name 'test.md'  $3 \mid \xi$  find . -name " $\star$ . Rmd"  $4 \mid \xi$  find . -name " $\star$ .rmd"  $\vert$ \$ find . -iname "\*.rmd"  $6 \mid \xi$  find . -iname '????.rmd'  $7 \mid \xi$  find . -ls 8 \$ find /root -ls

**解释**

- 1. 第 1、2 行,加不加单双引号',"效果一样的。直接搜索当前目录下,名字 是 *test.md* 的文件。
- 2. 第3行,find支持星\*(任意多字符)和英文问号?(单个字符)的通配搜索 的。注意要用单(双)引号括起来。本行就是查找所有以.Rmd结尾的文件。 3. 第 4 行, find是区分大小写的, 本行命令跟上行命令结果是不一样的。 4. 第 5 行,-iname表示不区分大小写的搜索。 5. 第 6 行,是?的一个例子,查找所有四个字母后缀不区分大小写.rmd的文件。
- 6. 第 7 行,-ls选项,搜索结果是类似ls -l命令的显示样式。
- 7. 第 8 行,因为你没有权限,会报错。
- 7.3.1.2 根据文件大小、用户名、权限、日期等查找文件

将目前目录其其下子目录中所有一般文件列出

```
1 \mid \xi find . -type f
2 \mid \xi find ./deepin-bible -size +10M
3 \mid \xi find /mostlybig -size -1M
  \frac{1}{2} find /bigdata -size +500M -size -5G -exec du -sh \{ \} \;
5 \mid \xi find /home -user litianci -ls
  \frac{1}{2} sudo find /home -user litianci -or -user joe -ls
  \frac{1}{2} sudo find /etc -group ntp -ls
   \frac{1}{2} sudo find /var/spool -not -user root -ls
9 \mid \frac{1}{2} find /bin -perm 755 -ls
10 $ find /home/chris/ -perm -222 -type d -ls
11 $ find /myreadonly -perm /222 -type f
12 \mid \xi find . -perm -002 -type f -ls
13 \mid \xi sudo find /etc/ -mmin -10
14 \mid \xi sudo find /bin /usr/bin /sbin /usr/sbin -ctime -3
15 \mid \xi find /var/ftp /var/www -atime +300
```
**解释**

- 1. 第 1 行, -type f, 查找当前目录下的所有普通文件, f代表普通文件的意 思,详情见上面说明。
- 2. 第 2-4 行, 根据文件大小查找文件, +10M是大于 10MB 的意思, -1M是小于 5MB 的意思。单位大小还支持k, M, G, c, b, w。其中 M 表示 MB 大小, G 表 示 GB 大小, b 代表 512 位元组的区块, c 表示字元数, k 表示 kB, w 是二 个位元组。第 2 行的意思就是查找大于 10MB 的文件,读者不难理解第 3 行命令的意思吧。第 4 行, 是查找大于 500MB, 小于 5G 的文件 (夹), 然

后对每个文件执行命令du -sh {找到的文件(夹)}显示文件大小。方便处理一 些过大文件。-exec的用法后面讲解。

- 3. 第 5-8 行,根据文件的用户搜索文件。其中用到了联合查找-or关键词,表 示或的意思。也可以根据组用户查找文件。第 8 行,查找非 root 用户的文 件。
- 4. 第 9-12 行, 根据文件权限搜索文件。前面以及介绍了数字表示权限的方 法。第 9 行,实现对权限的精确匹配。第 10-12 行,是对符合一定规则权 限的文件进行搜索。其中-perm +222也,即-perm +mode, 已经不推荐使用了, 深度操作系统自带 bash 已经报错了,建议用-perm /222。-perm -mode表示 所有为 1 的权限都必须匹配才可以,示例中-perm -222也即u,g,o的写权限 都具备才可以。-perm /mode表示u,g,o只要有一个具备即可。-perm /mode对 于查找那些非法权限的文件特别有效。
- 5. 第 13-15, 行,是根据文件修改、创建和访问时间搜索文件的。mtime,ctime ,atime的单位是天,mmin,cmin,amin的单位是分钟。mtime,mmin表示文件内容修 改的日期时间,ctime,cmin表示文件权限归属等属性信息修改的日期时间, atime,amin表示文件被访问的时间。上述三个例子,分别查找 10 分钟之内 修改的/etc配置文件;3 天内是否有黑客更改我系统可执行文件的属性信 息;ftp 服务器上查找 300 天以上都没有访问的文件。 使用man find可以看到更多例子。
- 
- 7.3.1.3 联合若干条件查找文件

操作符 (优先级递减;未做任何指定时默认使用 -and):

```
1 (EXPR)
2 ! EXPR
3 -not EXPR
4 EXPR1 -a EXPR2
5 EXPR1 -and EXPR2
6 EXPR1 - 0 EXPR2
7 EXPR1 -or EXPR2
8 EXPR1, EXPR2
```
下面举几个例子。

```
1 \frac{1}{2} find /var/all \( -user litianci -o -user xampp \) -ls
2 \times 2 $ find /var/all/ -user litianci -not -group litianci -ls
3 \mid \xi find /var/all/ -user litianci -and -size +1M -ls
```
**解释**

- 1. 这些例子不难理解,需要注意的是,与或非的位置,要位于这些条件的外 面。括号要用\表示,不然就歧义了。
- 7.3.1.4 找到文件后的动作

找到文件后只是列出来,有时不太满足我们的需求。强大的find给我们提供 了找到后就操作的功能。语法如下,

```
1 \frac{1}{2} find [options] -exec command {} \;
2 \mid \xi find [options] -ok command {} \;
```
**解释**

1. find命令对匹配的文件执行该参数所给出的 shell 命令。相应命令的形式 为command' { } \;, 注意{ }和\; 之间的空格。-ok和-exec的作用相同, 只 不过以一种更为安全的模式来执行该参数所给出的 shell 命令,在执行每 一个命令之前,都会给出提示,让用户来确定是否执行。

下面给出几个例子。

1 **\\$ find deepin-bible/ -iname "\*.Rmd"** -exec echo "我找到了{}" \;  $2 \nvert \nvert$  find /usr/share -size +5M -exec du {} \; | sort -nr  $3 \mid \frac{1}{2}$  sudo find /opt/lampp/ -user litianci -ok mv {} /tmp/litianci/  $\setminus$ ;

#### **解释**

- 1. 第 1 行, 找所有的文件, 然后换种样式显示出来。
- 2. 第 2 行,搜索*/usr/share* 文件夹下所有大于 5MB 的文件,显示他们的大小, 并排序。对于命令du和sort -nr,读者可以试着用前文提到的方法,查找他 们的功能。
- 3. 第 3 行,搜*/opt/lampp/* 下我的文件,每个文件均需我同意,才可以放 到*/tmp/litianci/*目录下。大家可以理解{}就是代表搜索到文件(夹)了吧。

#### **7.3.2 grep 查找文件内部信息**

有时候你想找某个文件或者某个目录下的一段话,grep就能过来帮忙啦。但 是对于中文,还是存在编码问题,grep默认文件为utf8编码(这句话对吗?需要核 实。至少 ASCII 的, 或者其他编码的文件, 搜英文字母还是都可以搜得到的)。对 干非 UTF8 文件,建议先转化为 UFT8 格式的临时文件,再查找。

```
1 \mid \mathsf{S} cat test.md
2 : Shell 提示符中用到的转义字符
3 $ grep 转义字符 test.md
4 : Shell 提示符中用到的转义字符
5 | $ grep 转义字符 -rn .
  |grep 转义字符 -rn .
   7 ./test.md:1:: Shell 提示符中用到的转义字符
  \vert$ grep 转义 -rln .
  9 ./test.md
10 $ grep s test.md
11 \mid \xi grep s -i test.md
12 : Shell 提示符中用到的转义字符
13 \mid \xi grep s -v test.md
14 |: Shell 提示符中用到的转义字符
15 \mid \xi grep -i --color shell test.md
16 |: Shell 提示符中用到的转义字符
17 $ grep Shell -rn {test.md,xxx.md}
```
## **解释**

- 1. 第1行, 用于显示 test.md 文件的内容。
- 2. 第 3 行,在 *test.md* 文件内搜索 **''转义字符"**。grep的命令格式,就是先写 待搜索字段,后写搜索的范围,比如某个文件或者文件夹。
- 3. 第 4 行, 显示搜索结果, 显示含有搜索词的那些行数。
- 4. 第5行, grep的选项-rn分别表示递归以及搜索结果显示文件所在行数。从 第 6 行, 我们可以看到, 搜索当前目录., ./test.md 文件的第 1 行, 包含该 搜索词,该行内容紧接着显示出来了。
- 5. 第 7 行, grep的选项-l表示, 只显示包含搜索词的文件, 不显示文件夹。
- 6. 第 9、10 行,grep搜索是区分大小写的。选项-i也即--ignore-case,是忽略 大小写的意思,表示在忽略大小写的情况下搜索。
- 7. 第 12 行, 选项-v, --invert-match表示显示不匹配的行数, 也即搜索不包 含搜索词的那些文件或者行数等。
- 8. 第 14 行,--color表示搜索结果中高亮匹配词。
- 9. 第16行,{}表示集合,该语句实现了对集合内所有文件进行内部查找Shell 的功能。

如果有兴趣,可以使用 grep --help 或者其他命令,查看更多grep相关的用法。 另外还有类似的rgrep等命令,这里就不介绍了。

#### **7.3.3 其他检索工具**

除了这些命令行工具外,深度系统的深度文件管理器支持在相关的文件夹内 搜索对应的文件,一些编辑器,比如某些配置的 vim,支持文件及文件夹内搜索 词汇, 比如 VSCode 也支持。前面介绍的ANGRYsearch, 大家也可看看。

#### **7.3.4 正则表达式**

说到正则表达式,可能需要一本书来细细的讲,这里从略吧。简要介绍几个常 用的内容。正则表达式 (regular expression) 描述了一种字符串匹配的模式(pattern), 可以用来检查一个串是否含有某种子串、将匹配的子串替换或者从某个串中取出 符合某个条件的子串等。

参考网页

- http://www.runoob.com/regexp/regexp-syntax.html
- https://deerchao.net/tutorials/regex/regex.htm

例如:

- runoo+b[,可以匹配](http://www.runoob.com/regexp/regexp-syntax.html) runoob、runooob、runoooooob 等,+ 号代表前面的字符必 [须至少出现一次\(](https://deerchao.net/tutorials/regex/regex.htm)1 次或多次)。
- runoo\*b,可以匹配 runob、runoob、runoooooob 等,\* 号代表字符可以不出现, 也可以出现一次或者多次(0 次、或 1 次、或多次)。
- colo?r 可以匹配 color 或者 colour,?问号代表前面的字符最多只可以出现 一次(0 次、或 1 次)(存疑,难道可以 0 次?)。

构造正则表达式的方法和创建数学表达式的方法一样。也就是用多种元字符 与运算符可以将小的表达式结合在一起来创建更大的表达式。正则表达式的组件 可以是单个的字符、字符集合、字符范围、字符间的选择或者所有这些组件的任 意组合。

正则表达式是由普通字符(例如字符 a 到 z)以及特殊字符(称为 ''元字符'') 组成的文字模式。模式描述在搜索文本时要匹配的一个或多个字符串。正则表达 式作为一个模板,将某个字符模式与所搜索的字符串进行匹配。

### 7.3.4.1 普通字符

普通字符包括没有显式指定为元字符的所有可打印和不可打印字符。这包括 所有大写和小写字母、所有数字、所有标点符号和一些其他符号。

## 7.3.4.2 非打印字符

非打印字符也可以是正则表达式的组成部分。下表列出了表示非打印字符的 转义序列:

表 7–1 非打印字符转义字符

| 变量            | 解释                                    |
|---------------|---------------------------------------|
| $\c{x}$       | 匹配由 x 指明的控制字符。例如, \cM 匹配一个 Control-M  |
|               | 或回车符。x 的值必须为 A-Z 或 a-z 之一。否则, 将 c 视为  |
|               | 一个原义的'c'字符。                           |
| $\setminus f$ | 匹配一个换页符。等价于 \x0c 和 \cL。               |
| $\n\vee$ n    | 匹配一个换行符。等价于 \x0a 和 \cJ。               |
| $\Gamma$      | 匹配一个回车符。等价于 \x0d 和 \cM。               |
| $\setminus s$ | 匹配任何空白字符,包括空格、制表符、换页符等等。等             |
|               | 价于 [\f\n\r\t\v]。注意 Unicode 正则表达式会匹配全角 |
|               | 空格符。                                  |
| $\setminus S$ | 匹配任何非空白字符。等价于 [^ \f\n\r\t\v]。         |
| $\setminus t$ | 匹配一个制表符。等价于 \x09 和 \cI。               |
| ١v            | 匹配一个垂直制表符。等价于 \x0b 和 \cK。             |

#### 7.3.4.3 特殊字符

所谓特殊字符, 就是一些有特殊含义的字符, 如上面说的 runoo\*b 中的 \*, 简 单的说就是表示任何字符串的意思。如果要查找字符串中的 \* 符号,则需要对 \* 进行转义,即在其前加一个 \: runo\\*ob 匹配 runo\*ob。

许多元字符要求在试图匹配它们时特别对待。若要匹配这些特殊字符,必须 首先使字符 ''转义'',即,将反斜杠字符\ 放在它们前面。下表列出了正则表达式 中的特殊字符:

| 变量             | 解释                                            |
|----------------|-----------------------------------------------|
| \$             | 匹配输入字符串的结尾位置。如果设置了 RegExp 对象的                 |
|                | Multiline 属性, 则 \$ 也匹配 '\n' 或 '\r'。要匹配 \$ 字符本 |
|                | 身,请使用 \\$。                                    |
| ( )            | 标记一个子表达式的开始和结束位置。子表达式可以获取                     |
|                | 供以后使用。要匹配这些字符,请使用 \(和 \)。                     |
| $\star$        | 匹配前面的子表达式零次或多次。要匹配 * 字符,请使用                   |
|                | $\chi_{\circ}$                                |
| $\ddot{}$      | 匹配前面的子表达式一次或多次。要匹配 + 字符, 请使用                  |
|                | $\lambda + \circ$                             |
|                | 匹配除换行符 \n 之外的任何单字符。要匹配., 请使用 \.               |
|                | $\circ$                                       |
| $\Gamma$       | 标记一个中括号表达式的开始。要匹配 [, 请使用 \[。                  |
| $\overline{?}$ | 匹配前面的子表达式零次或一次,或指明一个非贪婪限定                     |
|                | 符。要匹配 ? 字符, 请使用 \?。                           |
| $\setminus$    | 将下一个字符标记为或特殊字符、或原义字符、或向后引                     |
|                | 用、或八进制转义符。例如, 'n' 匹配字符 'n'。'\n' 匹配            |
|                | 换行符。序列 '\\' 匹配 "\",而 '\(' 则匹配 "("。            |
| Λ              | 匹配输入字符串的开始位置,除非在方括号表达式中使用,                    |
|                | 此时它表示不接受该字符集合。要匹配 ^字符本身,请使                    |
|                | 用 \^。                                         |
| $\{$           | 标记限定符表达式的开始。要匹配 {,请使用 \{。                     |
|                | 指明两项之间的一个选择。要匹配  , 请使用 \ 。                    |

表 7–2 特别字符

## 7.3.4.4 限定符

限定符用来指定正则表达式的一个给定组件必须要出现多少次才能满足匹 配。有 \* 或 <sup>+</sup> 或 ? 或 {n} 或 {n,} 或 {n,m} 共 6 种。

| 变量      | 解释                                              |
|---------|-------------------------------------------------|
| $\star$ | 匹配前面的子表达式零次或多次。例如, zo* 能匹配 "z" 以                |
|         | 及 "zoo"。* 等价于{0,}。                              |
| $+$     | 匹配前面的子表达式一次或多次。例如,'zo+' 能匹配                     |
|         | "zo" 以及 "zoo",但不能匹配 "z"。 + 等价于 {1,}。            |
| ?       | 匹配前面的子表达式零次或一次。例如,"do(es)?" 可以匹                 |
|         | 配 "do" 、"does" 中的 "does" 、"doxy" 中的 "do" 。? 等价于 |
|         | $\{0,1\}$ .                                     |
| $\{n\}$ | n是一个非负整数。匹配确定的 n 次。例如,'o{2}' 不能匹                |
|         | 配 "Bob" 中的 'o',但是能匹配 "food" 中的两个 o。             |
| ${n,}$  | n是一个非负整数。至少匹配n 次。例如,'o{2,}' 不能匹                 |
|         | 配 "Bob" 中的 'o', 但能匹配 "foooood" 中的所有 o。          |
|         | 'o{1,}' 等价于 'o+'。'o{0,}' 则等价于 'o*'。             |
| ${n,m}$ | m 和 n 均为非负整数,其中n <= m。最少匹配 n 次且最多匹              |
|         | 配 m 次。例如, "o{1,3}" 将匹配 "fooooood" 中的前三个 o。      |
|         | 'o{0,1}' 等价于 'o?'。请注意在逗号和两个数之间不能有               |
|         | 空格。                                             |

表 7–3 正则表达式的限定符

由于章节编号在大的输入文档中会很可能超过九,所以您需要一种方式来处 理两位或三位章节编号。限定符给您这种能力。下面的正则表达式匹配编号为任 何位数的章节标题:

/Chapter [1-9][0-9]\*/

请注意,限定符出现在范围表达式之后。因此,它应用于整个范围表达式,在 本例中,只指定从 0 到 9 的数字(包括 0 和 9)。

这里不使用 + 限定符, 因为在第二个位置或后面的位置不一定需要有一个数 字。也不使用? 字符,因为使用? 会将章节编号限制到只有两位数。您需要至少匹 配 Chapter 和空格字符后面的一个数字。

如果您知道章节编号被限制为只有99章,可以使用下面的表达式来至少指定 一位但至多两位数字。

/Chapter [0-9]{1,2}/

上面的表达式的缺点是,大于 99 的章节编号仍只匹配开头两位数字。另一个 缺点是 Chapter 0 也将匹配。只匹配两位数字的更好的表达式如下:

/Chapter [1-9][0-9]?/

或

/Chapter [1-9][0-9]{0,1}/

\*、+限定符都是贪婪的,因为它们会尽可能多的匹配文字,只有在它们的后 面加上一个?就可以实现非贪婪或最小匹配。

例如, 您可能搜索 HTML 文档, 以查找括在 H1 标记内的章节标题。该文本 在您的文档中如下:

<H1>Chapter 1 - 介绍正则表达式</H1>

贪婪:下面的表达式匹配从开始小于符号 (<) 到关闭 H1 标记的大于符号 (>) 之间的所有内容。

 $/$ 

非贪婪: 如果您只需要匹配开始和结束 H1 标签, 下面的非贪婪表达式只匹 配

 $\Omega$ 

 $1 < . . . . .$ 

如果只想匹配开始的 H1 标签,表达式则是:

 $/$  < \w+? > /

通过在 \*、+ 或 ? 限定符之后放置 ?,该表达式从 "含心"表达式转换为 "非 贪心'' 表达式或者最小匹配。

7.3.4.5 定位符

定位符使您能够将正则表达式固定到行首或行尾。它们还使您能够创建这样 的正则表达式,这些正则表达式出现在一个单词内、在一个单词的开头或者一个 单词的结尾。

定位符用来描述字符串或单词的边界,^ 和 \$ 分别指字符串的开始与结束,\b 描述单词的前或后边界,\B 表示非单词边界。

表 7–4 正则表达式的定位符

| 变量        | 解释                                   |
|-----------|--------------------------------------|
| $\Lambda$ | 匹配输入字符串开始的位置。如果设置了 RegExp 对象的        |
|           | Multiline 属性, ^ 还会与 \n 或 \r 之后的位置匹配。 |
| \$        | 匹配输入字符串结尾的位置。如果设置了 RegExp 对象的        |
|           | Multiline 属性, \$还会与 \n 或 \r 之前的位置匹配。 |

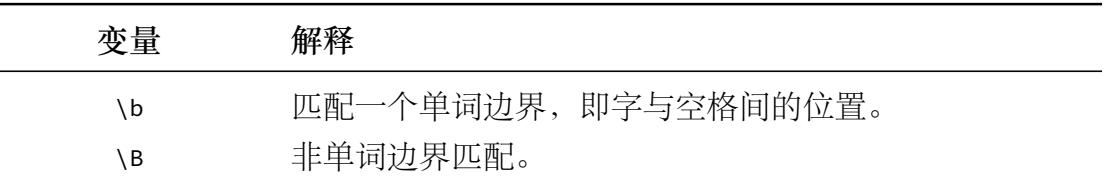

注意:不能将限定符与定位符一起使用。由于在紧靠换行或者单词边界的前 面或后面不能有一个以上位置,因此不允许诸如 ^\* 之类的表达式。

若要匹配一行文本开始处的文本,请在正则表达式的开始使用 ^ 字符。不要 将 ^ 的这种用法与中括号表达式内的用法混淆。

若要匹配一行文本的结束处的文本,请在正则表达式的结束处使用 \$ 字符。

若要在搜索章节标题时使用定位点,下面的正则表达式匹配一个章节标题,该 标题只包含两个尾随数字,并且出现在行首:

/^Chapter [1-9][0-9]{0,1}/

真正的章节标题不仅出现行的开始处,而且它还是该行中仅有的文本。它即 出现在行首又出现在同一行的结尾。下面的表达式能确保指定的匹配只匹配章节 而不匹配交叉引用。通过创建只匹配一行文本的开始和结尾的正则表达式,就可 做到这一点。

/^Chapter [1-9][0-9]{0,1}\$/

匹配单词边界稍有不同,但向正则表达式添加了很重要的能力。单词边界是单 词和空格之间的位置。非单词边界是任何其他位置。下面的表达式匹配单词 Chapter 的开头三个字符,因为这三个字符出现在单词边界后面:

/\bCha/

\b 字符的位置是非常重要的。如果它位于要匹配的字符串的开始,它在单词 的开始处查找匹配项。如果它位于字符串的结尾,它在单词的结尾处查找匹配项。 例如,下面的表达式匹配单词 Chapter 中的字符串 ter,因为它出现在单词边界的 前面:

/ter\b/

下面的表达式匹配 Chapter 中的字符串 apt, 但不匹配 aptitude 中的字符串 apt: /\Bapt/

字符串 apt 出现在单词 Chapter 中的非单词边界处,但出现在单词 aptitude 中 的单词边界处。对于 \B 非单词边界运算符, 位置并不重要, 因为匹配不关心究竟 是单词的开头还是结尾。

7.3.4.6 选择

用圆括号将所有选择项括起来,相邻的选择项之间用 | 分隔。但用圆括号会 有一个副作用,使相关的匹配会被缓存,此时可用?: 放在第一个选项前来消除这 种副作用。

其中 ?: 是非捕获元之一, 还有两个非捕获元是 ?= 和 ?!, 这两个还有更多的 含义,前者为正向预查,在任何开始匹配圆括号内的正则表达式模式的位置来匹 配搜索字符串,后者为负向预查,在任何开始不匹配该正则表达式模式的位置来 匹配搜索字符串。

7.3.4.7 反向引用

对一个正则表达式模式或部分模式两边添加圆括号将导致相关匹配存储到一 个临时缓冲区中,所捕获的每个子匹配都按照在正则表达式模式中从左到右出现 的顺序存储。缓冲区编号从1开始,最多可存储99个捕获的子表达式。每个缓冲 区都可以使用 \n访问,其中 n 为一个标识特定缓冲区的一位或两位十进制数。

可以使用非捕获元字符 ?:、?= 或 ?! 来重写捕获,忽略对相关匹配的保存。

反向引用的最简单的、最有用的应用之一,是提供查找文本中两个相同的相 邻单词的匹配项的能力。以下面的句子为例:

Is is the cost of of gasoline going up up?

上面的句子很显然有多个重复的单词。如果能设计一种方法定位该句子,而 不必查找每个单词的重复出现,那该有多好。下面的正则表达式使用单个子表达 式来实现这一点:实例

查找重复的单词:

```
1 var str = "Is is the cost of of gasoline going up up";
```

```
2 \vert \text{var} patt1 = /\b(\lceil a-z \rceil)^+ \ 1/b/ig;
```
 $|$ document.write(str.match(patt1));

捕获的表达式,正如 [a-z]+ 指定的,包括一个或多个字母。正则表达式的第 二部分是对以前捕获的子匹配项的引用,即,单词的第二个匹配项正好由括号表 达式匹配。\1 指定第一个子匹配项。

单词边界元字符确保只检测整个单词。否则,诸如 "is issued" 或 "this is"之 类的词组将不能正确地被此表达式识别。

正则表达式后面的全局标记 g 指定将该表达式应用到输入字符串中能够查找 到的尽可能多的匹配。

表达式的结尾处的不区分大小写 i 标记指定不区分大小写。

多行标记指定换行符的两边可能出现潜在的匹配。

反向引用还可以将通用资源指示符 (URI) 分解为其组件。假定您想将下面的 URI 分解为协议(ftp、http 等等)、域地址和页/路径:

http://www.runoob.com:80/html/html-tutorial.html

下面的正则表达式提供该功能:

输出所有匹配的数据:

```
1 var str = "http://www.runoob.com:80/html/html-tutorial.html";
2 var patt1 = /(\w+):\/\/([^/:]+)(:\d*)?([^# ]*)/;
3 arr = str.match(patt1);
4 \mid for (var i = 0; i < arr.length; i++) {
5 document.write(arr[i]);
6 document.write("\langlebr>");
\overline{7}
```
第三行代码 str.match(patt1) 返回一个数组,实例中的数组包含 5 个元素,索 引 0 对应的是整个字符串,索引 1 对应第一个匹配符(括号内),以此类推。

第一个括号子表达式捕获 Web 地址的协议部分。该子表达式匹配在冒号和两 个正斜杠前面的任何单词。

第二个括号子表达式捕获地址的域地址部分。子表达式匹配:和 / 之后的一 个或多个字符。

第三个括号子表达式捕获端口号(如果指定了的话)。该子表达式匹配冒号后 面的零个或多个数字。只能重复一次该子表达式。

最后,第四个括号子表达式捕获 Web 地址指定的路径和 / 或页信息。该子表 达式能匹配不包括# 或空格字符的任何字符序列。

将正则表达式应用到上面的 URI,各子匹配项包含下面的内容:

```
1 第一个括号子表达式包含 http
2 第二个括号子表达式包含 www.runoob.com
3 第三个括号子表达式包含:80
4 第四个括号子表达式包含 /html/html-tutorial.html
```
. 特殊字符在中括号表达式时如 [.] 只会匹配 .字符,等价于 \.,而非匹配除 换行符 \n 外的所有字符。

```
1 \vert \text{var str} = \text{ "runoob.com"};
```

```
2 | var patt1 = /[.];
```

```
3 document.write(str.match(patt1));
```
 $\mathsf{L}$ 

 $\perp$ 

^ 和 [^指定字符串] 之间的区别:

^ 指的是匹配字符串开始的位置

[^指定字符串] 指的是除指定字符串以外的其他字符串

```
1 (^[0-9])+ //匹配有一至多个数字的字符串组合
2 | [^[0-9]]+ // 匹配有一至多个不含数字的字符串组合
```
# **7.4 总结**

本章介绍了字符集编码知识,以及文件的查找文件内的查找命令。

# **第八章 进程管理**

通过阅读本章,你将会了解到以下几项内容。

- 显示进程
- 进程前后台切换
- 对进程的生杀予夺

## **8.1 何谓进程**

参考网页:

- http://www.cnblogs.com/xiaojiang1025/p/6021049.html
- https://www.cnblogs.com/vinozly/p/5585683.html
- https://blog.csdn.net/hq\_buddhist/article/details/51233808
- [https://linux.cn/article-8451-1.html](http://www.cnblogs.com/xiaojiang1025/p/6021049.html)

Linux [是一个多用户多任务的操作系统。多用户是](https://www.cnblogs.com/vinozly/p/5585683.html)指多个用户可以在同一时 间使用计算机系统; 多任务是指 Linux 可以同时执行几个任务, 它可以在还未执 行完[一个任务时又执行另一项任务。](https://linux.cn/article-8451-1.html)

进程是指正在执行的程序;是程序正在运行的一个实例。它由程序指令,和 从文件、其它程序中读取的数据或系统用户的输入组成。进程的一个比较正式的 定义是 在自身的虚拟地址空间运行的一个单独的程序。进程与程序是有区别的, 进程不是程序,虽然它由程序产生。程序只是一个静态的指令集合,不占系统的 运行资源;而进程是一个随时都可能发生变化的、动态的、使用系统运行资源的 程序。而且一个程序可以启动多个进程。

系统运行时, 会为每个进程分配当前唯一的数字标识, PID (Process ID), 其 他进程在该进程存活期间是无法抢占该 PID 的,当然,该进程结束了,系统会回 收该 PID 的。

除了 PID 号外, 进程还会与特定的用户帐户和组帐户相关联。这些账户信息 有助于确定进程可以访问的系统资源。例如,进程运行时,root 根用户进程比普 通用户进程在访问系统文件和资源方面有更多的权限。

有效管理进程,有助于我们更好的控制电脑。进程的信息一般存储与 */proc* 文 件夹,每个进程将其信息存储在*/proc* 的子目录中,以进程 PID 命名。你可以使用 cat,less 以及其他编辑器查看这些文件。

## **8.2 深度系统监视器管理进程**

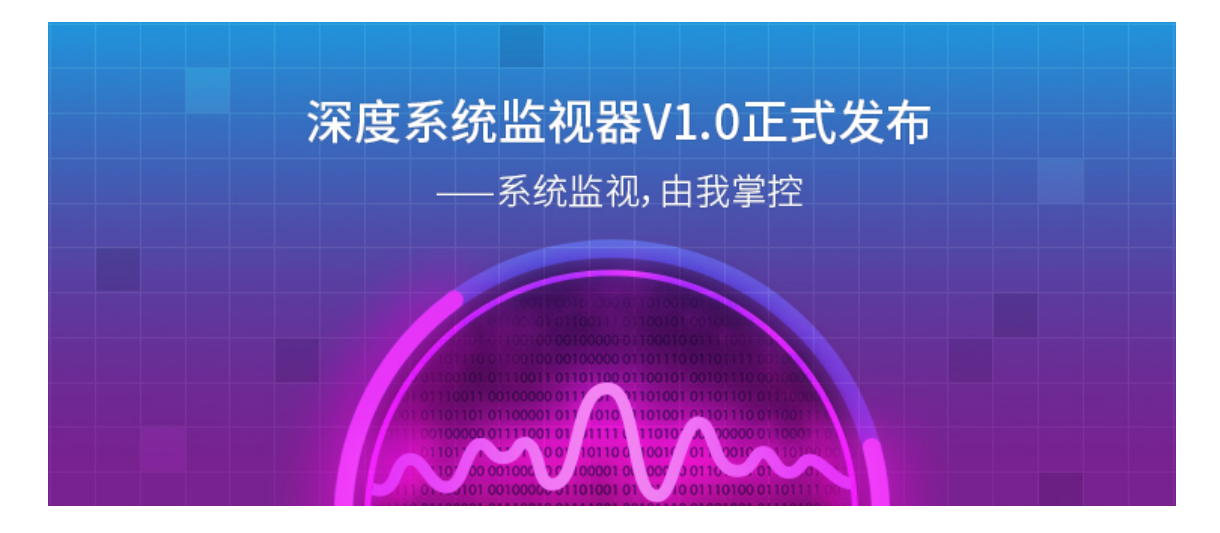

#### 图 8–1 深度系统监视器

深度系统监视器是深度科技团队打造一款直观易用的系统监视器应用,它可 以实时监控处理器状态、内存占用率、网络上传下载速度;还可以管理您的系统 进程和应用进程,支持搜索进程和强制结束进程。

## **标签显示,快速定位**

通过标签分类的方式显示:应用程序进程、我的进程和所有进程,快速切换自 己想要的进程显示;同时应用程序进程名称国际化处理,进程名称一目了然。当 需要快速定位到某个进程时,可以快速搜索定位。

## **列表展示,高效右键**

系统的进程采用列表方式展示,可以自定义处理器、内存、磁盘写入、磁盘 读取、下载、上传、进程号是否显示,还可以根据列表排序显示;同时对进程还 可以右键菜单快速操作。

## **捕捉窗口,即点即 ''杀"**

当在使用系统的过程,不知道进程的 ID 或者想直接结束某个应用进程,只需 点击菜单中强制结束进程选项,自动采用红色透明遮框捕捉窗口,点击即可结束 进程。

大家可以通过更新系统以获取深度系统监视器 V1.0, 或者直接在深度商店搜 索下载。也可以采用命令行安装。

 $1 \mid \xi$  sudo apt-get install deepin-system-monitor -y

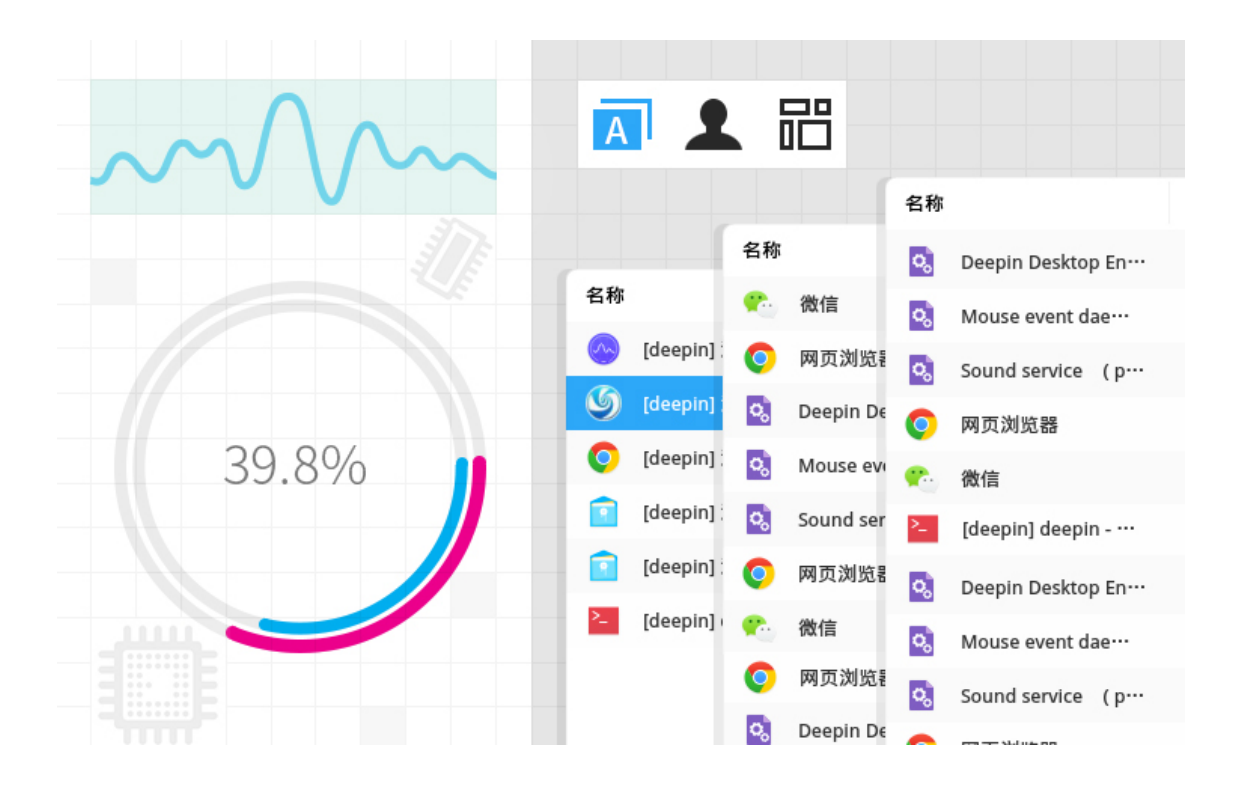

图 8–2 标签显示,快速定位

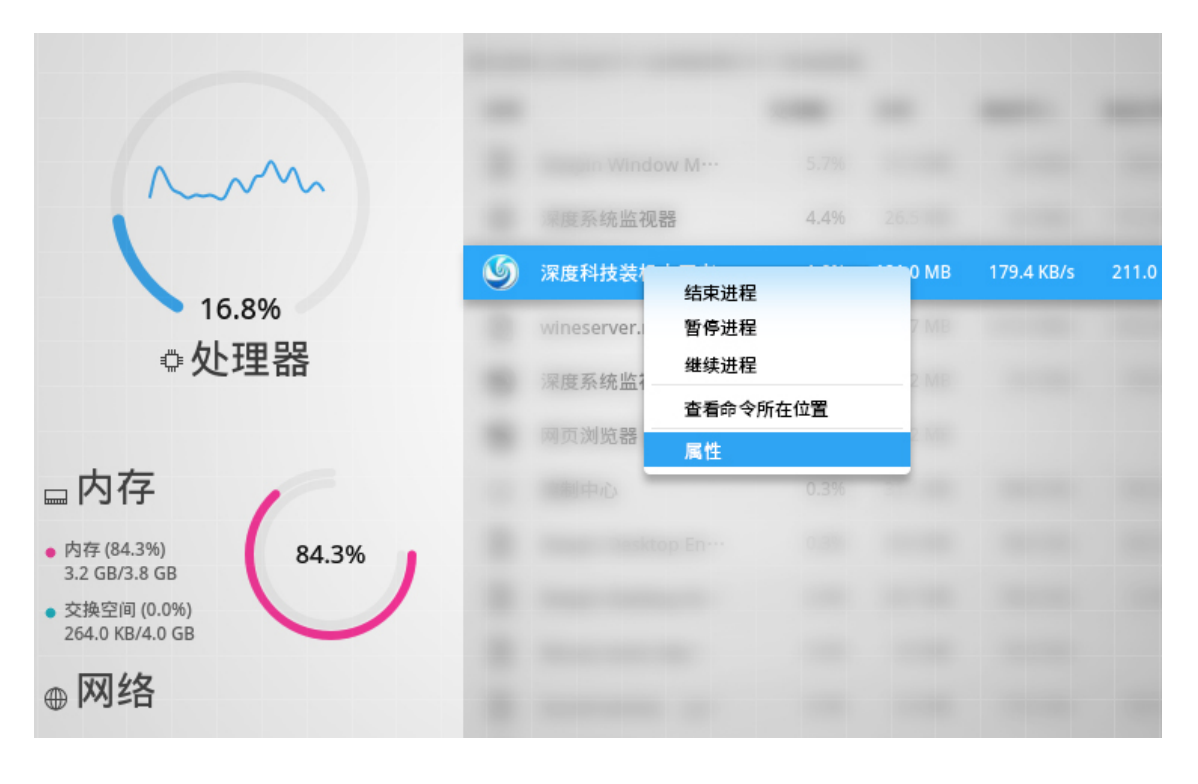

图 8–3 列表展示,高效右键

|           |    | Q 搜索                                                                                                    |                                                 |                                                              |                                    |            | =        | $\Box$           | $\times$ |
|-----------|----|----------------------------------------------------------------------------------------------------|-------------------------------------------------|--------------------------------------------------------------|------------------------------------|------------|----------|------------------|----------|
|           |    | 应用程序 (正在运行5个应用程序和161个系统进程)                                                                                                    |                                                 |                                                              |                                    |            |          | 强制结束应用程序<br>深色主题 |          |
| 名称        |    |                                                                                                    |                                                 | 处理器 ><br>内存                                                  | 下载                                 | 上代         |          |                  |          |
|           | 深度 | 企 ま日米 日乐<br>$\left  \left  \left  \left  \left  \left  \left  \left  \right  \right  \right  \right  \right  \right  \right $<br>圓<br>→ 太日录 |                                                 | $Q$ $H =$                                                    | $\equiv -\alpha \times$            |            | 关于<br>退出 |                  |          |
|           |    | □ #8<br>深度 B &<br>J7 85                                                                                                    |                                                 | T                                                            | NM)                                |            |          | 6351             |          |
| <b>De</b> | 音乐 | 回脚<br>团 文格                                                                                                    | CloudMusic                                      | Maksim Mrvica - Gonna Fly<br><b>Case contil</b><br>×         | Lozanov 01.wma                     |            |          | 5632             |          |
|           |    | <b>8 FR</b><br>deep a saw<br>□ 计算机                                                                                                    |                                                 | 点击您想结束的应用程序                                                  | MP3                                | $0.5$ KB/s |          | 5940             |          |
|           |    | Mair □ <sub>***</sub><br>□ 393 GB 卷                                                                                                    | John Williams - Theme From<br>Superman.mp3      | John Williams - Imperial<br>March (Dart ··· Theme).mp3       | Jean Roch - Can You Feel<br>It.mp3 |            |          | 6266             |          |
|           |    | <b>6 R61E</b>                                                                                                    |                                                 | $\mathbf{D}% _{T}=\mathbf{D}_{T}\times\mathbf{D}_{T}$<br>MP3 | up:                                |            |          |                  |          |
|           |    |                                                                                                    | Elmer Bernstein - Main Title<br>and Calvera.mp3 | Charlie Clouser -<br>Convoy.mp3                              | Audio Highs - 余のチャームボ<br>イント.mp3   |            |          |                  |          |
|           |    |                                                                                                    |                                                 | 9期                                                           | $-\rightarrow$                     |            |          |                  |          |

图 8-4 捕捉窗口, 即点即"杀"

## **8.3 命令方式查看进程**

参考网页:

#### • https://www.cnblogs.com/w10234/p/5642552.html

要对进程进行监测和控制,首先必须要了解当前进程的情况,也就是需要查 看当前进程, 而ps命令 (Process Status) 就是最基本同时也是非常强大的进程查看 命令[。使用该命令,可以确定有哪些进程正在运行和运](https://www.cnblogs.com/w10234/p/5642552.html)行的状态、进程是否结束、 进程有没有僵尸、哪些进程占用了过多的资源等等。

ps 为我们提供了进程的一次性的查看,它所提供的查看结果并不动态连续的; 如果想对进程时间监控并进行操作,应该用 top 工具。

如果直接用ps命令,会显示所有进程的状态,通常结合grep命令查看某进程的 状态。grep命令已经在前面第七章介绍过了。

#### **8.3.1 ps 命令基本用法**

按照man ps的说法,

This version of ps accepts several kinds of options:

1. UNIX options, which may be grouped and must be preceded by a dash.

2. BSD options, which may be grouped and must not be used with a dash.

3. GNU long options, which are preceded by two dashes.

ps的选项支持三种方式,

1. UNIX 风格选项, 可以组合且必须以短横线-开头, 类似第五章介绍的。

2. BSD 风格选项, 可以组合且不可使用短横线。

3. GNU 长风格选项, 也即第五章提到的双短横线--开头的选项。

不同风格的选项可以混用,但是部分选项可能会相互冲突,[比如](#page-88-0)ps aux跟ps -aux并不完全一样,详情请参考man ps,这里不转载他们的内容了。下面介绍常用 的几个例子。下面例子未经上机[测试](#page-88-0)。特殊字符\$,&在代码中由于是mathtype=true, 需要特别关注。

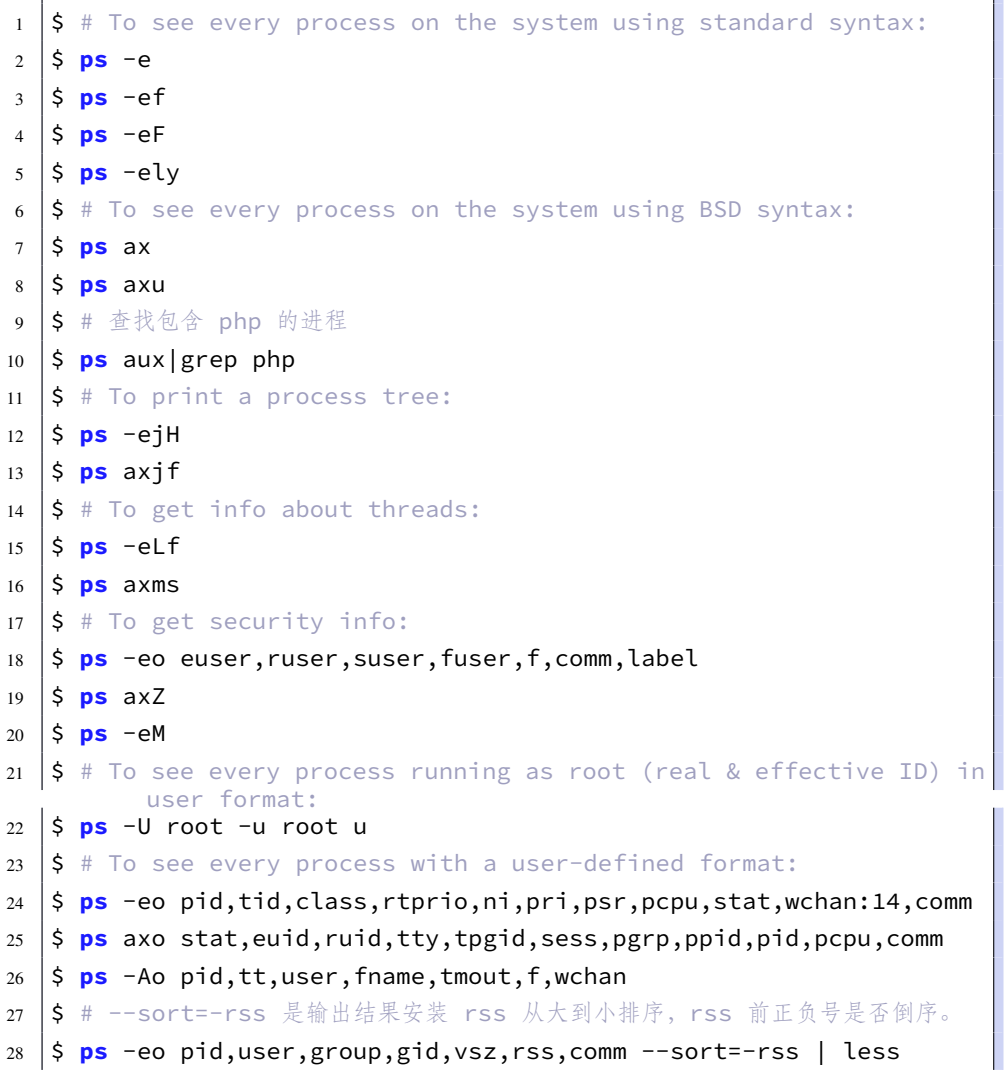

- $29 \mid 5 \#$  Print only the process IDs of syslogd:
- $30 \mid \xi$  **ps** -C syslogd -o pid=
- $31 \mid \frac{1}{2}$  # Print only the name of PID 42:
- $32 \mid \xi$  **ps** -q 42 -o comm=

对各个选项的简单解释如下,摘自: https://www.cnblogs.com/w10234/p/ 5642552.html

- 1. ps a 显示现行终端机下的所有程序,包括其他用户的程序。
- 2. ps -A 显示所有程序。
- [3.](https://www.cnblogs.com/w10234/p/5642552.html) ps c 列出程序时,显示每个程序真正的指令名称,而不包含路径,参数或 常驻服务的标示。
- 4. ps -e 此参数的效果和指定 "A'' 参数相同。
- 5. ps e 列出程序时, 显示每个程序所使用的环境变量。
- 6. ps f 用 ASCII 字符显示树状结构,表达程序间的相互关系。
- 7. ps -H 显示树状结构,表示程序间的相互关系。
- 8. ps -N 显示所有的程序, 除了执行 ps 指令终端机下的程序之外。
- 9. ps s 采用程序信号的格式显示程序状况。
- 10. ps S 列出程序时,包括已中断的子程序资料。
- 11. ps -t<终端机编号> 指定终端机编号,并列出属于该终端机的程序的状况。
- 12. ps u 以用户为主的格式来显示程序状况。
- 13. ps x 显示所有程序,不以终端机来区分。

#### **8.3.2 top 命令基本用法**

top动态实时的显示当前资源占用情况,如图8–5,并允许你对进程操作。如 果你需要对所有的进程都能够生杀予夺,可能你需要root根权限。

**解释**

- 1. 图中红色矩形框圈出的,表示当前时间22[:19:](#page-164-0)51,已经开机运行了多长时 间13min(分钟),当前有1个用户,当前 CPU 负载。
- 2. 图中手划线的分别表示进程统计信息Tasks、CPU 及 Ni 等的信息%Cpu(s)、 内存占用情况 (单位:MiB)MiB Mem、交换空间占用情况 (单位:MiB)MiB Swap。 对于 MiB 以及 MB 单位的区别,
- 3. 按下h键, 会弹出帮助信息。如图8–6所示。按下q或者esc键, 返回到 top 命 令界面。想看更多信息,可以man top或者必应百度一下。
- 4. 按下M或P, 分别表示安装内存和 CPU 排序, 数字1显示更多 CPU, R表示正 倒序切换。

<span id="page-164-0"></span>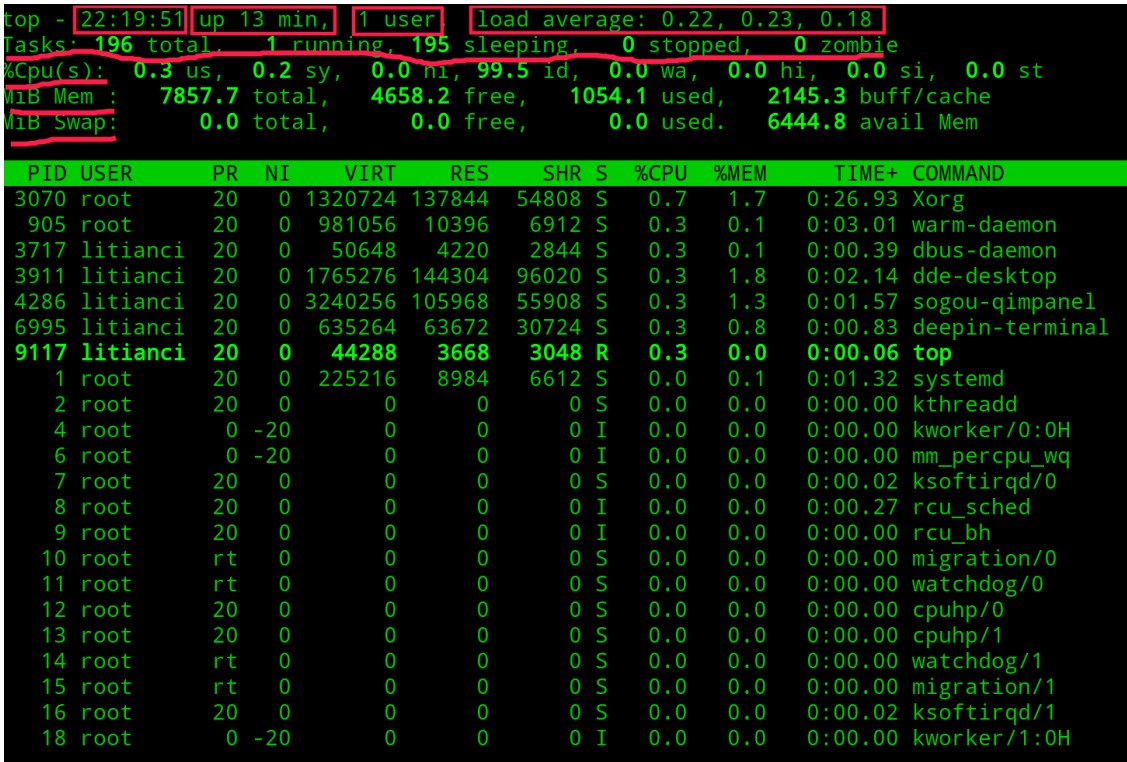

图 8–5 top 显示界面

- 5. 按下u,紧接着输入用户名回车,查看特定用户的进程。直接回车查看所有 用户的进程。
- 众所周知,在计算机中是采用二进制,在电脑世界里,以 2 的次方数 为"批量"处理 Byte 会方便一些, 整齐一些。每 1024Byte 为 1KB, 每 1024KB 为 1MB,每 1024MB 为 1GB,每 1024GB 为 1TB,而在国际 单位制中 TB、GB、MB、KB 是 "1000 进制" 的数, 为此国际电工协 会(IEC)拟定了 "KiB''、"MiB''、"GiB'' 的二进制单位,专用来标示 "1024 进位'' 的数据大小;而硬盘厂商在计算容量方面是以每 1000 为 一进制的, 每 1000 字节为 1KB, 每 1000KB 为 1MB, 每 1000MB 为 1GB,每 1000GB 为 1TB 参考网页: https://blog.csdn.net/u012256258/article/details/52565500

## **调整进程**

通常我们使用top[是电脑太卡了,想要看看哪些进程占用](https://blog.csdn.net/u012256258/article/details/52565500) CPU 或者内存过多。

| Help for Interactive Commands - procps-ng 3.3.15<br>window 1:Def: Cumulative mode Off. System: Delay 3.0 secs; Secure mode Off.                                                                                                    |  |
|----------------------------------------------------------------------------------------------------|--|
| Z, B, E, e Global: 'Z' colors; 'B' bold; 'E'/'e' summary/task memory scale<br>$0, 1, 2, 3, I$ Toggle: '0' zeros; '1/2/3' cpus or numa node views; 'I' Irix mode<br>Fields: 'f'/'F' add/remove/order/sort; 'X' increase fixed-width<br>f, F, X                                                                                                    |  |
| L, &, <, > . Locate: 'L'/'&' find/again; Move sort column: '<'/'>' left/right<br>R, H, V, J. Toggle: 'R' Sort; 'H' Threads; 'V' Forest view; 'J' Num justify<br>$c, i, S, j$ . Toggle: 'c' Cmd name/line; 'i' Idle; 'S' Time; 'j' Str justify<br>x,y . Toggle highlights: 'x' sort field; 'y' running tasks<br>z,b . Toggle: 'z' color/mono; 'b' bold/reverse (only if 'x' or 'y')<br>u, U, o, O. Filter by: 'u'/'U' effective/any user; 'o'/'O' other criteria<br>$n, #, ^0$ . Set: 'n'/'#' max tasks displayed; Show: Ctrl+'0' other filter(s)<br>C,  . Toggle scroll coordinates msg for: up, down, left, right, home, end |  |
| k,r Manipulate tasks: 'k' kill; 'r' renice<br>d or s Set update interval<br>W, Y Write configuration file 'W'; Inspect other output 'Y'<br>Quit<br>$\mathsf{q}$<br>( commands shown with '.' require a <b>visible</b> task display window )<br>Press 'h' or '?' for help with Windows,<br>Type 'q' or <esc> to continue</esc>                                                                                                    |  |

图 8–6 top 显示界面

上面提到的按键M和P分别实现内存和 CPU 占用的排序, 就非常有用, 按R实现正 倒序的切换。非常方便。接下来就需要对相关进程"动手"啦。

- 1. 降低权重, 减小优先级。其实就是图8-5中NI和PR那两栏。关于优先级的内 容, 详情见下文。在top下可以按r(表示 renice 调整好感值)键, 接着输 入你想提高好感(NI)的进程 PID,回车后再给他一个好感值。一般情况, 对于普通用户只能提高进程的好感[值,无](#page-164-0)权降低。好感值(NI)越高,占 用资源的权限就越低,详细内容后面再说。
- 2. 干掉进程。当你知道某个进程 PID, 就可以按下k (表示 kill 干掉键, 接着 输入该 PID, 最后输入kill命令的选项值, 比如15清屏或者绝情些用9。

## **8.4 进程的分类**

当你使用 Putty 远程连接服务器时,只有一个终端,你想后台跑一个程序,但 是在此同时还想干其他事情,怎么办呢? 那就用上后台程序啦。

在 Linux 中主要有两种类型的进程:

• 前台进程(也称为交互式进程)- 这些进程由终端会话初始化和控制。换句 话说,需要有一个连接到系统中的用户来启动这样的进程;它们不是作为 系统功能/服务的一部分自动启动。

• 后台进程(也称为非交互式/自动进程)- 这些进程没有连接到终端;它们 不需要任何用户输入。

什么是守护进程

这是后台进程的特殊类型,它们在系统启动时启动,并作为服务一直运行;它 们不会死亡。它们自发地作为系统任务启动(作为服务运行)。但是,它们能被用 户通过 init 进程控制。

#### **8.4.1 怎么生成后台进程呢?**

我感觉我的理解可能有误,比如我知道evince PDF 阅读器不锁定文件的修改, 当你修改了 PDF 文件,可以从evince上直接看到变化。这对于编写本书反复编译 太有帮助了。但是编译本书要运行make命令,我习惯只打开一个终端,我就可以 让evince程序运行于后台。有这么几种方法,

- 在命令行末尾加&。
- 使用at命令(没有例子)。

```
1 \mid \xi evince _book/deepin-bible.pdf &
```
 $2$   $\mid$  [1] 19589

#### **解释**

1. [1]表示,后台进程序号。19589是进程号 PID。 如果想查看当前有多少后台进程。使用命令jobs

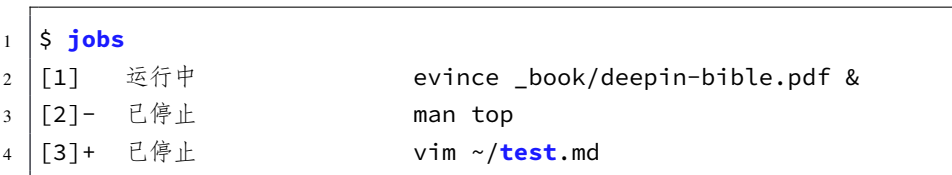

#### **解释**

- 1. 使用jobs会弹出当前正在运行的后台程序。还会显示他们的状态,比如运 行中、已停止等。
- 2. [3]+, 的+, -号, 表示最新和次新加入后台的进程。就是最后两个加入后 台的进程。但是这个貌似不是非常准确。man top不是最新加入后台的进程, 但是却被标注为最新加入的。好在这个不怎么影响,后面再去找资料核实。 有时还需要把这些后台再拉回前台来,fg表示 foreground 的意思,就可以派

上用场了。先看看fg的用法。貌似,不带%也不影响结果。需要核实。

1 | \$ fg % # 把最新的进程, 也就是带 `+`的进程放到前台。 2 **\$ fg %n** # n 表示 `jobs`命令中 [n] 3 \$ fg %string # string 表示命令, 比如 `vim`, 前提是不混淆。 4 | \$ fg %?string # ?string 表示 string 在任意位置。 5 |S fg %-- # 倒数第二个已停止的进程拉回前台。

当然,我试过fg n直接输入jobs命令出来的那些后台序号[n],可以直接把他 们拉回前台。另外还有bg命令,用于唤醒已停止的后台命令。

## **8.5 进程的终结与调整优先级(Killing and Renicing)**

有些进程太耗资源,我们需要关闭它,可以使用kill和killall命令,分别是 通过进程号 PID 终结某个进程和通过进程名称终结某类进程。在终结进程的时候, 还需要传递系统信号。具体用法可以通过man kill等查看。先来常用的几个例子 吧,

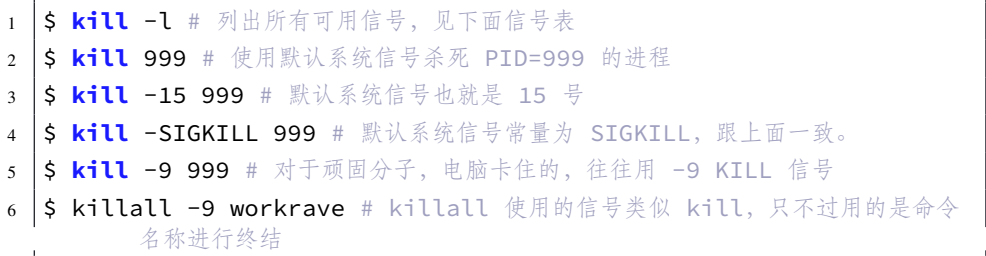

参考网页:

• http://www.cnblogs.com/taobataoma/archive/2007/08/30/875743.html

表 8–1 信号对应的数值及意义

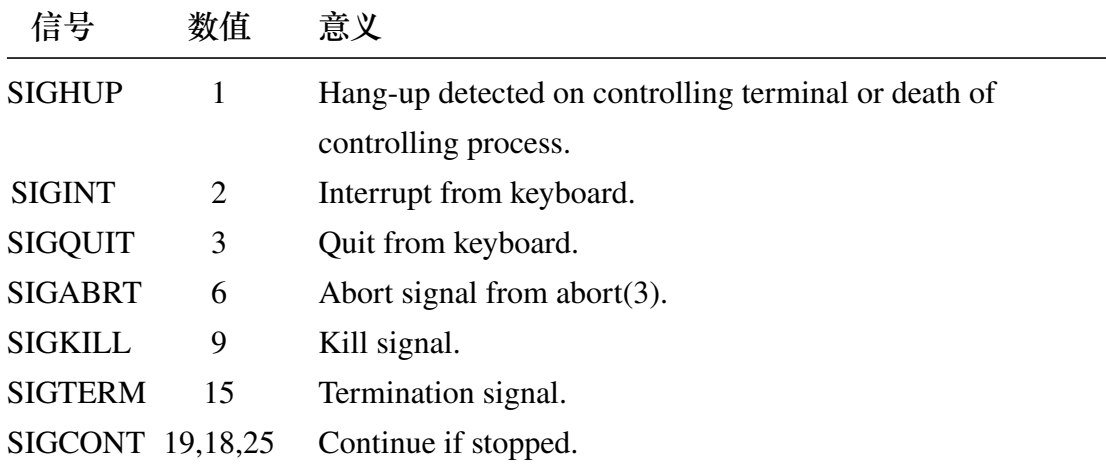

#### **信号 数值 意义**

SIGSTOP 17,19,23 Stop process.

参考网页:

#### • https://blog.csdn.net/longdel/article/details/7317511

用top或者ps命令会输出PRI/PR、NI、%ni/%nice这三种指标值,这些到底是什么 东西?先给出大概的解释如下:

- PRI [:进程优先权,代表这个进程可被执行的优先](https://blog.csdn.net/longdel/article/details/7317511)级,其值越小,优先级就 越高,越早被执行。
- NI :进程nice值,代表这个进程的优先值。
- %nice :改变过优先级的进程占用 CPU 的百分比。

PRI是比较好理解的,即进程的优先级,或者通俗点说就是程序被 CPU 执行的 先后顺序, 此值越小进程的优先级别越高。那NI呢? 就是我们所要说的nice值了, 其表示进程可被执行的优先级的修正数值。如前面所说,PRI值越小越快被执行, 那么加入nice值后,将会使得PRI变为: PRI(new)=PRI(old)+nice。由此看出,PRI是 根据nice排序的,规则是nice越小PRI越前(小,优先权更大),即其优先级会变高, 则其越快被执行。如果nice相同则进程uid是 root 的优先权更大。

在 LINUX 系统中, nice值的范围从-20到+19 (不同系统的值范围是不一样的), 正值表示低优先级,负值表示高优先级,值为零则表示不会调整该进程的优先级。 具有最高优先级的程序,其nice值最低,所以在 LINUX 系统中,值-20使得一项任 务变得非常重要;与之相反,如果任务的nice为+19,则表示它是一个高尚的、无 私的任务,允许所有其他任务比自己享有宝贵的 CPU 时间的更大使用份额,这也 就是nice的名称的来意。

进程在创建时被赋予不同的优先级值,而如前面所说,nice的值是表示进程 优先级值可被修正数据值,因此,每个进程都在其计划执行时被赋予一个nice值, 这样系统就可以根据系统的资源以及具体进程的各类资源消耗情况,主动干预进 程的优先级值。在通常情况下,子进程会继承父进程的nice值,比如在系统启动的 过程中, init进程会被赋予0, 其他所有进程继承了这个nice值(因为其他进程都 是init的子进程)。

对nice值一个形象比喻, 假设在一个 CPU 轮转中, 有 2 个runnable的进程 A 和 B, 如果他们的nice值都为 0, 假设内核会给他们每人分配1k个 cpu 时间片。但 是假设进程 A 的为 0, 但是 B 的值为-10, 那么此时 CPU 可能分别给 A 和 B 分配1k 和1.5k的时间片。故可以形象的理解为, nice的值影响了内核分配给进程的 cpu 时

间片的多少,时间片越多的进程,其优先级越高,其优先级值(PRI)越低。%nice, 就是改变过优先级的进程的占用 CPU 的百分比, 如上例中就是0.5k/2.5k=1/5=20%。

由此可见,进程nice值和进程优先级不是一个概念,但是进程nice值会影响到 进程的优先级变化。

进程的 nice 值是可以被修改的,修改命令分别是nice和renice。

- 1. nice命令就是设置一个要执行 command 进程的nice值,其命令格式是 nice –n adjustment command command\_option。如果这里不指定adjustment,则默 认为10, 非 root 用户, adjustment不可为负值。
- 2. renice命令就是设置一个已经在运行的进程的nice值,假设一运行进程本 来nice值为0, renice为3后, 则这个运行进程的nice值就为3了。
- 3. 如果用户设置的nice值超过了nice的边界值(LINUX 为-20到+19),系统就 取nice的边界值作为进程的nice值。
- 4. 对非 root 用户,只能将其底下的进程的nice值变大而不能变小。若想变小, 得要有相应的权限。

```
1 $ nice
2 \mid 03 \vert$ nice -n 3 ls -l bashscript
4 -rwsrwxrwx 1 litianci litianci 119 11月 17 22:32 bashscript
5 \mid \frac{1}{2} nice -n -2 ls -l bashscript
6 nice: 无法设置优先级: 权限不够
7 -rwsrwxrwx 1 litianci litianci 119 11月 17 22:32 bashscript
  8 $ sudo nice -n -2 ls -l bashscript
  9 -rwsrwxrwx 1 litianci litianci 119 11月 17 22:32 bashscript
```
同样, renice与nice命令类似, 但是需要输入已经运行的进程号 PID。

```
1 | $ evince _book/deepin-bible.pdf & # 启动一个后台程序, 显示了进程号
2 \mid 1 \mid 261593 |$ renice -n 5 26159 # renice 该进程
4 26159 (process ID) old priority 0, new priority 5
```
# **8.6 通过 cgroups 限制进程**

参考网页:

• http://www.cnblogs.com/lisperl/archive/2012/04/17/2453838.html

### **8.6.1 cgroups 是什么?**

cgroups是 control groups 的缩写, 是 Linux 内核提供的一种可以限制、记录、 隔离进程组 (process groups) 所使用的物理资源 (如: cpu,memory,IO 等等) 的机 制。最初由 google 的工程师提出, 后来被整合进 Linux 内核。cgroups 也是 LXC 为实现虚拟化所使用的资源管理手段,可以说没有 cgroups 就没有 LXC。

## **8.6.2 cgroups 可以做什么?**

cgroups最初的目标是为资源管理提供的一个统一的框架,既整合现有的cpuset 等子系统,也为未来开发新的子系统提供接口。现在的cgroups适用于多种应用场 景,从单个进程的资源控制,到实现操作系统层次的虚拟化(OS Level Virtualization)。

cgroups提供了以下功能:

- 1. 限制进程组可以使用的资源数量(Resource limiting )。比如:memory 子系 统可以为进程组设定一个 memory 使用上限,一旦进程组使用的内存达到 限额再申请内存, 就会出发 OOM (out of memory)。
- 2. 进程组的优先级控制(Prioritization )。比如:可以使用 cpu 子系统为某个 进程组分配特定 cpu share。
- 3. 记录进程组使用的资源数量(Accounting )。比如:可以使用 cpuacct 子系 统记录某个进程组使用的 cpu 时间
- 4. 进程组隔离(Isolation)。比如:使用 ns 子系统可以使不同的进程组使用不 同的 namespace, 以达到隔离的目的, 不同的进程组有各自的进程、网络、 文件系统挂载空间。
- 5. 进程组控制(Control)。比如:使用 freezer 子系统可以将进程组挂起和恢 复。

### **8.6.3 cgroups 相关概念及其关系**

### **相关概念:**

- 1. 任务(task)。在cgroups中,任务就是系统的一个进程。
- 2. 控制族群(control group)。控制族群就是一组按照某种标准划分的进程。 cgroups中的资源控制都是以控制族群为单位实现。一个进程可以加入到某 个控制族群,也从一个进程组迁移到另一个控制族群。一个进程组的进程 可以使用cgroups以控制族群为单位分配的资源,同时受到cgroups以控制族 群为单位设定的限制。
- 3. 层级(hierarchy)。控制族群可以组织成 hierarchical 的形式, 即一颗控制族 群树。控制族群树上的子节点控制族群是父节点控制族群的孩子,继承父 控制族群的特定的属性。
- 4. 子系统(subsytem)。一个子系统就是一个资源控制器,比如 cpu 子系统就 是控制 cpu 时间分配的一个控制器。子系统必须附加 (attach) 到一个层级 上才能起作用,一个子系统附加到某个层级以后,这个层级上的所有控制 族群都受到这个子系统的控制。

**相互关系:**

- 1. 每次在系统中创建新层级时,该系统中的所有任务都是那个层级的默认 cgroup (我们称之为 root cgroup, 此cgroup在创建层级时自动创建, 后面 在该层级中创建的cgroup都是此cgroup的后代)的初始成员。
- 2. 一个子系统最多只能附加到一个层级。
- 3. 一个层级可以附加多个子系统
- 4. 一个任务可以是多个cgroup的成员,但是这些cgroup必须在不同的层级。
- 5. 系统中的进程(任务)创建子进程(任务)时,该子任务自动成为其父进程 所在 cgroup 的成员。然后可根据需要将该子任务移动到不同的 cgroup 中, 但开始时它总是继承其父任务的cgroup。

#### **8.6.4 cgroups 子系统介绍**

- blkio 这个子系统为块设备设定输入/输出限制,比如物理设备(磁盘,固 态硬盘,USB 等等)。
- cpu 这个子系统使用调度程序提供对 CPU 的 cgroup 任务访问。
- cpuacct 这个子系统自动生成 cgroup 中任务所使用的 CPU 报告。
- cpuset 这个子系统为 cgroup 中的任务分配独立 CPU (在多核系统) 和内 存节点。
- devices 这个子系统可允许或者拒绝 cgroup 中的任务访问设备。
- freezer 这个子系统挂起或者恢复 cgroup 中的任务。
- memory 这个子系统设定 cgroup 中任务使用的内存限制,并自动生成由那 些任务使用的内存资源报告。
- net\_cls 这个子系统使用等级识别符(classid)标记网络数据包,可允许 Linux 流量控制程序(tc)识别从具体 cgroup 中生成的数据包。
- ns 名称空间子系统。

关于cgroups的更多介绍,请参考相关书籍。

### **8.7 进程的状态**

参考网页:

#### • https://blog.csdn.net/shenwansangz/article/details/51981459

Linux 是一个多用户,多任务的系统,可以同时运行多个用户的多个程序,就 必然会产生很多的进程,而每个进程会有不同的状态。

#### **8.7.1 Linux 进程状态:R (TASK\_RUNNING),可执行状态。**

只有在该状态的进程才可能在 CPU 上运行。而同一时刻可能有多个进程处于 可执行状态, 这些进程的 task\_struct 结构(进程控制块)被放入对应 CPU 的可执 行队列中(一个进程最多只能出现在一个 CPU 的可执行队列中)。进程调度器的 任务就是从各个 CPU 的可执行队列中分别选择一个进程在该 CPU 上运行。

很多操作系统教科书将正在 CPU 上执行的进程定义为 RUNNING 状态、而将 可执行但是尚未被调度执行的进程定义为 READY 状态,这两种状态在 linux 下统 一为 TASK\_RUNNING 状态。

#### **8.7.2 Linux 进程状态:S (TASK\_INTERRUPTIBLE),可中断的睡眠状态。**

处于这个状态的进程因为等待某某事件的发生(比如等待 socket 连接、等待 信号量),而被挂起。这些进程的 task\_struct 结构被放入对应事件的等待队列中。 当这些事件发生时(由外部中断触发、或由其他进程触发),对应的等待队列中的 一个或多个进程将被唤醒。

通过ps命令我们会看到,一般情况下,进程列表中的绝大多数进程都处于 TASK\_INTERRUPTIBLE 状态(除非机器的负载很高)。毕竟 CPU 就这么一两 个,进程动辄几十上百个,如果不是绝大多数进程都在睡眠,CPU 又怎么响应得 过来。

#### **8.7.3 Linux 进程状态:D (TASK\_UNINTERRUPTIBLE),不可中断的睡眠状态。**

与 TASK\_INTERRUPTIBLE 状态类似, 进程处于睡眠状态, 但是此刻进程是 不可中断的。不可中断,指的并不是 CPU 不响应外部硬件的中断,而是指进程不 响应异步信号。

绝大多数情况下,进程处在睡眠状态时,总是应该能够响应异步信号的。否 则你将惊奇的发现, kill -9竟然杀不死一个正在睡眠的进程了!于是我们也很好 理解,为什么ps命令看到的进程几乎不会出现 TASK\_UNINTERRUPTIBLE 状态, 而总是 TASK\_INTERRUPTIBLE 状态。

而 TASK\_UNINTERRUPTIBLE 状态存在的意义就在于, 内核的某些处理流 程是不能被打断的。如果响应异步信号,程序的执行流程中就会被插入一段用于 处理异步信号的流程(这个插入的流程可能只存在于内核态,也可能延伸到用户 态),于是原有的流程就被中断了。(参见《linux 内核异步中断浅析》)

在进程对某些硬件进行操作时(比如进程调用 read 系统调用对某个设备文件 进行读操作,而 read 系统调用最终执行到对应设备驱动的代码,并与对应的物理 设备进行交互),可能需要使用TASK\_UNINTERRUPTIBLE 状态对进程进行保护, 以避免进程与设备交互的过程被打断,造成设备陷入不可控的状态。这种情况下 的 TASK\_UNINTERRUPTIBLE 状态总是非常短暂的, 通过ps命令基本上不可能捕 捉到。

# **8.7.4 Linux 进程状态:T (TASK\_STOPPED or TASK\_TRACED),暂停状态或 跟踪状态。**

向进程发送一个SIGSTOP信号,它就会因响应该信号而进入TASK\_STOPPED 状态(除非该进程本身处于TASK\_UNINTERRUPTIBLE状态而不响应信号)。(SIGSTOP 与 SIGKILL 信号一样,是非常强制的。不允许用户进程通过 signal 系列的系统调 用重新设置对应的信号处理函数。)

向进程发送一个 SIGCONT 信号, 可以让其从 TASK\_STOPPED 状态恢复到 TASK\_RUNNING 状态。

当进程正在被跟踪时,它处于 TASK\_TRACED 这个特殊的状态。''正在被跟 踪"指的是进程暂停下来,等待跟踪它的进程对它进行操作。比如在 gdb 中对被 跟踪的进程下一个断点,进程在断点处停下来的时候就处于 TASK\_TRACED 状 态。而在其他时候,被跟踪的进程还是处于前面提到的那些状态。

对于进程本身来说, TASK\_STOPPED 和 TASK\_TRACED 状态很类似, 都是 表示进程暂停下来。 而 TASK\_TRACED 状态相当于在 TASK\_STOPPED 之上多了 一层保护,处于 TASK\_TRACED 状态的进程不能响应 SIGCONT 信号而被唤醒。 只能等到调试进程通过 ptrace 系统调用执行 PTRACE\_CONT、PTRACE\_DETACH 等操作(通过 ptrace 系统调用的参数指定操作), 或调试进程退出, 被调试的进程 才能恢复 TASK\_RUNNING 状态。

## **8.7.5 Linux 进程状态:Z (TASK\_DEAD - EXIT\_ZOMBIE),退出状态,进程成 为僵尸进程。**

进程在退出的过程中,处于 TASK\_DEAD 状态。

在这个退出过程中,进程占有的所有资源将被回收,除了 task\_struct 结构(以 及少数资源)以外。于是进程就只剩下 task\_struct 这么个空壳,故称为僵尸。

之所以保留 task\_struct,是因为 task\_struct 里面保存了进程的退出码、以及一 些统计信息。而其父进程很可能会关心这些信息。比如在 shell 中,\$? 变量就保存 了最后一个退出的前台进程的退出码,而这个退出码往往被作为 if 语句的判断条 件。

当然, 内核也可以将这些信息保存在别的地方, 而将 task\_struct 结构释放掉, 以节省一些空间。但是使用 task\_struct 结构更为方便,因为在内核中已经建立了 从 pid 到 task\_struct 查找关系,还有进程间的父子关系。释放掉 task\_struct, 则需 要建立一些新的数据结构,以便让父进程找到它的子进程的退出信息。

父进程可以通过 wait 系列的系统调用(如 wait4、waitid)来等待某个或某些 子进程的退出,并获取它的退出信息。然后 wait 系列的系统调用会顺便将子进程 的尸体 (task\_struct) 也释放掉。

子进程在退出的过程中,内核会给其父进程发送一个信号,通知父进程来 ''收 尸"。这个信号默认是 SIGCHLD, 但是在通过 clone 系统调用创建子进程时, 可 以设置这个信号。

只要父进程不退出,这个僵尸状态的子进程就一直存在。那么如果父进程退 出了呢,谁又来给子进程 ''收尸''?当进程退出的时候,会将它的所有子进程都托 管给别的进程(使之成为别的进程的子进程)。托管给谁呢?可能是退出进程所在 进程组的下一个进程(如果存在的话),或者是 1 号进程。所以每个进程、每时每 刻都有父进程存在。除非它是 1 号进程。

1 号进程, pid 为 1 的进程, 又称 init 进程。linux 系统启动后, 第一个被创建 的用户态进程就是 init 进程。它有两项使命:

- 1. 执行系统初始化脚本,创建一系列的进程(它们都是 init 进程的子孙);
- 2. 在一个死循环中等待其子进程的退出事件,并调用 waitid 系统调用来完成 ''收尸'' 工作;

init 进程不会被暂停、也不会被杀死(这是由内核来保证的)。它在等待子 进程退出的过程中处于 TASK\_INTERRUPTIBLE 状态, "收尸" 过程中则处于 TASK\_RUNNING 状态。

## **8.7.6 Linux 进程状态:X (TASK\_DEAD - EXIT\_DEAD),退出状态,进程即将 被销毁。**

而进程在退出过程中也可能不会保留它的 task\_struct。比如这个进程是多线 程程序中被 detach 过的进程(进程?线程?参见《linux 线程浅析》)。或者父进 程通过设置 SIGCHLD 信号的 handler 为 SIG\_IGN,显式的忽略了 SIGCHLD 信 号。(这是 posix 的规定, 尽管子进程的退出信号可以被设置为 SIGCHLD 以外的 其他信号。)

此时,进程将被置于 EXIT\_DEAD 退出状态,这意味着接下来的代码立即就 会将该进程彻底释放。所以 EXIT\_DEAD 状态是非常短暂的,几乎不可能通过 ps 命令捕捉到。

### **8.7.7 进程的初始状态**

进程是通过 fork 系列的系统调用(fork、clone、vfork)来创建的,内核(或 内核模块)也可以通过 kernel\_thread 函数创建内核进程。这些创建子进程的函数 本质上都完成了相同的功能—---将调用进程复制一份,得到子进程。(可以通过选 项参数来决定各种资源是共享、还是私有。)

那么既然调用进程处于 TASK\_RUNNING 状态 (否则, 它若不是正在运行, 又 怎么进行调用?), 则子进程默认也处于 TASK\_RUNNING 状态。

另外,在系统调用调用clone和内核函数 kernel thread 也接受CLONE STOPPED 选项,从而将子进程的初始状态置为 TASK\_STOPPED。

#### **8.7.8 进程状态变迁**

进程自创建以后,状态可能发生一系列的变化,直到进程退出。而尽管进程状 态有好几种,但是进程状态的变迁却只有两个方向—---从 TASK\_RUNNING 状态 变为非TASK\_RUNNING状态、或者从非TASK\_RUNNING状态变为TASK\_RUNNING 状态。

也就是说,如果给一个 TASK\_INTERRUPTIBLE 状态的进程发送 SIGKILL 信 号, 这个进程将先被唤醒(进入 TASK\_RUNNING 状态), 然后再响应 SIGKILL 信号而退出(变为 TASK\_DEAD 状态)。并不会从 TASK\_INTERRUPTIBLE 状态 直接退出。

进程从非 TASK\_RUNNING 状态变为 TASK\_RUNNING 状态,是由别的进程 (也可能是中断处理程序)执行唤醒操作来实现的。执行唤醒的进程设置被唤醒进 程的状态为 TASK\_RUNNING, 然后将其 task\_struct 结构加入到某个 CPU 的可执 行队列中。于是被唤醒的进程将有机会被调度执行。

而进程从 TASK\_RUNNING 状态变为非 TASK\_RUNNING 状态, 则有两种途 径:

- 1. 响应信号而进入 TASK\_STOPED 状态、或 TASK\_DEAD 状态;
- 2. 执行系统调用主动进入 TASK\_INTERRUPTIBLE 状态(如 nanosleep 系 统调用)、或 TASK\_DEAD 状态(如 exit 系统调用);或由于执行系 统调用需要的资源得不到满足,而进入 TASK\_INTERRUPTIBLE 状态或 TASK\_UNINTERRUPTIBLE 状态(如 select 系统调用)。

显然,这两种情况都只能发生在进程正在 CPU 上执行的情况下。

## **8.8 总结**

本章简要介绍了进程概念,如何查看进程,并对进程进行操作控制。本书不 会太详细的介绍某个命令,如果需要深入了解,请用man <command>查找,或者网 上搜索相关资料。

# **第九章 简单 bash 脚本**

通过阅读本章,你将会了解到以下几项内容。

- 理解脚本的概念
- bash 进行判断和简单数学计算
- bash 的流程结构
- 实现把 UC 视频缓存变为普通视频文件的脚本

## **9.1 何谓 shell 脚本**

我认为就是最初的程序员一条条命令写得太累了,能不能把每行命令都放在 一个文本文件里,让 shell 自己来读取呢,这样脚本就诞生了。囊括了命令、函数、 变量等内容,实现一条命令完成众多工作的功能,可以复杂到启动系统,也可用 简单到只有一条命令,类似 Windows 下的批处理文件。

### **9.1.1 执行和调试**

由于 shell 脚本都是文本,可以用任意编辑器打开,可当做bash或zsh等 shell 的参数来逐行直接执行,比如我们新建一个文本文件,内写上,uname -a,保存 为myscript。可以通过如下方式执行,

```
1 \mid$ echo 'uname -a' > myscript
2 \times 8 bash myscript
3 Linux litianci-PC 4.15.0-29deepin-generic #31 SMP Fri Jul 27
          07:12:08 UTC 2018 x86_64 GNU/Linux
```
## **解释**

1. 第1行, 创建myscript文件。

2. 第2行,执行该脚本文件

3. 第 3 行, 输出结果。

另外, 也可用给脚本加上可执行权限, 直接运行。通常在脚本第一行#!/bin/ bash告诉 shell 使用 /bin/bash 执行该脚本。对于使用Python或者R语言等执行的脚 本,相应的把/bin/bash换成相应的脚本解释器Python或者RScript等。

在 shell 脚本中,使用 # 表示单行注释,也就是从 # 到行尾的内容为注释内 容。当然,有些#属于字符串的内容或者其他语法格式,不表示单行注释。如果你 使用vim等编辑器打开脚本的时候,会发现注释的颜色是跟其他部分不一样的。通 常在脚本第二行开始该脚本的功能注释,也可以添加作者、编辑信息等,然后另 起一行注释该脚本的名称。空一行,开始脚本正文内容。如下面所示,

```
1 \mid #!/bin/bash2 | # 本脚本实现 UC 浏览器视频缓存内容转换为一个完整的 MP4 文件
3 \mid # ucvideo
4
5 if [! -e $2]
6 echo "请按照如下格式调用该脚本"
7 \mid \text{fi}
```
写完脚本,保存后,一般使用chmod u+x ucvideo的方式,给该脚本添加可执行 权限。这样,可以像普通命令那样直接调用该脚本了。

```
1 \mid$ ./ucvideo
```
当然,跟其他程序类似,脚本不可避免的要调试纠错,下面几种方法可能有 用,

- 注释掉某些内容,方法就是在行首加#;
- 使用 echo输出相关参数信息或者其他需要显示的内容。
- 使用bash -x myscript,会输出每行命令及执行结果,对于循环或者分支判 断语句,可以告诉你具体执行了那些内容。

当然,最主要的还是要做到代码整洁,及时给自己的代码注释,避免后面自 己都忘记咋回事了。

#### **9.1.2 shell 变量**

为了存储一些输出结果,或者一些参数等,需要用到变量存储,方便脚本书 写。对于内容偏大的临时结果,也可用使用文件存储。通常采用如下方式,

```
1 NAME=value
```
变量名NAME类似 C 语言的变量名规则, 只可数字字母下划线, 数字不可开头, 区分大小写,中文不能出现在变量名中。对于变量值value则没有太多要求。通常 是字符串、数字等,可以包含中文。比如,

```
1 HOME="中国"
```

```
2 \mid e=2.7
```
对于命令的输出结果,通常采用\$(command)和`command`的方式实现。比如,

- $_1$  MACHINE='uname -n'
- $2 |TODAY=\$ (date)$

如果想获取变量的数值,可以使用\$NAME的方法。

1 **echo** \$MACHINE

第五章,简要介绍了\$,,\*,!等特殊字符。在脚本中有时需要他们的特殊功能, 有时候需要他们保持原样,该怎么做呢,通常使用双引号"",单引号'',以及反斜 杠\,[看下](#page-88-0)面例子。

```
1 \mid \xi echo $HOME
2 /home/litianci
3 $ echo "$HOME , today is `date`"
4 /home/litianci,today is 2018年 11月 16日 星期五 21:25:46 CST
5 $ echo '$HOME , today is `date`'
6 | $HOME , today is `date`
7 \mid \frac{1}{2} echo \$HOME \'date\'
  $HOME `date`
```
特殊字符可以使用\转义为本来样子,直接输出即可。如果作为字符串,使用 单引号'则保持原样不变,使用双引号"则实现转义。这在其他语言中也有类似做 法。

#### **9.1.3 特殊变量**

作为脚本,作为命令来用时,不可避免的要传入参数,在脚本中,通常使用\$0, \$1,...,\$n的方式来获取这些参数值。其中 \$0, 表示本脚本; \$n, 表示第n个输入参数。 不管是bash myscript还是./myscript方式执行脚本,上述\$n( $n! = 0$ ) 都是一样的。另 外\$#表示共有多少个参数, \$@保存着正行的输入。\$?显示上一个命令的返回状态, 一般返回0表示正常,其他数值表示异常或错误。看下面例子,脚本myscript的内 容为。

```
1 \mid #!/bin/bash2 # 测试这些特使变量
3 \# myscript
4
5 echo "第一个参数为: $1, 第二个参数为 $2."
6 echo "共有 $# 个参数"
```

```
7 echo "这些参数是 $@"
```
<sup>8</sup> **echo** "该脚本名称为: \$0."

分别执行bash myscript first second和./myscript first second,结果如下,

 $1 \mid \xi$  bash myscript first second 2 第一个参数为: first, 第二个参数为 second. <sup>3</sup> 共有 2 个参数 <sup>4</sup> 这些参数是 first second <sup>5</sup> 该脚本名称为: myscript. 6 | \$ chmod u+x myscript # 设置文件执行属性  $7 \mid$ \$ ./myscript first second <sup>8</sup> 第一个参数为: first, 第二个参数为 second. <sup>9</sup> 共有 2 个参数 <sup>10</sup> 这些参数是 first second 11 | 该脚本名称为: ./myscript.  $12 \mid \xi$  **echo** \$?  $13 \mid 0$ 

#### **9.1.4 执行时输入参数**

\$n(n>0) 一般都是执行前输入的参数, 有时候还需要在执行中跟用户交互, 那 就用到read命令了。新建脚本readscript内容如下,

```
1 \mid \#!/bin/bash
2 # 测试交互信息
3 \mid # readscript
4
5 read -p "你叫啥名字,几岁啦?(两个答案请用空格隔开)" name age
6 echo "我知道啦,你叫 $name, $age 岁了。"
```
执行该脚本,

```
1 \mid \xi bash readscript
2 你叫啥名字, 几岁啦? (两个答案请用空格隔开)深度易经 3
3 我知道啦, 你叫 深度易经, 3 岁了。
```
关于read命令的更多内容,比如输入密码,或者其他信息,请read --help查看。

#### **9.1.5 其他需求的参数**

有些脚本,输入的参数可能有默认值,使用var1=\${var2:-defaultvalue}的方式, 意思是变量var2如果存在赋值给var1,否则,把defaultvalue赋值给var1。

```
1 \, $ Birthday="2018-11-11"
2 \mid$ Birthday=${Birthday:-`date`}
3 $ echo $Birthday
4 \mid 2018-11-115 \mid$ Birthday=${DefaultDate:-'date'}
6 $ echo $Birthday
7 echo $Birthday
8 2018年 11月 19日 星期一 21:48:35 CST
9 | $ Name=${Name:-'尚未设置'}
10 \left| \right.$ echo $Name
11 尚未设置
```
有时,我们需要对参数再处理,比如对于路径的不同取舍,对某些合并参数 等的提取,可能使用其他正则表达式截取部分字符串更合适,不过 Shell 还是提供 了一些简单的截取功能。

- \${var#pattern}:从头删除满足匹配模式pattern的最短子字符串。
- \${var##pattern}:从头删除满足匹配模式pattern的最长子字符串。
- \${var%pattern}:从尾删除满足匹配模式pattern的最短子字符串。
- \${var%%pattern}:从尾删除满足匹配模式pattern的最长子字符串。

```
1 \mid$ readme=/home/litianci/deepin-bible/Readme.md
2 \frac{1}{2} file=${readme##*/}
3 $ echo $file
4 Readme.md
5 \mid $ dir=${readme%/*}
6 $ echo $dir
7 \mid/home/litianci/deepin-bible
8 \svert$ stringchar="--folder=ucvideo"
   \frac{s}{s} option=${stringchar%=*}
10 | $ echo $option
11 -folder
12 \mid$ value=${stringchar#*=}
13 \left| \text{\$} echo $value
14 \vertucvideo
```
#### **9.1.6 简单计算**

bash 认为所有的输入都是字符串或者文本,如果你想让 bash 理解为数字, 貌 似只可以整数, 就得声明, 比如使用let,expr,bc等方式。

```
1 \vertTotal=1024
2 let div=$Total/8 # let 表达式中间不可以有空格,所有参数必须为整数
3 div=`echo "$Total / 8" | bc` # bc 对空格不敏感,可以有小数,但是结果还
        是取整
4 div=`echo "$Total / 9.8 " | bc`
5 div=`echo "$Total/9.8" | bc`
6 div=`expr $Total / 8` # expr 必须有空格,所有参数必须为整数
7 echo $RANDOM # random 生成随机数
```
同时使用((statement))也可用实现简单的数学语句,

```
1 \mid i=02 ((i++)3 echo $i
4 echo $((i++))
5 echo $((++i))
6 ( (i=i+10))
7 echo $i
```
其中i++跟++i实现i数值加一, 这两者区别类似 C 语言的规定, i++是先使用后 递增一,++i是先递增一再使用。

#### **9.2 shell 脚本的三大结构**

学过编程语言的,应当多多少少都知道结构化编程语言的三大结构:顺序、分 支和循环。shell 脚本支持这三种结构的。顺序执行就是逐行执行的命令,这里略 过,下面介绍分支结构的语法。

#### **[9.2.1](https://en.wikipedia.org/wiki/Structured_programming) 分支结构的语法**

9.2.1.1 if then 语句

语法结构如下,

```
1 if [ condition1 ] ; then
2 statement1
3 elif [ condition2 ] ; then
4 statement2
```
5 **else** 6 Statement3  $7 \frac{1}{11}$ 

#### **解释**

- 1. [ condition1 ]这里是测试语句,用于测试条件是否满足,满足则执行statement1 语句。
- 2. elif 是else if的意思,用于多个测试条件。
- 3. 其中elif和else部分可以不要。
- 4. fi其实是if的倒序写法。后面的case的结尾语句esac是同样的处理方式。

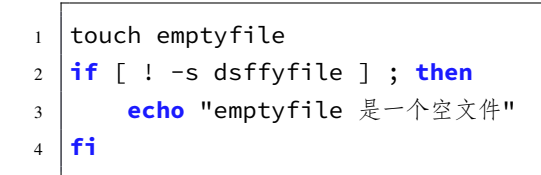

#### **解释**

- 1. [ ! -s emptyfile ]中-s判断一个文件存在且非空是为真,!是逻辑运算取 反的意思。
- 2. 测试条件,需要注意[]以及各个选项、运算符、参数均用空格隔开。
- 3. 关于测试条件的更多信息,可以使用help test命令查看。

#### 表 9–1 常见测试语句含义(help test截取)

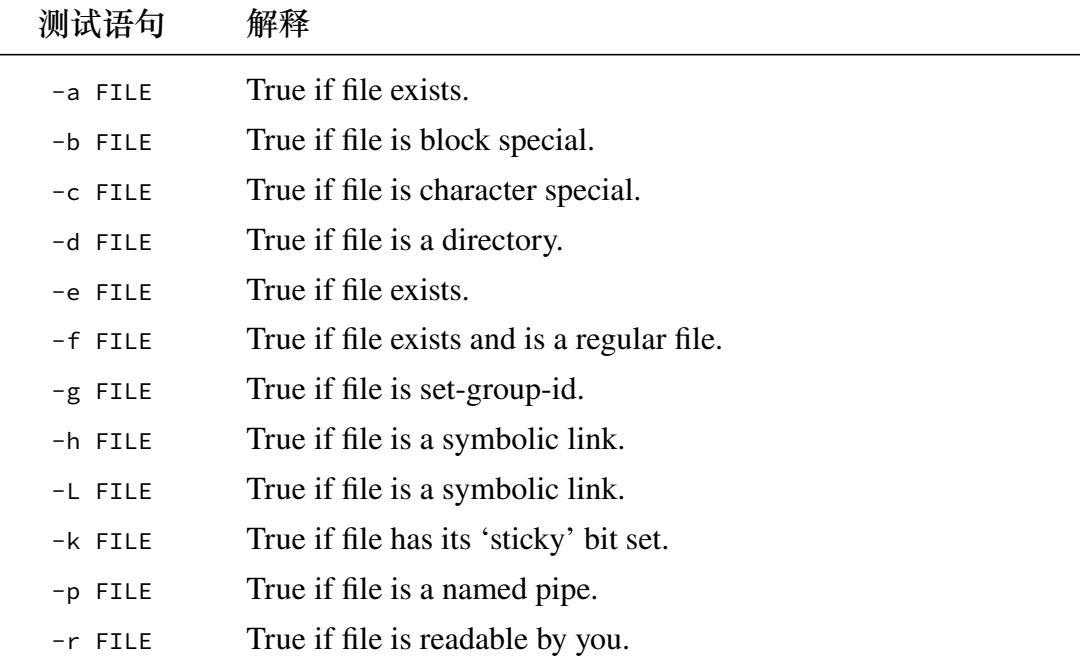

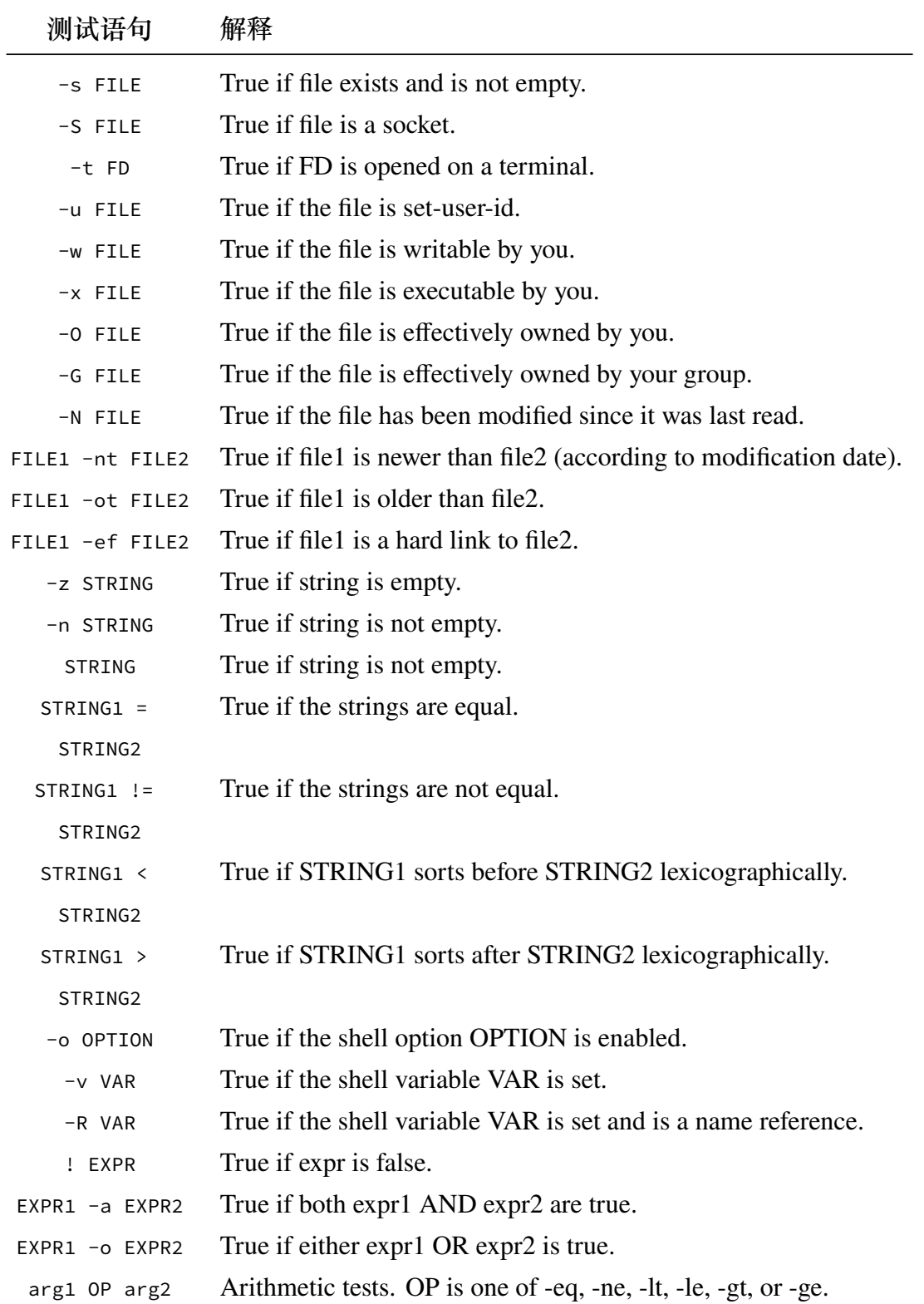

9.2.1.2 && || 条件语句

该条件语句, 是if..then单条语句的简写, 语法结构如下,

 $1 \mid \text{condition}$  && statement1 || statement2

其中[ condition ]跟if后的判断条件一致, &&后的语句 statement1是条件满足 的执行语句, II后的语句statement2是条件不满足执行的语句。且&&和II可以根据 需要略掉。

```
1 | [ -s emptyfile ] || echo "emptyfile 不存在或者是空文件"
2 [ -e ucdir ] && echo "可以继续执行" || echo "不存在该文件夹,请核实后继
        续"
```
9.2.1.3 case 条件语句

类似 C 语言的switch分支语句, 语法结构如下,

```
1 case $var in
2 'value1')
3 { statement1 }
4 ;;
5 'value2')
6 { statement2 }
7 ;;
8 \times9 { statement3 }
10 ;;
11 esac
```
#### **解释**

1. \$var表示输入的某个变量, 或者一个运行结果,

2. \*表示其他都不满足的执行语句。

```
1 case $destination in
2 'Shanghai')
3 | echo "你想去上海啊! 那边风景不错。"
4 ;;
5 '北京')
6 echo "北京天气不好,雾霾多!"
7 ;;
8 \mid \star)
```

```
9 echo "不允许去其他地方!"
10 ;;
11 esac
```
上面语句实现了对目的地的简单判断,支持汉字输入。

#### 9.2.1.4 for...do 循环语句

类似 C 语言的for循环, 语法结构如下,

```
1 for i in array ; do
2 statement
3 done
```
实现使用参数i遍历数组array的所有子元素,并对每个i执行statement语句。 看下面例子,

```
1 for i in {1..5} ; do
2 echo $i
3 done
```
会输出如下结果,

 $1 \mid 1$  $2 \mid 2$  $3 \mid 3$  $4 \mid 4$  $5 \mid 5$ 

再看几个例子,

```
1 for file in `ls` ; do
2 echo $file
3 done
4
5 for destination in 成都 上海 北京 广州 徐州 ; do
6 echo 我很想去$destination
7 done
```
对于循环,除了使用{m..n}列出从m到n的数字外,还可以用下面这种方式,关 于(())作为数学计算的介绍,上面已经提及,这里不再赘述。

 $1 \mid \text{for } ((i=1; i \leq 5 ; i++)$ ); do

```
2 echo $i
3 done
```
9.2.1.5 while..do 和 until..do 循环语句

可能我们更熟悉while语句, 跟其他 C 系列的语言相似, 语法结构如下,

```
1 while condition ; do
2 statement
3 done
```
比如下面这段代码,实现了按序输出i

```
1 \mid i=02 while ((i<5)) ; do
3 \left( \text{echo } \xi((++)\) \right)4 done
```
until的语法跟while类似,语法结构如下,

```
1 until condition ; do
2 statement
3 done
```
只不过until条件是不满足才循环,相当于while的条件condition取反。不再举 例子了。

# **9.3 流编辑器 sed**

流编辑器sed还算常用,操作方式跟vim有相似之处,下面摘抄几个例子,详细 内容请参考man sed或者网上搜索vim sed相关资料。

1 **sed** 's/Windows/Linux/g' deepin.txt > ok\\_deepin.txt

如果你常用vim会发现,当光标在某一行,在正常模式下输入:s/Windows/Linux /g实现该行所有的Windows被Linux替代。而sed命令会逐行执行,也就实现了对全文 的替换。

# **9.4 shell 脚本例子:转换 UC 缓存视频**

阿里宝卡正当时,UC 看视频免流量是个多么大的诱惑。当然一些缓存视频, 也是相当不错的。一般都会存在于./UCDownloads/videodata 文件夹下。文件一般 是从0开始排序,顺序增加,可达几百个文件。另外还有一个index.m3u8文件。但 是,因为网络协议对视频文件的第一要求是及时传达,而不是完整传达,导致部 分视频文件丢失,甚至为空,所以需要妥善处理这些文件。

首先,我们需要知道如何把若干个视频文件转化为一个完整的视频文件,参 阅网页,我们得知,

如果存在文件file.txt,其内容为

```
1 file '1'
2 file '2'
```
则,

```
1 | ffmpeg -f concat -i input.txt -c copy output.mp4
```
即可把这些文件给转换为 MP4 格式的单个文件。

#### **9.4.1 生成 file.txt 文件**

因为缓存文件都是数字,且文件夹内还有其他文件,包括 index.m3u8 的文件。

```
1 \times 1 is -1v +([0-9]) > file.txt
```
**解释**

- ls -1v中v表示按照把文件按照数字的大小排序,1表示按行显示。
- +([0-9])只选择纯数字的文件。

对file.txt文件再处理,生成每行类似file '1'的样式。

```
\frac{1}{1} $ sed "s/.*/file '&'/" file.txt > file2.txt
2 \mid$ mv file2.txt file.txt
```
**解释**

- 第一行实现对每一行行首行尾分别添加file '和'内容。
- 第二行,重命名,替换掉中间文件。

参考网页:

• https://unix.stackexchange.com/questions/33909/list-files-sorted-numerically

- https://superuser.com/questions/716001/how-can-i-get-files-with-numeric-na mes-using-ls-command
- https://www.shellhacks.com/sed-awk-add-end-beginning-line/

#### **9.4.2 [生成](https://superuser.com/questions/716001/how-can-i-get-files-with-numeric-names-using-ls-command) MP4 文件**

前提需要你安装ffmpeg[软件,如果没有,命令行](https://www.shellhacks.com/sed-awk-add-end-beginning-line/)sudo apt-get install ffmpeg安 装。

 $1 \mid \xi$  ffmpeg -f concat -i file.txt -c copy film.mp4

#### **9.4.3 做成一个 bash 脚本**

下面是完整的代码

```
1 \mid \#!/bin/bash
2 | # 本脚本实现 UC 浏览器视频缓存内容转换为一个完整的 MP4 文件
3 \mid # ucvideo
4
5 echo "语法: $0 <UC浏览器视频缓存文件夹> <输出文件>"
6
7 output='ucvideo.mp4'
8 output=${2:-$output} # 读第二个参数作为输出文件
9
10 if [ -e $output ]
11 then
12 echo "已经存在 $output 文件,请更改输出文件名字!"
13 exit 1
14 fi
15
16 ucdir=${1:-'.'} # 第一个参数作为缓存文件夹, 默认为当前文件夹
17 if [ ! -d $ucdir ]
18 then
19 echo "$ucdir 文件夹不存在! "
20 exit 2
21 \vert fi
22
23 cd $ucdir
24
25 find ./ -size -1b -exec rm {} \; # 删除空文件
26 |ls -1v | grep -E '^[0-9]+$'| sed "s/.*/file '&'/" > file.txt # 把 |
        数字文件按序,并加上行首行尾,写入 file.txt
                                                              I
27
```

```
28 ffmpeg -f concat -i file.txt -c copy $output
29
30 if [ ! $ucdir -ef $OLDPWD ];then
31 mv $output $OLDPWD
32 \mid \mathbf{fi}
```
当然为了方便直接使用,把他放在*/usr/local/bin/ucvideo*。并为之添加执行权 限

1 \$ chmod u+x /usr/**local**/bin/ucvideo

当你从手机上复制缓存文件夹过来,就可以

1 \$ ucvideo /<指向缓存文件夹>/ <电影名称>.mp4

期间发生了一个小问题, bash 命令在脚本和终端下运行不一致。比如ls -1v +([0-9])可以在终端下运行,但是在脚本里就会报错。bash <<<'ls -1v +([0-9])'是 无法运行的。所以上面解决方案就出现了部分调整。

也就是说一般在 deepin 下, sh或者/bin/sh指向/bin/dash, 可以通过sudo dpkg -reconfigure dash关闭dash, 改为默认的/bin/bash。其中dash跟bash还是存在一些 小差异。

不过, 通过echo \$SHELL和查看/etc/passwd文件, 看当前用户的 shell, 均为bash 。但是在终端默认的 shell 可以执行ls -1v +([0-9]),在脚本里使用/bin/bash执 行/bin/bash <<<'ls -1v +([0-9])'执行就是报错。原因待查。

后来无意间在unixstackexchange发现,是没有启用glob扩展,在该行代码前一 行加上shopt -s extglob即可。

关于glob的更多介绍,

- https://en.w[ikipedia.org/wiki/G](https://unix.stackexchange.com/questions/471937/how-does-this-work-ls-0-9)lob\_%28programming%29
- http://www.tldp.org/LDP/abs/html/globbingref.html
- http://www.mamicode.com/info-detail-1227028.html

#### **9.5 [总结](http://www.tldp.org/LDP/abs/html/globbingref.html)**

本章简要介绍了 bash 的若干语法结构,并给出了一个小例子。

 $-158-$ 

# 第三部分

# **本机管理员**

" 一屋不扫,何以扫天下"

—— 出处《习惯说》

- **第十章 系统管理基础知识 161**
- **第十一章 深度系统安装 173**
- **[第十二章 软件安装](#page-194-0) 181**
- **[第十三章 管理账户](#page-206-0) 189**
- **[第十四章 管理存储](#page-214-0)器 195**
- **[第十五章 一次二维](#page-222-0)码管理小软件开 [发记录](#page-228-0) 197**

本部分介绍软件安装、用户管理、磁盘管理 等基础知识,为后续工作打牢基础。

٦

# **第十章 系统管理基础知识**

<span id="page-194-0"></span>Linux Deepin 深度操作系统是一个多用户多任务操作系统。人多嘴杂, 权限 滥用,很容易把操作系统给玩完。作为电脑负责人,管理员用户,要把好这个关, 尤其是在处理一些文件系统、软件安装、账户管理、网络接入、服务软件和安全 相关等事务时(注:深度的软件安装不需要最高权限)。而系统的最高权限归超级 用户(superuser)也就是root用户所有。作为管理员需要及时申请超级(super)权 限才能完成某些工作。申请方法如下。

- su 命令,Switch User 切换用户的简写,默认打开新的 shell 终端,可以使 用exit命令退出。有关su的详细介绍,可以百度或man su查看。
- sudo命令,Super User DO 以超级用户的权限做事,用在其他命令前面,表 示这些命令以超级用户的权限执行。
- 右击快捷键以管理员模式运行。在深度操作系统下,在文件夹界面,右击 弹出的快捷键里,有以管理员身份打开,也可以转化为超级权限的方式新 打开一个文件夹窗口。但是对于普通文件,则没有这项右击快捷键功能。

#### **10.1 控制中心**

对于普通用户, 类似 Windows 操作系统, 按下super键, (普通电脑win键, 苹 果电脑花键),在弹出的界面找控制中心打开即可。控制中心基本是傻瓜式操作, 一看就明白咋回事,这里不再赘述,有时间自己动手操作一下就可以了。

#### **10.2 关于提升权限**

#### **10.2.1 root 根用户**

深度操作系统安装时,会自动生成两个用户,一个是你自己那个普通的管理 员用户,另外一个就是这个超级权限 root 根用户。按下快捷键Ctrl+Alt+T打开深度 终端,输入sudo su,再输入密码,就登录到 root 用户了。或者按下Ctrl+Alt+Fx(其 中x=2,3,...,6, x!=1, 因为Ctrl+Alt+F1是窗口界面), 打开虚拟终端, 在longin:后 输入root,回车,输入密码(此时不显示字符)回车即可登录 root 用户,但是不 推荐此种登录方式,因为虚拟终端对中文支持不够友好。

输入命令id root可以查看 root 用户的一些 ID 信息,

 $1 \mid #$  id root

 $2 \mid \#$  uid=0(root) gid=0(root) group=0(root),121(sambashare)

在文件*/etc/passwd*,也可获得关于 root 用户的一些信息。

 $1 \mid # \text{ cat } / \text{etc} / \text{passwd} \mid \text{grep } \text{``root}$ 

 $2 \mid # \text{root}:x:0:0:\text{root}:/\text{root}:/\text{bin/bash}$ 

关于文件*/etc/passwd* 的格式说明为

1 用户名:密码:用户ID:组ID:用户全名:主目录:登录shell

#### **解释**

- 1. 密码: 存在/etc/shadow 中, 是就用x表示;
- 2. UID:就是用户识别码(ID),当 UID 为 0 时说明其账号是管理员身份, 1-499 是保留给系统使用的主要是一些系统服务,500-65535 是给一般用户 的;
- 3. GID:与*/etc/group* 文件有关,这个是初始化组的 ID,因为该用户可能属于 多个组, 这里只记录一个组 ID;
- 4. 用户全名:用户全称;
- 5. 主目录:就是该用户的主目录;
- 6. 登录 Shell: 用户登录时使用的默认 shell, 在 redhat 企业版中, 登录 shell 通常是*/bin/bash*,深度系统的登录 shell 当前版本默认也是*/bin/bash*。

当前使用 root 用户,权限极大,如果不需要这些权限了,请尽快输入exit退 出,避免权限滥用。

但是深度操作系统跟 Ubuntu 系统一样,root 账户的密码没有设置。也 即su或者su root会报错,**su:鉴定故障**。这也算是一种安全手段吧。必 须通过sudo su的方式才可以启用su命令。对于 redhat 系列的则不存在 该问题。

#### **10.2.2 su 命令提权**

在深度只可以使用sudo前缀的方式使用 root 根账户,也即sudo su,会继续在 当前工作目录,环境变量(login session environment)下打开一个新的 shell 终端。 当加上短横线-,也即sudo su -,表示初始化登录,也就是完全退出当前的目录和

变量环境下的重新登录。也可切换到其他用户, 比如su - phptester, -的意义同 上,这是切换到 phptester 用户。

#### **10.2.3 sudo 命令提权**

超级权限不能随便全权下放,可以采用把部分权限下放给部分特殊用户的方 式来执行, 这些用户就是sudoers, 他们不需要知道 root 用户的密码, 使用自己的 账户密码(也可用设置不需要密码),在命令前加上sudo就可以启用被授的权限。 有关sudo的几点说明。

- 超级权限可以部分也可用全部授予某个用户,他只需要在前面相关命令前 加sudo即可;
- sudo需[要输入](https://blog.csdn.net/xyz846/article/details/26406955)该用户自己的密码,不是 root 用户的密码,也可设置不要密 码就启用sudo;
- sudo的主配置文件为*/etc/sudoers*,提供日志功能。

#### **10.2.4 配置** */etc/sudoers*

参考网页:

- https://www.jianshu.com/p/009e748db9e8
- https://blog.csdn.net/xyz846/article/details/26406955

使用自己的喜欢的编辑器,编辑该文件,比如vim或者gedit。

```
1 \timessudo su
```

```
2 \mid # SUDO_EDITOR=vim
```
- <sup>3</sup> # 也可用使用 SUDO\_EDITOR=gedit
- 4 # **export** SUDO\_EDITOR
- $5 \mid #$ /usr/sbin/visudo

其内容如下,

```
1 \; | \; \#2 \mid # This file MUST be edited with the 'visudo' command as root.
3 \mid #4 \mid # Please consider adding local content in /etc/sudoers.d/ instead
          of
5 \mid # directly modifying this file.
6 +7 \mid \# See the man page for details on how to write a sudoers file.
8 \mid #9 Defaults env_reset
```

```
10 Defaults mail badpass
11 Defaults secure_path="/usr/local/sbin:/usr/local/bin:/usr/
          sbin:/usr/bin:/sbin:/bin"
12
13 \# Host alias specification
14
15 \# User alias specification
16
17 \# Cmnd alias specification
18
19 # User privilege specification
20 \mid \text{root} ALL=(ALL:ALL) ALL
21
22 \pm Allow members of group sudo to execute any command
23 \%sudo ALL=(ALL:ALL) ALL
24
25 \# See sudoers(5) for more information on "#include" directives:
26
27 #includedir /etc/sudoers.d
```
查看自己的 id 信息id litianci,可以看到,

```
1 \mid # id litianci
2 \mid uid=1000(litianci) gid=1000(litianci) group=1000(litianci),7(lp
         ),24(cdrom),27(sudo),100(users),109(netdev),113(lpadmin)
          ,116(scanner),121(sambashare),124(wireshark),999(bumblebee
         \lambda
```
可以看出本用户属于sudo组,所有拥有超级权限。如果想拉个用户 deepinuser 进入sudoers里,可以加入到sudo组,使用命令,

 $1 \mid \xi$  sudo usermod -a -G sudo deepinuser

这样 deepinuser 就可以全权使用sudo了。也可用使用直接修改*/etc/sudoers* 的 方式,在文件中加入

deepinuser ALL=(ALL:ALL) ALL

即可。下面讲述添加sudo日志的功能。在*/etc/sudoers* 加入如下这行代码。所 有的sudo命令都会被记录。

Defaults logfile="/var/log/sudo"

更详细的例子,请查阅相关文献。

 $-164-$ 

#### **10.3 常见服务的配置、日志和账户**

本着 ''一切都是文件'' 的哲学,Linux 下软件的配置都是存储在文件里的。好 处容易修改,坏处配置不当软件崩溃。好在相当多的软件能够检测配置的语法,确 保配置合法有效。比如 samba 服务的testparm命令,就可以检测配置是否合法。另 外编辑器vim,能够理解很多软件的配置格式,通过不同的颜色提示你配置是否合 法。

常见的两个配置文件的存放地址,一个是 *\$HOME* 主目录下.点开头的隐藏文 件,多为用户私有配置文件;一个是*/etc* 文件夹下各个文件,多为公共配置文件。

#### **10.3.1** */etc* **下的配置文件**

下面介绍几个*/etc/*下的配置文件。

- */etc/rc?.d/*---其中?=0,1,...,6,S,表示不同的系统状态。*rc0.d* (关机状态), *rc1.d* (单用户状态), *rc2.d* (多用户状态), *rc3.d* (多用户网络状态), *rc4.d* (用户 定义状态), *rc5.d* (多用户网络视窗状态), *rc6.d* (重启状态) 和 *rcS.d*。
- */etc/systemd*---存储跟systemd相关的配置文件。这里从略,详解见后面章节。

#### **10.3.2 日志文件**

前事不忘后事之师,作为一个非常注重历史的民族,留下各种各样的记录,还 是非常有意义的一件事。对于 Linux 操作系统同样如此,日志服务是非常重要的一 个服务。systemd服务管理方案,采用journalctl日志服务。之前老的 Linux 版本会 采用rsyslogd及更古老的syslogd(rsyslogd的前身) 作为日志服务,这个rsyslogd命 令也可以在systemd使用,但是在深度操作系统里这两个命令都不存在了。后面章 节会详细介绍systemd的,这也是当前深度操作系统采用的服务管理方案。

赶上systemd的新时代,我们就用journalctl来查看日志吧。下面是例子。

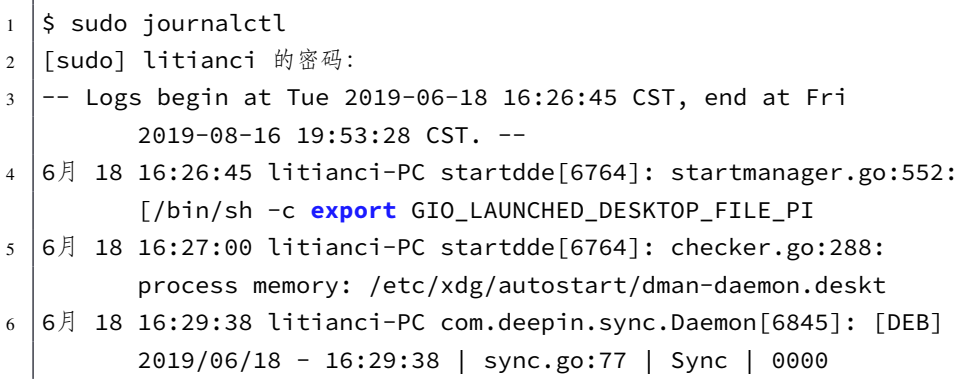

```
7 \mid 6 | 18 16:29:38 litianci-PC com.deepin.sync.Daemon[6845]: [DEB]
          2019/06/18 - 16:29:38 | sync.go:79 | Sync | 0000
8 \mid 6 | 18 16:29:38 litianci-PC deepin-sync-daemon[6975]: [DEB] sync.
          go:77: [Modules] start sync...
   9 6月 18 16:29:38 litianci-PC deepin-sync-daemon[6975]: [DEB] sync.
          go:79: [Modules] sync has been disabled
10 ...
11
12 \mid \xi sudo journalctl --list-boots | head
13 -35 1c84933f8e994da7936fd6bc0dfef6c6 Tue 2019-06-18 16:26:45 CST
          —Wed 2019-06-19 16:55:01 CST
14 -34 7e8740d7e0614ecba139985fcf5ee7fc Wed 2019-06-19 17:01:17 CST
          —Wed 2019-06-19 18:04:59 CST
15 -33 225644f39e584c6fbbc975f2b7e36062 Sat 2019-06-22 23:06:03 CST
          —Sat 2019-06-22 23:47:11 CST
16 -32 bbb2e873bc6547208ff966332ad6b3d7 Mon 2019-06-24 22:36:05 CST
          -Tue 2019-06-25 13:51:04 CST
17 -31 cefff10a9e6749c0ae90671a031612c3 Tue 2019-06-25 15:18:17 CST
          —Wed 2019-06-26 13:47:52 CST
18 -30 67039b792b354333a245a59cdea37a22 Wed 2019-06-26 15:14:47 CST
          —Wed 2019-06-26 15:41:12 CST
19 -29 904e748103de4bf88c9c2b9c5222f819 Wed 2019-06-26 19:02:26 CST
          —Fri 2019-06-28 13:37:30 CST
20 -28 4ad036cef79244c695811ce72128f0ae Fri 2019-06-28 16:04:13 CST
          —Fri 2019-06-28 16:18:26 CST
21 -27 048ed66256eb44a49f34552f13857b00 Tue 2019-07-02 22:44:58 CST
          —Tue 2019-07-02 23:37:52 CST
22 -26 199467ece36348a7988d3d205f0face0 Wed 2019-07-03 07:01:52 CST
          —Wed 2019-07-03 07:00:37 CST
23
24 \mid \xi sudo journalctl -a -f
25 -- Logs begin at Tue 2019-06-18 16:26:45 CST. --
26 \mid 8 \mid 16 19:54:11 litianci-PC deepin-anything-tool-ionice [1652]:
          [2019-08-16, 19:54:11.550] [Debug ] [lftmanager.cpp=>
          LFTManager::sync: 653] found buf, path: "/media/litianci/
          os"
27 \mid 8 \mid 16 19:54:11 litianci-PC deepin-anything-tool-ionice[1652]:
          [2019-08-16, 19:54:11.550] [Debug ] [lftmanager.cpp=>
          LFTManager::sync: 671] lft file: "/var/cache/deepin/deepin
          -anything/serial:by-id-ata-HFS512G39TND-
          N210A_FI72T002410102H6I-part3%2F.LFT"
28 8月 16 19:54:17 litianci-PC daemon/dock[5443]: process_info.go
          :132: lstat /usr/share/code/code --unity-launch: no such
          file or directory
```

```
29 \mid 8 \mid 16 19:54:26 litianci-PC sudo[15146]: pam_unix(sudo:session):
          session closed for user root
30 | 8 16 19:54:40 litianci-PC sudo [15217]: litianci : TTY=pts/0 ;
          PWD=/home/litianci ; USER=root ; COMMAND=/bin/journalctl
          --list-boots
31 \mid 8 \mid 16 19:54:40 litianci-PC sudo[15217]: pam_unix(sudo:session):
          session opened for user root by (uid=0)
32 \mid 8 | 16 19:54:40 litianci-PC sudo[15217]: pam_unix(sudo:session):
          session closed for user root
33 \mid 8 \mid 16 19:55:02 litianci-PC com.deepin.sync.Daemon[5323]:
          2019/08/16 19:55:02 INF 1 [user16639/7817
          e0feb5cbf9f653c786f7eda86b2fe0843c136db2a98f937ee52978c4c291
          ] querying nsqlookupd http://push.deepinid.deepin.com/hub/
          lookup?topic=user16639
34 \mid 8 \mid 16 19:55:12 litianci-PC sudo[15235]: litianci : TTY=pts/0 ;
          PWD=/home/litianci ; USER=root ; COMMAND=/bin/journalctl -
          a - f35 \mid 8 \mid 16 19:55:12 litianci-PC sudo[15235]: pam_unix(sudo:session):
          session opened for user root by (uid=0)
36
```
#### **解释**

- 1. journalctl 查看systemd的全部日志。
- 2. --list-boots 列出每次启动是的 boot-ID 和时间等信息。
- 3. -a -f,-f表示跟踪 root 用户登进登出的信息,-a表示显示每个条目的全部 信息。

#### **10.3.3 一些无法登录的服务器后台管理员账户**

Linux 作为服务器,会运行很多服务软件。如果这些软件都使用同一超级用户 运行,且其中一个软件有漏洞,被黑客攻破,获得超级用户权限,那么所有的软 件都将暴露在黑客攻击范围。这是非常危险的一件事。所以这些服务软件运行时 的用户,都是各自权限受限且无法登录的用户。前段时间华为 2019 开发者大会提 到的鸿蒙操作系统宣称内核没有超级权限用户,各个模块相互独立,也是出于安 全考虑,相关视频在这里。

这些用户可以在*/etc/passwd* 里查看到,每行最后一[个选项一般为](https://developer.huawei.com/consumer/cn/events/hdc2019/)/usr/sbin/ nologin或[/sbin/nologin](https://www.iqiyi.com/v_19rru1qdq0.html)或/bin/false等。或者查阅lslogins命令的用法,获得更多 帮助信息。

### **10.4 硬件检测和配置**

随着智能设备和物联网的发展,连接到电脑上的设备品种也越来越多。这就 要求 Linux 能够自动检测到这些硬件,并能够高效灵活的使用这些硬件。

#### **10.4.1 查看硬件信息**

开机后,Linux 系统会检测各硬件并加载其驱动,相关信息快速的屏显。一般 来不及查看,不过这些内核信息都保存下来了,在进入系统后,可以通过如下几 种方式查看。

- dmesg命令查看内核信息;
- 如果存在*/var/log/dmesg* 文件,可以查看该文件,但是深度操作系统没有;
- journalctl命令也可查看特定的内核启动信息。

下面介绍几个例子。

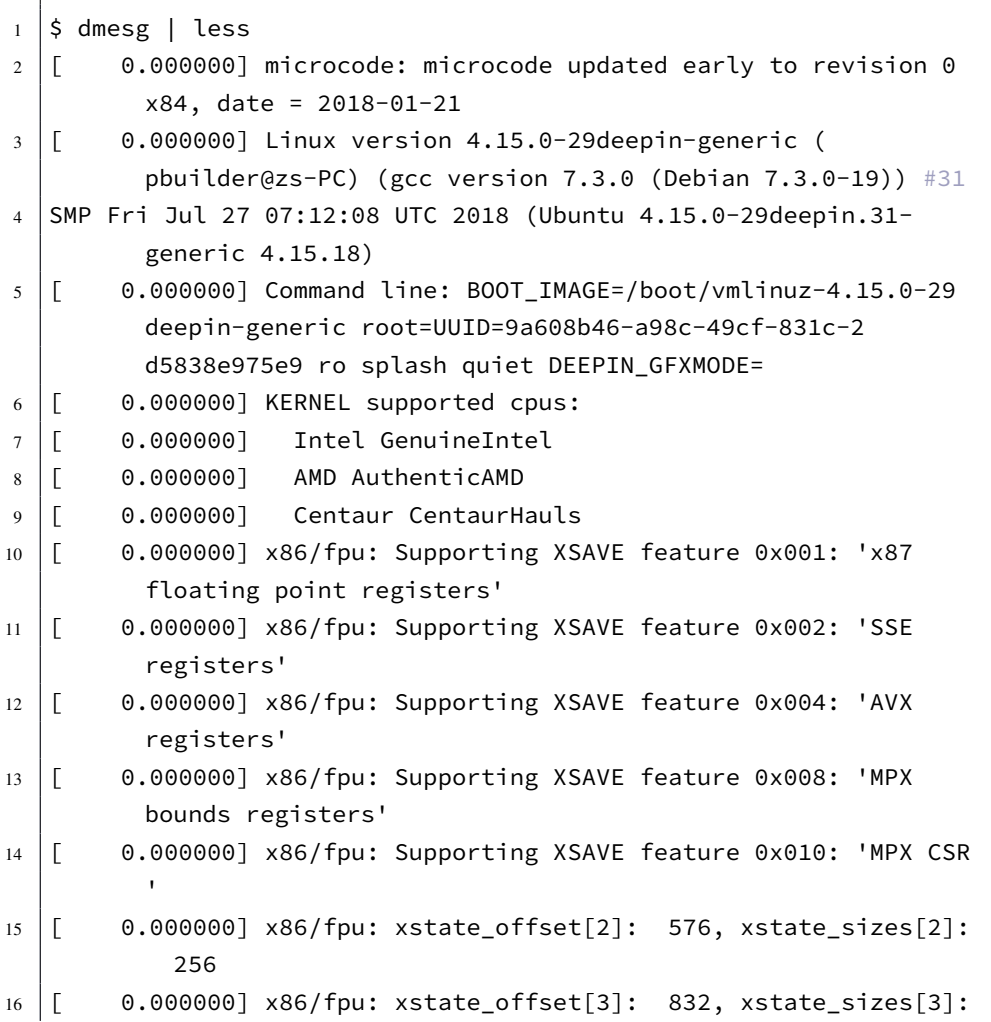

```
64
17 [ 0.000000] x86/fpu: xstate_offset[4]: 896, xstate_sizes[4]:
            6418 [ 0.000000] x86/fpu: Enabled xstate features 0x1f, context
         size is 960 bytes, using 'compacted' format.
19 [ 0.000000] e820: BIOS-provided physical RAM map:
20 [ 0.000000] BIOS-e820: [mem 0x0000000000000000-0
         x0000000000057fff] usable
21 [ 0.000000] BIOS-e820: [mem 0x0000000000058000-0
         x0000000000058fff] reserved
22
```
从上面可以看到一些启动信息,还是需要一些英文能力,总体来说还是容易 理解的。

如果你想查看当前电脑 PCI 总线上连接的硬件信息,可以使用lspci命令。

```
1 \mid$ lspci
2 \mid 00:00.0 Host bridge: Intel Corporation Xeon E3-1200 v6/7th Gen
          Core Processor Host Bridge/DRAM Registers (rev 02)
3 00:02.0 VGA compatible controller: Intel Corporation HD Graphics
           620 (rev 02)
4 00:04.0 Signal processing controller: Intel Corporation Skylake
          Processor Thermal Subsystem (rev 02)
5 00:14.0 USB controller: Intel Corporation Sunrise Point-LP USB
          3.0 xHCI Controller (rev 21)
6 \mid 00:14.2 Signal processing controller: Intel Corporation Sunrise
          Point-LP Thermal subsystem (rev 21)
7 \mid 00:15.0 Signal processing controller: Intel Corporation Sunrise
          Point-LP Serial IO I2C Controller #0 (rev
          21)
8 00:15.1 Signal processing controller: Intel Corporation Sunrise
          Point-LP Serial IO I2C Controller #1 (rev
          21)
9 00:16.0 Communication controller: Intel Corporation Sunrise
          Point-LP CSME HECI #1 (rev
          21)
10 00:17.0 SATA controller: Intel Corporation Sunrise Point-LP SATA
           Controller [AHCI mode] (rev 21)
11 00:1c.0 PCI bridge: Intel Corporation Sunrise Point-LP PCI
          Express Root Port (rev f1)
12 00:1c.7 PCI bridge: Intel Corporation Sunrise Point-LP PCI
          Express Root Port #8 (rev
          f113 00:1f.0 ISA bridge: Intel Corporation Sunrise Point-LP LPC
          Controller (rev 21)
```
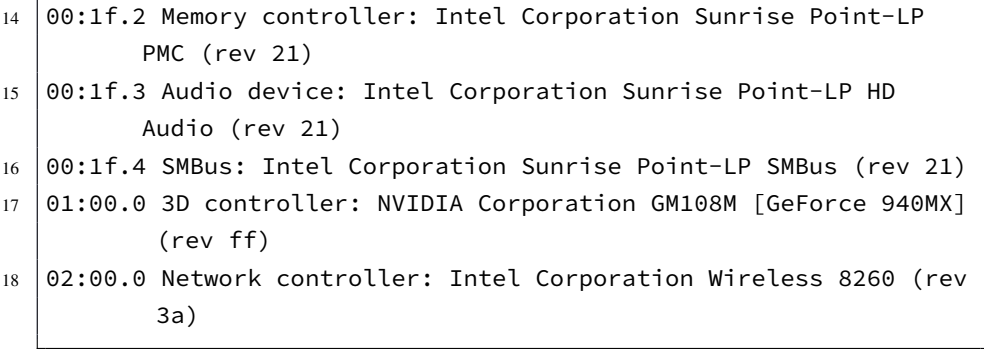

如果你想查看 USB 或者 CPU 等的信息,可以使用lsusb、lscpu的命令,具体 用法,请使用 man 手册或者上网查询。更多以ls开头的命令,你可以试着在 shell 里输入ls然后按两次<tab>键,就会显示出来了。

#### **10.4.2 管理可插拔设备**

这里可插拔设备主要指光驱和各类存储介质,比如光盘、安卓手机、优盘和硬 盘等。深度操作系统下的文件管理器,类似 Windows 的操作方式,双击打开,右 击快捷键等,这里不再赘述。

一般光盘未挂载时,为*/dev/cd*,通常使用# mount /dev/cd /tmp/somefolder的方 式挂载。一般优盘和硬盘等,多为/dev/sda,/dev/sdx(其中x=a,b,c...) 等,在深度操 作系统里,挂载到,*/media/*用户名*/*文件夹下。

#### **10.4.3 管理可加载的驱动模块驱动**

常见的硬件,深度操作系统一般都能自动找到合适的驱动,这些驱动一般存 放于/lib/modules/'uname -r'/, 其中`uname -r`是系统的内核发行号, 比如我的电脑 当前为*/lib/modules/4.15.0-29deepin-generic/*文件夹内。但是也存在部分硬件无法自 动检测到,则需要手动添加相关模块(驱动)了。下面介绍如何显示模块列表、显 示模块信息、加载卸载模块等。

10.4.3.1 查看驱动模块列表及信息

2 rfcomm 77824 2

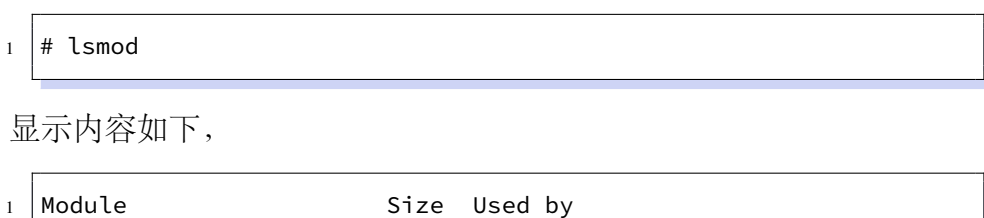

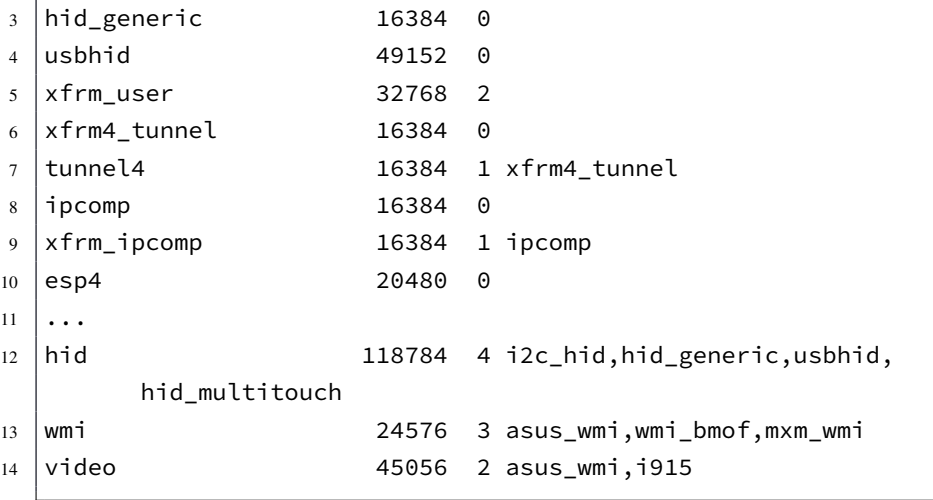

 $1 \#$  modinfo -d rfcomm

2 Bluetooth RFCOMM ver 1.11

#### **解释**

- 1. lsmod命令,使用普通用户权限和超级权限执行,结果是相同的。都是显示 当前内核运行时已经加载的驱动模块列表。
- 2. rfcomm模块,处于首位,如果我们想查看他的具体情况,可以采用如上命 令modinfo -d rfcomm 查看。下面一行为显示结果。
- 3. modinfo命令,同样不需要超级权限就可以运行,用于查看特定模块的稍微 具体点的信息。该命令位于*/sbin/modinfo*。

#### 10.4.3.2 加载驱动模块

加载卸载驱动模块,一般在驱动开发里使用较多,平常也可能用到。命令modprobe 用于在当前运行内核中加载模块,用例如下。

```
1 \# modprobe parport
2 \neq modprobe parport pc io=0x3bc irq=auto
```
#### **解释**

- 1. modprobe命令,在深度操作系统下不需要超级权限,尚未测试在 centos 下 是否需要超级权限。
- 2. 上述是加载了parport和parport\_pc两个模块,后者有自己的参数。对于不 同的驱动模块,可以查看其使用说明,然后确定加载方式。

3. modprobe只是临时加载,重启后消失。如果想永久加载,可以放在开机自 启动脚本里。

#### 10.4.3.3 卸载驱动模块

命令rmmod和modprobe -r均可用于从当前运行内核中卸载模块,用例如下。

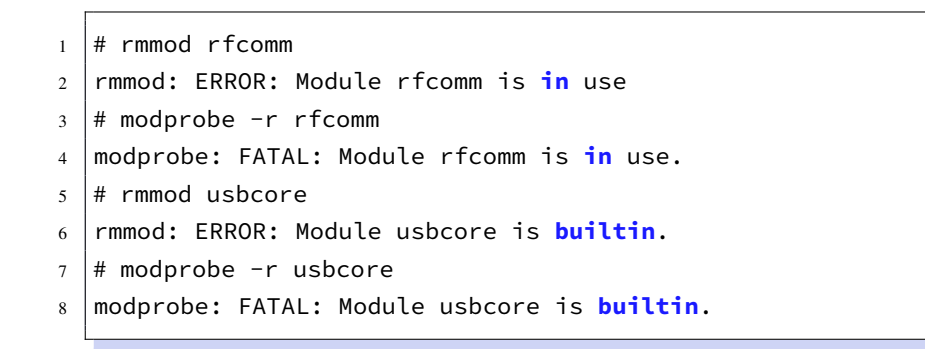

#### **解释**

- 1. rmmod命令,在深度操作系统下不需要超级权限,尚未测试在 centos 下是否 需要超级权限。
- 2. 如果一个模块没有被任何进程占用,也没有被其他已经加载的模块依赖, 则可以成功卸载。
- 3. rmmod只负责卸载该模块,关于进程关闭和其他进程依赖,需要预先处理好。
- 4. modprobe -r可以卸载该模块,同时卸载掉那些依赖该模块的其他模块。但 是内核内置模块、或者有其他进程占用,则无法卸载掉。

# **第十一章 深度系统安装**

<span id="page-206-0"></span>本章讲介绍如何从优盘、光盘和硬盘安装深度操作系统,以及 LiveCD 模式简 介。

参考网页:

- https://bbs.deepin.org/forum.php?mod=viewthread&tid=135051
- https://wiki.deepin.org/index.php?title=%E5%8E%9F%E7%94%9F%E5%AE %89%E8%A3%85

[对以上作者表示感谢。](https://bbs.deepin.org/forum.php?mod=viewthread&tid=135051)

## **11.1 UEFI 和 legacy BIOS 区别和联系**

参考网页:

• https://baike.baidu.com/item/UEFI/3556240?fr=aladdin

有些电脑过于老旧,不支持 UEFI 模式,或者没能设置启动 (boot) 为 UEFI 模式,导致安装失败。

#### **11.2 优盘安装**

<span id="page-206-1"></span>一般电脑都是可以安装的,当然也存在安装失败的情况,对于遇到困难的用 户,可以百度或者谷歌怎么解决。这里只叙述需要注意的问题。现在的电脑一般 都带 USB 接口,支持优盘安装的。USB 接口,现有 1.0,2.0,3.0 等各种版本,更多了 解可以参考百度百科。在采用优盘安装的时候,需要事先检查你电脑的 USB 接口 是否工作正常,之前帮一同事安装系统,折腾了一上午才发现 USB 接口是坏的。 更有甚者,[部分电脑](https://baike.baidu.com/item/USB%E6%8E%A5%E5%8F%A3/493294?fr=aladdin)的 USB 3.0 的接口,可能不支持优盘安装,这个都是需要特 别注意的。

接下来是制作优盘。你可以采用 windows 或者已经安装的深度操作系统制作 优盘,当然对优盘大小等还是有限制的,一般大于或等于 8G 为宜。

#### **11.2.1 第一步下载并校验 deepin.iso 文件**

本节转载自深度维基百科,有改动。对前人的辛勤工作,表示感谢。 **官方镜像**

 $-173-$ 

访问 deepin 社区下载页面,下载深度操作系统系统最新版本的镜像文件(以 便您能够体验到最新特性)。(据我本人的经验,如果你没有百度 VIP 账号,不建 议从百度网盘下载。国内从官网或者 sourceforge相对快一点, 也不是绝对的, 可 以根据实际情况选用[不同的下载](https://www.deepin.org/download/)点)注意: 为了更加专注系统的发展, deepin 15.4 及后续版本将不再提供 32 位官方 iso 镜像, 如需获取和技术支持, 请发送邮件 到support@deepin.org。

#### **MD5 校验**

下载深度操作系统镜像完成后,需要对其进行校验,非官方或不完整的镜像 [将不能用于深度操作系](mailto:support@deepin.org)统的安装:

- Windows 系统: 下载 Hash 软件, 校验您下载的镜像的 MD5 值与下载页面 提供的 MD5 值是否一致。(MD5 值在立即下载按钮下方)
- Linux 系统:在对应的镜像文件下,打开终端,执行 md5sum deepin-xxx.iso 命令,请确认下载的镜像的 MD5 值与下载页面提供的 MD5 值是否一致。( MD5 值在立即下载按钮下方)。说明:deepin-xxx.iso 即为下载的系统镜像 文件名,可使用 Tab 键自动补全文件名。

#### **11.3 光盘安装**

这个比较少见了,不排除也有人这么干,比如一些涉密场所等。基本是刻盘, 然后拿到需要安装的电脑上,重启电脑,进入 UEFI 启动菜单, 也可能需要设置 BIOS 等才可以进入 UEFI 启动菜单, 选择从光驱启动, 通常是含有 DVD 字样的 为光驱启动。接下来从略。

#### **11.4 旧版 Deepin 下的硬盘安装**

参考网页:

• https://bbs.deepin.org/forum.php?mod=viewthread&tid=179215

本次讲述如何在旧版 Deepin 2014 上硬盘安装当前最新的 Deepin 15.11 版本。 转载,有改动,已获许可

当前没有可用 U 盘, 但是旧电脑上安装了双系统, WinXP 和 Deepin 2014, 庆 幸的是电脑支持 64 位操[作系统](https://bbs.deepin.org/forum.php?mod=redirect&goto=findpost&ptid=179215&pid=615712),且只有一个机械硬盘,做了三个盘, C 盘, D 盘 和旧版 Deepin2014 安装的 E 盘。当前无法使用网络更新到最新的 Deepin 15.11 版 本。只能下载 15.11 的 iso 文件。下载的时候发现, 到社区 iso 仓库的阿里云, 速 度果然是大厂的速度,贼快,特别兴奋。

所谓硬盘安装,就是将安装盘的 iso 文件置于某个硬盘分区上, 然后引导到 安装盘,将系统安装在另一个硬盘分区上的方法。硬盘安装不需要光驱或者 U 盘, 有时候比较省事儿。步骤如下,如无特别说明,前期一直运行于旧版 Deepin 2014 操作系统下:

- 1. 将安装盘的 iso 文件 (如 *deepin-15.11-amd64.iso*) 置于某个硬盘分区的根 目录上,这个分区的格式可以是 FAT、NTFS、Ext2/3/4 之一。不在根目录 或者 iso 的文件名不同也行,但后面的 *grub.cfg* 要相应修改。其他分区格式 可能也行,我没试过。注意,你的 deepin 系统就不能安装到 iso 所在的分 区了,得准备另一个分区。比如本人放在了 */media/litianci/data/*磁盘根目录 下, 运行df -h .得知该设备为 /dev/sda5, 在 WinXP 里, 是 D 盘。当前旧 版 Deepin 下该 ISO 文件为*/media/litianci/data/deepin-15.11-amd64.iso* 文件,
- 2. 修改 /boot/grub/grub.cfg 文件。查找menuentry, 把下面的代码仿照原有 的menuentry格式,插入到该文件,

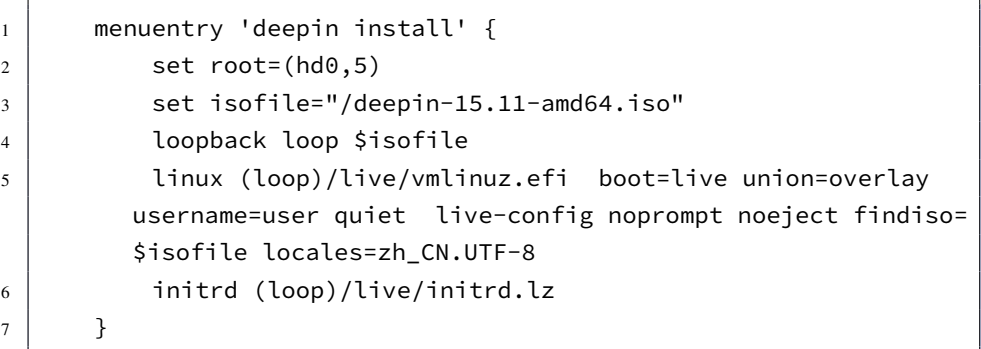

3. 保存重启机器, 进入 UEFI 启动菜单 (按照机型和 BIOS 的不同, 可能是按 F12、F2、F9、ESC 等,可能还要先在 BIOS 里设置启动等待时间大于 0), 应该会显示 'deepin install' 的 grub 菜单项,再选中即可启动 iso,开始安装 deepin 。接下来基本是傻瓜式安装,这里不叙述了。

#### **11.5 Win10 下双硬盘的安装**

这里讲述的是当前比较新的电脑,一般配置一个固态硬盘和一块机械硬盘。本 文介绍如何把 Deepin 15.11 安装到固态硬盘里。这次试验的电脑固态硬盘 500G, 单独为一个  $C \triangleq$ , 安装了 Windows 10, 仅占用了较小一部分, 分出 100G 的 E 盘 后足够安装 Linux Deepin。具体步骤如下:

#### **11.5.1 下载几个软件**

deepin-15.11-amd64.iso 是不用说,必须下载的。另外还有个 diskgenius 分区工 具,用于把固态硬盘分出 100G 来。

#### **[11](http://www.diskgenius.cn/).5.2 固态硬盘分区**

安装 diskgenius,本次是从官网下载的免费版,分区是免费的。具体分区方法 见网上, 这里从略。最终 500G 的 C 盘被分为 400G 的 C 盘和 100G 的空的 E 盘。 另外 1T 的机械硬盘为 D 盘, 具体怎么分, 根据个人爱好吧, 这里仅仅为了安装 D[eepin](http://www.diskgenius.cn/help/partspliting.php) 的需要而分区。

#### **11.5.3 使用优盘制作启动盘**

这个参考上面11.2。

#### **11.5.4 设置磁盘[序列模](#page-206-1)式为 AHCI**

双显卡电脑的安装,安装系统前,进入电脑的 BIOS 界面,选择到 Configuration 页面,将 SATA Controller Mode 选项中的 Intel RST Premium, 改成 AHCI。修改之 后, 按下 F10 键保存, 选择 YES 保存并退出。然后可以在通过引导进入安装系统 的界面,可以正常找到固态硬盘,然后安装操作系统了。

#### **11.6 安装常见问题**

参考网页:

- https://bbs.deepin.org/forum.php?mod=viewthread&tid=146222
- https://bbs.deepin.org/forum.php?mod=viewthread&tid=146224 基本全文转载,有改动。已获许可。

#### **11.6.1 [开机提示没有](https://bbs.deepin.org/forum.php?mod=viewthread&tid=146224) GRUB 的解[决办法](https://bbs.deepin.org/forum.php?mod=viewthread&tid=146224&page=1#pid384937)**

可直接查看:这里,下面我把我遇到问题的核心操作整理出来。

11.6.1.1 有单独 boot 分区时操作方法(你有专门为 boot 分区的的情况, 比如说 我就有)

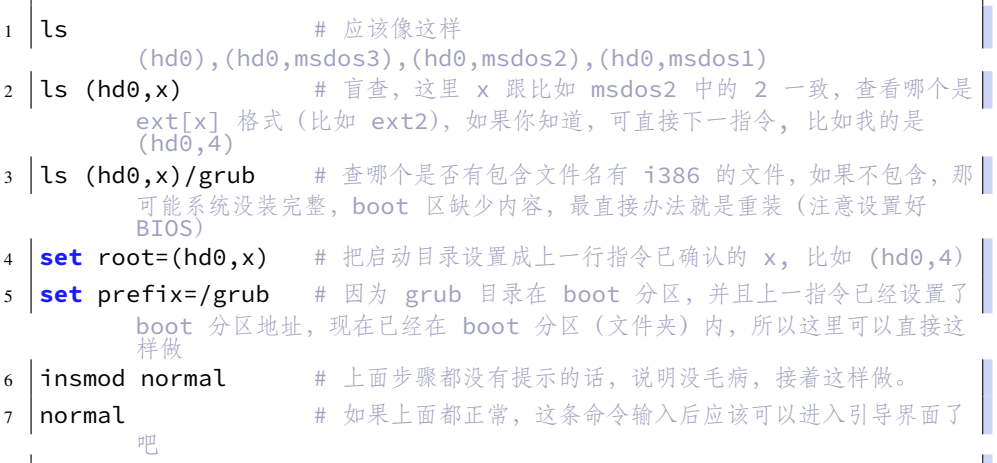

上面从 ls (hd0,x)/grub 就没有发现包含文件名有 i386 的文件, 那就得注意了, 可能系统没装完整,boot 区缺少内容,这种情况估计只能重装了,这情况我在装 Ubuntu 系列系统 (Ubuntu,Kubuntu, elementary, linux mint 等我都装过) 时遇到过, 原因是你的 win 用的 legacy 模式安装, 而 Ubuntu 却使用 UEFI 模式安装, 这个安 装过程中有提示,如果它提示说是否强制 UEFI, 那你就就别强制了, 因为肯定出 错,导致 boot 区肯定没引导文件,重新设置 BIOS 才是正确做法。以下总结几种 情况:

1. BIOS 中只有 legacy 模式

这种情况就好办了,直接把 USB 启动项调到第一个然后插入 U 盘重启就好 了,系统会先从 U 盘启动。

2. BIOS 中有 legacy 和 UEFI(应该现在大部分新机是这个)

这种情况对于 deepin 来说很简单, 要不设置成 UEFI first, 要不直接从 boot menu 的 UEFI 项启动即可, 如果使用 legacy 可能会进不了安装界面, 反正我的是 这样,如果不嫌麻烦,你也可以试试。

而对于 Ubuntu 系列来说(如果你想装的话可以看看),这种情况就得注意了, 最好设置成 legacy first, 或者直接从 boot menu 的 USB...项启动(一般包含一个 UEFI 开头的 usb 和一个 usb), 这时候有两种情况, 要么可以进入安装界面(欣 喜),要么提示错误说 root file system not found。。之类的(大概这样,记不太请了), 那么出现这样的问题最直接的原因可能就是 BIOS 设置有问题(起初我怀疑是启 动盘制作问题,其实不是),那么你需要重新设置 BIOS,最好先恢复默认,再逐 个设置,确保没有误操作。值得注意的是,如果你的 win 装的是 legacy,你非要强 制 UEFI,那么你的之后 win 是无法启动的,直到你安装成功后在 Ubuntu recovery mod 中使用 grub 重新引导才可以(也有可能不可以,看你帅不帅了)。

3. 安装成功后通过 win 引导选项无法进入 win 问题修复。

进入 deepin recovery 模式(advance 模式),通过 grub 重新引导,系统会重新 生成引导,如果之前的有毛病,那么这里可能会有所修复。退出重启,这里要说 下 recovery 模式下的问题, 这可能是个 bug, 导致该模式非常难用, 我用过 Ubuntu 系列的, 做的很好, 响应很即时没啥毛病, 但是 deepin, 基本上你在执行某个选 项后就很有可能回不来了,即使回来了也可能不能再选择其他选项,要想退出只 能靠电源键了(可能是个人情况)。重启后如果依然没办法进入 win, 别着急, 多 尝试几次,如果还没办法,先进如 deepin 用着再说,下次再尝试进入 win 的时候 很大几率是可以进去的,如果进入了,那么以后就一直可以了,这个我也不知道 为什么。

11.6.1.2 无单独 boot 分区时操作方法(你没单独分区就没有)

1 | ls # 应该像这样 (hd0),(hd0,msdos3),(hd0,msdos2),(hd0,msdos1)<br>2 **ls (hd0,x)** # 盲查, 这里 x 跟比如 msdos2 中1 # 盲查, 这里 x 跟比如 msdos2 中的 2 一致, 查看哪 | 个是 ext[x] 格式 (比如 ext2), 如果你知道, 可直接下一指令, 比如我的 是 (hd0,4) 3 Ls (hd0,x)/boot/grub # 查哪个是否有包含文件名有 i386 的文件,如果不包 含,那可能系统没装完整,boot 区缺少内容,最直接办法就是重装(注意设置  $\overline{R}$  BIOS) <sup>4</sup> **set** root=(hd0,x)/boot # 把启动目录设置成上一行指令已确认的 x, 比如  $(hd0,4)$ 5 **set** prefix=/grub 6 insmod normal # 上面步骤都没有提示的话,说明没毛病,接着这样做。 7 normal # 如果上面都正常,这条命令输入后应该可以进入引导界 面了吧

11.6.1.3 登录界面死循环,以及登陆后桌面不显示的可能原因及补救方法

登录界面死循环这个问题问题我是在使用 ubuntu 时遇到的,可能 deepin 也会 存在,在这大伙预防预防;而登陆后桌面挂了(黑屏但是鼠标、文件管理起可用) 的问题,我之前求助过,这里和这里这里,感谢各位的热心帮助,可能刚开始不 太习惯一些操作,也没遇到过这些问题,所以总有点傻傻的。关于解决这个问题, 我是再次回装 ubuntu 时遇到的, 然后在 Ubuntu 解决后回到 deepin, 发现有效果, 这里总结一下。

登录时死循环和登录后桌面不启动可能是一个问题,就我的情况看来,是自 定义的配置有问题导致的,为什么呢?先说几个常识吧,一般来说,在终端中的 用户名是高亮显示的,这个有注意到吧,好,那么如果某一指令让它变暗了,也 就是说不高亮了,那么,这个指令肯定有问题,可能并非指令本身的问题,而是 指令让系统某一文件发生改变而导致有错误异常,接着,你输入的所有指令都可 能提示无法找到,比如说 sudo、cd,这不可能找不到是吧。那么,出现这种情况 你就得注意了,因为你之前的指令、修改的内容可能让你的系统崩溃,具体什么 现象,得看你修改的是系统的什么文件,轻则某项功能无法使用,重则无法再次 启动,虽然你当前可能不会有什么异常情况。

那么如果你忽略了上面所说的问题,就可能导致错误,这还真跟 deepin 无关, 都是自己的问题,所以遇到这样的问题别老说 deepin 有 bug, 先想想是不是自己 哪里操作错了。

就我的情况看,配置 JDK 环境对于每个跟 java 打交道的人来说都是必备常 识,但是这一小门槛还真郁闷了不少人,有时你的操作并没问题,但是效果却不 如所愿。比方说我这次,登录时死循环和登录后桌面不启动的问题就来源于这里, 我用

```
$ sudo gedit /etc/profile
```
打开 profile 添加配置 JDK 环境, 没毛病, 常规操作, 配置好后

\$ sudo **source** /etc/profile

立即生效,也没毛病,常规操作。但是并非如此,用户名的高亮变暗了,奇 怪吧,但是我输入 java 测试, 有提示输出, java -version 也没毛病老铁, 于是就不 管了,继续做自己的事,但是有点不放心,于是重启系统。登录后的问题结果在 Ubuntu 和 deepin 中表现不太一样(可能是个例),比如 Ubuntu 中是登录界面死循 环,而 deepin 是登录后桌面不启动。至此到了解决问题的关键环节, 下面说说我 的解决办法,其实很简单,就有点像打字打错了,你撤销操作一样,但是对于这 种已经被保存的文件而言,你需要先找到他,然后删除因你的操作而添加的内容。 具体做法如下:

- 1. 在登录界面快捷键 ctrl + alt + f1, 这个会进入一个黑屏界面,只有一个 \_ 光 标,没关系,继续 ctrl + alt + f2, 进入终端, 其实就是没有界面的 linux 系 统,在里面你可以进行所有终端能完成的操作,除了开启界面软件外。
- 2. 输入命令操作,当然,这里就需要你比较熟悉 linux 命令了,如果不太会也 没关系,网上有很多资料,也有很多热心人提供解决方案,比如说 deepin 社区。

针对我的问题, 当然就简单了, sudo vi /etc/profile 打开 proifile 配置文件, 删

除我添加的 jdk 环境变量,保存,OK,这就完事了,没那么难吧,当然,有很多 更加复杂的问题,这里我也没遇到过,但是思路是一致的(误操作 –> 异常 —> 撤 销操作 –> 异常解除),比方说有的老铁安装了专用显卡驱动导致桌面异常或者无 法启动桌面,那么你要做的就是卸载你装的专用驱动,换成开源驱动,问题解决。 没毛病吧老铁。

针对 JDK 配置,当然,但凡跟改系统文件相关的操作都最好先备份,再修改, 最好寻找可替代的可命令完成的解决方法,因为手动编辑很可能出现问题。那么 可以如下操作:

- $1 \mid \xi$  sudo apt-add-repository ppa:webupd8team/java
- $2 \mid$ \$ sudo apt-get update
- $3 \mid \xi$  sudo apt-get install oracle-java8-installer

当然在 deepin 中执行上面命令会提示 apt-add-repository 不存在, 没关系, 我 们先执行下面命令安装相关依赖:

 $1 \mid \xi$  sudo apt-get install python-software-properties

 $2 \mid \xi$  sudo apt-get install software-properties-common

至此,我的问题就解决了,deepin 做开发是没毛病的,暂时从响应速度上来 看,比 Ubuntu 好些,看具体需求吧。

3. 总结

怎么说呢, 既然你选择使用 linux, deepin 也好还是其他, 操作前请记住一点, 一定要清楚你在做什么,可以不管操作会带来什么后果,但是你得清楚你的操作 了什么,这对后续补救非常有利,别问我怎么知道,都是浪费的时间换来的血泪 教训,希望对老铁门有所帮助,如果有啥错误或这老铁们有啥补充的,请在留言 中补充,为了帮助(留住)更多想要使用 deepin 的人, 把我们遇到的现实问题及 解决办法都总结出来是很好的办法。

#### **11.7 Live 模式**

在正式安装系统之前,可以体验一下该操作系统如何。或者在系统崩溃了使 用 Live 模式修复系统。建议添加 live 模式的详细介绍。

另外深度自带**深度备份还原工具**,可以在深度商店搜索下载。

# **第十二章 软件安装**

<span id="page-214-0"></span>这里会介绍如下几种安装方式,

- 源码安装
- 软件包安装
	- **–** 直接双击安装
	- **–** linuxbrew 安装
	- **–** apt 安装
	- **–** dpkg 安装
	- **–** run 类型的文件安装
	- **–** 其他软件安装,比如 you-get 的安装
- 软件包管理软件安装
	- **–** 应用商店
- 字体的安装
- 输入法的安装
- iso 文件安装
- pandoc 安装
- 编译内核

并重点介绍对 **deb** 安装失败的修复问题。

#### **12.1 源码安装**

源码安装属于 Linux 系统早期软件安装的常用方式,优点是较大的自由度,可 以针对性的优化,源码比较新等;缺点是编译比较耗时,难度也较大,可能对部 分软件的依赖性比较强。对于具有一定技术能力,想尝鲜的或者急需某些功能的 用户,可以根据那些提供源码的特定软件,按照编译说明,试着编译。也是一种 别样的乐趣。

除了直接下载源码之外,还有个很好的源码安装管理工具Homebrew,原本是 Mac OS X 平台下 Ruby 开发的包管理软件, 现在也支持Linux 平台了。这个包管 理软件在 Linux 也不是非常成熟。仅作了解。

#### **12.2 软件包安装**

随着技术的发展,为了满足"人们日益增长的物质文化的需求",把应用程序 的二进制文件、配置文档和帮助文档等按照一定的规则打包在一个文件里,用户 只需要使用软件包管理器来安装卸载升级查询软件即可。该方法的优点是通用性 好、方便普及,缺点是可能不会针对平台硬件优化,各软件包相互依赖比较错综 复杂等。常见的软件包格式有 RPM、DEB 等。

#### **12.3 深度商店之 WPS 办公套件的安装**

当然 WPS 办公套件是深度操作系统自带的,这里提到他有点打广告的意思。 其实很多常用软件都可以在深度商店找到的。

#### **12.4 npm 软件的安装**

这里以 you-get (??? pip 吧)软件为例,介绍 npm 软件的安装方式。

#### **12.5 veil 软件安装**

其他发行版可以直接用 apt-get 直接安装的, 比如 veil,

\$ sudo apt-get install veil

在 Kali Linux 就可以直接运行,但是在深度操作系统下就无法下载,这个时候 不妨网上搜索一下,加入私有源。当然最好的是搜到这个软件的官网,比如 veil 的官网: https://github.com/Veil-Framework/Veil, 按照原作者的方法安装, 也是不 错的。

```
1 \mid \xi sudo apt-get -y install git
2 \mid \xi git clone https://github.com/Veil-Framework/Veil.git
3 \mid \frac{1}{2} cd Veil/
4 \mid \mathsf{S} cd setup
5 \mid \xi sudo ./setup.sh -c
```
这样一路点击确认下来,慢慢等待,就可以成功安装 veil 了,当然还需要对 *setup.sh* 文件检测操作系统的代码改一改,让他支持 deepin。详情见pull request。用 方法有所变样。

也可以到 debian 软件包库去搜索, 相关的软件包, 选择合适的版本安装。不 过 veil 没有对应的 deb 包。这是一个比较庞大的软件,估计也不[会有一个小的](https://github.com/Veil-Framework/Veil/pull/130)包。
### **12.6 dpkg 安装**

### **12.7 其他安装方式**

很多软件,由于依赖或者其他原因,安装起来特别费劲,对于初学者,不啻 于一场灾难。有好事者, 就提供了各种一键安装包。下面介绍两个, 限于本人水 平,也就只知道这俩,有同仁知道更多的谢谢发表评论。

### **12.7.1 bitnami**

官网: https://bitnami.com/stacks

提供一键安装软件包,或者虚拟机级别文件等。有需要的可以去查询,肯定 有你所需要的。比如 gitlab,OwnCloud 等等

### **12.7.2 turnkeylinux**

官网: https://www.turnkeylinux.org/

对于常见的 gitlab,lampp 等提供虚拟机安装包,可以尽情享受快捷。

另外,我常用的 xampp 一键安装包, 却是从其他网站上下载的。如果你安装 一个软件特[别费劲,\(不包含无法破解软](https://www.turnkeylinux.org/)件的哦)不妨试试搜索一下 "xxx 一键安 装包", 看看有没有其他人已经帮你解决这个问题了。

### **12.7.3 android studio 的安装**

这个参考官网就可以了。其他不说了。

### **12.8 you-g[et](https://developer.android.google.cn/studio/install) 软件的安装**

参考网页:

• https://github.com/soimort/you-get

根据 you-get 源码网站的提示, 在 deepin 下, 用如下命令安装, 较为合适。

 $1 \mid \xi$  sudo pip3 install you-get

但是,你可[能会发现,](https://github.com/soimort/you-get)自己的电脑没有安装 pip3 软件。试着 sudo apt-get install pip3 也不存在这个软件包啊。接着百度 how to install pip3,找到一大堆 页码。参考这个,如下命令安装。

 $1 \mid \xi$  sudo apt-get install python3-pip python3-dev build-essential

这样就安装好了 pip3, 我的理解, pip3 就是 python3-pip 的意思, 不知此解对 不对。那么接下来安装 you-get 就容易多啦。

 $1 \mid \xi$  sudo pip3 install you-get

如果需要更新 you-get,可以如下。

 $1 \mid \xi$  sudo pip3 install --upgrade you-get

对于 you-get 如何使用, 这里就不赘述啦。详见官网说明。

### **12.9 字体的安装**

有些书籍的制作需要特殊的字体,在 Windows、Mac 下安装字体比较简单,在 Deepin 下安装字体同样很简单。参考这里,

下载需要的字体,下面以安装交大论文需要的字体为例,网上下好需要的字 体,解压缩后,双击安装即可,也可[以仿照](https://github.com/weijianwen/SJTUThesis/blob/master/tex/app_setup.tex)上面网页提供的方式安装。

```
1 \mid \xi mkdir ~/.fonts
户可用新字体
3 $ sudo cp *.ttf /usr/share/fonts/local/ # 所有用户可以使用新字体
4 \mid \frac{1}{2} sudo fc-cache -f
```
**解释** - cp \*.ttf ~/.fonts 的 \*.tff 表示你下载的那些字体,需要你修改为对应 字体的路径。

### **12.10 输入法的安装**

这里以搜狗输入法为例,讲解怎么在没有安装搜狗输入法的 Linux 桌面发行 版上安装搜狗输入法,其实深度操作系统自带搜狗输入法的。当然第一步百度搜 索了,搜索到搜狗输入法的 Linux 专用版网站, 上面网址如果不对, 请继续搜索, 毕竟某搜索网址广告比较厉害,不一定就第一时间提供有用的答案。进入官网,下 载对应 \*.deb 文件,使用命令

```
1 \mid \xi sudo dpkg -i /path/to/***.deb
```
就可以安装了。本来这个输入法安装应该放在上面的,但是考虑到很多人找 不到怎么安装,特来说一下。深度操作系统下,可以直接双击下载的 \*\*.deb 安装 包的,一会就会自动安装完。不过汉语简体版的深度操作系统已经自带了该输入 法。

### **12.11 wireshark 的安装**

包括k3b光盘刻录、wireshark网络抓包等软件,运行需要相关权限,虽然安装 简单,但是安装后还需要配置权限。

### **12.12 iso 的安装**

下面以 texlive 的安装为例, 首先到国内镜像下载 texlive 的.iso 文件, 本人的博 客记录了 texlive2018 的安装方式。安装方式比较傻瓜,相比于 windows 下一个个 下一步按键来说,这里需要对着终端做好选择,然后安装。

### **[12](https://my.oschina.net/bubifengyun/blog/1936119).13 投屏软件 scrcpy 的安装**

深度自带无线投屏的, 见3-15节介绍, 但是播放视频的时候会比较卡。这里 介绍的 scrcpy 相对流畅, 顺便介绍一种 snap 的安装方式。

参考网页:

- https://bbs.deepin.org/f[orum.](#page-75-0)php?mod=viewthread&tid=178520&extra=&pag  $e=1$
- https://snapcraft.io/docs/installing-snap-on-deepin
- [https://github.com/Genymobile/scrcpy](https://bbs.deepin.org/forum.php?mod=viewthread&tid=178520&extra=&page=1)
- [http](https://bbs.deepin.org/forum.php?mod=viewthread&tid=178520&extra=&page=1)s://snapcraft.io/scrcpy
- [https://gitee.com/mirrors/scrcpy](https://snapcraft.io/docs/installing-snap-on-deepin)

### **12.13.1 [第一种安装方法](https://snapcraft.io/scrcpy)**

问题太多安装失败,跳过。

- $1 \mid \xi$  sudo apt update
- $2 \mid$ \$ sudo apt install snapd
- $3 \mid \xi$  sudo snap install scrcpy
- \$ sudo reboot

使用方法,由于上述snap文件下载太慢了,源码在码云有镜像,snap我在 CSDN 做了个备份。欢迎下载,改用下面方式即可安装完成。

 $1 \mid \xi$  sudo apt update  $2 \mid$ \$ sudo apt install snapd  $3 \mid \xi$  sudo snap install --dangerous scrcpy-snap/\*

### **12.13.2 第二种安装方法**

在这个之前,还需要提前安装 adb,下载解压缩在 */opt/android-platform-tools/*文 件夹,并创建 adb 的超链接。

```
om/android/repository/platform-
        tools_r29.0.2-linux.zip
2 \mid$ unzip platform-tools_r29.0.2-linux.zip
3 \mid \xi sudo cp -r platform-tools /opt/android-platform-tools
4 $ sudo ln -s /opt/android-platform-tools/adb /usr/local/bin/
```
后面继续安装,

```
1 \# runtime dependencies
2 \mid$ sudo apt install ffmpeg libsdl2-2.0.0
3
4 \mid # client build dependencies
5 \mid$ sudo apt install make gcc pkg-config meson ninja-build \
6 | libavcodec-dev libavformat-dev libavutil-dev \
7 libsdl2-dev
8
9 \mid # server build dependencies
10 \mid$ sudo apt install openjdk-8-jdk
11
12 | # 下载最新源码保存为 scrcpy.zip
13 # wget
          https://gitee.com/mirrors/scrcpy/repository/archive/v1.10?format=zip
          -O scrcpy.zip
14 # unzip scrcpy.zip
15
16 | # 其实也可直接使用 git clone 复制
17 \mid \xi git clone https://gitee.com/mirrors/scrcpy.git
18 \mid \frac{1}{2} cd scrcpy
19 $ wget https://github.com/Genymobile/scrcpy/releases/download/v1
          .10/scrcpy-server-v1.10.jar \
20 -O scrcpy-server.jar
21 $ meson x --buildtype release --strip -Db_lto=true -
          Dprebuilt_server=scrcpy-server.jar
22 \mid \zeta \text{ cd } x
```
 $23 \mid \xi$  ninja  $24 \mid \xi$  sudo ninja install

### **12.13.3 使用方法**

数据线连上手机,弹出窗口里选择打开 USB 调试,在电脑终端输入

1 | \$ scrcpy -f # 全屏显示, 更多用法请查看官网

可以顺滑的享受播放视频了。而且支持鼠标点击和键盘操作,貌似输入法的 键盘操作还不是很协调。确实比深度屏幕助手快多了,但是使用中还发现有可能 导致电脑 CPU 狂飙, 这个要小心了。可以使用如下命令强制让他熄火。

 $1$  \$ sudo killall -9 scrcpy # 强制关闭 scrcpy

如果全屏,找不到退出按钮时,你可以按下<Super>+D键,或者Alt+<tab>键,切 换一下窗口就出来了。

## **第十三章 管理账户**

### **13.1 引言**

本章会涉及到

- 账户 (user account) 管理
- 账户组管理
- 其他方式的账户管理

深度操作系统安装过程中, 会引导你设置一个普通账户, 非根账户, 也就是 没有最高权限的普通账户。当有家人、朋友或者同事要使用我们的电脑的时候,可 能要涉及到账户的添加和权限管理。这就是本章要讨论的内容。为了更方便的管 理多个具有相同权限的账户,还会涉及到账户组的设置等。接下来会讲到怎么使 用 useradd,usermod 等命令, 配置自家目录、默认的 shell、分组、以及账户和组编 号等。

用户是能够获取系统资源的权限的集合, 账号包括用户名和密码, 用户通过 账号登陆系统. 但是 LINUX 系统并不是通过用户名称来识别用户, 而是通过 UID(User Identification), 即用户标识符. 并且 LINUX 的用户分为三类:

- **超级管理员** 0 ## root 用户,具有操作整个系统的所用权限, 默认禁止该账 户直接登录
- **系统用户** 1~499 ## 能够登录系统获得有限权限的用户, 并且可以使用 sudo 获取 root 权限默认系统用户为普通用户
- **普通用户** 500~65535 ## 目前支持到 4294967295,前两类用户建立的用户, 只能执行普通操作

### **13.2 创建账户**

为了更好的分配资源权限,保护信息安全,为某些使用者创建新的账户还是很 有必要的。下面介绍,在深度操作系统下,两种创建账户的方式:图像方式(GUI), 命令方式(Shell)。

### **13.2.1 图形方式**

如下图所示, 创建账户是非常简单的, 打开设置侧栏, 找到账户相关的那一 部分,点击创建账户,进入到下图,填上用户名和密码等需要的数据,就可以了。

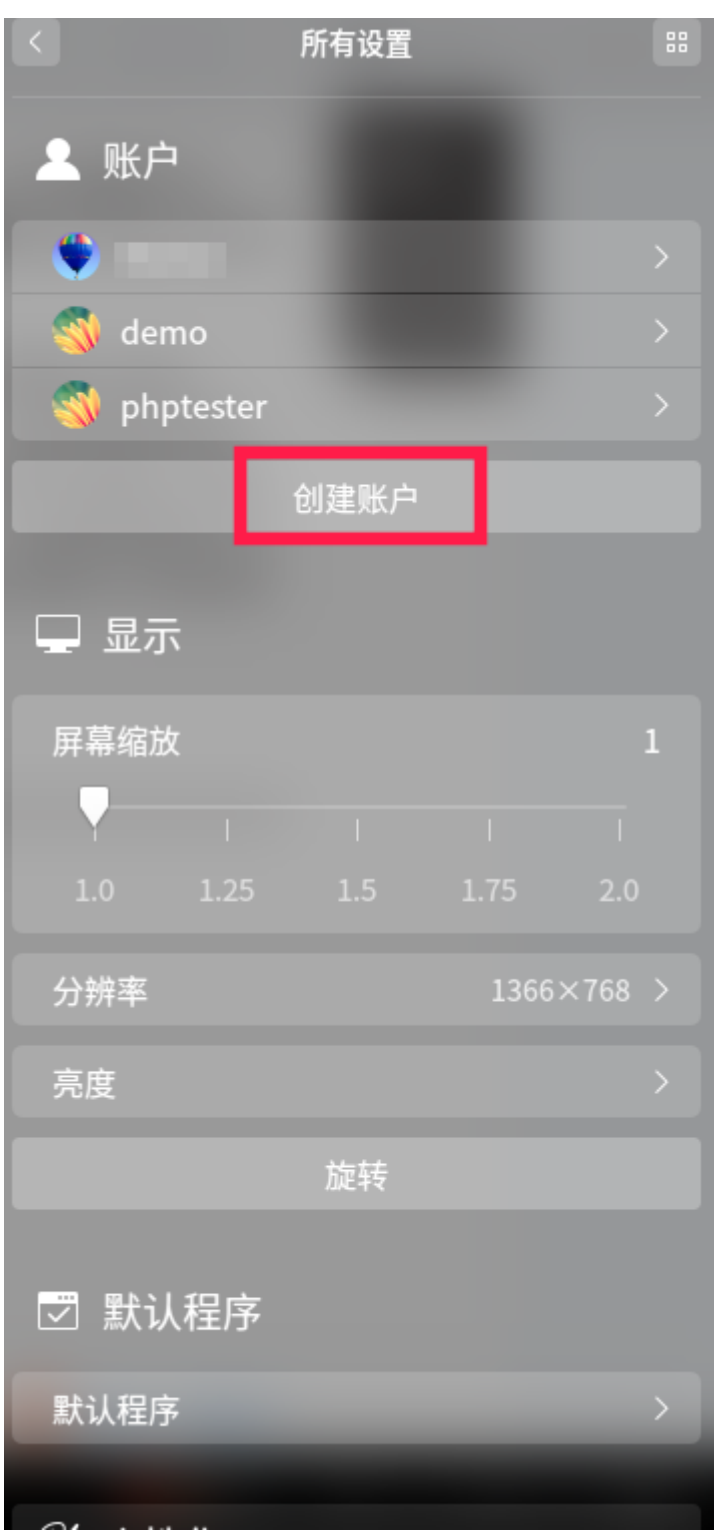

如果需要更改头像、设置全名、更改密码、设置是否自动登录免密码登录,可 以选中需要修改的账户,点击进去就可以啦。

图形方式默认创建的账户是普通账户,比如是 phptester 账户, 在 /etc/-

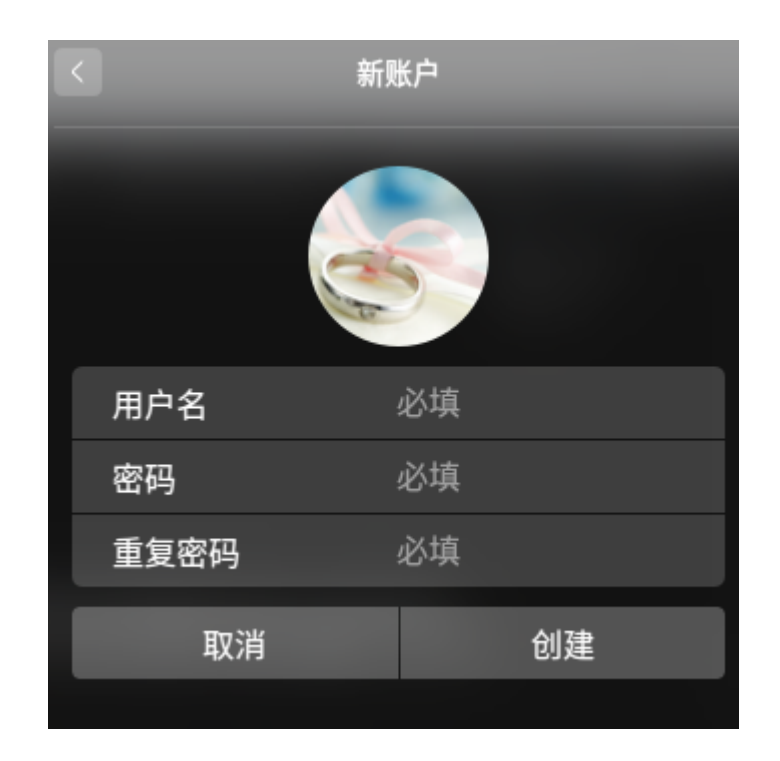

图 13–1 图形方式创建账户

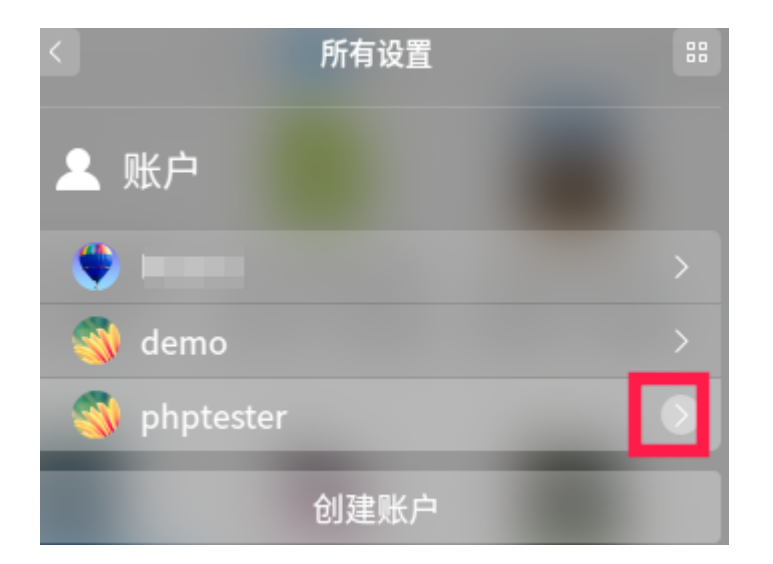

图 13–2 图形方式配置账户

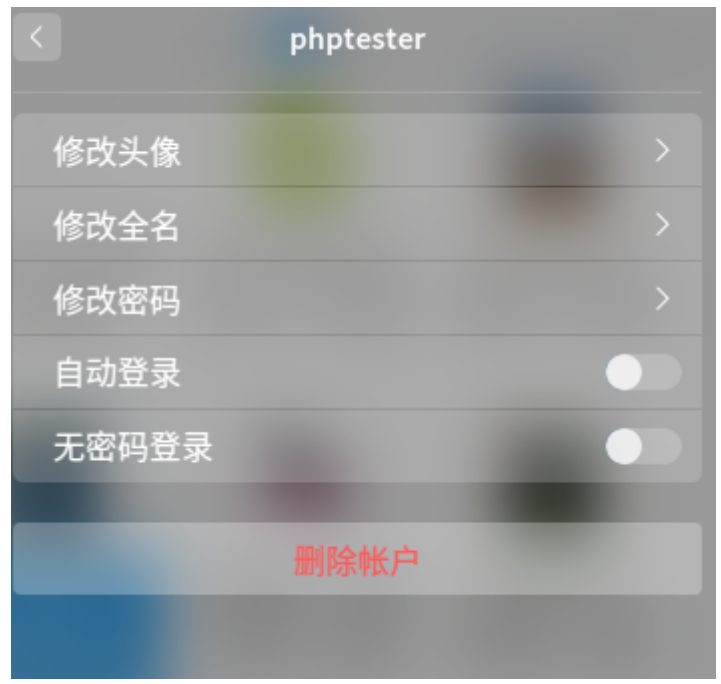

图 13–3 图形方式配置账户

*passwd*,*/etc/group* 会出现 phptester 相关的信息。有兴趣的读者,可以先去看看 上述俩文件,后面还会对这俩文件作进一步的讲解。

### **13.2.2 命令方式**

命令行工具,作为一个 ''全能'' 的存在,肯定是提供账户管理这方面的操作 的。下面介绍用户的查改增删操作。

13.2.2.1 查看账户信息

Linux 没有直接查看用户列表的命令,一般采用查看 */etc/passwd* 文件的方法 查看账户信息。关于 */etc/passwd* 文件,在第 @ref() 节已经介绍,这里不再重复。

 $1 \mid \xi$  vim /etc/passwd

13.2.2.2 增加账户

使用命令 useradd 可以添加账户。

13.2.2.3 修改账户

修改账户的密码,使用passwd命令。修改账户的用户名、主目录、用户组等, 使用usermod命令。

13.2.2.4 删除账户

删除账户,使用userdel命令。

1 \$ sudo userdel tester #删除 tester 用户在 passwd、shadow、group 文件中的相关条目, 不删除 tester 的家目录 2 |\$ sudo userdel -r tester #删除 tester 用户在 passwd、shadow、group 文件中的相关条目并且删除 tester 的家目录  $\overline{1}$ 

# 第十四章 管理存储器

# 14.1 引言

## **第十五章 一次二维码管理小软件开发记录**

这是本人使用 Python 开发的一个小软件,但是没有使用,现在作为记录分享 给大家。

### **15.1 需求**

平板和对讲机是统一管理的,避免公司里随便乱拿搞丢了。这就牵扯到借还。 最开始是使用表格登记的,每天记录,不胜其烦。遂想仿照门禁系统,刷一次进 门,再刷一次出门。为了简化开发,不管是谁拥有这个平板或者对讲机,只要刷 这个平板或者对讲机上的二维码就算是本人使用的。谁让你不保管好自己的设备 呢。

具体操作是,当用户拿着平板来借还,扫描二维码,并播报声音,告知是归 还或者借用。不需要屏幕、键盘和鼠标等。需要查看历史信息,在联网的其他电 脑上查看。

### **15.2 硬件**

这里只需要一根网线跟网络连起来,另外放置一台主机,再加上一个二维码 扫描枪,一个音箱。二维码扫描枪用于记录借还信息,音箱用于语音播报。其他 显示器就不需要了。选择二维码扫描枪,而不用摄像头,尽量降低开发难度。另 外,可能还需要插线板,小路由器等。

### **15.3 整体设想**

有点事后诸葛亮了。这个小软件已经完成了有好几个月,当时用了两个星期 搞定。现在回顾一下答题思路。

- 1. 为了快捷开发,使用 **Python**;
- 2. 借用**讯飞的文字转声音**(TTS, Text To Speech)的技术,是免费开放可用 的,减少额外控制声音的工作;
- 3. 连接达梦数据库,采用他们提供的 **dmPython** 包;
- 4. 完成相关的业务逻辑功能。

### **15.3.1 讯飞的文字转声音技术**

参考网页:

• https://www.xfyun.cn/doc/tts/offline\_tts/Linux-SDK.html

首先到讯飞开放平台,注册账户登录等一系列操作后,就可以下载 SDK了, 普通版的离线语音合成是永久免费使用的,只选择这个下载。然后改动一下,做 一个 Linux [的可执行文件,提供给](https://www.xfyun.cn/doc/tts/offline_tts/Linux-SDK.html) Python 调用,用来生成语音文件。为了减少代 码量,这里[把源码和可执行](https://www.xfyun.cn/)文件放在CSDN 下载页面了。有需要的[可以去看看](https://www.xfyun.cn/sdk/dispatcher)。

### **15.3.2 达梦数据库 7 的 dmPython [包](https://download.csdn.net/download/bubifengyun/12120935)**

参考网页:

- 下载: https://download.csdn.net/download/qq\_39757145/11247309
- 说明: http://www.dameng.com/teachers\_view.aspx?typeid=183&id=735&fid=t 26:183:26

还有其他的文件,使用-i[选项,无界面安装好达梦数据库后,可以](https://download.csdn.net/download/qq_39757145/11247309)在 doc 文 件夹里找到[,这里从略。](http://www.dameng.com/teachers_view.aspx?typeid=183&id=735&fid=t26:183:26)

#### **15.3.3 相关业务逻辑**

其实就是根据扫码得到的数据,直接查询数据库,然后做相关的工作。详见 后面完整源码,这里从略。

### **15.3.4 其他问题**

centos min 安装后, 无法播放声音。后来发现需要安装声卡驱动, 也就是 alsa -utils, 安装完毕后, 音量默认为 0, 还得输入命令alsamixer, 根据页面提示调整 音量。

还有其他问题,提示需要安装的软件,请自行安装,这里不赘述了。

### **15.4 完整源码**

1 #!/usr/bin/env python3 2 # 操作系统下必须安装 play 函数  $3 \mid #$  sudo apt-get install sox  $4 \mid \#$  main.py 5 6 **import** evdev

```
7 import time
   import datetime
9 import subprocess
10 import os
11 import re
12 import dmPython
13 from evdev import InputDevice, categorize, ecodes
14
15 # here: https://stackoverflow.com/questions/19732978/how-can-i-
         get-a-string-from-hid-device-in-python-with-evdev
16
           Provided as an example taken from my own keyboard attached to a Centos 6 box:
17 scancodes = {
18 # Scancode: ASCIICode
19     0: None, 1: u'ESC', 2: u'1', 3: u'2', 4: u'3', 5: u'4', 6: u
          '5', 7: u'6', 8: u'7', 9: u'8',
20 \vert 10: u'9', 11: u'0', 12: u'-', 13: u'=', 14: u'BKSP', 15: u'
         TAB', 16: u'q', 17: u'w', 18: u'e', 19: u'r',
21 20: u't', 21: u'y', 22: u'u', 23: u'i', 24: u'o', 25: u'p'
         , 26: u'[', 27: u']', 28: u'CRLF', 29: u'LCTRL',
22 30: u'a', 31: u's', 32: u'd', 33: u'f', 34: u'g', 35: u'h'
          , 36: u'j', 37: u'k', 38: u'l', 39: u';',
23 \vert 40: u'"', 41: u'`', 42: u'LSHFT', 43: u'\\\\', 44: u'z'
         , 45: u'x', 46: u'c', 47: u'v', 48: u'b', 49: u'n',
24 50: u'm', 51: u',', 52: u'.', 53: u'/', 54: u'RSHFT', 56: u'
         LALT', 57: u' ', 74: u'-', 100: u'RALT'
25 }
26
27 capscodes = {
28 0: None, 1: u'ESC', 2: u'!', 3: u'@', 4: u'#', 5: u'$', 6: u
          '%', 7: u'^', 8: u'&', 9: u'*',
29 10: u'(', 11: u')', 12: u'_', 13: u'+', 14: u'BKSP', 15: u'
         TAB', 16: u'Q', 17: u'W', 18: u'E', 19: u'R',
30 20: u'T', 21: u'Y', 22: u'U', 23: u'I', 24: u'O', 25: u'P',
         26: u'{', 27: u'}', 28: u'CRLF', 29: u'LCTRL',
31 30: u'A', 31: u'S', 32: u'D', 33: u'F', 34: u'G', 35: u'H',
         36: u'J', 37: u'K', 38: u'L', 39: u':',
32 40: u'\'', 41: u'~', 42: u'LSHFT', 43: u'|', 44: u'Z', 45: u
          'X', 46: u'C', 47: u'V', 48: u'B', 49: u'N',
33 50: u'M', 51: u'<', 52: u'>', 53: u'?', 54: u'RSHFT', 56: u'
         LALT', 57: u' ', 74: u'-', 100: u'RALT'
34 }
35
36 device = None
37 \vert cwd = os.path.dirname(os.path.abspath(_file_))
```

```
38 | is_playing_warn = False
39 male="1"
40 female="0"
41
42 def playprintword(play_word,sound_file,voice):
43 abs_sound_file = cwd+"/sound/"+sound_file
44 if not os.path.exists(abs_sound_file):
45 | subprocess.call([cwd+"/tts", play_word, abs_sound_file,
        voice])
46
47 Subprocess.call(["killall", "-9", "play"])
48 is_playing_warn = False
49 subprocess.Popen(["play", abs_sound_file])
50 print(play_word)
51
52 while True: # 整体循环,不管任何情况不退出程序。
53 | while True: # 查找扫描枪的代码
54 hasFoundQR = False
55 devices = [evdev.InputDevice(path) for path in evdev.
        list_devices()]
56 for dev in devices:
57 \parallel if "HID KBW" in dev.name:
58 device = dev
59 | hasFoundQR = True
\begin{array}{ccc} 60 & \text{break} \end{array}61 | if hasFoundOR:
62             playprintword("欢迎使用二维码管理系统,已经检测到二维码,可
        以工作。","hasFoundQrDevice",female)
63 break
64 else:
65             if is_playing_warn:
66 | time.sleep(1)#单位为秒
67 else:
68                 subprocess.call(["killall", "-9", "play"])
69 |                                 #无限次重复播放,如果改为N+1次播放,则把最后一个`-`改为N
70                 subprocess.Popen(["play", cwd+"/sound/dontremove
        /canNotFindQrDevice.wav", "repeat", "-"])
71 7172                 print("播放声音!二维码扫描枪找不到了,请连接好设备。")
73
74 | conn = dmPython.connect( #连接数据库
75 user = 'SYSDBA',
76 \begin{array}{|l|} \hline \end{array} password = 'mypassword',
77 \sim server = 'localhost',
```

```
78 port = 5236,
79 autoCommit = True)
80 cursor = conn.cursor()
81 | playprintword("欢迎使用对讲机管理系统, 二维码扫描枪和数据库连接成功!
        可以工作",'databasesuccess',female)
82 try:
83 | device.grab() #不让其他地方获得二维码的输入
84 \quad x = 11\begin{array}{ccc} 85 & \end{array} caps = False
86 \vert for event in device.read_loop():
87 \parallel if event.type == ecodes.EV_KEY:
88 88temporarily to introspect it
\begin{array}{ccc} 89 & \end{array} if data.scancode == 42:
90 \parallel if data.keystate == 1:
91 \sim Caps = True
92 | \qquad \qquad if data.keystate == 0:
93 \sim Caps = False
94 | if data.keystate == 1: # Down events only
95 | if caps:
96 \qquad \qquad key_lookup = u'{}'.format(capscodes.get(
        data.scancode)) or u'UNKNOWN:[{}]'.format(data.scancode)
            # Lookup or return UNKNOWN:XX
97 else:
98 \vert key_lookup = u'{}'.format(scancodes.get(
        data.scancode)) or u'UNKNOWN:[{}]'.format(data.scancode)
            # Lookup or return UNKNOWN:XX
99                     if (data.scancode != 42) and (data.scancode
         != 28:
100 x + = \text{key\_lookup}101 | 101 | if(data.scancode == 28):
102 djj_id = re.sub(r"[^0-9a-zA-Z\\-]+","",x
        ) #根据本单位实际,只保留数字字母和短横线
103 sql_search_id = "select \times from
        USRKJZB_ZYJXSJ.T_KJZB_BZSB_SLGL_SLZH where YSBWYBM = '{
        YSBWYBM}'".format(YSBWYBM=dii_id)
104 | Cursor.execute(sql_search_id)
105                         if cursor.with_rows: # 该二维码有效,有该物
        品
106 | 我的过去时我的对象 | 我们的 # 下面语句实现通过字符索引结果的功能,
        dmPython不自带,只好手动实现该功能
107 \vert slzh_dict = dict(zip(cursor.
        column_names, cursor.fetchone()))
108 | 108 | またのは | またのは | またのは # 査找借用库里有无借用记录
```
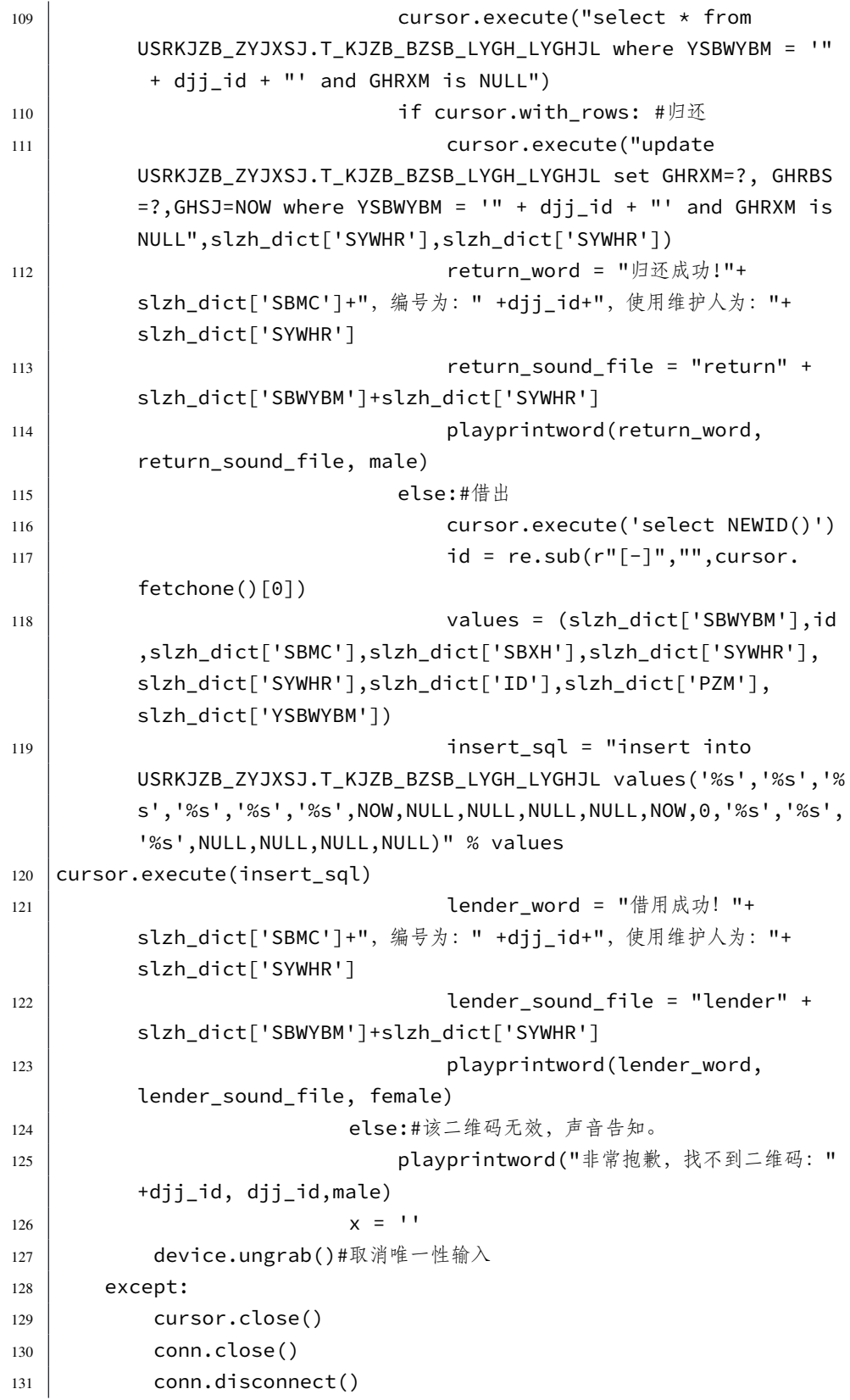

132

print("系统故障,请重启电脑!")

# 第四部分 服务器管理

" 运筹帷幄之中,决胜千里之外"<br>————————————————————

刘邦

- **第十六章 服务器简介 207 第十七章 启动停止服务 209 [第十八章](#page-240-0) Unix 通用打印系统简介 211 [第十九章](#page-242-0) Web Server 的搭建与运行 213 第二十章 FTP [服务器简介](#page-244-0) 215 [第二十一章 与](#page-246-0) Windows 共享文件打 [印机的](#page-248-0) samba 服务 237**
- 在服务器领域,Linux 无愧于操作系统中的 王者,本部分介绍几个常见服务器软件的安 装使用维护的方法。
- **[第二十二章 构建综合性服务器记录](#page-270-0) 243**

# **第十六章 服务器简介**

<span id="page-240-0"></span>通过阅读本章,你将会了解到以下几项内容。

- 管理 Linux 服务器
- 访问远程或局域网服务器
- 服务器的本地或远程日志记录
- 监控服务器
- 服务器的开启终止与状态查询

深度操作系统不仅仅是桌面办公的操作系统,还可以作为服务器使用。当然, 也可根据自己的需要,用把深度桌面操作系统作为办公环境,另外安装个 redhat/ centos 或者 debian 的服务器,以求更稳定的服务器。

# **第十七章 启动停止服务**

<span id="page-242-0"></span>通过阅读本章,你将会了解到以下几项内容。

- 管理 Linux 服务器
- 访问远程或局域网服务器
- 服务器的本地或远程日志记录
- 监控服务器
- 服务器的开启终止与状态查询

Linux 作为服务器,要为本地用户或者非本地用户提供诸如网页、数据库、网 址查询等等服务的。

## **第十八章 Unix 通用打印系统简介**

<span id="page-244-0"></span>通过阅读本章,你将会了解到以下几项内容。

- xx
- xxx
- xx

### **18.1 何谓 "CUPS"**

CUPS(Common UNIX Printing System, 即通用 Unix 打印系统) 是 FedoraCore3 中支持的打印系统,它主要是使用 IPP(Internet PrintingProtocol) 来管理打印工作 及队列,但同时也支持"LPD"(Line Printer Daemon) 和"SMB"(ServerMessage Block) 以及 Socket 等通信协议。

在 Unix/Linux 发展之初, 打印总是会受到各种各样的限制, 最初的打印都是 用 LPD(命令行方式的打印守护程序) 来实现的, 它不支持 IPP (Internet 打印协 议),而且也不支持同时使用多个打印设备。而 CUPS 的出现,提供了一套完整的 管理打印设备、实现可靠打印、网络打印的一套完整方案。此外,在 Linux 下进 行 CUPS 驱动开发是遵循 GPL 协议规定的, 也就是说必须开源。

CUPS 实际上是一个集成的服务。包括了前端接收打印命令的相关程序,后 端控制打印机硬件的程序,中间则是打印驱动。首先来看看 CUPS 驱动打印机的 方式。当 CUPS 接受到打印命令时,首先会进行一个格式的预转换,比如将.jpg 等 各种文件先转换成 PostScript 格式,然后进一步将 PostScript 格式转换成 CUPS 内 部格式,这个称为 PostScript 到 PostScript 转换, 这两种格式还是有区别的, 网上 能找到更为详细的说明文件,这里我们不去深究它。

但需要知道的是一般的打印机并不能直接只是 PostScript 格式的信息, 所以 在使用过程中我们还需要安装一类解释性的驱动,让 CUPS 能通过这类驱动将信 息转换成一般打印机能识别的信息,现在使用的最多的这类驱动名叫 GhostScript。 有了这个驱动还不够,我们还需要 foomatic 来连接 CUPS 和 GhostScript, 它是一 个脚本程序(用 perl 写的),用来打包各种不同格式的打印机命令,有了这些基础 我们就可以开始安装和配置整套的 CUPS 打印系统了。

参考网页:

• https://wiki.deepin.org/wiki/%E6%89%93%E5%8D%B0%E6%9C%BA

• https://blog.csdn.net/u014237185/article/details/39966715

# **18.2 Linux 使用得力 [DE-620K](https://blog.csdn.net/u014237185/article/details/39966715) 针式打印机**

组装打印机啥的就不说了,本办公室正好新进了这台打印机。

# **第十九章 Web Server 的搭建与运行**

<span id="page-246-0"></span>通过阅读本章,你将会了解到以下几项内容。

- 达梦数据库的安装;
- JSP、PHP 等开发环境的搭建;

参考网页:

• https://baike.baidu.com/item/WEB%E6%9C%8D%E5%8A%A1%E5%99%A8

随着互联网技术的发展,网络开发越来越普及,越来越多的内容以网页的形 式呈现。常见的网站服务器软件(或称 web 服务器软件)有 Apache(HTTPD)、Nginx 和 IIS 等。其中 Apache 归属 [Apache Software Foundation \(http://apache.org\)](https://baike.baidu.com/item/WEB%E6%9C%8D%E5%8A%A1%E5%99%A8), 最近 闹得沸沸扬扬的美国出口管制事件,就跟这个软件基金会有关,且看Apache 回应: 参与开源不受 EAR 约束, 个人理解, 这个 Apache 软件国内还是可以继续有权使 用的。

数据库安装[,这里介绍达梦](https://www.oschina.net/news/106863/what-about-ear-and-asf)数据库,MySQL,MariaDB 和微软的 [SQL Server](https://blogs.apache.org/foundation/entry/statement-by-the-apache-software) [数据库。](https://blogs.apache.org/foundation/entry/statement-by-the-apache-software)

### **19.1 面向开发的一键安装类型**

前面我们提到了几个教学软件,

### **19.2 关注效率稳定的搭建方法**

### **19.3 数据库的安装**

说句实在话,不是工作需要,还是喜欢一条命令(sudo apt-get install mariadb -server -y)直接安装 MariaDB 数据库。下面还是记录一下如何使用国产的达梦数 据库吧。

### **19.3.1 达梦数据库的安装**

参考网页:

• http://www.dameng.com/down.aspx

到网址下载 DM8 开发板的 Linux 版本 rh7-64 位。其实是到百度网盘下载的。 下载后

- 链接: https://pan.baidu.com/s/1bu0YBXeQWI26lqEMS4XruA
- 提取码: hctc

解压缩后, 内有中文的安装教程, 非常详细, 这里就不赘述了。本人的安装 方式见这篇博客

最好提及一下如何使用 PHP, Python 和 R 语言如何连接达梦数据库。

## **第二十章 FTP 服务器简介**

<span id="page-248-0"></span>通过阅读本章,你将会了解到以下几项内容。

- 了解 FTP 工作原理
- 安装并配置 vsftpd
- FTP 客户端使用简介
- FTP 替代品简介

FTP 是一种古老的网络文件共享协议,因为明文传输,不够安全,已经很少 使用了。部分安全改进型 FTP 服务器还存在市场,比如 vsftpd(Very Secure FTP Daemon) 软件包等。当前,构建云盘服务器,或者办公 OA 系统,比较流行。在本 章最后会介绍如何在安装配置使用 **seafile** 社区版云盘。

### **20.1 FTP 工作原理**

参考百度百科

FTP 是基于客户——---服务器(C/S)模型而设计的,在客户端与 FTP 服务器 之间建立两个连接。

开发[任何基于](https://baike.baidu.com/item/ftp/13839) FTP 的客户端软件都必须遵循 FTP 的工作原理,FTP 的独特的 优势同时也是与其它客户服务器程序最大的不同点就在于它在两台通信的主机之 间使用了两条 TCP 连接,一条是数据连接,用于数据传送;另一条是控制连接, 用于传送控制信息(命令和响应),这种将命令和数据分开传送的思想大大提高了 FTP 的效率,而其它客户服务器应用程序一般只有一条 TCP 连接。

### **20.1.1 用户分类**

 $20.1.1.1$  Real 帐户

这类用户是指在 FTP 服务上拥有帐号。当这类用户登录 FTP 服务器的时候, 其默认的主目录就是其帐号命名的目录。但是,其还可以变更到其他目录中去。如 系统的主目录等等。

20.1.1.2 Guest 用户

在 FTP 服务器中,我们往往会给不同的部门或者某个特定的用户设置一个帐 户。但是,这个账户有个特点,就是其只能够访问自己的主目录。服务器通过这 种方式来保障 FTP 服务上其他文件的安全性。这类帐户,在 Vsftpd 软件中就叫做 Guest 用户。拥有这类用户的帐户,只能够访问其主目录下的目录,而不得访问主 目录以外的文件。

### 20.1.1.3 Anonymous 用户

这也是我们通常所说的匿名访问。这类用户是指在 FTP 服务器中没有指定帐 户,但是其仍然可以进行匿名访问某些公开的资源。

在组建 FTP 服务器的时候,我们就需要根据用户的类型,对用户进行归类。 默认情况下, Vsftpd 服务器会把建立的所有帐户都归属为 Real 用户。但是, 这往 往不符合企业安全的需要。因为这类用户不仅可以访问自己的主目录,而且,还 可以访问其他用户的目录。这就给其他用户所在的空间带来一定的安全隐患。所 以,企业要根据实际情况,修改用户所在的类别。

### **20.1.2 传输方式**

FTP 的传输有两种方式:ASCII、二进制。

### 20.1.2.1 ASCII 传输方式

假定用户正在拷贝的文件包含的简单 ASCII 码文本,如果在远程机器上运行 的不是 UNIX,当文件传输时 ftp 通常会自动地调整文件的内容以便于把文件解释 成另外那台计算机存储文本文件的格式。

但是常常有这样的情况,用户正在传输的文件包含的不是文本文件,它们可 能是程序,数据库,字处理文件或者压缩文件。在拷贝任何非文本文件之前,用 binary 命令告诉 ftp 逐字拷贝。

20.1.2.2 二进制传输模式

在二进制传输中,保存文件的位序,以便原始和拷贝的是逐位一一对应的。即 使目的地机器上包含位序列的文件是没意义的。例如,macintosh 以二进制方式传 送可执行文件到 Windows 系统,在对方系统上,此文件不能执行。

如在 ASCII 方式下传输二进制文件,即使不需要也仍会转译。这会损坏数 据。(ASCII 方式一般假设每一字符的第一有效位无意义,因为 ASCII 字符组合不 使用它。如果传输二进制文件,所有的位都是重要的。)

### **20.1.3 支持模式**

FTP 客户端发起 FTP 会话, 与 FTP 服务器建立相应的连接。FTP 会话期间要 建立控制信息进程与数据进程两个连接。控制连接不能完成传输数据的任务,只 能用来传送 FTP 执行的内部命令以及命令的响应等控制信息;数据连接是服务器 与客户端之间传输文件的连接,是全双工的,允许同时进行双向数据传输。当数 据传输完成后,数据连接会撤消,再回到 FTP 会话状态,直到控制连接被撤消,并 退出会话为止。

FTP 支持两种模式: Standard (PORT 方式, 主动方式), Passive (PASV, 被 动方式)。

### 20.1.3.1 Port 模式

FTP 客户端首先和服务器的 TCP 21 端口建立连接,用来发送命令,客户端需 要接收数据的时候在这个通道上发送 PORT 命令。PORT 命令包含了客户端用什 么端口接收数据。在传送数据的时候,服务器端通过自己的 TCP 20 端口连接至客 户端的指定端口发送数据。FTP server 必须和客户端建立一个新的连接用来传送 数据。

### 20.1.3.2 Passive 模式

建立控制通道和 Standard 模式类似,但建立连接后发送 Pasv 命令。服务器收 到 Pasv 命令后, 打开一个临时端口 (端口号大于 1023 小于 65535) 并且通知客户 端在这个端口上传送数据的请求,客户端连接 FTP 服务器此端口,然后 FTP 服务 器将通过这个端口传送数据。

很多防火墙在设置的时候都是不允许接受外部发起的连接的,所以许多位于 防火墙后或内网的 FTP 服务器不支持 PASV 模式,因为客户端无法穿过防火墙打 开 FTP 服务器的高端端口;而许多内网的客户端不能用 PORT 模式登陆 FTP 服务 器,因为从服务器的 TCP 20 无法和内部网络的客户端建立一个新的连接,造成无 法工作。

### **20.2 安装配置 vsftpd**

### **20.2.1 安装 vsftpd**

vsftpd 软件包基本不依赖其他软件包,在各个版本的名字也多为 vsftpd。因此, 在 deepin 下的安装方式为,

 $1 \mid \xi$  sudo apt-get install vsftpd

其实作为服务器,一般我都是用 centos。安装方法为sudo yum install vsftpd。 本书从略。

### **20.2.2 配置 vsftpd**

一般 vsftp 安装完成后,默认开机自启动。当前想启动,可以使用如下命令,

 $1 \mid \xi$  sudo systemctl start vsftpd.service

当然,还可以把上述命令中的start换为status,stop,分别表示获取当前状态、 关闭服务。如果打算让vsftpd开机自启动,就输入,

1 \$ sudo systemctl **enable** vsftpd.service

当然,如果有防火墙的话,不可避免的还需要打开 22/TCP 和 21/TCP 端口。 另外还需要给提供下载的文件(夹)提供操作权限, 普通的文件至少(——r--), 普通文件夹至少(——–x)。

在 Deepin 下安装 vsftpd,其配置文件一般位于*/etc/vsftpd.conf*,其他系统也有 位于*/etc/vsftpd/vsftpd.conf*。具体的配置方法,可以参考这篇博客,这里采用默认设 置。

### **20.3 FTP 客户端使用简介**

浏览器那么发达,干嘛要安装客户端呢?火狐和谷歌浏览器都支持直接访问 ftp。当本地服务器已经开启 vsftp.server 的时候, 你可以在浏览器里直接输入 ftp: //localhost,就会进入 ftp 登录界面。输入本机的用户名和密码就可以直接访问你 的HOME文件夹了,也即*/home/litianci* 的内容。这玩意貌似不支持中文直接显示。FTP 感觉用处不大,这里就不折腾了。

## **20.4 seafile 网盘服务器软件简介**

搭建过程参考官网。本人也写了一篇博客,简单的介绍了 seafile 社区版的搭 建方法。

本次涉及 sea[file](https://www.seafile.com/download/) 的两款产品: 桌面同步 Windows 客户端和 Linux 服务器端。
作为体制内办公的一员,是不是天天抱怨电脑破旧卡滞,经常蓝屏崩溃,文 档版本混乱,经常损坏打不开?这里推荐一个局域网内的文档同步多版本备份的 软件 seafile。先介绍如何安装,再介绍如何使用。

# **20.4.1 安装前的准备工作**

本人办公的局域网内有一台多功能服务器,centos7 的,安装了杂七杂八的服 务器软件,我觉得多一个 seafile 也没啥。况且有个分区 (*/dev/sda4*)100G,空着的, 正好作为网盘存放区。划重点:**Linux 服务器**(这里是 centos7),**大容量的文件夹** (这里是一个空的分区)。

假设你已经安装好centos7服务器了,如果你的空白分区(这里假设为*/dev/sda4*, 根据自己实际情况,修改下面相关内容)没有格式化,不妨使用如下命令。硬盘 有价,数据无价,如果该分区有内容,请提前做好备份,在你不是很懂 Linux 命 令的情况下,强烈建议不要随意执行下面的命令。

```
$ sudo mkfs.xfs /dev/sda4
```
### **解释**

1. 上面的语句实现对分区 */dev/sda4* 格式化为 xfs 文件系统的分区。关于xfs文 件系统的详细知识,可以百度,或者参考第 @**??**chap:filesystem) 章(TODO: 该章貌似没有 xfs 内容的介绍 !!!)。当然也可用使用其他文件系统, 这里 只是以xfs为例。

接下来挂载该分区到*/data* 文件夹。如果没有该文件夹,首先创建,

\$ sudo mkdir /data

使用命令blkid,查看*/dev/sda4* 分区的 UUID,这是设备的唯一标识。

\$ sudo blkid /dev/sda4

就会输出类似UUID="78cb6878-fa34-4cee-9d17-27e24d425fcc"的内容,然后编辑 */dev/fstab* 文件,

 $1 \times$ sudo vim /etc/fstab

加入一行,确保开机就可以挂载该分区。当然本电脑早就挂载好了。如果需 要的话,可以重启电脑了。

 $1 \vert$ UUID=78cb6878-fa34-4cee-9d17-27e24d425fcc /data  $x$ fs defaults 0 0

#### **20.4.2 安装步骤**

这里安装的是社区版 Linux 服务器端。首先要安装配置数据库,这里采用 MariaDB 数据库, 其实还可以使用 MySQL 和 SQLite 数据库。详情请参考官网。 下面前几节都是在 Linux 下的操作。

20.4.2.1 方案一:安装配置 MariaDB 数据库

- $1 \mid \xi$  sudo yum update -y
- $2 \mid \xi$  sudo yum install mariadb-server -y
- $3 \mid$ \$ sudo systemctl start mariadb
- $4 \mid \xi$  sudo mysql\_secure\_installation

#### **解释**

- 1. 第一行是更新软件源
- 2. 第二行是安装 MariaDB 服务器软件
- 3. 第三行是启动 MariaDB 服务
- 4. 第四行是安全配置 MariaDB, 输入回车后, 弹出如下的对话框进行配置。

```
1 NOTE: RUNNING ALL PARTS OF THIS SCRIPT IS RECOMMENDED FOR ALL
         MariaDB
2 SERVERS IN PRODUCTION USE! PLEASE READ EACH STEP
         CAREFULLY!
3
4 In order to log into MariaDB to secure it, we'll need the
         current
5 password for the root user. If you've just installed MariaDB,
         and
6 \vertyou haven't set the root password yet, the password will be
         blank,
7 so you should just press enter here.
 8
9 Enter current password for root (enter for none):
10 OK, successfully used password, moving on...
11
12 Setting the root password ensures that nobody can log into the
         MariaDB
```

```
13 root user without the proper authorisation.
14
15 Set root password? [Y/n]16 New password:
17 Re-enter new password:
18 Password updated successfully!
19 Reloading privilege tables..
20 ... Success!
21
22
23 By default, a MariaDB installation has an anonymous user,
          allowing anyone
24 to log into MariaDB without having to have a user account
          created for
25 them. This is intended only for testing, and to make the
          installation
26 go a bit smoother. You should remove them before moving into a
27 production environment.
28
29 Remove anonymous users? [Y/n]
30 ... Success!
31
32 Normally, root should only be allowed to connect from 'localhost
          '. This
33 ensures that someone cannot guess at the root password from the
         network.
34
35 Disallow root login remotely? [Y/n]
36 ... Success!
37
38 By default, MariaDB comes with a database named 'test' that
          anyone can
39 access. This is also intended only for testing, and should be
          removed
40 before moving into a production environment.
41
42 Remove test database and access to it? [Y/n]
43 - Dropping test database...
44 ... Success!
45 - Removing privileges on test database...
46 ... Success!
47
48 Reloading the privilege tables will ensure that all changes made
          so far
```

```
49 will take effect immediately.
50
51 Reload privilege tables now? [Y/n]
52 ... Success!
53
54 Cleaning up...
55
56 All done! If you've completed all of the above steps, your
          MariaDB
57 installation should now be secure.
58
59 Thanks for using MariaDB!
```
稍懂英文的,上面的不难,除了在New password:一行和接下来的一行,输入要 设置的数据库 root 用户的密码外,其他行基本是一路回车就可以了。上面完成了 MariaDB 服务的配置。

20.4.2.2 方案二:已经安装了 XAMPP 或者 MySQL、MariaDB

本人服务器上之前就安装了 XAMPP, 开启 XAMPP, 当时 MariaDB 都是默 认配置的,现在修改一下 root 用户的密码。就不用另外安装 MariaDB 了。MySQL 与此类似,这里不再赘述。

20.4.2.3 下载 seafile 服务器端安装包

到官网下载 Linux 服务器端,也可用使用命令下载。

```
1 \mid \xi wget http://seafile-downloads.oss-cn-shanghai.aliyuncs.com/
         seafile-server_7.0.5_x86-64.tar.gz
```
因为是放在服务器多人使用的,选择了当前较新的相对稳定的 7.0.5 版本。假 设上述文件下载到了 */home/litianci/* 目录,下面开始安装。

20.4.2.4 安装 seafile 服务器端安装包

```
1 \mid \xi su -
2 \# mkdir /opt/seafile
3 \# cd /opt/seafile
4 # tar -xzf /home/litianci/seafile-server_7.0.5_x86-64.tar.gz
5 \# mv seafile-server-7.0.5/ seafile-server
```
 $-222-$ 

```
6 \# yum install python python-setuptools MySQL-python
         python-urllib3 python-ldap -y
7 \# cd seafile-server/
8 \mid #./setup-seafile-mysql.sh
```
输入上述命令后,就进入安装的字符界面。

```
1 Checking python on this machine \ldots2 Checking python module: python-mysqldb ... Done.
3
4 -----------------------------------------------------------------
5 This script will guide you to setup your seafile server using
          MySQL.
6 Make sure you have read seafile server manual at
7
8 https://github.com/haiwen/seafile/wiki
\overline{q}10 Press ENTER to continue
11 -----------------------------------------------------------------
12
13
14 What is the name of the server? It will be displayed on the
          client.
15 \mid 3 - 15 letters or digits
16 [ server name ] bubifengyun
17
18 What is the ip or domain of the server?
19 For example: www.mycompany.com, 192.168.1.101
20 [ This server's ip or domain ] 192.168.0.101
21
22 Where do you want to put your seafile data?
23 Please use a volume with enough free space
24 [ default "/opt/seafile/seafile-data" ] /data/seafile-data
25
26 Which port do you want to use for the seafile fileserver?
27 [ default "8082" ]
28
29 -------------------------------------------------------
30 Please choose a way to initialize seafile databases:
31 -------------------------------------------------------
32
33 [1] Create new ccnet/seafile/seahub databases
34 [2] Use existing ccnet/seafile/seahub databases
```

```
35
36 [ 1 or 2 ] 1
37
38 What is the host of mysql server?
39 [ default "localhost" ]
40
41 What is the port of mysql server?
42 [ default "3306" ]
43
44 What is the password of the mysql root user?
45 [ root password ]
46
47 verifying password of user root ... done
48
49 Enter the name for mysql user of seafile. It would be created if
          not exists.
50 [ default "seafile" ]
51
52 Enter the password for mysql user "seafile":
53 [ password for seafile ]
54
55 Enter the database name for ccnet-server:
56 [ default "ccnet-db" ]
57
58 Enter the database name for seafile-server:
59 [ default "seafile-db" ]
60
61 Enter the database name for seahub:
62 [ default "seahub-db" ]
63
64 ---------------------------------
65 This is your configuration
66 ---------------------------------
67
68 server name: bubifengyun
69 server ip/domain: 192.168.0.101
70
71 seafile data dir: /data/seafile-data
72 fileserver port: 8082
73
74 database: create new
75 ccnet database: ccnet-db
76 seafile database: seafile-db
77 seahub database: seahub-db
```
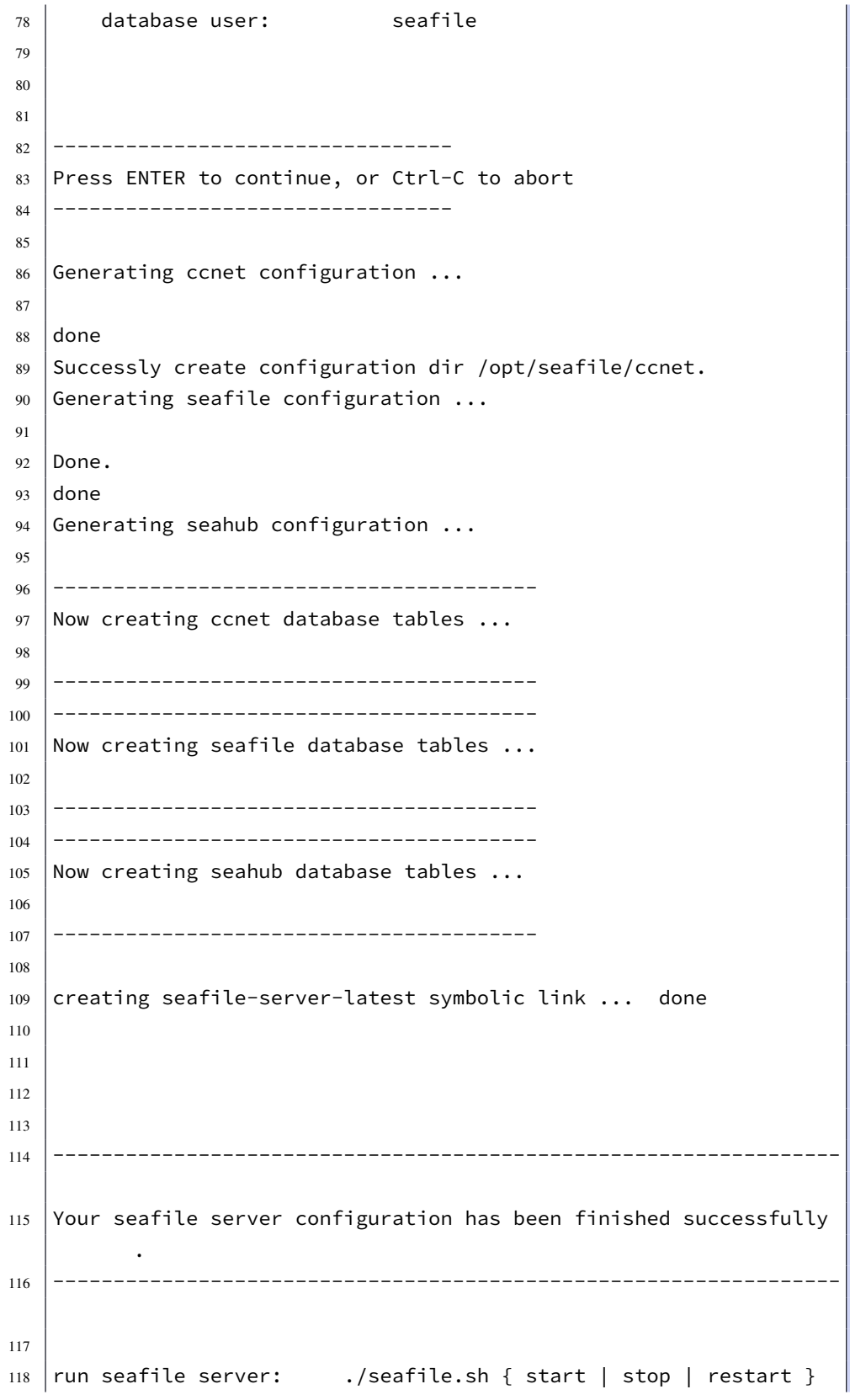

```
119 run seahub server: ./seahub.sh { start <port> | stop |
          restart <port> }
120
121 -----------------------------------------------------------------
122 If you are behind a firewall, remember to allow input/output of
         these tcp ports:
123 -----------------------------------------------------------------
124
125 port of seafile fileserver: 8082
126 port of seahub: 8000
127
128 When problems occur, Refer to
129
130 https://github.com/haiwen/seafile/wiki
131
132 for information.
```
根据自己需要就可以安装完成了。本文使用时,服务器IP地址为192.168.0.101,

20.4.2.5 配置 seafile 服务

注意: 7.0.x 版本之后, 8000 端口默认监听在 127.0.0.1 地址上, 这意味 着您无法直接通过 8000 端口访问 Seafile 服务。建议您配置 nginx 反向 代理。

恭喜! 现在你已经成功的安装了 Seafile 服务器.

— 官网提示

我感觉没有必应那么复杂。可以直接修改/opt/seafile/conf/gunicorn.conf, 把 IP 地址改为服务器的 IP 地址即可。

1 # vim /opt/seafile/conf/gunicorn.conf

把其中的

- $1 \mid #$  default localhost:8000
- $2 \text{ bind} = "127.0.0.1:8000"$

改为本服务器的 IP 地址,

٦

```
1 \mid # default localhost:8000
```
 $2 \mid$ bind = "192.168.0.101:8000"

20.4.2.6 运行 seafile、seahub 服务

其实从安装的提示里就已经提示如何启动、停止和重启服务了。

Your seafile server configuration has been finished successfully.

run seafile server: ./seafile.sh { start | stop | restart } run seahub server: ./seahub.sh { start | stop | restart }

If you are behind a firewall, remember to allow input/output of these tcp ports:

port of seafile fileserver: 8082 port of seahub: 8000

首先开启防火墙上的 TCP/8082 和 TCP/8000 端口。

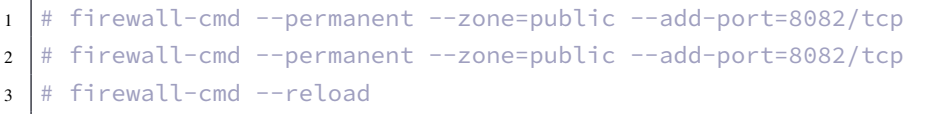

接着打开 seafile 和 seahub 服务。

Г

```
1 # /opt/seafile/seafile-server-latest/seafile.sh start
2
3 \mid [03/14/20 08:07:55] ../common/session.c(132): using config file
         /opt/seafile/conf/ccnet.conf
4 Starting seafile server, please wait ...
5 \times \times Message: seafile-controller.c(718): No seafevents.
6
7 Seafile server started
8
9 Done.
```
开启 seafile 基本没啥问题。下面是开启seahub的命令,第一次会让你配置管 理员邮箱和密码的。本文配置为bubifengyun@sina.com

 # /opt/seafile/seafile-server-latest/seahub.sh start LC\_ALL is not **set in** ENV, **set** to en\_US.UTF-8 Starting seahub at port 8000 ... ---------------------------------------- It's the first time you start the seafile server. Now let's create the admin account ---------------------------------------- What is the email **for** the admin account? [ admin email ] bubifengyun@sina.com What is the password **for** the admin account? [ admin password ] Enter the password again: [ admin password again ] ---------------------------------------- Successfully created seafile admin ---------------------------------------- Seahub is started Done.

20.4.2.7 局域网访问 seafile 服务

此时在局域网其他电脑就可以使用浏览器直接访问 seafile 的网页页面了。一 般都是采用火狐或者谷歌浏览器, IE 浏览器貌似不好用, 本服务器地址为: http: //192.168.0.101:8000/ 界面如下图所示。

这时就可以使用刚才填写的账户bubifengyun@sina.com及密码登录该网站。在 网站里怎么配置语言和其他的内容,这里从略。

20.4.2.8 开机自启动 seafile 服务

这里完全参照官网和英文网页。

 $-228-$ 

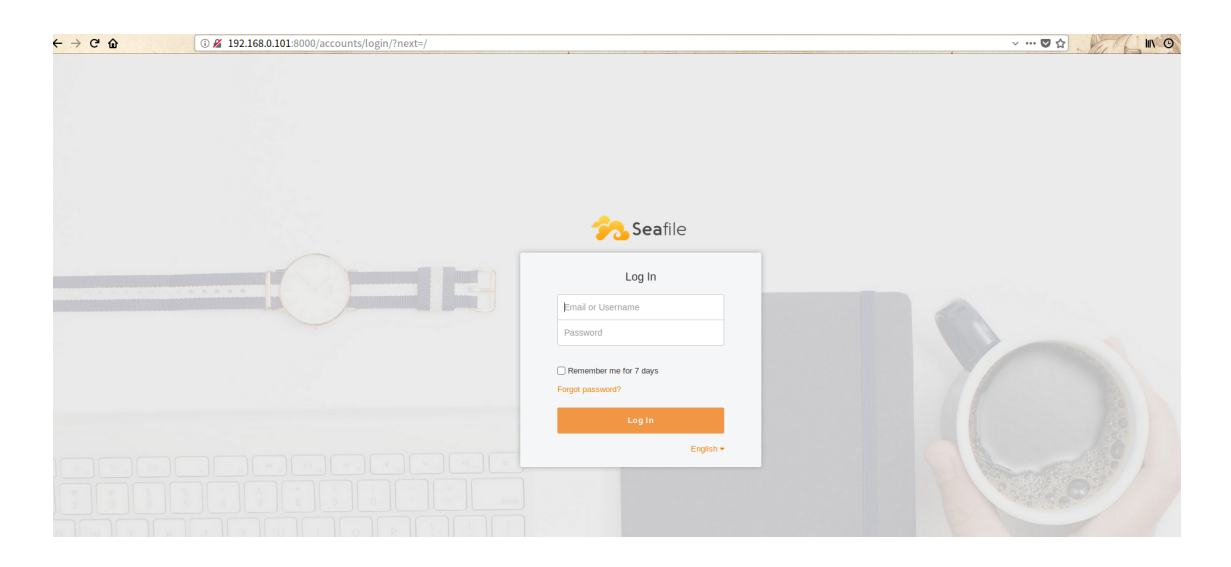

图 20–1 seafile 的网页登录界面

创建 seafile 用户,家目录~为*/opt/seafile*,并把*/data/seafile-data/* 也过继给 seafile 用户。

```
1 \mid # useradd -U -m -d /opt/seafile seafile
2 \mid # chown -R seafile: seafile /opt/seafile /data/seafile-data/
```
创建*/etc/systemd/system/seafile.service* 文件,

1 # vim /etc/systemd/system/seafile.service

其中内容如下,

```
1 [Unit]
2 Description=Seafile
3 \mid # add mysql.service or postgresql.service depending on your
         database to the line below
4 After=network.target mariadb.service
5
6 [Service]
7 Type=oneshot
8 ExecStart=/opt/seafile/seafile-server-latest/seafile.sh start
9 ExecStop=/opt/seafile/seafile-server-latest/seafile.sh stop
10 RemainAfterExit=yes
11 User=seafile
12 Group=seafile
13
```
- $14$  [Install]
- 15 WantedBy=multi-user.target

创建*/etc/systemd/system/seahub.service* 文件,

1 |# vim /etc/systemd/system/seahub.service

其中内容如下,

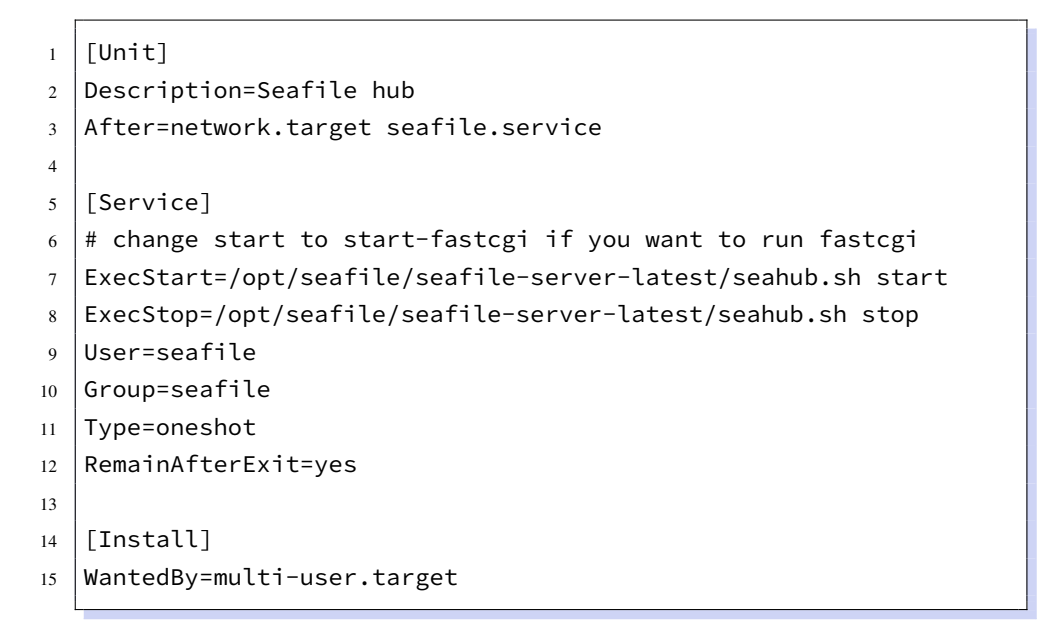

接下来让 mariadb, seafile, seahub 服务开机自启动。

```
1 \# systemctl enable mariadb.service
2 \# systemctl enable seafile.service
3 \mid # systemctl enable seahub.service
```
同时删除 root 用户产生的cache 文件,避免跟 seafile 用户产生权限问题。

 $1 \#$ rm /tmp/seahub cache/ -rf

接下来重启服务器或者输入下面的命令,看看局域网的其他电脑还能通过浏 览器访问该网站。

- 1 # systemctl daemon-reload
- $2 \mid \#$  systemctl start seahub

# 20.4.2.9 使用 memcached

官网说:安装 Memcached 能够显著提高系统性能。下面先安装配置 memcached,

```
1 \# yum install memcached libffi-devel -y
```

```
# systemctl enable --now memcached
```
接下来编辑*/opt/seafile/conf/seahub\_settings.py*

 $1 \#$  vim /opt/seafile/conf/seahub settings.py

在末尾加上,

```
1 CACHES = {
 2 \blacksquare \blacksquare \blacksquare \blacksquare \blacksquare3 'BACKEND': 'django_pylibmc.memcached.PyLibMCCache',
 4 | 'LOCATION': '127.0.0.1:11211',
 5 \mid \},
 6 \blacksquare \blacksquare 
 7 | BACKEND': 'django.core.cache.backends.locmem.
                        LocMemCache',
 8 },
 9 }
10
11 COMPRESS_CACHE_BACKEND = 'locmem'
```
删除 */opt/seafile/conf/seahub\_settings.pyc* 文件,并重启seahub服务。

```
1 # rm -f /opt/seafile/conf/seahub_settings.pyc
2 \mid # systemctl restart seahub
```
# **20.5 seafile 客户端介绍**

# **20.5.1 seafile 客户端的安装和配置**

参考官网,Windows 用户可以直接下载安装包进行安装,这里不再赘述。在 Deepin 下可以直接安装

 $1 \mid \xi$  [sudo](https://www.seafile.com/download/) apt-get install seafile-gui -y

完成后,按下Super键或者左下角深度的图标,在应用程序里找到Seafile的图 标,点击即可弹出类似下图的选择文件保存目录的窗口,

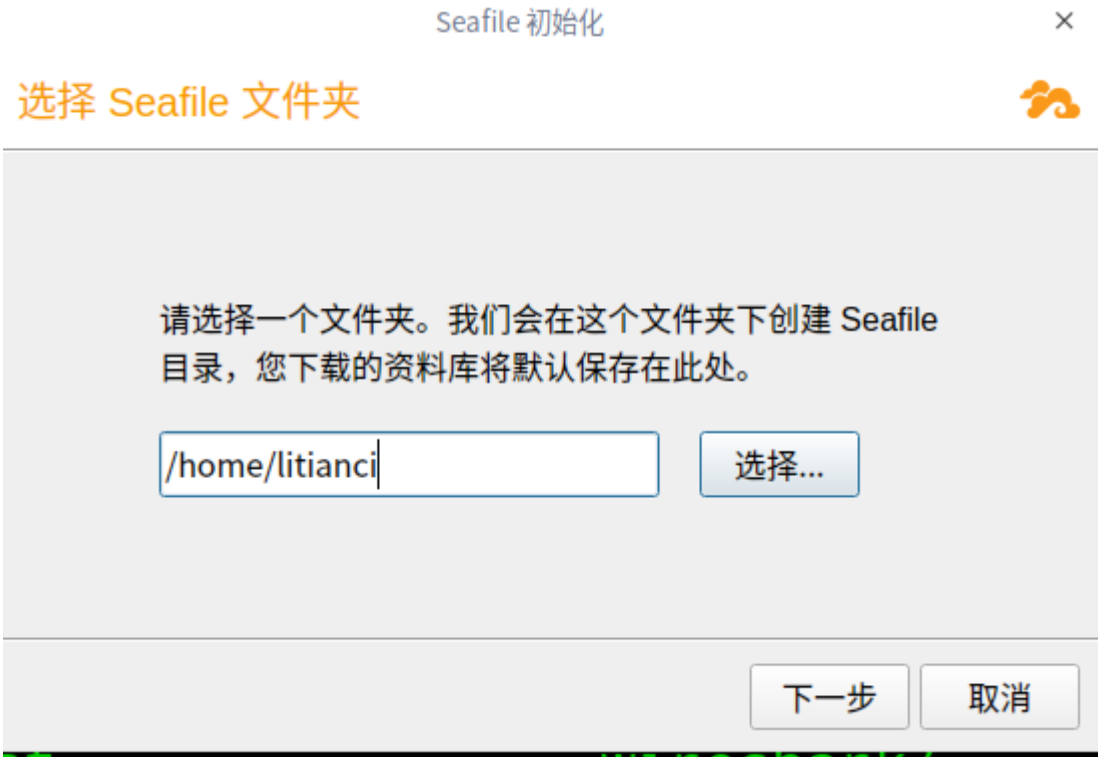

图 20–2 Seafile 桌面同步端的默认保存文件夹设置窗口

可以根据你的喜好设置,本文保持默认不变。接下来是配置客户端,这里只 填写了上面 seahub 服务的网址, 以及管理员账户, 点击登录即可。

Seafile 桌面同步端暂时还不具备用户注册功能,只可以在网页上注册账户,注 册后可以在这里登录。登录完成后,就会弹出如下图的界面,

### **20.5.2 seafile 客户端的功能和使用**

对于办公用户来说,最怕的是电脑突然崩溃,文件无法找回。另外文件版本 混乱,我们自己都搞不清楚哪个是最新版本了,常常提交了错误版本。针对这个 问题,我们主要使用 seafile 的同步功能和版本控制功能。关于 seafile 的更多功能, 请参考官网特性介绍。

在图20–4中,下方有个**选择文件夹或拖到这里同步**,就可以把你保持同步的 文件夹拖到这里来。当你在这个文件夹里编辑文件保存时,seafile 会自动把你的 文件[同步到服务器中](https://www.seafile.com/features/),前提是**你不能退出 seafile 桌面同步客户端,但你可以最小 化**。当[你需要](#page-267-0)查看该文件的历次版本信息时,就可以登录到 **seafile 网页**上,如下 图所示点击红色框的**历史**,

这个时候就会弹出如下图所示的界面,你就可以根据需要下载之前的版本了。

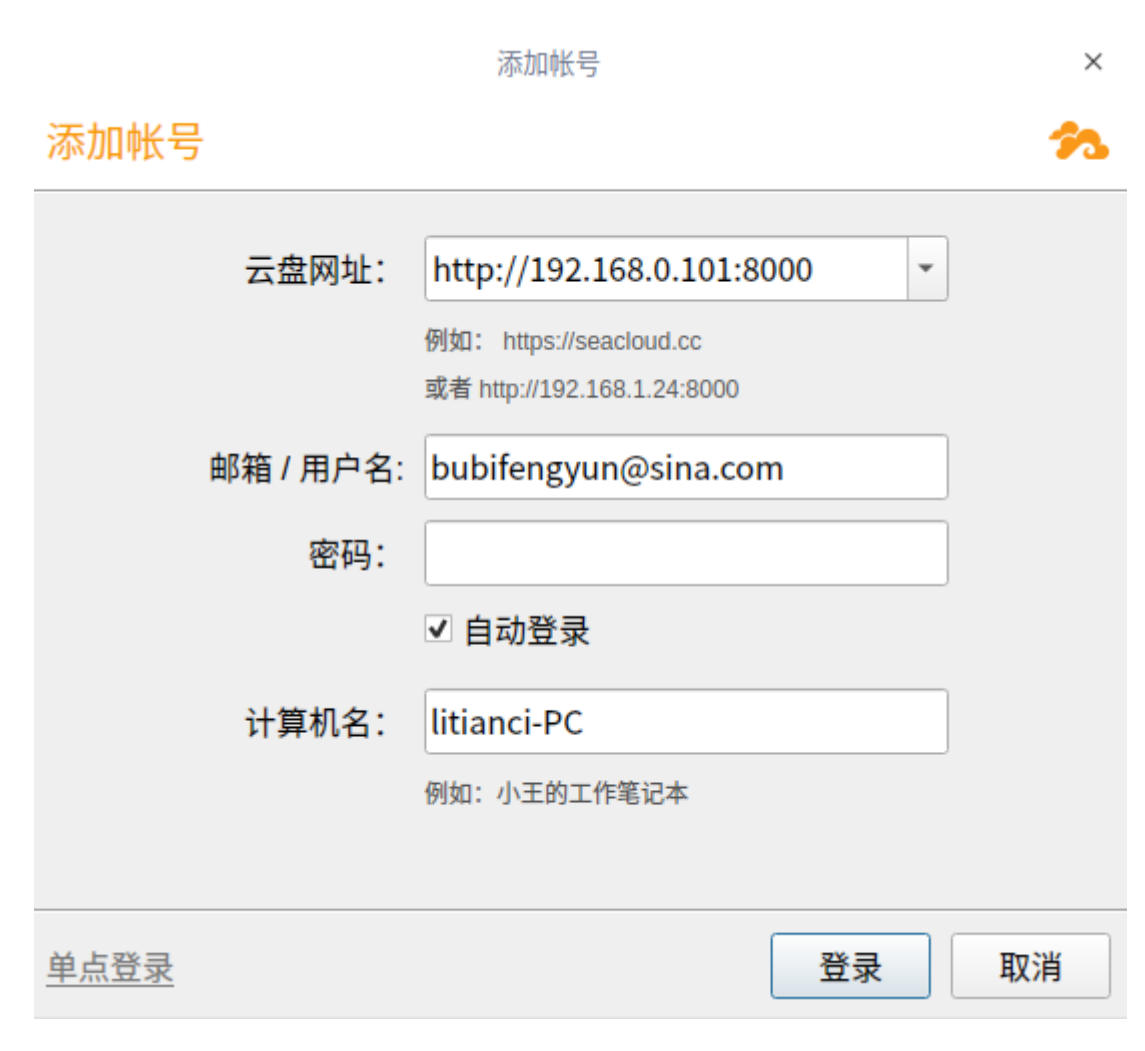

# 图 20–3 Seafile 桌面同步端的网络设置窗口

<span id="page-267-0"></span>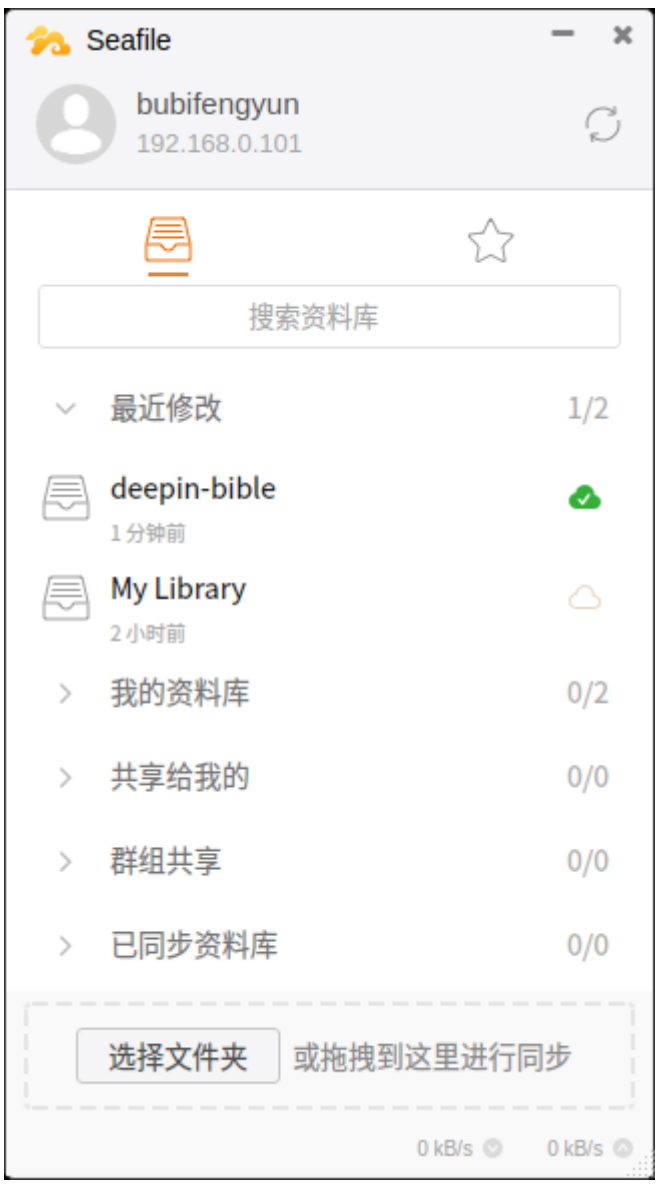

图 20–4 Seafile 桌面同步端的主窗口

| <b>Seafile</b>  |                                         | 上传 新建 共享 三 11 三 1        |                |                                                                                               |                                      |          |           |           |      |  |  |  |
|-----------------|-----------------------------------------|--------------------------|----------------|-----------------------------------------------------------------------------------------------|--------------------------------------|----------|-----------|-----------|------|--|--|--|
| 文件              |                                         | 资料库 / deepin-bible / rmd |                |                                                                                               |                                      |          |           |           |      |  |  |  |
| 으<br>我的资料库      | $\Box$                                  | 會                        | $\mathbb{R}^n$ | 305-manager-storage.Rmd                                                                       |                                      |          |           | 48 bytes  | 2个月前 |  |  |  |
| ● 共享给我的         | $\Box$                                  | ☆                        | n              | 306-grcode-development.Rmd                                                                    |                                      |          |           | 12.4 KB   | 2个月前 |  |  |  |
| - 公共<br>21 群组共享 | $\Box$<br>$\blacktriangleleft$          | ☆                        | n,             | 400-part-server.Rmd                                                                           |                                      |          |           | 263 bytes | 7个月前 |  |  |  |
| 工具              | $\Box$                                  | ☆                        | $\mathbb{R}^n$ | 401-server-intro.Rmd                                                                          |                                      |          |           | 551 bytes | 7个月前 |  |  |  |
| ★ 收藏夹           | $\Box$                                  | 登                        | B              | 402-admin-network.Rmd                                                                         |                                      |          |           | 0 bytes   | 7个月前 |  |  |  |
| 已发布的资料库<br>ш    | $\Box$                                  | ☆                        | n              | 403-start-stop-services.Rmd                                                                   |                                      |          |           | 0 bytes   | 7个月前 |  |  |  |
| □ 已连接的设备        | $\Box$                                  | ☆                        | $\mathbb{R}^n$ | 404-cups.Rmd                                                                                  |                                      |          |           | 2.2 KB    | 7个月前 |  |  |  |
| 4、 共享管理         | $\blacktriangleleft$<br>$\hfill\square$ | 會                        | $\mathbb{R}^n$ | 405-web-server.Rmd                                                                            |                                      |          |           | 1.4 KB    | 7个月前 |  |  |  |
|                 | $\Box$                                  | ☆                        | n,             | 406-ftp-server.Rmd                                                                            |                                      |          |           | 19.8 KB   | 几秒前  |  |  |  |
|                 | $\Box$                                  | 含                        | B              | 407-samba.Rmd                                                                                 |                                      |          |           | 7.1 KB    | 7个月前 |  |  |  |
|                 | $\hfill\square$                         | ☆                        | $\Box$         | 408-nfs.Rmd                                                                                   |                                      |          |           | 0 bytes   | 7个月前 |  |  |  |
|                 | io.                                     | 会                        | B              |                                                                                               | 主号盲目<br>409-build-complex-server.Rmd |          | 16.2 KB   | 19天前      |      |  |  |  |
|                 | $\Box$                                  | $\mathcal{L}$            | n              | 500-part-security.Rmd                                                                         |                                      | 重命名      | 593 bytes | 7个月前      |      |  |  |  |
|                 | $\Box$                                  | ☆                        | $\mathbb{R}^n$ | 501-basic-security.Rmd                                                                        |                                      | 移动<br>复制 | 0 bytes   | 7个月前      |      |  |  |  |
|                 | $\Box$                                  | 會                        | $\sqrt{2}$     | 502-advanced-security.Rmd<br>503-selinux.Rmd<br>504-network-security.Rmd<br>800-appendix, Rmd |                                      |          | 标签        | 0 bytes   | 7个月前 |  |  |  |
|                 | $\Box$                                  | 含                        | n,             |                                                                                               |                                      | 评论       | 0 bytes   | 7个月前      |      |  |  |  |
|                 | $\Box$                                  | 含                        | $\mathbb{R}^n$ |                                                                                               |                                      |          | 历史        | 90 bytes  | 7个月前 |  |  |  |
|                 | $\Box$                                  | ☆                        | $\mathbb{R}^n$ |                                                                                               |                                      |          | 客户端打开     | 756 bytes | 7个月前 |  |  |  |
|                 | m A                                     |                          | 西              | <b>901-ennendivasionna David</b>                                                              |                                      |          |           | 1.4 MB    | 学会目前 |  |  |  |

图 20–5 Seafile 网页版查看历史的方法

| $\leftarrow$ $\rightarrow$ $\alpha$ $\odot$ | @ 192.168.0.101:8000/repo/file_revisions/8a47e9e2-75e8-4120-802d-de0fd74013d1/?p=/rmd/406-ftp-server.Rmd |                       |         | $IN$ $Q$<br>… ◎ ☆ |
|---------------------------------------------|----------------------------------------------------------------------------------------------------|-----------------------|---------|-------------------|
| <b>Seafile</b>                              |                                                                                                    |                       |         |                   |
|                                             | 406-ftp-server.Rmd 历史版本                                                                                  |                       |         |                   |
|                                             | 时间                                                                                                    | 修改者                   | 大小      |                   |
|                                             | 1分钟前(当前版本)                                                                                               | <b>La bubifengyun</b> | 20.3 KB |                   |
|                                             | 1分钟前                                                                                                    | <b>bubifengyun</b>    | 20.2 KB |                   |
|                                             | 4分钟前                                                                                                    | <b>bubifengyun</b>    | 19.9 KB |                   |
|                                             | 7分钟前                                                                                                    | <b>bubifengyun</b>    | 19.8 KB |                   |
|                                             | 10 分钟前                                                                                                   | <b>bubifengyun</b>    | 19.5 KB |                   |
|                                             | 11 分钟前                                                                                                   | <b>bubifengyun</b>    | 19.5 KB |                   |
|                                             | 13 分钟前                                                                                                   | <b>bubifengyun</b>    | 19.3 KB |                   |
|                                             | 15 分钟前                                                                                                   | <b>bubifengyun</b>    | 19.1 KB |                   |
|                                             | 17 分钟前                                                                                                   | <b>Bubifengyun</b>    | 19.0 KB |                   |
|                                             | 19 分钟前                                                                                                   | <b>bubifengyun</b>    | 18.7 KB | 还原                |
|                                             |                                                                                                    |                       |         | 下载<br>查看          |

图 20–6 Seafile 网页版查看文件的各版本

# **第二十一章 与 Windows 共享文件打印机的 samba 服务**

通过阅读本章,你将会了解到以下几项内容。

- 深度系统如何跟 Windows 系统共享文件、打印机;
- bash 进行判断和简单数学计算
- bash 的流程结构
- 实现把 UC 视频缓存变为普通视频文件的脚本

Windows 局域网中, 为了方便互传文件或者打印, 常常开启文件夹共享。在 网上邻居里,能够看到其他人共享的文件夹,方便下载甚至上传。当前 Windows 局域网的通信工具也有一些,基本都支持文件互传,比如飞鸽传书(跨平台支持 苹果、Linux 和安卓)、imo 内网通、RTX 腾讯通(貌似停更在2015 版)、飞秋(貌 似停更在2013版)、微软 LYNC (貌似停更在2013版)等。对于互联网,除了 FTP、 SCP 和 SSH 外,QQ([深度系统自带](www.imoffice.com)),安司密信、钉钉([暂时不支](http://www.feige360.com)[持](https://rtx.tencent.com/rtx/download/index.shtml) Linux 平台) 等也是不错的选择。

但是, 对于局域网的 Deepin 深度用户来讲, 除了iptux 信使(只支持 Linux、 Mac,号称 GNU/Linux 版飞鸽传书)、[飞鸽传书\(](http://akey.me/)[最新版](https://www.dingtalk.com/)跨平台支持 Linux)、大蚂 蚁外, 还可以安装 samba 文件传输服务器。

# **[21](https://www.bigant.cn/).1 Samba 文件传输服务简介**

参考网页:

- https://docs.microsoft.com/en-us/windows/desktop/FileIO/microsoft-smb-prot ocol-and-cifs-protocol-overview
- https://www.cnblogs.com/LittleHann/p/6916326.html
- [https://wiki.deepin.org/wiki/Samba%E6%9C%8D%E5%8A%A1](https://docs.microsoft.com/en-us/windows/desktop/FileIO/microsoft-smb-protocol-and-cifs-protocol-overview)
- [https://wiki.deepin.org/wiki/Samb](https://docs.microsoft.com/en-us/windows/desktop/FileIO/microsoft-smb-protocol-and-cifs-protocol-overview)a\_service

Samba [是一种网络文件共享的应用程序,基于微软制](https://www.cnblogs.com/LittleHann/p/6916326.html)定的 SMB(Server Message Block) 通信协议, 被很多种操作系统, 比如 Windows、OS2、Linux 等, 作为 CS (Client-Server [客户端服务器端\)的网络架构](https://wiki.deepin.org/wiki/Samba_service)。通过基于 SMB 的 samba, Linux 系统就可以愉快的跟 Windows 系统共享文件和打印机。

在 Samba 的帮助下, Windows 看 Linux 电脑的文件和打印机, 仿佛就是自家 的,反过来亦然。

# **21.2 深度自带 samba 的使用**

参考网页:

• https://wiki.deepin.org/wiki/%E6%B7%B1%E5%BA%A6%E6%96%87%E4% BB%B6%E7%AE%A1%E7%90%86%E5%99%A8

其实 samba 已经被**深度文件管理器**集成了。通过搜索深度文件管理的源码,会 发现很多 samba [相关的代码。也就是说,作为用户,我们不需要再单独安装](https://wiki.deepin.org/wiki/%E6%B7%B1%E5%BA%A6%E6%96%87%E4%BB%B6%E7%AE%A1%E7%90%86%E5%99%A8) samba 服务[了。](https://wiki.deepin.org/wiki/%E6%B7%B1%E5%BA%A6%E6%96%87%E4%BB%B6%E7%AE%A1%E7%90%86%E5%99%A8)

### **21.2.1 共享本地文件**

- 1. 在文件管理器界面上,右键单击文件夹。
- 2. 选择共享文件夹。
- 3. 勾选共享此文件夹。
- 4. 根据需要设置共享名、权限、匿名访问后关闭标签。
- 5. 在文件管理器界面上, 点击 Icon\_menu 。
- 6. 选择设置共享密码。
- 7. 输入共享密码。
- 8. 点击确定。

**注意:**

- 1. 取消勾选 **共享此文件夹**可以取消文件共享,也可以右键单击文件,选择 **取 消共享**。
- 2. 有可能部分文件夹由于缺乏相应权限无法共享,请安装前面章节介绍更改 权限的方法重新进行共享设置。

## **21.2.2 访问共享文件**

局域网中其他用户共享的文件一般都可以在网络邻居中找到,您也可以通过 网络邻居访问共享文件。

- 1. 输入局域网用户的共享地址, 按下键盘上的 Enter 键。(如: smb://xxx.xxx .xxx.xxx/share)
- 2. 输入用户名密码或者匿名访问。
	- 1) 未加密的网络文件可以匿名访问,不需要输入用户名和密码。
	- 2) 加密的网络文件会弹出登陆框,输入账号和密码之后才能访问。如果 在用户名密码提示框中勾选 **记住密码**,再次访问不再需要密码。
- 3. 点击 **连接**。

#### **21.2.3 我的共享**

当您设置了共享文件时,我的共享图标将会出现在导航栏上,当所有共享文 件都取消共享后,我的共享图标自动从侧边栏中移除。

### **21.2.4 可能存在的小问题**

**21.1** 共享失败,显示缺乏权限。

**答.** 如果文件夹不是自己的,设置为共享会弹出如下的问题框,采用管理员权限打 开文件夹,成功共享。当然也可以跟根据异常提示,修改或添加/etc/samba/smb.conf 的*usershare owner only=false*。

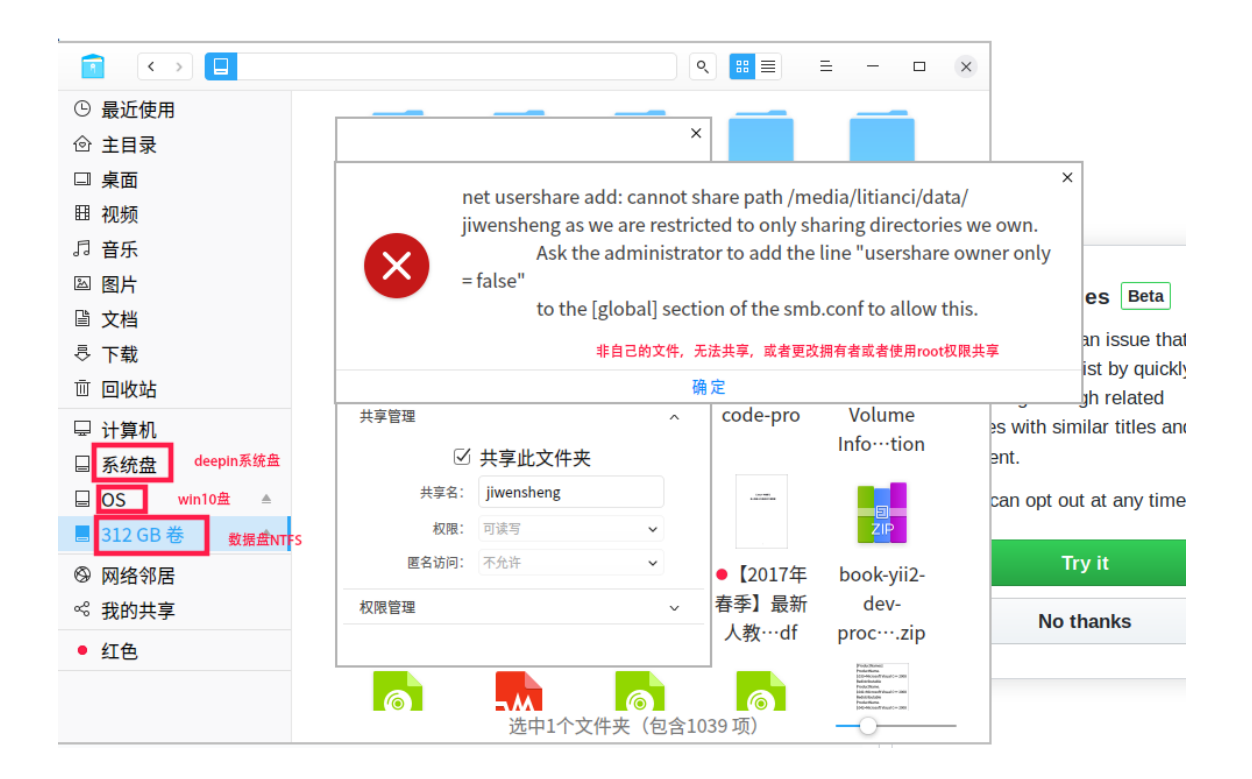

图 21–1 共享文件夹出现的问题

由于权限的问题,取消共享也会出现类似问题,也请采用管理员权限或者修 改配置文件的方法取消共享。

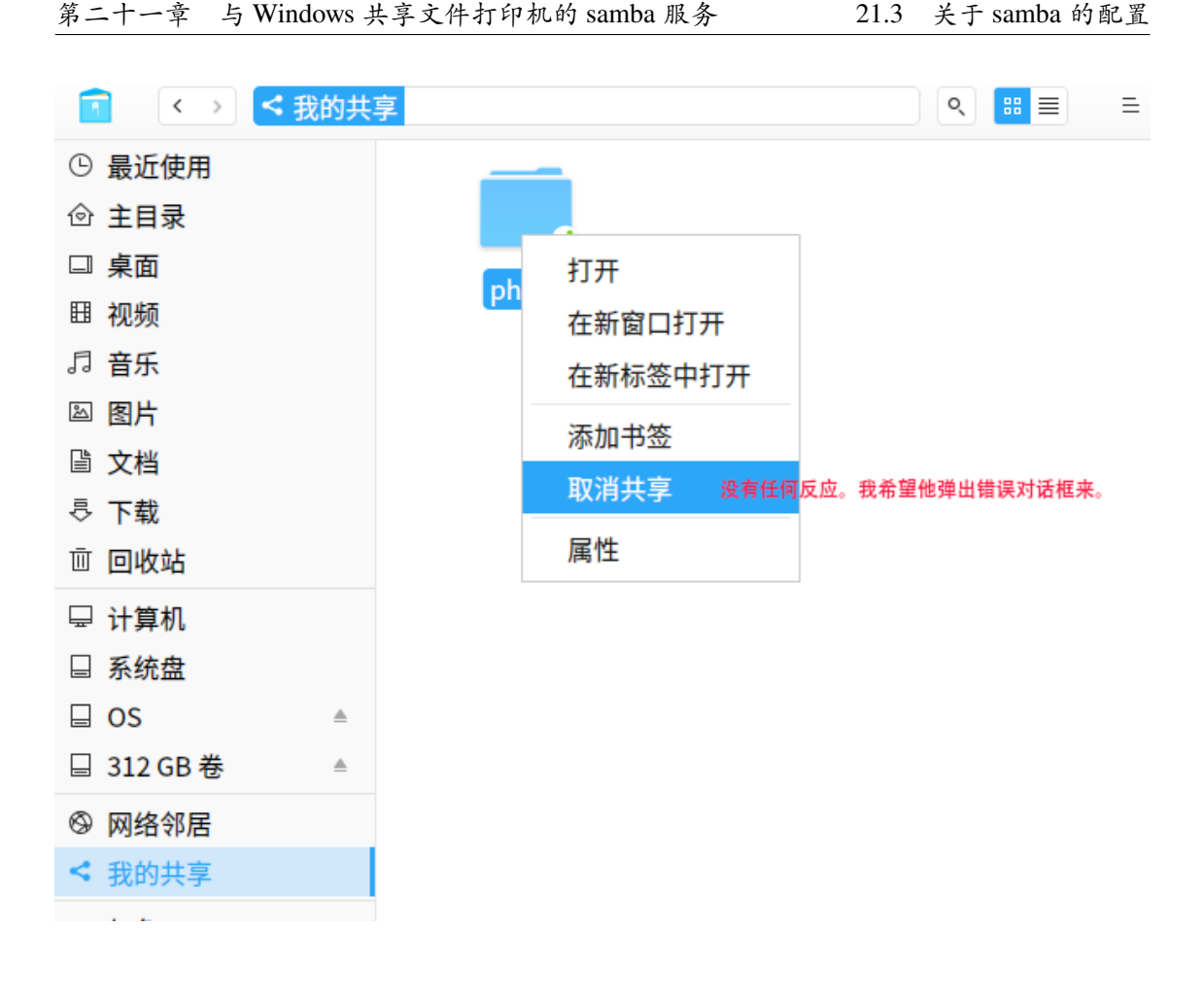

图 21–2 取消共享出现的问题

■

# **21.3 关于 samba 的配置**

# **21.3.1 手动安装**

如果你的操作系统不是 deepin,或者尚未自带 samba 服务,则需要先安装 samba 才可以使用其功能。安装方法很简单,

1 | # 如果您的操作系统是 centos 或者 Fedora, redhat 等。  $2 \mid \frac{1}{2}$  sudo yum install samba -y 3 # 如果你的操作系统是 debian 系列, 比如 ubuntu 等。  $4 \mid$ \$ sudo apt-get install samba -y 5 # 其他版本的操作系统略。

### **21.3.2 启动与停止**

因为深度采用的 systemctl控制服务, 所以可以采用如下命令,

1  $\frac{1}{2}$  sudo systemctl start smbd.service #  $\#\hat{\#}$ 2 S sudo systemctl status smbd.service # 查看状态 3 | \$ systemctl status smbd # 查看状态不需要根权限 4  $\frac{1}{2}$  sudo systemctl stop smbd.service #  $\frac{1}{2}$   $\frac{1}{2}$ 

 $5$   $\frac{1}{2}$ \$ sudo systemctl restart smbd.service #  $\bar{\mathbb{E}}$   $\bar{\mathbb{E}}$ 

其实smbd.service可以省略为smbd。当然,还可以用另外一种方式,直接调命 令文件,启动这些命令。比如,

 $1 \mid \xi$  sudo /etc/init.d/smbd start

这里是直接调用的smbd程序,最后的start可以换成stop,status和restart,效 果跟上面systemctl的方式一致。对于status状态的查询,同样不需要 root 根权限。

对于redhat系列没有实测,查部分资料,把命令中smbd改为smb即可。

#### **21.3.3 配置文件**

Samba 的配置文件为*/etc/samba/smb.conf*。 vim

# **21.4 例:借助安卓软件 U-File 实现手机电脑互传**

本例是建立在局域网上的手机和电脑的互传,先介绍局域网的两种建立方法。 如果您已经配置好了局域网,请跳过这一步。

#### **21.4.1 开启局域网**

可以使用手机开热点或者电脑开热点的方法。

由于本人所处工作环境电脑接触互联网不太方便,常用手机开热点的方法蹭 网。手机开好热点后,电脑连接到相关无线网,在电脑命令行输入hostname -I会 显示电脑的 IP 地址, 本机为192.168.43.45。也可用通过手机端查看已经连接到热 点设备的 IP 地址。

深度操作系统支持开启无线网热点。**控制中心**-> **网络**-> **热点**-> **热点设置**,即 可进入无线网设置页面,如图21–3所示,

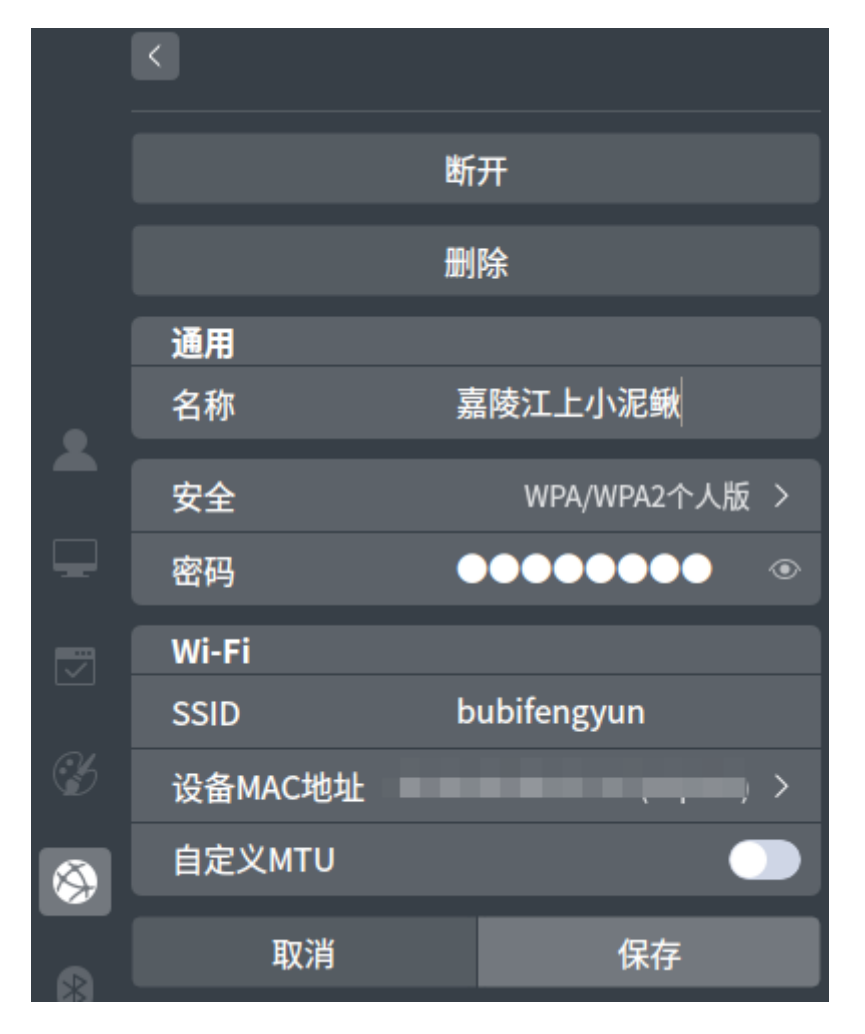

图 21–3 开启无线网热点

# **第二十二章 构建综合性服务器记录**

通过阅读本章,你将会了解到以下几项内容。

- 达梦数据库的安装;
- JSP、PHP 等开发环境的搭建;
- bash 的流程结构

本章摘自本人博客:

• https://my.oschina.net/bubifengyun/blog/3054820

# **22.1 [引言](https://my.oschina.net/bubifengyun/blog/3054820)**

为了建立一个局域网的 OA 系统, 初步设想利用后台自动发送邮件的形式提 醒各位办公人员,后期如果有能力借助 imo 内网通实现后台自动发送消息。如果 有可能,添加如下几个功能,纯粹为了折腾了。

- 1. DNS 域名系统
- 2. 数据库服务器
- 3. 邮件系统
- 4. Apache
- 5. Jsp 运行环境
- 6. PHP 运行环境
- 7. 试卷自动生成系统
- 8. 自动生成其他 PDF 文件
- 9. 内网通在 Linux 下的应用
- 10. 搜索引擎

# **22.2 一、安装计划**

- 1. 安装 centos 7.6 minimal
- 2. 优化 centos
- 3. 搭建 DNS 域名系统

# **22.3 二、VirtualBox 虚拟机里安装 centos 7.6 minimal**

- 1. http://mirrors.aliyun.com/centos/7.6.1810/isos/x86\_64/ 下载 CentOS-7 x86\_64-Minimal-1810.iso
- 2. 安装时, 语言选择英文, 时区选择亚洲上海, 硬盘选择 32G 大小, 网络选 择桥接网卡, 其他默认安装。

# **22.4 三、centos 优化**

本小节参考余洪春《构建高可用 Linux 服务器(第四版)》,主要优化文件节 点数量,IPV6 关闭等。

### **22.4.1 3.1 开通单网卡多 IP 功能**

参考网页:

- https://www.jb51.net/article/107146.htm
- https://www.linuxidc.com/Linux/2017-04/143002.htm

虚拟机安装成功后,这个时候还无法连接网络,首先要打开网络,配置网卡 信息[。输入如下命令,获得网卡详细信息列表](https://www.jb51.net/article/107146.htm)。

```
1 \mid # ip addr
```
输出结果,

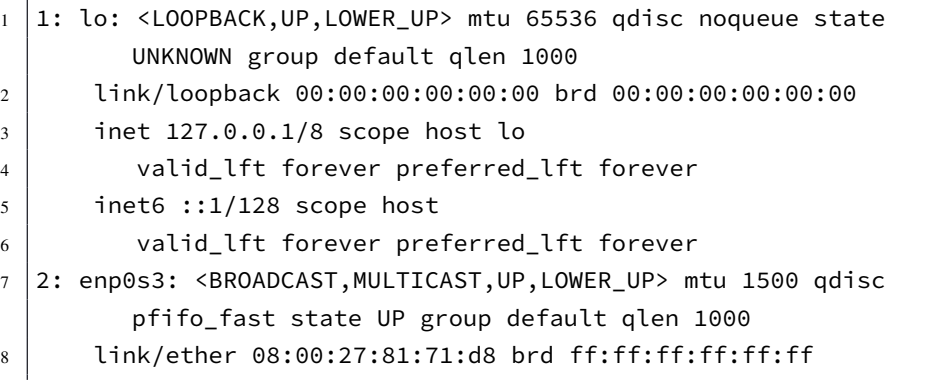

前面显示有两个网卡,一个是lo,127.0.0.1,环回地址是主机用于向自身发送 通信的一个特殊地址;一个是enp0s3,这是一个实实在在的网卡名称,关于 centos 命名网卡的方法参考这里。一般网卡的配置文件在 */etc/sysconfig/network-scripts/* 目 录下。网卡配置文件一般对应其名称,比如ifcfg-enp0s3。下面编辑该文字,

# vi /etc/sysconfig/network-scripts/ifcfg-enp0s3

原文一般是这样子的,

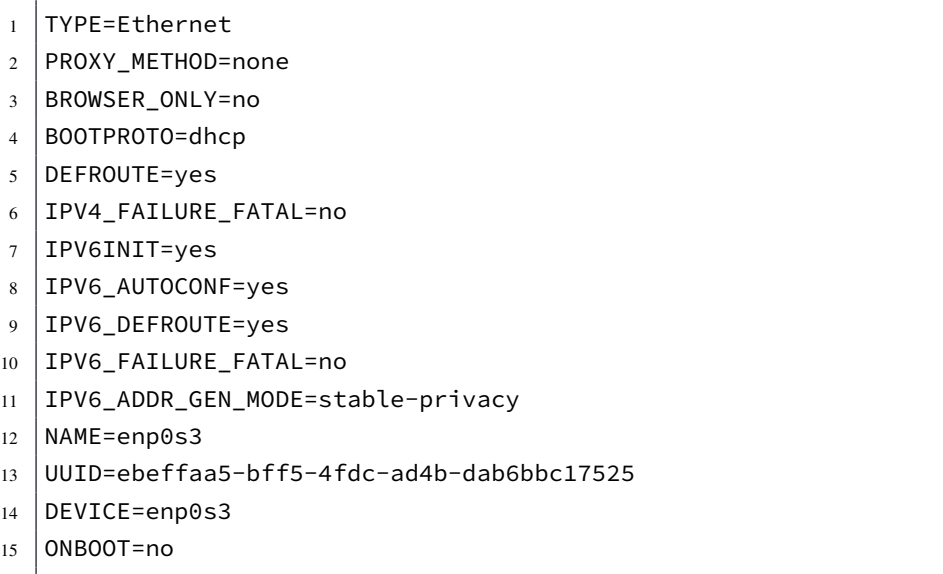

得知本局域网的 IP 地址类似192.168.0.100的样子, 毕竟是服务器, BOOTPROTO =static修改为静态 IP 地址;设置开机启动网卡, ONBOOT=yes; 配置 IP 地址、网关 和域名等,其中是DNS1不能设置为DNS0;设置从 DHCP 处获得 DNS, PEERDNS=yes ; 不允许普通用户修改网卡信息, USERCTL=no; 关闭 IPv6 网络服务的一部分设置, IPV6INIT=no,其他部分的说明见后文,最终结果修改如下,

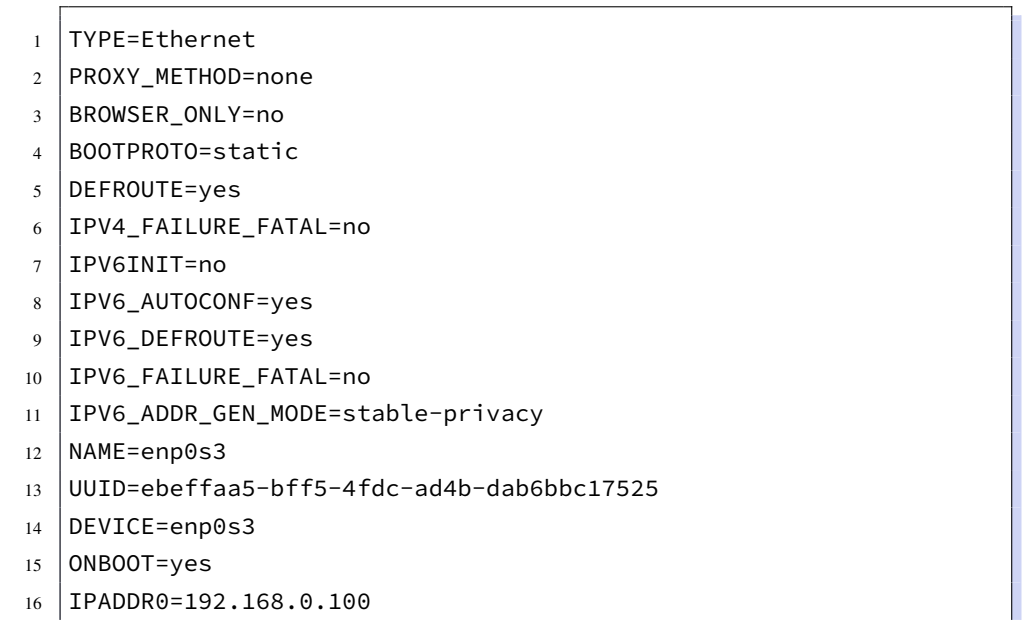

- 17 | IPADDR1=192.168.0.110
- 18 IPADDR2=192.168.0.120
- $19$  PREFIX0=24
- 20 PEERDNS=yes
- 21 GATEWAY0=192.168.0.1
- 22 DNS1=192.168.0.100
- 23 USERCTL=no

#### **22.4.2 3.2 配置 yum 官方源**

参考网页:

- https://www.cnblogs.com/xiaochaohuashengmi/archive/2011/10/09/2203916.ht ml
- https://blog.csdn.net/u011095110/article/details/85220068

[因为要复制到局域网,且不能连接外网,迫切需要软件缓存包。](https://www.cnblogs.com/xiaochaohuashengmi/archive/2011/10/09/2203916.html)

 $1 \# \forall i$  /etc/yum.conf

修改keepcache=0为keepcache=1保存缓存。备份、下载、更新,不过本人感觉下 面这一步意义不打,毕竟 CDN 技术发展了这么久,下面这段代码完全可以忽略。

```
1 \mid # yum install wget -y
2 \# mv/etc/yum.repos.d/CentOS-Base.repo
         /etc/yum.repos.d/CentOS-Base.repo.backup
3 # wget -O /etc/yum.repos.d/CentOS-Base.repo
         http://mirrors.aliyun.com/repo/Centos-7.repo
4 \mid # yum clean all
5 \mid # yum makecache
6 \mid # yum remove wget
```
另外为了更好的安装软件,常常需要epel源,先更新系统,再安装该源,并配 置其优先级。

```
1 \# yum update -y
2 \mid # yum install epel-release -y
3 \mid # yum install yum-priorities -y
```
对于优先级而言,我们希望优先使用官方源,然后使用 epelyum 源, 优先级用 数字 1-99 表示,1 最高。编辑这些 repo 文件,*# vi /etc/yum.repos.d/CentOS-Base.repo*, *# vi /etc/yum.repos.d/epel.repo*,在文件最后一行加上不同的优先级说明,priority

=1或priority=2(正确性有待核查)。同时确保vi /etc/yum/pluginconf.d/priorities. conf包含如下内容,

```
1 [main]
```
 $2$  enabled = 1

# **22.4.3 3.3 安装部分软件**

本人喜欢自己的vim 配置,一般都会在系统中安装这些 vim 插件的。

```
1 \# yum update -y
2 \mid \# vim ctags cscope ctags-etags bzip2 -y
```
然后复制自己的配置过来。这里从略。

# **22.4.4 3.4 关闭不需要的服务**

参考网页:

- https://www.thegeekdiary.com/centos-rhel-7-how-to-disable-all-tty-consolesand-enable-only-1/
- http://linux.it.net.cn/CentOS/fast/2014/0720/3212.html
- [https://blog.csdn.net/ziwuzhulin/article/details/85340689](https://www.thegeekdiary.com/centos-rhel-7-how-to-disable-all-tty-consoles-and-enable-only-1/) [首先查看当前有哪些](https://www.thegeekdiary.com/centos-rhel-7-how-to-disable-all-tty-consoles-and-enable-only-1/)服务在运行,

 $1 \mid #$  [systemctl list-units --type=service | grep runnin](https://blog.csdn.net/ziwuzhulin/article/details/85340689)g

本机显示如下,

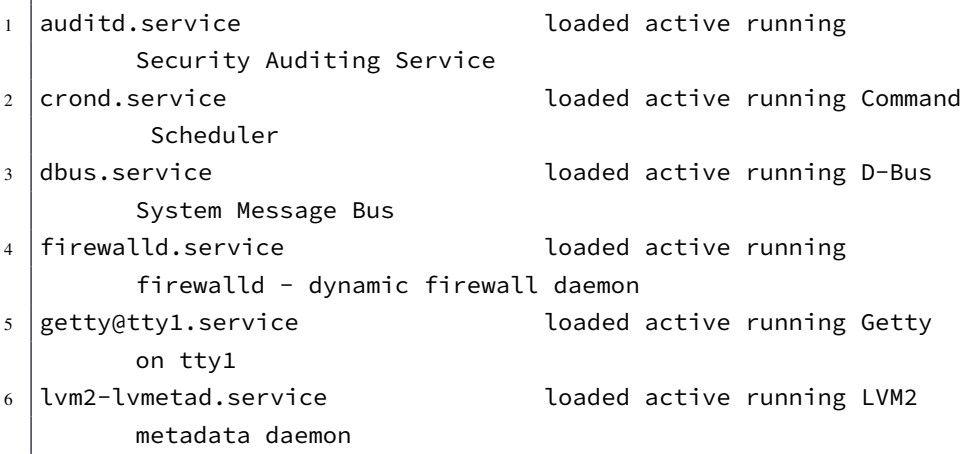

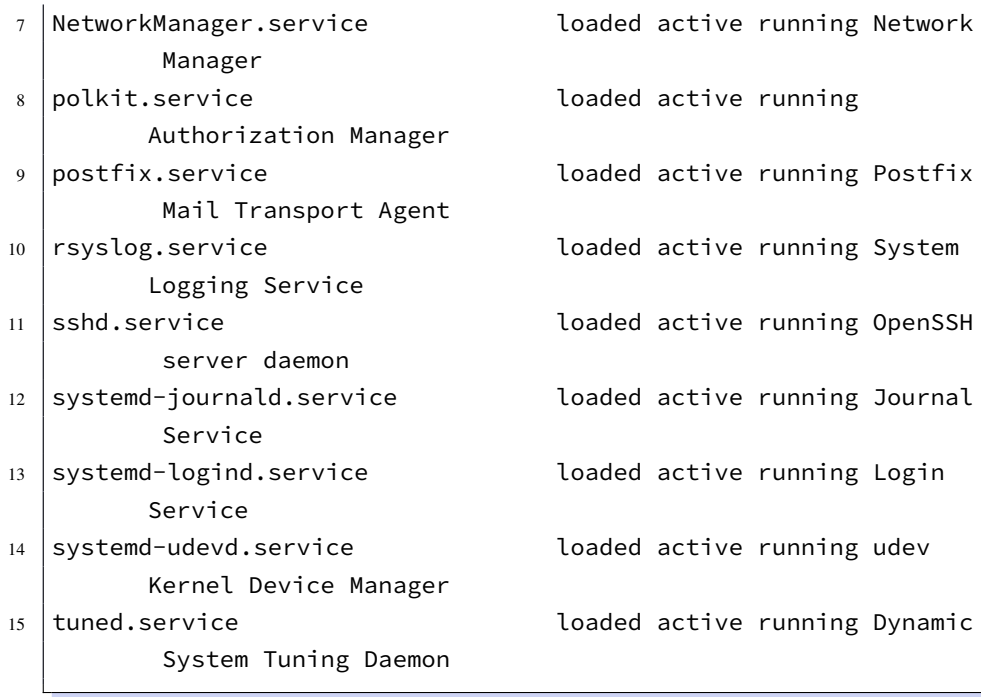

然后关闭不需要的服务,一般默认保留cron,network,sshd,rsyslog等,关闭方法 参考这里,从略。

### **22.4[.5 3](https://blog.csdn.net/ziwuzhulin/article/details/85340689).5 关闭不需要的 TTY**

```
1 # vi /etc/systemd/logind.conf
```
内容如下,其中NAutoVTs表示当前自动开启的虚拟终端 TTY 数目, ReserveVT 表示当前无条件保留的虚拟终端 TTY 的编号。切记,对于深度 Deepin 操作系统, NAutoVTs 数值强烈最小为 2, 否则可能无法进入系统。但是对于最小化安装的 centos,设置为 1 足够了。

 $1$  [Login]  $2$  NAutoVTs=1 3 ReserveVT=1

**22.4.6 3.6 调整 TCP/IP 网络参数,提高应对 SYN Flood 能力**

```
1 \# echo 'net.ipv4.tcp_syncookies = 1' >> /etc/sysctl.conf
2 \mid # sysctl -p
```
 $-248-$ 

# **22.4.7 3.7 修改 SHELL 命令的 history 记录条数**

```
1 \mid # \vee i \neq \text{etc/profile}
```
把HISTSIZE=1000改为HISTSIZE=17个数改小点,这个根据需求设置。下条命令不 重启生效,

 $1 \#$  source /etc/profile

# **22.4.8 3.8 停用 IPv6 网络服务**

本局域网不用 IPv6, 而 centos7 默认开启,

```
1 \# lsmod | grep ipv6
```
上述命令可以查看当前 IPv6 使用情况,下面参考余洪春书籍内容修改如下,

```
1 echo "install ipv6 /bin/true" > /etc/modprobe.d/disable-ipv6.
         conf
```
另外, vi /etc/sysconfig/network-scripts/ifcfg-enp0s3,设置IPV6INIT=no, 上 面已经修改。

### **22.4.9 3.9 修改文件描述符限制**

系统级别最大打开文件数,称之为系统级限制,可以通过sysctl -a | grep fs .file-max 查看,当前本机为183667个,跟内存大小有关。单个进程最大打开文件 数,也称用户级限制,一般通过ulimit -n查看,当前本机为1024。

修改用户级限制采用如下命令。vi /etc/security/limits.conf,加上如下这么 两行,

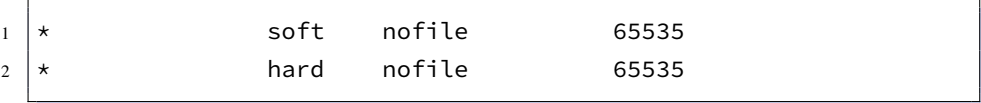

修改系统级限制采用如下命令,一般系统级限制的上限是通过内存数(KB为单 位)×0.1得出来的。本虚拟机内存 2048MB, 则上限为2048×1024×0.1=209715

```
1 echo "fs.file-max = 209715" >> /etc/sysctl.conf
```

```
2 sysctl -p
```
#### **22.4.10 3.10 修改 SSH 的设置**

参考《深度易经 Deepin Bible》一书,后面编写。

### **22.4.11 3.11 关闭写磁盘 I/O 的功能**

这是后期根据网站开发需要,重新写的。

#### **22.4.12 3.12 为 Apache,Postfix 优化 TCP/IP 内核参数**

编辑# vi /etc/sysctl.conf,添加如下内容,

```
1 | net.ipv4.tcp_syncookies = 1
2 | net.ipv4.tcp_fin_timeout = 30
3 | net.ipv4.tcp_keepalive_time = 300
4 | net.ipv4.tcp_tw_reuse = 1
5 |net.ipv4.tcp_tw_recycle = 1
6 net.ipv4.ip_local_port_range = 10000 65000
7 kernel.shmmax = 134217728
8 \mid fs.file-max = 209715
```
保存后, 运行# /sbin/sysctl -p立即生效。

在进行下一步之前,可以导出虚拟电脑,备份一次了。后面如果不需要某个 服务,可以直接从备份文件里直接启动系统。

# **22.5 四、安装配置 DNS 服务**

参考网页:

- https://blog.csdn.net/lcl\_xiaowugui/article/details/78659773
- https://blog.csdn.net/solaraceboy/article/details/78960307
- https://www.cnblogs.com/heiye123/articles/7687922.html
- [https://blog.csdn.net/f1228308235/article/details/79057184](https://blog.csdn.net/lcl_xiaowugui/article/details/78659773)
- [https://blog.51cto.com/sweetpotato/1598225](https://blog.csdn.net/solaraceboy/article/details/78960307)
- [https://blog.csdn.net/random\\_w/article/details/78671816](https://www.cnblogs.com/heiye123/articles/7687922.html)

# **22.5.1 4.1 安装 DNS [相关软件](https://blog.51cto.com/sweetpotato/1598225)**

 $1 \mid #$  yum install bind bind-utils -y

### **22.5.2 4.2 前期配置**

编辑配置文件vi /etc/named.conf,修改如下两行,

```
1 listen-on port 53 { any; };
```
 $2 \mid$  allow-query  $\{ \text{any}; \}$ ;

后期第一行修改为listen-on port 53 {192.168.0.100; }; 语法检查 DNS 配置 文件,

```
1 \# named-checkconf /etc/named.conf
```
没有返回即正常,启动 dns 服,

 $1 \mid #$  systemctl start named

配置防火墙,为 DNS 打开绿灯,

```
1 \# firewall-cmd --permanent --add-service=dns
```

```
2 \mid # firewall-cmd --reload
```
测试能否正常工作,

1 # dig www.baidu.com @192.168.0.100 2 # dig www.baidu.com @192.168.0.107

前一个是本机 IP, 后一个是另外一台无 DNS 服务的 IP, 可以比较一下是否 成功。下面命令设置开机启动 DNS 服务器

 $1 \mid #$  systemctl enable named

#### **22.5.3 4.3 配置正向解析。**

参考网页:

• https://blog.csdn.net/lishuan182/article/details/81383448

可是,我对 bind 的配置一点都不熟悉,看了几篇博客,知其然不知其所以然, 一头雾水,接下来去好好看看资料,再来继续撰写。

# **22.6 五、配置 Deepin-Bible 书籍模板运行环境**

**22.6.1 5.1 安装 git 并下载源码**

```
1 \# yum install git -y
2 \mid # git clone https://github.com/bubifengyun/deepin-bible.git
```
首先下载源码,是为了检验安装时候,需要预先安装哪些软件。

### **22.6.2 5.2 预备需要用的软件**

```
1 # apt-get install libxml2-dev libcurl4-openssl-dev libssl-dev
         libcairo2-dev libcurl4-openssl-dev libssl-dev libgit2-dev
         libssl-dev libssh2-1-dev curl openssl libmariadbclient-dev
2 \mid \# yum install R pandoc wget libxml2-devel libcurl-devel
         openssl-devel cairo-devel libcurl-devel openssl-devel
         libgit2-devel openssl-devel libssh2-devel curl openssl
         ImageMagick ImageMagick-c++-devel mariadb-devel
```
其实上面这些都是运行make, 根据错误, 提取出来的。 接下来, 参考网页安装 phantomjs,

```
1 \mid # \text{curl } -0https://github.com/wch/webshot/releases/download/v0.3.1/phantomjs-
           2.1.1-linux-x86_64.tar.bz2
2 \mid # \text{ tar xy}jf phantomjs-2.1.1-linux-x86_64.tar.bz2
3 # cp ./phantomjs-2.1.1-linux-x86_64/bin/phantomjs /usr/local/bin/
4 \mid \text{#} rm -rf ./phantomjs-2.1.1-linux-x86_64
5 \mid \# phantomjs --version
```
但是外网速度太慢了,于是我直接从 CSDN 下载了 *phantomjs-2.1.1-linuxx86\_64.tar.bz2*,提取出 *./bin/phantomjs*,扔到 */usr/local/bin/*文件夹下即可。上述命 令最后一行是验证是否安装成功。

接下来安装RStudio Server,参考官网:[https://](https://download.csdn.net/download/bubifengyun/11258408)www.rstudio.com/products/rstud io/download-server/

```
1 # wget
         https://download2.rstudio.org/server/centos6/x86_64/rstudio-
         server-rhel-1.2.5033-x86_64.rpm
2 \mid \# yum install rstudio-server-rhel-1.2.5033-x86_64.rpm
```
还需要验证是否安装成功,

- 1 # systemctl status rstudio-server
- $2 \mid #$  systemctl stop rstudio-server
- $3 \mid #$  rstudio-server verify-installation
- 4 # systemctl start rstudio-server
- $5 \mid #$  firewall-cmd --zone=public --add-port=8787/tcp --permanent

 $-252-$ 

```
6 \mid # firewall-cmd --zone=public --add-port=8787/udp --permanent
7 \mid # firewall-cmd --reload
```
上面依次是查看当前状态,一般rstudio-server安装好了就会启动了。接着关 闭,才可以验证。最后是启动rstudio-server。当然还要开辟端口才可以使用, 如 上开辟了 UDP、TCP 的 8787 端口。下面安装pandoc,

```
1 \mid # wget
         https://github.com/jgm/pandoc/releases/download/2.9.1.1/pandoc-
         2.9.1.1-linux-amd64.tar.gz
2 # tar xvzf pandoc-2.9.1.1-linux-amd64.tar.gz --strip-components 1-C /usr/local/
3 \# pandoc --version
```
同样,外网那是一个慢啊。如果你可以从CSDN下载,那么采用更好的方式安 装 pandoc。但是要保证在 2.0 以上版本。github 国内六七点起床, 貌似使用手机下 载,比电脑上快几百倍。后来发现阿里宝卡的联通信号,速度比普通网速快百倍 不止。选择合适的下载渠道很重要啊。

另外, 还需要更新一下 ghostscript, 到官网下载, 解压缩后放在/usr/bin 文件 夹,替换掉原来的 ghostscript。

### **22.6.3 5.3 编译书籍**

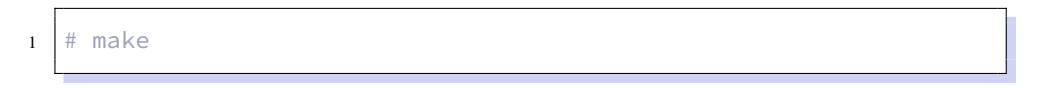

第一次编译会下载很多软件和包,第二次就不需要了。实际中,第一次下载会 出很多问题,缺少很多包,慢慢补全后,不联网就可以直接编译了。**注:谢益辉大神 的 TinyTex 包,在编译本书时不是很成功,建议下载安装完整最新版的 TexLive.iso**

# **22.7 六、搭建 iredmail 服务器**

参考网页:

• https://www.linuxtechi.com/install-iredmail-mail-server-on-centos-7-rhel-7/

# **22.7.1 修改域名,禁用 [SELinux](https://www.linuxtechi.com/install-iredmail-mail-server-on-centos-7-rhel-7/)**

 $1 \#$  hostnamectl set-hostname mail.jwdd.xfywl

 $2 \mid #$  hostname  $-f$ 

更改 */etc/hosts*

 $1 \mid 127.0.0.1$  mail.jwdd.xfywl localhost.localdomain localhost

更改 */etc/sysconfig/selinux*

1 # vim /etc/sysconfig/selinux

设置SELINUX=disabled, 对美国的 SELINUX 向来不放心, 感觉禁用比较好。

# **22.7.2 下载最新 iRedMail 包,解压缩并安装**

不知外网速度如何,我的电脑还是很快就下载完毕了。

```
1 # wget https://bitbucket.org/zhb/iredmail/downloads/iRedMail-
          0.9.9.tar.bz2
2 \mid # \text{ tar } jxvf iRedMail-0.9.9.tar.bz2
3 \# cd iRedMail-0.9.9
4 # sh iRedMail.sh
```
一大堆问答,就安装好了。

# **22.7.3 加入中文名字的邮箱**

先安装一个需要用到的软件,

```
1 \mid # yum install openldap-clients -y
```
上面我们解压缩的包为 ~/iRedMail-0.9.9/, 运行如下如下命令,
# 第五部分

**第五部分** 不能使间,非微妙不能得间之实。微哉!微哉!无所不用间也。" " 三军之事,莫亲于间,赏莫厚于间,事莫密于间。非圣智不能用间,非仁义

—— 孙武《孙子兵法用间》

**安全**

古人云"千里之堤,溃于蚁穴"。害人之心不 可有,防人之心不可无。作为系统使用者和 管理者,必须牢牢绷紧安全这根弦。本部分 简要的介绍一些安全常识,也只是避免一些 小的安全隐患。更多知识,还需查阅更专业 的安全书籍和资料。

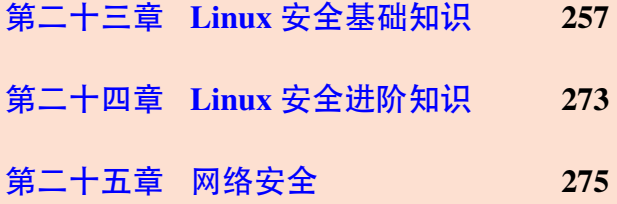

# **第二十三章 Linux 安全基础知识**

<span id="page-290-0"></span>通过阅读本章,你将会了解到以下几项内容。

- 深度系统如何跟 Windows 系统共享文件、打印机;
- bash 进行判断和简单数学计算
- bash 的流程结构
- 实现把 UC 视频缓存变为普通视频文件的脚本

安全是 Linux 系统的重要组成部分,也是 Linux 系统使用时的重要注意事项。 毛泽东军事思想告诉我们,决定战争胜利最重要的因素是人,决定系统是否安全 最重要的因素也是人。顾基发提出的 ''物事人'' 的系统方法论,用来分析安全,则 应该从 ''物事人'' 这三个方面认识安全。本章主要讲作为人,应到了解的安全方 法和理念。

## **23.1 安全常识**

## **23.1.1 物理防护**

说到物理防护,就是不能让别人把我们的网给剪断了,电脑给搬走了。比如,

- 下班后办公室必须锁门;
- 张贴非授权人员不得入内等标语;
- 服务器机房安装视频监控和警报系统,只允许特定时间特定人员访问;
- Windows 电脑设置三层密码(BIOS、syskey、Windows 三层密码),深度 deepin 可以设置两层密码(BIOS、Login 两层密码);
- 全部门设置同样的提醒安全的桌面和提醒安全的屏保;
- 自动屏保的时间不能过长,再次唤醒比如输入密码;
- 桌面上除了当前正在操作的文件,不允许存放其他任何文件;
- 每天工作结束,文件必须保存备份到服务器,设置为只读模式,不允许其 他人擅自修改文件。

## **23.1.2 灾后恢复**

虽然自己的电脑使用的是深度 deepin 系统, 但是办公时, 还必须是 windows 7 系统。win7 蓝屏,中病毒的频率太高了,不能指望微软再维护该系统了,也不指望 360 能清除甚至预防病毒,更不指望单位给换台新电脑,只有立足自身,建立私有

网盘(参见本书第20.4节),随时备份自己的文件,以应对随时可能的蓝屏和死机。 当然深度系统,也不是不会出现灾难,万一你一不小心执行了一句# rm -rf /呢? 一下子把系统整崩溃了。

对于灾难,重在预防。预防的思路大致如下。

• 哪些要备份?

• 备份在哪里?

• 要存档多久?

• 存盘怎么用?

根据重要性确定哪些资料要备份后,对于普通的文件可以备份三份到不同的 地方。特别重要的文件可以多备份几份。以我单位为例,本地电脑上有一份存档, 使用 seafile 服务器随时同步一份文档,在文件服务器上每天结束也备份了一个版 本。每年对重要的数据,还会刻光盘存储,有效期十年。

备份的话,最好要有一个不在本地电脑上,比如某个服务器,或者多个服务 器上,避免自己的电脑崩溃,啥东西都找不回来了。另外,也可以使用不同的操作 系统的服务器,我办公使用的 win7 操作系统, 文件服务器为 Linux centos 的, 这 样本地电脑的病毒,一般还不至于把服务器也给感染了。算是一种防护吧。

存档时间长短,根据实际需要吧。比如我单位每天晚上都要备份一次,部分 同事嫌麻烦,私自决定每周备份一次。部门的规章制度要求重要数据每年备份一 次,备份时间为十年。我觉得这个已经够长了。

对于存档,大家都懂得,不停的存,早晚把空间占满。就像行车记录仪,录像 要时刻保持半个小时的内容,对于时间太长的旧内容就可以覆盖掉了。存盘(光 盘除外)也一样,循环反复利用磁盘,就可以设定一下对于多长时间的资料可以 删除了,给新的版本腾出空间。

常用的备份软件如下。

- 百度云盘?(打个广告)
- 自建云盘(比如 seafile)
- amanda
- cpio

• dump/restore

- tar
- 系统删除后如何恢复文件?

关于这些软件的具体做法,后面补充。(**记得加入这部分内容**)

## **23.1.3 账号防护**

基于权限的安全管理,离不开对账号的管理。合适的账号管理,有助于提高 安全性,比如下面这几条建议:

- 单一原则,每个用户有且只有一个账号;
- 规范限制对超级账号 root 的使用;
- 对临时账号设置有效期;
- 删除停用账号。

### 23.1.3.1 每个用户有且只有一个账号

我单位的网站建立在局域网内,外人无法访问。大家都喜欢使用超级管理员 账号登录,而且密码就是简单的123456,谁都可以访问,谁都可以擅自修改数据, 关键是你还找不到是哪个人干的。这么糟糕的状态还在持续,虽然提了建议,后 来有所改变,还是有小部分人都知道超级管理员的密码,并且都是用他来访问网 站。找不到谁干的这个问题,有多可怕,只是后果现在还没显示出来。作恶可追 溯,且不能被否认,这是账户防护必须要考虑的问题。采用每个用户有且只有一 个账号的策略能够较好的解决这个问题。

## 23.1.3.2 规范限制对超级账号 root 的使用

限制超级账号 root 的使用, 也是一个必须要考虑的问题。root 账号的权限实 在太大了,属于"绝对的权力",所谓"绝对的权力产生绝对的腐败",这样的权 限安排,是存在风险的。当然从操作系统上更改这种权限设计,不是我们用户考 虑的事情,我们可以做到的是,不能多人共同使用 root 帐号。通过sudo对权限细 粒度的划分,并做好日志。关于sudo的更多介绍,参考第十三章。

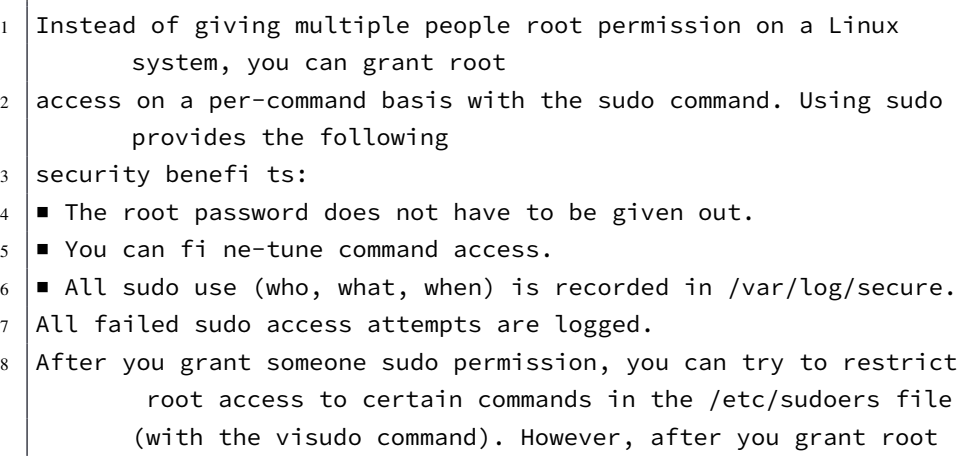

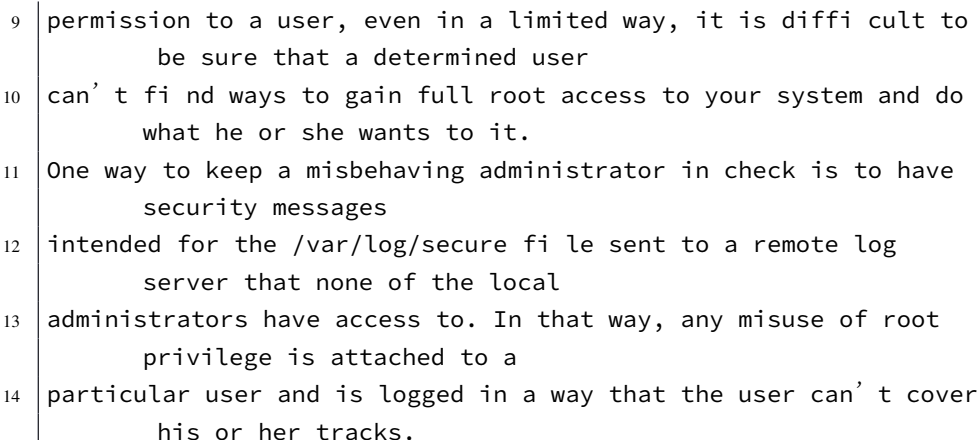

## 23.1.3.3 对账号设置有效期

电脑有时会被临时借用,这个时候最好设置个临时帐号,这帐号加上有效期。 我单位使用的 windows 电脑, 同事比较熟悉, 都相互知道对方电脑的密码, 就没 有设置临时帐号的意识。通常的做法时,把电脑借出去,回来该密码。但是,如 果我们的是服务器的话,我觉得,给他们设置一个临时帐号相对更安全些,避免 临时人员分析出我们密码设置的习惯。给自己的帐号设置有效期,还算需要慎重, 之前练习把自己的帐号就设置了一个有效期,过期后,就无法登录了。不得已,跑 到Ctrl+Alt+F2虚拟终端里登录 root 帐号给改回来的。

但是,对全体人员的帐号进行时效控制,还是非常必要的安全手段。

```
1 $ usermod --help
2 用法:usermod [选项] 登录
3
4 选项:
5 -e, --expiredate EXPIRE_DATE 设定帐户过期的日期为 EXPIRE_DATE
6 | -f, --inactive INACTIVE     过期 INACTIVE 天数后, 设定密码为失效
        状态
```
比如设置,

# usermod -e 2020-12-31 bubifengyun

使用chage可以查看用户的时效等信息。比如,

```
1 \mid \xi chage -l bubifengyun
2 最近一次密码修改时间 :4月 20, 2020
3 密码过期时间 :从不
```
 $-260-$ 

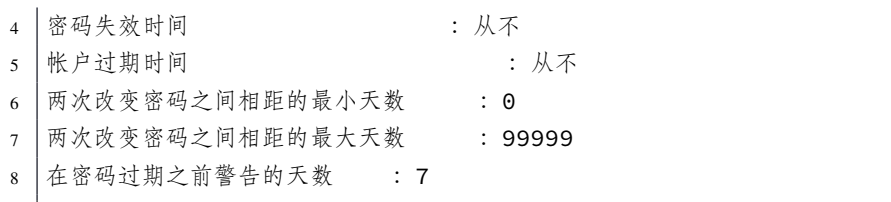

{.block2, type='rmdnote'} 注意,chage命令是通过\*/etc/shadow\*查询信息的。如果不存 在该文件,则`chage`无法正常使用。

#### 23.1.3.4 删除停用帐号

离职人员还偷偷修改公司数据的新闻时常见诸报端,甚至还有删库的恶劣犯 法行为。对离职人员,进行脱密教育的同时,在公司内部采用必要的安全防范措 施,也是一个很值得考虑的问题。及时删除停用帐号就是一个比较好的安全防范 措施。

通常采用如下几步删除停用帐号,

- 1. 查找该帐号所有文件资料, find / -user <待删除帐号>;
- 2. 禁用该帐号,并停止其有效期;
- 3. 备份该帐号的这些文件;
- 4. 删除这些文件,或者修改这些文件的拥有者;

5. 删除该帐号;

**注意:**步骤顺序,应当先禁用或者停用该帐号,然后再操作其他步骤,避免 趁这个空隙,该帐号又创建了其他文件或者做了不该做的事情。

#### **23.1.4 密码防护**

**不要使用简单易猜密码。**比如姓名、电话号码、单位名称、网址;或者有序 的数字、字母,键盘上类似 "qwerty'' 的连续按键。可以着手从一下几个方面改善 密码,

- 增加长度,这个是最粗暴有效的手段;
- 增加不同的字符,比如大小写字母数字和"~!@#\$"等特殊字符;
- 如果支持汉字,不妨加入汉字密码。

除此之外,12306 网站提供的那些动态的汉字验证码以及图片验证,也是比 较好的安全手段,当然这个图片验证码吐槽也是比较多的。

不过密码还是需要人来记忆的,搞得太复杂,自己都忘了,或者写在纸上,则 得不偿失了。尽量选择一些有意义的密码,长度够,也容易记。

如果要修改密码,可以使用如下命令。

```
1 \mid$ passwd <用户名>
```
这里是修改自己的密码,需要输入当前密码。输入密码时,密码不会显示在 屏幕上。如果使用 root 用户, 不管是修改 root 还是其他用户的密码, 都不需要 输入当前密码。下面是用户 bubifengyun 修改自己的密码, 如果修改自己的密码, passwd后的用户名是可以省略的。

```
1 \mid \xi passwd bubifengyun
2 | 为 bubifengyun 更改 STRESS 密码。
3 Current password:
4 新的 密码:
5 重新输入新的 密码:
```
为了更好的提高密码安全性,还可以在制度上下功夫,比如要求企业内部的 密码必须满足特定的要求,定期更换密码,不得使用之前用过的密码,对人员进 行保密教育,拿低劣的密码做警示教育。

但是制度是好的,能不能坚持下来则另当别论。为了更好的坚持制度,还可 以在技术上强制执行这些规定。比如配置登录相关的文件/etc/login.defs,该文件在 第十三章详细介绍,主要内容如下。

```
1 \mid #2 \mid # /etc/login.defs - Configuration control definitions for the
          login package.
3 #
4 \mid # Three items must be defined: MAIL_DIR, ENV_SUPATH, and
          ENV_PATH.
5 \# If unspecified, some arbitrary (and possibly incorrect) value
          will
6 \# be assumed. All other items are optional - if not specified
          then
7 \mid # the described action or option will be inhibited.
8 #
9 \mid # Comment lines (lines beginning with "#") and blank lines are
          ignored.
10\,11 # Modified for Linux. --marekm
12
13 # REQUIRED for useradd/userdel/usermod
14 \mid # Directory where mailboxes reside, _or_ name of file,
          relative to the
15 \mid # home directory. If you _do_ define MAIL_DIR and MAIL_FILE,
```
 $-262-$ 

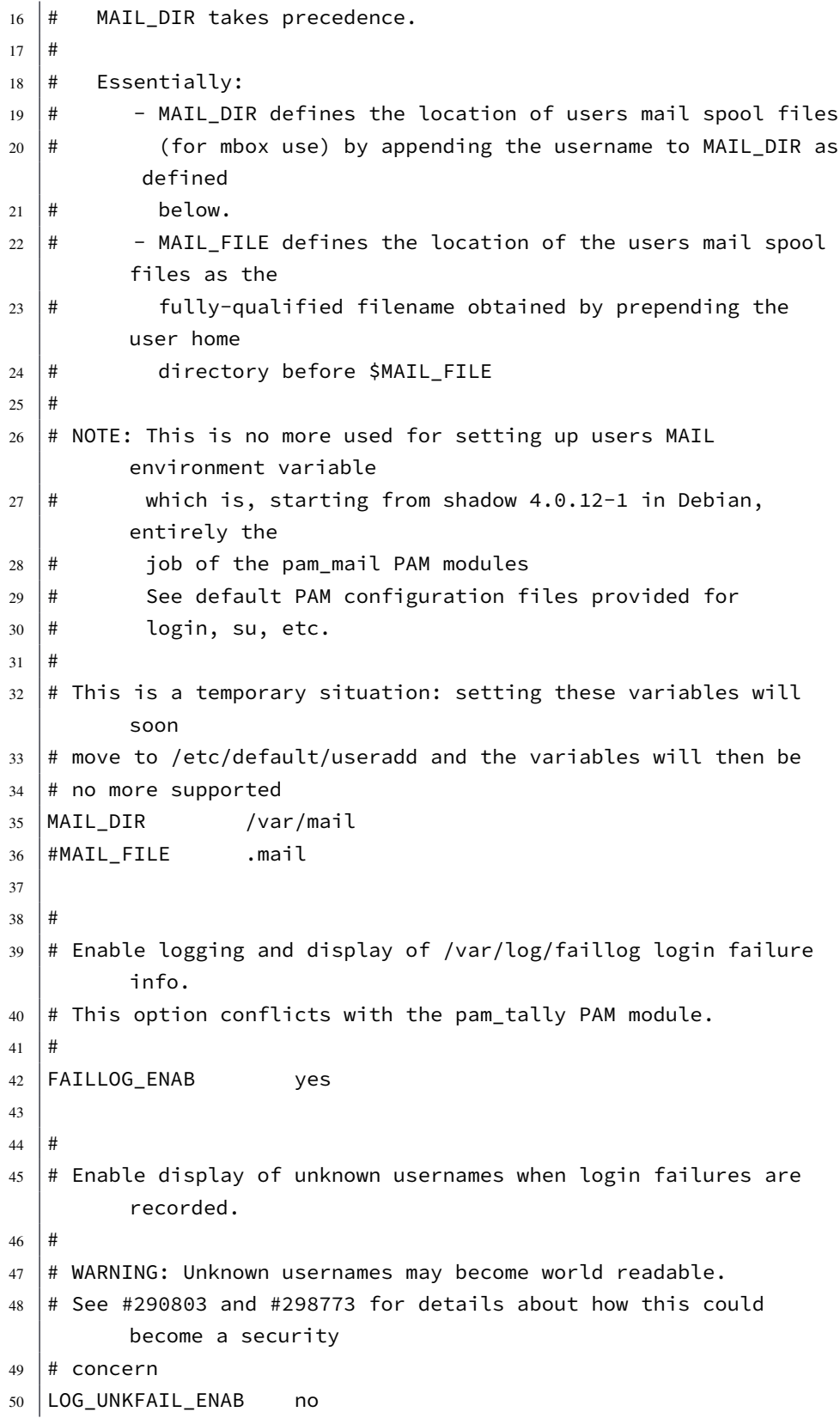

```
51
52 \mid #53 # Enable logging of successful logins
54 \mid #55 LOG_OK_LOGINS no
56
57
58 # Enable "syslog" logging of su activity - in addition to sulog
          file logging.
59 # SYSLOG_SG_ENAB does the same for newgrp and sg.
60 #
61 SYSLOG_SU_ENAB yes
62 SYSLOG_SG_ENAB yes
63
64 \#65 \# If defined, all su activity is logged to this file.
66 #
67 #SULOG_FILE /var/log/sulog
68
69 #
70 \mid # If defined, file which maps tty line to TERM environment
          parameter.
71 # Each line of the file is in a format something like "vt100
          tty01".
72 #
73 #TTYTYPE_FILE /etc/ttytype
74
75
76 # If defined, login failures will be logged here in a utmp
          format
77 # last, when invoked as lastb, will read /var/log/btmp, so...
78 #
79 FTMP_FILE /var/log/btmp
80
81 #
82 \mid # If defined, the command name to display when running "su -".
          For
83 # example, if this is defined as "su" then a "ps" will display
          the
84 \# command is "-su". If not defined, then "ps" would display the
85 \# name of the shell actually being run, e.g. something like "-sh
          ".
86 #
87 SU_NAME su
```

```
88
89 #
90 # If defined, file which inhibits all the usual chatter during
          the login
91 # sequence. If a full pathname, then hushed mode will be
          enabled if the
92 \mid # user's name or shell are found in the file. If not a full
          pathname, then
93 # hushed mode will be enabled if the file exists in the user's
          home directory.
94 #
95 HUSHLOGIN_FILE .hushlogin
96 #HUSHLOGIN_FILE /etc/hushlogins
97
98 #
99 \# *REQUIRED* The default PATH settings, for superuser and
          normal users.
100 #
101 # (they are minimal, add the rest in the shell startup files)
102 ENV_SUPATH PATH=/usr/local/sbin:/usr/local/bin:/usr/sbin:/usr/
          bin:/sbin:/bin
103 ENV_PATH PATH=/usr/local/bin:/usr/bin:/bin:/usr/local/games:/
          usr/games
104
105
106 # Terminal permissions
107 #
108 # TTYGROUP Login tty will be assigned this group ownership.
109 # TTYPERM Login tty will be set to this permission.
110 #
111 # If you have a "write" program which is "setgid" to a special
          group
112 # which owns the terminals, define TTYGROUP to the group number
          and
113 # TTYPERM to 0620. Otherwise leave TTYGROUP commented out and
          assign
114 # TTYPERM to either 622 or 600.
115 #
116 # In Debian /usr/bin/bsd-write or similar programs are setgid
          tty
117 # However, the default and recommended value for TTYPERM is
          still 0600
118 # to not allow anyone to write to anyone else console or
          terminal
```

```
119
120 # Users can still allow other people to write them by issuing
121 # the "mesg y" command.
122
123 TTYGROUP tty
124 TTYPERM 0600
125
126
127 \# Login configuration initializations:
128 \#129 # ERASECHAR Terminal ERASE character ('\010' = backspace).
130 \# KILLCHAR Terminal KILL character ('\025' = CTRL/U).
131 \# UMASK Default "umask" value.
132
133 # The ERASECHAR and KILLCHAR are used only on System V machines.
134 #
135 # UMASK is the default umask value for pam_umask and is used by
136 # useradd and newusers to set the mode of the new home
          directories.
137 # 022 is the "historical" value in Debian for UMASK
138 # 027, or even 077, could be considered better for privacy
139 \# There is no One True Answer here : each sysadmin must make up
          his/her
140 # mind.
141142 # If USERGROUPS_ENAB is set to "yes", that will modify this
          UMASK default value
143 # for private user groups, i. e. the uid is the same as gid, and
           username is
144 # the same as the primary group name: for these, the user
          permissions will be
145 \# used as group permissions, e. g. 022 will become 002.
146
147 # Prefix these values with "0" to get octal, "0x" to get
          hexadecimal.
148
149 ERASECHAR 0177
150 KILLCHAR 025
151 UMASK 022
152
153 #
154 # Password aging controls:
155 \#156 # PASS_MAX_DAYS Maximum number of days a password may be
```

```
used.
157 # PASS_MIN_DAYS Minimum number of days allowed between
          password changes.
158 # PASS_WARN_AGE Number of days warning given before a
          password expires.
159 \#160 PASS_MAX_DAYS 99999
161 | PASS_MIN_DAYS 0
162 | PASS_WARN_AGE 7
163
164 #
165 # Min/max values for automatic uid selection in useradd
166 #
167 UID_MIN 1000
168 UID_MAX 60000
169 # System accounts
170 #SYS_UID_MIN 100
171 | #SYS_UID_MAX 999
172
173 \mid #174 # Min/max values for automatic gid selection in groupadd
175 #
176 GID_MIN 1000
177 GID_MAX 60000
178 # System accounts
179 | #SYS_GID_MIN 100
180 #SYS_GID_MAX 999
181
182 #
183 # Max number of login retries if password is bad. This will most
           likely be
184 # overriden by PAM, since the default pam_unix module has it's
          own built
185 \# in of 3 retries. However, this is a safe fallback in case you
          are using
186 # an authentication module that does not enforce PAM_MAXTRIES.
187
188 | LOGIN_RETRIES 5
189
190 #
191 # Max time in seconds for login
192 #
193 LOGIN_TIMEOUT 60
194
```

```
195 \#196 # Which fields may be changed by regular users using chfn - use
197 \# any combination of letters "frwh" (full name, room number,
          work
198 # phone, home phone). If not defined, no changes are allowed.
199 \# For backward compatibility, "yes" = "rwh" and "no" = "frwh".
200 #
201 CHFN RESTRICT rwh
202
203
204 # Should login be allowed if we can't cd to the home directory?
205 # Default in no.
206
207 DEFAULT_HOME yes
208
209
210 # If defined, this command is run when removing a user.
211 \# It should remove any at/cron/print jobs etc. owned by
212 # the user to be removed (passed as the first argument).
213 #
214 #USERDEL_CMD /usr/sbin/userdel_local
215
216
217 # If set to yes, userdel will remove the user's group if it
          contains no
218 # more members, and useradd will create by default a group with
          the name
219 # of the user.
220 #
221 # Other former uses of this variable such as setting the umask
          when
222 # user==primary group are not used in PAM environments, such as
          Debian
223 #
224 USERGROUPS_ENAB yes
225
226
227 # Instead of the real user shell, the program specified by this
          parameter
228 \# will be launched, although its visible name (argv[0]) will be
          the shell's.
229 # The program may do whatever it wants (logging, additional
          authentification,
230 # banner, ...) before running the actual shell.
```

```
231 \mid #232 # FAKE_SHELL /bin/fakeshell
233
234 #
235 \# If defined, either full pathname of a file containing device
          names or
236 # a ":" delimited list of device names. Root logins will be
          allowed only
237 # upon these devices.
238 #
239 # This variable is used by login and su.
240 \pm 4241 #CONSOLE /etc/consoles
242 #CONSOLE console:tty01:tty02:tty03:tty04
243
244 #
245 \# List of groups to add to the user's supplementary group set
246 # when logging in on the console (as determined by the CONSOLE
247 # setting). Default is none.
248
249 # Use with caution - it is possible for users to gain permanent
250 # access to these groups, even when not logged in on the console
           .
251 # How to do it is left as an exercise for the reader...
252 #
253 # This variable is used by login and su.
254 #
255 #CONSOLE_GROUPS floppy:audio:cdrom
256
257
258 # If set to "yes", new passwords will be encrypted using the MD5
          -based
259 # algorithm compatible with the one used by recent releases of
          FreeBSD.
260 # It supports passwords of unlimited length and longer salt
          strings.
261 # Set to "no" if you need to copy encrypted passwords to other
          systems
262 # which don't understand the new algorithm. Default is "no".
263 #
264 # This variable is deprecated. You should use ENCRYPT_METHOD.
265
266 #MD5_CRYPT_ENAB no
267
```
 # # If set to MD5, MD5-based algorithm will be used for encrypting password # If set to SHA256, SHA256-based algorithm will be used for encrypting password # If set to SHA512, SHA512-based algorithm will be used for encrypting password # If set to DES, DES-based algorithm will be used for encrypting password (default) # Overrides the MD5\_CRYPT\_ENAB option # Note: It is recommended to use a value consistent with # the PAM modules configuration. # 278 | ENCRYPT\_METHOD SHA512 # Only used if ENCRYPT\_METHOD is set to SHA256 or SHA512. # # Define the number of SHA rounds. # With a lot of rounds, it is more difficult to brute forcing the password. # But note also that it more CPU resources will be needed to authenticate # users.  $287 \mid #$  # If not specified, the libc will choose the default number of rounds (5000). # The values must be inside the 1000-999999999 range. # If only one of the MIN or MAX values is set, then this value will be used. 291  $\#$  If MIN > MAX, the highest value will be used. # SHA\_CRYPT\_MIN\_ROUNDS 5000 # SHA\_CRYPT\_MAX\_ROUNDS 5000 ################# OBSOLETED BY PAM ############## # # # These options are now handled by PAM. Please # 299  $\#$  edit the appropriate file in /etc/pam.d/ to  $\#$  # enable the equivelants of them.  $301 \text{ H}$  ############### 

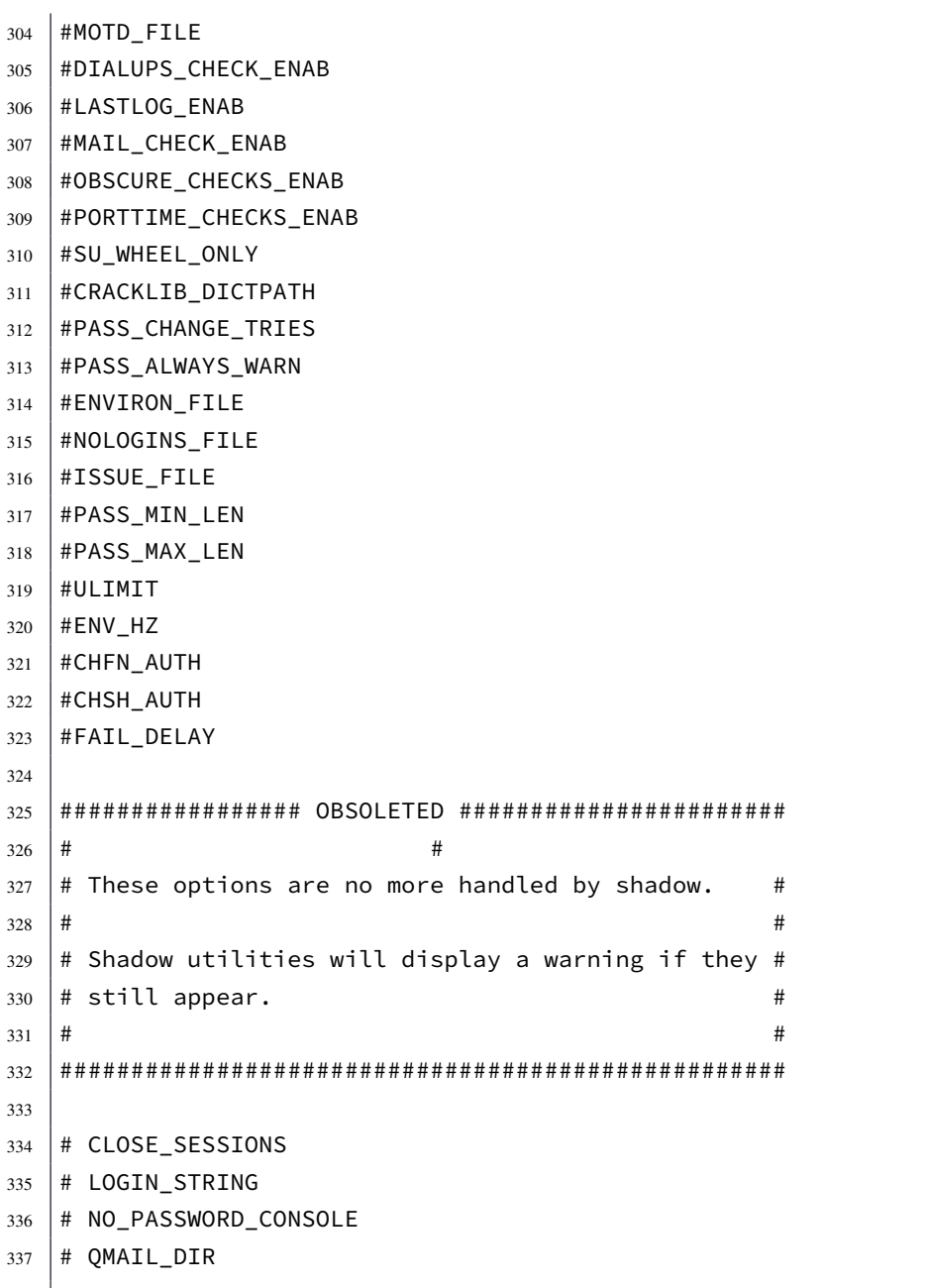

使用 chage

- **23.1.5 文件系统的防护**
- **23.1.6 软件和服务管理**
- **23.1.7 高级设置**
- **23.2 监控系统**
- **23.2.1 监控日志**
- **23.2.2 监控账号**
- **23.2.3 监控文件系统**
- **23.3 系统的审计和复盘**

# **第二十四章 Linux 安全进阶知识**

通过阅读本章,你将会了解到以下几项内容。

- 理解哈希 (hash) 和加密
- 检验文件完整性
- 加密文件、文件夹和文件系统
- 理解可插入式授权模块
- 使用 PAM 管理 Linux 安全

# 第二十五章 网络安全

本章您可以了解到,

• 网络安全是啥

# 第六部分

在:这只是力里长征走完了第一步,以后的路程更长,工作更伟大,更艰苦。 <del>3</del><br>必使同志们继续地保持谦虚、谨慎、不骄不躁的作风,务必使同志们继续地保持 " 这只是万里长征走完了第一步,以后的路程更长,工作更伟大,更艰苦。务 艰苦奋斗的作风。"

毛泽东

**附录甲 愚公移山 279**

**附录**

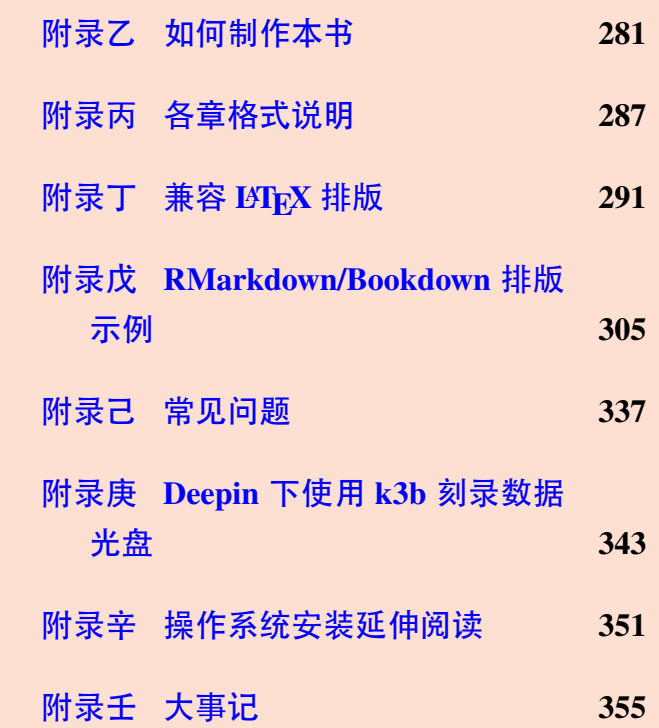

附录,首先引用了中国的一篇古文《愚 公移山》,目的是告诉自己要坚持坚持再坚 持;其次讲述了本书的制作步骤,方便后来 人对模板进行改编和再创作;再次介绍了本 书的大致框架设计,提醒需要注意的问题; 再次列举了写作中常见的 LATEX 和 Bookdown 编写的示例;最后是常见问题解答以 及本书的大事记。

# **附录甲 愚公移山**

—— 先秦 列御寇

<span id="page-312-0"></span>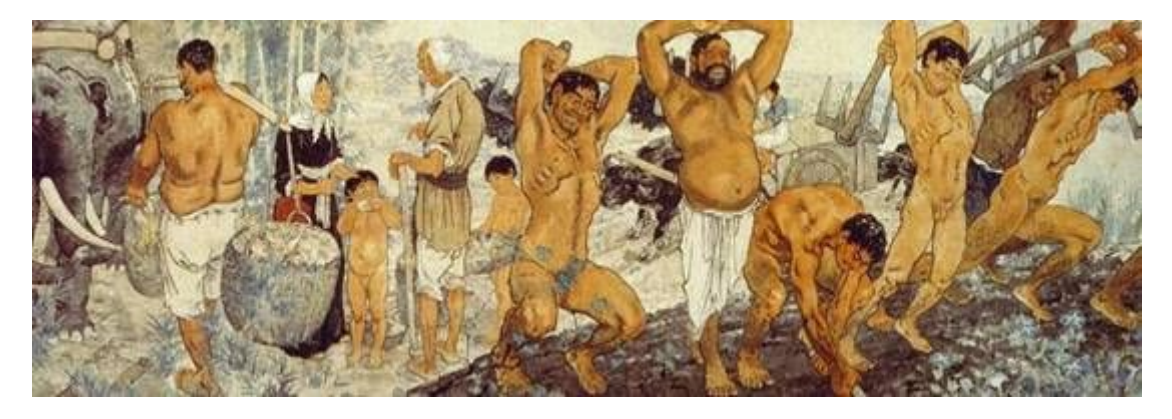

图 甲–1 徐悲鸿名画《愚公移山》

太行、王屋二山,方七百里,高万仞,本在冀州之南,河阳之北。

北山愚公者,年且九十,面山而居。惩山北之寒,出入之迂也,聚室而谋曰: "吾与汝毕力平险,指通豫南,达于汉阴,可乎?"杂然相许。其妻献疑曰:"以 君之力,曾不能损魁父之丘,如太行、王屋何?且焉置土石?" 杂曰:" 投诸渤海 之尾,隐土之北。" 遂率子孙荷担者三夫,叩石垦壤,箕畚运于渤海之尾。邻人京 城氏之孀妻有遗男,始龀,跳往助之。寒暑易节,始一返焉。

河曲智叟笑而止之曰:" 甚矣,汝之不惠!以残年余力,曾不能毁山之一毛, 其如土石何?"北山愚公长息曰:"汝心之固,固不可彻,曾不若孀妻弱子。虽我 之死,有子存焉;子又生孙,孙又生子;子又有子,子又有孙;子子孙孙无穷匮 也,而山不加增,何苦而不平?" 河曲智叟亡以应。

操蛇之神闻之,惧其不已也,告之于帝。帝感其诚,命夸娥氏二子负二山,一 厝朔东,一厝雍南。自此,冀之南,汉之阴,无陇断焉。

# **附录乙 如何制作本书**

## <span id="page-314-0"></span>**乙.1 准备工作**

本模板使用bookdown实现了由R Markdown(Bookdown)-> Markdown (Pandoc 标准) -> LATFX-> PDF 的一系列转换, 其中用到的依赖有:

- R
- pandoc
- xetex

需要安装这些软件,才可以使用。

## **乙.1.1 Linux 下使用**

下面以深度操作系统 15.5 版本为例说明。安装过程中,请确保当前 rstudio 的版本高于 1.0.0, texlive 为 2015 年后的版本, pandoc 的版本高于 2.0.0。

```
$ sudo apt-get install r-base r-base-dev \
rstudio texlive-full pandoc make
```
如果不能满足,请参考相关软件官网,下载最新版本。我的博客记录了如何 安装最新版 texlive, 有需要的可以去看看。pandoc 官网有其安装教程。R 语言的 安装方法官网镜像也可找到,这里就不赘述了,有问题可以邮件联系。

曾经在 Lubuntu 下试着安装过。一般先安装 make, 运行命令, 仍旧出错, 提 示没有RScript,接着安装r-base r-base-dev[。再接着,](https://github.com/jgm/pandoc/blob/master/INSTALL.md) sudo make还是出错。最后 是pandoc[版本问题了](https://mirrors.tuna.tsinghua.edu.cn/CRAN/)。由于 Lubuntu 版本太老, 没能更新好。总结一下,

```
$ sudo apt-get install make r-base r-base-dev -y
$ sudo make
```
第一次编译,可能需要安装很多软件,请静静等待。后面,直接运行下面这 条语句, 实现编译。

\$ make

## **乙.1.2 Windows 下使用**

略

## **乙.1.3 苹果操作系统下使用**

主要涉及R、pandoc、TinyTex三个软件。TinyTex作为TexLive的替代品,安装量 比较小。

下面以 macos 10.11 为例, 介绍本人的安装方式。由于该操作系统版本较低, 很多软件无法正常安装,甚至需要从源码开始。

pandoc可以从官网下载直接安装。也可以通过源码安装。

\$ brew install --build-from-**source** pandoc

下面是安装T[inyTex](https://pandoc.org/installing.html),关于TinyTex的详细介绍,见谢益辉的文章。

\$ curl -sL "https://yihui.org/tinytex/install-bin-unix.sh" | sh

并配置 PATH, 支持系统调用。打开文件 /etc/profile, 加入

```
1 PATH="~/Library/TinyTex/bin/x86_64-darwin:"$PATH
```
2 **export** PATH

重新打开终端,或者输入source /etc/profile。 另外还需要安装本程序需要的几个软件,

```
$ brew install --build-from-source freetype imagemagick@6 cairo
      xquartz wget
```
下面安装 R 软件, 参考官网, 安装适合本操作系统的R3.6.3 版本, 点击安装。 后在编译中发现biber版本不可用,需要更换为适合 MacOS 10.11 的版本,后在官 网下载了 darwinlegacy 的版本。安装完成后终于能够成功[编译。](https://cran.r-project.org/bin/macosx/)

## **[乙](https://master.dl.sourceforge.net/project/biblatex-biber/biblatex-biber/current/binaries/OSX_Intel/biber-darwinlegacy_x86_64.tar.gz).2 编译模板**

## **乙.2.1 第一种编译方法 —— 命令行编译**

模板默认使用 GNUMake 构建, 后续如无特殊说明, 默认执行命令的文件夹 以及当前文件夹均为本模板的根目录。对于部分用户,第一次编译可能需要下载 很多文件,最好联网编译,简言之**首次编译请联网**。如果第一次编译成功,后面 再次编译则不需要联网。

\$ make

## **乙.2.2 第二种编译方法 —— RStudio 编译**

在已经安装 RStudio 的前提下, 也可手动编译。打开 RStudio 软件, 在弹出的 界面, 左上角点击 File->Open Project, 选中 *./deepin-bible.Rproj* 文件打开, 点击右 上角靠下的一栏,有个 Build 格, 会出现 Build Book 等按钮。点击 Build Book 就会 生成 PDF 书籍了,位于 *./\_book/deepin-bible.pdf* 。本质上讲,第二种编译方法是调 用的第一种编译方法,只不过方便懒得写命令行的用户。

### **乙.2.3 字数统计**

如果需要统计字数,先生成文件,然后执行如下命令,特别提醒**先编译书籍 才可以统计字数**。

\$ make wordcount

## **乙.2.4 本书编译的 R 各包信息**

```
1 \mid # \mid R version 3.6.3 (2020-02-29)
2 \mid ## Platform: x86_64-apple-darwin15.6.0 (64-bit)
3 \mid ## Running under: OS X El Capitan 10.11.6
4 \mid #\#5 \mid ## Matrix products: default
6 \## BLAS: /Library/Frameworks/R.framework/Versions/3.6/
          Resources/lib/libRblas.0.dylib
7 \mid ## LAPACK: /Library/Frameworks/R.framework/Versions/3.6/
          Resources/lib/libRlapack.dylib
8 ##
9 \mid ## locale:
10 ## [1] zh_CN.UTF-8/zh_CN.UTF-8/zh_CN.UTF-8/C/en_US.UTF-8/zh_CN.
          UTF-8
11 ##
12 \mid ## attached base packages:
13 \mid ## [1] stats graphics grDevices utils datasets
14 ## [6] methods base
15 \mid # \#16 ## other attached packages:
17 \mid # \mid 1] knitr_1.30
```

```
18 ##
19 \mid ## loaded via a namespace (and not attached):
_{20} ## [1] compiler_3.6.3 magrittr_1.5 bookdown_0.21
_{21} ## [4] htmltools_0.5.0 tools_3.6.3 rstudioapi_0.11
_{22} ## [7] yaml_2.2.1 stringi_1.5.3 rmarkdown_2.4
23 ## [10] stringr_1.4.0 digest_0.6.26 xfun_0.18
24 ## [13] rlang_0.4.8 evaluate_0.14
```
# **乙.3 文件布局**

使用 tree 命令所得。为了篇幅,删除了部分文件名。

## 代码 乙–1 模板文件布局

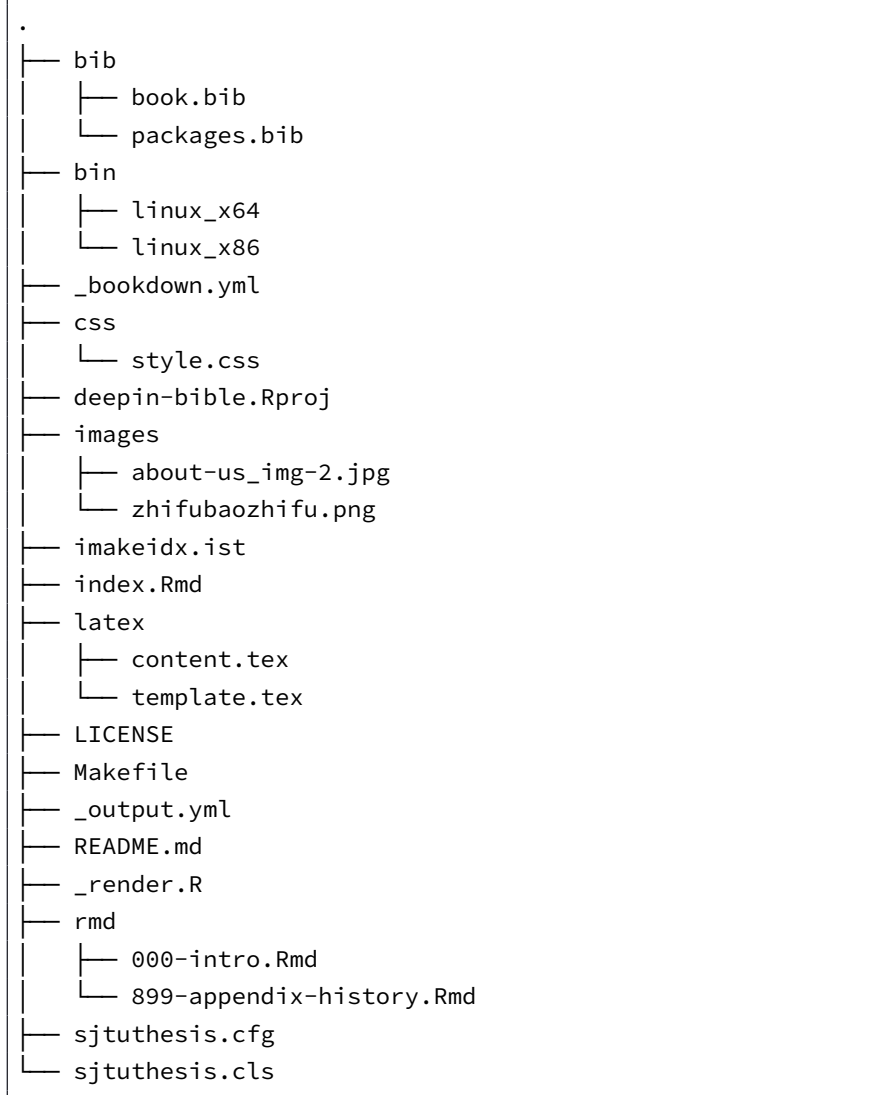

## **乙.4 主要文件介绍**

## **乙.4.1 LATEX 模板文件**

格式控制文件控制着论文的表现形式,包括 *./sjtuthesis.cfg* 和 *./sjtuthesis.cls*。其 中, "cls" 控制论文主体格式, "cfg" 为配置文件。上述文件全部来自最新 (2018-12-12) 上海交通大学学位论文 LATFX 模板

## **乙.4.2 各章源文件**

主要位于 *./rmd/* [文件夹。另外目录和](https://github.com/sjtug/SJTUThesis)模板的内容以 LATEX 形式存放在 *./latex/* 文件夹下。各文件的详细说明见附录丙。

### **乙.4.3 配置文件**

主要为 *./index.Rmd* 文件,另外[两个](#page-320-0)配置文件 (*./\_bookdown.yml*、*./\_output.yml*) 没有特殊需求不需要更改。

对于 *./index.Rmd* 文件,书名、作者等信息直接更改为自己的即可。由于本 文采用的上海交大论文模板,一些配置不建议修改。如果想修改书籍字体,比 如 classoption: [doctor, openright, twoside, fontset=adobe] ,就表示中文字体 修改为 adobe 系列的字体。可供选择的中文字体: fandol(Fandol 开源字体)、windows(Windows系统下的中文字体)、mac(macOS系统下的华文字体)、ubuntu(Ubuntu 系统下的文泉驿和文鼎字体)、adobe(Adobe 公司的中文字体)、founder(方正公司的 中文字体),默认根据操作系统自动配置。

如果打算使用本文的英文模板,可采用如下方式,在classoption: [doctor, openright, twoside, fontset=adobe]添加"english", 比如classoption: [doctor, openright, twoside, fontset=adobe, english]。

#### **乙.4.4 图片文件夹 images**

images 文件夹放置了需要插入文档中的图片文件 (支持 PNG/JPG/PDF/EPS 格 式的图片),可以在按照章节划分子目录。模板文件中使用\graphicspath命令定义 了图片存储的顶层目录,在插入图片时,顶层目录名 " images" 可省略。

#### **乙.4.5 参考文献数据库 bib**

目前参考文件数据库目录只存放一个参考文件数据库 *./bib/book.bib*,而 *./bib/ packages.bib* 是书籍编译参考的包信息。关于参考文献引用,可参考附录丁中的例

 $-285-$ 

子。

## **乙.4.6 辅助文件**

- *./deepin-bible.Rproj* 项目文件,方便使用 rstudio 打开,如果仅使用 make,可 以不要。
- *./\_render.R* 渲染文件,复制自谢益辉 Bookdown 中文模板,致谢。
- *./Makefile* make 的文件, 综合上海交通大学学位论文 LATEX 模板和谢益辉 Bookdown 中文模板。
- *./\_book/* 最终生成文件所在文[件夹。](https://github.com/yihui/bookdown-chinese)
- *./\_bookdown\_files/* 过程中生[成的文件所在文件夹。](https://github.com/sjtug/SJTUThesis)
- *./bin/*,*[./imakeidx.ist](https://github.com/yihui/bookdown-chinese)* 是索引引擎及索引模板文件。
- ./css/ 用于生成非 PDF 书籍的模板, 编译本书暂时用不到。

# **乙.5 关于在线网页的制作**

参考网页:

• https://bookdown.org/yihui/bookdown/github.html

## **附录丙 各章格式说明**

<span id="page-320-0"></span>Bookdown 编译各 Rmd 文件时,是按照文件名的字母排序拼接在一起的,故 而我们不需要专门写一个文件来组织各章节,但是为了更好的利用这一排序规则, 需要对文件名稍作调整。本模板的文件名采用如下命名方式,xxx-name.Rmd。其中 xxx 表示从 000 到 999, 第一位表示第几部分, 后两位如果为 00 表示该部分的简介, 如果是其他数字则表示章节。name 是对应章节的名字。一章一个文件。

由于自身水平所限,部分格式实现起来费劲, 就采用直接书写 LATEX 代码的 形式实现了。

## **丙.1** 章: 前言

前言作为一章,不属于书主体内容,位于本书开头,需要一些特殊设定。命 名为*./rmd/000-intro.Rmd*。样式如下,

```
代码 丙–1 前言示例
```

```
1 \times 12 \mid \text{pagestyle} \{main\}3
4 # 前言
5
6 为什么要写这本书呢?起源于去武汉参观辛亥革命博物馆。
7
8 \include{latex/content}
```
## **解释**

- 1. 第 1、2 行,表示下面属于前言部分,采用**罗马数字对前言编号**,页面格式 属于正文格式。
- 2. 第 4、6 行,表示前言内容。
- 3. 第 8 行,表示接下来为目录部分。
- 4. 为了减少文件个数,把文件格式以及目录也放在该文件了,但也造成了文 件不专用的问题。请根据爱好,自行斟酌。

## **丙.2 前言后的部分章节**

前言后的部分章节,属于标准的 Markdown 文件,框架示例如代码丙–2所示。

代码 丙–2 前言后文示例

```
1 | # 作者简介 { # author }
2
3 这将是是一群深度操作系统爱好者的杰作!!!
```
#### **解释**

1. 第 1 行, 标准 Markdown 语句, 表示这是一章。

2. 第3行,该章的具体内容,可以使用 LATFX 或 Markdown 格式书写。

## **丙.3 部分:第一部分简介**

代码 丙–3 第一部分简介示例

```
1 \times 12 \mid \text{pagestyle} main}
3
4 \partquote{合抱之木,生于毫末;九层之台,起于垒土;千里之行,始于足下。}{老
          \quad 子}
5
6 \vert\partintro{
7 \quad\quad "话说天下大势,分久必合,合久必分"。
8 }
\overline{Q}10 \# (PART) Linux \& Deepin \wedge | {#part:intro -}
```
## **解释**

- 1. 第 1、2 行,表示下面属于本文正文部分,采用**阿拉伯数字对正文编号**,页 面格式属于正文格式。
- 2. 第 4 行, 用于添加第一部分简介的名言警句。
- 3. 第 6-8 行,表示第一部分简介的具体内容。
- 4. 第 10 行,表示第一部分名称为 **Linux 及 Deepin 入门**,标签为 part:intro。

## **丙.4 各部分内部的章**

框架格式类似前言后的文件,如代码丙-2所示,略。

## **丙.5 部分:附录及其他**

代码 丙–4 附录及其他部分框架示例

$$
-288-
$$

1 \partquote{这只是万里长征走完了第一步,以后的路程更长,工作更伟大,更艰苦。 务必使同志们继续地保持谦虚、谨慎、不骄不躁的作风,务必使同志们继续地 保持艰苦奋斗的作风。}{毛泽东}  $2 \vert$ \partintro{ 3 \quad\quad 附录及其他部分,首先引用了中国的一篇古文《愚公移山》,目的是告诉 自己要坚持坚持再坚持;其次讲述了本书的制作步骤,方便后来人对模板进行 改编和再创作;再次介绍了本书的大致框架设计,提醒需要注意的问题;再次 列举了写作中常见的 \LaTeX 和 Bookdown 编写的示例;最后是常见问题解 答以及本书的大事记。  $4$  | } 5 | # (PART) 附录及其他 {#part:others -} 6  $7 \mid #$  (APPENDIX) 附录 {#chap:appendix -}

## **解释**

1. 第 1-5 行, 同框架示例丙-3 的介绍。

2. 第 7 行,表示下面属于论文附录部分,采用**天干顺序对附录编号**。

## **丙.6 附录内部各章**

框架格式类似前言后的文件,如代码丙–2所示,略。

## **丙.7 后缀部分**

相关代码为 LATEX 形式, 包括索引和参考文献等, 由模板自动生成, 不用关 心。
# **附录丁 兼容 LATEX 排版**

**本章完全照抄交大论文模板的 LATEX 排版例子,除了动了标题和多了这行话, 运行良好,但是部分地方会多出括号来,请对照原文删除。**

## **丁.1 列表环境**

## **丁.1.1 无序列表**

以下是一个无序列表的例子,列表的每个条目单独分段。

- 这是一个无序列表。
- 这是一个无序列表。
- 这是一个无序列表。

使用itemize\* 环境可以创建行内无序列表。

• 这是一个无序列表。• 这是一个无序列表。• 这是一个无序列表。

行内无序列表条目不单独分段,所有内容直接插入在原文的段落中。

# **丁.1.2 有序列表**

使用环境enumerate 和enumerate\* 创建有序列表, 使用方法无序列表类 似。

1. 这是一个有序列表。

- 2. 这是一个有序列表。
- 3. 这是一个有序列表。

使用enumerate\* 环境可以创建行内有序列表。

1. 这是一个默认有序列表。2. 这是一个默认有序列表。3. 这是一个默认有序列 表。

行内有序列表条目不单独分段,所有内容直接插入在原文的段落中。

#### **丁.1.3 描述型列表**

使用环境description 可创建带有主题词的列表,条目语法是\item[主 题] 内容。

**主题一** 详细内容

**主题二** 详细内容

**主题三** 详细内容 . . .

## **丁.1.4 自定义列表样式**

可以使用label 参数控制列表的样式,详细可以参考 WikiBooks<sup>1</sup>。比如一个 自定义样式的行内有序列表

*a)* 这是一个自定义样式有序列表。*b)* 这是一个自定义样式有序列表。*c)* 这是 一个自定义样式有序列表。

## **丁.2 数学排版**

## **丁.2.1 公式排版**

这里有举一个长公式排版的例子,来自《Math mode》:

$$
\frac{1}{2}\Delta(f_{ij}f^{ij}) = 2\left(\sum_{i < j} \chi_{ij}(\sigma_i - \sigma_j)^2 + f^{ij}\nabla_j \nabla_i(\Delta f) + \nabla_k f_{ij}\nabla^k f^{ij} + f^{ij}f^k \left[2\nabla_i R_{jk} - \nabla_k R_{ij}\right]\right) \quad (\top - 1)
$$

**丁.2.2 SI 单位**

使用siunitx 宏包可以方便地输入 SI 单位制单位, 例如\SI{5}{\um} 可 以得到5 µm。

丁.2.2.1 一个四级标题

这是全文唯一的一个四级标题。在这部分中将演示了 mathtools 宏包中可伸长 符号(箭头、等号的例子)的例子。

$$
A \xleftarrow[n=0]{} B \xrightarrow[LongLongLongLongLong} C
$$
  

$$
f(x) \xleftarrow[\stackrel{A=B}{\longleftrightarrow} B]{\stackrel{above}{\longleftrightarrow} B} \qquad (\top - 2)
$$
  

$$
\xleftarrow[\stackrel{above}{\longleftrightarrow} B]{\stackrel{above}{\longleftrightarrow} B} \qquad (\top - 3)
$$

 $-292-$ 

<sup>1</sup>https://en.wikibooks.org/wiki/LaTeX/List\_Structures#Customizing\_lists

又如:

$$
I(X_3; X_4) - I(X_3; X_4 | X_1) - I(X_3; X_4 | X_2)
$$
  
= 
$$
[I(X_3; X_4) - I(X_3; X_4 | X_1)] - I(X_3; X_4 | \tilde{X}_2)
$$
 (T-4)

$$
=I(X_1; X_3; X_4) - I(X_3; X_4 | \tilde{X}_2)
$$
 (T-5)

#### **丁.2.3 定理环境**

模板中定义了丰富的定理环境 algo(算法), thm(定理), lem(引理), prop(命题), cor(推论),defn(定义),conj(猜想),exmp(例),rem(注),case(情形),bthm(断言定 理), blem(断言引理), bprop(断言命题), bcor(断言推论)。amsmath 还提供了一个 proof(证明) 的环境。这里举一个 " 定理" 和 " 证明" 的例子。

<span id="page-326-0"></span>定理 丁.1 (留数定理). 假设 U 是复平面上的一个单连通开子集, a1,...,an 是复 平面上有限个点, f 是定义在 U\{a1, ..., a<sub>n</sub>} 上的全纯函数, 如果 γ 是一条把  $a_1, \ldots, a_n$ 包围起来的可求长曲线,但不经过任何一个  $a_k$ ,并且其起点与终点重 合,那么:

$$
\oint_{\gamma} f(z) dz = 2\pi i \sum_{k=1}^{n} I(\gamma, a_k) \text{Res}(f, a_k)
$$
\n
$$
(T-6)
$$

 $x + \frac{1}{2}$  是若尔当曲线, 那么  $I(y, a_k) = 1$ , 因此:

$$
\oint_{\gamma} f(z) dz = 2\pi i \sum_{k=1}^{n} \text{Res}(f, a_k)
$$
 (T-7)

在这里, Res( $f, a_k$ ) 表示  $f$  在点  $a_k$  的留数, I( $\gamma, a_k$ ) 表示  $\gamma$  关于点  $a_k$  的卷绕 数。卷绕数是一个整数,它描述了曲线 γ绕过点 ak 的次数。如果 γ依逆时针方向 绕着  $a_k$ 移动,卷绕数就是一个正数,如果  $\gamma$  根本不绕过  $a_k$ ,卷绕数就是零。

定理丁*.1*的证明。

**证明***.* 首先,由⋯⋯

其次[,⋯](#page-326-0)⋯

所以⋯⋯ □

上面的公式例子中,有一些细节希望大家注意。微分号 d 应该使用 " 直立体" 也就是用 mathrm 包围起来。并且,微分号和被积函数之间应该有一段小间隔,可

以插入\, 得到。斜体的 d 通常只作为一般变量。i,j 作为虚数单位时, 也应该使用 " 直立体" 为了明显,还加上了粗体,例如\mathbf{i}。斜体 *,*  通常用作表示 " 序号" 。其他字母在表示常量时,也推荐使用 " 直立体" 譬如,圆周率 π(需要 upgreek 宏包), 自然对数的底 e。不过, 我个人觉得斜体的  $e$  和  $\pi$  很潇洒, 在不至 于引起混淆的情况下,我也用这两个字母的斜体表示对应的常量。

# **丁.3 向文档中插入图像**

## **丁.3.1 支持的图片格式**

X TIFX 可以很方便地插入 PDF、PNG、JPG 格式的图片。

插入 PNG/JPG 的例子如丁–1所示。这两个水平并列放置的图共享一个 " 图标 题" (table caption),没有各自的小标题。

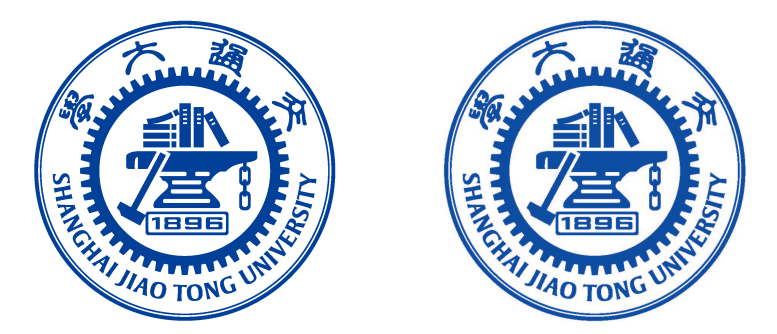

图 丁–1 中文题图 Figure  $T-1$  English caption

这里还有插入EPS图像和PDF图像的例子,如图丁–2a和图丁–2b。这里将EPS 和 PDF 图片作为子图插入, 每个子图有自己的小标题。子图标题使用 subcaption 宏包添加。

上海交通大學

**SHANGHAI JIAO TONG UNIVERSITY** (a) EPS 图像 (b) PDF 图像,注意这个图略矮些。如果标题 很长的话,它会自动换行

图 丁-2 插入 eps 和 pdf 的例子 (使用 subcaptionbox 方式) Figure  $T-2$  An EPS and PDF demo with subcaption box

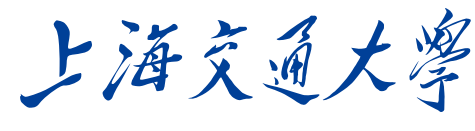

**SHANGHAI JIAO TONG UNIVERSITY** 

(a) EPS 图像

(b) PDF 图像,注意这个图略矮些。 subfigure 中同一行的子图在顶端对齐。

图 丁–3 插入 eps 和 pdf 的例子(使用 subfigure 方式) Figure  $\top$ –3 An EPS and PDF demo with subfigure

更多关于 LATEX 插图的例子可以参考《LATEX 插图指南》。

# **丁.3.2 长标题的换行**

图丁–4和图丁–5都有比较长图标题[,通过对比发现,图丁](http://www.cs.duke.edu/junhu/Graphics3.pdf)–5的换行效果更好 一些。其中使用了 minipage 环境来限制整个浮动体的宽度。

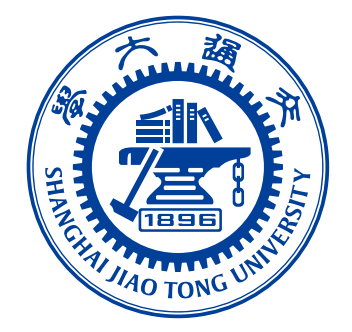

图 丁–4 上海交通大学是我国历史最悠久的高等学府之一,是教育部直属、教育部与上海市 共建的全国重点大学.

Figure  $\top$  –4 Where there is a will, there is a way.

## **丁.3.3 添加图注**

当插图中组成部件由数字或字母等编号表示时,可在插图下方添加图注进行 说明,如图丁-6所示。

## **丁.3.4 绘制流程图**

图丁–7[是一张](#page-329-0)流程图示意。使用tikz环境,搭配四种预定义节点(startstop、 process、decision 和io),可以容易地绘制出流程图。

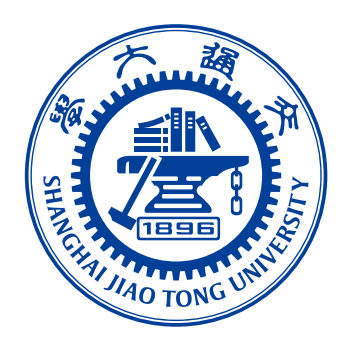

图 丁–5 上海交通大学是我国历史最悠久的高等学府之 一,是教育部直属、教育部与上海市共建的全国重点大 学.

Figure  $T-5$  Where there is a will, there is a way.

<span id="page-329-0"></span>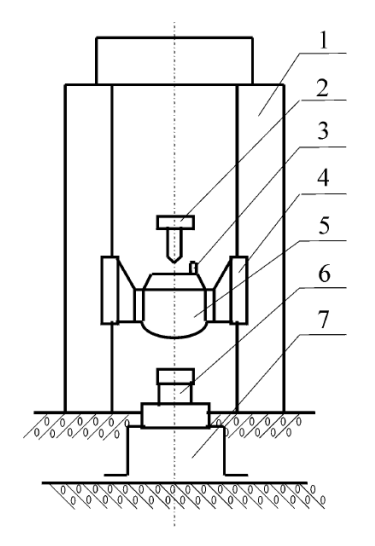

1. 立柱 2. 提升释放机构 3. 标准冲击加速度计 4. 导轨 5. 重锤 6. 被校力传感器 7. 底座

图 丁–6 示例图片来源于 [1]

 $-296-$ 

Figure 丁–6 Stay hungry, stay foolish.

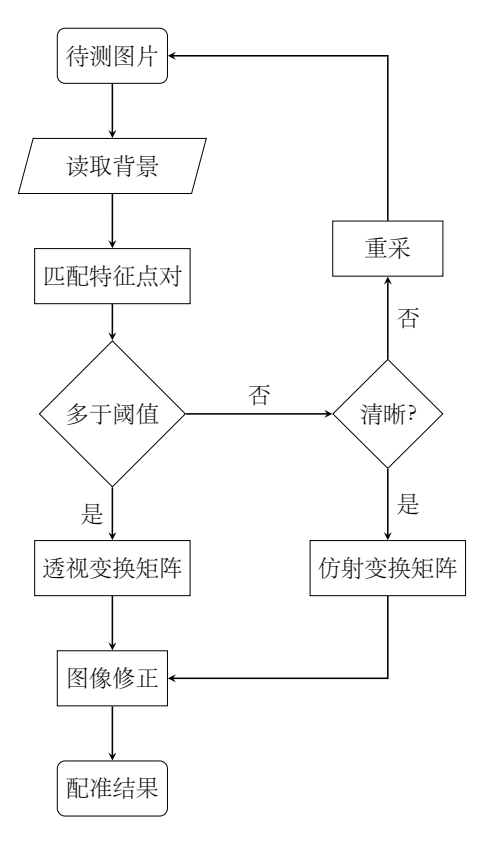

图 丁–7 绘制流程图效果 Figure  $T-7$  Flow chart

# **丁.4 表格**

<span id="page-331-0"></span>这一节给出的是一些表格的例子,如表丁–1所示。

表 丁–1 一个颇为标准的三线表格<sup>1</sup>

#### Table 丁–1 A [Table](#page-331-0)

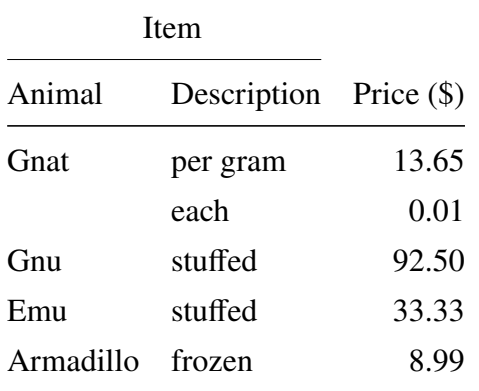

下面一个是一个更复杂的表格,用 threeparttable 实现带有脚注的表格, 如 表丁–2。

表 丁–2 一个带有脚注的表格的例子

| total | $20^{1}$       |                                                   | 40         |                             | 60         |   |
|-------|----------------|---------------------------------------------------|------------|-----------------------------|------------|---|
|       | <b>WWW</b>     | k                                                 | <b>WWW</b> | $\mathbf{k}$                | <b>WWW</b> | k |
|       | 4.22<br>(2.12) | 120.0140 <sup>2</sup> 333.15 0.0411 444.99 0.1387 |            |                             |            |   |
|       | 168.6123       | 10.86                                             |            | 255.37 0.0353 376.14 0.1058 |            |   |
|       | 6.761          | 0.007                                             |            | 235.37 0.0267 348.66 0.1010 |            |   |

Table  $T-2$  A Table with footnotes

 $<sup>1</sup>$  the first note.</sup>

 $2$  the second note.

# **丁.5 参考文献管理**

LATEX 具有将参考文献内容和表现形式分开管理的能力,涉及三个要素:参考 文献数据库、参考文献引用格式、在正文中引用参考文献。这样的流程需要多次

<sup>1</sup>这个例子来自《Publication quality tables in LATEX》(booktabs 宏包的文档)。这也是一个在表格中使用 脚注的例子,请留意与 threeparttable 实现的效果有何不同。

编译:

- 1. 用户将论文中需要引用的参考文献条目,录入纯文本数据库文件 (bib 文 件)。
- 2. 调用 xelatex 对论文模板做第一次编译,扫描文中引用的参考文献,生成参 考文献入口文件 (aux) 文件。
- 3. 调用 bibtex, 以参考文献格式和入口文件为输入, 生成格式化以后的参考 文献条目文件 (bib)。
- 4. 再次调用 xelatex 编译模板, 将格式化以后的参考文献条目插入正文。

参考文献数据库 (thesis.bib) 的条目, 可以从 Google Scholar 搜索引擎<sup>1</sup>、Cite-SeerX搜索引擎<sup>2</sup>中查找, 文献管理软件 Papers<sup>3</sup>、Mendeley<sup>4</sup>、JabRef<sup>5</sup>也能够输出条 目信息。

下面是在 [Go](#page-332-0)ogle Scholar 上搜索到的一条文献信息, 格式是纯文本:

代码 丁–1 从 Google Scholar 找到的参考文献条目

```
@phdthesis{白 2008 信用风险传染模型和信用衍生品的定价,
 title={信用风险传染模型和信用衍生品的定价},
 author={白云芬},
 year={2008},
 school={上海交通大学}
}
```
推荐修改后在 bib 文件中的内容为:

代码 丁–2 修改后的参考文献条目

```
@phdthesis{bai2008,
 title={信用风险传染模型和信用衍生品的定价},
 author={白云芬},
 date={2008},
 address={上海},
 school={上海交通大学}
}
```
按照教务处的要求,参考文献外观应符合国标 GBT7714 的要求<sup>6</sup>。在模板中,

<sup>1</sup>https://scholar.google.com

<sup>2</sup>http://citeseerx.ist.psu.edu

<sup>3</sup>http://papersapp.com

<sup>4</sup>http://www.mendeley.com

<span id="page-332-0"></span><sup>5</sup>[http://jabref.sourceforge.ne](https://scholar.google.com)t

<sup>6</sup>[http://www.cces.net.cn/gui](http://citeseerx.ist.psu.edu)ld/sites/tmxb/Files/19798\_2.pdf

表现形式的控制逻辑通过 biblatex-gb7714-2015 包实现<sup>1</sup>, 基于 {BibLIFEX} 管理文 献。在目前的多数 TeX 发行版中, 可能都没有默认包含 biblatex-gb7714-2015, 需 要手动安装。

正文中引用参考文献时,用\cite{key1,key2,key3...} 可以产生 " 上标 引用的参考文献",如[2-4]。使用\parencite{key1,key2,key3...}则可以产 生水平引用的参考文献,例如 [5-7]。请看下面的例子,将会穿插使用水平的和上 标的参考文献: 关于书的 [2, 5, 7], 关于期刊的<sup>[3, 8]</sup>, 会议论文 [4, 9-10], 硕士学位 论文 [6, 11], 博士学[位](#page-392-0)[论](#page-392-1)文[12-14], 标准文件 [7], 技术报告<sup>[15]</sup>, 电子文献 [16-17], 用户手册 [18]。

总结一些注意事项:

- [参考](#page-392-3)文献只有在正文中被引用了,才[会在](#page-392-4)最后的参考文献列表中出[现](#page-393-0)[;](#page-393-1)
- 参[考文](#page-393-2)献"数据库文件"bib 是纯文本文件,请使用 UTF-8 编码,不要使用 GBK 编码;
- 参考文献条目中默认通过 date 域输入时间。兼容使用 year 域时会产生编译 warning,可忽略。

# **丁.6 用 listings 插入源代码**

原先 ctexbook 文档类和 listings 宏包配合使用时,代码在换页时会出现莫名其 妙的错误,后来经高人指点,顺利解决了。感兴趣的话,可以看看这里。这里给 使用 listings 宏包插入源代码的例子, 这里是一段 C 代码。另外, listings 宏包真可 谓博大精深,可以实现各种复杂、漂亮的效果,想要进一步学习[的同学](http://bbs.ctex.org/viewthread.php?tid=53451),可以参 考 listings 宏包手册。

代码 丁–3 一段 C 源代码

```
1 #include <stdio.h>
2 #include <unistd.h>
3 #include <sys/types.h>
4 #include <sys/wait.h>
5
6 int main() {
7 pid_t pid;
8
9 switch ((pid = fork())) {
10 case -1:
11 printf("fork failed\n");
```
<sup>1</sup>https://www.ctan.org/pkg/biblatex-gb7714-2015

```
12 break;
13 case 0:
14 /* child calls exec */15 execl("/bin/ls", "ls", "-l", (char*)0);
_{16} printf("execl failed\n");
17 break;
18 default:
19 \frac{1}{2} /* parent uses wait to suspend execution until child
         finishes */
20 wait((int*)0);
21 printf("is completed\n");
22 break;
23 }
24
25 return 0;
26 | }
```
# **丁.7 用 algorithm 和 algorithmicx 宏包插入算法描述**

algorithmicx 比 algorithmic 增加了一些命令。示例如算法丁–1和算法丁–2, 后 者的代码来自xhSong 的博客。algorithmicx 的详细使用方法见官方 README。使 用算法宏包时,算法出现的位置很多时候不按照 tex 文件里[的书写](#page-334-0)顺序, [需要强](#page-336-0)制 定位时可以使用\begin{algorithm}[H] <sup>1</sup>

这是写在[算法丁](http://hustsxh.is-programmer.com/posts/38801.html)–1前面的一段话,在生成的文件里它会[出现在算法丁](http://mirror.hust.edu.cn/CTAN/macros/latex/contrib/algorithmicx/algorithmicx.pdf)–1前面。

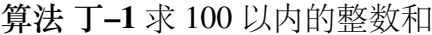

```
输出: 100 以内的整数和
```
- <span id="page-334-0"></span>1:  $sum \leftarrow 0$
- 2: **for**  $i = 0 \rightarrow 100$  **do**

```
3: sum \leftarrow sum + i
```

```
4: end for
```
这是写在两个算法中间的一段话,当算法丁–1不使用\begin{algorithm}[H] 时它也会出现在算法丁–1前面。

对于很长的算法,单一的算法块\begin[{alg](#page-334-0)orithm}...\end{algorithm} 是不能自动跨页的1,会出现的情况有:

<sup>&</sup>lt;sup>1</sup>http://tex.stackexchange[.com/qu](#page-334-0)estions/165021/fixing-the-location-of-the-appearance-in-algorithmicxenvironment

<span id="page-334-1"></span><sup>1</sup>http://tex.stackexchan[ge](#page-334-1).com/questions/70733/latex-algorithm-not-display-under-correct-section

- 该页放不下当前的算法,留下大片空白,算法在下一页显示
- 单一页面放不下当前的算法,显示时超过页码的位置直到超出整个页面范 围

解决方法有:

- (推荐) 使用algstore{algname} 和algrestore{algname} 来讲算法 分为两个部分2,如算法丁–2。
- 人工拆分算法为多个小的部分。

这是写在算法丁[–](#page-335-0)2后面的一段话,但是当算法丁–2不使用\begin{algorithm}[H] 时它会出现在算法丁–2 甚至算[法丁](#page-336-0)–1前面。

对于算法的索引要注意\caption 和\label 的位置, 必须是先\caption 再\label<sup>3</sup>,否[则会出](#page-336-0)现\ref{[algo](#page-334-0):sum\_100} [生成](#page-336-0)的编号跟对应算法上显示 不一致的问题。

根据 Werner 的回答4 增加了Switch 和Case 的支持, 见算法丁-3。

<sup>2</sup>http://tex.stackexchange.com/questions/29816/algorithm-over-2-pages

<sup>3</sup>http://tex.stackexchange.com/questions/65993/algorithm-numbering

<span id="page-335-0"></span><sup>4</sup>http://tex.stackexchange.com/questions/53357/switch-cases-in-algorithmic

```
算法 丁–2 用归并排序求逆序数
输入:  数组, 数组大小
输出: 逆序数
 1: function MERGERSORT(Array, left, right)
 2: result \leftarrow 03: if left <math>left < right>right < right> then
 4: middle \leftarrow (left + right)/25: result \leftarrow result + MERGERSort(Array, left, middle)6: result \leftarrow result + MERGERSort(Array, middle, right)7: result \leftarrow result + MERGER(Array, le ft, middle, right)8: end if
 9: return 
10: end function
11:
12: function MERGER(Array, left, middle, right)13: i \leftarrow left14: i \leftarrow middle15: k \leftarrow 016: result \leftarrow 017: while i < middle and j < right do
18: if Array[i] < Array[j] then
19: B[k + +] \leftarrow Array[i + +]20: else
21: B[k + +] \leftarrow Array[j + +]22: result \leftarrow result + (middle - i)23: end if
24: end while
```
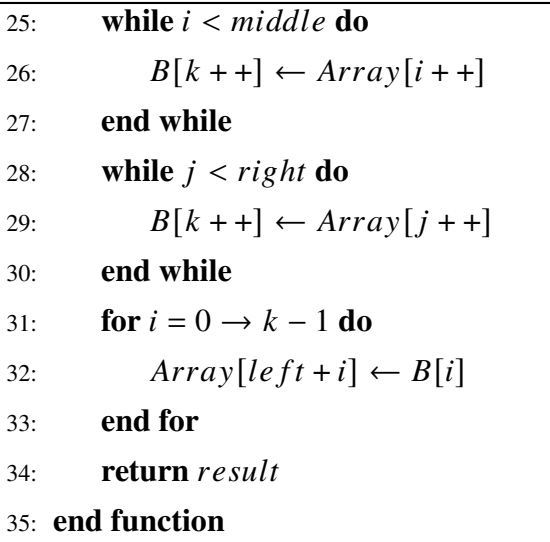

**算法 丁–3** Switch 示例

|  | 1: switch $(s)$ |  |
|--|-----------------|--|
|--|-----------------|--|

2: **case** *a*:

```
3: assert(0)
```
4: **case** :

```
5: assert(1)
```
6: **default** :

```
7: assert(2)
```
8: **end switch**

# **附录戊 RMarkdown/Bookdown 排版示例**

本文无意全文翻译 RMarkdown/Bookdown 的使用方法, 只是简单的复制, 详 细内容请参考页面:

- https://rmarkdown.rstudio.com/lesson-1.html
- https://bookdown.org/yihui/bookdown/
- https://bookdown.org/yihui/bookdown/components.html
- [http://pandoc.org/](https://rmarkdown.rstudio.com/lesson-1.html)

以下为全文复制 [https://bookdown.org/y](https://bookdown.org/yihui/bookdown/)ihui/bookdown/components.html ,有改 动。

T[his chapter demon](http://pandoc.org/)strates the syntax of common components of a book written in **bookdown**, includi[ng code chunks, figures, tables, citations, math theorem](https://bookdown.org/yihui/bookdown/components.html)s, and equations. The approach is based on Pandoc, so we start with the syntax of Pandoc's flavor of Markdown.

# **戊.1 Markdown syntax**

In this section, we give a very brief introduction to Pandoc's Markdown. Readers who are familiar with Markdown can skip this section. The comprehensive syntax of Pandoc's Markdown can be found on the Pandoc website http://pandoc.org.

## **戊.1.1 Inline formatting**

You can make text *italic* by surrounding it with under[scores or asterisks](http://pandoc.org), e.g., \_text\_ or \*text\*. For **bold** text, use two underscores (\_\_text\_\_) or asterisks (\*\*text\*\*). Text surrounded by ~ will be converted to a subscript (e.g.,  $H \sim 2 \sim 50 \sim 4 \sim$  renders  $H_2SO_4$ ), and similarly, two carets ( $\land$ ) produce a superscript (e.g.,  $Fe^{2+}\land$  renders  $Fe^{2+}$ ). To mark text as inline code, use a pair of backticks, e.g., `code`.<sup>1</sup> Small caps can be produced by the HTML tag span, e.g., <span style="font-variant:small-caps;">Small Caps</span> renders Small Caps. Links are created using [text](link), e.g., [RStudio](https:// www.rstudio.com), and the syntax for images is similar: just add an exclamation mark,

<sup>&</sup>lt;sup>1</sup>To include literal backticks, use more backticks outside, e.g., you can use two backticks to preserve one backtick inside: `` `code` ``.

e.g., ![alt text or image title](path/to/image). Footnotes are put inside the square brackets after a caret  $\wedge$ [], e.g.,  $\wedge$ [This is a footnote.]. We will talk about citations in Section 戊.8.

## **戊.1.2 Block-level elements**

Se[ction](#page-364-0) headers can be written after a number of pound signs, e.g.,

```
1 \# First-level header
2
3 | ## Second-level header
4
5 ### Third-level header
```
If you do not want a certain heading to be numbered, you can add  $\{-\}$  after the heading, e.g.,

 $1 \mid #$  Preface  $\{-\}$ 

Unordered list items start with  $\star$ ,  $\sim$ , or  $\star$ , and you can nest one list within another list by indenting the sub-list by four spaces, e.g.,

```
1 - one item
2 - one item
3 - one item
4 \mid - \text{one item}5 \mid - one item
```
The output is:

- one item
- one item
- one item
	- **–** one item
	- **–** one item

Ordered list items start with numbers (the rule for nested lists is the same as above),

e.g.,

```
1 \mid 1. the first item
2 \mid 2. the second item
3 \mid 3. the third item
```
The output does not look too much different with the Markdown source:

- 1. the first item
- 2. the second item
- 3. the third item

Blockquotes are written after >, e.g.,

 $1$  > "I thoroughly disapprove of duels. If a man should challenge me,  $2$  I would take him kindly and forgivingly by the hand and lead him 3 to a quiet place and kill him."  $\overline{4}$  $5$   $>$  --- Mark Twain

The actual output (we customized the style for blockquotes in this book):

"I thoroughly disapprove of duels. If a man should challenge me, I would take him kindly and forgivingly by the hand and lead him to a quiet place and kill him."

— Mark Twain

Plain code blocks can be written after three or more backticks, and you can also indent the blocks by four spaces, e.g.,

```
1 \mid \cdot \cdot \cdot2 This text is displayed verbatim / preformatted
\overline{\mathbf{3}}4
5 Or indent by four spaces:
6
7 This text is displayed verbatim / preformatted
```
#### **戊.1.3 Math expressions**

Inline LaTeX equations can be written in a pair of dollar signs using the La-TeX syntax, e.g.,  $f(k) = \{n \in \mathbb{R} \mid p^{k}\ (1-p)^{n-k}\}\$  (actual output:  $f(k) =$  $\binom{n}{k}$  $(n_k)^n p^k (1-p)^{n-k}$ ; math expressions of the display style can be written in a pair of double

dollar signs, e.g.,  $$f(k) = {n \cdot \text{choose } k} p^{(k)} (1-p)^{n-k}$$ ; and the output looks like this:

$$
f(k) = \binom{n}{k} p^k (1-p)^{n-k}
$$

You can also use math environments inside  $\frac{1}{5}$  or  $\frac{1}{5}$   $\frac{1}{5}$ , e.g.,

 $1 \mid $$ \$\begin{array}{ccc} 2  $x_{11}$  &  $x_{12}$  &  $x_{13}\$  $3 \mid x_{-}$ {21} &  $x_{-}$ {22} &  $x_{-}$ {23} 4 \**end**{array}\$\$

 $x_{11}$   $x_{12}$   $x_{13}$  $x_{21}$   $x_{22}$   $x_{23}$ 

```
1 \left| \frac{5}{x} = \begin{bmatrix} 1 \\ x \end{bmatrix} \right|2 \left| 1 \& x_{-2} \right|3 \mid 1 \& X_{-} \{3\}4 \end{bmatrix}$$
```

$$
X = \begin{bmatrix} 1 & x_1 \\ 1 & x_2 \\ 1 & x_3 \end{bmatrix}
$$

1 \$\$\**Theta** = \begin{pmatrix}\**alpha** & \**beta**\\

```
2 \gamma & \delta
```

```
3 \end{pmatrix}$$
```

$$
\Theta = \begin{pmatrix} \alpha & \beta \\ \gamma & \delta \end{pmatrix}
$$

 $1 \left| \frac{5}{\text{Vmatrix}}a \& b \} \right|$ 

 $2$  c & d

3 \**end**{vmatrix}=ad-bc\$\$

$$
\begin{vmatrix} a & b \\ c & d \end{vmatrix} = ad - bc
$$

 $-308-$ 

# **戊.2 Markdown extensions by bookdown**

Although Pandoc's Markdown is much richer than the original Markdown syntax, it still lacks a number of things that we may need for academic writing. For example, it supports math equations, but you cannot number and reference equations in multi-page HTML or EPUB output. We have provided a few Markdown extensions in **bookdown** to fill the gaps.

# **戊.2.1 Number and reference equations**

To number and refer to equations, put them in the equation environments and assign labels to them using the syntax  $(\forall \# \text{eq:label}), e.g.,$ 

```
1 \vert begin{equation}
2 | f\left(k\right) = \binom{n}{k} p^k\left(1-p\right)^{n-k}
3 \mid \{a \in \{eq:binom\}4 \end{equation}
```
It renders the equation below:

<span id="page-342-0"></span>
$$
f(k) = {n \choose k} p^{k} (1-p)^{n-k}
$$
 (J\ddot{x}-1)

You may refer to it using \eqref {eq:binom}, e.g., see Equation ( $|\nabla - 1$ ).

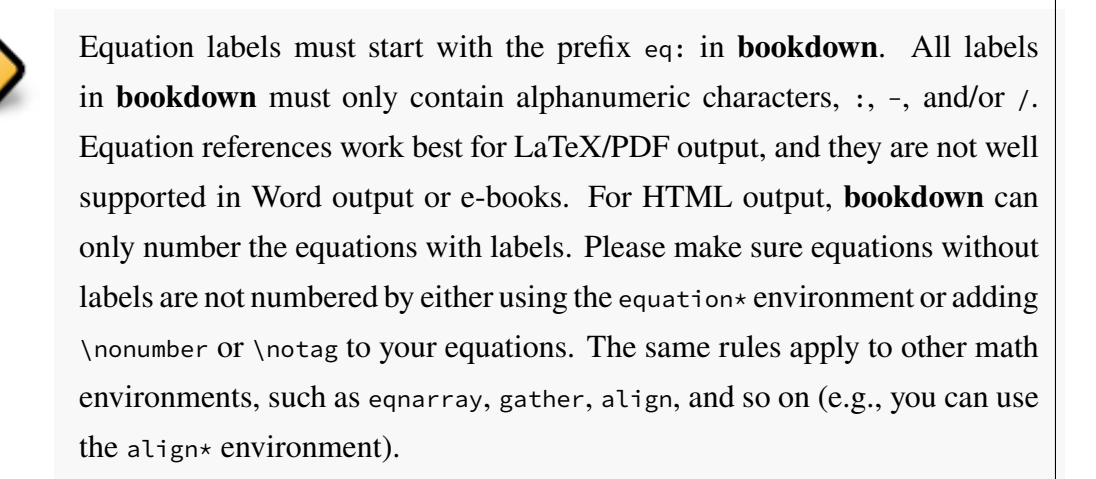

We demonstrate a few more math equation environments below. Here is an unnumbered equation using the equation  $*$  environment:

 $1 \vert \text{begin}$ 2 \frac{d}{dx}\**left**( \**int**\_{a}^{x} f(u)\,du\**right**)=f(x)  $3 \vert \text{end}\$ <sub>equation\*</sub>}

$$
\frac{d}{dx}\left(\int_{a}^{x}f(u)\,du\right) = f(x)
$$

Below is an align environment  $(\frac{\hat{1}}{2}-2)$ :

```
1 \begin{align}
2 g(X_{n}) &= g(\theta)+g'({\tilde{\theta}})(X_{n}-\theta) \notag
          \setminus3 \sqrt{n}[g(X_{n})-g(\theta)] &= g'\left({\tilde{\theta}}\right)
4 \sqrt{n}[X_{n}-\theta ] \label{eq:align}
5 \mid \text{end}\{align\}
```
<span id="page-343-0"></span>
$$
g(X_n) = g(\theta) + g'(\tilde{\theta})(X_n - \theta)
$$

$$
\sqrt{n}[g(X_n) - g(\theta)] = g'(\tilde{\theta})\sqrt{n}[X_n - \theta]
$$
 (J\ddot{\zeta}-2)

You can use the split environment inside equation so that all lines share the same number  $(\overrightarrow{K}-3)$ . By default, each line in the align environment will be assigned an equation number. We suppressed the number of the first line in the previous example using \n[otag](#page-344-0). In this example, the whole split environment was assigned a single number.

```
1 \vert \text{begin}2 \backslash \begin{bmatrix} 2
3 \mathrm{Var}(\hat{\beta}) & =\mathrm{Var}((X'X)^{-1}X'y)\\
4 \& = (X'X)^{\{-1\}X'\mathsf{Wathrm}\{Var\}(y)((X'X)^{\{-1\}X'})'\5 \, | \, \& \, = (X'X)^{\{-1\}X' \mathrm{Var}\{\mathrm{Var}\}(y)X(X'X)^{\{-1\}}\}6 \& = (X'X)^{\{ -1\}X' \sigma^{\{2\}IX(X'X)^{\{ -1\} \}}7 \mid \& = (X'X) \{ -1 \} \sigma^{\{2\}}8 \vert \text{end{split}9 \label{eq:var-beta}
10 \mid \text{end}\equation
```
<span id="page-344-1"></span>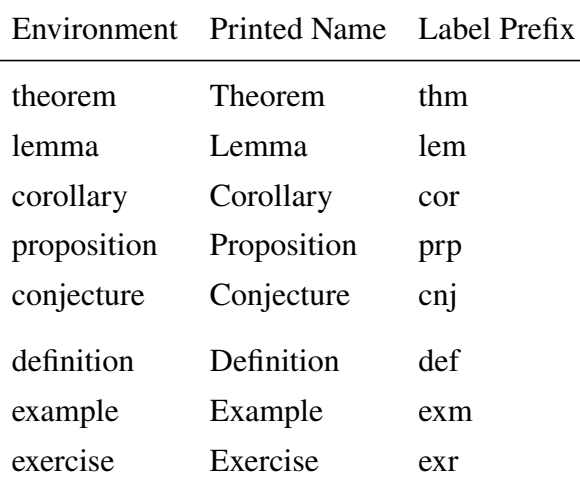

表 戊–1 Theorem environments in **bookdown**.

Var(
$$
\hat{\beta}
$$
) = Var((X'X)<sup>-1</sup>X'y)  
\n= (X'X)<sup>-1</sup>X'Var(y)((X'X)<sup>-1</sup>X')'  
\n= (X'X)<sup>-1</sup>X'Var(y)X(X'X)<sup>-1</sup>  
\n= (X'X)<sup>-1</sup>X'\sigma<sup>2</sup>IX(X'X)<sup>-1</sup>  
\n= (X'X)<sup>-1</sup>\sigma<sup>2</sup>

#### <span id="page-344-0"></span>**戊.2.2 Theorems and proofs**

Theorems and proofs are commonly used in articles and books in mathematics. However, please do not be misled by the names: a "theorem" is just a numbered/labeled environment, and it does not have to be a mathematical theorem (e.g., it can be an example irrelevant to mathematics). Similarly, a "proof" is an unnumbered environment. In this section, we always use the *general* meanings of a "theorem" and "proof" unless explicitly stated.

In **bookdown**, the types of theorem environments supported are in Table  $\overline{K}$ –1. To write a theorem, you can use the syntax below:

```
1 \mid \cdots{theorem}
2 Here is my theorem.
\overline{\mathbf{3}}
```
To write other theorem environments, replace ```{theorem} with other environment names in Table  $\overline{K}$ -1, e.g., ```{lemma}.

A theorem can have a name option so its name will be printed, e.g.,

```
1 \mid ````orem, name="Pythagorean theorem"}
2 For a right triangle, if $c$ denotes the length of the
                     hypotenuse
3 and $a$ and $b$ denote the lengths of the other two sides, we
                     have
4 \overline{\smash{\big)}\} \frac{1}{2} \frac{1}{2} \frac{1}{2} \frac{1}{2} \frac{1}{2} \frac{1}{2} \frac{1}{2} \frac{1}{2} \frac{1}{2} \frac{1}{2} \frac{1}{2} \frac{1}{2} \frac{1}{2} \frac{1}{2} \frac{1}{2} \frac{1}{2} \frac{1}{2} \frac{1}{2} \frac{1}{2} \frac{1}{2} \frac{1}{\overline{5}
```
If you want to refer to a theorem, you should label it. The label can be written after  $\cdots$ {theorem, e.g.,

```
1 \cdots {theorem, label="foo"}
2 A labeled theorem here.
3 \mid \cdot \cdot \cdot
```
The label option can be implicit, e.g., the following theorem has the label bar:

```
1 \mid<sup>'''</sup>{theorem, bar}
2 A labeled theorem here.
3 \mid \cdot \cdot \cdot
```
After you label a theorem, you can refer to it using the syntax  $\ref{prefix:label}.$ See the column Label Prefix in Table  $\overline{K}-1$  for the value of prefix for each environment. For example, we have a labeled and named theorem below, and \ref {thm:pyth} gives us its theorem number  $\oint \vec{x} \cdot 1$ :

```
1 \mid \cdots{theorem, pyth, name="Pythagorean theorem"}
riangle, if $c$ denotes the length of the
         hypotenuse
3 and $a$ and $b$ denote the lengths of the other two sides, we
         have
4
5 \mid \frac{25a^2 + b^2}{2} = c^26 \vert \cdots
```
<span id="page-345-0"></span>**定理 戊.1** (Pythagorean theorem)**.** *For a right triangle, if denotes the length of the hypotenuse and and denote the lengths of the other two sides, we have*

$$
a^2 + b^2 = c^2
$$

The proof environments currently supported are proof, remark, and solution. The syntax is similar to theorem environments, and proof environments can also be named. The only difference is that since they are unnumbered, you cannot reference them.

We have tried to make all these theorem and proof environments work out of the box, no matter if your output is PDF, HTML, or EPUB. If you are a LaTeX or HTML expert, you may want to customize the style of these environments anyway (see Chapter **??**). Customization in HTML is easy with CSS, and each environment is enclosed in <div></div> with the CSS class being the environment name, e.g., <div class=" lemma"></div>. For LaTeX output, we have predefined the style to be definition for environments definition, example, and exercise, and remark for environments proof and remark. All other environments use the plain style. The style definition is done through the \theoremstyle{} command of the **amsthm** package.

Theorems are numbered by chapters by default. If there are no chapters in your document, they are numbered by sections instead. If the whole document is unnumbered (the output format option number\_sections = FALSE), all theorems are numbered sequentially from 1, 2, . . . , N. LaTeX supports numbering one theorem environment after another, e.g., let theorems and lemmas share the same counter. This is not supported for HTML/EPUB output in **bookdown**. You can change the numbering scheme in the LaTeX preamble by defining your own theorem environments, e.g.,

 $2 \times 2$  \newtheorem{lemma}[theorem]{Lemma}

When **bookdown** detects \newtheorem{theorem} in your LaTeX preamble, it will not write out its default theorem definitions, which means you have to define all theorem environments by yourself. For the sake of simplicity and consistency, we do not recommend that you do this. It can be confusing when your Theorem 18 in PDF becomes Theorem 2.4 in HTML.

Theorem and proof environments will be hidden if the chunk option echo is set to FALSE. To make sure they are always shown, you may add the chunk option echo=TRUE, e.g.,

 $\frac{1}{1}$  : ``{theorem, echo=TRUE}

<sup>1 \</sup>newtheorem{theorem}{Theorem}

 $2$  Here is my theorem. 3 ```

Below we show more examples<sup>1</sup> of the theorem and proof environments, so you can see the default styles in **bookdown**.

定义 戊**1.** The characteristic funct[io](#page-347-0)n of a random variable  $X$  is defined by

$$
\varphi_X(t) = \mathbf{E}\left[e^{itX}\right], \ t \in \mathcal{R}
$$

**例 戊.1.** We derive the characteristic function of  $X \sim U(0, 1)$  with the probability density function  $f(x) = 1_{x \in [0,1]}$ .

$$
\varphi_X(t) = \mathbb{E}\left[e^{itX}\right]
$$
  
=  $\int e^{itx} f(x) dx$   
=  $\int_0^1 e^{itx} dx$   
=  $\int_0^1 (\cos(tx) + i \sin(tx)) dx$   
=  $\left(\frac{\sin(tx)}{t} - i \frac{\cos(tx)}{t}\right) \Big|_0^1$   
=  $\frac{\sin(t)}{t} - i \left(\frac{\cos(t) - 1}{t}\right)$   
=  $\frac{i \sin(t)}{it} + \frac{\cos(t) - 1}{it}$   
=  $\frac{e^{it} - 1}{it}$ 

Note that we used the fact  $e^{ix} = \cos(x) + i \sin(x)$  twice.

<span id="page-347-1"></span>**引理 戊2.** For any two random variables  $X_1$ ,  $X_2$ , they both have the same probability *distribution if and only if*

$$
\varphi_{X_1}(t)=\varphi_{X_2}(t)
$$

<span id="page-347-0"></span><sup>&</sup>lt;sup>1</sup>Some examples are adapted from the Wikipedia page https://en.wikipedia.org/wiki/Characteristic\_function\_(pr obability\_theory)

<span id="page-348-0"></span>定理  $\beta$ , 3. If  $X_1, \ldots, X_n$  are independent random variables, and  $a_1, \ldots, a_n$  are some *constants, then the characteristic function of the linear combination*  $S_n = \sum_{i=1}^n a_i X_i$  is

$$
\varphi_{S_n}(t) = \prod_{i=1}^n \varphi_{X_i}(a_i t) = \varphi_{X_1}(a_1 t) \cdots \varphi_{X_n}(a_n t)
$$

**命题 戊.4.** *The distribution of the sum of independent Poisson random variables* ∼ Pois $(\lambda_i)$ ,  $i = 1, 2, \dots, n$  *is* Pois $(\sum_{i=1}^n \lambda_i)$ .

**证明***.* The characteristic function of *X* ∼ Pois(*λ*) is  $\varphi_X(t) = e^{\lambda(e^{it} - 1)}$ . Let  $P_n = \sum_{i=1}^n X_i$ . We know from Theorem  $\hat{\chi}$ .3 that

$$
\varphi_{P_n}(t) = \prod_{i=1}^n \varphi_{X_i}(t)
$$

$$
= \prod_{i=1}^n e^{\lambda_i (e^{it} - 1)}
$$

$$
= e^{\sum_{i=1}^n \lambda_i (e^{it} - 1)}
$$

This is the characteristic function of a Poisson random variable with the parameter  $\lambda = \sum_{i=1}^{n} \lambda_i$ . From Lemma  $\int \lambda_i^2$ , we know the distribution of  $P_n$  is Pois $(\sum_{i=1}^{n} \lambda_i)$ .  $\square$ 

注 1*.* In some cases, it is very convenient and easy to figure out the distribution of the sum of independent rando[m var](#page-347-1)iables using characteristic functions.

**推论 戊.5.** *The characteristic function of the sum of two independent random variables*  $X_1$  *and*  $X_2$  *is the product of characteristic functions of*  $X_1$  *and*  $X_2$ *, i.e.,* 

$$
\varphi_{X_1+X_2}(t)=\varphi_{X_1}(t)\varphi_{X_2}(t)
$$

练习 戊**.1** (Characteristic Function of the Sample Mean). Let  $\bar{X} = \sum_{i=1}^{n} \frac{1}{n}$  $\frac{1}{n}X_i$  be the sample mean of  $n$  independent and identically distributed random variables, each with characteristic function  $\varphi_X$ . Compute the characteristic function of  $\bar{X}$ .

**解答***.* Applying Theorem 戊.3, we have

$$
\varphi_{\bar{X}}(t) = \prod_{i=1}^n \varphi_{X_i}\left(\frac{t}{n}\right) = \left[\varphi_X\left(\frac{t}{n}\right)\right]^n.
$$

 $-315-$ 

## **戊.2.3 Special headers**

There are a few special types of first-level headers that will be processed differently in **bookdown**. The first type is an unnumbered header that starts with the token (PART). This kind of headers are translated to part titles. If you are familiar with LaTeX, this basically means \part{}. When your book has a large number of chapters, you may want to organize them into parts, e.g.,

```
1 \mid # (PART) Part I \{-\}2
3 \mid # Chapter One
4
5 \mid # Chapter Two
6
7 \mid # (PART) Part II \{-\}8
9 \mid # Chapter Three
```
A part title should be written right before the first chapter title in this part. You can use (PART\ $\star$ ) (the backslash before  $\star$  is required) instead of (PART) if a part title should not be numbered.

The second type is an unnumbered header that starts with (APPENDIX), indicating that all chapters after this header are appendices, e.g.,

```
1 \# Chapter One
2
3 \mid # Chapter Two
4
5 \mid # (APPENDIX) Appendix \{-\}6
7 \mid # Appendix A
8
9 \mid # Appendix B
```
The numbering style of appendices will be automatically changed in LaTeX/PDF and HTML output (usually in the form A, A.1, A.2, B, B.1,  $\dots$ ). This feature is not available to e-books or Word output.

## **戊.2.4 Text references**

<span id="page-350-1"></span>You can assign some text to a label and reference the text using the label elsewhere in your document. This can be particularly useful for long figure/table captions (Section  $\hat{\mathcal{R}}$ .4 and  $\hat{\mathcal{R}}$ .5), in which case you normally will have to write the whole character string in the chunk header (e.g.,  $fig:cap = "A long long figure caption.")$  or your R code (e.g., kable(caption = "A long long table caption.")). It is also useful when these [capti](#page-351-0)ons [conta](#page-356-0)in special HTML or LaTeX characters, e.g., if the figure caption contains an underscore, it works in the HTML output but may not work in LaTeX output because the underscore must be escaped in LaTeX.

The syntax for a text reference is (ref:label) text, where label is a unique label<sup>1</sup> throughout the document for text. It must be in a separate paragraph with empty lines above and below it. The paragraph must not be wrapped into multiple lines, and shoul[d](#page-350-0) not end with a white space. For example,

```
1 \mid \xi(ref:foo)$ Define a text reference **here**.
```
Then you can use (ref:foo) in your figure/table captions. The text can contain anything that Markdown supports, as long as it is one single paragraph. Here is a complete example:

```
1 A normal paragraph.
\overline{2}3 \mid \frac{1}{2} (ref:foo)$ A scatterplot of the data `cars` using **base** R
           graphics.
4
5 \mid ````{r foo, fig.cap='(ref:foo)'}
6 \mid plot(cars) # a scatterplot
7 <u>``</u>`
```
Text references can be used anywhere in the document (not limited to figure captions). It can also be useful if you want to reuse a fragment of text in multiple places.

# **戊.3 R code**

There are two types of R code in R Markdown/**knitr** documents: R code chunks, and inline R code. The syntax for the latter is 'r  $R$ -code', and it can be embedded inline

<span id="page-350-0"></span><sup>1</sup>You may consider using the code chunk labels.

with other document elements. R code chunks look like plain code blocks, but have  $\{r\}$ after the three backticks and (optionally) chunk options inside {}, e.g.,

```
1 \cdots{r chunk-label, echo = FALSE, fig.cap = 'A figure caption.'}
2 | 1 + 13 \mid \text{rnorm}(10) # 10 random numbers
4 \text{ plot}(dist \sim speed, cars) # a scatterplot
\frac{5}{2}
```
To learn more about **knitr** chunk options, see Xie [19] or the web page http: //yihui.name/knitr/options. For books, additional R code can be executed before/after each chapter; see before\_chapter\_script and after\_chapter\_script in Section **??**.

## **戊[.4 Figures](http://yihui.name/knitr/options)**

<span id="page-351-0"></span>By default, figures have no captions in the output generated by **knitr**, which means they will be placed wherever they were generated in the R code. Below is such an example.

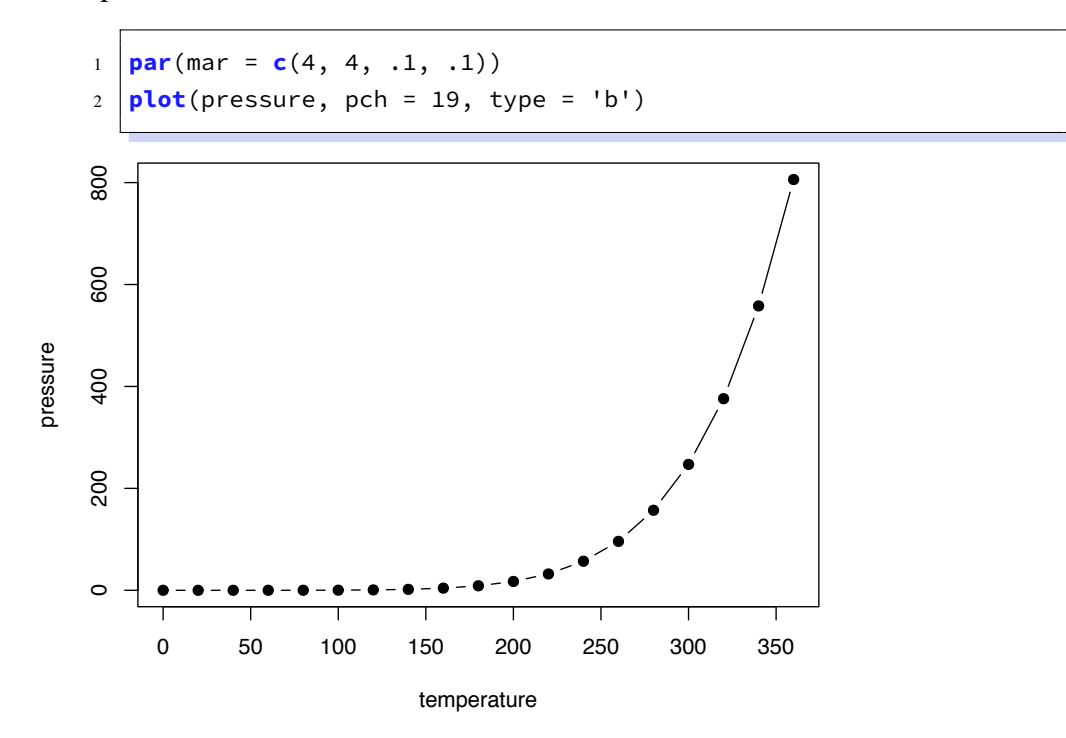

The disadvantage of typesetting figures in this way is that when there is not enough space on the current page to place a figure, it may either reach the bottom of the page (hence exceeds the page margin), or be pushed to the next page, leaving a large white margin at the bottom of the current page. That is basically why there are "floating

environments" in LaTeX: elements that cannot be split over multiple pages (like figures) are put in floating environments, so they can float to a page that has enough space to hold them. There is also a disadvantage of floating things forward or backward, though. That is, readers may have to jump to a different page to find the figure mentioned on the current page. This is simply a natural consequence of having to typeset things on multiple pages of fixed sizes. This issue does not exist in HTML, however, since everything can be placed continuously on one single page (presumably with infinite height), and there is no need to split anything across multiple pages of the same page size.

If we assign a figure caption to a code chunk via the chunk option fig.cap, R plots will be put into figure environments, which will be automatically labeled and numbered, and can also be cross-referenced. The label of a figure environment is generated from the label of the code chunk, e.g., if the chunk label is foo, the figure label will be fig:foo (the prefix fig: is added before foo). To reference a figure, use the syntax \ref {label},<sup>1</sup> where label is the figure label, e.g., fig:foo.

To take advantage of Markdown formatting *within* the figure caption, you will nee[d](#page-352-0) to use text references (see Section  $\ddot{\mathcal{R}}$ . 2.4). For example, a figure caption that contains \_italic text\_ will not work when the output format is LaTeX/PDF, since the underscore is a special character in LaTeX, but if you use text references, \_italic text\_ will be translated to LaTeX code when the [output](#page-350-1) is LaTeX.

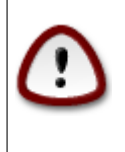

If you want to cross-reference figures or tables generated from a code chunk, please make sure the chunk label only contains *alphanumeric* characters (a-z, A-Z,  $0-9$ ), slashes  $(1)$ , or dashes  $(-)$ .

The chunk option fig.asp can be used to set the aspect ratio of plots, i.e., the ratio of figure height/width. If the figure width is 6 inches ( $f$ ig.width = 6) and  $f$ ig.asp = 0.7, the figure height will be automatically calculated from  $f$ ig.width  $\star$   $f$ ig.asp = 6  $\star$  0.7 = 4.2. Figure  $\mathcal{K}^{-1}$  is an example using the chunk options fig.asp = 0.7, fig.width = 6, and fig.align = 'center', generated from the code below:

 $1 \text{ par}(\text{mar} = \text{c}(4, 4, .1, .1))$  $2 \text{ plot}(\text{pressure}, \text{ pch} = 19, \text{ type} = \text{'b'}).$ 

<span id="page-352-0"></span><sup>&</sup>lt;sup>1</sup>Do not forget the leading backslash! And also note the parentheses () after ref; they are not curly braces  $\{\}$ .

<span id="page-353-0"></span>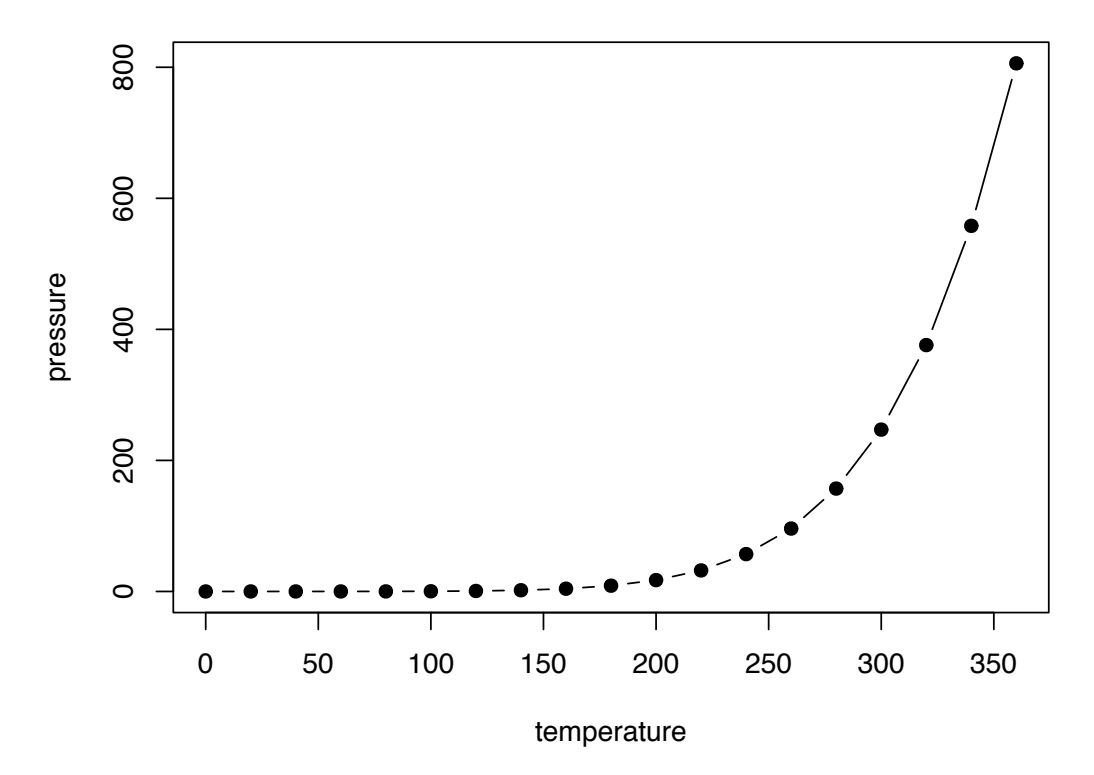

图 戊–1 A figure example with the specified aspect ratio, width, and alignment.

The actual size of a plot is determined by the chunk options fig.width and fig .height (the size of the plot generated from a graphical device), and we can specify the output size of plots via the chunk options out.width and out.height. The possible value of these two options depends on the output format of the document. For example, out.width = '30%' is a valid value for HTML output, but not for LaTeX/PDF output. However, **knitr** will automatically convert a percentage value for out.width of the form x% to  $(x / 100)$  \linewidth, e.g., out.width = '70%' will be treated as .7\linewidth when the output format is LaTeX. This makes it possible to specify a relative width of a plot in a consistent manner. Figure  $\overline{\mathcal{K}}$ -2 is an example of out.width = 70%.

```
1 \text{ par}(\text{mar} = c(4, 4, .1, .1))2 \text{ plot}(\text{cars}, \text{ pch} = 19)
```
If you want to put multiple plots in one figure environment, you must use the chunk option fig.show = 'hold' to hold multiple plots from a code chunk and include them in one environment. You can also place plots side by side if the sum of the width of all plots is smaller than or equal to the current line width. For example, if two plots have the same width 50%, they will be placed side by side. Similarly, you can specify out.width = '33%'

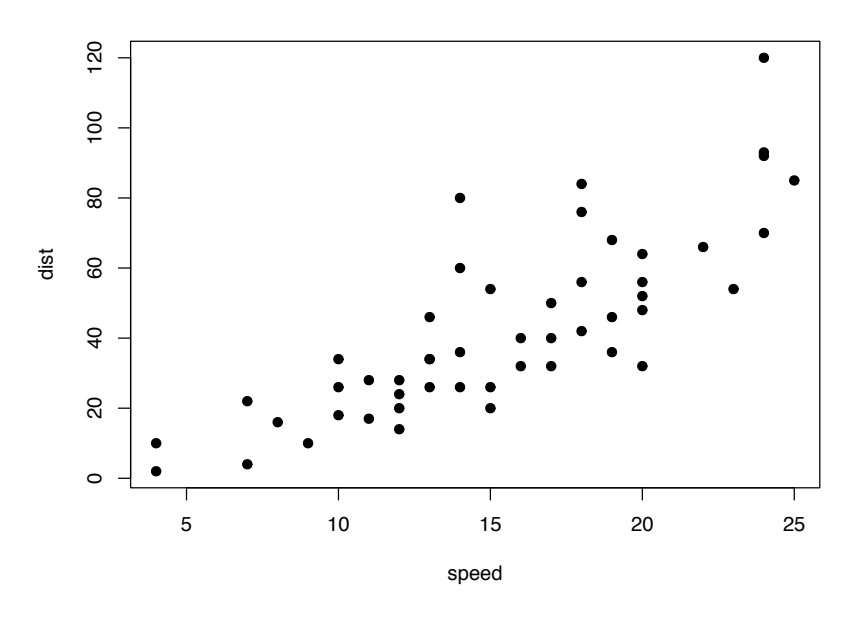

图 戊–2 A figure example with a relative width 70%.

to arrange three plots on one line. Figure  $\overrightarrow{K}-3$  is an example of two plots, each with a width of 50%.

```
1 \text{par}(\text{mar} = \text{c}(4, 4, .1, .1))2 \text{ plot}(\text{pressure}, \text{ pch} = 19, \text{ type} = \text{ 'b'})3 plot(cars, pch = 19)
```
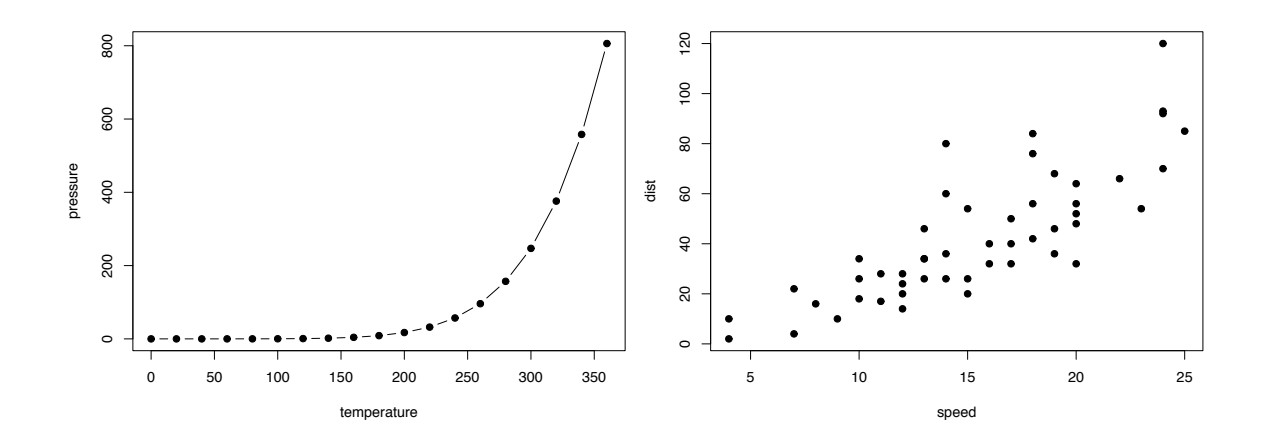

图 戊–3 Two plots placed side by side.

Sometimes you may have certain images that are not generated from R code, and you can include them in R Markdown via the function knitr::include\_graphics(). Figure 戊–4 is an example of three **knitr** logos included in a figure environment. You may pass

one or multiple image paths to the include\_graphics() function, and all chunk options that apply to normal R plots also apply to these images, e.g., you can use out.width  $=$ '33%' to set the widths of these images in the output document.

1 knitr::include**\_graphics**(**rep**('images**/**bookdown**/**knit-logo.png', 3))

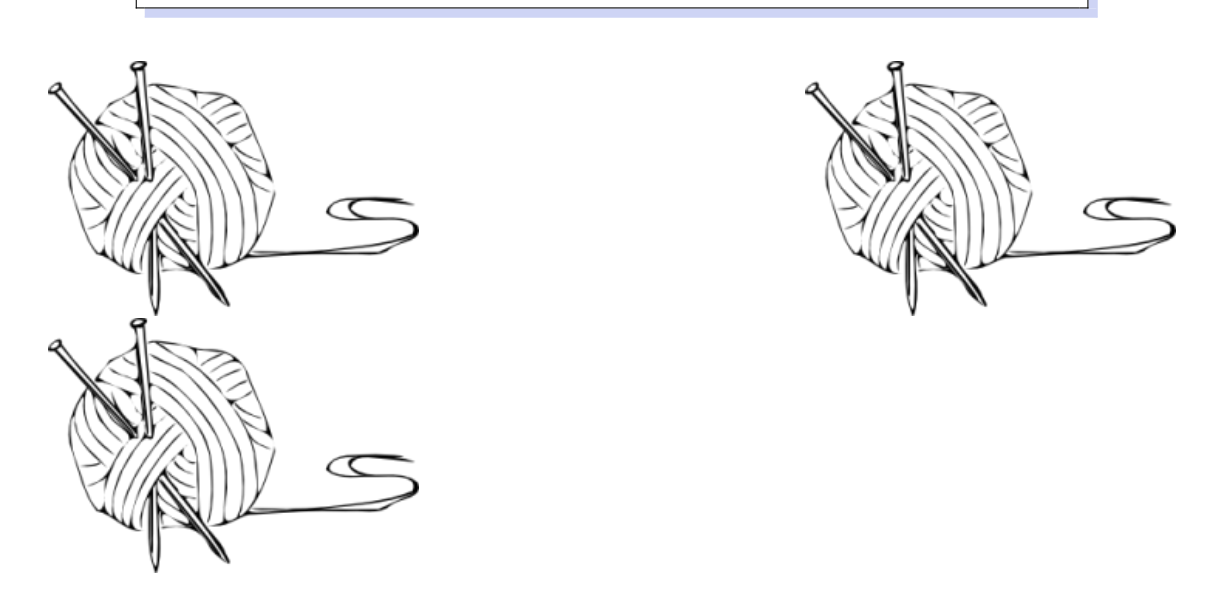

图 戊–4 Three knitr logos included in the document from an external PNG image file.

There are a few advantages of using include\_graphics():

- 1. You do not need to worry about the document output format, e.g., when the output format is LaTeX, you may have to use the LaTeX command \includegraphics{} to include an image, and when the output format is Markdown, you have to use ![](). The function include\_graphics() in **knitr** takes care of these details automatically.
- 2. The syntax for controlling the image attributes is the same as when images are generated from R code, e.g., chunk options fig.cap, out.width, and fig.show still have the same meanings.
- 3. include\_graphics() can be smart enough to use PDF graphics automatically when the output format is LaTeX and the PDF graphics files exist, e.g., an image path foo/bar.png can be automatically replaced with foo/bar.pdf if the latter exists. PDF images often have better qualities than raster images in LaTeX/PDF output. To make use of this feature, set the argument auto  $pdf = TRUE$ , or set the global option options(knitr.graphics.auto\_pdf = TRUE) to enable this feature globally in an R session.

4. You can easily scale these images proportionally using the same ratio. This can be done via the dpi argument (dots per inch), which takes the value from the chunk option dpi by default. If it is a numeric value and the chunk option out.width is not set, the output width of an image will be its actual width (in pixels) divided by dpi, and the unit will be inches. For example, for an image with the size  $672 \times 480$ , its output width will be 7 inches  $(7 \text{ in})$  when dpi = 96. This feature requires the package **png** and/or **jpeg** to be installed. You can always override the automatic calculation of width in inches by providing a non-NULL value to the chunk option out.width, or use include\_graphics(dpi =  $NA$ ).

# **戊.5 Tables**

<span id="page-356-0"></span>For now, the most convenient way to generate a table is the function  $\kappa$ nitr:: $\kappa$ able(), because there are some internal tricks in **knitr** to make it work with **bookdown** and users do not have to know anything about these implementation details. We will explain how to use other packages and functions later in this section.

Like figures, tables with captions will also be numbered and can be referenced. The kable() function will automatically generate a label for a table environment, which is the prefix tab: plus the chunk label. For example, the table label for a code chunk with the label foo will be tab: foo, and we can still use the syntax  $\ref$  {label} to reference the table. Table  $\overline{K}$ –2 is a simple example.

```
1 knitr::kable(
ad(mtcars[, 1:8], 10), booktabs = TRUE,
3 caption = 'A table of the first 10 rows of the mtcars data.'
4 )
```
If you want to put multiple tables in a single table environment, wrap the data objects (usually data frames in R) into a list. See Table  $\overline{X}$ –3 for an example. Please note that this feature is only available in HTML and PDF output.

```
1 knitr::kable(
2 list(
\begin{array}{|c} \hline \end{array} head(iris[, 1:2], 3),
4 head(mtcars[, 1:3], 5)
5 \mid ),
6 \mid caption = 'A Tale of Two Tables.', booktabs = TRUE
7 \vert)
```
T

<span id="page-357-0"></span>

|                          | mpg  | cyl            | disp  | hp  | drat | wt    | qsec  | VS           |
|--------------------------|------|----------------|-------|-----|------|-------|-------|--------------|
| Mazda RX4                | 21.0 | 6              | 160.0 | 110 | 3.90 | 2.620 | 16.46 | $\Omega$     |
| Mazda RX4 Wag            | 21.0 | 6              | 160.0 | 110 | 3.90 | 2.875 | 17.02 | $\theta$     |
| Datsun 710               | 22.8 | 4              | 108.0 | 93  | 3.85 | 2.320 | 18.61 | 1            |
| Hornet 4 Drive           | 21.4 | 6              | 258.0 | 110 | 3.08 | 3.215 | 19.44 | 1            |
| <b>Hornet Sportabout</b> | 18.7 | 8              | 360.0 | 175 | 3.15 | 3.440 | 17.02 | $\Omega$     |
| Valiant                  | 18.1 | 6              | 225.0 | 105 | 2.76 | 3.460 | 20.22 | $\mathbf{1}$ |
| Duster 360               | 14.3 | 8              | 360.0 | 245 | 3.21 | 3.570 | 15.84 | $\theta$     |
| Merc $240D$              | 24.4 | 4              | 146.7 | 62  | 3.69 | 3.190 | 20.00 | 1            |
| Merc 230                 | 22.8 | $\overline{4}$ | 140.8 | 95  | 3.92 | 3.150 | 22.90 | 1            |
| Merc 280                 | 19.2 | 6              | 167.6 | 123 | 3.92 | 3.440 | 18.30 | 1            |

表 戊–2 A table of the first 10 rows of the mtcars data.

表 戊–3 A Tale of Two Tables.

| Sepal.Length Sepal.Width |     |                        | mpg  | cyl | disp  |
|--------------------------|-----|------------------------|------|-----|-------|
| 5.1                      | 3.5 | Mazda RX4              | 21.0 | 6   | 160   |
| 4.9                      | 3.0 | Mazda RX4 Wag          | 21.0 | 6   | 160   |
| 4.7                      | 3.2 | Datsun 710             | 22.8 |     | 4 108 |
|                          |     | Hornet 4 Drive         | 21.4 | 6   | 258   |
|                          |     | Hornet Sportabout 18.7 |      | 8   | 360   |

When you do not want a table to float in PDF, you may use the LaTeX package **longtable**, which can break a table across multiple pages. To use **longtable**, pass longtable = TRUE to kable(), and make sure to include \usepackage{longtable} in the LaTeX preamble (see Section **??** for how to customize the LaTeX preamble). Of course, [this is irrel](https://www.ctan.org/pkg/longtable)evant to HTML output, since tables in HTML do not need to float.

```
1 knitr::kable(
2 iris[1:55, ], longtable = TRUE, booktabs = TRUE,
3 \mid caption = 'A table generated by the longtable package.'
4 \vert)
```
 $-324-$ 

| Sepal.Length |     | Sepal. Width Petal. Length Petal. Width |     | Species |
|--------------|-----|-----------------------------------------|-----|---------|
| 5.1          | 3.5 | 1.4                                     | 0.2 | setosa  |
| 4.9          | 3.0 | 1.4                                     | 0.2 | setosa  |
| 4.7          | 3.2 | 1.3                                     | 0.2 | setosa  |
| 4.6          | 3.1 | 1.5                                     | 0.2 | setosa  |
| 5.0          | 3.6 | 1.4                                     | 0.2 | setosa  |
| 5.4          | 3.9 | 1.7                                     | 0.4 | setosa  |
| 4.6          | 3.4 | 1.4                                     | 0.3 | setosa  |
| 5.0          | 3.4 | 1.5                                     | 0.2 | setosa  |
| 4.4          | 2.9 | 1.4                                     | 0.2 | setosa  |
| 4.9          | 3.1 | 1.5                                     | 0.1 | setosa  |
| 5.4          | 3.7 | 1.5                                     | 0.2 | setosa  |
| 4.8          | 3.4 | 1.6                                     | 0.2 | setosa  |
| 4.8          | 3.0 | 1.4                                     | 0.1 | setosa  |
| 4.3          | 3.0 | 1.1                                     | 0.1 | setosa  |
| 5.8          | 4.0 | 1.2                                     | 0.2 | setosa  |
| 5.7          | 4.4 | 1.5                                     | 0.4 | setosa  |
| 5.4          | 3.9 | 1.3                                     | 0.4 | setosa  |
| 5.1          | 3.5 | 1.4                                     | 0.3 | setosa  |
| 5.7          | 3.8 | 1.7                                     | 0.3 | setosa  |
| 5.1          | 3.8 | 1.5                                     | 0.3 | setosa  |
| 5.4          | 3.4 | 1.7                                     | 0.2 | setosa  |
| 5.1          | 3.7 | 1.5                                     | 0.4 | setosa  |
| 4.6          | 3.6 | 1.0                                     | 0.2 | setosa  |
| 5.1          | 3.3 | 1.7                                     | 0.5 | setosa  |
| 4.8          | 3.4 | 1.9                                     | 0.2 | setosa  |
| 5.0          | 3.0 | 1.6                                     | 0.2 | setosa  |
| 5.0          | 3.4 | 1.6                                     | 0.4 | setosa  |
| 5.2          | 3.5 | 1.5                                     | 0.2 | setosa  |
| 5.2          | 3.4 | 1.4                                     | 0.2 | setosa  |

表 戊–4 A table generated by the longtable package.

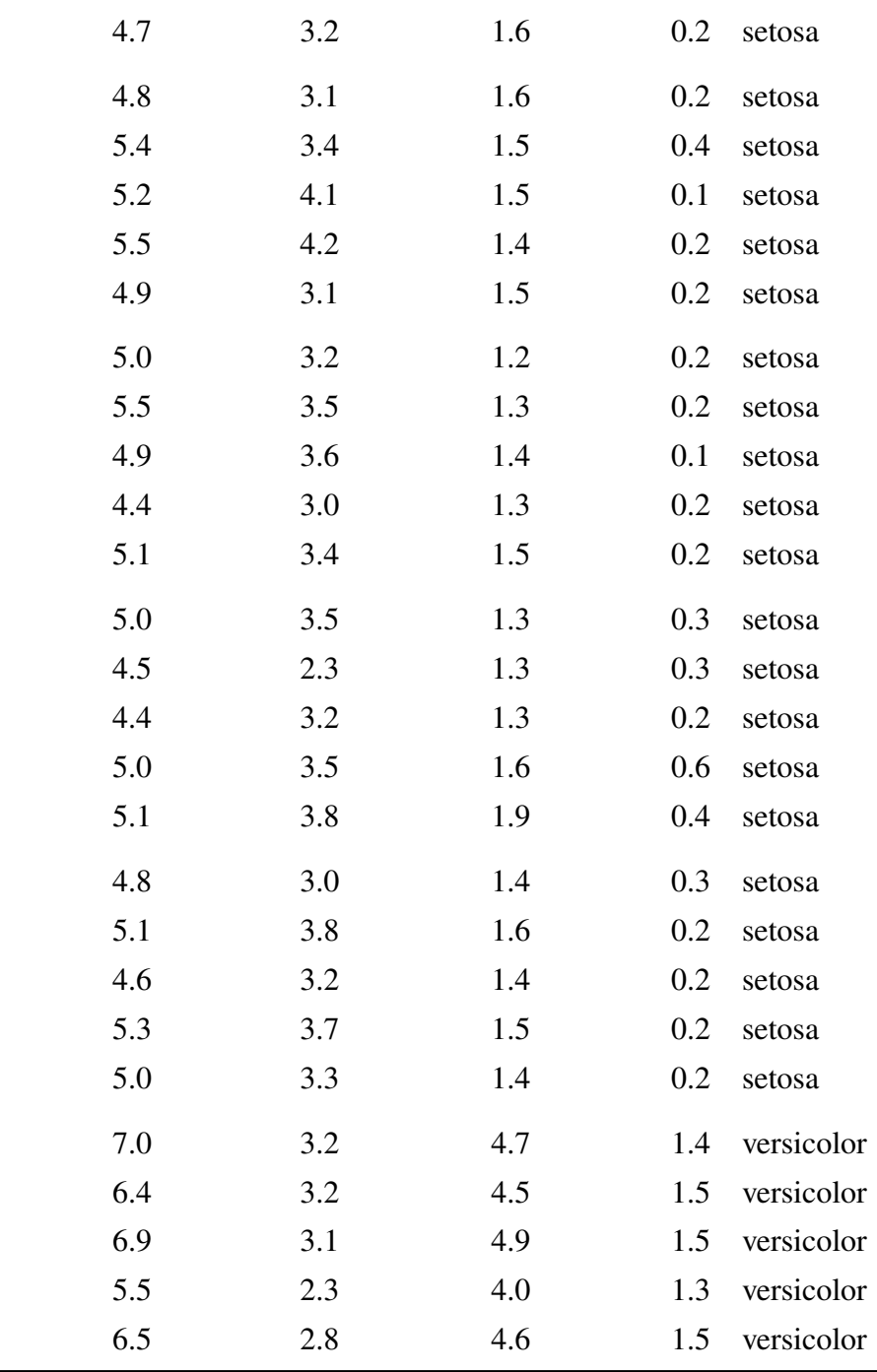

Pandoc supports several types of Markdown tables, such as simple tables, multiline tables, grid tables, and pipe tables. What knitr::kable() generates is a simple table like this:

 $1$  Table: A simple table in Markdown. 2

 $-326-$
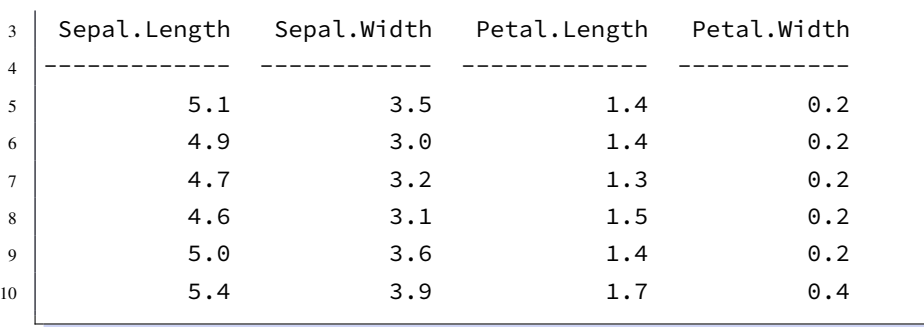

You can use any types of Markdown tables in your document. To be able to cross-reference a Markdown table, it must have a labeled caption of the form Table: (\# label) Caption here, where label must have the prefix tab:, e.g., tab:simple-table.

If you decide to use other R packages to generate tables, you have to make sure the label for the table environment appears in the beginning of the table caption in the form (\#label) (again, label must have the prefix tab:). You have to be very careful about the *portability* of the table generating function: it should work for both HTML and LaTeX output automatically, so it must consider the output format internally (check knitr::opts\_knit\$get('rmarkdown.pandoc.to')). When writing out an HTML table, the caption must be written in the <caption></caption> tag. For simple tables, kable() should suffice. If you have to create complicated tables (e.g., with certain cells spanning across multiple columns/rows), you will have to take the aforementioned issues into consideration.

#### **戊.6 Cross-references**

We have explained how cross-references work for equations (Section  $\ddot{\mathcal{R}}$ , 2.1), theorems (Section  $\hat{\mathcal{R}}$ .2.2), figures (Section  $\hat{\mathcal{R}}$ .4), and tables (Section  $\hat{\mathcal{R}}$ .5). In fact, you can also reference sections using the same syntax \ref {label}, where label is the section ID. By default, Pandoc will generate an ID for all section headers, e.g., a s[ection](#page-342-0) # Hello World will h[ave an I](#page-344-0)D hello-world. [We re](#page-351-0)commend you to ma[nuall](#page-356-0)y assign an ID to a section header to make sure you do not forget to update the reference label after you change the section header. To assign an ID to a section header, simply add  $\{4\}$  to the end of the section header. Further attributes of section headers can be set using standard Pandoc syntax.

When a referenced label cannot be found, you will see two question marks like **??**, as well as a warning message in the R console when rendering the book.

You can also create text-based links using explicit or automatic section IDs or even the actual section header text.

- If you are happy with the section header as the link text, use it inside a single set of square brackets:
	- **–** [Section header text]: example "[A single document]" via [A single document]
- There are two ways to specify custom link text:
	- **–** [link text][Section header text], e.g., "[non-English books][Internationalization]" via [non-English books][Internationalization]
	- **–** [link text](#ID), e.g., "Table stuff" via [Table stuff](#tables)

The Pandoc documentation provides more details on automatic section IDs and implicit header references.

Cross-references still work ev[en when we](#page-356-1) refer to an item that is not on the current page of the PDF or HTML output. For example, see Equation  $(\n{K-1})$  and Figure  $\n{K-4}$ .

### **戊.7 Custom blocks**

You can generate custom blocks using the block engine in **knitr**, i.e., the chunk option engine = 'block', or the more compact syntax ```{block}. This engine should be used in conjunction with the chunk option type, which takes a character string. When the block engine is used, it generates a <div> to wrap the chunk content if the output format is HTML, and a LaTeX environment if the output is LaTeX. The type option specifies the class of the  $\langle \text{div} \rangle$  and the name of the LaTeX environment. For example, the HTML output of this chunk

```
1 \{\text{'}\text{'}\{block, type='F00'}
2 Some text for this block.
3 \mid \cdot \cdot \cdot
```
will be this:

```
1 <div class="FOO">
2 Some text for this block.
3 \leq/div>
```
and the LaTeX output will be this:

```
1 \backslash \begin{bmatrix} 1 \end{bmatrix}2 Some text for this block.
3 \vert \text{F00}
```
It is up to the book author how to define the style of the block. You can define the style of the <div> in CSS and include it in the output via the includes option in the YAML metadata. Similarly, you may define the LaTeX environment via \newenvironment and include the definition in the LaTeX output via the includes option. For example, we may save the following style in a CSS file, say, style.css:

```
1 div.FOO {
2 | font-weight: bold;
3 color: red;
4 | }
```
And the YAML metadata of the R Markdown document can be:

```
1 ---
2 output:
3 bookdown::html_book:
4 includes:
5 in_header: style.css
6 |-----
```
We have defined a few types of blocks for this book to show notes, tips, and warnings, etc. Below are some examples:

> R is free software and comes with ABSOLUTELY NO WARRANTY. You are welcome to redistribute it under the terms of the GNU General Public License versions 2 or 3. For more information about these matters see http://www.gnu.org/licenses/.

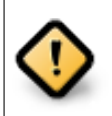

**KOTIF** 

R is free software and comes with ABSOLUTELY NO WARRANTY. You are welcome to redistribute it under the terms of the GNU General Public License versions 2 or 3. For more information about these matters see http://www.gnu.org/licenses/.

R is free software and comes with ABSOLUTELY NO WARRANTY. You are welcome to redistribute it under the terms of the GNU General Public License versions 2 or 3. For more information about these matters see http://www.gnu.org/licenses/.

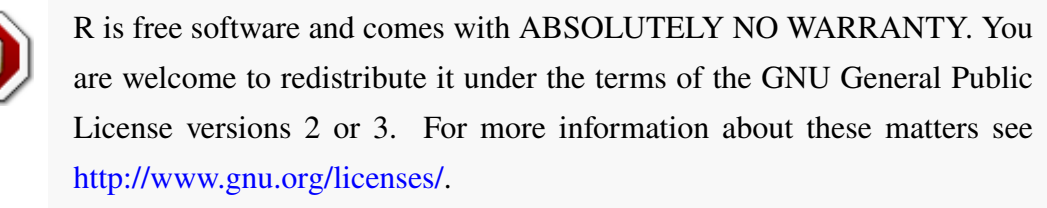

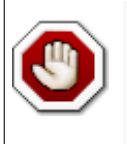

[R is free software and comes](http://www.gnu.org/licenses/) with ABSOLUTELY NO WARRANTY. You are welcome to redistribute it under the terms of the GNU General Public License versions 2 or 3. For more information about these matters see http://www.gnu.org/licenses/.

The **knitr** block [engine was designed](http://www.gnu.org/licenses/) to display simple content (typically a paragraph of plain text). You can use simple formatting syntax such as making certain words bold or italic, but more advanced syntax such as citations and cross-references will not work. However, there is an alternative engine named block2 that supports arbitrary Markdown syntax, e.g.,

```
1 \cdots {block2, type='F00'}
2 Some text for this block [@citation-key].
3
4 - a list item
5 - another item
6
7 More text.
\overline{\bf 8}
```
The block2 engine should also be faster than the block engine if you have a lot of custom blocks in the document, but its implementation was based on a hack, so we are not 100% sure if it is always going to work in the future. We have not seen problems with Pandoc v1.17.2 yet.

One more caveat for the block2 engine: if the last element in the block is not an ordinary paragraph, you must leave a blank line at the end, e.g.,

```
1 \vert ```{block2, type='F00'}
2 Some text for this block [@citation-key].
3
4 - a list item
5 - another item
6 - end the list with a blank line
7
8 \vert \cdots
```
The theorem and proof environments in Section  $\ddot{\mathcal{R}}$ . 2.2 are actually implemented through the block2 engine.

For all custom blocks based on the block or block2 engine, there is one chunk option echo that you can use to show (echo = TRUE) or hide (e[cho = F](#page-344-0)ALSE) the blocks.

### **戊.8 Citations**

Although Pandoc supports multiple ways of writing citations, we recommend you to use BibTeX databases because they work best with LaTeX/PDF output. Pandoc can process other types of bibliography databases with the utility pandoc-citeproc (https: //github.com/jgm/pandoc-citeproc), but it may not render certain bibliography items correctly (especially in case of multiple authors per item), and BibTeX can do a better job when the output format is LaTeX. With BibTeX databases, you will be able to [define](https://github.com/jgm/pandoc-citeproc) [the bibliography style if it is required](https://github.com/jgm/pandoc-citeproc) by a certain publisher or journal.

A BibTeX database is a plain-text file (with the conventional filename extension .bib) that consists of bibliography entries like this:

```
1 \vert@Manual{R-base,
2 title = {R: A} Language and Environment for Statistical
3 Computing},
4 author = \{R \text{ Core Team}\},5 \mid organization = {R Foundation for Statistical Computing},
6 \mid address = {Vienna, Austria},
7 | year = {2016},
8 \mid url = {https://www.R-project.org/},
9 }
```
A bibliography entry starts with @type{, where type may be article, book, manual, and so on.<sup>1</sup> Then there is a citation key, like  $R$ -base in the above example. To cite an entry, use @key or [@key] (the latter puts the citation in braces), e.g., @R-base is rendered as R Core [T](#page-365-0)eam  $[20]$ , and  $[@R-base]$  generates  $\frac{420}{10}$ . If you are familiar with the **natbib** package in LaTeX,  $\triangleleft$  is basically  $\cdot$ citet{key}, and [ $\triangleleft$ ey] is equivalent to  $\cdot$ citep{key}.

There are a number of fields in a bibliography entry, such as title, author, and year, etc. You may see [htt](#page-393-0)ps://en.wikipedia.org/wiki/BibTeX for possible types of entries and fields in BibTeX.

There is a helper function write\_bib() in **knitr** to generate BibTeX entries automatically for R packa[ges. Note that it only generates one Bib](https://en.wikipedia.org/wiki/BibTeX)TeX entry for the package itself at the moment, whereas a package may contain multiple entries in the CITATION file, and some entries are about the publications related to the package. These entries are ignored by write\_bib().

```
1 \# the second argument can be a .bib file
2 knitr::write_bib(c('knitr', 'stringr'), '', width = 60)
```

```
1 @Manual{R-knitr,
2 title = {knitr: A General-Purpose Package for Dynamic
3 Report Generation in R},
4 author = {Yihui Xie},5 \mid year = {2020},
6 | note = {R} package version 1.30},
7 \mid url = {https://yihui.org/knitr/},
8 \mid \}9
10 | @Manual{R-stringr,
11 title = {stringr: Simple, Consistent Wrappers for Common
12 String Operations},
13 author = {Hadley Wickham},
_{14} year = {2019},
15 | note = {R} package version 1.4.0},
16 url = {https://CRAN.R-project.org/package=stringr},
17 \mid \}18
19 @Book{knitr2015,
20 | title = {Dynamic Documents with {R} and knitr},
21 author = {Yihui Xie},
```
<span id="page-365-0"></span><sup>&</sup>lt;sup>1</sup>The type name is case-insensitive, so it does not matter if it is manual, Manual, or MANUAL.

```
22 | publisher = {Chapman} and Hall/CRC},
23 dddress = {Boca Raton, Florida}24 year = {2015},
25 edition = {2nd},
26 note = {ISBN 978-1498716963},
27 | url = {https://yihui.org/knitr/},
28 }
29
30 @InCollection{knitr2014,
31 booktitle = {Implementing Reproducible Computational
32 Research},
33 editor = {Victoria Stodden and Friedrich Leisch and Roger
34 D. Peng},
35 title = {knitr: A Comprehensive Tool for Reproducible
36 Research in \{R\}\},37 author = {Yihui Xie},
38 publisher = {Chapman and Hall/CRC},
39 \mid year = {2014},
40 | note = \{ISBN\ 978-1466561595\},
41 url = {http://www.crcpress.com/product/isbn/
42 \mid 9781466561595 \},43 | \}
```
Once you have one or multiple .bib files, you may use the field bibliography in the YAML metadata of your first R Markdown document (which is typically index.Rmd), and you can also specify the bibliography style via biblio-style (this only applies to PDF output), e.g.,

```
1 ---
2 bibliography: ["one.bib", "another.bib", "yet-another.bib"]
3 biblio-style: "apalike"
4 link-citations: true
\overline{5}
```
The field link-citations can be used to add internal links from the citation text of the author-year style to the bibliography entry in the HTML output.

When the output format is LaTeX, citations will be automatically put in a chapter or section. For non-LaTeX output, you can add an empty chapter as the last chapter of your book. For example, if your last chapter is the Rmd file 06-references.Rmd, its content can be an inline R expression:

1  $\vert$  `r if (knitr::is\_html\_output()) '# References {-}'`

# **戊.9 Index**

Currently the index is only supported for LaTeX/PDF output. To print an index after the book, you can use the LaTeX package **makeidx** in the preamble (see Section **??**):

```
1 \usepackage{makeidx}
2 \times
```
Then insert \printindex at the end of your book through the YAML option includes  $\rightarrow$  after\_body. An index entry can be created via the \index{} command in the book body, e.g.,  $\text{index}\{GIT\}$ .

#### **戊.10 HTML widgets**

Although one of R's greatest strengths is data visualization, there are a large number of JavaScript libraries for much richer data visualization. These libraries can be used to build interactive applications that can easily render in web browsers, so users do not need to install any additional software packages to view the visualizations. One way to bring these JavaScript libraries into R is through the **htmlwidgets** package<sup>21</sup>.

HTML widgets can be rendered as a standalone web page (like an R plot), or embedded in R Markdown documents and Shiny applications. T[he](#page-393-1)y were originally designed for HTML output only, and they req[uire the availa](http://htmlwidgets.org)bility of JavaScript, so they will not work in non-HTML output formats, such as LaTeX/PDF. Before **knitr** v1.13, you will get an error when you render HTML widgets to an output format that is not HTML. Since **knitr** v1.13, HTML widgets will be rendered automatically as screenshots taken via the **webshot** package.<sup>22</sup> Of course, you need to install the **webshot** package. Additionally, you have to install PhantomJS (http://phantomjs.org), since it is what **webshot** uses to capture screenshots. [Bo](#page-393-2)th **webshot** and PhantomJS can be installed automatically from R:

```
1 install.packages('webshot')
```

```
2 webshot::install_phantomjs()
```
The function install\_phantomjs() works for Windows, OS X, and Linux. You may also choose to download and install PhantomJS by yourself, if you are familiar with modifying the system environment variable PATH.

When **knitr** detects an HTML widget object in a code chunk, it either renders the widget normally when the current output format is HTML, or saves the widget as an HTML page and calls **webshot** to capture the screen of the HTML page when the output format is not HTML. Here is an example of a table created from the  $DT$  package:<sup>23</sup>

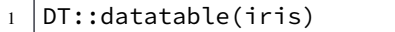

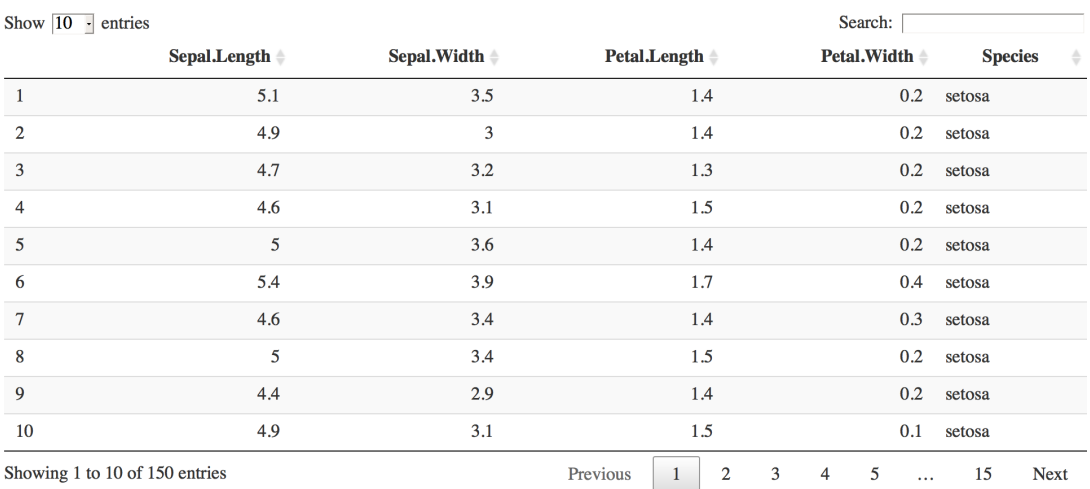

图 戊–5 A table widget rendered via the DT package.

If you are reading this book as web pages now, you should see an interactive table generated from the above code chunk, e.g., you may sort the columns and search in the table. If you are reading a non-HTML version of this book, you should see a screenshot of the table. The screenshot may look a little different with the actual widget rendered in the web browser, due to the difference between a real web browser and PhantomJS's virtual browser.

There are a number of **knitr** chunk options related to screen-capturing. First, if you are not satisfied with the quality of the automatic screenshots, or want a screenshot of the widget of a particular state (e.g., after you click and sort a certain column of a table), you may capture the screen manually, and provide your own screenshot via the chunk option

screenshot.alt (alternative screenshots). This option takes the paths of images. If you have multiple widgets in a chunk, you can provide a vector of image paths. When this option is present, **knitr** will no longer call **webshot** to take automatic screenshots.

Second, sometimes you may want to force **knitr** to use static screenshots instead of rendering the actual widgets even on HTML pages. In this case, you can set the chunk option screenshot.force = TRUE, and widgets will always be rendered as static images. Note that you can still choose to use automatic or custom screenshots.

Third, **webshot** has some options to control the automatic screenshots, and you may specify these options via the chunk option screenshot.opts, which takes a list like list(delay = 2, cliprect = 'viewport'). See the help page ?webshot::webshot for the full list of possible options, and the package vignette vignette('intro', package = ' webshot') illustrates the effect of these options. Here the delay option can be important for widgets that take long time to render: delay specifies the number of seconds to wait before PhantomJS takes the screens[hot. If you see an](https://cran.rstudio.com/web/packages/webshot/vignettes/intro.html) incomplete screenshot, you may want to specify a longer delay (the default is 0.2 seconds).

Fourth, if you feel it is slow to capture the screenshots, or do not want to do it every time the code chunk is executed, you may use the chunk option cache = TRUE to cache the chunk. Caching works for both HTML and non-HTML output formats.

Screenshots behave like normal R plots in the sense that many chunk options related to figures also apply to screenshots, including fig.width, fig.height, out.width, fig. cap, and so on. So you can specify the size of screenshots in the output document, and assign figure captions to them as well. The image format of the automatic screenshots can be specified via the chunk option dev, and possible values are pdf, png, and jpeg. The default for PDF output is pdf, and it is png for other types of output. Note that pdf may not work as faithfully as png: sometimes there are certain elements on an HTML page that fail to render to the PDF screenshot, so you may want to use dev = 'png' even for PDF output. It depends on specific cases of HTML widgets, and you can try both pdf and png (or jpeg) before deciding which format is more desirable.

■

# **附录己 常见问题**

**己.1** 如何修改rm命令,让删除的文件去回收站?

**答.** 文件被删且难以恢复,想必很多人都曾经遇到过。参考这里。具体做法如下。

*\$ sudo apt install trash-cli \$ gedit ~/.bashrc*

打开文件,在末尾加上,*alias rm='trash-put'*,保存退出。运行如下命令。

*\$ source .bashrc*

重启终端即可。想用原生的 *rm*,则为 *\rm*。当然这样也有弊端,详细说明见这 里。 ■

**己.2** 文章标题索引时不可以放在标题末尾

**[答](https://bbs.deepin.org/forum.php?mod=redirect&goto=findpost&ptid=159778&pid=487121&fromuid=16639).** 索引有个坑,见这里。另外,如果一些*\ref \cite* 的编号出错了,也容易导致 在目录里无索引无参考文献。

**己.3** 为什么中文[双引号](https://github.com/jgm/pandoc/issues/4762)要用 \cqh和\cqt表示?

**答.** 因为没能很好的解决中文双引号问题,使用 *\cqh*(*Chinese Quote Head*)*,\cqt*( *Chinese Quote Tail*),折衷解决。见 *https:// stackoverf low.com/ questions/ 52052231/ how-to-write-chinese-quotes-in-bookdown* 。现在这个问题已经解决。 ■

**己.4** 怎么在bash代码的#开始的行[里写下划线](https://stackoverflow.com/questions/52052231/how-to-write-chinese-quotes-in-bookdown)\_?

**答.** [暂时没有太好的办法。代码总是把](https://stackoverflow.com/questions/52052231/how-to-write-chinese-quotes-in-bookdown)*#*作为注释,在注释里[下划线](https://github.com/rstudio/bookdown/issues/687)*\_*只能用*`\\_`* 的 形式。对于bash代码块其他地方的下划线可以直接使用下划线`\_`即可。

**己.5** 代码框里下划线#怎么处置?

**答.** 直接使用 *`#`*,单个*#*会变成两个*#*。待完成本书,去 *pandoc* 提意见,再改。对于 代码中出现,作为注释符号时,没有问题,但是出现在字符串中时,可能需要把整 段代码改为*\lstset{mathescape=true}*,改完后,再改回*\lstset{mathescape=false}*。 作为特殊字符处理,不然报错。例子见第九章相关代码。现在这个问题已经解决。 **己.6** deepin/win10 双系统 deepin 下其他盘带锁问题。

**答.** *Windows10* 进入后,按*Super*键(也就是*Windows*图案的键,或者直接点击左下 角的微软标志),弹出如图己*–1*所示操作栏,点击**设置**。

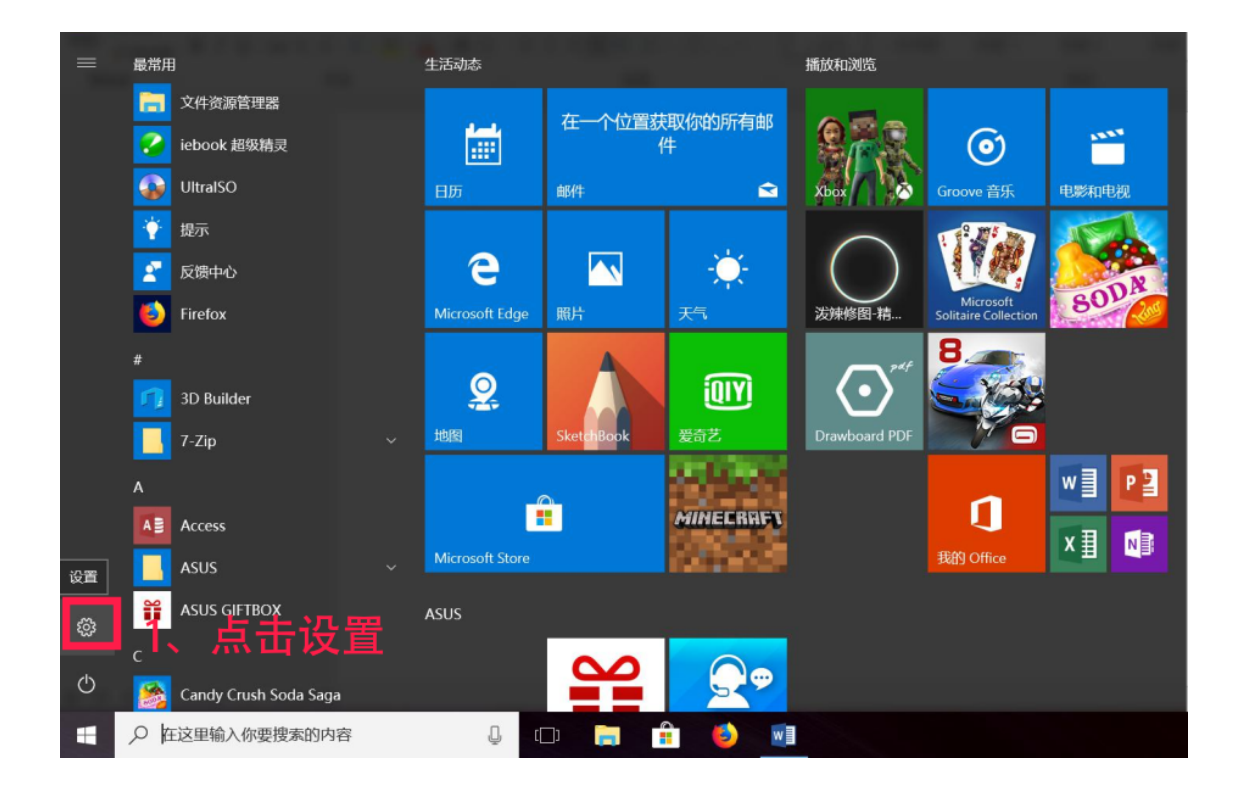

图 己–1 打开 Windows10 设置

点击**系统**大按钮,如图己*–2*所示。

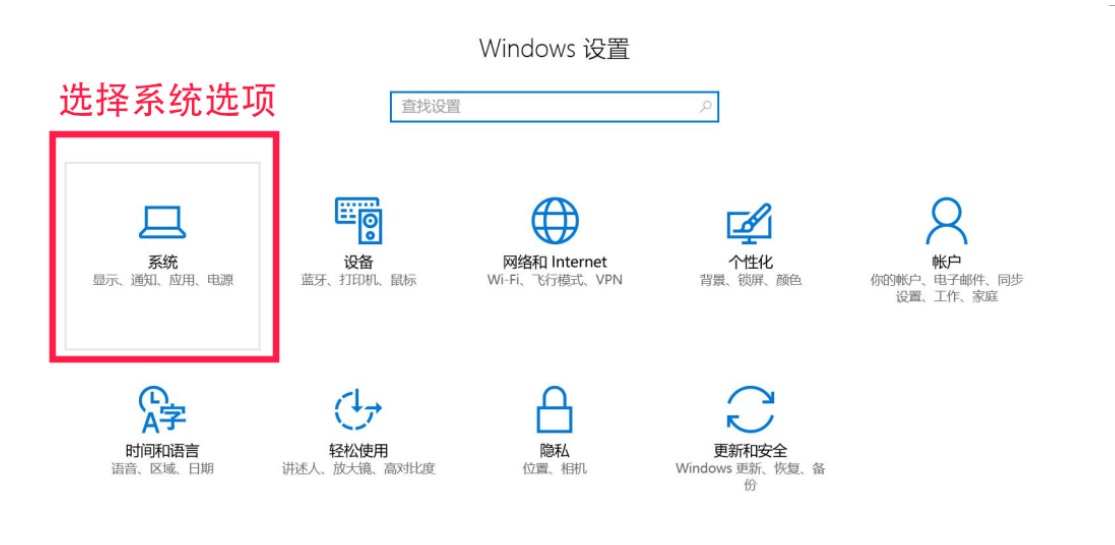

图 己-2 选择系统设置

选择电源和睡眠选项->其他电源设置。如图己一3所示。

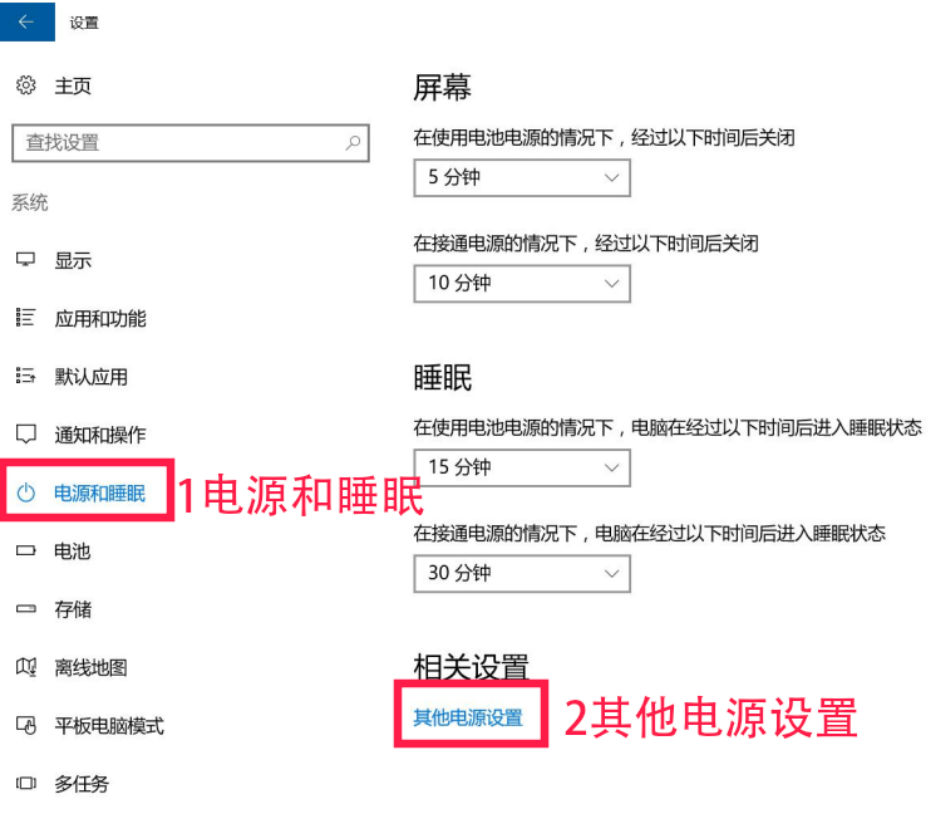

图 己-3 选择其他电源设置

选择电源和按钮的功能选项。如图己一4所示。

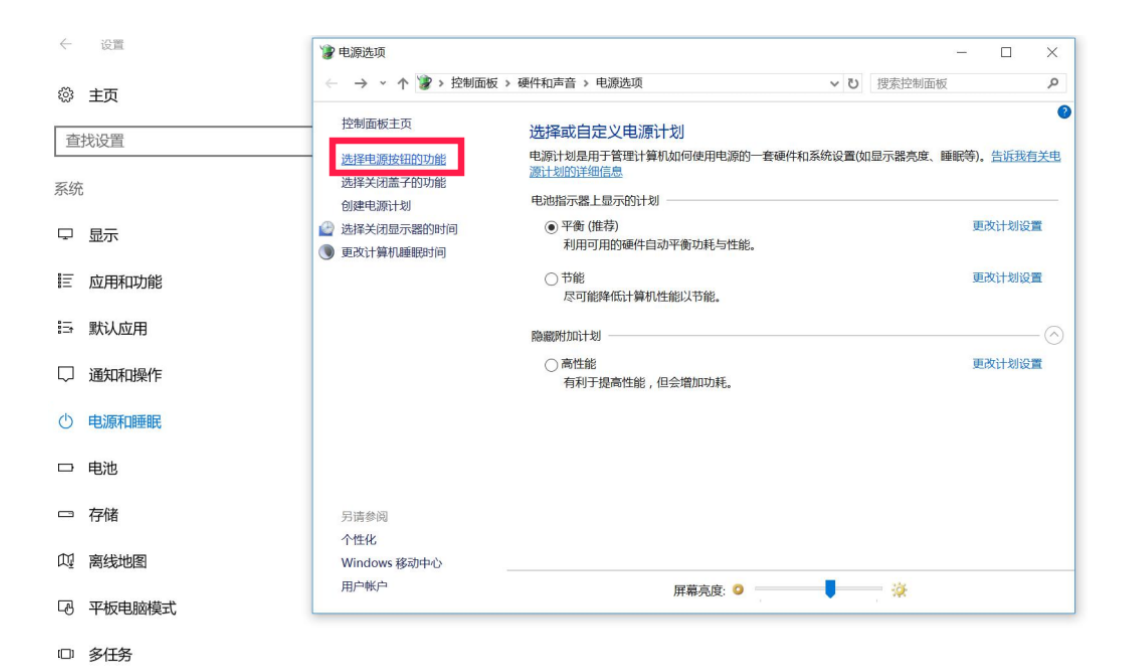

图 己-4 选择电源和按钮的功能

取消快速启动,并确定。如图己-5所示。

□ 多任务

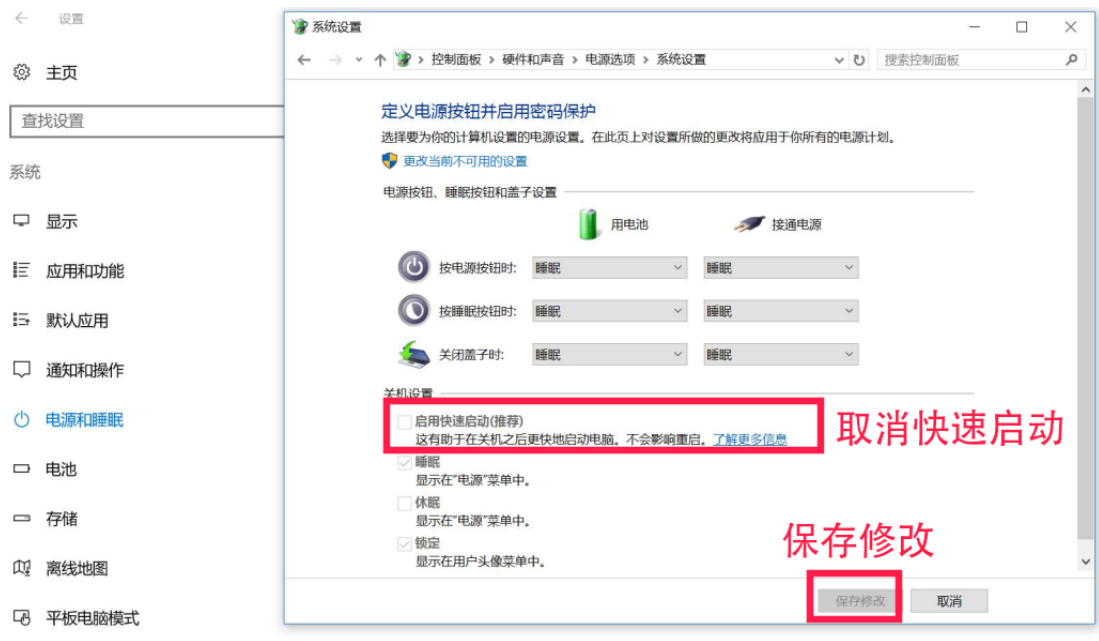

图 己–5 取消快速启动

■

**己.7** deepin 如何关闭 firefox 的标题栏?

**答.** 方法有几种,比如这几个

- *https://ywnz.com/linuxjc/5436.html*
- *https:// blog.csdn.net/ dylan\_lyd/ article/ details/ 89219553*

最终发现第一种好用,但是为了一个火狐还要安装一个新的软件,有点太复 杂了[。](https://ywnz.com/linuxjc/5436.html) ■

# **附录庚 Deepin 下使用 k3b 刻录数据光盘**

# **庚.1 引言**

Linux 下常用的光盘刻录软件有 brasero、k3b 等。但是之前在 Linux 下刻录, 常常无法在 Windows 下识别,而且无法再次刻录。DVD 光盘格式不统一,带来的 痛苦,难以名状。下面介绍使用 k3b 连续刻录的方法。

# **庚.2 安装**

在 Deepin 15.2 下安装

 $1 \mid \xi$  sudo apt-get install k3b -y

下面记录连续刻录的方法。

# **庚.3 刻录文件到空白光盘**

### **庚.3.1 打开 k3b 软件**

可以命令k3b打开,或者点击Windows键选择k3b打开。###打开刻录数据光盘 项可以在菜单栏点击 File > New Project > New Data Project, 或者直接点击下面的

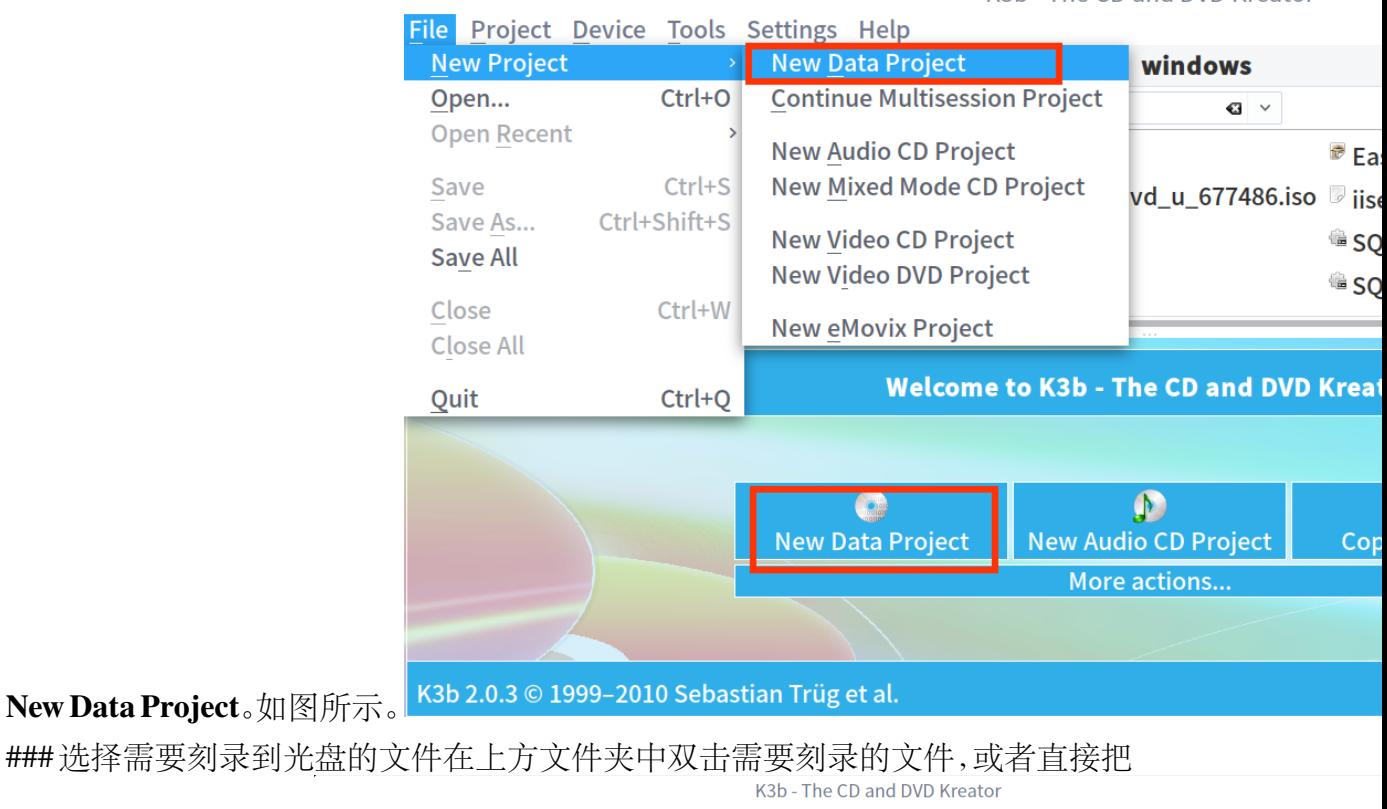

### 选择需要刻录到光盘的 File Project Device Tools Settings Help **P**New Project > **Solution** Open **Example Save C** Format **EXA** > software > **windows** No mediu ...  $\mathbf{A} \oplus \mathbf{A} \mathbf{C}$  |  $\mathbf{F}$  |  $\mathbf{F}$  | Filter: | All Files  $\overline{\mathbf{c}}$ Slimtype - DVD … No mediu ···<br>Linux - File-CD ··· ■ VS2012.5.isc EasyBCD2.2.zip SQLEXPRWT\_x86\_ENU.exe Disexpress\_8\_0\_RTM\_x86\_en-US.msi GQLManagementStudio\_x86\_ENU.exe VSCodeSetup-stable.ex · la Home SOLEXPR x86 ENU.exe divideo\_one\_gr.zip **Exampp-win32-7.0.6-0-V** Root SQLEXPRADV\_x86\_ENU.exe vc\_redist.2015.x86.exe xfplay9.92.exe **Current Projects** - 24  $\blacksquare$  Data0  $\times$ O Burn *D* Import Session «Clear Imported Session **D** Edit Boot Images | ♦ Parent Folder | Import Session and Files  $0.1520125$ Size Local Path Name **Type** Link ■ VS2012.5.iso raw CD image 2.4 GiB /media/litianci/software/windows/VS2012.5.iso Available: 2.0 GiB of 4.  $2.4$  GiB

文件拖到下方刻录区。

Data Project (1 file in 1 folder) Femp: 43.4 GiB/78.6 GiB K3

### 刻录到光盘这个时候需要你提前找一张空白光盘放到光驱中了。**注意:最好找 个好的光驱,我笔记本自带的光驱用坏了,总是刻录失败,如果不是换了好光驱我 都发现不了问题。**点击刻录,会弹出对话框,接着点击刻录,直至完成,会自动弹出

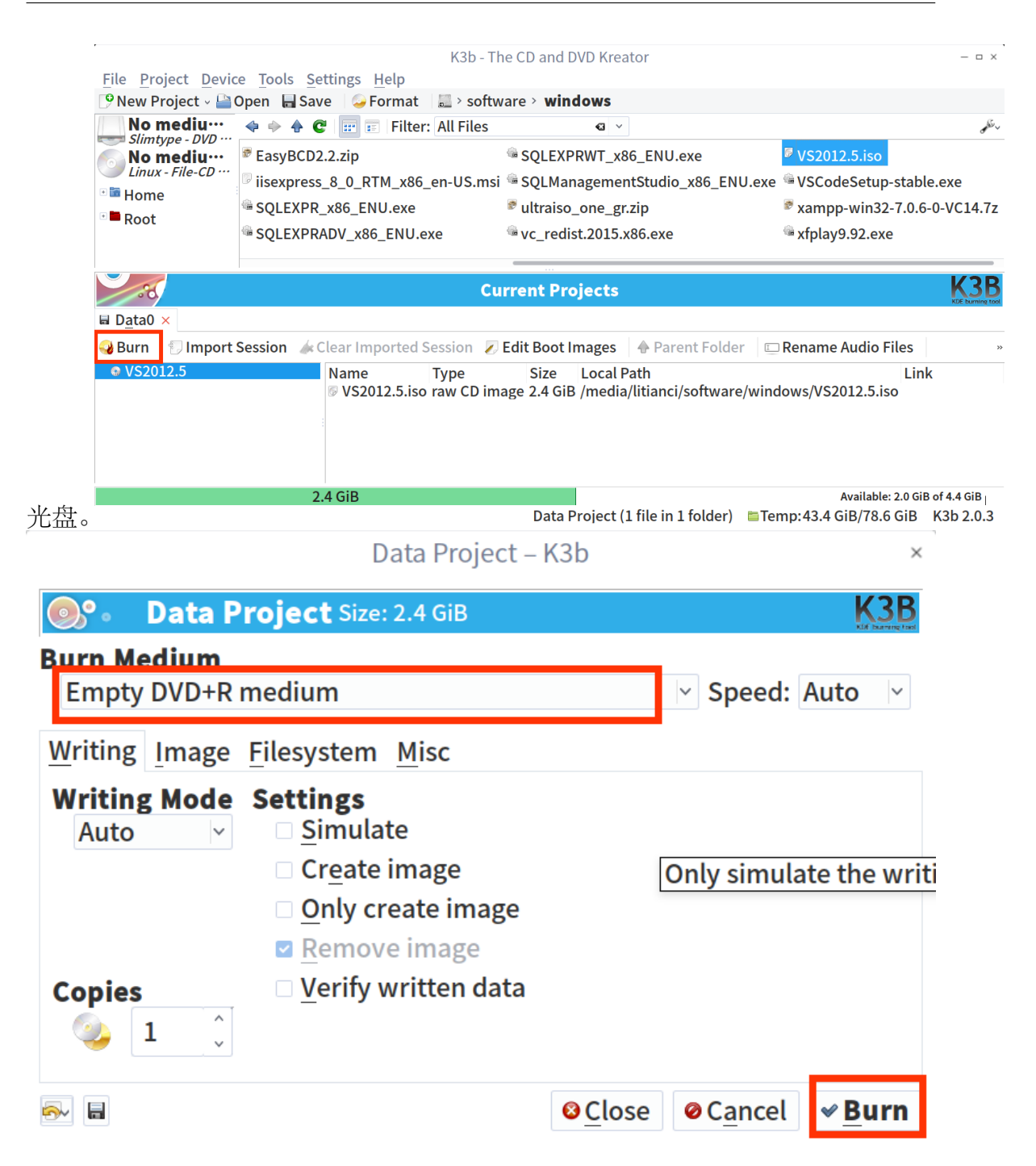

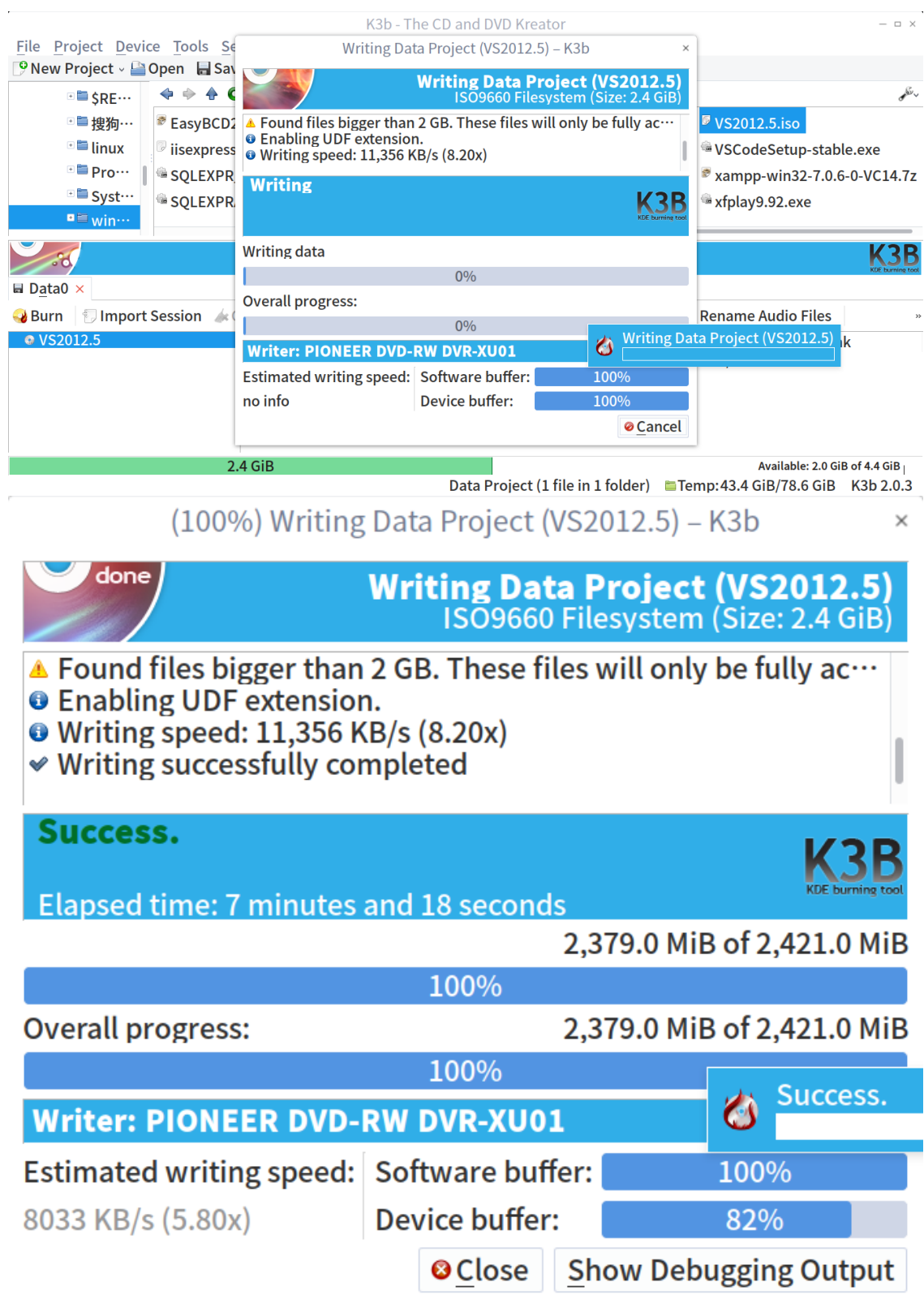

# **庚.4 追刻文件到光盘**

#### **庚.4.1 打开 k3b 软件**

可以命令 k3b 打开,或者点击 Windows 键选择 k3b 打开。### 打开刻录数据 光盘项可以在菜单栏点击 **File** > **New Project** > **Continue Multisession Project** 。如 图所示。

K3b - The CD

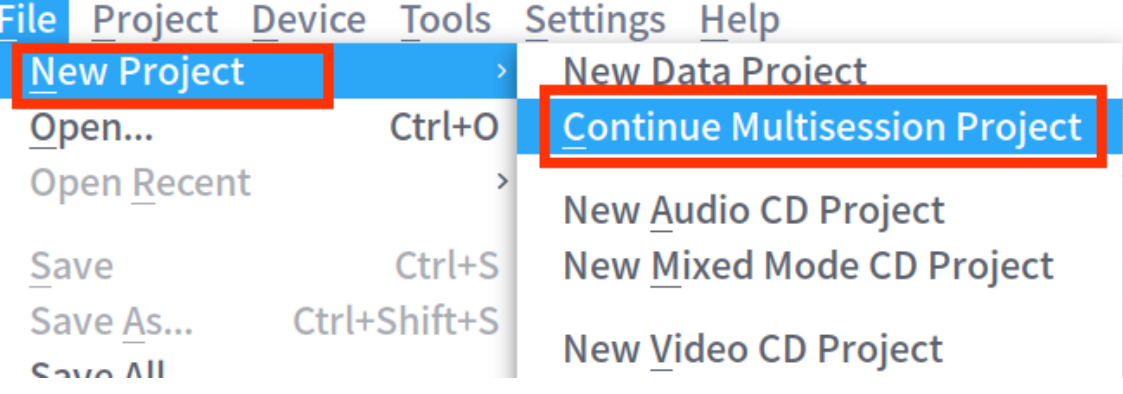

#### 图 庚–1 打开数据光盘

会弹出一个选择导入的界面,选择最后一个即可。

#### **庚.4.2 选择需要刻录到光盘的文件**

在上方文件夹中双击需要刻录的文件,或者直接把文件拖到下方刻录区。 K3b - The CD and DVD Kreator  $\Box$   $\times$ 

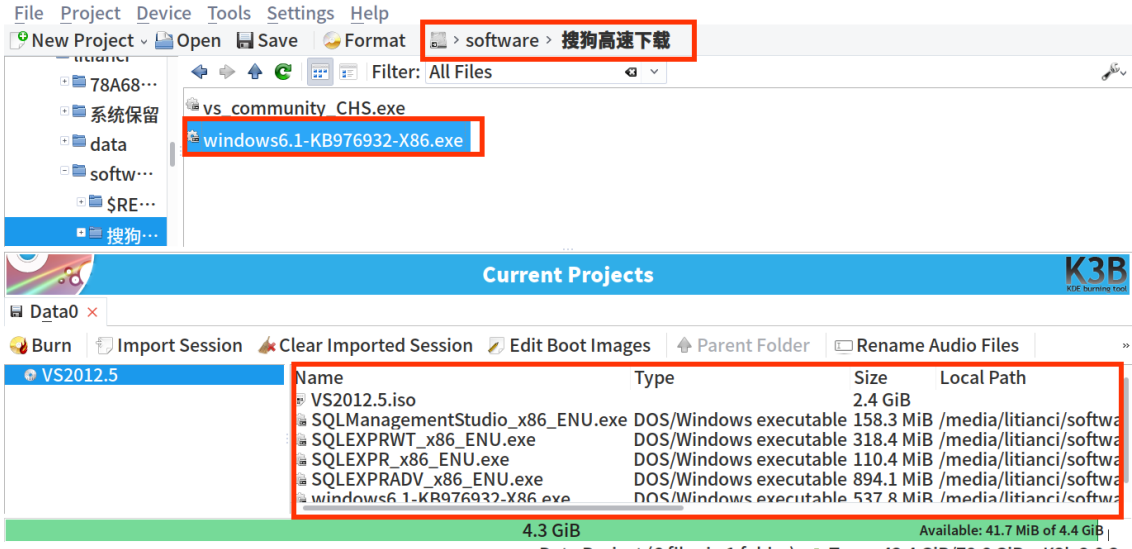

Data Project (6 files in 1 folder) Femp: 43.4 GiB/78.6 GiB K3b 2.0.3

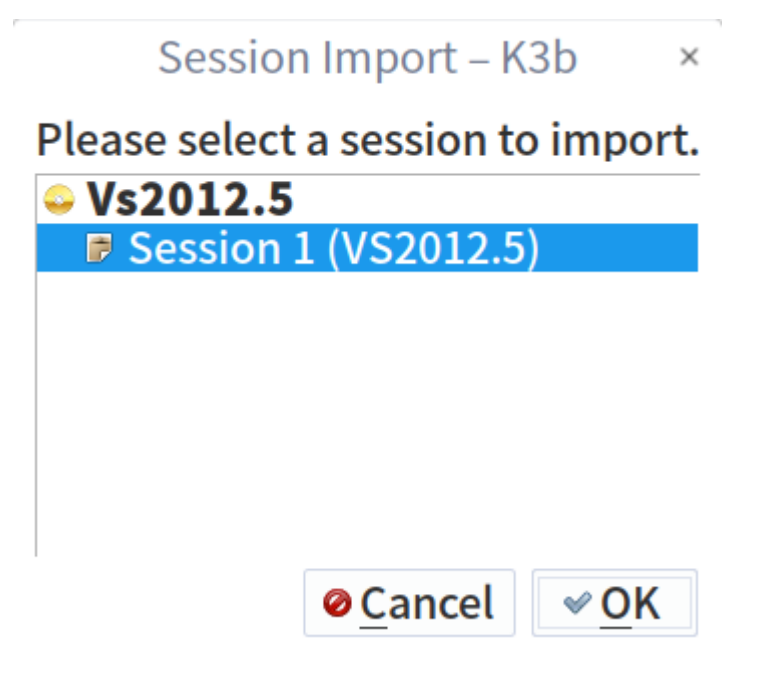

图 庚–2 打开数据光盘

#### 庚.4.3 刻录到光盘

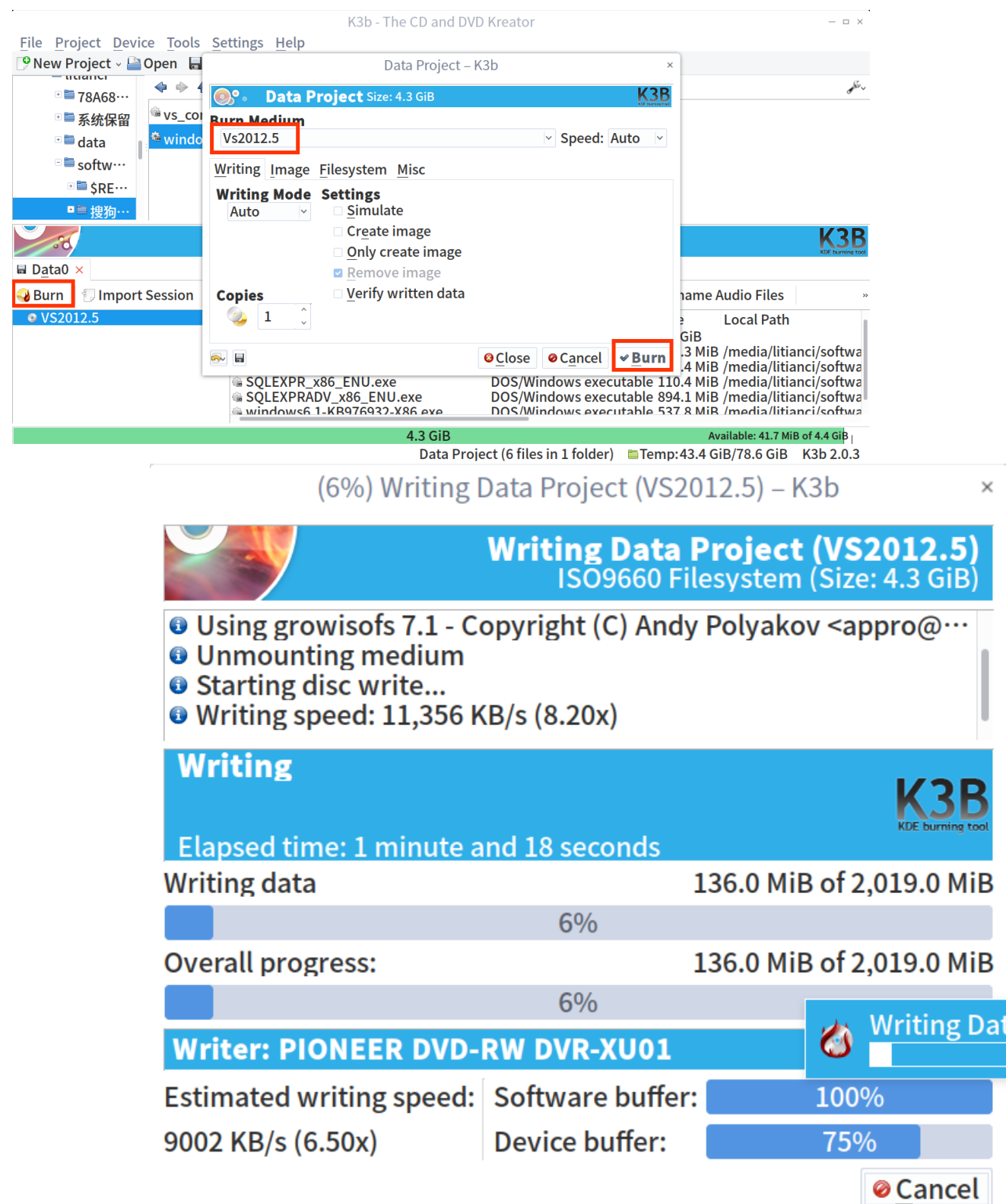

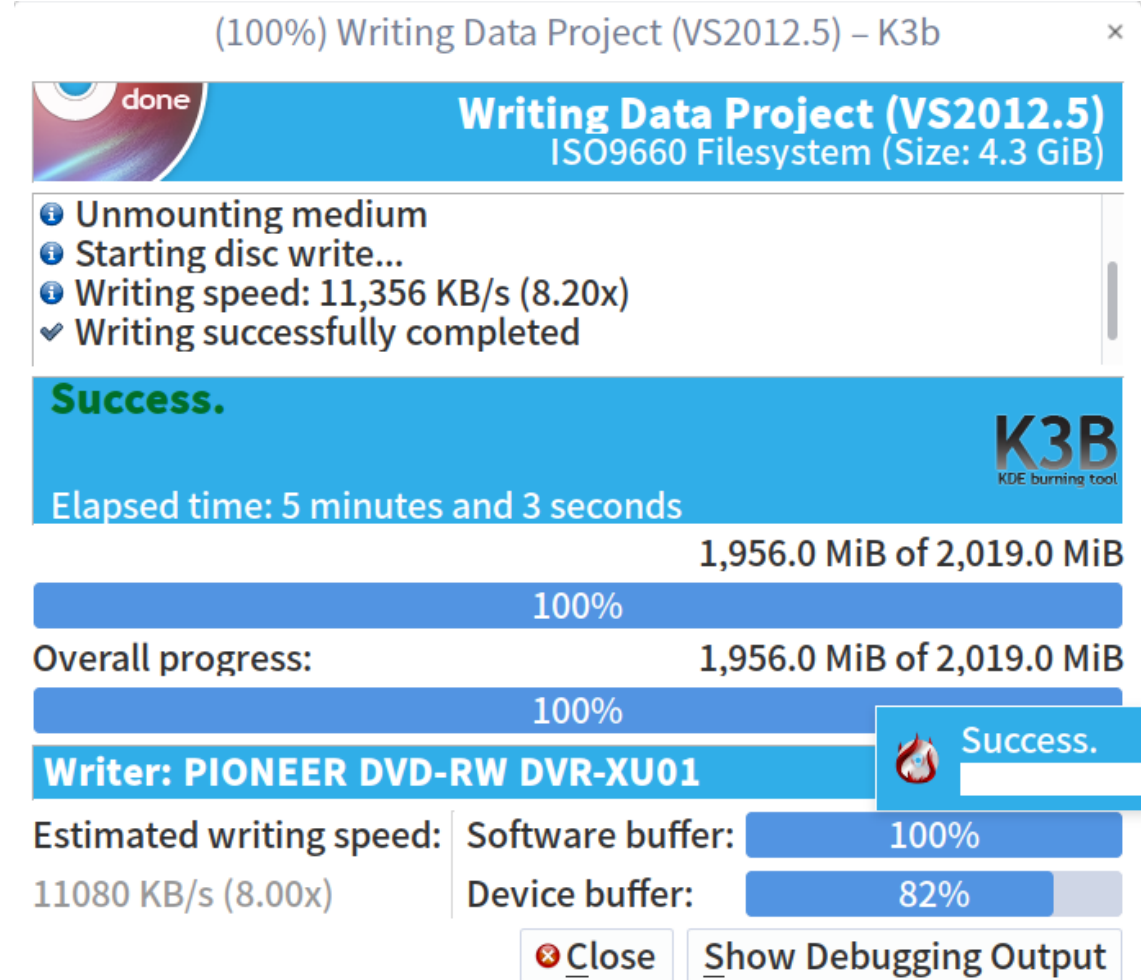

刻录完成。

# **庚.5 遇到问题**

# **庚.5.1 光盘明明有空间,无法追加。**

有可能是你光驱坏了。我笔记本自带光驱,只能刻录空白光盘,不能追刻,后 换了外接光驱即可。

#### **庚.5.2 是不是可以刻录系统盘?**

不知道,我只实验过刻录数据的。

# **附录辛 操作系统安装延伸阅读**

### **辛.1 计算机引导过程**

#### **辛.1.1 传统 BIOS 引导**

所谓 BIOS 或 Basic Input-Output System, 就是开机时第一个被执行的程序, 又 名固件。一般来说它储存在主板上的一块闪存中,与硬盘彼此独立。

BIOS 被启动后, 会按启动顺序加载磁盘的前 512 字节, 即主引导记录, 前 440 字节包含某个启动引导器, 像 GRUB、Syslinux 和 LILO 之类的第一启动阶段 代码。因为空间太小了,后续的启动代码保存在磁盘上,最后启动引导器又通过 「链式引导」, 或是直接加载内核, 以加载一个操作系统。

整个过程如下:

开机时加电自检。加电自检后,BIOS 初始化一些必要的硬件以准备引导,比 如硬盘和键盘等。BIOS 执行在「BIOS 硬盘顺序」中的第一块硬盘上的前 440 字 节代码,即主引导记录。MBR 接管后,执行它之后的第二阶段代码,如果后者存 在的话,它一般就是启动引导器。第二阶段代码会读取它的支持文件和配置文件。

#### **辛.1.2 UEFI 引导**

UEFI 不仅能读取分区表, 还能自动支持文件系统。所以它不像 BIOS, 已经 没有仅仅 440 字节可执行代码即 MBR 的限制了, 它完全用不到 MBR。

UEFI 主流都支持 MBR 和 GPT 分区表。Apple-Intel Macs 上的 EFI 还支持 Apple 专用分区表。绝大部分 UEFI 固件支持软盘上的 FAT12, 硬盘上的 FAT16、 FAT32 文件系统,以及 CD/DVDs 的 IS09660 和 UDF。Intel Macs 的 EFI 还额外支 持 HFS/HFS+ 文件系统。

不管第一块上有没有 MBR,UEFI 都不会执行它。相反,它依赖分区表上的一 个特殊分区,叫 EFI 系统分区,里面有 UEFI 所要用到的一些文件。计算机供应商 可以在 /EFI//文件夹里放官方指定的文件, 还能用固件或它的 shell, 即 UEFI shell, 来启动引导程序。EFI 系统分区一般被格式化成 FAT32,或比较非主流的 FAT16。

#### **辛.1.3 UEFI 的多重引导**

因为每个操作系统或者提供者都可以维护自己的 EFI 系统分区中的文件,同 时不影响其他系统,所以 UEFI 的多重启动只是简单的运行不同的 UEFI 程序,对 应于特定操作系统的引导程序。这避免了依赖 chainloading 机制(通过一个启动引 导程序加载另一个引导程序,来切换操作系统)。

UEFI 引导的过程如下:

- 系统开机 上电自检(Power On Self Test 或 POST)。
- UEFI 固件被加载,并由它初始化启动要用的硬件。
- 固件读取其引导管理器以确定从何处(比如,从哪个硬盘及分区)加载哪 个 UEFI 应用。
- 固件按照引导管理器中的启动项目, 加载 UEFI 应用。
- 已启动的 UEFI 应用还可以启动其他应用(对应于 UEFI shell 或 rEFInd 之 类的引导管理器的情况)或者启动内核及 initramfs (对应于 GRUB 之类引 导器的情况),这取决于 UEFI 应用的配置。

#### **辛.2 常见 BIOS 设置**

#### **辛.2.1 常见启动引导器**

BIOS 或 UEFI 加载并初始化硬件完成后,会启动的一个启动引导器来接管硬 件设备,引导操作系统启动的工作将有启动引导器来完成。

引导程序引导方式及程序视应用机型种类而不同。例如在普通的个人电脑上, 引导程序通常分为两部分: 第一阶段引导程序位于主引导记录 (MBR), 用以引 导位于某个分区上的第二阶段引导程序,如 NTLDR、BOOTMGR 和 GNU GRUB 等。

#### **辛.2.2 NTLDR/BOOTMGR**

NTLDR(NT loader 的缩写)是微软的 Windows NT 系列操作系统(包括 Windows XP 和 Windows Server 2003) 的引导程序。

NTLDR 可以从硬盘以及 CD-ROM、优盘等移动存储器运行并引 Windows NT 系统的启动。如果要用 NTLDR 启动其他操作系统,则需要将该操作系统所使用 的启动扇区代码保存为一个文件,NTLDR 可以从这个文件加载其它引导程序。

NTLDR 主要由两个文件组成,这两个文件必须放在系统分区(大多数情况下 都是 C 盘):

NTLDR,这是引导程序本身 boot.ini,这是引导程序的配置文件当 boot.ini 丢失 时,NTLDR 会启动第一块硬盘第一个分区上的 /Windows 目录中的系统。bootmgr (Windows Boot Manager) 是从 Windows Vista 开始引进的新一代开机管理程序, 用 以替换 NTLDR 。

当电脑运行完 POST (Power On Self Test) 后,传统型 BIOS 会根据引导扇区查 找开机硬盘中标记 " 引导" 分区下的 bootmgr 文件;若是 UEFI 则是 bootmgr.efi 文 件,接着管理程序会读取开机配置数据库 BCD (Boot Configuration Database) 内的 引导数据,接着根据其中的数据加载与默认或用户所选择的操作系统。

#### **辛.2.3 GNU GRUB 及其使用**

GNU GRUB(简称 "GRUB'')是一个来自 GNU 项目的启动引导程序。GRUB 是多启动规范的实现,它允许用户可以在计算机内同时拥有多个操作系统,并在 计算机启动时选择希望运行的操作系统。GRUB 可用于选择操作系统分区上的不 同内核,也可用于向这些内核传递启动参数。

#### GRUB Legacy / GURB2

新的 GRUB2 (GRUB 第二版)為 GRUB 的重写版本, 它是 GRUB 的大革新。 GRUB2 对 Linux 系統做了更多的优化, 支持更多的功能, 如动态的载入模块 (而 在之前的 GRUB 中, 新增或刪除模块要重新编译 GRUB) 等。GRUB2 的版本号为 0.98 或更高; 旧的 GRUB 的版本号则为 0.97 或更低, 也被称为 "GRUB Legacy" 或 "GRUB1'' 等。GRUB2 的配置、命令等较 GRUB Legacy 有一定的不同。

GRUB2 的配置文件

GRUB2配置文件的文件名和位置随系统的不同而不同;常见为/boot/grub/grub.conf。

修改 GRUB 的配置文件后,不必把 GRUB 重新安装到 MBR 或者某个分区中。 在 Linux 中,"grub-install'' 命令是用来把 GRUB 的步骤 1 安装到 MBR 或者分区 中的。GRUB 的配置文件、步骤 2 以及其它文件必须安装到某个可用的分区中。如 果这些文件或者分区不可用,步骤 1 将把用户留在命令行界面。

除了硬盘外,GRUB 也可安装到光盘、软盘和优盘等移动介质中,这样就可 以带起一台无法从硬盘启动的系统。

使用 GRUB Shell

#### **辛.3 LINUX 启动过程**

#### **辛.3.1 VMLINUZ**

- vmlinux:一个非压缩的,静态链接的,可执行的,不能 bootable 的 Linux kernel 文件。是用来生成 vmlinuz 的中间步骤。
- vmlinuz:一个压缩的,能 bootable 的 Linux kernel 文件。vmlinuz 是 Linux kernel 文件的历史名字, 它实际上就是 zImage 或 bzImage。
- zImage:仅适用于 640k 内存的 Linux kernel 文件。

• bzImage: Big zImage, 适用于更大内存的 Linux kernel 文件。 对于目前的 Linux 桌面系统,vmlinuz 实际上即 bzImage kernel 文件。

#### **辛.3.2 INITRD**

initrd 的英文含义是 initialized RAM disk, 就是由 bootloader 初始化的内存盘。 在 linux 内核启动前, bootloader 会将存储介质中的 initrd 文件加载到内存, 内核 启动时会在访问真正的根文件系统前先访问该内存中的 initrd 文件系统。

initrd  $\oplus$  image-initrd 及 cpio-initrd 两种。

2.4 及以前的内核只支持 image-initrd, 其核心文件是/linuxrc。2.6 及以后的内 核两种格式的 initrd 都支持,并且目前的 Linux 发行版使用的几乎都是 cpio-initrd, 其核心文件是/init。在 bootloader 配置了 initrd 的情况下, 内核启动被分成了两个 阶段,第一阶段先执行 initrd 文件系统中的/init(或早期的/linuxrc),完成加载驱动 模块等任务,第二阶段才会挂载真正的根文件系统中,并且 chroot 到真正的根文 件系统(例如硬盘上的某个分区)来完成系统的启动。

转载网页:

• http://wiki.deepin.org/wiki/DEEPIN\_%E6%A1%8C%E9%9D%A2%E7%B3% BB%E7%BB%9F%E5%AE%89%E8%A3%85%E6%A6%82%E8%BF%B0

# **附录壬 大事记**

- 2017-08-26 开工找模板。
- 2017-09-28 买到《Linux Bible》实体书中文版,可以带徒弟一起写本文了。
- 2017-10-26 第一次开课,给俩兄弟讲 Linux 下 C 语言基础。
- 2017-10-29 R 语言更新, 貌似旧的安装方法已经无法在 deepin 下安装, 需 要调整,暂时没有调整。
- 2017-10-29 注册了优酷土豆账号,用于上传本书的相关视频。
- 2018-05-29 模板转移 SJTU 模板中
- 2018-07-02 第一版草稿成功出炉
- 2018-07-10 成功转移到新模板
- 2018-08-28 定个一百天计划,一周一章,直至元旦,从这周开始。
- 2018-11-22 完成第二部分, 现实太残酷, 一月一章吧。
- 2018-12-04 家庭事务繁多,今年到此为止,明年开春后再更新。
- 2020-01-13 今年继续一月一章吧。争取 2020 年草稿完成。
- 2020-07-16 停滞了很长时间,要抓紧时间了,今年写的太少了。

# **索引**

**A** appendix, 316

**B** BibTeX, 331

# **C**

citation, 331 code chunk, 317 cross-reference, 309, 312, 319, 323, 327 custom block, 328

**E** equation, 309

### **F**

figure, 318 floating environment, 319 FTP 服务器, 215 服务器, 207

**H** HTML widget, 334

**I**

index, 334 inline R code, 317

**K** knitr::include\_graphics(), 322

# **L**

LaTeX math expression, 307 Linux, 3 longtable, 324

**M**

Markdown, 305

**P**

Pandoc, 305 part, 316

# **S**

samba, 237 shell, 55, 56 深度操作系统, 27 深度科技, 27 双显卡电脑, 176

# **T**

table, 323 theorem, 311

**W** Windows, 9, 237

**Y** 愚公移山, 279

**Z** 综合性服务器, 243

**参考文献**

- [1] 何闻. 标准动态力发生装置国内外研究现状[J]. 机电工程, 1999(2): 47-49.
- [2] 崔万照, 马伟, 邱乐德, 等. 电磁超介质及其应用[M]. 北京: 国防工业出版社, 2008.
- [3] CHEN H, CHAN C T. Acoustic cloaking in three dimensions using acoustic metamaterials[J]. Applied Physics Letters, 2007, 91: 183518.
- [4] KIM S, WOO N, YEOM H Y, et al. Design and Implementation of Dynamic Process Management for Grid-enabled MPICH[C]//The 10th European PVM/MPI Users' Group Conference. Venice, Italy: [s.n.], 2003.
- [5] JOANNOPOULOS J D, JOHNSON S G, WINN J N. Photonic Crystals: Molding the Flow of Light[M]. [S.l.]: Princeton University Press, 2008.
- [6] 猪八戒. 论流体食物的持久保存[D]. 北京: 广寒宫大学, 2005.
- [7] 1363-2000 I S. IEEE Standard Specifications for Public-Key Cryptography[M]. New York: IEEE, 2000.
- [8] CHEN H, WU B I, ZHANG B, et al. Electromagnetic Wave Interactions with a Metamaterial Cloak[J]. Physical Review Letters, 2007, 99(6): 63903.
- [9] KOCHER C, JAFFE J, JUN B. Differential Power Analysis[C]//WIENER M. Lecture Notes in Computer Science: Advances in Cryptology (CRYPTO '99): vol. 1666. [S.l.]: Springer-Verlag, 1999: 388-397.
- [10] 王重阳, 黄药师, 欧阳峰, 等. 武林高手论文集[C]//第 N 次华山论剑. 西安, 中 国: 中国古籍出版社, 2006.
- [11] JEYAKUMAR A R. Metamori: A library for Incremental File Checkpointing[D]. Blacksburg: Virgina Tech, 2004.
- [12] 沙和尚. 论流沙河的综合治理[D]. 北京: 清华大学, 2005.
- [13] ZADOK E. FiST: A System for Stackable File System Code Generation[D]. USA: Computer Science Department, Columbia University, 2001.
- [14] 白云芬. 信用风险传染模型和信用衍生品的定价[D]. 上海: 上海交通大学, 2008.
- [15] WOO A, BAILEY D, YARROW M, et al. The NAS Parallel Benchmarks 2.0[R/OL]. The Pennsylvania State University CiteSeer Archives. 1995. http : //www.nasa.org/.
- [16] 萧钰. 出版业信息化迈人快车道[J/OL]., 2001. http://www.creader.com/n[ews/2](http://www.nasa.org/) [0011219/200112](http://www.nasa.org/)190019.html.
- [17] CHRISTINE M. Plant physiology: plant biolo[gy in the Genome Era\[J](http://www.creader.com/news/20011219/200112190019.html)/OL]. [Science, 1998, 281: 331-332.](http://www.creader.com/news/20011219/200112190019.html) http://www. sciencemag. org/ cgi/ collection/ anat morp.
- [18] R Core Team. R: A Language a[nd Environment for Statistical Computing\[M](http://www.sciencemag.org/cgi/collection/anatmorp)/OL]. [Vienn](http://www.sciencemag.org/cgi/collection/anatmorp)a, Austria: [s.n.], 2012. http://www.R-project.org/.
- [19] XIE Y. Dynamic Documents with R and knitr[M/OL]. 2nd. Boca Raton, Florida: Chapman, 2015. http://yihui.[name/knitr/.](http://www.R-project.org/)
- [20] R Core Team. R: A Language and Environment for Statistical Computing[A/OL]. Vienna, Austria: [R Foundation for Statist](http://yihui.name/knitr/)ical Computing, 2020. https://www.R-pr oject.org/.
- <span id="page-393-0"></span>[21] VAIDYANATHAN R, XIE Y, ALLAIRE J, et al. Htmlwidget[s: HTML Widgets](https://www.R-project.org/) [for R\[A](https://www.R-project.org/)/OL]. 2020. https://github.com/ramnathv/htmlwidgets.
- <span id="page-393-1"></span>[22] CHANG W. Webshot: Take Screenshots of Web Pages[A/OL]. 2019. https://gith ub.com/wch/websho[t/.](https://github.com/ramnathv/htmlwidgets)
- <span id="page-393-2"></span>[23] XIE Y, CHENG J, TAN X. DT: A Wrapper of the JavaScript Libra[ry DataTa](https://github.com/wch/webshot/)bles[A/[OL\]. 2020.](https://github.com/wch/webshot/) https://github.com/rstudio/DT.